# Dyalog for Microsoft Windows Object Reference Guide

Dyalog version 17.0

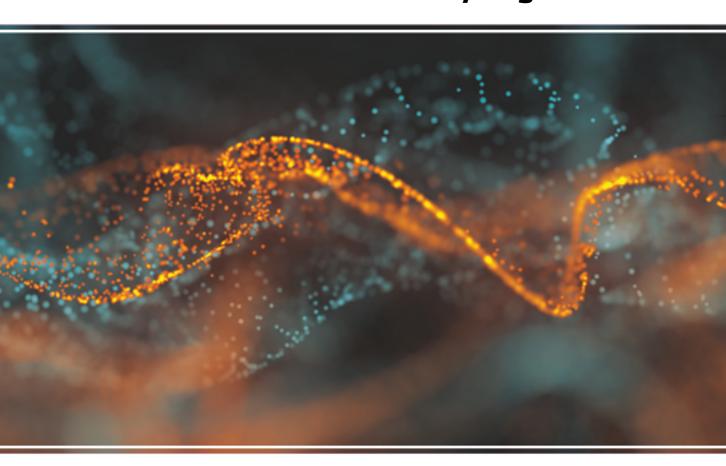

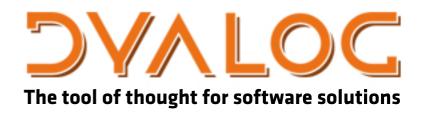

Dyalog is a trademark of Dyalog Limited

Copyright © 1982-2018 by Dyalog Limited

All rights reserved.

Version: 17.0

Revision: 2987 dated 20230217

#### Please note that unless otherwise stated, all the examples in this document assume that IIO is 1, and IML is 1.

No part of this publication may be reproduced in any form by any means without the prior written permission of Dyalog Limited.

Dyalog Limited makes no representations or warranties with respect to the contents hereof and specifically disclaims any implied warranties of merchantability or fitness for any particular purpose. Dyalog Limited reserves the right to revise this publication without notification.

email: support@dyalog.com
https://www.dyalog.com

TRADEMARKS:

SQAPL is copyright of Insight Systems ApS.

UNIX is a registered trademark of The Open Group.

Windows, Windows Vista, Visual Basic and Excel are trademarks of Microsoft Corporation.

Oracle and Java are registered trademarks of Oracle and/or its affiliates.

macOS®, MacOS® and OSX® (operating system software) are trademarks of Apple Inc., registered in the U.S. and other countries.

Array Editor is copyright of davidliebtag.com.

All other trademarks and copyrights are acknowledged.

# **Contents**

| Chapter 1: Introduction  |    |
|--------------------------|----|
| Objects Categorised      |    |
| Objects A-Z              |    |
| Properties A-Z           |    |
| Events A-Z               |    |
| Methods A-Z              |    |
| Native Look and Feel     |    |
| DISPID (Dispatch ID)     |    |
| 0                        |    |
| Chapter 2: A-Z Reference |    |
| Abort                    |    |
| Accelerator              |    |
| AcceptFiles              |    |
| ActivateApp              |    |
| Active                   |    |
| ActiveXContainer         |    |
| ActiveXControl           |    |
| AddChildren              |    |
| AddCol                   |    |
| AddComment               | 55 |
| AddItems                 |    |
| AddRow                   | 57 |
| Align                    | 58 |
| AlignChar                |    |
| AlphaBlend               |    |
| AlwaysShowBorder         | 63 |
| AlwaysShowSelection      | 63 |
| AmbientChanged           | 62 |
| Animate                  |    |
| Animation                |    |
| AnimClose                |    |
| AnimOpen                 |    |
| AnimPlay                 |    |
| AnimStarted              |    |
| AnimStop                 |    |
| AnimStopped              |    |
| APLVersion               |    |
| ArcMode                  |    |
| Array                    |    |
| Attach                   |    |

| AutoArrange        | . 73 |
|--------------------|------|
| AutoBrowse         | 74   |
| AutoConf           | 74   |
| AutoExpand         | 75   |
| AutoPlay           | .76  |
| BadValue           |      |
| BalloonHide        |      |
| BalloonShow        |      |
| BalloonTimeout     |      |
| BalloonUserClick   |      |
| BandBorders        |      |
| BaseClass          |      |
| BCol               |      |
| BeginEditLabel     |      |
| Bitmap             |      |
| Bits               |      |
| Border             |      |
| Browse             |      |
| BrowseBox          |      |
| BrowseFor          |      |
| BtnPix             |      |
|                    |      |
| Btns               |      |
| Button             |      |
| ButtonEdit         |      |
| ButtonsAcceptFocus |      |
| Calendar           |      |
| CalendarCols       |      |
| CalendarDblClick   |      |
| CalendarDown       |      |
| CalendarMove       |      |
| CalendarUp         |      |
| Cancel             |      |
| CancelToClose      |      |
| Caption            |      |
| CaseSensitive      |      |
| CBits              |      |
| CellChange         |      |
| CellChanged        |      |
| CellDblClick       |      |
| CellDown           |      |
| CellError          |      |
| CellFonts          |      |
| CellFromPoint      |      |
| CellHeights        |      |
| CellMove           |      |
| CellOver           | 117  |
| CellSelect         | 118  |
| CellSet            | 120  |

| CellTypes     | 121 |
|---------------|-----|
| CellUp        | 121 |
| CellWidths    | 123 |
| Change        | 123 |
| Changed       |     |
| CharFormat    |     |
| CharSet       |     |
| CheckBoxes    |     |
| Checked       |     |
| ChildEdge     |     |
| ChildList     |     |
| ChooseFont    |     |
| Circle        |     |
| CircleToday   |     |
| ClassID       |     |
|               |     |
| Clist-Comment |     |
| ClickComment  |     |
| Clipboard     |     |
| ClipCells     |     |
| ClipChange    |     |
| Close         |     |
| CloseUp       |     |
| CMap          |     |
| ColChange     |     |
| Collate       | 146 |
| ColLineTypes  | 147 |
| ColorButton   | 148 |
| ColorChange   | 149 |
| ColorMode     | 150 |
| ColSorted     | 150 |
| ColSortImages |     |
| ColTitle3D    |     |
| ColTitleAlign |     |
| ColTitleBCol  |     |
| ColTitleDepth |     |
| ColTitleFCol  |     |
| ColTitles     |     |
| ColumnClick   |     |
| ColumnWidth   |     |
| Combo         |     |
| ComboEx       |     |
| Configure     |     |
| Container     |     |
| ContextMenu   |     |
|               |     |
| CoolBand      |     |
| CoolBar       |     |
| Coord         |     |
| Copies        | 1/4 |

| Create            | 175 |
|-------------------|-----|
| Cue               | 176 |
| CurCell           | 177 |
| CurrentColor      | 178 |
| CurrentState      | 178 |
| Cursor            |     |
| CursorObj         |     |
| CustomColors      |     |
| CustomFormat      |     |
| Data              |     |
| Date Time         |     |
| Date Time Change  |     |
| Date Time Picker  |     |
| Date Tillet Tekel |     |
| DblClickToggle    |     |
| DDE               |     |
| Decimals          |     |
| Default           |     |
| Default Colors    |     |
| DelCol            |     |
|                   |     |
| DelComment        |     |
| DeleteChildren    |     |
| DeleteItems       |     |
| DeleteTypeLib     |     |
| DelRow            |     |
| Depth             |     |
| Detach            |     |
| DevCaps           |     |
| Directory         |     |
| DisplayChange     |     |
| Divider           |     |
| Dockable          |     |
| DockAccept        |     |
| DockCancel        |     |
| DockChildren      |     |
| Docked            |     |
| DockEnd           |     |
| DockMove          |     |
| DockRequest       | 205 |
| DockShowCaption   | 205 |
| DockStart         | 207 |
| Dragable          | 207 |
| DragDrop          | 208 |
| DragItems         | 209 |
|                   | 210 |
|                   | 212 |
|                   | 213 |
|                   | 214 |

| Duplex             | .215 |
|--------------------|------|
| DuplicateColumn    | .215 |
| DuplicateRow       | .216 |
| •                  |      |
| EdgeStyle          |      |
| Edit               | 219  |
| EditImage          |      |
| EditImageIndent    |      |
| EditLabels         |      |
| Elevated           |      |
| Ellipse            |      |
| Encoding           |      |
| End                |      |
| EndEditLabel       |      |
| EndSplit           |      |
|                    |      |
| EnterReadOnlyCells |      |
| EvaluationDays     |      |
| Event              |      |
| EventList          |      |
| ExitApp            |      |
| ExitWindows        |      |
| Expanding          |      |
| ExportedFns        |      |
| ExportedVars       |      |
| Expose             |      |
| FCol               |      |
| FieldType          |      |
| File               |      |
| FileBox            |      |
| FileBoxCancel      | .259 |
| FileBoxOK          | 260  |
| FileMode           | .260 |
| FileRead           | 261  |
| FileWrite          | .261 |
| FillCol            |      |
| Filters            | 263  |
|                    | .263 |
| Fixed              |      |
| FixedOrder         |      |
| FlatSeparators     |      |
| Flush              |      |
| Font               |      |
| FontCancel         |      |
|                    | .269 |
| FontObj            |      |
| FontOK             |      |
| Form               |      |
| Formats            |      |
| 1 OHHIG            | .413 |

| FormatString        | .275  |
|---------------------|-------|
| FrameContextMenu    | . 276 |
| FStyle              | .277  |
| FullRowSelect       |       |
| GesturePan          |       |
| GesturePressAndTap  |       |
| GestureRotate       |       |
| GestureTwoFingerTap |       |
| GestureZoom         |       |
| GetBuildID          |       |
| GetCellRect         |       |
| GetCommandLine      |       |
| GetCommandLineArgs  |       |
| GetComment          |       |
|                     |       |
| GetDayStates        |       |
| GetEnvironment      |       |
| GetEventInfo        |       |
| GetFocus            |       |
| GetFocusObj         |       |
| GetItemHandle       |       |
| GetItemPosition     |       |
| GetItemState        |       |
| GetMethodInfo       |       |
| GetMinSize          |       |
| GetParentItem       |       |
| GetPropertyInfo     | 299   |
| GetServiceState     | .300  |
| GetTextSize         | 301   |
| GetTipText          | . 302 |
| GetTypeInfo         | .303  |
| GetVisibleRange     |       |
| GotFocus            |       |
| GreetBitmap         |       |
| Grid                |       |
| GridBCol            |       |
| GridCopy            |       |
| GridCopyError       |       |
| GridCut             |       |
| GridDelete          |       |
| GridDropSel         |       |
| GridFCol            |       |
| GridKeyPress        |       |
| GridLineFCol        |       |
| GridLines           |       |
|                     |       |
| GridLineWidth       |       |
| GridPaste           |       |
| GridPasteError      |       |
| GridSelect          | 324   |

| GripperMode      |      |
|------------------|------|
| Group            | 326  |
| HAlign           | .327 |
| Handle           | 328  |
| HasApply         |      |
| HasButtons       |      |
| HasCheckBox      |      |
| HasClearButton   |      |
| HasEdit          |      |
| HasHelp          |      |
| HasLines         |      |
| HasTicks         |      |
|                  |      |
| HasToday         |      |
| Header           |      |
| HeaderImageIndex |      |
| HeaderImageList  |      |
| Help             |      |
| HelpButton       |      |
| HelpFile         |      |
| HideComment      | 335  |
| HighlightHeaders | .336 |
| Hint             | 336  |
| HintObj          | 337  |
| HotSpot          |      |
| HotTrack         |      |
| HScroll          |      |
| HScroll          |      |
| HThumbDrag       |      |
| Icon             |      |
| IconObj          |      |
| Idle             |      |
| IDNToDate        |      |
|                  |      |
| Image            |      |
| ImageCount       |      |
| ImageIndex       |      |
| ImageList        |      |
| ImageListObj     |      |
| Indents          |      |
| Index            |      |
| IndexChanged     |      |
| Input            |      |
| InputMode        | 354  |
| InputModeKey     | 356  |
| InputProperties  | .357 |
| InstanceMode     | 357  |
| Interval         |      |
| Italic           |      |
| ItemDblClick     |      |

| ItemDown         | .360 |
|------------------|------|
| ItemGroupMetrics | 360  |
| ItemGroups       | 363  |
| Items            |      |
| ItemUp           | .365 |
| Justify          |      |
| KeepBits         |      |
| KeepOnClose      |      |
| KeyError         |      |
| KeyPress         |      |
| Label            |      |
| LastError        |      |
| LateBind         |      |
| LicenseKey       |      |
| Limits           |      |
| List             |      |
| ListTypeLibs     |      |
| ListView         |      |
| LocalAddr        |      |
| LocalAddrName    |      |
| Locale           |      |
| LocalPort        |      |
| Local Port Name  |      |
|                  |      |
| Locator          |      |
| Locator          |      |
| LockColumns      |      |
| LockRows         |      |
| LostFocus        |      |
| LStyle           |      |
| LWidth           |      |
| MakeGIF          |      |
| MakePNG          |      |
| MapCols          |      |
| Marker           |      |
| Mask             |      |
| MaskCol          |      |
| Masked           |      |
|                  | .401 |
| MaxDate          |      |
| MaxLength        | 402  |
| MaxSelCount      |      |
| MDIActivate      |      |
| MDIActive        |      |
| MDIActiveObject  |      |
| MDIArrange       |      |
| MDICascade       |      |
| MDIClient        |      |
| MDIDeactivate    | 406  |

| MDIMenu             | 407   |
|---------------------|-------|
| MDITile             | 407   |
| Menu                | .408  |
| MenuBar             |       |
| MenuItem            |       |
| Metafile            |       |
| MetafileObj         |       |
| MethodList          |       |
| MinButton           |       |
| MinDate             |       |
| MonthDelta          |       |
| MouseDblClick       |       |
| MouseDown           |       |
|                     |       |
| MouseEnter          |       |
| MouseLeave          |       |
| MouseMove           |       |
| MouseUp             |       |
| MouseWheel          |       |
| Moveable            |       |
| MsgBox              |       |
| MsgBtn1             |       |
| MsgBtn2             |       |
| MsgBtn3             | .428  |
| MultiColumn         | .428  |
| MultiLine           | .429  |
| MultiSelect         |       |
| NameFromHandle      |       |
| NetClient           |       |
| NetType             |       |
| NewLine             |       |
| NewPage             |       |
| Note                |       |
| OCXClass            |       |
| OKButton            |       |
| OLEAddEventSink     |       |
| OLEClient OLECLIENT |       |
|                     |       |
| OLEControls         |       |
| OLEDeleteEventSink  |       |
| OLEListEventSinks   |       |
| OLEQueryInterface   |       |
| OLERegister         |       |
| OLEServer           |       |
| OLEServers          |       |
| OLEUnregister       |       |
| OnTop               |       |
| Orientation         |       |
| OtherButton         | . 444 |
| OverflowChar        | 444   |

| PageActivate                                                                                                    | 445 |
|----------------------------------------------------------------------------------------------------|-----|
| PageActive                                                                                                    | 445 |
| PageActiveObject                                                                                                    | 446 |
| PageApply                                                                                                    | 446 |
| PageBack                                                                                                    |     |
| PageCancel                                                                                                    |     |
| PageChanged                                                                                                    |     |
| PageDeactivate                                                                                                    |     |
| PageFinish                                                                                                    |     |
| PageHelp                                                                                                    |     |
| PageNext                                                                                                    |     |
| PageSize                                                                                                    |     |
| PageWidth                                                                                                    |     |
| PaperSize                                                                                                    |     |
| PaperSizes                                                                                                    | 452 |
| PaperSource                                                                                                    |     |
| PaperSources                                                                                                    |     |
| ParaFormat                                                                                                    |     |
| Password                                                                                                    |     |
| PathWordBreak                                                                                                    |     |
| Picture                                                                                                    |     |
| PName                                                                                                    |     |
| Points                                                                                                    |     |
|                                                                                                    |     |
| Power Power |     |
| Popup                                                                                                    |     |
| Posn                                                                                                    |     |
| PreCreate                                                                                                    |     |
| Print                                                                                                    |     |
| Printer                                                                                                    |     |
| PrintList                                                                                                    |     |
| PrintRange                                                                                                    |     |
| ProgressBar                                                                                                    |     |
| ProgressStep                                                                                                    |     |
| ProgressStyle                                                                                                    |     |
| PropertyPage                                                                                                    |     |
| PropertySheet                                                                                                    |     |
| PropList                                                                                                    |     |
| Protected                                                                                                    |     |
| QueueEvents                                                                                                    | 479 |
| Radius                                                                                                    |     |
| RadiusMode                                                                                                    |     |
| Range                                                                                                    |     |
| ReadOnly                                                                                                    |     |
| RealSize                                                                                                    |     |
| Rect                                                                                                    |     |
| Redraw                                                                                                    |     |
| RemoteAddr                                                                                                    | 487 |
| RemoteAddrName                                                                                                    | 487 |

| RemotePort                | 488 |
|---------------------------|-----|
| RemotePortName            |     |
| ReportBCol                | 489 |
| ReportImageIndex          | 489 |
| ReportInfo                |     |
| ResizeCols                |     |
| ResizeColTitles           |     |
| ResizeRows                |     |
| ResizeRowTitles           |     |
| Resolution                |     |
| Resolutions               |     |
| Retracting                |     |
| RichEdit                  |     |
| Root                      |     |
| Rotate                    |     |
| RowChange                 |     |
| RowHiddenDepth            |     |
| RowLineTypes              |     |
| Rows                      |     |
|                           |     |
| RowSetVisibleDepth        |     |
| RowTitleAlign             |     |
| RowTitleBCol              |     |
| RowTitleDepth             |     |
| RowTitleFCol              |     |
| RowTitles                 |     |
| RowTreeDepth              |     |
| RowTreeImages             |     |
| RowTreeStyle              |     |
| RTFPrint                  |     |
| RTFPrintSetup             |     |
| RTFText                   |     |
| RunMode                   | 519 |
| Scroll                    | 520 |
| Scroll                    | 522 |
| ScrollOpposite            | 523 |
| SelDate                   | 524 |
| SelDateChange             |     |
| Select                    |     |
| SelectionBorderWidth      |     |
| SelectionColor            |     |
| SelectionColorAlpha       |     |
| SelImageIndex             |     |
| SelItems                  |     |
| SelRange                  |     |
| SelText                   |     |
| Separator                 |     |
| ServerVersion             |     |
| ServiceNotification       |     |
| DOI VICOLI TOTHI CHILIOII |     |

| SetCellSet                      | 532   |
|---------------------------------|-------|
| SetCellType                     | 532   |
| SetColSize                      |       |
| SetEventInfo                    |       |
| SetFinishText                   |       |
| SetFnInfo                       |       |
| SetItemImage                    |       |
| SetItemPosition                 |       |
| SetItemState                    |       |
| SetMethodInfo                   |       |
| SetPropertyInfo SetPropertyInfo |       |
| SetRowSize                      |       |
| SetServiceState SetServiceState |       |
| SetSpinnerText SetSpinnerText   |       |
| Setup                           |       |
| SetVarInfo SetVarInfo           |       |
| SetWizard                       |       |
| ShowBalloonTip                  |       |
| ShowCaptions                    |       |
| ShowComment                     |       |
| ShowCueWhenFocused              |       |
|                                 |       |
| ShowDropDown                    |       |
| ShowHelp                        |       |
| ShowInput                       |       |
| ShowItem                        |       |
| ShowProperties                  |       |
| ShowSession                     |       |
| ShowSIP                         |       |
| ShowThumb                       |       |
| SingleClickExpand               |       |
| SIPMode                         |       |
| SIPResize                       |       |
| Size                            |       |
| Sizeable                        |       |
| SM                              |       |
| SocketNumber                    |       |
| SocketType                      |       |
| SortItems                       |       |
| Spin                            |       |
| Spinner                         |       |
| SplitObj1                       |       |
| SplitObj2                       | . 567 |
| Splitter                        | . 568 |
| Splitting                       |       |
| Start                           | . 575 |
| StartIn                         | 575   |
| StartSplit                      | 576   |
| State                           | 576   |

| StateChange    | . 577 |
|----------------|-------|
| Static         | .578  |
| StatusBar      | 579   |
| StatusField    | .581  |
| Step           |       |
| Style          |       |
| SubForm        |       |
| SysColorChange |       |
| SysMenu        |       |
| SysTrayItem    |       |
| TabBar         |       |
| TabBtn         |       |
| TabButton      |       |
| TabControl     |       |
|                |       |
| TabFocus       |       |
| TabIndex       |       |
| TabJustify     |       |
| TabObj         |       |
| TabSize        |       |
| Target         |       |
| TargetState    |       |
| TCPAccept      |       |
| TCPClose       |       |
| TCPConnect     |       |
| TCPError       | .604  |
| TCPGetHostID   | . 604 |
| TCPGotAddr     | 605   |
| TCPGotPort     | .605  |
| TCPReady       |       |
| TCPRecv        |       |
| TCPSend        |       |
| TCPSendPicture |       |
| TCPSocket      |       |
| Text           |       |
| Text           |       |
| TextSize       |       |
| Thumb          |       |
| ThumbDrag      |       |
| ThumbRect      |       |
| TickAlign      |       |
|                |       |
| TickSpacing    | .017  |
| Timer          |       |
| Timer          |       |
| Tip            |       |
| TipField       |       |
| TipObj         |       |
| TitleHeight    | . 620 |
| TitleWidth     | .620  |

| Today          | 621 |
|----------------|-----|
| ToolBar        |     |
| ToolboxBitmap  | 623 |
| ToolButton     | 624 |
| ToolControl    |     |
| TrackBar       |     |
| TrackRect      | 635 |
| Translate      |     |
| Transparent    | 636 |
| TreeView       |     |
| Type           | 639 |
| TypeLibFile    |     |
| TypeLibID      | 640 |
| TypeList       |     |
| Underline      |     |
| Undo           | 641 |
| UndocksToRoot  |     |
| UpDown         |     |
| ValidIfEmpty   |     |
| VAlign         | 644 |
| Value          |     |
| Values         | 645 |
| VariableHeight | 645 |
| View           |     |
| Visible        | 648 |
| VScroll        | 649 |
| VScroll        | 650 |
| VThumbDrag     |     |
| Wait           | 652 |
| WantsReturn    |     |
| WeekNumbers    |     |
| Weight         |     |
| WinIniChange   |     |
| WordFormat     |     |
| Wrap           |     |
| XRange         |     |
| Yield          |     |
| YRange         |     |

**Chapter 1: Introduction** 

## **Chapter 1:**

## Introduction

The Dyalog APL GUI is based upon the concepts of *objects*, *properties*, *events* and *methods*.

#### **Objects**

Objects are instances of classes that contain information and provide functionality. Most Dyalog APL objects are GUI objects that may be displayed on the screen and with which you can interact. An example of an object is a push-button (an instance of class <code>Button</code>) which you may press to cause the program to take a particular action. Objects are defined in hierarchies.

#### **Properties**

Each object has an associated set of properties which describe how it looks and behaves. For example, a **Button** has a property called Caption which defines the character string to be displayed in it.

#### **Events**

During interaction with the user, an object is capable of generating events.

An example is the Select event. For a **Button** object, this event is generated when the user presses the **Button**. This can be done in several ways. Firstly, the user may click the left mouse button over the object. Secondly, under certain circumstances, the Select event can be generated when the user presses the Enter key. Finally, the event will occur if the user presses a "short-cut" (mnemonic) key that is associated with the **Button**.

#### **Methods**

Methods are effectively functions that an object provides; they are things that you may invoke to make the object do something for you. In Dyalog APL, the distinction between methods and events is tenuous, because events also make objects perform actions and you may generate events under program control. For example, a Scroll event is generated by a scrollbar when the user moves the thumb. Conversely, you can make a scrollbar scroll by generating a Scroll event. Nevertheless, the concept of a method is useful to describe functions that can only be invoked by a program and are not directly accessible to the user.

### **Object Management Functions**

This is a set of system functions used to create objects, set properties, respond to events, and call methods.

| □DQ | Dequeue        | processes user actions, invoking callbacks   |
|-----|----------------|----------------------------------------------|
| □NQ | Enqueue        | generates an event under program control     |
| □wc | Create Object  | creates new object with specified properties |
| □wG | Get Properties | gets values of properties from an object     |
| □WN | Object Names   | reports names of all children of an object   |
| □ws | Set Properties | sets values of properties for an object      |

This chapter provides a summary listing all the objects, properties, events and methods with a brief description.

The following Chapter describes each item in detail in alphabetical order.

## **Objects Categorised**

| System Objects           | System Objects                                 |  |  |
|--------------------------|------------------------------------------------|--|--|
| Root                     | system-level object                            |  |  |
| Printer                  | for hard-copy output                           |  |  |
| Clipboard                | provides access to Windows clipboard           |  |  |
| <b>Container Objects</b> |                                                |  |  |
| CoolBand                 | represents a band in a CoolBar                 |  |  |
| CoolBar                  | a container for CoolBand objects               |  |  |
| Form                     | top-level Window                               |  |  |
| MDIClient                | container for MDI windows                      |  |  |
| SubForm                  | acts as an MDI window or a constrained Form    |  |  |
| Group                    | a frame for grouping Buttons and other objects |  |  |
| Static                   | a frame for drawing and clipping graphics      |  |  |
| StatusBar                | ribbon status bar                              |  |  |
| TabBar                   | contains TabBtns (tabs)                        |  |  |
| TabControl               | contains TabButtons (tabs)                     |  |  |
| ToolBar                  | ribbon tool bar                                |  |  |
| ToolControl              | standard Windows tool control                  |  |  |
| PropertySheet            | contains PropertyPages                         |  |  |
| PropertyPage             | tabbed or paged container for other controls   |  |  |
| Splitter                 | divides a container into panes                 |  |  |
| Menu                     |                                                |  |  |
| MenuBar                  | pull-down menu bar                             |  |  |
| Menu                     | pop-up menu                                    |  |  |
| MenuItem                 | selects an option or action                    |  |  |
| Separator                | separator between items                        |  |  |

| Action            |                                                                  |
|-------------------|------------------------------------------------------------------|
| Button            | selects an option                                                |
| ToolButton        | performs an action or selects an option                          |
| TabBtn            | selects a tabbed SubForm                                         |
| TabButton         | selects a tabbed SubForm                                         |
| Scroll            | scroll bar                                                       |
| UpDown            | spin buttons                                                     |
| Locator           | graphical (positional) input device                              |
| Timer             | generates events at regular intervals                            |
| SysTrayItem       | an item that you can create in the Windows System Tray           |
| Information       |                                                                  |
| Animation         | displays simple animations from .AVI files                       |
| Label             | displays static text                                             |
| StatusField       | displays status information                                      |
| MsgBox            | displays a message box                                           |
| TipField          | displays pop-up context sensitive help                           |
| ProgressBar       | displays the progress of a lengthy operation                     |
| Input & Selection |                                                                  |
| Calendar          | displays a month calendar control                                |
| DateTimePicker    | an editable date/time field with an optional drop-down Calendar. |
| ColorButton       | allows the user to select a colour.                              |
| Grid              | displays a data matrix as a spreadsheet                          |
| Edit              | text input field                                                 |
| ButtonEdit        | text input field with dropdown button                            |
| RichEdit          | text input with word-processing capabilities                     |
| Spinner           | input field with spin buttons                                    |
| List              | for selecting an item                                            |
| ListView          | displays a collection of items for selection                     |

| Input & Selection (continued) |                                                        |
|-------------------------------|--------------------------------------------------------|
| Combo                         | edit field with selectable list of choices             |
| ComboEx                       | extended version of Combo                              |
| TreeView                      | displays a hierarchical collection of items            |
| TrackBar                      | a slider control for analogue input/output             |
| FileBox                       | prompts user to select a file                          |
| BrowseBox                     | prompts user to browse for a folder or other resource. |
| Resource                      |                                                        |
| Font                          | loads a font                                           |
| Bitmap                        | defines a bitmap                                       |
| Icon                          | defines an icon                                        |
| ImageList                     | defines a collection of bitmaps or icons               |
| Metafile                      | loads a Windows Metafile                               |
| Cursor                        | defines a cursor                                       |
| Graphical Output              |                                                        |
| Circle                        | draws a circle                                         |
| Ellipse                       | draws an ellipse                                       |
| Marker                        | draws a series of polymarkers                          |
| Poly                          | draws lines                                            |
| Rect                          | draws rectangles                                       |
| Image                         | displays Bitmaps, Icons and Metafiles                  |
| Text                          | draws graphical text                                   |

| Miscellaneous    |                                                                |
|------------------|----------------------------------------------------------------|
| ActiveXContainer | represents the application hosting a Dyalog APL ActiveXControl |
| ActiveXControl   | represents an ActiveX control written in Dyalog APL            |
| NetClient        | provides access to .NET Classes                                |
| NetControl       | instantiates a .NET Control.                                   |
| NetType          | exports an APL namespace as a Net Class                        |
| OCXClass         | provides access to OLE Custom Controls                         |
| OLEClient        | provides access to OLE Automation objects                      |
| OLEServer        | enables APL to act as an OLE Automation server                 |
| SM               | specifies a window for SM (character mode interface)           |
| TCPSocket        | provides an interface to TCP/IP sockets                        |

## **Objects A-Z**

| Object           | Description                                                                                     |
|------------------|-------------------------------------------------------------------------------------------------|
| ActiveXContainer | represents the application hosting a Dyalog APL ActiveXControl                                  |
| ActiveXControl   | implements an ActiveX control written in Dyalog APL                                             |
| Animation        | plays simple AVIs                                                                               |
| Bitmap           | can be used to fill an area, or as a background pattern                                         |
| BrowseBox        | allows the user to browse for a folder or other resource                                        |
| Button           | used to perform a task or select an option                                                      |
| ButtonEdit       | single-line input field with custom button                                                      |
| Calendar         | displays a month calendar control                                                               |
| Circle           | draws circles, arcs and pies                                                                    |
| Clipboard        | provides access to the Windows clipboard                                                        |
| ColorButton      | allows the user to select a colour                                                              |
| Combo            | combines text entry field with list of choices                                                  |
| ComboEx          | an extended version of the Combo object that provides additional features including item images |
| CoolBand         | represents a band in a CoolBar                                                                  |
| CoolBar          | acts as a container for CoolBand objects                                                        |
| Cursor           | creates user-defined cursor                                                                     |
| DateTimePicker   | an editable date/time field with an optional drop-down<br>Calendar                              |
| Edit             | single or multi-line edit box for entering data                                                 |
| Ellipse          | draws ellipses, elliptical arcs and pies                                                        |
| FileBox          | standard File Selection dialog box                                                              |
| Font             | a font resource                                                                                 |
| Form             | window that acts as a container for other objects                                               |
| Grid             | spreadsheet object for editing data                                                             |

| Object       | Description                                                                                       |
|--------------|---------------------------------------------------------------------------------------------------|
| Group        | used to group a related set of controls together visually, and to impose "radio-button" behaviour |
| Icon         | can be displayed, or used when a Form is minimized                                                |
| Image        | graphical object for displaying bitmaps and icons                                                 |
| ImageList    | specifies a collection of bitmaps or icons for a ListView or TreeView                             |
| Label        | fixed text that the user cannot change                                                            |
| List         | list of items from which the user can choose                                                      |
| ListView     | collection of items from which the user can choose                                                |
| Locator      | moving line, rectangle or ellipse for graphics input                                              |
| Marker       | draws marker at a series of points                                                                |
| MDIClient    | provides Multiple Document Interface (MDI) behaviour                                              |
| Menu         | displays a pulldown or pop-up menu                                                                |
| MenuBar      | displays list of pulldown menus across top of Form                                                |
| MenuItem     | component of a Menu that performs action or makes choice                                          |
| Metafile     | provides access to Windows Metafiles                                                              |
| MsgBox       | displays message in dialog box and waits for response                                             |
| NetClient    | Provides access to .NET Classes                                                                   |
| NetControl   | Provides access to .NET controls.                                                                 |
| NetType      | Exports a namespace as a .NET class                                                               |
| OCXClass     | provides access to OLE Custom Controls                                                            |
| OLEClient    | provides access to OLE Automation objects                                                         |
| OLEServer    | enables APL to act as an OLE Automation server                                                    |
| Poly         | draws lines, polygons and filled areas                                                            |
| Printer      | controls output to a printer                                                                      |
| ProgressBar  | indicates the progress of a lengthy operation                                                     |
| PropertyPage | tabbed or paged container for other controls                                                      |

| Object        | Description                                                          |
|---------------|----------------------------------------------------------------------|
| PropertySheet | container for PropertyPages                                          |
| Rect          | draws filled and unfilled rectangles                                 |
| RichEdit      | an edit box with word-processing capabilities                        |
| Root          | the system object that is the progenitor of all others               |
| Scroll        | horizontal or vertical scrollbar                                     |
| Separator     | horizontal or vertical line in Menu, or vertical break in<br>MenuBar |
| SM            | allows □SM and □SR to be used with GUI objects                       |
| Spinner       | input field with spin buttons                                        |
| Splitter      | divides a Form or SubForm into resizable panes                       |
| Static        | frame or box used to contain graphics                                |
| StatusBar     | manages a set of StatusField objects                                 |
| StatusField   | displays context-sensitive help, or keyboard status                  |
| SubForm       | child Form that is constrained within its parent                     |
| SysTrayItem   | represents an item that you can create in the Windows system tray    |
| TabBar        | manages a set of TabBtn objects                                      |
| TabBtn        | brings forward an associated SubForm                                 |
| TabButton     | represents a tab or button in a TabControl                           |
| TabControl    | represents the standard Windows tab control                          |
| TCPSocket     | provides an interface to TCP/IP sockets                              |
| Text          | displays or prints arbitrary text                                    |
| Timer         | generates events at regular intervals                                |
| TipField      | displays pop-up context-sensitive help                               |
| ToolBar       | manages a block of controls including Buttons                        |
| ToolButton    | represents a or button in a ToolControl                              |
| ToolControl   | represents the standard Windows tool control                         |

| Object   | Description                              |
|----------|------------------------------------------|
| TrackBar | slider control for analogue input/output |
| TreeView | displays a hierarchical list of items    |
| UpDown   | a pair of arrow buttons                  |

## **Properties A-Z**

| Property            | Description                                                                                   |
|---------------------|-----------------------------------------------------------------------------------------------|
| Accelerator         | specifies keystroke that will generate Select event                                           |
| Active              | determines whether object can generate events                                                 |
| Align               | determines the position of text or for Scroll object                                          |
| AlignChar           | specifies a character for column alignment in a Grid                                          |
| AlwaysShowBorder    | specifies how the current cell in a Grid is displayed when the Grid loses focus               |
| AlwaysShowSelection | specifies how the highlighted selection in an object is displayed when the object loses focus |
| APLVersion          | reports the version of Dyalog APL being run                                                   |
| ArcMode             | determines how arcs are drawn (Ellipse)                                                       |
| Attach              | specifies how object is reconfigured when parent is resized                                   |
| AutoArrange         | whether or not items in a ListView are rearranged automatically                               |
| AutoBrowse          | specifies whether or not functions and variables are fixed when an OLEClient is created       |
| AutoConf            | how a child reacts to its parent being resized                                                |
| AutoExpand          | whether rows and columns are added to a Grid                                                  |
| BandBorders         | Specifies whether or not narrow lines are drawn to separate adjacent bands in a CoolBar       |
| BCol                | specifies background colour                                                                   |
| Bits                | defines the pattern for a Bitmap, Cursor, or Icon                                             |
| Border              | determines whether or not an object has a border                                              |
| BtnPix              | associates Bitmaps with Button, Menu and<br>MenuItem objects                                  |
| Btns                | determines the buttons shown in a MsgBox                                                      |
| ButtonsAcceptFocus  | affects the keyboard handling in a ToolControl                                                |

| Property     | Description                                                                                         |
|--------------|----------------------------------------------------------------------------------------------------|
| CalendarCols | Specifies the colours used for various elements in the Calendar object                              |
| Cancel       | used to associate the Esc key with a particular Button                                              |
| Caption      | specifies text in an object                                                                         |
| CBits        | represents the picture in a Bitmap object                                                           |
| CellFonts    | specifies fonts to be used by the cells in a Grid                                                   |
| CellHeights  | specifies the heights of the cells in a Grid                                                        |
| CellSelect   | specifies the type(s) of selection a user can perform in a Grid                                     |
| CellSet      | flags which cells in a Grid have values and which are empty                                         |
| CellTypes    | specifies the type of the cells in a Grid                                                           |
| Cells        | specifies the widths of cells in a Grid                                                             |
| Changed      | flags whether or not data in an object has been changed                                             |
| CharFormat   | specifies character formatting in a RichEdit                                                        |
| CharSet      | specifies the character encoding of a Font object                                                   |
| CheckBoxes   | specifies whether or not check boxes are displayed alongside items in a ListView or TreeView object |
| Checked      | determines whether check mark is displayed by<br>MenuItem                                           |
| ChildEdge    | specifies whether or not a CoolBand leaves space above and below its child window                   |
| ChildList    | reports the types of object that may be children of an object                                       |
| CircleToday  | specifies whether or not a circle is drawn around the Today date in a Calendar object               |

| Property      | Description                                                                           |
|---------------|---------------------------------------------------------------------------------------|
| ClassID       | reports the CLSID of an OLEClient or OLEServer                                        |
| ClassName     | specifies the name of the OLE object to which an OLEClient object is to be connected  |
| ClipCells     | specifies whether or not columns of a Grid are clipped                                |
| СМар          | defines a colour map for a Bitmap or Icon                                             |
| ColLineTypes  | specifies the appearance of vertical grid lines in a Grid                             |
| ColSortImages | specifies the images to be used to display sort images in the column titles of a Grid |
| ColTitle3D    | specifies the appearance of column titles for a ListView                              |
| ColTitleAlign | specifies the alignment of column titles                                              |
| ColTitleBCol  | specifies the background colour for column titles                                     |
| ColTitleDepth | specifies the structure of hierarchical column titles for a Grid                      |
| ColTitleFCol  | specifies the colour of the row titles in a Grid                                      |
| ColTitles     | specifies the column titles for a Grid or ListView                                    |
| Column        | specifies the width of columns for a multi-column<br>List                             |
| Container     | the Object Representation of an ActiveXContainer object                               |
| Coord         | specifies the coordinate system for an object                                         |
| Cue           | specifies text displayed in an empty input field                                      |
| CurCell       | identifies the current cell in a Grid                                                 |
| CurrentColor  | Specifies the currently selected colour in a ColorButton object                       |
| CurrentState  | reports the current state of a TCPSocket object                                       |

| Property      | Description                                                                                 |
|---------------|---------------------------------------------------------------------------------------------|
| CursorObj     | associates a cursor with an object                                                          |
| CustomColors  | Specifies the custom colors associated with a ColorButton object                            |
| Decimals      | specifies the number of decimal places for a Numeric field                                  |
| Default       | nominates a Button to be selected with the Enter key                                        |
| DefaultColors | Specifies the default colours associated with a ColorButton object                          |
| Depth         | specifies the structure of items for a TreeView                                             |
| DevCaps       | reports the device capabilities of the screen or printer                                    |
| Directory     | specifies the directory for a FileBox                                                       |
| Divider       | controls the presence or absence of a recessed line in a ToolControl object                 |
| Dragable      | specifies whether user may drag an object with the mouse                                    |
| DragItems     | specifies whether user may drag/drop items in a ListView                                    |
| DrawMode      | provides direct control over the low-level drawing operation performed by graphical objects |
| EdgeStyle     | specifies 3-dimensional appearance                                                          |
| EditLabels    | specifies whether or not the user may edit the labels in a ListView or TreeView             |
| Elevated      | affects the appearance of a CommandLink Button                                              |
| Encoding      | specifies how character data are encoded or translated for a TCPSocket                      |

| Property           | Description                                                                                                    |
|--------------------|----------------------------------------------------------------------------------------------------|
| EnterReadOnlyCells | specifies whether or not the user may visit read-only cells in a Grid                                           |
| EvaluationDays     | Specifies the number of days before the evaluation version of a Dyalog APL application expires.  PocketAPL only |
| Event              | associates an event with a callback function or DQ termination                                                  |
| EventList          | reports names of events generated by an object                                                                  |
| ExportedFns        | specifies the functions to be exposed as methods by an OLEServer object                                         |
| ExportedVars       | specifies the variables to be exposed as properties by an OLEServer object                                      |
| FCol               | specifies foreground colour                                                                                     |
| FieldType          | specifies formatting and validation                                                                             |
| FileMode           | specifies the mode (read or write) for a FileBox object                                                         |
| File               | specifies a filename                                                                                            |
| FillCol            | specifies fill colour                                                                                           |
| Filters            | specifies file filters for a FileBox                                                                            |
| FirstDay           | specifies the day that is considered to be the first day of the week for a Calendar object                      |
| Fixed              | specifies whether a font is fixed-width or proportional                                                         |
| FixedOrder         | specifies whether or not the CoolBar displays<br>CoolBands in the same order                                    |
| FlatSeparators     | specifies whether or not separators are drawn between buttons in a TabControl object                            |
| FontList           | provides a list of available fonts                                                                              |
| FontObj            | specifies the font to be used                                                                                   |

| Property       | Description                                                                                                    |
|----------------|----------------------------------------------------------------------------------------------------|
| Formats        | data formats currently available from the Clipboard object                                                         |
| FormatString   | defines a <b>TFMT</b> specification to be used to format a numeric value                                           |
| FStyle         | specifies fill style                                                                                               |
| FullRowSelect  | specifies whether or not the entire row is highlighted when an item in a ListView or a TreeView is selected        |
| GridBCol       | specifies the background colour for a Grid                                                                         |
| GridFCol       | specifies the colour of (all) grid lines for a Grid                                                                |
| GridLineFCol   | specifies grid line colours for a Grid                                                                             |
| GridLine       | specifies grid line widths for a Grid                                                                              |
| GridLines      | specifies whether or not lines are displayed between items in a ListView object                                    |
| GripperMode    | specifies whether or not a CoolBand has a gripper bar                                                              |
| HAlign         | specifies horizontal text alignment                                                                                |
| Handle         | Returns the window handle of an object                                                                             |
| HasApply       | Specifies whether or not a PropertySheet has an Apply button                                                       |
| HasButtons     | Specifies whether or not a TreeView object displays buttons                                                        |
| HasClearButton | Specifies whether or not an Edit object displays an x button which may be used to clear the contents of the field. |
| HasHelp        | Specifies whether or not a Help button is displayed or active                                                      |
| HasLines       | Specifies whether or not a TreeView object displays tree lines                                                     |
| HasTicks       | Specifies whether or not tick marks are displayed in a TrackBar                                                    |

| Property         | Description                                                                                                    |
|------------------|----------------------------------------------------------------------------------------------------|
| HasToday         | Specifies whether or not the Today date is displayed in the bottom left comer of a Calendar object                     |
| Header           | specifies whether or not column titles are displayed in a ListView                                                     |
| HeaderImageIndex | Specifies the images for each column title in a ListView                                                               |
| HeaderImageList  | Specifies the images for column titles in a ListView                                                                   |
| HelpButton       | specifies whether or not a question (?) button appears in the title bar of a Form                                      |
| HelpFile         | reports the name of a help file associated with an OLE Control                                                         |
| HighlightHeaders | Specifies whether or not row and column headings in a Grid are highlighted to indicate the current selection           |
| HintObj          | specifies the object in which to display the Hint                                                                      |
| Hint             | specifies the text for a context sensitive help message                                                                |
| HotSpot          | specifies the hotspot for a Cursor                                                                                     |
| HotTrack         | specifies whether or not the tabs or buttons in a TabControl object are automatically highlighted by the mouse pointer |
| HScroll          | determines whether an object has a horizontal scrollbar                                                                |
| IconObj          | associates an Icon with a minimized Form                                                                               |
| ImageCount       | Reports the number of images in an ImageList                                                                           |
| ImageIndex       | Maps images in an ImageList to items in a ListView or TreeView                                                         |
| ImageListObj     | Associates an ImageList with a ListView or TreeView                                                                    |
| Index            | position of items in Combo or List, or selected filter in a FileBox                                                    |
| Input            | names of objects associated with cells of Grid                                                                         |

| Property         | Description                                                                                                    |
|------------------|----------------------------------------------------------------------------------------------------|
| InputMode        | specifies the behaviour of cursor keys etc. in a Grid                                                                                                    |
| InputModeKey     | specifies the key used to switch to Incell editing in a Grid                                                                                                    |
| InputProperties  | Specifies the mapping between the Values property of a Grid and properties of external objects (ActiveX controls and .NET classes) which are displayed in Grid cells |
| Interval         | frequency with which a Timer generates events                                                                                                    |
| Italic           | specifies whether or not a font is italic                                                                                                    |
| Items            | list of items                                                                                                    |
| ItemGroups       | specifies item groupings for a ListView object                                                                                                    |
| ItemGroupMetrics | specifies caption, colours and spacing for grouped items in a ListView object                                                                                        |
| Justify          | determines how text is justified within an object                                                                                                    |
| KeepBits         | determines how Bitmap objects are stored in the workspace                                                                                                    |
| KeepOnClose      | determines whether or not namespaces are retained when their GUI components are destroyed                                                                            |
| LastError        | provides information about the most recent error reported by OLE                                                                                                    |
| LateBind         | specifies whether or not Type Information is read<br>when an OLEClient is instantiated, and when an<br>OLEServer hosts an external COM object                        |
| Limits           | specifies minimum and maximum values for an object                                                                                                    |
| LocalAddrName    | specifies the host name of your computer                                                                                                    |
| LocalAddr        | specifies the IP address of your computer                                                                                                    |
| Locale           | specifies the language in which the OLE server, attached to an OLEClient, exposes its methods and properties                                                         |
| LocalPortName    | specifies the port name of the local service that you wish to offer as a TCP/IP server                                                                               |

| Property        | Description                                                                                                    |
|-----------------|----------------------------------------------------------------------------------------------------|
| LocalPort       | identifies the port number associated with a TCPSocket object                                                               |
| LStyle          | specifies line style                                                                                                    |
| LWidth          | specifies line width                                                                                                    |
| MapCols         | specifies whether button colours in bitmaps and icons in an ImageList are re-mapped to reflect the users colour preferences |
| Masked          | specifies the type of image in an ImageList                                                                                 |
| Mask            | specifies the mask for a Cursor or Icon                                                                                     |
| MaxButton       | determines whether or not a Form has a "maximize" button                                                                    |
| MaxDate         | specifies the largest date that may be displayed by a<br>Calendar object                                                    |
| MaxLength       | specifies the maximum number of characters that the user may enter into an object                                           |
| MaxSelCount     | specifies the maximum number of contiguous days that the user may select in a Calendar object                               |
| MDIActive       | specifies the name of the active SubForm in an MDI application                                                              |
| MDIActiveObject | specifies a ref to the active SubForm in an MDI application                                                                 |
| MDIMenu         | nominates a particular Menu to be the MDI application menu                                                                  |
| Metafile        | accesses clipboard data in Windows Metafile format                                                                          |
| MethodList      | reports the names of methods provided by an OLE<br>Control                                                                  |
| MinButton       | determines whether a Form has a "minimize" button                                                                           |

| Property     | Description                                                                                                    |
|--------------|----------------------------------------------------------------------------------------------------|
| MinDate      | Specifies the smallest date that may be displayed by a Calendar object                                                                                  |
| MonthDelta   | specifies the number of months by which a Calendar object scrolls when the user clicks its scroll buttons                                               |
| Moveable     | determines whether a Form may be moved on the screen                                                                                                    |
| MultiColumn  | specifies whether or not a List displays items in more than one column                                                                                  |
| MultiLine    | determines whether or not the tabs or buttons will<br>be arranged in multiple flights or multiple<br>rows/columns in a TabControl or ToolControl object |
| MultiSelect  | specifies whether or not the user can select more than one button in a TabControl at the same time                                                      |
| NewLine      | specifies whether or not a CoolBand starts a new row in a CoolBar                                                                                       |
| Note         | specifies additional text for a CommandLink Button                                                                                                    |
| OLEControls  | reports the names of OLE Controls installed on the computer                                                                                             |
| OnTop        | specifies that a Form is permanently raised to the front or specifies the level at which a graphic is drawn on a Grid                                   |
| Orientation  | specifies the orientation of the Printer                                                                                                    |
| OtherButton  | Specifies whether or not a ColorButton object displays an <i>Other</i> button, that allows access to custom colours                                     |
| OverflowChar | specifies the character to be displayed in a Grid cell to indicate that its contents will not fit                                                       |
| Page         | specifies the width of the paper for a RichEdit                                                                                                    |
| PageActive   | specifies the name of the current PropertyPage in a PropertySheet                                                                                       |

| Property         | Description                                                                                      |  |  |  |
|------------------|--------------------------------------------------------------------------------------------------|--|--|--|
| PageActiveObject | specifies a ref to the current PropertyPage in a<br>PropertySheet                                |  |  |  |
| PageSize         | specifies the size of the thumb in a scrollbar                                                   |  |  |  |
| ParaFormat       | specifies paragraph formatting for a RichEdit                                                    |  |  |  |
| Password         | specifies the symbol for a password field                                                        |  |  |  |
| Picture          | specifies a Bitmap, Icon or Metafile object to be drawn                                          |  |  |  |
| PName            | specifies the device for a Printer object, or the face name for a Font                           |  |  |  |
| Points           | specifies points for graphical objects                                                           |  |  |  |
| Popup            | specifies the name of a (popup) Menu object that is associated with a ToolButton                 |  |  |  |
| Posn             | specifies the position of an object within its parent                                            |  |  |  |
| PrintList        | reports the list of installed printers                                                           |  |  |  |
| ProgressStyle    | specifies the appearance of a ProgressBar control                                                |  |  |  |
| PropList         | reports the list of properties applicable to the object                                          |  |  |  |
| QueueEvents      | specifies how events are handled for an instance of an OCXClass object (an ActiveX control)      |  |  |  |
| Radius           | specifies the radius for a Circle                                                                |  |  |  |
| Range            | specifies the range of a scrollbar                                                               |  |  |  |
| ReadOnly         | specifies whether or not the user may change data in an Edit orSpinner, or the State of a Button |  |  |  |
| RealSize         | specifies the size of a placeable Metafile                                                       |  |  |  |
| Redraw           | specifies whether or not an object is automatically redrawn when required                        |  |  |  |
| RemoteAddrName   | specifies the host name of the remote computer to which you wish to make a TCP/IP connection     |  |  |  |
| RemoteAddr       | identifies the port number associated with a service on a remote computer                        |  |  |  |

| Property         | Description                                                                                       |  |  |  |
|------------------|---------------------------------------------------------------------------------------------------|--|--|--|
| RemotePortName   | specifies the port name of the remote service to which you wish to make a TCP/IP connection       |  |  |  |
| RemotePort       | identifies the port number associated with a service on a remote computer                         |  |  |  |
| ReportBCol       | specifies background colours for items in a ListView in Report View                               |  |  |  |
| ReportImageIndex | specifies images for individual column titles in a<br>ListView in Report View                     |  |  |  |
| ReportInfo       | specifies additional information for a ListView                                                   |  |  |  |
| ResizeCols       | specifies whether or not the user may alter the width of columns in a Grid by dragging            |  |  |  |
| ResizeColTitles  | specifies whether or not the user may alter the height of the column titles in a Grid by dragging |  |  |  |
| ResizeRows       | specifies whether or not the user may alter the height of rows in a Grid by dragging              |  |  |  |
| ResizeRowTitles  | specifies whether or not the user may alter the width of the row titles in a Grid by dragging     |  |  |  |
| Rotate           | specifies the angle of rotation for a font                                                        |  |  |  |
| RowHiddenDepth   | identifies which rows in a Grid are hidden                                                        |  |  |  |
| RowLineTypes     | specifies the appearance of horizontal grid lines in a Grid                                       |  |  |  |
| Rows             | number of rows displayed in drop-down list of a Combo                                             |  |  |  |
| RowTitleAlign    | specifies the alignment of the row titles in a Grid                                               |  |  |  |
| RowTitleBCol     | specifies the background colour for row titles                                                    |  |  |  |
| RowTitleDepth    | specifies the structure of hierarchical row titles in a Grid                                      |  |  |  |
| RowTitleFCol     | specifies the colour of the row titles in a Grid                                                  |  |  |  |

| Property             | Description                                                                               |  |  |
|----------------------|-------------------------------------------------------------------------------------------|--|--|
| RowTitles            | specifies the row titles for a Grid                                                       |  |  |
| RowTreeDepth         | specifies the structure of rows for a Grid                                                |  |  |
| RowTreeImages        | specifies the images (bitmaps) for the treeview items in a Grid                           |  |  |
| RowTreeStyle         | specifies the appearance of treeview items in a Grid                                      |  |  |
| RTFText              | specifies the contents of an object in Rich Text<br>Format                                |  |  |
| RunMode              | specifies the way in which an OLEServer object serves multiple clients                    |  |  |
| ScrollOpposite       | specifies that unneeded tabs scroll to the opposite side of a TabControl                  |  |  |
| SelDate              | identifies the range of dates that is currently selected in a Calendar object             |  |  |
| SelectionBorderWidth | specifies the width of the border drawn around the block of selected cells in a Grid      |  |  |
| SelectionColor       | specifies the colour of the block of selected cells in a Grid                             |  |  |
| SelectionColorAlpha  | specifies the transparency of the block of selected cells in a Grid                       |  |  |
| SelImageIndex        | specifies which images in an ImageList are used to identify selected items in a TreeView  |  |  |
| SelItems             | specifies the selected item(s) in an object                                               |  |  |
| SelRange             | specifies the selected range in a TrackBar                                                |  |  |
| SelText              | specifies the selected text in an Edit or Combo                                           |  |  |
| ServerVersion        | specifies the version number of an OLEServer obje                                         |  |  |
| ShowCaptions         | specifies whether or not the captions of individual ToolButton objects are drawn          |  |  |
| ShowCueWhenFocused   | specifies whether or not a Cue is displayed when the input field receives the input focus |  |  |

| Property          | Description                                                                                                    |  |  |  |
|-------------------|----------------------------------------------------------------------------------------------------|--|--|--|
| ShowDropDown      | specifies whether or not a drop-down menu symbol is drawn in a ColorButton or alongside ToolButton objects        |  |  |  |
| ShowInput         | determines how Combo and Button objects associated with cells of a Grid are displayed                             |  |  |  |
| ShowSession       | specifies whether or not the APL Session window is displayed when an OLEServer object is started by an OLE client |  |  |  |
| ShowThumb         | specifies whether or not the thumb is displayed in a TrackBar                                                     |  |  |  |
| SingleClickExpand | specifies whether or not an item in a TreeView control is expanded when the user selects the item                 |  |  |  |
| SIPMode           | specifies the behaviour of the <i>Input Panel</i> (PocketAPL only)                                                |  |  |  |
| SIPResize         | specifies the resize behaviour of a Form when the <i>Input Panel</i> is raised and lowered. (PocketAPL only)      |  |  |  |
| Sizeable          | specifies whether user may resize an object using the mouse                                                       |  |  |  |
| Size              | specifies the size of an object                                                                                   |  |  |  |
| SocketNumber      | reports the Window handle of the socket attached to the TCPSocket object                                          |  |  |  |
| SocketType        | specifies the type of the TCP/IP socket for a TCPSocket object                                                    |  |  |  |
| SortItems         | specifies whether or not the items in a List object are sorted                                                    |  |  |  |
| SplitObj1         | specifies the name of an object managed by a Splitter                                                             |  |  |  |
| SplitObj2         | specifies the name of an object managed by a Splitter                                                             |  |  |  |
| Start             | specifies start angles for arcs of Circle and Ellipse objects                                                     |  |  |  |
| State             | specifies the state of a Button or Form                                                                           |  |  |  |

| Property      | Description                                                                           |  |  |  |
|---------------|---------------------------------------------------------------------------------------|--|--|--|
| Step          | increments for movement                                                               |  |  |  |
| Style         | specifies the style of an object                                                      |  |  |  |
| SysMenu       | determines whether a Form has a standard system menu                                  |  |  |  |
| TabFocus      | specifies the focus behaviour for the TabControl object                               |  |  |  |
| TabIndex      | Specifies the tabbing order for controls                                              |  |  |  |
| TabJustify    | Specifies the positions at which the picture and caption are drawn within a TabButton |  |  |  |
| TabObj        | specifies name of SubForm associated with a TabBtn                                    |  |  |  |
| TabSize       | specifies the size of fixed size tabs or buttons in a TabControl object               |  |  |  |
| TargetState   | reports the intended final state of a TCPSocket object                                |  |  |  |
| Text          | specifies/reports the text in an Edit, MsgBox, or Combo                               |  |  |  |
| TextSize      | reports the bounding rectangle for text                                               |  |  |  |
| Thumb         | specifies the position of the thumb in a scrollbar                                    |  |  |  |
| ThumbRect     | reports the extents of the thumb in a TrackBar                                        |  |  |  |
| TickAlign     | specifies the alignment of tick marks in a TrackBar                                   |  |  |  |
| TickSpacing   | specifies the spacing of tick marks in a TrackBar                                     |  |  |  |
| TipObj        | specifies the object in which to display the Tip                                      |  |  |  |
| Tip           | specifies the text for a pop-up help message                                          |  |  |  |
| TitleHeight   | specifies the height of the column titles in a Grid                                   |  |  |  |
| Title         | specifies the width of the row titles in a Grid                                       |  |  |  |
| Today         | specifies today's date in a Calendar object                                           |  |  |  |
| ToolboxBitmap | reports the bitmap image associated with an OLE Control                               |  |  |  |

| Property       | Description                                                                                                    |  |  |  |
|----------------|----------------------------------------------------------------------------------------------------|--|--|--|
| TrackRect      | reports the extents of the slider in a TrackBar                                                                    |  |  |  |
| Translate      | specifies whether or not an object performs □AV translation                                                        |  |  |  |
| Transparent    | specifies whether or not a ToolControl is transparent                                                              |  |  |  |
| TypeLibFile    | reports the name of the file in which the Type<br>Library for an OLEServer object is stored                        |  |  |  |
| TypeLibID      | reports the value of the globally unique identifier (GUID) of the Type Library associated with an OLEServer object |  |  |  |
| TypeList       | reports the names of data types associated with an OLE Control                                                     |  |  |  |
| Туре           | specifies the type of an object                                                                                    |  |  |  |
| Underline      | specifies whether or not a font is underlined                                                                      |  |  |  |
| ValidIfEmpty   | specifies whether or not an empty Edit object is deemed to be valid                                                |  |  |  |
| VAlign         | specifies vertical text alignment                                                                                  |  |  |  |
| Value          | value of a number, date or time in an Edit or Label object                                                         |  |  |  |
| Values         | the data matrix in a Grid                                                                                          |  |  |  |
| VariableHeight | specifies whether or not a CoolBar displays bands at the minimum required height, or all the same height           |  |  |  |
| View           | specifies how items in a ListView are arranged                                                                     |  |  |  |
| Visible        | specifies whether or not an object is currently visible                                                            |  |  |  |

| Property    | Description                                                      |  |  |
|-------------|------------------------------------------------------------------|--|--|
| VScroll     | specifies whether or not an object has a vertical scrollbar      |  |  |
| WantsReturn | specifies how the Enter key is treated by an edit box            |  |  |
| WeekNumbers | specifies whether or not a Calendar object displays week numbers |  |  |
| Weight      | specifies the weight (boldness) of a font                        |  |  |
| WordFormat  | specifies word formatting for a RichEdit                         |  |  |
| Wrap        | specifies whether or not an object wraps its contents            |  |  |
| XRange      | specifies origin and scale on the x-axis                         |  |  |
| Yield       | specifies how frequently Dyalog APL/W yields control             |  |  |
| YRange      | specifies origin and scale on the y-axis                         |  |  |

# **Events A-Z**

| Event            | Num | Description                                                                                                    |
|------------------|-----|----------------------------------------------------------------------------------------------------|
| All              | 0   | This is shorthand for "all events". It is not an event in its own right. See <u>Special Case for All events</u> on page 247. |
| ActivateApp      | 139 | User has switched to/from the APL application                                                                                |
| AddCol           | 153 | appended a column to a Grid object                                                                                           |
| AddRow           | 152 | appended a row to a Grid object                                                                                              |
| AmbientChanged   | 533 | reported when any of the ambient properties change in an application hosting an ActiveXControl object                        |
| AnimStarted      | 294 | reported just before an AVI clip starts playing in an Animation object.                                                      |
| AnimStopped      | 295 | reported just after an AVI clip stops playing in an Animation object.                                                        |
| BadValue         | 180 | attempted to leave Edit object with invalid text                                                                             |
| BalloonHide      | 862 | reported when a BalloonTip is displayed                                                                                      |
| BalloonShow      | 861 | reported when a BalloonTip disappears                                                                                        |
| BalloonTimeout   | 863 | reported when a BalloonTip is dismissed                                                                                      |
| BalloonUserClick | 864 | reported when a BalloonTip is clicked                                                                                        |
| BeginEditLabel   | 300 | signals the start of an edit operation in a<br>ListView or TreeView object                                                   |
| CalendarDblClick | 273 | reported when the user double-clicks the left<br>mouse button over a Calendar object                                         |
| CalendarDown     | 271 | reported when the user depresses the left<br>mouse button over a Calendar object                                             |
| CalendarMove     | 274 | reported when the user moves the left mouse<br>button over a Calendar object                                                 |
| CalendarUp       | 272 | reported when the user releases the left<br>mouse button over a Calendar object                                              |

| Event          | Num | Description                                                                      |
|----------------|-----|----------------------------------------------------------------------------------|
| CellChanged    | 164 | modified and updated the contents of a cell in a Grid object                     |
| CellChange     | 150 | modified the contents of a cell in a Grid object                                 |
| CellDblClick   | 163 | double-clicked the mouse on a cell in a Grid                                     |
| CellDown       | 161 | depressed a mouse button over a cell in a Grid                                   |
| CellError      | 157 | input invalid data into a cell in a Grid                                         |
| CellMove       | 151 | moved to a new cell in a Grid object                                             |
| CellOver       | 160 | mouse moved over a cell in a Grid object                                         |
| CellUp         | 162 | released a mouse button over a cell in a Grid                                    |
| Change         | 36  | altered the text in an Edit or Combo                                             |
| ClickComment   | 225 | user has clicked the mouse in a comment window of a Grid                         |
| ClipChange     | 120 | data in the clipboard has changed                                                |
| Close          | 33  | Form is about to be closed                                                       |
| CloseUp        | 46  | reported by a DateTimePicker object just before the drop-down calendar is hidden |
| ColorChange    | 430 | user has selected a colour in a ColorButton                                      |
| ColumnClick    | 320 | user has clicked on a heading in a ListView                                      |
| Configure      | 31  | position and/or size of an object is about to change                             |
| ContextMenu    | 410 | user has performed a standard Windows action to display a ContextMenu            |
| Create         | 34  | reported after an object has been created                                        |
| DateTimeChange | 267 | user has changed the DateTime value in a DateTimePicker object                   |
| DDE            | 50  | DDE message has been received or sent                                            |
| DisplayChange  | 137 | user has changed screen resolution or number of colours                          |

| Event                | Num | Description                                                                                                    |
|----------------------|-----|----------------------------------------------------------------------------------------------------|
| DockAccept           | 483 | reported by a host object just before it accepts a client object docking operation                                  |
| DockCancel           | 485 | user has aborted a docking operation by pressing Escape                                                             |
| DockEnd              | 484 | reported by a client object after it has been successfully docked in a host object                                  |
| DockMove             | 481 | reported by a host object when a dockable object (the client) is dragged over it                                    |
| DockRequest          | 482 | reported by a client object just before it is docked in a host object, when the user releases the mouse button      |
| DockStart            | 480 | reported by a client object when the user starts to drag it using the mouse                                         |
| DragDrop             | 11  | moved an object using drag & drop operation                                                                         |
| DropDown             | 45  | user has clicked the drop-down button in an object, just before the drop-down part is displayed                     |
| DropFiles            | 450 | user has drag/dropped a file icon onto an object                                                                    |
| DropObjects          | 455 | user has drag/dropped an object icon from<br>the Workspace Explorer or Find Objects tool<br>onto an object          |
| DyalogCustomMessage1 | 95  | allows external applications and dynamic<br>link libraries to insert events into the Dyalog<br>APL/W message queue  |
| EndEditLabel         | 301 | signals completion of an edit operation in a<br>ListView or TreeView object                                         |
| EndSplit             | 282 | reported when user releases the left mouse<br>button to signify the end of a drag operation<br>on a Splitter object |
| ExitApp              | 132 | selected End Task from the Windows Task<br>List                                                                     |

| Event               | Num | Description                                                                                                    |
|---------------------|-----|----------------------------------------------------------------------------------------------------|
| ExitWindows         | 131 | requested Windows to terminate                                                                                                    |
| Expanding           | 302 | reported by a TreeView object as it is about to expand                                                                                            |
| Expose              | 32  | exposed part or all of a Form or a Static                                                                                                    |
| FileBoxCancel       | 72  | selected the Cancel button in a FileBox                                                                                                    |
| FileBoxOK           | 71  | selected the Ok button in a FileBox                                                                                                    |
| FontCancel          | 242 | user has pressed the <i>Cancel</i> button or closed the font selection dialog box                                                                 |
| FontOK              | 241 | user has pressed the <i>OK</i> button in the font selection dialog box                                                                            |
| FrameContextMenu    | 411 | user has clicked the right mouse button over<br>the non-client area of an object                                                                  |
| GesturePan          | 494 | generated by a Pan gesture                                                                                                    |
| GesturePressAndTap  | 497 | generated by a press-and-tap gesture                                                                                                    |
| GestureRotate       | 495 | generated by a rotate gesture                                                                                                    |
| GestureTwoFingerTap | 496 | generated by a two-finger-tap gesture                                                                                                    |
| GestureZoom         | 493 | generated by a zoom gesture                                                                                                    |
| GetDayStates        | 266 | reported when a Calendar object requires the Dyalog program to provide <i>day state</i> information for the range of dates it is about to display |
| GetTipText          | 325 | reported by a TreeView or ListView object just before it displays a tip for a specific row                                                        |
| GotFocus            | 40  | user has moved the keyboard focus to a new object                                                                                                 |
| GridCopy            | 191 | reported when the user presses Ctrl+Insert and there are selected cells in the Grid                                                               |
| GridCopyError       | 196 | the user has pressed Ctrl+Insert and there is<br>more than one block of selected cells in the<br>Grid and the blocks are non-conformable          |
| GridCut             | 190 | the user has pressed Shift+Delete and there are selected cells in the Grid                                                                        |

| Event          | Num | Description                                                                                                    |
|----------------|-----|----------------------------------------------------------------------------------------------------|
| GridDelete     | 193 | the user has pressed Delete and there are selected cells in the Grid                                                               |
| GridDropSel    | 195 | the user has drag/dropped a selected block of cells in the Grid                                                                    |
| GridKeyPress   | 24  | user has pressed a key in a Grid cell                                                                                              |
| GridPaste      | 192 | the user has pressed Shift+Insert and there is data in the clipboard that is in a suitable format for the Grid                     |
| GridPasteError | 194 | the user has pressed Shift+Insert and there is data in the clipboard, but the system is unable to paste the data into the Grid     |
| GridSelect     | 165 | user has changed the selection in a Grid                                                                                           |
| Help           | 400 | user has clicked the Question (?) button and then clicked on an object                                                             |
| HideComment    | 224 | generated just before a comment window is<br>hidden as a result of the user moving the<br>mouse-pointer away from a commented cell |
| HScroll        | 39  | requested movement in horizontal scrollbar of Form                                                                                 |
| HThumbDrag     | 442 | user has dragged the thumb of the horizontal scrollbar of a Form or SubForm                                                        |
| Idle           | 130 | generated when system is idle                                                                                                    |
| IndexChanged   | 210 | user has scrolled the data in a Grid so that<br>the value of its Index property has changed                                        |
| ItemDblClick   | 342 | user has double-clicked on an item in a<br>ListView or TreeView object                                                             |
| ItemDown       | 340 | user has depressed the left mouse button over an item in a ListView or TreeView object                                             |
| ItemUp         | 341 | user has released the left mouse button over<br>an item in a ListView or TreeView object                                           |
| KeyError       | 23  | pressed an invalid key on the keyboard                                                                                             |
| KeyPress       | 22  | pressed a key on the keyboard                                                                                                    |

| Event          | Num | Description                                                     |
|----------------|-----|-----------------------------------------------------------------|
| Locator        | 80  | terminated interaction with a Locator object                    |
| LostFocus      | 41  | object has lost the input focus                                 |
| MDIActivate    | 42  | MDI SubForm becomes the active one                              |
| MDIDeactivate  | 43  | MDI SubForm is deactivated                                      |
| MouseDblClick  | 5   | double-clicked a mouse button                                   |
| MouseDown      | 1   | pressed mouse button down                                       |
| MouseEnter     | 6   | moved the mouse into the object                                 |
| MouseLeave     | 7   | moved the mouse out of the object                               |
| MouseMove      | 3   | user has moved the mouse                                        |
| MouseUp        | 2   | user released a mouse button                                    |
| MouseWheel     | 8   | user rotated the mouse wheel                                    |
| MsgBtn1        | 61  | user selected first button in a MsgBox                          |
| MsgBtn2        | 62  | user selected second button in a MsgBox                         |
| MsgBtn3        | 63  | user selected third button in a MsgBox                          |
| PageActivate   | 360 | user has switched to a new PropertyPage                         |
| PageApply      | 350 | user has clicked Apply in a PropertySheet                       |
| PageBack       | 353 | user has clicked Back in a PropertySheet                        |
| PageCancel     | 351 | user has clicked Cancel in a PropertySheet                      |
| PageChanged    | 356 | user has altered Changed property of a<br>PropertyPage          |
| PageDeactivate | 361 | user has switched to a new PropertyPage                         |
| PageFinish     | 355 | user has clicked Finish in a PropertySheet                      |
| PageHelp       | 352 | user has clicked Help in a PropertySheet                        |
| PageNext       | 354 | user has clicked Next in a PropertySheet                        |
| PreCreate      | 534 | Reported when an instance of an ActiveXControl is created       |
| Protected      | 470 | user has attempted to alter protected text in a RichEdit object |

| Event               | Num | Description                                                                             |
|---------------------|-----|-----------------------------------------------------------------------------------------|
| Retracting          | 304 | reported by a TreeView object as it is about to retract                                 |
| Scroll              | 37  | requested a movement of the thumb in scrollbar                                          |
| SelDateChange       | 265 | reported when the user changes the date that is selected in a Calendar object           |
| Select              | 30  | user has selected the object                                                            |
| ServiceNotification | 94  | reported when Windows requests a change in the state of an APL service                  |
| SetColSize          | 176 | generated when column width changes in a Grid                                           |
| SetItemPosition     | 322 | generated when the user drag-drops an item in a ListView                                |
| SetRowSize          | 175 | generated when row height changes in a Grid                                             |
| SetSpinnerText      | 421 | user has clicked a spin button in a Spinner object                                      |
| SetWizard           | 365 | user has clicked Next or Back in a<br>PropertySheet                                     |
| ShowComment         | 223 | generated when the user rests the mouse pointer over a commented cell                   |
| Spin                | 420 | user has clicked a spin button in a Spinner object                                      |
| Splitting           | 281 | reported while a Splitter object is being dragged, between a StartSplit and an EndSplit |
| StartSplit          | 280 | reported when the user depresses the left mouse button over a Splitter object           |
| StateChange         | 35  | Form is about to change state                                                           |
| SysColorChange      | 134 | system colour scheme has changed                                                        |

| Event        | Num | Description                                                                                                    |
|--------------|-----|----------------------------------------------------------------------------------------------------|
| TCPAccept    | 371 | reported when a client connects to a server TCPSocket object                                                       |
| TCPClose     | 374 | reported when the remote end of a TCP/IP connection breaks the connection                                          |
| TCPConnect   | 372 | reported when a server accepts the connection of a client TCPSocket object and is reported by the client           |
| TCPError     | 370 | generated when a fatal TCP/IP error occurs and is reported by a TCPSocket object                                   |
| TCPGotAddr   | 377 | reported when a host name (specified by the RemoteAddrName or LocalAddrName property) is resolved to an IP address |
| TCPGotPort   | 378 | reported when a port name (specified by the RemotePortName or LocalPortName property) is resolved to a port number |
| TCPReady     | 379 | reported when the TCP/IP buffers are free<br>and there is no data waiting to be sent in the<br>internal APL queue  |
| TCPRecv      | 373 | reported when data is received by a TCPSocket object                                                               |
| ThumbDrag    | 440 | user is dragging the thumb in a TrackBar                                                                           |
| Timer        | 140 | event generated by a Timer object                                                                                  |
| VScroll      | 38  | requested movement in vertical scrollbar of Form                                                                   |
| VThumbDrag   | 441 | user has dragged the thumb of the vertical scrollbar of a Form or SubForm                                          |
| WinIniChange | 133 | WIN.INI has changed                                                                                                |

# **Methods A-Z**

| Method        | Num | Description                                                                                              |
|---------------|-----|----------------------------------------------------------------------------------------------------|
| Abort         | 103 | abort a print job                                                                                        |
| AddChildren   | 310 | adds child items to an item in a TreeView                                                                |
| AddComment    | 220 | adds a comment to a Grid                                                                                 |
| AddItems      | 308 | adds items to a TreeView                                                                                 |
| Animate       | 29  | produces special effects when showing or hiding objects                                                  |
| AnimClose     | 291 | closes the AVI file that is currently loaded in an Animation object.                                     |
| AnimOpen      | 290 | opens an AVI file in an Animation object.                                                                |
| AnimPlay      | 292 | plays an AVI clip in an in an Animation object.                                                          |
| AnimStop      | 293 | stops an AVI clip that is playing in an in an Animation object.                                          |
| Browse        | 585 | retained for compatibility with previous versions of Dyalog, but is no longer relevant and has no effect |
| CancelToClose | 367 | changes the buttons in a PropertySheet                                                                   |
| CellFromPoint | 200 | converts from Grid coordinates to cell coordinates                                                       |
| ChooseFont    | 240 | displays the standard Windows font selection box                                                         |
| ColChange     | 159 | sets new values for a column of cells in a Grid                                                          |
| ColSorted     | 174 | sets the sort image to be displayed in the column title of a Grid                                        |
| DateToIDN     | 264 | Converts a date from TS format into an IDN suitable for use in a Calendar object                         |
| DelCol        | 155 | deletes a column from a Grid object                                                                      |

| Method             | Num | Description                                                                                   |
|--------------------|-----|-----------------------------------------------------------------------------------------------|
| DelComment         | 221 | deletes a comment from a Grid                                                                 |
| DeleteChildren     | 311 | deletes child items from a parent item in a TreeView                                          |
| DeleteItems        | 309 | deletes items from a TreeView                                                                 |
| DeleteTypeLib      | 521 | removes a loaded Type Library from the workspace                                              |
| DelRow             | 154 | deletes a row from a Grid object                                                              |
| Detach             | 270 | detaches the GUI component from an object                                                     |
| DuplicateColumn    | 178 | Duplicates a column in a Grid object                                                          |
| DuplicateRow       | 177 | Duplicates a row in a Grid object                                                             |
| FileRead           | 90  | causes a graphical object to be read from a file                                              |
| FileWrite          | 91  | causes a graphical object to be written to a file                                             |
| Flush              | 135 | flushes all pending output                                                                    |
| GetBuildID         | 992 | obtains the Build ID of a Dyalog executable.                                                  |
| GetCellRect        | 201 | obtains the extents of a particular Grid cell                                                 |
| GetCommandLine     | 145 | obtains the entire command line that was used to start Dyalog APL                             |
| GetCommandLineArgs | 148 | obtains the command line and arguments (as a nested vector) that was used to start Dyalog APL |
| GetComment         | 222 | obtains the comment associated with a cell in a Grid                                          |
| GetEnvironment     | 510 | obtains information about one or more Dyalog parameters                                       |
| GetEventInfo       | 551 | obtains information about an OLE Control event                                                |
| GetFocus           | 511 | obtains the name of the object that currently has the input focus                             |
| GetItemHandle      | 313 | obtains the window handle of an item in a TreeView                                            |

| Method          | Num | Description                                                                                             |
|-----------------|-----|----------------------------------------------------------------------------------------------------|
| GetItemPosition | 323 | obtains the position of an item in a ListView                                                           |
| GetItemState    | 306 | obtains the status of an item in a TreeView                                                             |
| GetMethodInfo   | 552 | obtains information about an OLE Control method                                                         |
| GetMinSize      | 275 | Obtains the minimum size that you must specify for a Calendar object for it to display a complete month |
| GetParentItem   | 312 | obtains the index of the parent of an item in a TreeView                                                |
| GetPropertyInfo | 550 | obtains information about an OLE Control property                                                       |
| GetServiceState | 92  | obtains the state of an APL service                                                                     |
| GetTextSize     | 146 | obtains the size of the bounding rectangle of a text item in a given font                               |
| GetTypeInfo     | 553 | obtains information about an OLE Control data type                                                      |
| GetVisibleRange | 262 | Obtains the range of dates that is currently visible in a Calendar object                               |
| GreetBitmap     | 138 | Displays or remove a bitmap, typically during initialisation of a Dyalog runtime application            |
| IDNToDate       | 263 | Used to convert a date from an IDN into ☐TS format                                                      |
| ListTypeLibs    | 520 | Obtains the names and CLSIDs of all the loaded Type Libraries.                                          |
| LockColumns     | 227 | Locks/unlocks columns in a Grid object                                                                  |
| LockRows        | 226 | Locks/unlocks rows in a Grid object                                                                     |
| MakeGIF         | 261 | Generates a GIF representation of a picture from a Bitmap object                                        |
| MakePNG         | 260 | Generates a PNG representation of a picture from a Bitmap object                                        |
| MDIArrange      | 112 | MDIClient to arrange minimised SubForm icons                                                            |

| Method             | Num | Description                                                                                                    |
|--------------------|-----|----------------------------------------------------------------------------------------------------|
| MDICascade         | 110 | MDIClient to overlap its SubForms                                                                                           |
| MDITile            | 111 | MDIClient to rearrange SubForms in row or column                                                                            |
| NameFromHandle     | 136 | obtains the name of an object from its handle                                                                               |
| NewPage            | 102 | throws a new page on a Printer                                                                                              |
| OLEAddEventSink    | 540 | Connects a named event sink to a COM object                                                                                 |
| OLEDeleteEventSink | 541 | Disconnects a named event sink from a COM object                                                                            |
| OLEListEventSinks  | 542 | Returns the names of event sinks that are currently connected to a COM object                                               |
| OLEQuery Interface | 543 | Used to obtain the methods and properties associated with a particular interface that is provided by a COM object           |
| OLERegister        | 530 | used to register an OLEServer object and may<br>be used to install Dyalog OLE Servers as part<br>of a run-time installation |
| OLEUnregister      | 531 | used to unregister an OLEServer object that has previously been saved by Dyalog APL                                         |
| Print              | 100 | spools Printer output                                                                                                    |
| ProgressStep       | 250 | increments the thumb in a ProgressBar                                                                                       |
| RowChange          | 158 | sets new values for a row of cells in a Grid                                                                                |
| RowSetVisibleDepth | 173 | set the maximum visible depth of data in rows of a Grid                                                                     |
| RTFPrint           | 461 | prints the contents of a RichEdit                                                                                           |
| RTFPrintSetup      | 460 | displays a print setup dialog box                                                                                           |
| SetCellSet         | 171 | changes CellSet property for a cell in a Grid.                                                                              |
| SetCellType        | 156 | changes CellTypes property for a cell in a<br>Grid                                                                          |
| SetEventInfo       | 547 | Used to register an event that may be generated by an ActiveXControl object                                                 |

| Method          | Num | Description                                                                                                    |
|-----------------|-----|----------------------------------------------------------------------------------------------------|
| SetFinishText   | 366 | sets the caption of the Finish button in a Wizard-style PropertySheet.                                             |
| SetFnInfo       | 545 | Used to describe an APL function that is to be exported as a method, or as a property, of an ActiveXControl object |
| SetServiceState | 93  | sets the state of an APL service                                                                                   |
| SetItemImage    | 315 | allocates a picture icon to an item in a TreeView                                                                  |
| SetItemState    | 307 | sets the status of an item in a TreeView                                                                           |
| SetMethodInfo   | 556 | Used to describe a method that is exported by a COM object                                                         |
| SetPropertyInfo | 554 | Used to describe a property that is exported by a COM object                                                       |
| Setup           | 101 | displays printer setup dialog box                                                                                  |
| SetVarInfo      | 546 | Used to describe an APL variable that is to be exported as a property of an ActiveXControl object                  |
| ShowBalloonTip  | 860 | displays a BalloonTip                                                                                              |
| ShowHelp        | 580 | displays the help file associated with an OLE Control                                                              |
| ShowItem        | 316 | displays a particular item in a TreeView                                                                           |
| ShowProperties  | 560 | displays the property sheet associated with an OLE Control                                                         |
| ShowSIP         | 25  | Raise or lowers the <i>Input Panel</i> (Pocket APL only)                                                           |
| TCPGetHostID    | 376 | obtains the IP Address of your PC                                                                                  |
| TCPSend         | 375 | used to send data to a remote process connected to a TCPSocket object                                              |
| TCPSendPicture  | 380 | Transmits a picture represented by a Bitmap object to a TCP/IP socket                                              |
| Undo            | 170 | reverses last change made to a Grid object                                                                         |
| Wait            | 147 | same as executing DQ on the object                                                                                 |

### **Native Look and Feel**

Native Look and Feel is a Dyalog option that affects the appearance of the controls provided by the Dyalog GUI Interface and those used by the Dyalog Session. It is implemented by the **XPLookAndFeel** parameter.

Most of the Dyalog controls (with the notable exception of the Dyalog Grid) are standard Windows user-interface components provided by the Windows Common Controls library comctl32.dll. Successive versions of Windows have introduced new versions of the Windows Common Control Library which typically provide additional features as well as certain differences in appearance. However, each version of Windows continues to support older versions of the Common Control Library as well as the latest one. The decision as to which is loaded is made at runtime.

A second factor that affects the appearance of user-interface controls is the application of *Visual Styles*<sup>1</sup> and Themes. These features enable users to tailor the UI to accommodate their individual needs and preferences. From Windows 8 onwards, the default appearance of certain Common Controls is overridden by the Visual Styles in use. However, this applies only if *Native Look and Feel* is enabled.

If Native Look and Feel is enabled, Windows loads the latest version of comctl32.dll (and potentially other Windows dlls) that is appropriate for the version of Windows in use. If Native Look and Feel is disabled, an earlier version may be loaded. The specific version that is loaded is not determined by Dyalog, but by Windows.

The Dyalog for Microsoft Windows Object Reference Guide identifies which features require *Native Look and Feel* to be enabled. It documents the typical appearance of controls with *Native Look and Feel* disabled but does not specify how the appearance of controls is affected by enabling *Native Look and Feel*, which is in any case affected by the Visual Styles selected by the user.

### **Dyalog Session**

During development, both the Dyalog Session and the Dyalog APL GUI will display native style buttons, combo boxes, and other GUI components if *Native Look and Feel* is enabled. The option is provided in the *General* tab of the *Configuration* dialog.

<sup>&</sup>lt;sup>1</sup>See msdn.microsoft.com for details.

### **Applications**

By default *Native Look and Feel* is disabled in end-user applications. There are two ways to enable it.

If you use the *File/Export*... menu item on the Session MenuBar to create a bound executable, an OLE Server (in-process or out-of-process), an ActiveX Control or a .NET Assembly, check the option box labelled *Enable Native Look and Feel* in the *create bound file* dialog box. See *Installation & Configuration Guide: Creating Executables and COM Servers*.

If not, set the **XPLookandFeel** parameter to 1, when you run the program. For example:

dyalogrt.exe XPLookAndFeel=1 myws.dws

### **DISPID** (Dispatch ID)

COM objects created by Dyalog (OLEServer and ActiveXControl objects) export their members (methods, properties and events) using the standard *IDispatch* interface.

Using this interface, a client application may discover the names and parameters of the members supported by an object at run-time, and then access them by name. Alternatively, a client application may compile references to the object's members in advance using their *Dispatch IDs* or *DISPIDs*.

Prior to Version 14.1, Dyalog assigned all DISPIDs automatically <sup>1</sup>, making it impractical for them to be compiled into client applications.

From Version 14.1 onwards, the SetFnInfo, SetPropertyInfo and SetEventInfo methods allow the Dyalog programmer to assign DISPIDs so that they may be used directly by client applications. The specified DISPID must be a non-zero integer. The special value **1** causes Dyalog to assign the DISPID automatically as before.

#### Note

Each of the DISPIDs exported by a COM object must be unique. Furthermore, the behaviour of a COM object with non-unique DISPIDs is undefined. Non-unique DISPIDs may prevent the COM object from being registered (with or without generating an error) or may cause a run-time failure. If Dyalog assigns all the DISPIDs of an object, they will be unique. If you choose to allocate your own DISPIDs to any of the members of a Dyalog COM object, the responsibility to ensure that they are all unique is yours. In this case, Dyalog does not guarantee nor check for uniqueness.

<sup>&</sup>lt;sup>1</sup>An automatically assigned DISPID is its index into the list of the names of the object's members in alphabetic order, and may therefore change when this list is altered in any way.

# **Chapter 2:**

# **A-Z Reference**

This chapter provides a complete reference in alphabetical order to the objects, properties, events and methods through which Dyalog APL supports the Graphical User Interface.

### Abort Method 103

Applies To: Printer

#### **Description**

This method causes the print job to be aborted and all pending output to be discarded.

The Abort method is niladic.

If you attach a callback function to this method and have it return a value of 0, the print job will continue.

### **Accelerator** Property

Applies To: ActiveXControl, Bitmap, Button, ButtonEdit, Calendar, Circle,

Clipboard, ColorButton, Combo, ComboEx, Cursor, DateTimePicker, Edit, Ellipse, Form, Grid, Group, Icon, Image, Label, List, ListView, Locator, Marker, MDIClient, Menu, MenuItem, Metafile, Poly, Printer, ProgressBar, Rect, RichEdit, Scroll, Spinner, Static, StatusBar, StatusField, SubForm, TabBar, TabBth, TabButton, Text, ToolBar, ToolButton, TrackBar,

TreeView, UpDown

#### Description

This property specifies a keystroke that, when pressed by the user, will generate a Select event on an object. It applies to all objects whether or not they possess a "natural" Select event. You can therefore associate a keystroke with an arbitrary action on any object you desire.

The Accelerator property is a 2-element integer vector. The first element is a key number which is the number by which Windows *knows* the key. The second element is the shift state which is the sum of 1 (Shift key), 2 (Control key) and 4 (Alt key).

For example, to attach the keystroke Ctrl+A to an object, you would set its Accelerator to (65 2). To attach the keystroke Shift+Ctrl+F1 (key number 112), you would set its Accelerator to (112 3). Key numbers may be obtained by displaying the messages generated by the KeyPress event.

Note that a keystroke used as an Accelerator will **not** generate a KeyPress event.

# AcceptFiles Property

Applies To: ActiveXControl, Animation, Button, ButtonEdit, Combo,

ComboEx, DateTimePicker, Edit, Form, Grid, Group, Image, Label, List, ListView, ProgressBar, PropertyPage, RichEdit, Scroll, SM, Spinner, Static, StatusBar, SubForm, TabBar, ToolBar, TrackBar,

TreeView, UpDown

#### Description

The AcceptFiles property is Boolean and specifies whether or not an object will accept a file drag/drop operation. Its default value is 0. If set to 1, the object will report a DropFiles event when file icons are dropped on it.

### ActivateApp Event 139

Applies To: Root

#### **Description**

If enabled, this event is reported when the user switches to or from a Dyalog APL/W application.

The event message reported as the result of DQ, or supplied as the right argument to your callback function, is a 3-element vector as follows:

| [1] | Object          | ref or character vector |
|-----|-----------------|-------------------------|
| [2] | Event           | 'ActivateApp' or 139    |
| [3] | Activation flag | 0 or 1                  |

The Activation flag is 0 when the user switches *from* Dyalog APL to another application.

The Activation flag is 1 when the user switches *to* Dyalog APL from another application.

### **Active** Property

Applies To: ActiveXControl, Animation, Button, ButtonEdit, Calendar,

ColorButton, Combo, ComboEx, DateTimePicker, Edit, Form, Grid, Group, Label, List, ListView, Menu, MenuItem, ProgressBar, PropertyPage, PropertySheet, RichEdit, Scroll, Spinner, Splitter, Static, StatusBar, SubForm, TabBar, TabBtn, Text, Timer, ToolBar,

ToolButton, TrackBar, TreeView, UpDown

#### **Description**

This property specifies whether or not an object is currently responsive to user actions. It is a single number with the value 0 (object is inactive and does not generate events) or 1 (object is active and capable of generating events). The default is 1.

Setting Active to 0 disables the object (and all its children), even though the object may be referenced in the argument to DQ. It is therefore possible to deactivate an object from a callback function.

In general, the text associated with an object whose Active property is 0 is displayed in grey.

# **ActiveXContainer** Object

**Purpose:** The ActiveXContainer object represents the application that is

currently hosting an instance of an ActiveXControl object.

Parents ActiveXControl

**Properties** Type, Event, FontObj, FCol, BCol, Data, KeepOnClose,

MethodList, ChildList, EventList, PropList

Methods Detach, OLEQueryInterface

**Events** Close, Create, AmbientChanged

#### **Description**

An ActiveXContainer is used to represent the host application that is hosting an ActiveXControl object, and provides access to its ambient properties such as font, and colour.

An ActiveXContainer object is created using the Container property of the ActiveXControl object.

For example, the following expression, executed within an ActiveXControl instance creates an ActiveXContainer named 'CONT'

```
'CONT' □NS □WG'Container'
```

The ambient properties of the host application are reported by the FontObj, BCol and FCol properties which are all read-only.

The ActiveXContainer object supports the AmbientChanged event which is reported when any of the ambient properties change. This event allows the ActiveXContainer to react to such changes.

# **ActiveXControl** Object

**Purpose:** The ActiveXControl object represents a Dyalog APL namespace as

an ActiveX control.

Parents Form

Children ActiveXContainer, Animation, Bitmap, BrowseBox, Button,

ButtonEdit, Calendar, Circle, Clipboard, ColorButton, Combo, ComboEx, CoolBar, Cursor, DateTimePicker, Edit, Ellipse, FileBox, Font, Form, Grid, Group, Icon, Image, ImageList, Label, List, ListView, Locator, Marker, MDIClient, Menu, MenuBar, Metafile, MsgBox, OCXClass, OLEClient, OLEServer, Poly, Printer, ProgressBar, PropertySheet, Rect, RichEdit, Scroll, Spinner,

Splitter, Static, StatusBar, SubForm, TabBar, TabControl,

TCPSocket, Text, Timer, TipField, ToolBar, ToolControl, TrackBar,

TreeView, UpDown

**Properties** Type, ClassName, Posn, Size, Coord, Border, Active, Visible,

Event, Dragable, FontObj, FCol, BCol, Picture, CursorObj, AutoConf, YRange, XRange, Data, TextSize, EdgeStyle, Handle,

Translate, Accelerator, AcceptFiles, ClassID, Container,

KeepOnClose, HelpFile, ToolboxBitmap, TypeLibID, TypeLibFile, LastError, Redraw, TabIndex, MethodList, ChildList, EventList,

PropList

**Methods** Detach, ChooseFont, GetTextSize, Animate, GetFocus, ShowSIP,

GetFocusObj, SetFnInfo, SetVarInfo, SetEventInfo

**Events** Close, Create, FontOK, FontCancel, DragDrop, Configure,

ContextMenu, DropFiles, DropObjects, Expose, Help, KeyPress, GotFocus, LostFocus, MouseDown, MouseUp, MouseMove, MouseDblClick, MouseEnter, MouseLeave, MouseWheel, GestureZoom, GesturePan, GestureRotate, GestureTwoFingerTap,

GesturePressAndTap, AmbientChanged, Select, PreCreate

#### **Description**

The ActiveXControl object represents a Dyalog APL namespace as an ActiveX control.

During development, an ActiveXControl is a container object that is the child of a Form and acts as a wrapper for one or more other GUI objects.

To make an ActiveXControl available to another application, you must select *Make OCX* from the Session *File* menu. This creates an .OCX file that contains your entire workspace and all of the ActiveXControls within it.

Once an ActiveXControl has been saved in an .OCX file, any application that supports ActiveX may create and use instances of it.

When an ActiveX control is loaded by a host application, it and any code that it requires, is loaded into the host application's address space; it does not run in a separate address space.

During development, an ActiveXControl is powered by the development version of Dyalog APL. However, an ActiveXControl object that is loaded by a host application, is powered by a DLL version of Dyalog APL. This automatically gets loaded when a host application creates the first instance of any Dyalog APL ActiveX control. However, within a single host application, other instances of the same or other Dyalog APL ActiveX controls share the same copy of DYALOG.DLL.

Like the development and run-time versions of Dyalog APL, DYALOG.DLL has an active workspace. When an application loads an ActiveXControl, DYALOG.DLL copies the top-level namespace that owns the ActiveXControl, together with everything it contains, into the active workspace. For example, if the ActiveXControl is named Controls.Form1.Ctrl1, the act of creating the first instance of Ctrl1 will cause the entire contents of the Controls namespace to be copied, from the corresponding .OCX file, into the active workspace. This affords the potential for controls from different OCX files to clash, but the name clash conflict is restricted to just one name.

Each instance of an ActiveXControl, is represented by a separate namespace which is automatically *cloned* from the original ActiveXControl namespace. Each instance namespace is entirely separate from any other instance namespace and there is no way for one instance to reference or *see* any other instance; nor can it reference the original class namespace from which it was cloned. In fact, each instance appears to itself to be the one and only original class namespace. Using the previous example, each instance of Ctrl1 believes that its full pathname is

#.Controls.Form1.Ctrl1, although each instance is in fact a separate clone of that namespace.

When an application creates an instance of an ActiveXControl, it does so as the child of some object within its own GUI hierarchy. From the instance's viewpoint, its parent Form is replaced by a different GUI object that imposes position, size, font, background colour, and other ambient properties.

The external name of an ActiveXControl is made up of the character vector defined by the ClassName property, prefixed by the string "Dyalog ", and followed by the string "Control". If ClassName is empty (which is the default), the name of the ActiveXControl namespace is inserted instead. Note that the name should not include APL symbols such as  $\triangle$ .ClassName may only be specified when you create the ActiveXControl with  $\square WC$  and may not be changed using  $\square WS$ .

The Coord property is read-only and its value is always 'Pixel'. If you wish to use a different co-ordinate system for the children of an ActiveXControl object, it is necessary to set Coord separately on each one of them.

Posn and Size are negotiable properties. When an instance of the ActiveXControl is created, the values of Posn and Size will be assigned by the host application. You may change these values using DWS, but the host application has the right to refuse them and there is no guarantee that you will get what you set.

The Border and EdgeStyle properties may be used to control the outline appearance of the ActiveXControl object.

The Dragable and KeepOnClose properties apply only during development and are otherwise ignored.

The ToolboxBitmap property specifies the name of a Bitmap object that may be used by a host application to represent the ActiveXControl when its complete visual appearance is not required. For example, if you add an ActiveX control to the Microsoft Visual Basic development environment, its bitmap is added to the toolbox. The Bitmap should therefore be of an appropriate size, usually 24 x 24 pixels.

The Container property provides access to an ActiveXContainer object that represents the host application itself. This may be used to obtain the values of ambient properties, or to access methods exposed by the host application via OLE interfaces.

When an instance of an ActiveXControl is created, it generates first a PreCreate event, and then a Create event. The PreCreate event is generated at the point the *instance* is made.

The Create event is generated at the point when the host application requires the instance to appear visually. If, as is recommended, you create child controls of the instance when it is created, you must respond to the Create event, because at the time that PreCreate is generated, the object does not have a window.

Host applications which support two different modes of operation, namely design mode and run mode, differ in the way that they create instances of ActiveX controls. Microsoft Access does not require an ActiveX control to appear properly in design mode. Instead, it draws a simple box containing just the name of the object. If your ActiveXControl is hosted by Microsoft Access, it will get a PreCreate Event when an instance is created in design mode, and a Create event only when it enters run mode. Microsoft Visual Basic, however, requires the object to draw itself immediately, even in design mode, and so a Create event will be generated immediately after a PreCreate event in this case.

AddChildren Method 310

Applies To: TreeView

#### **Description**

This method is used to add child items to an item in a TreeView object

The argument to AddChildren is a 3, 4 or 5 element array as follows:

| [1] | Item number             | Integer.                     |
|-----|-------------------------|------------------------------|
| [2] | New items               | Vector of character vectors. |
| [3] | Depth vector            | Integer vector.              |
| [4] | Picture vector          | Integer vector.              |
| [5] | Selected picture vector | Integer vector.              |

*Item number* specifies the index of the item to which the child items are to be added.

*New items* is a vector of character vectors containing the labels for the new child items.

Depth vector is an integer vector specifying the depth of each of the new items relative to the parent item to which they are being added. The first element of this array must be 0.

*Picture vector* and *Selected picture vector* are optional and specify values of ImageIndex and SelImageIndex respectively for each of the new items.

The result is the index at which the first new item has been inserted.

AddCol Event 153

Applies To: Grid

#### **Description**

If enabled, this event is reported by the Grid object if the user presses the Cursor Right key, and the current cell (CurCell) is within the last column on the Grid. The default action is to append a new column to the contents of the Grid. If you attach a callback function to this event and have it return a value of 0, a new column will not be appended to the Grid. Note that the event will not be generated unless the second element of the AutoExpand property is set to 1.

The event message reported as the result of DQ, or supplied as the right argument to your callback function, is a 3-element vector as follows:

| [1] | Object        | ref or character vector            |
|-----|---------------|------------------------------------|
| [2] | Event         | 'AddCol' or 153                    |
| [3] | Column number | number of the new column (integer) |

An application may insert a new column into a Grid by calling AddCol as a method. The argument is a 1 to 7-element array as follows:

| [1] | Column number | number of the new column (integer)       |
|-----|---------------|------------------------------------------|
| [2] | Column title  | character vector or matrix               |
| [3] | Column width  | integer                                  |
| [4] | Undo flag     | 0 or 1                                   |
| [5] | Resize flag   | 0 or 1                                   |
| [6] | Title colour  | negative integer or 3-element RGB vector |
| [7] | Line type     | integer                                  |

If you are using default column headings, *Column title* will be ignored and the columns will be re-labelled with the default titles. If you have set ColTitles, the title you specify will be inserted. If you omit *Column title*, a blank title will be inserted.

Similarly, if you have not previously set CellWidths, ResizeCols, ColTitleFCol or ColLineTypes, or if you have given them a scalar value, the corresponding parameter will be ignored. However, if you have specified CellWidths, ResizeCols, ColTitleFCol or ColLineTypes to be a *vector*, the number you specify in the corresponding parameter will be inserted into the appropriate property vector.

If you omit to specify *Column width* for the new column, it will be assigned a default value; new values for the other properties default to 0.

*Undo flag* (default 1) specifies whether or not the addition of the new column may subsequently be undone by an Undo event.

To insert a new column before the first one, you must specify the *Column number* as 1 (or 0 if \[ \] IO is 0). To add a new column after the last one, you may specify any number greater than the current number of columns. The data in the new column will be set to 0 if the Values property is numeric, or to an empty character vector otherwise.

### AddComment Method 220

#### Applies To: Grid

#### **Description**

This method is used to add a new comment to a Grid.

The argument to AddComment is a 3, 4 or 5 element array as follows:

| [1] | Row              | integer         |
|-----|------------------|-----------------|
| [2] | Column           | integer         |
| [3] | Comment text     | character array |
| [4] | Height in pixels | integer         |
| [5] | Width in pixels  | integer         |

For example, the following statement associates a comment with the cell at row 2, column 1; the text of the comment is "Hello", and the size of the comment window is 50 pixels (high) by 60 pixels (wide).

#### F.G.AddComment 2 1 'Hello' 50 60

Note that if you specify a row number of  $^-1$ , the comment is added to the corresponding column *title*. Similarly, if you specify a column number of  $^-1$ , the comment is added to the corresponding row *title*.

The height and width of the comment window, specified by the last 2 elements of the argument are both optional. If the cell already has an associated comment, the new comment replaces it.

You can use a dfn to add several comments in one statement; for example:

```
(1 2)(2 3){F.G.AddComment α, cω}"'Hello' 'Goodbye'
```

Note that just before the comment is displayed, the Grid generates a ShowComment event which gives you the opportunity to (temporarily) change the text and/or window size of a comment dynamically.

The comment text specified by the 5th element of the argument to  $\square NQ$  must be a simple character scalar, vector, matrix or vector of vectors. Text specified by a simple character vector will be wrapped automatically if necessary. A matrix or vector of vectors may be used to explicitly specify multi-line text. If the array is a vector whose first element is an opening brace ({}), the text is assumed to be in rich-text format (RTF) and is displayed accordingly. Note that there is no way for the user to scroll the text in the comment window and it is entirely your responsibility to ensure that the size of the window is appropriate for its contents.

AddItems Method 308

Applies To: TreeView

#### Description

This method is used to add items to a TreeView object

The argument to AddItems is a 3, 4 or 5-element array as follows:

| [1] | Item number             | Integer.                     |
|-----|-------------------------|------------------------------|
| [2] | New items               | Vector of character vectors. |
| [3] | Depth vector            | Integer vector.              |
| [4] | Picture vector          | Integer vector.              |
| [5] | Selected picture vector | Integer vector.              |

*Item number* specifies the index of the item to which the child items are to be added.

*New items* is a vector of character vectors containing the labels for the new child items.

Depth vector is an integer vector specifying the depth of each of the new items relative to the parent item to which they are being added. The first element of this array must be 0. This element may be omitted. If so, it is assumed to be all 0s.

*Picture vector* and *Selected picture vector* are optional and specify values of ImageIndex and SelImageIndex respectively for each of the new items.

The new items are inserted with the first one being placed at the same level in the hierarchy as the item specified in element [1].

The result is an integer that reports the index position at which the first of the new items has been inserted.

AddRow Event 152

**Applies To:** Grid

### Description

If enabled, this event is reported by the Grid object if the user presses the Cursor Down key, and the current cell (CurCell) is within the last row on the Grid. The default action is to append a new row to the contents of the Grid. If you attach a callback function to this event and have it return a value of 0, a new row will not be appended to the Grid.

The event message reported as the result of DQ, or supplied as the right argument to your callback function, is a 3 element vector as follows:

| [1] | Object     | ref or character vector         |
|-----|------------|---------------------------------|
| [2] | Event      | 'AddRow' or 152                 |
| [3] | Row number | number of the new row (integer) |

An application may insert a new row into a Grid by calling AddRow as a method. The argument is a 1 to 7-element array as follows:

| [1] | Row number   | integer                                  |
|-----|--------------|------------------------------------------|
| [2] | Row title    | character vector or matrix               |
| [3] | Row height   | integer                                  |
| [4] | Undo flag    | 0 or 1                                   |
| [5] | Resize flag  | 0 or 1                                   |
| [6] | Title colour | negative integer or 3-element RGB vector |
| [7] | Line type    | integer                                  |

If you are using default row titles, *Row title* will be ignored and the rows will be relabelled with default titles. If you *have* set RowTitles, the title you specify will be inserted. If you omit *Row title*, a blank title will be inserted.

Similarly, if you have not previously set CellHeights, ResizeRows, RowTitleFCol or RowLineTypes, or if you have given them a scalar value, the corresponding parameter will be ignored. However, if you have specified CellHeights, ResizeRows, RowTitleFCol or RowLineTypes to be a *vector*, the number you specify in the corresponding parameter will be inserted into the appropriate property vector. If you omit *Row height*, it will be assigned a default value; new values for the other properties default to 0.

*Undo flag* (default 1) specifies whether or not the addition of the new row may subsequently be undone by an Undo event.

To insert a new row before the first one, you must specify the *Row number* as 1 (or 0 if IO is 0). To add a new row after the last one, you may specify any number greater than the current number of rows. The data in the new row will be set to 0 if the Values property is numeric, or to an empty character vector otherwise.

### Align Property

Applies To: Animation, Button, ButtonEdit, CoolBar, DateTimePicker,
ListView, Menu, MenuItem, Scroll, Spinner, Splitter, StatusBar,
TabBar, TabBtn, TabControl, ToolBar, ToolControl

### Description

For an Animation, the Align property may be 'None' or 'Centre' ('Center'). If Align is 'None', the Animation window is automatically resized to fit the AVI being played. If Align is 'Centre', the AVI is centred in the Animation window. If the window is too small, the AVI is clipped.

For a Button, Menu, or MenuItem the Align property may be 'None', 'Left' or 'Right'. If the Button Style is 'Radio' or 'Check' this property specifies the position of the text relative to the button symbol. The default is 'Right'. For a Button with Style 'Push', the value of Align is 'None'.

For a Button with Style 'Radio' or 'Check' that is created as a child of a Grid the value of the Align property may also be 'Centre' or 'Center'. Either of these values causes the symbol part of the Button (the circle or checkbox) to be centred within the corresponding Grid cell(s).

For a DateTimePicker, the Align property specifies the horizontal alignment of the drop-down Calendar which may be 'Left' (the default) or 'Right'. This applies only if the Style of the DateTimePicker is 'Combo'.

For a Menu, MenuItem, or StatusField, Align 'Right' is used to position the object at the right end of its parent MenuBar or StatusBar. 'None' is equivalent to 'Left' which is the default.

For objects of type CoolBar, Splitter, Scroll, StatusBar, TabBar, ToolBar and ToolControl, Align may be 'None', 'Top', 'Bottom', 'Left' or 'Right'. It specifies to which (if any) of the four sides of the parent the object is anchored and also the default position and size of the object. Specifying Align typically causes the Attach property to be set to appropriate values as follows:

| Align    | Attach                           |  |
|----------|----------------------------------|--|
| 'Top'    | 'Top' 'Left' 'Top' 'Right'       |  |
| 'Bottom' | 'Bottom' 'Left' 'Bottom' 'Right' |  |
| 'Left'   | 'Top' 'Left' 'Bottom' 'Left'     |  |
| 'Right'  | 'Top' 'Right' 'Bottom' 'Right'   |  |

These settings cause the object to remain at a fixed distance (in pixels) from the corresponding edge of the parent. Furthermore, the object will have a fixed height or width, but its length will stretch and shrink as the Form is resized.

Note that this does not apply to a TabControl for which the default value of Attach is 'None' 'None' 'None', regardless of the value of Align.

The default value of Align is 'Right' for a vertical Scroll, 'Bottom' for a horizontal Scroll, and 'Top' for a CoolBar, TabBar, TabControl, ToolBar and ToolControl. Furthermore, unless Posn and Size are specified explicitly, the object is placed along the corresponding edge of its parent.

For a Scroll object, Align also determines the direction of a Scroll object unless it is overridden by setting HScroll or VScroll directly. If neither HScroll or VScroll is defined and Align is 'Top' or 'Bottom', a horizontal scrollbar is provided. If neither HScroll or VScroll is defined and Align is 'None', 'Left' or 'Right', a vertical scrollbar is provided.

#### Note

The value of the Align property may **only** be assigned by  $\square WC$  and may **not** be changed using  $\square WS$ .

# AlignChar Property

Applies To: Grid

#### **Description**

The AlignChar property specifies a character on which the data displayed in a column of a Grid is to be aligned vertically. It is useful to align columns of numbers that are formatted by the FormatString property. AlignChar may be a scalar or singleton that applies to all columns of the Grid, or a vector with one element per column.

If the data in the column is left-justified, it is aligned using the first occurrence of the alignment character in each cell counting from the left. If the data is right-justified, it is aligned using the first occurrence of the alignment character from the right-hand end of the text.

If the text in a cell does not contain an alignment character, it is aligned as if the alignment character were placed following the last digit.

### AlphaBlend Property

**Applies To:** Form

#### **Description**

The AlphaBlend property specifies a level of translucency which allows the area behind a Form to show through.

AlphaBlend is a scalar integer value in the range 0 to 255.

A value of 255 (the default) specifies no translucency, and the Form is entirely opaque obliterating anything behind it.

A value of 0 specifies total translucency and the Form itself is not visible. Furthermore, mouse events over the Form will not be reported by the Form itself but will be passed to any other windows underneath the Form.

Values in between specify varying levels of translucency.

### AlwaysShowBorder

**Property** 

**Applies To:** Grid

### Description

The AlwaysShowBorder property specifies whether or not the border around the current cell in a Grid is displayed when the Grid loses the focus.

It is a Boolean value with a default value of 1.

### AlwaysShowSelection

**Property** 

Applies To: Grid, ListView, TreeView

#### **Description**

The AlwaysShowSelection property specifies whether or not the selection remains highlighted when the object loses the focus.

It is a Boolean value with a default value of 1.

If AlwaysShowSelection is 1, the highlight is dimmed. If AlwaysShowSelection is 0, the highlight disappears.

### **AmbientChanged**

Event 533

Applies To: ActiveXContainer, ActiveXControl

### Description

If enabled, this event is reported when any of the ambient properties change in an application hosting an ActiveXControl object. The new values of the ambient properties are available from the FontObj, BCol and FCol properties of the ActiveXContainer.

This event is reported for information alone. You may not disable or nullify the event by setting the action code for the event to -1 or by returning 0 from a callback function.

The event message reported as the result of DQ, or supplied as the right argument to your callback function, is a 4-element vector as follows:

| [1] | Object        | ref or character vector |
|-----|---------------|-------------------------|
| [2] | Event         | 'AmbientChanged' or 533 |
| [3] | Property code | integer                 |
| [4] | Description   | character vector        |

For properties supported by Dyalog APL, Property code and Description may be one of the following:

| Property code    | Description              | Meaning          |
|------------------|--------------------------|------------------|
| <sup>-</sup> 701 | DISPID_AMBIENT_BACKCOLOR | BCol has changed |
| <sup>-</sup> 703 | DISPID_AMBIENT_FORECOLOR | FCol has changed |
| <sup>-</sup> 705 | DISPID_AMBIENT_FONT      | Font has changed |
| <sup>-</sup> 1   | DISPID_AMBIENT_UNKNOWN   | Unknown          |

Note that other ambient properties may be reported, although these have no corresponding Dyalog APL property.

### Animate Method 29

Applies To: ActiveXControl, Animation, Button, ButtonEdit, Calendar,

ColorButton, Combo, ComboEx, CoolBar, DateTimePicker, Edit, Form, Grid, Group, Label, List, ListView, MDIClient, ProgressBar, PropertyPage, RichEdit, Scroll, SM, Spinner, Static, StatusBar, SubForm, TabBar, TabControl, ToolBar, ToolControl, TrackBar,

TreeView, UpDown

### Description

The Animate method enables you to produce special effects when showing or hiding objects. There are three types of animation: roll, slide, and alpha-blended fade.

The argument to Animate is a 1 or 2-element array as follows:

| [1] | Effects   | integer |
|-----|-----------|---------|
| [2] | Play time | integer |

The value of the *Effects* parameter is the sum of the following flags:

| Flag            | Value  | Description                                                                                                    |
|-----------------|--------|----------------------------------------------------------------------------------------------------|
| AW_HOR_POSITIVE | 1      | Animates the window from left to right. This flag can be used with roll or slide animation. It is ignored when used with the AW_CENTER flag.    |
| AW_HOR_NEGATIVE | 2      | Animates the window from right to left. This flag can be used with roll or slide animation. It is ignored when used with the AW_CENTER flag.    |
| AW_VER_POSITIVE | 4      | Animates the window from top to bottom. This flag can be used with roll or slide animation. It is ignored when used with the AW_CENTER flag.    |
| AW_VER_NEGATIVE | 8      | Animates the window from bottom to top. This flag can be used with roll or slide animation. It is ignored when used with the AW_CENTER flag.    |
| AW_CENTER       | 16     | Makes the window appear to collapse inward if being hidden or expand outward if being displayed                                                 |
| AW_SLIDE        | 262144 | Uses slide animation. By default, roll animation is used. This flag is meaningless on its own but is ignored when used with the AW_CENTER flag. |
| AW_BLEND        | 524288 | Uses a fade effect. This flag can be used only for a Form.                                                                                      |

The Playtime parameter is optional and specifies the length of time over which the animation is played in milliseconds. The default value depends upon the animation but is typically 200 milliseconds.

# **Animation** Object

**Purpose:** The Animation object displays simple animations from basic .AVI

files or resources.

Parents ActiveXControl, Form, Group, PropertyPage, SubForm

Children Bitmap, Circle, Cursor, Ellipse, Font, Marker, Poly, Rect, Text,

Timer

**Properties** Type, Posn, Size, File, Coord, Border, Active, Visible, Event,

Sizeable, Dragable, BCol, AutoConf, Data, Attach, EdgeStyle, Handle, Hint, HintObj, Tip, TipObj, Translate, AcceptFiles, KeepOnClose, AutoPlay, Transparent, Align, MethodList,

ChildList, EventList, PropList

**Methods** Detach, GetTextSize, Animate, GetFocus, ShowSIP, GetFocusObj,

AnimOpen, AnimClose, AnimPlay, AnimStop

**Events** Close, Create, DragDrop, Configure, ContextMenu, DropFiles,

DropObjects, Expose, Help, KeyPress, GotFocus, LostFocus, MouseDown, MouseUp, MouseMove, MouseDblClick, MouseEnter, MouseLeave, MouseWheel, GestureZoom, GesturePan, GestureRotate, GestureTwoFingerTap, GesturePressAndTap, AnimStarted, AnimStopped

### Description

The Animation object displays simple animations from basic .AVI files or resources.

The Animation object can only play AVI files or resources that have no sound and can only display uncompressed AVI files or .AVI files that have been compressed using Run-Length Encoding (RLE).

For more sophisticated animations, you may use the Windows Media Player (OCX).

To display an AVI file, you must first use the AnimOpen method to open it. If the AutoPlay property is set to 1, the animation will play immediately. Otherwise, only the first frame will be displayed.

The Align property may be 'None' or 'Centre' ('Center'). If Align is 'None', the Animation window is automatically resized to fit the AVI being played. If Align is 'Centre', the AVI is centred in the Animation window. If the window is too small, the AVI is clipped.

The AnimPlay method may be used to play the animation and allows you to specify the start, number of frames, and repeat count.

The AnimStop method causes the animation to stop.

The AnimClose method closes the current AVI file and resets the contents of the object's window to its background colour.

The AnimStarted and AnimStopped events are reported when the animation starts and stops respectively.

AnimClose Method 291

Applies To: Animation

### **Description**

The AnimClose method closes the AVI file that is currently loaded in an Animation object. The display is reset to the object's background colour.

The AnimClose method is niladic.

AnimOpen Method 290

Applies To: Animation

#### **Description**

The AnimOpen method opens an AVI file in an Animation object.

The argument to AnimOpen is a 1 or 2-element array as follows:

| [1] | File        | character vector |
|-----|-------------|------------------|
| [2] | Resource id | integer          |

If a single element is specified, it represents the name of a .AVI file.

If 2 elements are specified, the first element specifies the name of a DLL or EXE and the second element identifies the particular AVI resource stored in that file. The identifier may be its name (a character string) or its resource id (a non-zero positive integer).

If the AutoPlay property is set to 1, the animation will play immediately. Otherwise, only the first frame will be displayed.

Note that the Animation object can only play AVI files or resources that have no sound and can only display uncompressed AVI files or .AVI files that have been compressed using Run-Length Encoding (RLE). If you attempt to open an inappropriate AVI file, the operation will fail with a DOMAIN ERROR and the following message will be displayed in the Status Window:

AVI file includes sound data or is in a format not supported by the Animation object

### AnimPlay Method 292

#### **Applies To:** Animation

#### **Description**

The AnimPlay method plays an AVI clip in an Animation object.

The argument to AnimPlay is a 3-element array as follows:

| [1] | Repeat | integer |
|-----|--------|---------|
| [2] | From   | integer |
| [3] | То     | integer |

Repeat specifies the number of times the clip is repeated. A value of -1 causes the clip to be repeated indefinitely.

*From* is a 0-based index of the frame where playing begins and must be less than 65536. A value of zero means begin with the first frame in the AVI clip

To is a 0-based index of the frame where playing ends and must be less than 65536. A value of -1 means end with the last frame in the AVI clip

The last frame remains displayed until the clip is unloaded using AnimClose or until another clip is loaded.

### AnimStarted Event 294

Applies To: Animation

### **Description**

If enabled, this event is reported by an Animation object just before an AVI clip starts playing

The event message reported as the result of DQ, or supplied as the right argument to your callback function, is a 2-element vector as follows:

| [1] | Object | ref or character vector |  |
|-----|--------|-------------------------|--|
| [2] | Event  | 'AnimStarted' or 294    |  |

This event is reported for information only and cannot be disabled or modified in any way.

# AnimStop Method 293

**Applies To:** Animation

### Description

The AnimStop method stops playing an AVI clip in an Animation object.

AnimStop is niladic.

The last frame remains displayed until the clip is unloaded using AnimClose or until another clip is loaded.

## **AnimStopped**

Event 295

Applies To: Animation

### Description

If enabled, this event is reported by an Animation object just after an AVI clip has stopped playing

The event message reported as the result of DQ, or supplied as the right argument to your callback function, is a 2-element vector as follows:

| [1] | Object | ref or character vector |
|-----|--------|-------------------------|
| [2] | Event  | 'AnimStopped' or 295    |

This event is reported for information only and cannot be disabled or modified in any way.

# APLVersion Property

Applies To: Root

### Description

This is a read-only property that provides information about the Version of Dyalog APL that you are using. It is a 4-element vector of character vectors as described in the table below.

**Note:** In future releases these values may change, be removed, or new ones added.

| Index | Description        | Possible Values                                                                                     |
|-------|--------------------|----------------------------------------------------------------------------------------------------|
| [1]   | Target Environment | Windows Windows-64 Windows Mobile Linux Linux-64 AIX AIX-64 Mac-64 Solaris Solaris-64               |
| [2]   | Version Number     |                                                                                                    |
| [3]   | Version Type       | <ul><li>W Windows</li><li>S Server (terminal) version</li><li>M Motif</li><li>P PocketAPL</li></ul> |
| [4]   | Program Type       | Development Runtime DLL DLLRT                                                                       |

### Example

]display '.'[]WG 'APLVersion'

Mac-64 16.0.29941.0 S Development

# **ArcMode** Property

Applies To: Circle, Ellipse

### Description

This property determines how arcs are drawn. Its value is 0, 1 or 2.

| 0 | only the arc is drawn                                                                               |
|---|----------------------------------------------------------------------------------------------------|
| 1 | arcs define "arc segments", with a single straight line joining the two ends of the arc together    |
| 2 | arcs define "pie segments", with lines drawn from the start and end points of the arc to the centre |

Note that the segments defined by ArcMode 1 and 2 may be filled (by setting FStyle).

**Array** Property

Applies To: Clipboard

### Description

This property may be used to set or retrieve the contents of the Windows clipboard as a Dyalog APL array.

# **Attach** Property

Applies To: Animation, Button, ButtonEdit, Calendar, ColorButton, Combo, ComboEx, CoolBar, DateTimePicker, Edit, Grid, Group, Label, List, ListView, MDIClient, ProgressBar, RichEdit, Scroll, SM, Spinner, Static, StatusBar, StatusField, SubForm, TabBar, TabBtn, TabControl, ToolBar, ToolControl, TrackBar, TreeView, UpDown

### Description

This property specifies how an object responds to its parent being resized. It is a 4-element vector of character vectors which defines how each of the four edges of the object moves in response to a resize request made by the parent. Note that this property is only effective if the value of AutoConf on the parent is 2 or 3 and AutoConf for the object itself is 1 or 3.

The 4 elements of Attach refer to the Top, Left, Bottom and Right edges of the object respectively. Their values may be defined as follows:

| Element | Value                                                                 | Meaning                                                             |  |
|---------|-----------------------------------------------------------------------|---------------------------------------------------------------------|--|
| [1]     | 'Top'                                                                 | top edge of object attached to top edge of parent.                  |  |
|         | 'Bottom'                                                              | top edge of object attached to bottom edge of parent.               |  |
|         | 'None'                                                                | top edge of object is not attached to its parent                    |  |
| [2]     | 'Left'                                                                | left edge of object is attached to left edge of parent              |  |
|         | 'Right'                                                               | left edge of object is attached to right edge of parent             |  |
|         | 'None'                                                                | left edge of object is not attached to its parent                   |  |
| [3]     | 'Top' bottom edge of object is attached to <i>top</i> edge of parent. |                                                                     |  |
|         | 'Bottom'                                                              | bottom edge of object is attached to <i>bottom</i> edge of parent.  |  |
|         | 'None'                                                                | bottom edge of object is not attached to its parent                 |  |
| [4]     | 'Left'                                                                | right edge of object is attached to <i>left</i> edge of parent      |  |
|         | 'Right'                                                               | right edge of object is attached to <i>right</i> edge of its parent |  |
|         | 'None'                                                                | right edge of object is not attached to its parent                  |  |

If an edge of the object is attached to an edge of its parent, its position in absolute (pixel) terms remains fixed relative to that edge when its parent is resized. Thus if Coord is 'Pixel', the corresponding Posn or Size property of the object remains unaffected by the resize. If Coord has any other value, the value of Posn or Size will change.

If an edge of the object is *not* attached to its parent, its absolute position (in pixels) will change in proportion to the size change (in the corresponding direction) of its parent. Thus if Coord is 'Pixel', the corresponding Posn or Size property of the object will change as a result of the resize. If Coord has any other value, the value of Posn or Size will be unaffected.

The default value of Attach is ('None' 'None' 'None' 'None'). This causes the object to reposition and resize itself in proportion to its parent.

Some objects have an Align property which, among other things, provides a quick way to set their Attach property. Examining this mechanism may help to further explain how the Attach property works. Setting Align to 'Top' has the effect of setting Attach to ('Top' 'Left' 'Top' 'Right'). Attaching the top edge of the object to the top edge of its parent causes the object to remain at a fixed distance from the top edge of its parent. The additional measure of attaching its bottom edge to the top edge of its parent causes the height of the object to remain fixed. Attaching the left and right edges of the object to the corresponding edges of its parent causes the object to shrink and expand as the parent is resized horizontally. If you position the object at (0 0) and set its width to be the same as the width of its parent, you have an object that always occupies the entire length of its parent, yet remains of fixed height. This is precisely the behaviour required for a ToolBar or a top Scroll Bar. For further details, see Align property.

### **AutoArrange** Property

Applies To: ListView

#### **Description**

The AutoArrange property is Boolean and specifies whether or not the items in a ListView object are automatically re-arranged when a single item is repositioned. Its default value is 0.

#### **AutoBrowse Property**

Applies To: OLEClient

#### **Description**

This property is retained for backwards compatibility with previous versions of Dyalog APL, but is no longer relevant. Setting it has no effect.

**AutoConf Property** 

Applies To: ActiveXControl, Animation, Button, ButtonEdit, Calendar, Circle, ColorButton, Combo, ComboEx, DateTimePicker, Edit, Ellipse, Form, Grid, Group, Image, Label, List, ListView, Marker, Poly, ProgressBar, Rect, RichEdit, Scroll, SM, Spinner, Static, StatusBar, StatusField, SubForm, TabBar, TabBtn, Text, ToolBar, TrackBar, TreeView, UpDown

#### Description

This property determines what happens to an object when its **parent** is resized, and how resizing an object affects its children. It may take one of the following values; the default is 3.

| 0 | Ignore resize by parent. Do not propagate resize to children. |  |
|---|---------------------------------------------------------------|--|
| 1 | Accept resize by parent. Do not propagate resize to children. |  |
| 2 | Ignore resize by parent. Propagate resize to children.        |  |
| 3 | Accept resize by parent. Propagate resize to children.        |  |

If AutoConf is 0 or 2, the object's **physical** size (in pixels) and position (in pixels) relative to the top left corner of its parent remains unchanged when its parent is resized. If the object has 'Prop' or 'User' co-ordinates, the values of its Posn and Size properties will change as a result.

If AutoConf is 1 or 3, by default, the object is physically reconfigured when its parent is resized such that its **relative** size and position within its parent remain unchanged. If the object has 'Pixel' co-ordinates, the values of its Posn and Size properties will change as a result. Note that this default processing can be prevented by inhibiting the Configure (31) Event.

If AutoConf is 0 or 1 and the object is resized, either by its parent or directly by the user, it does **not** attempt to physically reconfigure its children. This means that if the children have 'Prop' or 'User' co-ordinates, the values of their Posn and Size co-ordinates will change as a result.

If AutoConf is 2 or 3 and the object is resized, either by its parent or directly by the user, it propagates a Configure (31) Event to each of its children. By default this means that the object's children will be physically reconfigured so that they maintain their relative positions and sizes within it. If their co-ordinate system is 'Pixel', the values of their Posn and Size properties will change as a result.

#### Note

Additional or alternative control may be imposed by inhibiting the Configure (31) Event. This can be done either by setting the event's "action" code to -1 or by returning a 0 from a callback function attached to it.

### **AutoExpand** Property

**Applies To:** Grid

#### Description

This property is a 2-element Boolean value that specifies whether or not rows and columns may be added to a Grid object by the user.

If the first element of AutoExpand is 1, a row is added when the current cell is within the last row of the Grid and the user presses Cursor Down

Similarly, if the second element is 1, a column is added when the current cell is within the last column of the Grid and the user presses Cursor Right.

Note that when a row or column is added, the appropriate properties (including Values and CellTypes) are expanded accordingly.

The default value for AutoExpand is (0 0).

If AutoExpand is enabled, the Grid generates AddRow and AddCol events. You can return a zero from a callback function to selectively prevent the addition of rows and columns if appropriate.

# **AutoPlay** Property

Applies To: Animation

#### **Description**

Specifies whether or not an AVI clip is played immediately when loaded in an Animation object.

AutoPlay is a single number with the value 0 (the default) or 1. If AutoPlay is 1, the AVI clip is automatically played through once from beginning to end when loaded from a file by the AnimOpen method.

BadValue Event 180

Applies To: ButtonEdit, Edit, Spinner

#### **Description**

If enabled, this event is reported by an Edit or Spinner object when the user enters invalid data into the object and then switches focus to another control or to another application. Data is invalid if it conflicts with the FieldType property, or for a Spinner if it is outside the range specified by the Limits property.

The default action of the event is to sound the bell (beep). You can disable this action by returning 0 from a callback function or by setting its action code to -1. Note that in neither case is the Value property of the object updated. The event message reported as the result of  $\square DQ$ , or supplied as the right argument to your callback function, is a 3-element vector as follows:

| [1]             | Object | ref or character vector |
|-----------------|--------|-------------------------|
| [2]             | Event  | 'BadValue' or 180       |
| [3] Object name |        | character vector        |

The third element of the event message is either the name of the control to which the user has switched the focus, or is an empty vector if the focus has gone to another application.

### BalloonHide Event 862

**Applies To:** SysTrayItem

### **Description**

If enabled, this event is reported by an SysTrayItem object when a BalloonTip disappears for any reason other than it is dismissed by a timeout or because the user clicked the mouse.

The event message reported as the result of DQ, or supplied as the right argument to your callback function, is a 2-element vector as follows:

| [1] | Object | ref or character vector |
|-----|--------|-------------------------|
| [2] | Event  | 'BalloonHide' or 862    |

This event is reported for information only and cannot be disabled or modified in any way

## BalloonShow Event 861

**Applies To:** SysTrayItem

### Description

If enabled, this event is reported by an SysTrayItem object when a BalloonTip is displayed using the ShowBalloonTip method.

The event message reported as the result of DQ, or supplied as the right argument to your callback function, is a 2-element vector as follows:

| [1] | Object | ref or character vector |
|-----|--------|-------------------------|
| [2] | Event  | 'BalloonShow' or 861    |

This event is reported for information only and cannot be disabled or modified in any way

### **BalloonTimeout**

Event 863

**Applies To:** SysTrayItem

#### **Description**

If enabled, this event is reported by an SysTrayItem object when a BalloonTip is dismissed by a timeout or because the user clicked the *close* (X) button..

The event message reported as the result of DQ, or supplied as the right argument to your callback function, is a 2-element vector as follows:

| [1] | Object | ref or character vector |
|-----|--------|-------------------------|
| [2] | Event  | 'BalloonTimeout' or 863 |

This event is reported for information only and cannot be disabled or modified in any way

### **BalloonUserClick**

**Event 864** 

**Applies To:** SysTrayItem

### Description

If enabled, this event is reported by an SysTrayItem object when a BalloonTip is dismissed because the user clicked the mouse in the body of the BalloonTip. It is not reported when the user clicks the *close* (X) button.

The event message reported as the result of DQ, or supplied as the right argument to your callback function, is a 2-element vector as follows:

| [1] | Object | ref or character vector   |
|-----|--------|---------------------------|
| [2] | Event  | 'BalloonUserClick' or 864 |

This event is reported for information only and cannot be disabled or modified in any way

# BandBorders Property

Applies To: CoolBar

### Description

The BandBorders property specifies whether or not narrow lines are drawn to separate adjacent bands in a CoolBar.

BandBorders is a single number with the value 0 (no lines) or 1 (lines are displayed); the default is 0.

The effect of BandBorders is illustrated below.

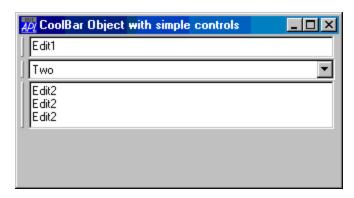

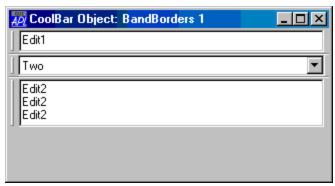

### BaseClass Property

Applies To: NetType

#### Description

This property specifies the name of the .NET class upon which the NetType is based. The newly created NetType inherits the properties, methods and events of this class.

BCol Property

Applies To: ActiveXContainer, ActiveXControl, Animation, Button,

ButtonEdit, Circle, Combo, ComboEx, CoolBand, CoolBar, Edit, Ellipse, Form, Grid, Group, Label, List, ListView, MDIClient, Menu, MenuItem, Poly, ProgressBar, Rect, RichEdit, Scroll, Separator, SM, Spinner, Splitter, Static, StatusBar, StatusField, SubForm, TabBar, TabBtn, Text, TipField, ToolBar, TrackBar,

TreeView, UpDown

### Description

This property defines the background colour(s) of an object. For objects with more than one constituent part, it may specify a set of background colours, one for each part. A single colour is represented by a single number which refers to a standard colour, or by a 3-element vector which defines a colour explicitly in terms of its red, green and blue intensities.

If BCol is set to 0 (which is the default) the background colour is defined by your current colour scheme for the object in question. For example, if you select yellow as your MS-Windows "Menu Bar" colour, you will by default get a yellow background in Menu and MenuItem objects, simply by not specifying BCol or by setting it to 0.

If BCol is set to  $\Theta$  (Zilde), Dyalog APL will never paint the background of the object. If therefore the object is overlaid by another window and then exposed, its background will not be redrawn and it will simply contain whatever was previously shown on that area of the screen.

A negative value of BCol refers to a standard MS-Windows colour as described below. Positive values are reserved for a possible future extension.

| BCol            | Colour Element        | BCol            | Colour Element          |
|-----------------|-----------------------|-----------------|-------------------------|
| 0               | Default               | -11             | Active Border           |
| <sup>-</sup> 1  | Scroll Bars           | <sup>-</sup> 12 | Inactive Border         |
| -2              | Desktop               | <sup>-</sup> 13 | Application Workspace   |
| -3              | Active Title Bar      | -14             | Highlight               |
| -4              | Inactive Title Bar    | <sup>-</sup> 15 | Highlighted Text        |
| <sup>-5</sup>   | Menu Bar              | <sup>-</sup> 16 | Button Face             |
| <sup>-</sup> 6  | Window Background     | <sup>-</sup> 17 | Button Shadow           |
| -7              | Window Frame          | <sup>-</sup> 18 | Disabled Text           |
| -8              | Menu Text             | <sup>-</sup> 19 | Button Text             |
| <del>-</del> 9  | Window Text           | -20             | Inactive Title Bar Text |
| <sup>-</sup> 10 | Active Title Bar Text | -21             | Button Highlight        |

If BCol contains a 3-element vector, it specifies the intensity of the red, green and blue components of the colour as values in the range 0-255. For example, (255 0 0) is red and (255 255 0) is yellow.

Note that the colour realised depends upon the capabilities of the display adapter and driver, and the current Windows colour map.

For a Button, BCol is only effective if the Style is 'Radio' or 'Check' and is ignored if the Style is 'Push'.

It is recommended that you only use **pure** background colours in Combo and Edit objects. This is because the text written in these objects cannot itself have a dithered background.

For the Ellipse, Poly and Rect objects, BCol specifies the background colour of the line drawn around the perimeter of the object and is effective only when a non-solid line (LStyle 1-4) is used. It also specifies the colour used to fill the spaces between hatch lines if a hatch fill (FStyle 1-6) is used.

### BeginEditLabel

Event 300

Applies To: ListView, TreeView

### Description

If enabled, this event is reported when the user clicks on an item in a ListView or TreeView object that has the focus, and signals the start of an edit operation. The default processing for the event is to display a pop-up edit box around the item and to permit the user to change its text.

You may disable the operation by setting the action code for the event to -1. You may prevent a particular item from being edited by returning 0 from a callback function. You may also initiate the edit operation by calling BeginEditLabel as a method.

The event message reported as the result of DQ, or supplied as the right argument to your callback function, is a 3-element vector as follows:

| [1] | Object      | ref or character vector         |  |
|-----|-------------|---------------------------------|--|
| [2] | Event       | 'BeginEditLabel' or 300         |  |
| [3] | Item number | Integer. The index of the item. |  |

# Bitmap Object

**Purpose:** A graphical object used to represent a bitmap which may be used

both to display a picture or as a pattern (brush) used to fill other

objects.

Parents ActiveXControl, Animation, Button, CoolBand, Form, Grid,

Group, ImageList, ListView, Menu, MenuBar, MenuItem, NetType, OLEServer, Printer, ProgressBar, PropertyPage, PropertySheet, RichEdit, Root, StatusBar, SubForm, TCPSocket, ToolBar, ToolButton, ToolControl, TrackBar, TreeView, UpDown

**Children** Circle, Ellipse, Font, Image, Marker, Metafile, Poly, Rect, Text,

Timer

**Properties** Type, File, Bits, CMap, KeepBits, Size, Coord, Event, FontObj,

YRange, XRange, Data, TextSize, Translate, Accelerator,

KeepOnClose, CBits, MaskCol, MethodList, ChildList, EventList,

PropList

Methods Detach, FileRead, FileWrite, MakePNG, MakeGIF, GetTextSize

**Events** Close, Create, Select

#### **Description**

A Bitmap may be created either from a file (.BMP, .GIF or .PNG) or from APL arrays. To create a Bitmap object using **DWC**, you can either specify the File property **or** the CBits property, **or** the Bits and CMap properties.

If you specify File, it should contain the name of a bitmap file from which the bitmap is to be read. If omitted, a .BMP file extension is added. You may also load a Bitmap from a DLL or from the DYALOG.EXE executable. See File property for details.

If instead you want to create a Bitmap dynamically from APL variables, you may do so in one of two ways.

For a palette of up to 256 colours, you may specify the image using the Bits and CMap properties. The alternative is to use the CBits property which works for any size of colour palette.

If MaskCol is non-zero, it specifies the transparent colour for the Bitmap. Any pixels specified with the same colour will instead be displayed in whatever colour is underneath the Bitmap. This achieves similar behaviour to that of an Icon.

The KeepBits property has the value 0 or 1, and controls how a Bitmap is saved in the workspace. A value of 0 (the default) means that the values of CBits, Bits and CMap are **not** kept in the workspace. If you request the values of CBits, Bits or CMap with  $\square WG$ , they are obtained directly from the corresponding Windows bitmap resource. When the workspace is )LOADed, the Bitmap is recreated from the associated file defined by the value of the File property. Note that if this file doesn't exist when the workspace is )LOADed, the Bitmap is not created, but no error is generated. However, when you reference the object you will get a VALUE ERROR.

If KeepBits is 1, the values of CBits, Bits and CMap are stored permanently in the workspace, and are used to rebuild the Bitmap when the workspace is )LOADed. In this case, the file name (if any) is ignored. Setting KeepBits to 1 uses more workspace, but may be more convenient if you want to distribute applications.

The Size property allows you to query the size of a Bitmap without having to retrieve the CBits or Bits property and then take its "shape". This will be noticeably faster for a large Bitmap. If you set the Size property using **DWS** the Bitmap is scaled to the new size.

A useful feature of a Bitmap is that it can be the parent of any of the graphical objects. This allows you to create or edit a bitmap by drawing lines, circles, etc. in it.

The FileRead (90) and FileWrite (91) methods allow you to dynamically manage bitmap files (.BMP). The expression:

```
bmname.FileWrite
```

causes the Bitmap called **bmname** to be written to the file specified by the current value of the File property. The file is automatically written in standard bitmap format. Similarly, the expression:

```
bmname.FileRead
```

causes the Bitmap called **bmname** to be redefined from the bitmap file specified by the current value of the File property.

The MakeGIF and MakePNG methods may be used to convert the image represented by a Bitmap object into a GIF or PNG data stream, suitable for display in a web browser. The TCPSendPicture method may be used to transfer a Bitmap on a TCP/IP socket.

Using a bitmap is always a 2-stage process. First you create a Bitmap object with **DWC**. Then you use it by specifying its name as a property of another object.

The Picture property specifies the name of a Bitmap to be displayed in an ActiveXControl, Button, Form, Group, Image, MDIClient, Sm, Static, StatusBar, StatusField, SubForm, TabBar, or ToolBar.

The BtnPix property specifies three Bitmaps to be used to represent the 3 states of a Button, Menu or MenuItem.

The FStyle property specifies the name of a Bitmap to be used as a pattern to fill a Poly, Ellipse or Rect object.

Bits Property

Applies To: Bitmap, Clipboard, Cursor, Icon

### Description

This property defines the pattern in a Bitmap, Cursor, or Icon object, or the pattern of a bitmap stored in the Windows clipboard.

For a Bitmap, Clipboard or Icon, Bits is an integer matrix each of whose elements represents the colour of the corresponding pixel in the bitmap. The colours are specified as 0-origin indices into the CMap property, which itself defines the complete set of different colours (the colour map) used by the object.

Please note that Bits and CMap may **only** be used to represent an image with a colour palette of **256 colours or less**. If the colour palette is larger, the values of Bits and CMap reported by **DWG** will be (0 0). For a high-colour image, use CBits instead.

For a Cursor, Bits is a Boolean matrix which specifies the shape of the cursor. For a Cursor and Icon, Bits is used in conjunction with the Mask property.

See CMap for further details.

### Border Property

Applies To: ActiveXControl, Animation, Button, ButtonEdit, Calendar, Combo,

ComboEx, DateTimePicker, Edit, Form, Grid, Group, Label, List, ListView, MDIClient, RichEdit, Scroll, SM, Spinner, Static, StatusBar, StatusField, SubForm, TabBtn, ToolBar, TrackBar,

TreeView, UpDown

### Description

This property specifies whether or not an object is displayed with a border around it. It is a single number with the value 0 (no border)1 (Border), or 2. The value 2 applies only to a Form and is used in combination with ('EdgeStyle' 'Dialog') to obtain standard dialog box appearance

For a Form or SubForm, the value of the Border property is only relevant if Sizeable, Moveable, SysMenu, MaxButton and MinButton are **all** 0.

#### Note

The value of the Border property may only be assigned by  $\square WC$  and may **not** be changed using  $\square WS$ .

Browse Method 585

Applies To: OCXClass, OLEClient

#### **Description**

The Browse method is retained for compatibility with previous versions of Dyalog APL, but is no longer relevant and has no effect.

# BrowseBox Object

**Purpose:** The BrowseBox object allows the user to browse for and select a

folder or other resource.

Parents ActiveXControl, CoolBand, Form, Grid, OLEServer, PropertyPage,

PropertySheet, Root, StatusBar, SubForm, TCPSocket, ToolBar,

ToolControl

Children Timer

**Properties** Type, Caption, BrowseFor, Target, StartIn, HasEdit, Event, Data,

Translate, KeepOnClose, MethodList, ChildList, EventList,

PropList

Methods Detach, Wait

**Events** Close, Create, FileBoxOK, FileBoxCancel

#### **Description**

For full functionality as described here, the BrowseBox object requires the Windows Shell Library SHELL32.DLL Version 4.71 or higher. The BrowseBox object also supports the enhanced functionality provided by SHELL32.DLL Version 5 (Windows 2000) if present.

The BrowseBox object is a dialog box that allows the user to browse for and select a folder (directory) or other resource.

The BrowseFor property specifies the type of resource and may be 'Directory' (the default), 'File', 'Computer' or 'Printer'.

The StartIn property specifies the path name where browsing should start.

The HasEdit property specifies whether or not the dialog box contains an edit field into which the user can type the name of the folder or other resource, rather than browsing for it. The default is 0.

A BrowseBox may only be used by the execution of a modal DQ. The action code for the FileBoxOK and FileBoxCancel events must be set to 1 so that the appropriate result is returned by the modal DQ.

After the user has pressed OK or Cancel, the Target property contains the name of the chosen folder or other resource.

### Example:

```
∇ DIR←{START_DIR}GetDir CAPTION;BB;MSG
[1]
       A Ask user for a Directory name
[2]
       A CAPTION specifies Caption for dialog box
[3]
       A START_IN (optional) specifies starting directory
[4]
       A DIR is empty if user cancels: With 'BB' WC'BrowseBox'
[5]
[6]
            :If 2=□NC'START_DIR'
[7]
                StartIn←START_DIR
[8]
[9]
            :Else
                StartIn+''
[10]
            :EndIf
[11]
            onFileBoxOK←onFileBoxCancel←1
[12]
            Caption←CAPTION
[13]
            HasEdit←1
[14]
            MSG+□DQ''
            :If 'FileBoxOK'≡2⊃MSG
[15]
                DIR←Target A = 3⊃MSG
[16]
[17]
            :Else
                DIR+''
[18]
[19]
            :EndIf
[20]
       :EndWith
```

# BrowseFor Property

**Applies To:** BrowseBox

#### Description

The BrowseFor property is a character vector that specifies the type of resource to be the target of an object.

BrowseFor may be 'Directory' (the default), 'File', 'Computer' or 'Printer'.

BtnPix Property

Applies To: Button, Menu, MenuItem

#### **Description**

This property is used to customise the appearance of a Button, Menu or MenuItem. It specifies the names of or refs to up to 3 Bitmap objects to be used to display the object under different circumstances. In general, BtnPix is a 3-element vector of character vectors or refs. However, if it defines a single Bitmap, it may be a single ref, a simple character scalar or vector, or an enclosed character vector.

The first Bitmap is displayed when the object is shown in its normal state. For a Button, this is when its State is 0. The second Bitmap is used for a Menu or MenuItem, when the object is selected (highlighted), or for a Button when its State is 1. The third Bitmap is used when the object is disabled by having its Active property set to 0.

For a Button with Style 'Push', this means that when the user clicks the Button, its appearance switches from the first to the second Bitmap, and then back again. To maintain the standard 3-D appearance, the Bitmaps should contain the correct shadow lines around their edges. For Buttons with Style 'Radio' or 'Check', the Button will display one or other of the two Bitmaps according to its current State.

For example, to have a Button that displays a "Tick" or a "Cross" according to its State:

Btns Property

**Applies To:** MsgBox

### **Description**

The Btns property determines the set of buttons to be displayed in a MsgBox. It is a simple vector (one button) or a matrix with up to 3 rows, or a vector of up to 3 character vectors specifying the captions for up to 3 buttons. The buttons are arranged along the bottom of the dialog box in the order specified.

Under Windows, there are restrictions on these buttons. However the property has been designed more generally to be useful under different GUIs and perhaps later revisions of Windows.

Under Windows, the Btns property may specify one of **six** sets of buttons as follows.

```
'OK'
'OK' 'CANCEL'
'RETRY' 'CANCEL'
'YES' 'NO'
'YES' 'NO' 'CANCEL'
'ABORT 'RETRY' 'IGNORE'
```

If any other combination is specified,  $\square WC$  and  $\square WS$  will report a DOMAIN ERROR. The names of the buttons are however case-insensitive, so the system will accept 'ok', 'Ok', 'oK' or 'OK'.

If the Btns property is not specified, it assumes a default according to Style as follows :

| Style             | Btns          |
|-------------------|---------------|
| 'Msg' or 'Info'   | 'OK'          |
| 'Warn' or 'Error' | 'OK' 'CANCEL' |
| 'Query'           | 'YES' 'NO'    |

If Style is not specified, Btns defaults to 'OK'.

# Button Object

**Purpose:** Allows the user to initiate an action or to select an option using a

button.

Parents ActiveXControl, CoolBand, Form, Grid, Group, PropertyPage,

SubForm, ToolBar, ToolControl

**Children** Bitmap, Circle, Cursor, Ellipse, Font, Marker, Poly, Rect, Text,

Timer

**Properties** Type, Caption, Posn, Size, Style, Coord, Align, State, Default,

Cancel, Border, Justify, Active, Visible, Event, Sizeable, Dragable, FontObj, FCol, BCol, Picture, BtnPix, CursorObj, AutoConf, Data, Attach, EdgeStyle, Handle, Hint, HintObj, Tip, TipObj, ReadOnly, Translate, Accelerator, AcceptFiles, KeepOnClose, Redraw, TabIndex, Elevated, Note, MethodList, ChildList, EventList,

PropList

**Methods** Detach, GetTextSize, Animate, GetFocus, ShowSIP, GetFocusObj,

ChooseFont

**Events** Close, Create, DragDrop, Configure, ContextMenu, DropFiles,

DropObjects, Expose, Help, KeyPress, GotFocus, LostFocus, MouseDown, MouseUp, MouseMove, MouseDblClick, MouseEnter, MouseLeave, MouseWheel, GestureZoom, GesturePan, GestureRotate, GestureTwoFingerTap,

GesturePressAndTap, FontOK, FontCancel, Select, DropDown

#### **Description**

The type of button displayed is determined by the Style property which may take the value 'Push', 'Radio', 'Check', 'Toggle', 'Split' or 'CommandLink'. Under Windows, 'Toggle' and 'Check' are treated identically.

'Split' and 'CommandLink' apply only to Windows Vista and later and require Native Look and Feel (see page 41). Otherwise the use of these Styles will produce a Button with Style 'Push'.

Push buttons are used to generate actions. When the user "presses" a pushbutton, it generates a Select event (30). To cause an action, you simply associate the name of a callback function with this event for the Button in question.

Radio buttons and Check boxes are used to select options. They each have two states between which the user can toggle by clicking the mouse. When the Button (option) is selected, its State property has the value 1; otherwise it is 0.

Only one of a group of Radio buttons which share the same parent can be set (State is 1) at any one time. Radio buttons are therefore used for a set of choices that are **mutually exclusive**. Check boxes however, may be set together to signify a combination of options. These are used for making choices which are not mutually exclusive.

Radio and Check buttons **also** generate Select events when their State changes, and you can attach callback functions to these events to keep track of their settings. However, as Radio and Check buttons are not normally used to generate actions, it is perhaps easier to wait until the user signifies completion of the dialog box in some way, and then query the State of the buttons using **WG**. For example, if you have a set of Radio or Check buttons in a Group called **f1.options**, the following statements retrieve their settings.

```
OPTIONS ← (□WN 'f1.options') □WG"c'State'

or

OPTIONS ← □WG∘'State' □WN 'f1.options'
```

The Caption property determines the text displayed in the Button. Its default value is an empty vector. If the Caption property contains one or more linefeed characters (DUCS 10) the text is centre-justifed (Style 'Push' only) or top-left justified and automatically wraps on white-space characters (such as space and tab) to fit in the width provided.

If Style is 'Radio' or 'Check', the text may be aligned to the left or right of the button graphic using the Align property. Its default value is 'Right'.

The CommandLink button has an icon displayed to the left of its Caption. The appearance of the icon is controlled by the Elevated property. *Elevation* is a feature of *User Account Control* in Windows 7. In addition to the Caption, additional text may be defined by its Note property. If provided, this is displayed below the Caption.

The Split Button has a drop-down button, similar to that provided by a Combo object.

If Posn is omitted, the button is placed in the centre of its parent. If either element of Posn is set to  $\theta$ , the button is centred along the corresponding axis.

If Size is not specified, the size of the button is determined by its Caption. If either element of Size is set to  $\Theta$  the corresponding dimension is determined by the height or width of its Caption. This does not apply to multi-line buttons whose dimensions should be specified explicity. If Caption is not specified, or is set to an empty vector, the value of Size is set to a default value.

Button colours can be specified using FCol and BCol. However, pushbuttons (Style 'Push') ignore BCol and instead use the standard Windows colour.

The Picture property is used to display a bitmap on a pushbutton. This property is a 2-element array containing the name of a Bitmap object and the "mode" in which it is to be displayed. The default mode (3) is the most useful, as it causes the Bitmap to be **superimposed** on the centre of the Button. The surrounding edges of the Button (which gives it its 3-dimensional appearance and pushbutton behaviour) are unaffected. Note that if Picture is set on a Button whose Style is 'Radio' or 'Check', the Button assumes pushbutton appearance, although its 'Radio' / 'Check' behaviour is preserved.

An alternative is to use the BtnPix property. This property specifies the names of up to 3 Bitmap objects. The first Bitmap is displayed when the State of the Button is 0. The second is displayed when its State is 1. The third is shown when the Button is inactive (Active 0). BtnPix is more flexible than Bitmap, but if you want your Button to exhibit pushbutton behaviour, you must design your bitmap accordingly.

The ReadOnly property is Boolean and specifies whether or not the user may change the state of the Button. It applies only to Style 'Radio' and Style 'Check'.

The user can interact with the Button by clicking it, which generates a Select Event or (Style 'Split') the drop-down which generates a DropDown Event.

### ButtonEdit Object

**Purpose:** Allows user to enter or edit data.

Parents ActiveXControl, Form, Group, PropertyPage, SubForm

**Children** Circle, Ellipse, Font, ImageList, Marker, Poly, Rect, Text, Timer

**Properties** Type, Text, Posn, Size, Style, Coord, Align, Border, Justify, Active,

Visible, Event, ImageListObj, SelText, Sizeable, Dragable, FontObj, FCol, BCol, CursorObj, AutoConf, Data, Attach, EdgeStyle, Handle, Hint, HintObj, Tip, TipObj, FieldType, MaxLength, Decimals, Password, ValidIfEmpty, ReadOnly, FormatString, Changed, Value, Translate, Accelerator, AcceptFiles, KeepOnClose, Transparent, ImageIndex, Redraw, TabIndex, Cue, ShowCueWhenFocused, HasClearButton, MethodList, ChildList,

EventList, PropList

**Methods** Detach, ChooseFont, GetTextSize, Animate, GetFocus, ShowSIP,

GetFocusObj

**Events** Close, Create, FontOK, FontCancel, DragDrop, Configure,

ContextMenu, DropFiles, DropObjects, Expose, Help, KeyPress, GotFocus, LostFocus, MouseDown, MouseUp, MouseMove, MouseDblClick, MouseEnter, MouseLeave, MouseWheel, GestureZoom, GesturePan, GestureRotate, GestureTwoFingerTap,

GesturePressAndTap, Select, BadValue, KeyError, Change,

DropDown

#### **Description**

The ButtonEdit object combines a single-line input field with a customisable button. It provides the same user and programmer interfaces as an Edit object (Style 'Single').

The appearance of the button, which is displayed to the right of the input field, is determined by the ImageListObj property. When clicked, the object generates a DropDown event. There is no default processing for this event; it is up to the programmer to take the appropriate action via a callback function.

The following picture illustrates two ButtonEdit objects

```
[1]
        'F'DWC'Form' 'ButtonEdit'('Coord' 'Pixel')('Size' 200 240)
[2]
        'F'□WS'Coord' 'Pixel'
[3]
[4]
        'F.IL1' WC' ImageList' ('Size' 16 16) ('Masked' 1)
        'F.IL1.Time'□WC'Icon'(dyalog,'\ws\arachnid.ico')
'F.BE1'□WC'ButtonEdit' ''(30 20)(θ 200)
[5]
[6]
[7]
        F.BE1.(Cue ShowCueWhenFocused)←'Enter data' 1
[8]
        F.BE1.(ImageListObj ImageIndex)←F.IL1 1
[9]
        'F.fnt'□WC'Font' 'APL385 Unicode' 16
[10]
[11]
        BK←16 16ρ256⊥White←255 255 255
        'F.Rotate' □WC'Bitmap'('CBits'BK)('MaskCol'White)
'F.Rotate.' □WC'Text' '\phi'(0 3)('FontObj'F.fnt)
[12]
[13]
[14]
        BK←F.Rotate.CBits
[15]
        'F.IL1.' WC'Bitmap'('CBits'BK)('MaskCol'White)
        'F.BE2'□WC'ButtonEdit' 'Hello World'(100 20)(<del>0</del> 200)
[16]
[17]
        F.BE2.(ImageListObj ImageIndex)←F.IL1 2
        F.BE2.onDropDown←'Rotate'
[18]
     ∇ Rotate msg
[1]
        (¬msg).Text←ф(¬msg).Text
    ButtonEdit
                          ×
    Enter data
                                 *
   dlroW olleH
                                 ф
```

### Note

For full functionality (in particular, for the Cue property to apply), the ButtonEdit object requires that Native Look and Feel (see page 41) is enabled.

### **ButtonsAcceptFocus**

**Property** 

**Applies To:** ToolControl

### Description

This is a Boolean property that determines how the Tab key and other cursor movement keys are handled by a ToolControl object.

If ButtonsAcceptFocus is 0 (the default), when the user presses Tab or Shift+Tab to switch the input focus from another object to the ToolControl, the first ToolButton in the ToolControl receives the input focus and is highlighted. Pressing Tab or Shift+Tab again causes the input focus to move to another control. The cursor movement keys have no effect.

If ButtonsAcceptFocus is 1, when the user presses Tab or Shift+Tab to switch the input focus from another object to the ToolControl, the first or last ToolButton in the ToolControl receives the input focus and is highlighted. Note that the behaviour of Shift+Tab in this case is different. Pressing Tab or Shift+Tab again causes the input focus to move to another control, although if there is no other control to accept the input focus, it moves to the first or last ToolButton as appropriate. Pressing the cursor movement keys causes the input focus to move from one ToolButton to the next.

# Calendar Object

**Purpose:** The Calendar object provides an interface to the Month Calendar

Control

Parents ActiveXControl, Form, Group, PropertyPage, SubForm, ToolBar

Children Cursor, Font, Menu, MsgBox, TCPSocket, Timer

Properties Type, Posn, Size, Style, Coord, Border, Active, Visible, Event,

FirstDay, MaxSelCount, SelDate, MinDate, MaxDate,

CalendarCols, Today, HasToday, CircleToday, WeekNumbers, MonthDelta, Sizeable, Dragable, FontObj, CursorObj, AutoConf, Data, Attach, EdgeStyle, Handle, Hint, HintObj, Tip, TipObj, Acceptator, KeepOnClose, Redraw, TabIndex, MethodList,

ChildList, EventList, PropList

**Methods** Detach, ChooseFont, GetTextSize, Animate, GetFocus, ShowSIP,

GetFocusObj, GetVisibleRange, GetMinSize, IDNToDate,

DateToIDN

**Events** Close, Create, FontOK, FontCancel, DragDrop, Configure,

ContextMenu, DropFiles, DropObjects, Expose, Help, KeyPress, GotFocus, LostFocus, MouseDown, MouseUp, MouseMove, MouseDblClick, MouseEnter, MouseLeave, MouseWheel, GestureZoom, GesturePan, GestureRotate, GestureTwoFingerTap,

GesturePressAndTap, SelDateChange, GetDayStates,

CalendarDown, CalendarUp, CalendarDblClick, CalendarMove,

Select

#### **Description**

The Calendar object displays a calendar and allows the user to select a date or range of dates. The following illustration shows a default Calendar object.

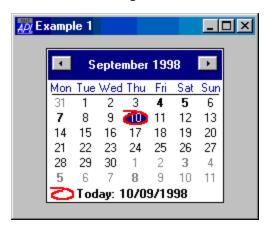

The Calendar object will display as many full months as it can fit into the area specified by its Size property as shown below. The minimum size required to encompass a single month may be obtained using the GetMinSize method.

'F'|\WC'Form' 'Example 2'('Size' 50 50)
'F.C'\UC'Calendar'('Size' 100 100)

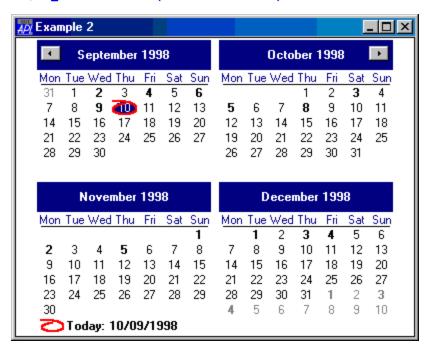

The Today property is an IDN that specifies the current day. Its default value is today's date, i.e. the local date set on your computer.

The CircleToday property is either 0 or 1 (the default) and specifies whether or not the Today date is circled when the Calendar object is showing the corresponding month.

The HasToday property is either 0 or 1 (the default) and specifies whether or not the Today date is displayed (using the Windows short date format) in the bottom left of the Calendar object.

The WeekNumbers property is either 0 (the default) or 1 and specifies whether or not the Calendar displays week numbers.

The following example shows a Calendar with both CircleToday and HasToday set to 0 and WeekNumbers set to 1.

```
'F'□WC'Form' 'Example 3'('Size' 30 30)
'F.C'□WC'Calendar'('CircleToday' 0)('HasToday' 0)
('WeekNumbers' 1)
```

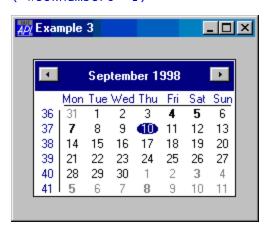

The FirstDay property is an integer whose value is in the range 0-6. FirstDay specifies the day that is considered to be the first day of the week and which appears first in the Calendar. The default value for FirstDay depends upon your International Settings.

The MinDate and MaxDate properties are integers that specify the minimum and maximum IDN values that the user may display and select in the Calendar object. By default these properties specify the entire range of dates that the Windows Month Calendar control can provide.

The MonthDelta property specifies the number of months by which the Calendar object scrolls when the user clicks its scroll buttons. The default is empty (zilde) which implies the number of months currently shown.

The Style property may be either 'Single' (the default) or 'Multi'. If Style is 'Single', the user may select a single date. If Style is 'Multi', the user may select a contiguous range of dates. In this case, the maximum number of contiguous days that can be selected is defined by the MaxSelCount property which is an integer whose default value is 7.

The SelDate property is a 2-element integer vector of IDN values that identifies the first and last dates that are currently selected.

When the user selects one or more dates, the Calendar object generates a SelDateChange event. This event is also generated when the Calendar object is scrolled, and the selection changes automatically to another month.

The Calendar displays day numbers using either the normal or the bold font attribute and you may specify which attribute is to be used for each day shown. However, the Calendar object does not store this information beyond the month or months currently displayed.

When the Calendar control scrolls (and potentially at other times), it generates a GetDayStates event that, in effect, asks you (the APL program) to tell it which (if any) of the dates that are about to be shown should be displayed in bold.

If you wish *any* dates to be displayed using the bold font attribute, you must attach a callback function to the GetDayStates event which returns this information in its result. By default, all dates are displayed using the normal font attribute, so you only need a callback function if you want any dates to be displayed in bold.

You may also set the font attribute for particular days in the range currently displayed by calling GetDayStates as a method.

The CalendarCols property specifies the colours used for various elements in the Calendar object.

You may convert dates between IDN and TS representations using the IDNToDate and DateToIDN methods. Note that these methods apply to all objects and not just to the Calendar object itself.

The GetVisibleRange method reports the range of dates that is currently visible in the Calendar object.

# CalendarCols Property

Applies To: Calendar, DateTimePicker

#### **Description**

The CalendarCols property specifies the colours used for various elements in the Calendar object.

CalendarCols is a 6-element integer vector whose elements specify the colours as follows:

| [1] | Background colour displayed between months                                                                                                    |
|-----|----------------------------------------------------------------------------------------------------|
| [2] | Background colour displayed within the month.                                                                                                    |
| [3] | Text colour within a month                                                                                                    |
| [4] | Background colour displayed in the calendar's title                                                                                                    |
| [5] | Colour used to display text within the calendar's title                                                                                                    |
| [6] | Colour used to display header day and trailing day text. Header and trailing days are the days from the previous and following months that appear on the current month calendar. |

Each element of CalendarCols may be 0 (which means default colour), a negative singleton that specifies a particular Windows colour, or a 3-element integer vector of RGB values.

Note: At the time of writing, setting the first element of CalendarCols has no effect. Dyalog believes this to be a Windows problem that may be corrected in due course.

### CalendarDblClick

Event 273

### Applies To: Calendar

### **Description**

If enabled, this event is reported when the user double-clicks the left mouse button over a Calendar object.

This event is reported for information alone. You may not disable or nullify the event by setting the action code for the event to -1 or by returning 0 from a callback function.

The event message reported as the result of DQ, or supplied as the right argument to your callback function, is a 5-element vector as follows:

| [1] | Object       | ref or character vector                            |  |
|-----|--------------|----------------------------------------------------|--|
| [2] | Event        | 'CalendarDblClick' or 273                          |  |
| [3] | Item Number  | integer                                            |  |
| [4] | Mouse Button | integer                                            |  |
| [5] | Shift State  | integer. Sum of 1=shift key, 2=ctrl key, 4=Alt key |  |
| [6] | Element Type | integer                                            |  |

For the meaning of elements 3 and 6, see CalendarDown.

### CalendarDown Event 271

Applies To: Calendar

### Description

If enabled, this event is reported when the user depresses the left mouse button over a Calendar object.

This event is reported for information alone. You may not disable or nullify the event by setting the action code for the event to <sup>1</sup> or by returning 0 from a callback function.

The event message reported as the result of DQ, or supplied as the right argument to your callback function, is a 5-element vector as follows:

| [1] | Object       | ref or character vector                            |
|-----|--------------|----------------------------------------------------|
| [2] | Event        | 'CalendarDown' or 271                              |
| [3] | Item Number  | integer (see below)                                |
| [4] | Mouse Button | integer                                            |
| [5] | Shift State  | integer. Sum of 1=shift key, 2=ctrl key, 4=Alt key |
| [6] | Element Type | integer (see below)                                |

The 6<sup>th</sup> element of the event message is one of the following values:

If the value of the 6<sup>th</sup> element of the event message is 2 (CALENDARDATE), the 3<sup>rd</sup> element is the corresponding date reported as an IDN.

If the value of the 6<sup>th</sup> element of the event message is 5 (CALENDARDAY), the 3<sup>rd</sup> element is the index of the corresponding weekday (0-6).

If the value of the 6<sup>th</sup> element of the event message is 6 (CALENDARWEEKNUM), the 3<sup>rd</sup> element is the date of the first (leftmost) day in the corresponding week, reported as an IDN.

Otherwise, the 3<sup>rd</sup> element of the event message is 0.

### CalendarMove Event 274

### Applies To: Calendar

### **Description**

If enabled, this event is reported when the user moves the left mouse button over a Calendar object.

This event is reported for information alone. You may not disable or nullify the event by setting the action code for the event to <sup>1</sup> or by returning 0 from a callback function.

The event message reported as the result of DQ, or supplied as the right argument to your callback function, is a 5-element vector as follows:

| [1] | Object       | ref or character vector                            |
|-----|--------------|----------------------------------------------------|
| [2] | Event        | 'CalendarMove' or 274                              |
| [3] | Item Number  | integer                                            |
| [4] | Mouse Button | integer                                            |
| [5] | Shift State  | integer. Sum of 1=shift key, 2=ctrl key, 4=Alt key |
| [6] | Element Type | integer                                            |

For the meaning of elements 3 and 6, see CalendarDown.

## CalendarUp Event 272

Applies To: Calendar

#### **Description**

If enabled, this event is reported when the user releases the left mouse button over a Calendar object.

This event is reported for information alone. You may not disable or nullify the event by setting the action code for the event to -1 or by returning 0 from a callback function.

The event message reported as the result of DQ, or supplied as the right argument to your callback function, is a 5-element vector as follows:

| [1] | Object       | ref or character vector                            |  |
|-----|--------------|----------------------------------------------------|--|
| [2] | Event        | 'CalendarUp' or 272                                |  |
| [3] | Item Number  | integer                                            |  |
| [4] | Mouse Button | integer                                            |  |
| [5] | Shift State  | integer. Sum of 1=shift key, 2=ctrl key, 4=Alt key |  |
| [6] | Element Type | integer                                            |  |

For the meaning of elements 3 and 6, see CalendarDown.

### Cancel Property

**Applies To:** Button

#### **Description**

This property determines which (if any) Push button in a Form or SubForm is to be associated with the Escape key. It has the value 1 or 0.

Pressing the Escape key will generate a Select event on the Button whose Cancel property is 1, regardless of which object has the keyboard focus.

As only one button in a Form or SubForm can be the Cancel button, setting Cancel to 1 for a particular button automatically sets Cancel to 0 for all others in the same Form.

### CancelToClose Method 367

Applies To: PropertySheet

#### **Description**

This method is used to change the buttons in a PropertySheet object. Its effect is to disable the Cancel button and, if the Style of the PropertySheet is 'Standard', it changes the text of the OK button to "Close". There is no result.

The CancelToClose method is niladic.

**Caption** Property

Applies To: BrowseBox, Button, ColorButton, CoolBand, FileBox, Form,

Group, Label, Menu, MenuItem, MsgBox, PropertyPage, PropertySheet, Root, StatusField, SubForm, TabBtn, TabButton,

**ToolButton** 

### **Description**

The Caption property is a character vector specifying fixed text associated with the object. For example, Caption defines the label on a Button, the title of a Form, SubForm or MsgBox, the heading in a Group, and the text of a Menu or a MenuItem.

For the Root object, Caption specifies the text displayed when Alt+Tab is used to switch to the Dyalog APL/W application. It may be used in conjunction with the IconObj property which specifies the name of an Icon object to be displayed alongside this text.

Its default value is an empty vector.

For a Button or Label, if the Caption property contains one or more linefeed characters (DUCS 10) the text is top-left justified or, for a Button with Style 'Push', centre-justifed; and automatically wraps on white-space characters (such as space and tab) to fit in the width provided.

For controls that support this feature, a single ampersand (&) is used to designate that the following character (if present) is an access key or an accelerator key and that character is underlined. The ampersand is not itself displayed. To negate this feature and cause an ampersand to be displayed, it is necessary to specify "&&".

## CaseSensitive Property

**Applies To:** ComboEx

### **Description**

Specifies whether or not string searches in the items displayed by a ComboEx object will be case sensitive. Searching occurs when text is being typed into the edit box portion of the ComboEx

**CBits** Property

Applies To: Bitmap, Clipboard, Icon

### Description

The CBits property represents the pixels that make up a picture...

CBits provides an alternative representation to that provided by the Bits and CMap properties which apply only to images with 256 colours or under. CBits may be used to represent both low-colour and high-colour images.

CBits is a rank-2 numeric array whose dimensions represent the rows and columns of pixels in the image. The values in CBits represent the colour of each pixel and (for an Icon) its transparency.

For a Bitmap, the colour value of each pixel is obtained by encoding the red, green and blue components, i.e.

PIXEL+256 RED GREEN BLUE

where RED, GREEN and BLUE are numbers in the range 0-255.

### CellChange Event 150

**Applies To:** Grid

### **Description**

If enabled, this event is reported when the user changes the contents of a cell in a Grid object and then attempts to move to another cell or to another control outside the Grid.

The purpose of this event is to give the application the opportunity to perform additional validation before the update occurs (and to prevent it if necessary) or to update other cells in the Grid as a result of the change.

The default action for the CellChange event is to update the appropriate element of the Values property with the new data. This action can be disabled by returning 0 from the attached callback function. Notice however, that the user is not prevented from moving away from the cell. If you are using this event to perform additional validation and you require the user to correct the data before moving away, you may force the user back to the cell in question using the CellMove method.

The event message reported as the result of DQ, or supplied as the right argument to your callback function, is an 8-element vector as follows:

| [1] | Object            | ref or character vector                                                   |  |
|-----|-------------------|---------------------------------------------------------------------------|--|
| [2] | Event             | 'CellChange' or 150                                                       |  |
| [3] | Cell row          | integer                                                                   |  |
| [4] | Cell column       | integer                                                                   |  |
| [5] | New data          | number or character array                                                 |  |
| [6] | Object name       | character vector (name of object to which the user has transferred focus) |  |
| [7] | New cell (row)    | integer                                                                   |  |
| [8] | New cell (column) | integer                                                                   |  |

If the user moves to another cell in the Grid, the 6th element of the event message is the name of the Grid object and elements 7 and 8 specify the new cell address (DIO dependent).

If the user switches the input focus to another control or selects a MenuItem, the 6th element of the event message contains the name of that control or MenuItem. If the user switches to another application, the 6th element of the event message is an empty character vector. In all these cases, the 7th and 8th elements are 0.

The 5th element of the event message contains the data value that will be used to update the Values property. This will be numeric if the FieldType of the associated Edit object is Numeric, LongNumeric, Date, LongDate or Time. Otherwise, it will be a character array.

An application can update an individual cell in the Grid under program control by calling CellChange as a method. If so, the *New object*, *New cell row* and *New cell column* parameters may be omitted.

### CellChanged Event 164

**Applies To:** Grid

#### **Description**

If enabled, this event is reported after the user has changed the contents of a cell in a Grid object and then moved to another cell or to another control outside the Grid. The purpose of this event is to give the application the opportunity to perform calculations, and perhaps to update other cells in the Grid as a result of the change.

Note that this event is reported **after** the change has taken place, and after the Values property has been updated. Furthermore, neither setting the event action code to <sup>-1</sup> nor returning 0 from a callback function has any effect. If you wish to *validate* the new data you should use the CellChange (150) event instead.

The event message reported as the result of DQ, or supplied as the right argument to your callback function, is an 5-element vector as follows:

| [1] | Object      | ref or character vector   |
|-----|-------------|---------------------------|
| [2] | Event       | 'CellChanged' or 164      |
| [3] | Cell row    | integer                   |
| [4] | Cell column | integer                   |
| [5] | New data    | number or character array |

The 5th element of the event message contains the data value that has been used to update the Values property. This will be numeric if the FieldType of the associated Edit object is Numeric, LongNumeric, Date, LongDate or Time. Otherwise, it will be a character array.

If you want to update an individual cell under program control, you may call CellChange, but not CellChanged, as a method.

### CellDblClick Event 163

**Applies To:** Grid

### **Description**

If enabled, this event is reported when the user double-clicks a mouse button whilst over a cell in a Grid. The purpose of this event is to allow an application to enable some special action on double-click. This event may not be disabled.

The event message reported as the result of DQ, or supplied as the right argument to your callback function, is a 9 element vector as follows:

| [1] | Object      | ref or character vector                                                                           |
|-----|-------------|---------------------------------------------------------------------------------------------------|
| [2] | Event       | 'CellDblClick' or 163                                                                             |
| [3] | Y           | y-position of mouse (number)                                                                      |
| [4] | X           | x-position of mouse (number)                                                                      |
| [5] | Button      | button pressed (number)  1 = left button  2 = right button  4 = middle button                     |
| [6] | Shift State | sum of shift key codes (number)  1 = Shift key is down  2 = Ctrl key is down  4 = Alt key is down |
| [7] | Cell row    | integer                                                                                           |
| [8] | Cell column | integer                                                                                           |
| [9] | Title index | integer                                                                                           |

The y and x position of the mouse are reported relative to the top-left corner of the Grid.

The cell row and column are ☐IO dependent

If the user clicks over a row *title*, the value reported for the column is  $^{-1}$ , and the value reported for Title index is the index of that row title in RowTitles, or, if RowTitles is not defined, the row number. Column titles are handled in a similar fashion.

CellDown Event 161

Applies To: Grid

### **Description**

If enabled, this event is reported when the user presses a mouse button down whilst over a cell in a Grid. The purpose of this event is to allow an application to display a pop-up Menu or a Locator over a cell in a Grid or to take some other special action.

The default action is to generate a CellMove event which will then position the user on the new cell. This action can be prevented by returning 0 from the callback function, in which case the normally ensuing CellMove event will not occur.

The event message reported as the result of DQ, or supplied as the right argument to your callback function, is an 9 element vector as follows:

| [1] | Object      | ref or character vector                                                                           |
|-----|-------------|---------------------------------------------------------------------------------------------------|
| [2] | Event       | 'CellDown' or 161                                                                                 |
| [3] | Y           | y-position of mouse (number)                                                                      |
| [4] | X           | x-position of mouse (number)                                                                      |
| [5] | Button      | button pressed (number)  1 = left button  2 = right button  4 = middle button                     |
| [6] | Shift State | sum of shift key codes (number)  1 = Shift key is down  2 = Ctrl key is down  4 = Alt key is down |
| [7] | Cell row    | integer                                                                                           |
| [8] | Cell column | integer                                                                                           |
| [9] | Title index | integer                                                                                           |

The y and x position of the mouse are reported relative to the top-left corner of the Grid.

The cell row and column are ☐IO dependent

If the user clicks over a row *title*, the value reported for the column is **1**, and the value reported for Title index is the index of that row title in RowTitles, or, if RowTitles is not defined, the row number. Column titles are handled in a similar fashion.

An application **can** position the user on a particular cell in a Grid by calling CellDown as a method, but it is recommended that a CellMove event is used instead.

CellError Event 157

Applies To: Grid

### Description

If enabled, this event is reported when the user inserts invalid data into the Edit object associated with a cell in a Grid object and then attempts to move to another cell or to another control outside the Grid. It is also reported if the user selects a MenuItem.

The default action for the CellError event is to sound the bell (beep). This action can be disabled by returning 0 from the attached callback function. Whatever the result of the callback, the user will be prevented from moving to another cell in the Grid and the CurCell and Values properties will remain unchanged. The user is not prevented from switching to any other control or to another application. However, if and when the user returns to the Grid, the current cell (CurCell) remains the invalid one and the user may not select a different one until the invalid data in the cell has been corrected. If you wish to allow the user to move to another cell without correcting the data, you may do so by generating a CellMove event explicitly. However, the Values property will remain unchanged and the invalid contents of the Edit object will simply be discarded.

The event message reported as the result of DQ or supplied as the right argument to your callback function, is an 8-element vector as follows:

| [1] | Object               | ref or character vector                                                   |
|-----|----------------------|---------------------------------------------------------------------------|
| [2] | Event                | 'CellError' or 157                                                        |
| [3] | Cell row             | integer                                                                   |
| [4] | Cell column          | integer                                                                   |
| [5] | Invalid data         | character vector                                                          |
| [6] | Object name          | character vector (name of object to which the user has transferred focus) |
| [7] | New cell (row)       | integer                                                                   |
| [8] | New cell<br>(column) | integer                                                                   |

If the user moves to another cell in the Grid, the 6th element of the event message is the name of the Grid object and elements 7 and 8 specify the cell address (☐IO dependent).

If the user switches the input focus to another control or selects a MenuItem, the 6th element of the event message contains the name of that control or MenuItem. If the user switches to another application, the 6th element of the event message is an empty character vector. In all these cases, the 7th and 8th elements are 0.

The 5th element of the event message contains the character vector in the Text property of the associated Edit object which is inconsistent with its FieldType.

# **CellFonts** Property

Applies To: Grid

### **Description**

This property specifies the font objects to be used to display the Values in a Grid object.

CellFonts is either a single ref or a simple character vector, or a vector of refs or character vectors. If it specifies a single font object this will be used to draw the text in *all* of the cells in the Grid. If it specifies more than one font object, these are mapped to individual cells through the CellTypes property.

### CellFromPoint Method 200

**Applies To:** Grid

### Description

This method converts from Grid co-ordinates to cell co-ordinates.

The argument to CellFromPoint is a 2-element array as follows:

| [1] | y-coordinate | number in Grid co-ordinates |
|-----|--------------|-----------------------------|
| [2] | x-coordinate | number in Grid co-ordinates |

The result is a 2-element vector containing the following:

| [1] | y-coordinate | number in <b>cell</b> co-ordinates |
|-----|--------------|------------------------------------|
| [2] | x-coordinate | number in <b>cell</b> co-ordinates |

# CellHeights Property

**Applies To:** Grid

### Description

This property specifies the height of each row in a Grid object in the units specified by its Coord property. It may be a scalar or a vector whose length is the same as the number of rows implied by the Values property. If it is a scalar, it specifies a constant row height. If it is a vector it specifies the height of each row individually.

CellMove Event 151

Applies To: Grid

#### **Description**

If enabled, this event is reported when the user attempts to position the cursor over a cell in a Grid by clicking the left mouse button or by pressing a cursor movement key. The purpose of this event is to allow an application to perform some action prior to the user entering a cell, to inhibit entry to a cell, or to deny exit from the current cell.

The default action is to position the user on the new cell. This action can be prevented by returning a 0 from the callback function attached to the event.

The event message reported as the result of DQ, or supplied as the right argument to your callback function, is an 8 element vector as follows:

| [1] | Object          | ref or character vector                          |
|-----|-----------------|--------------------------------------------------|
| [2] | Event           | 'CellMove' or 151                                |
| [3] | New cell row    | integer                                          |
| [4] | New cell column | integer                                          |
| [5] | Scroll flag     | 0 or 1                                           |
| [6] | Selection flag  | 0, 1 or 2                                        |
| [7] | Mouse flag      | 0 or 1                                           |
| [8] | Changed flag    | 0 or 1 (relates to <b>current</b> cell)          |
| [9] | New value       | new value of <b>current</b> cell or <del>0</del> |

The 5<sup>th</sup> element of the event message is 1 if switching to the new cell would cause the Grid to scroll.

The 6<sup>th</sup> element of the event message is 1 if the user is moving to the new cell by extending the selection. It is 2 if the user selects an entire row or column (by clicking on a title), which moves the current cell to the first one in the selection.

The 7<sup>th</sup> element of the event message is 1 if the mouse is used to switch to a new cell.

The 8<sup>th</sup> element of the event message is 1 if the user is attempting to move to the new cell from another cell in the Grid having typed in (as if to alter) the current cell.

The 9<sup>th</sup> element of the event message is the intended new value in the current cell or  $\theta$  (zilde) if *Changed flag* is 0.

The CellMove event may be used to validate and refuse changes as the user navigates between cells. See also *CellChange* on page 107.

An application can position the user on a particular cell in a Grid by calling CellMove as a method. If so, the argument need contain only the *New cell row* and *New cell column* parameters.

CellOver Event 160

**Applies To:** Grid

### **Description**

If enabled, this event is reported when the user moves the mouse pointer whilst over a cell in a Grid.

There is no default action for this event.

The event message reported as the result of **DQ**, or supplied as the right argument to your callback function, is an 9 element vector as follows:

| [1] | Object      | ref or character vector                                                                           |  |
|-----|-------------|---------------------------------------------------------------------------------------------------|--|
| [2] | Event       | 'CellOver' or 160                                                                                 |  |
| [3] | Y           | y-position of mouse (number)                                                                      |  |
| [4] | X           | x-position of mouse (number)                                                                      |  |
| [5] | Button      | button pressed (number)  1 = left button  2 = right button  4 = middle button                     |  |
| [6] | Shift State | sum of shift key codes (number)  1 = Shift key is down  2 = Ctrl key is down  4 = Alt key is down |  |
| [7] | Cell row    | integer                                                                                           |  |
| [8] | Cell column | integer                                                                                           |  |
| [9] | Title index | integer                                                                                           |  |

The y and x position of the mouse are reported relative to the top-left corner of the Grid.

The cell row and column are IIO dependent

If the user moves the mouse pointer over a row *title*, the value reported for the column is -1, and the value reported for Title index is the index of that row title in RowTitles, or, if RowTitles is not defined, the row number. Column titles are handled in a similar fashion.

# **CellSelect** Property

Applies To: Grid

### Description

The Grid supports the selection of a contiguous block of cells by the user, using the mouse and/or the keyboard. The ability to select a range of cells is determined by the CellSelect property. This may be a character vector or a vector of character vectors comprising the following:

| 'Rows'         | User may select an entire row by clicking on a row title and may select multiple rows by dragging the mouse over contiguous row titles.             |
|----------------|----------------------------------------------------------------------------------------------------|
| 'MultiRows'    | Same as 'Rows', but user may additionally select several non-contiguous rows and blocks of rows using the Ctrl key.                                 |
| 'Columns'      | User may select an entire column by clicking on a column title and may select multiple columns by dragging the mouse over contiguous column titles. |
| 'MultiColumns' | Same as 'Columns', but user may additionally select several non-contiguous columns and blocks of columns using the Ctrl key.                        |
| 'Partial'      | User may select any rectangular block of cells by either dragging the mouse or using Shift+cursor keys.                                             |
| 'MultiPartial' | Same as 'Partial', but user may additionally select multiple rectangular blocks of cells using the Ctrl key.                                        |
| 'Whole'        | User may select the entire Grid by clicking in the space to the left of the column titles and above the row titles.                                 |
| 'Any'          | Same as ('Rows' 'Columns' 'Partial' 'Whole'). This is the default.                                                                                  |
| 'Multi'        | Same as ('MultiRows' 'MultiColumns' 'MultiPartial' 'Whole').                                                                                        |
| 'None'         | User may not select any cells in the Grid.                                                                                                    |

For example, the following expression would allow the user to select only whole rows and columns:

```
gridname DWS 'CellSelect' ('Rows' 'Columns')
Setting CellSelect to ('Rows' 'Columns' 'Whole' 'Partial') is equivalent to setting it to 'Any'.
```

When the user performs a selection, the Grid generates a GridSelect event.

The range of cells currently selected is given by the SelItems property. You can obtain the current selection by querying this property with  $\square WG$  and you can set it with  $\square WS$ .

Note that the user may delete the contents of the selected range, or cut and copy them to the clipboard by pressing Delete, Shift+Delete or Ctrl+Insert respectively. The user may also replace the current selection with the contents of the clipboard by pressing Shift+Insert. These operations generate GridDelete, GridCut, GridCopy and GridPaste events which you may disable (by setting the event action code to  $^{-1}$  or to which you may attach a callback function.

If more than one block of cells has been selected, these operations are honoured only if the blocks begin and end on the same rows or begin and end on the same columns. If so, the data placed in the clipboard is the result of joining the blocks horizontally or vertically as appropriate.

You can also invoke these events as methods. This allows you to attach these actions to MenuItems and Buttons. For example, the following expression could be used to implement Cut as a MenuItem:

```
name [WC 'MenuItem' 'Cu&t'('Event' 'Select'
'&gridname.GridCut')
```

In addition to the ability to copy blocks of cells through the clipboard, the user may also drag a block of cells from one part of the Grid to another.

When the user places the mouse pointer over any of the four edges of a selected block of cells, the cursor changes from a cross to an arrow pointer. The user may now drag the border of the selected block to a new location. If the Ctrl key is pressed at the same time, the contents of the selected cells are *copied* to the new location. If not, the operation is a *move* and the original block of cells is cleared (emptied). In either case, the contents of the original block replace the contents of the target block (marked by the dragging rectangle) and the target block becomes selected. You may only move or copy a *single* block of cells in this way.

These operations generate a GridDropSel event. You may prevent the user from moving and copying blocks of cells by disabling this event (by setting its event action code to  $^{-1}$ ) or you may control these operations selectively with a callback function. Note that although the operation of *inserting* cells (using Ctrl+Shift) has not been implemented, you may provide this facility yourself with the information provided by the event message.

You may also move or copy a block of cells (which need not necessarily be selected) under program control by calling GridDropSel event as a method.

CellSet Property

### **Applies To:** Grid

### Description

This property identifies which cells in a Grid are *set* (i.e. have values) and which are empty. Its purpose is to allow large numeric matrices containing blank cells to be displayed and edited efficiently.

The CellSet property is a Boolean matrix with the same shape as the Values property. If an element of CellSet is 0, the cell is defined to be empty. Empty cells are displayed as blank and the cell contents by the Values property are ignored.

A more direct way to handle empty cells is to set the corresponding elements of Values to empty vectors. However, if Values is otherwise entirely numeric, this makes the array nested when it would otherwise be simple. For large numeric matrices, this penalty can be severe. For example, a  $100 \times 100$  array of 2-byte integer values occupies about 20Kb of workspace. Setting one or more elements of the array to an empty vector increases its size to 200Kb. However, because it is Boolean, the size of the CellSet property for a  $100 \times 100$  array is only 1.27Kb and represents a significant space saving.

Note that if the Values property contains text and is therefore nested anyway, the CellSet property is not helpful in conserving workspace, although it may still be useful to separate empty cells from real data.

You can dynamically change a single element of CellSet using the SetCellSet method.

# **CellTypes** Property

Applies To: Grid

### **Description**

This property specifies the type of each cell in a Grid object. It is a matrix whose elements are origin-1 indices into other property arrays (FCol, BCol, CellFonts and Input).

For example, if CellTypes[1;1] is 3, the first cell in the Grid is displayed using the foreground colour specified by the 3rd element of FCol, the background colour specified by the 3rd element of BCol, and so forth. Note however that scalar property arrays are extended if necessary. Therefore if you require 5 different foreground colours but only one background colour, BCol need specify only a single colour.

You can dynamically change a single element of CellTypes using the SetCellType method.

CellUp Event 162

**Applies To:** Grid

### Description

If enabled, this event is reported when the user **releases** a mouse button down whilst over a cell in a Grid. This event is a companion to the CellDown event and could be used to hide a pop-up which was displayed in response to the CellDown. The CellUp event performs no default action and may not be disabled.

The event message reported as the result of DQ, or supplied as the right argument to your callback function, is a 9 element vector as follows:

| [1] | Object      | ref or character vector                                                                           |  |
|-----|-------------|---------------------------------------------------------------------------------------------------|--|
| [2] | Event       | 'CellUp' or 162                                                                                   |  |
| [3] | Y           | y-position of mouse (number)                                                                      |  |
| [4] | X           | x-position of mouse (number)                                                                      |  |
| [5] | Button      | button released (number)  1 = left button  2 = right button  4 = middle button                    |  |
| [6] | Shift State | sum of shift key codes (number)  1 = Shift key is down  2 = Ctrl key is down  4 = Alt key is down |  |
| [7] | Cell row    | integer                                                                                           |  |
| [8] | Cell column | integer                                                                                           |  |
| [9] | Title index | integer                                                                                           |  |

The y and x position of the mouse are reported relative to the top-left corner of the Grid.

The cell row and column are **IIO** dependent.

If the user clicks over a row *title*, the value reported for the column is  $^{-1}$ , and the value reported for Title index is the index of that row title in RowTitles, or, if RowTitles is not defined, the row number. Column titles are handled in a similar fashion.

An application **can** position the user on a particular cell in a Grid by calling CellDown event as a method, but it is recommended that a CellMove event is used instead.

CellWidths Property

Applies To: Grid

#### **Description**

This property specifies the width of each column in a Grid object in the units specified by its Coord property. It may be a scalar or a vector whose length is the same as the number of columns implied by the Values property. If it is a scalar, it specifies a constant column width. If it is a vector it specifies the width of each column individually.

Change Event 36

Applies To: ButtonEdit, Combo, Edit, RichEdit, Spinner

#### **Description**

If enabled, this event is reported when the user alters the text in a Combo or Edit object (by typing). The event is not applicable for a Combo with Style 'Drop' because this Style does not allow the user to alter data. The Change event is not reported repeatedly as the user edits the data. Instead, it is reported when the user indicates that he has finished with the field by:

- a. clicking on another object, or
- b. causing an event on another object (without altering the input focus) which will fire a callback function or cause DQ to terminate. This can occur if the user chooses a MenuItem, or fires a Button with the Default or Cancel property by pressing Enter or Esc, or selects an object using an accelerator key.

The purpose of the Change event is to allow the application to validate data which has been newly entered to the field, before proceeding with another action. It is for this reason that the event is fired not just when the input focus changes, but also when the user takes some action that could cause the application to do something else.

The event message reported as the result of DQ, or supplied as the right argument to your callback function, is a 3-element vector as follows:

| [1] | Object      | ref or character vector                                                             |
|-----|-------------|-------------------------------------------------------------------------------------|
| [2] | Event       | 'Change' or 36                                                                      |
| [3] | Object name | character vector (name of object that is to receive the focus or generate an event) |

If the focus is transferred to an external application, the third element is an empty vector.

The default processing for this event is to allow the focus to change (if applicable) and to reset the internal flag that indicates that the data in the field has changed.

If you disable the event by setting the "action" code to -1, or inhibit it by returning 0 from a callback, the focus change (if applicable) is allowed to proceed, but the internal flag is not reset. If you wish to prevent the focus change you must explicitly reset the focus back onto the object that generated the event.

If the event was generated because the user switched to another application, and you return a 0 from your callback (because the data was not valid), the flag marking the Combo or Edit as having been changed remains set. If the user returns to your application by re-focusing on the same Combo or Edit, nothing happens immediately, but because the field is marked as changed (the flag was not reset) you will get another Change event when he leaves it. However, if the user returns to your application in some other way, e.g. by focusing on another object or by selecting a MenuItem, a second Change event will be generated immediately.

The following function illustrates how Change events can be processed. The Check function referred to in line[4] is assumed to return 1 if the data is valid and 0 if not.

```
[0]
      R+VALIDATE Msg
[1]
     A Validates field contents after Change event
[2]
[3]
     A Normal exit (R←1) if data is valid
[4]
       →(R←Check⊃Msg)/Exit
[5]
[6]
     A R now O, so field remains marked as "changed"
[7]
[8]
     A If user has switched to another application,
[9]
     A we need take no further action because we will
[10]
     A get a second Change event when he returns.
      →(''≡3>Msg)/Exit
[11]
[12]
[13] A Display error box (prepared earlier)
[14] _'ERR' | WS 'Text' 'Data is invalid'
[15]
       □DQ'ERR'
[16]
[17] A Restore focus to bad field
[18]
       \square NQ(\neg Msg) + 0
[19]
[20] Exit:
```

# **Changed** Property

Applies To: ButtonEdit, Edit, PropertyPage, RichEdit, Spinner

### **Description**

The Changed property, in conjunction with the Change event, provides the means to control the validation of an object after the user has finished interacting with it.

Initially, the value of the Changed property of an object is set to 0. When the user gives the focus to the object and causes either the Text or (in the case of a Spinner) the Thumb property to be altered, the Changed property is immediately set to 1. When the object loses the input focus and the value of the Changed property is 1, the object generates a Change event. The value of the Changed property is then determined as follows:

If there is no callback function attached to the Change event, or if the Change event is disabled, the Changed property is reset to 0.

If an attached callback returns no result or returns 1, the Change property is reset to 0.

If an attached callback function returns 0, the Changed property is not altered and remains set to 1. The object will therefore generate another Change event when the user next tries to leave it, even if the text and/or Thumb are not altered this time.

Note that the object generates a Change event when it loses the focus *only* if the value of the Changed property is 1 at the time.

**CharFormat** Property

**Applies To:** RichEdit

### **Description**

The CharFormat property describes or applies formatting to the currently selected text in a RichEdit object. If the selection is empty, it reports or specifies the default character formatting for the object. It is a 5-element nested array structured as follows:

|     | A vector of character vectors which describes the text attributes and is comprised of the following keywords:                                                                                               |                                      |
|-----|----------------------------------------------------------------------------------------------------|--------------------------------------|
|     | 'Autocolour'                                                                                                    | default colour (Windows text colour) |
|     | 'Bold'                                                                                                    | bold text                            |
| [1] | 'Italic'                                                                                                    | bold text                            |
|     | 'Underline'                                                                                                    | underlined                           |
|     | 'StrikeOut'                                                                                                    | line through text                    |
|     | 'Protected'                                                                                                    | protected (read-only) text           |
| [2] | A character vector that specifies the face name of the font used to draw the text                                                                                                    |                                      |
| [3] | Character height in Twips.                                                                                                    |                                      |
| [4] | Text colour. A single integer or an enclosed vector of 3 RGB values. The default is 0 which implies the standard Windows text colour.                                                                       |                                      |
| [5] | Integer specifying the vertical offset of the character from the base line in Twips. This is used to specify superscript (positive offset) and subscript (negative offset) symbols. The default value is 0. |                                      |

When you set the character format using **WC** or **WS** the following rules apply:

If you just want to set a single text attribute (element 1) you may specify a simple vector, for example ([]WS 'CharFormat' 'Protected') is valid and will add the protected text attribute to the current set of text attributes.

To unset a text attribute (element 1) you must insert the tilde (~) character before the name of the attribute. For example, the expression ([WS 'CharFormat''-Bold') will turn the bold text attribute off.

You need only specify the number of elements required, but you must insert proper values for the elements you wish to remain unaltered. However, you may use '' in the first element to leave the text attributes unchanged.

If there is no text selected, CharFormat specifies the *default* character format, i.e. the format that will be used to draw the next (and subsequent) characters that the user enters. If there *is* text selected it specifies the format of the selected block of text. If the format is not strictly homogeneous, []WG may report the format of the first character in the selected block, or, if the block contains characters which use completely different fonts, the result of ([]WG 'CharFormat') will be empty.

( WS 'CharFormat' ...) will set the format of the currently selected block of text. To set the format of an arbitrary block of text you must select it first using ( WS 'SelText' ...).

# **CharSet** Property

**Applies To:** Font

### Description

This property applies to the Classic Edition only. In the Unicode Edition, its value typically has no effect.

CharSet is an integer that specifies the character encoding of the Font object.

The following table illustrates some of the character set encodings supported by Windows. Note that this set may vary according to the edition of Windows that is installed.

| Language         | CharSet |
|------------------|---------|
| Western (ANSI)   | 0       |
| Hebrew           | 177     |
| Arabic           | 178     |
| Greek            | 161     |
| Turkish          | 162     |
| Baltic           | 186     |
| Central European | 238     |
| Cyrillic         | 204     |
| Vietnamese       | 163     |

Windows fonts typically contain glyphs for the ASCII character set in their first 128 positions, and glyphs for the Western European character set in positions 129-256. Additional sets of character glyphs are stored in positions 257 onwards in what are sometimes referred to as codepages.

When you change the character set encoding, to (say) Greek (161), the set of Greek characters are mapped into the top 128 positions of the font.

For example, if the CharSet is 0 (ANSI), the character code Hex EC is displayed as ì (i-grave). However, if you change CharSet to 161 (Greek), the same character code is displayed as the Greek  $\mu$ .

The following example illustrates how the character string 'ôi üíiìá ìiô Ýéiáé Đảôå' appears differently according to the value of CharSet.

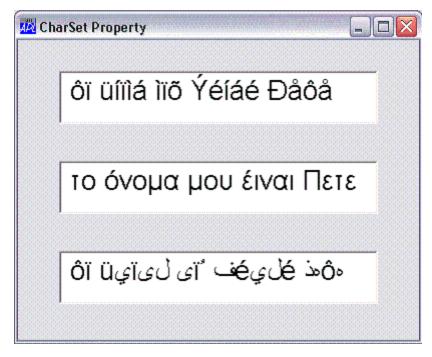

```
'F'□WC'FORM' 'CharSet Property'('Size' 300 400)
('Coord' 'Pixel')
    F.Coord+'Prop'

'F.F1'□WC'Font' ('Size' 32) ('CharSet' 0)
    'F.F2'□WC'Font' ('Size' 32) ('CharSet' 161)
    'F.F3'□WC'Font' ('Size' 32) ('CharSet' 178)

STRING+'ôï üíïìá ìïõ Ýéíáé Đåôå'

'F.E1'□WC'Edit'STRING(10 10)(0 80)('Font' 'F.F1')
    'F.E2'□WC'Edit'STRING(40 10)(0 80)('Font' 'F.F2')
('Translate' 'ANSI')
    'F.E3'□WC'Edit'STRING(70 10)(0 80)('Font' 'F.F3')
('Translate' 'ANSI')
```

Note that setting Translate to 'ANSI' means that characters entered into the Edit fields using a corresponding National Language keyboard (Greek and Arabic) will appear in that language as intended

## CheckBoxes Property

**Applies To:** ListView, TreeView

### **Description**

1

The CheckBoxes property specifies whether or not check boxes are displayed alongside items in a ListView or TreeView object.

CheckBoxes is a single number with the value 0 (check boxes are not displayed) or 1 (check boxes are displayed); the default is 0.

For a TreeView, CheckBoxes will only be honoured if the items have pictures associated with them (via the ImageListObj and ImageIndex properties).

For a ListView, CheckBoxes applies to all settings of the View property.

The GetItemState method can be used to determine if a specific item in a ListView or TreeView is checked. The result of the method will have the 13<sup>th</sup> bit set if the item is checked.

```
STATE←Form.ListView.GetItemState 11
13-φ(32ρ2)⊤STATE
```

The picture below illustrates the effect on the appearance of a ListView object, of setting CheckBoxes to 1.

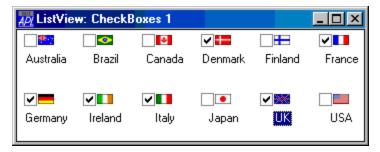

**Checked** Property

Applies To: MenuItem

### **Description**

This property determines whether or not a check mark is displayed alongside the text in a MenuItem. It is a single number with the value 0 (not checked) or 1 (checked). The default is 0.

# ChildEdge Property

Applies To: CoolBand

### Description

The ChildEdge property specifies whether or not the CoolBand leaves space above and below its child window.

ChildEdge is a single number with the value 0 (no space) or 1 (space is provided); the default is 0.

The following pictures illustrate the effect of the ChildEdge property.

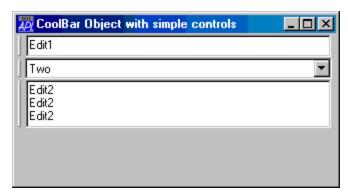

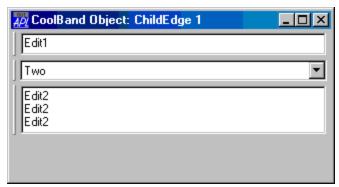

### ChildList Property

**Applies To:** 

ActiveXContainer, ActiveXControl, Animation, Bitmap, BrowseBox, Button, ButtonEdit, Calendar, Circle, Clipboard, ColorButton, Combo, ComboEx, CoolBand, CoolBar, Cursor, DateTimePicker, Edit, Ellipse, FileBox, Font, Form, Grid, Group, Icon, Image, ImageList, Label, List, ListView, Locator, Marker, MDIClient, Menu, MenuBar, MenuItem, Metafile, MsgBox, OCXClass, OLEClient, OLEServer, Poly, Printer, ProgressBar, PropertyPage, PropertySheet, Rect, RichEdit, Root, Scroll, Separator, SM, Spinner, Splitter, Static, StatusBar, StatusField, SubForm, SysTrayItem, TabBar, TabBtn, TabButton, TabControl, TCPSocket, Text, Timer, TipField, ToolBar, ToolButton, ToolControl, TrackBar, TreeView, UpDown

### Description

This is a read-only property that reports the names of those objects that may be created as children of the object in question. It is a vector of character vectors in which the order of the items is not significant.

### ChooseFont Method 240

Applies To: ActiveXControl, Button, ButtonEdit, Calendar, Combo, ComboEx,
DateTimePicker, Edit, Font, Form, Grid, Group, Label, List

DateTimePicker, Edit, Font, Form, Grid, Group, Label, List, ListView, PropertyPage, PropertySheet, RichEdit, Root, Spinner, Static, StatusBar, SubForm, TabBtn, Text, TipField, TreeView

### Description

This method is used to display the standard Windows font selection dialog box.

The argument to ChooseFont is  $\Theta$  or a 1 or 2-element array as follows:

| [1] | Printer name | character scalar or vector. |
|-----|--------------|-----------------------------|
| [2] | Modify flag  | 0 or 1.                     |

If the argument is  $\Theta$  or the first element of the argument is '', the user is offered a list of fonts suitable for use on the screen. If not, the user is offered a choice of fonts suitable for the specified Printer object. If you omit the 2nd element, the modify flag defaults to 0.

The dialog box is initialised with the properties of the Font object specified in the first element of the event message.

When the user presses the "OK" button, the "Cancel" button or closes the dialog box, ChooseFont terminates. Its result is either 0 (user pressed "Cancel") or a 2-element vector. In the latter case, the first element is an 8-element array that describes the selected font as described below, and the second element is a 3-element RGB colour vector.

| [1] | Face name of selected font (character vector) |  |
|-----|-----------------------------------------------|--|
| [2] | Character height in pixels (integer)          |  |
| [3] | Fixed width or not (Boolean)                  |  |
| [4] | Italic or not (Boolean)                       |  |
| [5] | Underline or not (Boolean)                    |  |
| [6] | Weight (integer)                              |  |
| [7] | Angle of rotation (integer)                   |  |
| [8] | Character set (see CharSet)                   |  |

If the modify flag was 1, the Font object is redefined to match the user's selections and all the objects that reference the Font are redrawn.

## Circle Object

**Purpose:** A Graphical object to draw circles, arcs, and pie-slices.

Parents ActiveXControl, Animation, Bitmap, Button, ButtonEdit, Combo,

ComboEx, Edit, Form, Grid, Group, Label, List, ListView, MDIClient, Metafile, Printer, ProgressBar, PropertyPage, PropertySheet, RichEdit, Scroll, Spinner, Static, StatusBar, SubForm, TabBar, TipField, ToolBar, TrackBar, TreeView,

UpDown

Children Timer

**Properties** Type, Points, Radius, FCol, BCol, Start, End, ArcMode, LStyle,

LWidth, FStyle, FillCol, Coord, Visible, Event, Dragable, OnTop,

CursorObj, AutoConf, Data, Accelerator, KeepOnClose, DrawMode, RadiusMode, MethodList, ChildList, EventList,

PropList

Methods Detach

**Events** Close, Create, DragDrop, MouseDown, MouseUp, MouseMove,

MouseDblClick, Help, Select

### Description

The Points property contains the co-ordinates of the centre of the circle. The size of the circle is determined by the Radius property. This specifies the radius along the x-axis, the height is calculated so that the object is circular.

The RadiusMode property determines whether or not the circle is adjusted by a pixel, if required in order to appear perfectly round and perfectly centred. The default value is 0 (no adjustment is made).

The Start and/or End properties are used to draw partial circles. They specify start and end angles respectively, measuring from the x-axis in a counter-clockwise direction and are expressed in radians. The type of arc is controlled by ArcMode as follows:

### **ArcMode Effect**

| ( | 0 | An arc is drawn from Start to End.                                                                                                    |  |  |  |
|---|---|----------------------------------------------------------------------------------------------------|--|--|--|
|   | 1 | An arc is drawn from Start to End. In addition, a single straight line is drawn from one end of the arc to the other, resulting in a segment. |  |  |  |
|   | 2 | An arc is drawn from Start to End. In addition, two lines are drawn from each end of the arc to the centre, resulting in a pie-slice          |  |  |  |

.

Points, Radius, Start and End can specify vectors so that several arcs, circles, pie slices, etc. can be drawn in one call (and with one name).

If Start is specified, but not End, end angles default to  $(-1+\slash+\slash+\$ 

This means that you can draw a pie-chart using either Start or End angles; you do not have to specify both.

### **Examples:**

A circle whose centre is (50,50) and radius 20

Same pie as above, but 2nd slice is exploded by changing its centre and 4th slice is shrunk by reducing its radius:

## CircleToday Property

Applies To: Calendar, DateTimePicker

#### **Description**

The CircleToday property specifies whether or not a circle is drawn around the Today date in a Calendar object or in the drop down calendar in a DateTimePicker, when the month containing that date is visible.

CircleToday is a single number with the value 0 (a circle is *not* drawn) or 1 (a circle *is* drawn); the default is 1.

See also HasToday property.

ClassID Property

**Applies To:** ActiveXControl, OCXClass, OLEClient, OLEServer

### **Description**

The ClassID property specifies the class identifier (usually abbreviated to CLSID) of an APL object that is used to represent a COM object. The CLSID is a globally unique identifier (GUID) that uniquely identifies the object.

When you create or recreate an ActiveXControl or OLEServer using DWC, you may specify ClassID. This allows you to re-use a value that was previously allocated to that control by the system. However, you should not specify any other value because that value could be allocated now or in the future to another object *on any other computer in the world*. Otherwise, a new ClassID is automatically allocated by the system.

Note that the CLSID is not actually recorded on your computer (in the registry) until you register it using ) SAVE or *Make OCX*, or by executing the OLERegister method.

ClassName Property

**Applies To:** ActiveXControl, OCXClass, OLEClient, OLEServer

#### **Description**

For an OLEClient, the ClassName property specifies the name of the OLE object to which an OLEClient object named by the left argument of <code>[]WC</code> is to be connected. Similarly, for a NetControl the ClassName property specifies the name of the .NET class to be instantiated. Note that ClassName is mandatory for <code>[]WC</code> and may not subsequently be changed using <code>[]WS</code>.

For an ActiveXControl or OLEServer, ClassName specifies the external name with which the object is registered, and by which it is referenced by other applications.

For an ActiveXControl, the external name is "Dyalog xxx Control, where xxx is the value of the ClassName property, or, if ClassName is not specified, the name of the ActiveXControl namespace.

For an OLEServer, the external name is "Dyalog.xxx" where xxx is derived in the same way.

For a NetControl, the external name is the name of the .NET class which must be expressed relative to a corresponding element of **USING**. For example, to load one of the standard .NET controls:

□USING,←c'System.Windows.Forms,system.windows.forms.dll'

## ClickComment Method 225

Applies To: Grid

### **Description**

If enabled, a ClickComment event is generated when the user clicks the mouse in a comment window of a Grid.

The event message reported as the result of DQ, or supplied as the right argument to your callback function, is a 4-element vector as follows:

| [1] | Object | ref or character vector |  |
|-----|--------|-------------------------|--|
| [2] | Event  | 'ClickComment' or 225   |  |
| [3] | Row    | integer                 |  |
| [4] | Column | integer                 |  |

The event message reports the co-ordinates of the cell. The default action is to raise the comment window so that it appears above all other, potentially overlapping, comment windows.

Note that if the comment window relates to a row or column *title*, the value reported in element [3] or [4] of the event message is -1.

## Clipboard Object

**Purpose:** This object provides access to the Windows clipboard.

**Parents** ActiveXControl, CoolBand, Form, OLEServer, PropertyPage,

PropertySheet, Root, TCPSocket

Children Timer

Properties Type, Event, Data, Formats, Text, Bits, CMap, CBits, MetafileObj,

Picture, Array, RTFText, Translate, Accelerator, KeepOnClose,

MethodList, ChildList, EventList, PropList

Methods Detach, Wait

Events Close, Create, ClipChange, Select

### Description

When an application places data in the Windows clipboard, it may store it in one or more formats. An application wishing to retrieve data from the clipboard can then choose which format to read it in. Dyalog APL supports standard clipboard formats, including CF\_TEXT, CF\_BITMAP and CF\_METAFILE. If there is any data in the clipboard, the Formats property lists the formats in which it may be retrieved.

In addition, the Array property may be used to set or retrieve clipboard contents in Dyalog APL array format.

Data is read from the clipboard using **WG**, specifying the name of the appropriate property for the data that you want.

If the data has been stored in CF\_Text format, the value of Formats will include 'Text' and you may retrieve the data by querying the value of the Text property with DWG.

If the data has been stored in **device-independent** bitmap format, the value of Formats will include 'CBits', 'Bits' and 'CMap'. To retrieve the bitmap pattern and colour map, you may query the values of the CBits, or Bits and CMap properties using DWG.

If the data has been stored in **device-dependent** bitmap format, only the bitmap pattern is available and Formats will contain 'Bits' but not 'CMap'. In this case you can query the Bits property but not CMap without which you cannot realise the bitmap. However, if data was posted in this format, it is highly probable that the current Windows colour map applies to it. For a standard 16-colour device this is given under the description of the CMap property.

The following example retrieves text from the clipboard:

```
'CL' □WC 'Clipboard'
Data ← 'CL' □WG 'Text'
```

The next example retrieves a bitmap from the clipboard and defines it as a Bitmap object named 'BM' ready for use:

```
'BM' DWC 'Bitmap' '', 'CL' DWG 'Bits' 'CMap'
```

Data may be placed in the clipboard using **WC** or **WS**. To store text, you simply set the Text property. You may use a simple character vector or matrix, or a vector of character vectors. For example:

```
'CL' □WS 'Text' 'Hello World'
```

To store a bitmap you can set either the Picture property to the **name** of a Bitmap object, or you can set the Bits and CMap properties explicitly. The former is more efficient, especially for large bitmaps, for example:

```
'CL' □WS 'Bitmap' 'BM'

or

Bits CMap ← 'BM' □WG 'Bits' 'CMap'
'CL' □WS ('Bits' Bits)('CMap' CMap)
```

Note that if you use the latter method, you must set **both** properties in one **WS** statement. This is also true if you wish to store data in both Text and Bitmap formats together.

The Metafile property allows graphical information to be restored in and retrieved from the clipboard in Windows Metafile format. See the description of the Metafile property for details.

A ClipChange (120) event is generated when another application places data in the clipboard.

# **ClipCells** Property

Applies To: Grid

### Description

This property determines whether or not the Grid displays partial cells. The default is 1. If you set ClipCells to 0, the Grid displays only complete cells and automatically fills the space between the last visible cell and the edge of the Grid with the GridBCol colour.

The first picture below shows a default Grid (ClipCells is 1) in which the third column of data is in fact incomplete (clipped), although this is by no means apparent to the user. The second picture shows the effect on the Grid of setting ClipCells to 0 which prevents such potential confusion.

| ClipCells is 1 (the default) |    |    |   |  |
|------------------------------|----|----|---|--|
|                              | Α  | В  | С |  |
| 1                            | 13 | 75 | 4 |  |
| 2                            | 51 | 83 |   |  |
| 3                            | 68 | 58 | 9 |  |
| 4                            | 76 | 26 |   |  |
| 5                            | 98 | 72 | 7 |  |
| +                            |    |    |   |  |

| ClipCells is 0 |    |    |  |  |
|----------------|----|----|--|--|
|                | Α  | В  |  |  |
| 1              | 13 | 75 |  |  |
| 2              | 51 | 83 |  |  |
| 3              | 68 | 58 |  |  |
| 4              | 76 | 26 |  |  |
| 5              | 98 | 72 |  |  |
| +              |    |    |  |  |

## ClipChange Event 120

Applies To: Clipboard

### **Description**

If enabled, this event is reported when another application changes the contents of the Windows clipboard.

The event message reported as the result of DQ, or supplied as the right argument to your callback function, is a 2-element vector as follows:

| [1] | Object | ref or character vector |  |
|-----|--------|-------------------------|--|
| [2] | Event  | 'ClipChange' or 120     |  |

# Close Event 33

### Applies To:

ActiveXContainer, ActiveXControl, Animation, Bitmap, BrowseBox, Button, ButtonEdit, Calendar, Circle, Clipboard, ColorButton, Combo, ComboEx, CoolBand, CoolBar, Cursor, DateTimePicker, Edit, Ellipse, FileBox, Font, Form, Grid, Group, Icon, Image, ImageList, Label, List, ListView, Locator, Marker, MDIClient, Menu, MenuBar, MenuItem, Metafile, MsgBox, OLEServer, Poly, Printer, ProgressBar, PropertyPage, PropertySheet, Rect, RichEdit, Scroll, Separator, SM, Spinner, Splitter, Static, StatusBar, StatusField, SubForm, SysTrayItem, TabBar, TabBtn, TabButton, TabControl, TCPSocket, Text, Timer, TipField, ToolBar, ToolButton, ToolControl, TrackBar, TreeView, UpDown

#### **Description**

A Close event is generated when an object is destroyed. For a Form or SubForm, the event may be generated by the user selecting "Close" from its System Menu. In this case, the event is reported **before** the window is destroyed, and you may prevent it from going ahead by associating a callback function which returns a result of 0.

By trapping this event you can control termination of your application in many different ways. For example, you could:

- automatically close all Forms in your application when the master Form is closed
- prevent the user from terminating the application if it is inappropriate at that time.
- display an "Are you sure ?" MsgBox.

Note that although all the object's child GUI objects will also be destroyed, none of the child objects will generate a Close event.

The event message reported as the result of DQ, or supplied as the right argument to your callback function is a 2-element vector as follows:

| [1] | Object | ref or character vector |
|-----|--------|-------------------------|
| [2] | Event  | 'Close' or 33           |

# CloseUp Event 46

### Applies To: DateTimePicker

### Description

If enabled, this event is reported by a DateTimePicker object just before the drop-down calendar is hidden. It applies only if the Style of the DateTimePicker is 'Combo'.

The event message reported as the result of DQ, or supplied as the right argument to your callback function, is a 2-element vector as follows:

| [1] | Object | ref or character vector |  |
|-----|--------|-------------------------|--|
| [2] | Event  | 'CloseUp' or 46         |  |

This event is reported for information only and cannot be disabled or modified in any way.

**CMap** Property

Applies To: Bitmap, Clipboard, Cursor, Icon

#### **Description**

This property defines the table of colours (the colour map) used by a Bitmap or Icon object or by a bitmap stored in the Windows clipboard. Its value is a 3-column integer matrix of numbers in the range 0-255. Each row represents a separate colour which is indexed (0-origin) by values in the Bits property. The 3 columns refer to the intensities of the red, green and blue components of colour respectively.

Please note that Bits and CMap may **only** be used to represent an image with a colour palette of **256 colours or less**. If the colour palette is larger, the values of Bits and CMap reported by **DWG** will be (0 0). For a high-colour image, use CBits instead.

When you create a Bitmap or Icon by specifying Bits and CMap, the actual colours you obtain are not necessarily those that you specified. This is partly due to hardware restrictions and partly due to the way in which Windows manages colours. Firstly, your display adapter and driver limit the number of pure colours that can be displayed at any one time and therefore define a maximum size for the colour map. For example, on a **standard** VGA you are limited to 16 different pure colours (additional ones are provided by **dithering**).

Secondly, Windows reserves a certain number of colours in the colour map for its own use. When an application requests a new colour (i.e. one that is not already installed in the colour map), MS-Windows either assigns it to a spare entry, or allocates the **closest match** if the colour map is full. The value of Bits and CMap after TWC reflect the actual colours allocated and may bear little resemblance to the values you assigned to these properties initially.

Note that if you are running 16 colours, MS-Windows reserves all 16 entries in the colour map for its own use. This means that on a 16-colour system, you **cannot** use any colours other than the default ones reserved by MS-Windows. In practice, the "standard" 16-colour CMap is shown in the following table.

| Bits[] | Bits[] CMap |     |     | Colour       |
|--------|-------------|-----|-----|--------------|
| 1      | 0           | 0   | 0   | Black        |
| 2      | 128         | 0   | 0   | Dark red     |
| 3      | 0           | 128 | 0   | Dark Green   |
| 4      | 128         | 128 | 0   | Olive Green  |
| 5      | 0           | 0   | 128 | Dark Blue    |
| 6      | 128         | 0   | 128 | Dark Magenta |
| 7      | 0           | 128 | 128 | Dark Cyan    |
| 8      | 128         | 128 | 128 | Dark Grey    |
| 9      | 192         | 192 | 192 | Light Grey   |
| 10     | 255         | 0   | 0   | Red          |
| 11     | 0           | 255 | 0   | Green        |
| 12     | 255         | 255 | 0   | Yellow       |
| 13     | 0           | 0   | 255 | Blue         |
| 14     | 255         | 0   | 255 | Magenta      |
| 15     | 0           | 255 | 255 | Cyan         |
| 16     | 255         | 255 | 255 | White        |

Table 1: The default 16-colour CMap

If you are using a 256-colour set-up, the first 9 and the last 7 entries of the 256-colour CMap are the same as the first 9 and last 7 entries of the 16-colour CMap shown above. The intervening entries represent additional colours or are initially unused (0 0 0). New colours that you specify will be allocated to unused entries until the table is full.

## ColChange Method 159

**Applies To:** Grid

### Description

This method is used to change the data in a column of a Grid.

The argument to ColChange is a 2-element array as follows:

| [1] | Column number | integer |
|-----|---------------|---------|
| [2] | Column data   | array   |

Note that the *Column data* must be a scalar or a vector whose length is equal to the number of rows in the Grid. Its elements may be scalar numbers, character vectors or matrices.

**Collate** Property

Applies To: Printer

### Description

Specifies whether or not multiple copies of printer output are collated.

Collate is a single number with the value 0 or 1. If Collate is 1, multiple copies of output are collated separately. If Collate is 0, copies are uncollated on output.

Collate is ignored unless Copies is >1.

The default value for Collate is derived from the current printer setting and Collate is only effective if the printer supports this capability.

# ColLineTypes Property

Applies To: Grid

#### **Description**

This property specifies the appearance of the vertical grid lines in a Grid object.

ColLineTypes is an integer vector, whose length is normally equal to the number of columns in the Grid. Each element in ColLineTypes specifies an index into the GridLineFCol and GridLineWidth properties, thus selecting the colour and width of the vertical grid lines.

For example, if ColLineTypes[1] is 3, the first vertical grid line in the Grid is displayed using the colour specified by the 3rd element of GridLineFCol, and the width specified by the 3<sup>rd</sup> element of GridLineWidth.

Note that ColLineTypes is not **IIO** dependant, and the value 0 is treated the same as the value 1; both selecting the *first* colour and line width specified by GridLineFCol and GridLineWidth respectively.

The default value of ColLineTypes is an empty numeric vector  $(\Theta)$ . If so, all vertical grid lines are drawn using the first element of GridLineFCol and GridLineWidth.

A vertical grid line is drawn down the right edge of its associated column. One pixel is drawn *inside* the column of cells; additional pixels (if any) are drawn *between* that column of cells and the next one to its right.

### ColorButton Object

Purpose: The ColorButton object allows the user to select a colour.

Parents ActiveXControl, Form, Grid, Group, PropertyPage, SubForm

**Properties** Type, Caption, Posn, Size, CurrentColor, DefaultColors,

CustomColors, OtherButton, Coord, Active, Visible, Event,

Sizeable, Dragable, CursorObj, AutoConf, Data, Attach, EdgeStyle, Handle, Hint, HintObj, Tip, TipObj, Translate, Accelerator, KeepOnClose, ShowDropDown, Redraw, TabIndex, MethodList,

ChildList, EventList, PropList

Methods Detach, GetTextSize, Animate, GetFocus, ShowSIP, GetFocusObj

**Events** Close, Create, DragDrop, Configure, ContextMenu, DropFiles,

DropObjects, Expose, Help, KeyPress, GotFocus, LostFocus, MouseDown, MouseUp, MouseMove, MouseDblClick, MouseEnter, MouseLeave, MouseWheel, GestureZoom, GesturePan, GestureRotate, GestureTwoFingerTap, GesturePressAndTap, ColorChange, DropDown

### Description

The ColorButton object displays a coloured box, with an optional drop down button. When the user clicks the ColorButton with the left mouse button, a colour selection drop-down appears below it, allowing the user to select a new colour.

The CurrentColor property (default 0 0 0) is a 3-element integer vector that specifies and reports the RGB value of the currently selected colour.

The DefaultColors property is a nested matrix which specifies the RGB values of the colours shown in the colour selection box. The shape of DefaultColors determines the number of rows and columns in the colour selection drop-down. Each element of DefaultColors is a 3-element integer vector specifying an RGB colour value.

The OtherButton property is Boolean and specifies whether or not the user can select a colour using the Windows colour selection dialog box.

If OtherButton is 1 (the default), the final row of the colour selection drop-down contains a button labelled "Other...". If the user clicks this button, the standard Windows colour selection dialog box is displayed, allowing the user to select any colour that the computer can render.

If OtherButton is 0, the button labelled "Other..." is not present and the user is restricted to the choice of colours provided by the DefaultColors property.

The CustomColors property is a 1-row, 16-column nested matrix which specifies the RGB values of the Colours displayed in the *Custom colors* section of the Windows colour selection dialog box. Each element of CustomColors is a 3-element integer vector specifying an RGB colour value.

The ShowDropDown property is Boolean (default 1) and specifies whether or not a drop-down button is displayed in the ColorButton object.

When the user clicks a ColorButton with the left mouse button, the object generates a DropDown event just before it displays the colour selection drop-down. This event may be used to set the DefaultColors and/or CustomColors properties dynamically.

When the user selects a new colour, the ColorButton generates a ColorChange event.

Note that Pocket PC 2002 colour selection dialog box does not provide the facility to select *custom colours*, so this functionality is not available in PocketAPL.

# ColorChange Event 430

### Applies To: ColorButton

### Description

If enabled, this event is reported by a ColorButton object when the user chooses a colour from the colour selection drop-down.

The event message reported as the result of DQ, or supplied as the right argument to your callback function, is a 3-element vector as follows:

| [1] | Object     | ref or character vector  |
|-----|------------|--------------------------|
| [2] | Event      | 'ColorChange' or 430     |
| [3] | New Colour | 3-element integer vector |

The 3<sup>rd</sup> element of the event message contains the RGB value for the selected colour.

Note that the event is reported when the user chooses a colour, whether or not the newly selected colour differs from the one that was previously selected.

This event is reported for information only and cannot be disabled or modified in any way.

# ColorMode Property

Applies To: Printer

### Description

Specifies whether or not printing is done in colour.

ColorMode is a single number with the value 0 or 1. If ColorMode is 1, printing is done in colour. If ColorMode is 0, printing is done using black ink only.

This property only applies to colour printers.

ColSorted Method 174

**Applies To:** Grid

### **Description**

This method is used to specify that an image is to be displayed in a Grid column title to indicate the column has been sorted.

The argument to ColSorted is a 2-element array as follows:

| [1] | Column number | Integer.                                          |
|-----|---------------|---------------------------------------------------|
| [2] | Sorted state  | Integer1 = Sorted Down 0 = Unsorted 1 = Sorted Up |

The column title for the appropriate column is redrawn to include the appropriate image.

If you wish to use your own images, you may specify them using the ColSortImages property.

```
'F'□WC'Form' 'Grid: ColSorted Method'
'F.G'□WC'Grid'('Posn' 0 0)(100 100)
F.G.Values←(COUNTRIES,POPULATION,[1.5]AREA)
F.G.ColTitles←'Country' 'Population' 'Area'
F.G.TitleWidth←0
```

| Grid: ColSorted Method |            |         |  |  |  |
|------------------------|------------|---------|--|--|--|
| Country                | Population | Area    |  |  |  |
| Australia              | 20155130   | 7741220 |  |  |  |
| Brazil                 | 186404900  | 8514877 |  |  |  |
| Canada                 | 32268240   | 9970610 |  |  |  |
| Denmark                | 5430590    | 43094   |  |  |  |
| Finland                | 5249060    | 338145  |  |  |  |
| France                 | 60495540   | 551500  |  |  |  |
| Germany                | 82689210   | 357022  |  |  |  |
| Ireland                | 4147901    | 70273   |  |  |  |
| Italy                  | 58092740   | 301318  |  |  |  |
| Japan                  | 128084700  | 377873  |  |  |  |
| United Kingdom         | 59667840   | 242900  |  |  |  |
| United States          | 298212900  | 9629091 |  |  |  |

### F.G.Values←(Values[♠Values[;2];]) F.G.ColSorted 2 1

| 🚜 Grid: ColSorted Method 🔲 🗖 🛛 |              |         |  |  |
|--------------------------------|--------------|---------|--|--|
| Country                        | Population 🔺 | Area    |  |  |
| Ireland                        | 4147901      | 70273   |  |  |
| Finland                        | 5249060      | 338145  |  |  |
| Denmark                        | 5430590      | 43094   |  |  |
| Australia                      | 20155130     | 7741220 |  |  |
| Canada                         | 32268240     | 9970610 |  |  |
| Italy                          | 58092740     | 301318  |  |  |
| United Kingdom                 | 59667840     | 242900  |  |  |
| France                         | 60495540     | 551500  |  |  |
| Germany                        | 82689210     | 357022  |  |  |
| Japan                          | 128084700    | 377873  |  |  |
| Brazil                         | 186404900    | 8514877 |  |  |
| United States                  | 298212900    | 9629091 |  |  |

F.G.(Values←Values[††Values[;1];]) F.G.ColSorted 2 0 F.G.ColSorted 1 <sup>-</sup>1

| 💯 Grid: ColSorted Method 🔲 🗖 🔀 |            |         |  |  |  |
|--------------------------------|------------|---------|--|--|--|
| Country                        | Population | Area    |  |  |  |
| United States                  | 298212900  | 9629091 |  |  |  |
| United Kingdom                 | 59667840   | 242900  |  |  |  |
| Japan                          | 128084700  | 377873  |  |  |  |
| Italy                          | 58092740   | 301318  |  |  |  |
| Ireland                        | 4147901    | 70273   |  |  |  |
| Germany                        | 82689210   | 357022  |  |  |  |
| France                         | 60495540   | 551500  |  |  |  |
| Finland                        | 5249060    | 338145  |  |  |  |
| Denmark                        | 5430590    | 43094   |  |  |  |
| Canada                         | 32268240   | 9970610 |  |  |  |
| Brazil                         | 186404900  | 8514877 |  |  |  |
| Australia                      | 20155130   | 7741220 |  |  |  |

### ColSortImages

## **Property**

**Applies To:** Grid

#### **Description**

The ColSortImages property identifies the names of, or refs to, up to three Bitmap objects that are used to specify the sort images for a Grid object.

If ColSortImages is not specified, default images are used.

The Bitmap specified by the 1st element of ColSortImages is used to display columns that are sorted down.

The Bitmap specified by the 2nd element of ColSortImages is used to display columns that are unsorted.

The Bitmap specified by the 3rd element of ColSortImages is used to display columns that are sorted up.

```
'F' | WC'Form' 'Grid: ColSortImages Property'
F.(Coord Size)+'Pixel'(313 341)
'F.fnt' | WC'Font' 'APL385 Unicode' 16
F.FontObj+F.fnt
BK+16 16p256_I White+255 255 255

'F.gu' | WC'Bitmap'('CBits'BK)('MaskCol'White)
'F.gu.' | WC'Text' 'A'(0 3)
'F.gd' | WC'Bitmap'('CBits'BK)('MaskCol'White)
'F.gd.' | WC'Bitmap'('CBits'BK)('MaskCol'White)
'F.gd.' | WC'Text' 'V'(0 3)

'F.G' | WC'Grid'('Posn' 0 0)F.Size
F.G.Values+#.(COUNTRIES, POPULATION, [1.5]AREA)
F.G.ColTitles+'Country' 'Population' 'Area'
F.G.CellWidths+1+0 100 100
F.G.TitleWidth+0

F.G.ColSortImages+'F.gd' '' 'F.gu'
F.G.(Values+Values[AValues[;3];])
F.G.ColSorted 3 1
```

| ∰ Grid: ColSortlmages Property |            |         |  |  |
|--------------------------------|------------|---------|--|--|
| Country                        | Population | Area ф  |  |  |
| Denmark                        | 5430590    | 43094   |  |  |
| Ireland                        | 4147901    | 70273   |  |  |
| United Kingdom                 | 59667840   | 242900  |  |  |
| Italy                          | 58092740   | 301318  |  |  |
| Finland                        | 5249060    | 338145  |  |  |
| Germany                        | 82689210   | 357022  |  |  |
| Japan                          | 128084700  | 377873  |  |  |
| France                         | 60495540   | 551500  |  |  |
| Australia                      | 20155130   | 7741220 |  |  |
| Brazil                         | 186404900  | 8514877 |  |  |
| United States                  | 298212900  | 9629091 |  |  |
| Canada                         | 32268240   | 9970610 |  |  |

ColTitle3D Property

Applies To: ListView

### Description

The ColTitle3D property is a Boolean value that specifies whether or not the column titles in a ListView object are displayed with a 3-dimensional effect. Its default value is 1. A column heading with a 3-dimensional button appearance may be used to imply that the user may click on it to sort by the values in that column.

ColTitle3D is only relevant if View is 'Report' and Header is 1. Note that this property may only be set by DWC and may not subsequently be changed using DWS.

### ColTitleAlign Property

**Applies To:** Grid, ListView

#### **Description**

The ColTitleAlign property specifies the alignment of column titles. For a ListView object this is only relevant only when the View property is set to 'Report'. ColTitleAlign is either a simple character vector, or a vector of character vectors with one element per column.

```
For a Grid, ColTitleAlign may be: 'Top', 'Bottom', 'Left', 'Right', 'Centre', 'TopLeft', 'TopRight', 'BottomLeft', or 'BottomRight'.
```

For a ListView object, ColTitleAlign may be 'Left', 'Right' or 'Centre'. Also, for a ListView the column data itself is aligned likewise. Note that the *first* column in a ListView is always left-aligned regardless of the setting of ColTitleAlign. This is a Windows restriction.

Note that both spellings 'Centre' and 'Center' are accepted.

ColTitleBCol Property

Applies To: Grid

#### Description

The ColTitleBCol property specifies the background colour of the column titles in a Grid object

ColTitleBCol may be a scalar that specifies a single background colour to be used for all of the column titles, or a vector that specifies the background colour of each of the column titles individually. An element of ColTitleBCol may be an enclosed 3-element vector of integer values in the range 0-255 which refer to the red, green and blue components of the colour respectively, or it may be a scalar that defines a standard Windows colour element (see BCol for details). Its default value is 0 which obtains the colour defined for Button Face.

## ColTitleDepth Property

**Applies To:** Grid

### **Description**

ColTitleDepth specifies the structure of a set of hierarchical column titles. It is an integer vector with the same length as the ColTitles property. A value of 0 indicates that the corresponding element of ColTitles is a top-level title. A value of 1 indicates that the corresponding title is a sub-title of the most recent title whose ColTitleDepth is 0; a value of 2 indicates that the corresponding title is a sub-title of the most recent title whose ColTitleDepth is 1, and so forth. For example:

```
'F' \BC'Form'('Coord' 'Pixel')('Size' 200 498)
'F' \BS'Caption' 'Hierarchical Column Titles'
'F.G' \BC'Grid'(?10 12p100)(0 0)(200 498)
'F.G' \BS('TitleWidth' 0)('TitleHeight' 60)
'F.G' \BS'CellWidths' 40

Q1+'First Quarter' 'Jan' 'Feb' 'Mar'
Q2+'Second Quarter' 'Apr' 'May' 'Jun'
Q3+'Third Quarter' 'Jul' 'Aug' 'Sep'
Q4+'Fourth Quarter' 'Oct' 'Nov' 'Dec'

CT+(c'1995'),Q1,Q2,Q3,Q4
CD+0,16p1 2 2 2

'F.G' \BS('ColTitles'CT)('ColTitleDepth'CD)
```

| ₩ Hie | Hierarchical Column Titles |      |      |       |       |     |        | X    |      |         |       |   |
|-------|----------------------------|------|------|-------|-------|-----|--------|------|------|---------|-------|---|
|       | 1995                       |      |      |       |       |     |        |      |      |         |       |   |
| Fire  | st Qua                     | rter | Seco | nd Qu | arter | Thi | rd Qua | rter | Four | rth Qua | arter |   |
| Jan   | Feb                        | Mar  | Apr  | May   | Jun   | Jul | Aug    | Sep  | Oct  | Nov     | Dec   |   |
| 28    | 1                          | 42   | 3    | 71    | 94    | 24  | 19     | 32   | 89   | 66      | 16    | • |
| 69    | 39                         | 39   | 50   | 15    | 59    | 85  | 60     | 96   | 56   | 15      | 99    |   |
| 41    | 15                         | 57   | 26   | 49    | 47    | 97  | 13     | 20   | 32   | 63      | 13    |   |
| 66    | 63                         | 81   | 25   | 48    | 39    | 21  | 3      | 91   | 43   | 15      | 95    |   |
| 42    | 14                         | 89   | 10   | 17    | 8     | 37  | 26     | 14   | 79   | 46      | 35    |   |
| 46    | 21                         | 0.4  | 23   | 22    | 68    | 01  | 26     | 87   | 48   | Б1      | 61    | ₹ |

Note that the LockColumns method is not supported in combination with hierarchical column titles.

## ColTitleFCol Property

Applies To: Grid

### **Description**

The ColTitleFCol property specifies the colour of the column titles in a Grid object

ColTitleFCol may be a scalar that specifies a single colour to be used for all of the column titles, or a vector that specifies the colour of each of the column titles individually. An element of ColTitleFCol may be an enclosed 3-element vector of integer values in the range 0-255 which refer to the red, green and blue components of the colour respectively, or it may be a scalar that defines a standard Windows colour element (see BCol for details). Its default value is 0 which obtains the colour defined for Button text.

ColTitles Property

**Applies To:** Grid, ListView

### **Description**

This property specifies the headings that are displayed above the columns in a Grid object. If specified, it must be a vector of character vectors or matrices whose length is the same as the number of columns implied by the Values property. The default value of ColTitles is an empty character vector. In this case, the system displays "standard" spreadsheet column titles A-Z, AA-AZ, BA-BZ and so forth.

To disable the display of column titles in a Grid, you should set the TitleHeight property to 0.

### ColumnClick Event 320

Applies To: ListView

### **Description**

If enabled, this event is reported when the user clicks on the column heading in a ListView object. This event may not be disabled or affected by a callback function in any way.

The event message reported as the result of DQ, or supplied as the right argument to your callback function, is a 5-element vector as follows:

| [1] | Object        | ref or character vector                                                          |
|-----|---------------|----------------------------------------------------------------------------------|
| [2] | Event         | 'ColumnClick' or 320                                                             |
| [3] | Column number | Integer                                                                          |
| [4] | Button        | button pressed (number)  1 = left button  2 = right button  4 = middle button    |
| [5] | Shift State   | sum of shift key codes (number)<br>1 = Shift key is down<br>2 = Ctrl key is down |

# ColumnWidth Property

Applies To: List

### Description

This property specifies the column width in pixels of a multi-column List object. See MultiColumn property for details.

## Combo Object

**Purpose:** This object combines an input area with a list box and allows the

user to enter a selection by typing text or by choosing an item

from the list.

Parents ActiveXControl, CoolBand, Form, Grid, Group, PropertyPage,

SubForm, ToolBar, ToolControl

Children Circle, Cursor, Ellipse, Font, Marker, Poly, Rect, Text, Timer

**Properties** Type, Items, Text, Posn, Size, Style, Coord, Rows, Border, Active,

Visible, Event, VScroll, HScroll, SelItems, SelText, Sizeable, Dragable, FontObj, FCol, BCol, CursorObj, AutoConf, Index, Data, Attach, EdgeStyle, Handle, Hint, HintObj, Tip, TipObj, Translate, Accelerator, AcceptFiles, KeepOnClose, Redraw, TabIndex, HasClearButton, MethodList, ChildList, EventList, PropList

**Methods** Detach, GetTextSize, Animate, GetFocus, ShowSIP, GetFocusObj,

ChooseFont

**Events** Close, Create, FontOK, FontCancel, DragDrop, Configure,

ContextMenu, DropFiles, DropObjects, Expose, Help, KeyPress, GotFocus, LostFocus, MouseDown, MouseUp, MouseMove, MouseDblClick, MouseEnter, MouseLeave, MouseWheel, GestureZoom, GesturePan, GestureRotate, GestureTwoFingerTap,

GesturePressAndTap, DropDown, Select, Change

### Description

Three types of Combo box are provided by the Style property which may be 'Drop' (the default), 'Simple' or 'DropEdit'.

The Items property specifies the list of items which are displayed in the list box and from which the user can choose.

The Selltems property is a Boolean vector which specifies which (if any) of the items is selected. When the user chooses an item from the list, it is copied to the edit field and a Select event is generated. At this point you may use Selltems to identify the chosen item. You can also use Selltems to pre-select the contents of the edit field.

If the Style is 'Simple' or 'DropEdit', the user may type text into the edit field. In these cases, the contents of the edit field may also be specified or queried using the Text property.

Note that if the user first selects an item from the list box, then changes it in the edit field, the entry in the list box is automatically deselected. There is therefore no conflict between the value of Text and the value of SelItems.

Warning: Windows truncates the contents of the edit field (reflected in the value of the Text property) to 510 characters.

For a Combo with Style 'Simple', the Index property specifies or reports the position of Items in the list box as a positive integer value. If Index has the value "n", it means that the "nth" item in Items is displayed on the top line in the list box. Note that Index can only be set using DWS and **not** by DWC and is ignored if all the Items fit in the list box. The default value for Index is DIO.

The SelText property identifies the portion of the edit field that is highlighted. It is not applicable to a Combo with Style 'Drop' as the user cannot enter or change data in its edit field.

The height of a Combo object with Style 'Drop' or 'DropEdit' is defined in a manner that is different from other objects. The height of the edit field is fixed, and is dependent only upon the size of the font. The height of the associated drop-down list box is determined by the Rows property. The first element of the Size property (height) is ignored. For a Simple combo box (whose listbox is permanently displayed), the overall height is determined by the first element of Size. Rows is a "read-only" property.

The VScroll property specifies whether or not a vertical scrollbar is provided. The default value 0 means no scrollbar, setting VScroll to -1 or -2 specifies that the Combo has a vertical scrollbar.

If the Style is 'Simple' or 'DropEdit', the HScroll property determines whether or not the edit field may be scrolled. If HScroll is 0, the data is not scrollable, and the user cannot enter more characters once the field is full. If HScroll is -1 or -2 the field is scrollable, and there is no limit on the number of characters that can be entered. In neither case however is a horizontal scrollbar provided. If Style is 'Drop', the user is not allowed to enter data into the edit field anyway, and the value of HScroll is ignored.

VScroll and HScroll may only be set when the object is created and may not subsequently be changed.

Note that when you change the Items property using **DWS**, the Text, SelItems and SelText properties are all reset to their default values.

The Combo object will report a Select event (if enabled) when the user chooses an item from the list box. It will generate a Change event (if enabled) when the user manually alters the contents of the edit field and then changes the focus to another object.

## ComboEx Object

**Purpose:** The ComboEx object is an extended version of the Combo object

that provides additional features including item images

Parents ActiveXControl, CoolBand, Form, Group, PropertyPage, SubForm,

ToolBar, ToolControl

**Children** Circle, Cursor, Ellipse, Font, Marker, Poly, Rect, Text, Timer

**Properties** Type, Items, Text, Posn, Size, Style, Coord, Rows, Border, Active,

Visible, Event, Indents, ImageListObj, ImageIndex, SelImageIndex, CaseSensitive, EditImage, EditImageIndent, PathWordBreak, VScroll, HScroll, SelItems, SelText, Sizeable, Dragable, FontObj, FCol, BCol, CursorObj, AutoConf, Index, Data, Attach, EdgeStyle, Handle, Hint, HintObj, Tip, TipObj, Translate, Accelerator, AcceptFiles, KeepOnClose, Redraw, TabIndex, HasClearButton,

MethodList, ChildList, EventList, PropList

**Methods** Detach, ChooseFont, GetTextSize, Animate, GetFocus, ShowSIP,

GetFocusObj

**Events** Close, Create, FontOK, FontCancel, DragDrop, Configure,

ContextMenu, DropFiles, DropObjects, Expose, Help, KeyPress, GotFocus, LostFocus, MouseDown, MouseUp, MouseMove, MouseDblClick, MouseEnter, MouseLeave, MouseWheel, GestureZoom, GesturePan, GestureRotate, GestureTwoFingerTap,

GesturePressAndTap, DropDown, Select

### **Description**

The ComboEx object is a ComboBox that supports item images and indenting. It is a superset of the Combo object and supports all its functionality. For further details, see *Combo* on page 159.

For most purposes, you can use the ComboEx object in place of the Combo object whether or not you make use of the extended features of the ComboEx.

Like the basic Combo, the list of text items in the ComboEx is specified by the Items property. You may associate images with each of the text items using the ImageListObj, ImageIndex and SelImageIndex properties.

To do so, ImageListObj specifies the name of an ImageList object that contains a set of images. ImageIndex and SelImageIndex map individual images from the ImageList to each of the text items specified by Items. ImageIndex specifies the image to be displayed when the item is not selected; SelImageIndex specifies the image to be displayed when the item is selected.

The Indents property specifies the amount by which each of the items are indented in units of 10 pixels

The appearance of the items is additionally controlled by the EditImage and EditImageIndent properties. These are Boolean and their effect is summarised in the table below. Notice that Images are displayed only if both these properties are set to 1 (which is the default).

There are certain restrictions that apply to a ComboEx object with Style 'Simple', namely:

- images and indents do not apply to the edit control portion of the object.
- the object may not redraw properly if EditImage and/or EditImageIndent are set to 0 or if CaseSensitive or PathWordBreak are set to 1.
- PathWordBreak does not work.

|               | EditImageIndent                                                          |                                                                                                    |  |  |
|---------------|--------------------------------------------------------------------------|----------------------------------------------------------------------------------------------------|--|--|
| EditImage 0 1 |                                                                          |                                                                                                    |  |  |
| 0             | No images displayed,<br>item text is indented as<br>specified by Indents | No images displayed, item text is indented as specified by Indents plus the width of the images in ImageList |  |  |
|               |                                                                          | Images are displayed, items are indented as specified by Indents                                             |  |  |

#### Configure **Event 31**

**Applies To:** ActiveXControl, Animation, Button, ButtonEdit, Calendar, ColorButton, Combo, ComboEx, CoolBar, DateTimePicker, Edit, Form, Grid, Group, Label, List, ListView, MDIClient, ProgressBar, PropertyPage, RichEdit, Scroll, SM, Spinner, Static, StatusBar, SubForm, TabBar, ToolBar, ToolControl, TrackBar, TreeView, UpDown

### **Description**

If enabled, this event is generated when the configuration of an object (position and/or size) is about to change.

For a Form, the event is generated when the Form is resized or moved by the user.

For any object other than a Form, it can occur in one of two ways. Firstly, whenever a Form is resized, the system (by default) re-arranges its children so as to maintain their relative position and size. This generates a Configure event (if enabled) for each one of them.

Secondly, it can occur as a result of the user resizing the object directly. This facility is enabled by setting the object's Sizeable property to 1.

Note that a Configure event is **not** reported when an object is moved using "drag & drop". See Dragable (property) and DragDrop (event) for details of this operation.

The event message reported as the result of DQ, or supplied as the right argument to your callback function, is a 6-element vector as follows:

| [1] | Object | ref or character vector       |
|-----|--------|-------------------------------|
| [2] | Event  | 'Configure' or 31             |
| [3] | Y      | y-position of top left corner |
| [4] | X      | x-position of top left corner |
| [5] | Н      | height of object              |
| [6] | W      | width of object               |

For any object, the operation can be prevented by returning a scalar 0 from the callback function associated with the Configure event.

### **Full-Drag Considerations**

The user may choose a system option, described here as *full-drag*, whereby the contents of the window are re-arranged during a resize operation.

If you manage the geometry of your controls using the Attach property, APL honours *full drag* during resize, changing the size and position of your controls dynamically for you.

However, if you manage the geometry of controls using Configure event callbacks, you should consider the following.

- 1. If full drag is in enabled, APL generates Configure events *during* the resize operation, allowing you to dynamically alter the geometry of controls as you wish. However, the following restrictions apply:
- 2. Configure callbacks will only be executed when the interpreter is *idle*. For example during a DQ or during Session input (6-space prompt). If the user attempts to move/resize a window that has Configure callbacks attached when the interpreter is busy, the move/resize is not started. This is similar to the operation in non *full drag* mode, where the move/resize is allowed but the callback does not execute until the interpreter again becomes idle.
- 3. The callback cannot be traced. It is necessary to debug the callback code with *full drag* disabled.
- 4. Any untrapped errors in the Configure callback will not halt execution in the normal way, but will instead be reported in the *Status Window*. Note that it is also not possible to trap such errors higher up the SI stack than the Configure Callback.
- 5. There are some programming styles to be avoided if *full drag* Configure callbacks are to be processed correctly. For example events generated by monadic **NQ** within a Configure callback will not be processed until the entire resize operation has been completed.
- 6. It is not possible to save a workspace from within a Configure Callback in *full drag* mode.

The above restrictions apply to Configure events when *full drag* is enabled, but *only* when *full drag* is enabled. The behaviour of Configure callbacks with *full drag* disabled is the same as for other events.

### Container Property

Applies To: ActiveXControl

#### **Description**

The Container property is a read-only property whose value is the <code>OR</code> of an ActiveXContainer object that represents the *ActiveX Site* object of the application that is hosting the ActiveXControl.

The value of Container may be converted to a namespace using **INS** or **IWC**.

The resulting object may then be used to obtain the values of ambient properties, or to access methods exposed by the host application via OLE interfaces. See OLEQueryInterface.

### ContextMenu Event 410

Applies To: ActiveXControl, Animation, Button, ButtonEdit, Calendar,

ColorButton, Combo, ComboEx, CoolBar, DateTimePicker, Edit, Form, Grid, Group, Label, List, ListView, MDIClient, ProgressBar, PropertyPage, RichEdit, Scroll, Spinner, Static, StatusBar, SubForm, TabBar, ToolBar, ToolControl, TrackBar, TreeView, UpDown

#### **Description**

If enabled, this event is reported when the user performs the standard Windows action to display a ContextMenu. These include clicking/releasing the right mouse button and pressing F10.

If the object has its own standard context menu, for example an Edit object, the default action is to display this menu. If the object is dockable (see Docking Property), the default action is to display the standard (English) Dyalog APL docking menu.

You may use this event to display your own pop-up context menu, by DQ'ing it within a callback function. In this case, your callback function should return 0 to disable the standard context menu.

The event message reported as the result of DQ, or supplied as the right argument to your callback function, is a 5-element vector as follows:

| [1] | Object     | ref or character vector          |
|-----|------------|----------------------------------|
| [2] | Event      | 'ContextMenu' or 410             |
| [3] | (reserved) | Empty character vector           |
| [4] | Y          | y-position of the mouse (number) |
| [5] | X          | x-position of the mouse (number) |

CoolBand Object

**Purpose:** The CoolBand object represents an area in a CoolBar that contains

a child window.

Parents CoolBar

Children Bitmap, BrowseBox, Button, Clipboard, Combo, ComboEx, Cursor,

Edit, FileBox, Font, Grid, Group, Icon, ImageList, Label, List, ListView, Menu, Metafile, MsgBox, OCXClass, OLEClient, Printer, ProgressBar, RichEdit, Scroll, Spinner, Static, StatusBar, SubForm, TabControl, TCPSocket, Timer, TipField, ToolBar,

ToolControl, TrackBar, TreeView, UpDown

**Properties** Type, Caption, Posn, Size, Visible, Event, ImageIndex, FCol, BCol,

Picture, Index, Data, KeepOnClose, ChildEdge, NewLine,

GripperMode, Dockable, UndocksToRoot, MethodList, ChildList,

EventList, PropList

Methods Detach

**Events** Close, Create, DockStart, DockMove, DockRequest, DockAccept,

DockEnd, DockCancel

#### **Description**

The CoolBand object is a container object that represents a band in a CoolBar.

A CoolBand can have any combination of a gripper bar, a bitmap, a text label, and a single child object.

A CoolBand may not contain more than one child object, but that child object may itself be a container such as a ToolControl or a SubForm.

The Caption property specifies a text string to be displayed to the left of the CoolBand. The colour of the text is specified by the FCol property.

The ImageIndex property specifies an optional picture which is to be displayed alongside the Caption. If specified, ImageIndex is an index into an ImageList whose name is referenced via the ImageListObj property of the parent CoolBar.

The background in a CoolBand may be specified using its BCol or Picture properties. Although typically, the visible background area is small, it is visible through a transparent ToolControl.

The ChildEdge property specifies whether or not the CoolBand leaves space above and below its child window.

The GripperMode property specifies whether or not the CoolBand has a gripper bar which is used to reposition and resize the CoolBand within its parent CoolBar. GripperMode may be 'Always' (the default), 'Never' or 'Auto'.

The position of a Cool Band within a CoolBar is determined by its Index and NewLine properties, and by the position and size of preceding CoolBand objects in the same CoolBar. For a CoolBand, Posn is a read-only property that reports its position but Posn may not be used to set it.

The Index property specifies the position of a CoolBand within its parent CoolBar, relative to other CoolBands and is IO dependant. Initially, the value of Index is determined by the order in which the CoolBands are created. You may re-order the CoolBands within a CoolBar, under program control, by changing Index with IWS.

The NewLine property specifies whether or not the CoolBand occupies the same row as an existing CoolBand, or is displayed on a new line within its CoolBar parent. The value of NewLine in the first CoolBand in a CoolBar is always 1, even if you specify it to be 0. You may move a CoolBand to the previous or next row by changing its NewLine property (using DWS) from 1 to 0, or from 0 to 1 respectively.

The 2<sup>nd</sup> element of the Size property determines the width of the CoolBand; the value of the 1<sup>st</sup> element is read-only.

Size may **only** be specified by **WC**. However, when you create a CoolBand, it will automatically occupy all the available space in the current row, to the right of any preceding CoolBands. Only when you create *another* CoolBand in the *same* row, will the Size of the first CoolBand be honoured. The rightmost CoolBand will always extend to the right edge of the CoolBar, whatever its Size.

If you create two or more CoolBands in the same row and you do not specify Size, the first CoolBand will be maximised, and the others minimised.

When the user drags a CoolBand to a different row its Index and NewLine properties may change, as may the Index and NewLine properties of any another CoolBand that is affected by the operation.

If you wish to remember the user's chosen layout when your application terminates, you must store the values of Index, Size and NewLine for each of the CoolBands. When your application is next started, you must re-create the CoolBands with the same values of these properties.

CoolBar Object

**Purpose:** The CoolBar object acts as a container for CoolBand objects.

Parents ActiveXControl, Form

**Children** CoolBand, ImageList, Menu, Timer

**Properties** Type, Posn, Size, Align, Event, ImageListObj, FCol, BCol,

CursorObj, Data, Attach, Handle, KeepOnClose, BandBorders, DblClickToggle, FixedOrder, VariableHeight, DockChildren,

Redraw, MethodList, ChildList, EventList, PropList

Methods Detach, GetTextSize, Animate, GetFocus, ShowSIP, GetFocusObj

**Events** Close, Create, DragDrop, Configure, ContextMenu, DropFiles,

DropObjects, Expose, Help, DockStart, DockMove, DockRequest,

DockAccept, DockEnd, DockCancel

#### **Description**

The CoolBar and CoolBand objects provide an interface to Windows Rebar Controls

A CoolBar contains one or more bands (CoolBand objects). Each band can have any combination of a gripper bar, a bitmap, a text label, and a single child object.

Using the gripper bars, the user may drag bands from one row to another, resize bands in the same row, and maximise or minimise bands in a row.

The following example illustrates a CoolBar containing 2 CoolBands each of which is displaying a ToolControl object.

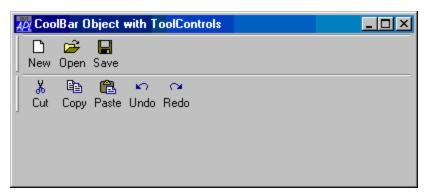

The CoolBar allows the user to organise the CoolBands within it as required. The next three pictures illustrate this feature.

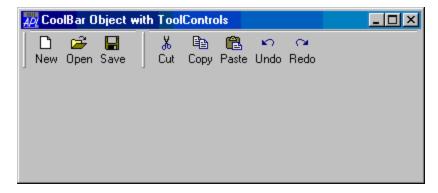

after user has moved band 2 into row 1

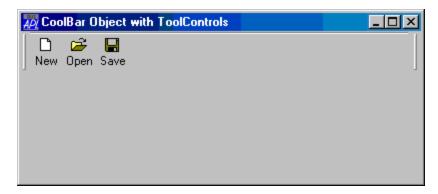

after user has maximised band 1

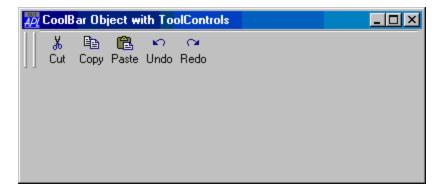

after user has maximised band 2

The second example illustrates a CoolBar containing 3 CoolBands displaying an Edit, Combo and multi-line Edit respectively.

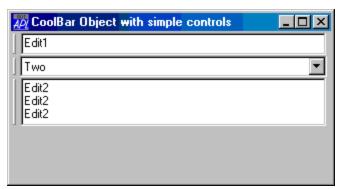

The VariableHeight property specifies whether or not the CoolBar displays bands in different rows at the minimum required height (the default), or all the same height.

The BandBorders property specifies whether or not narrow lines are drawn to separate adjacent bands. The default is 0 (no lines).

The DblClickToggle property specifies whether or not the user must single-click (the default) or double-click to toggle a child CoolBand between its maximised and minimised state.

The FixedOrder property specifies whether or not the CoolBar displays CoolBands in the same order. If FixedOrder is 1, the user may move bands to different rows, but the band order is static. The default is 0. Note that when the user moves a CoolBand within a CoolBar, its Index and (potentially) NewLine properties will change to reflect its new position.

If you wish to display pictures in one or more of the CoolBands owned by a CoolBar, you do so by setting the ImageListObj property to the name of an ImageList object which contains the pictures. Pictures are allocated to individual CoolBands via their ImageIndex properties.

Coord **Property** 

Applies To: ActiveXControl, Animation, Bitmap, Button, ButtonEdit, Calendar, Circle, ColorButton, Combo, ComboEx, DateTimePicker, Edit, Ellipse, Font, Form, Grid, Group, Image, ImageList, Label, List, ListView, Locator, Marker, MDIClient, Menu, Metafile, Poly, Printer, ProgressBar, PropertyPage, PropertySheet, Rect, RichEdit, Root, Scroll, SM, Spinner, Splitter, Static, StatusBar, StatusField, SubForm, TabBar, Text, ToolBar, TrackBar, TreeView, UpDown

#### **Description**

This property defines an object's co-ordinate system. It is a character string with one of the following values; 'Inherit', 'Prop', 'Pixel', 'RealPixel', 'ScaledPixel', 'User' or 'Cell' (graphics children of a Grid only).

If Coord is 'Inherit', the co-ordinate system for the object is inherited from its parent. Note that the default value of Coord for the system object '.' is 'Prop', so by default all objects created by **WC** inherit **'Prop'**.

If Coord is 'Prop', the origin of the object's parent is deemed to be at its top left interior corner, and the scale along its x- and y-axes is 100. The object's position and size (Posn and Size properties) are therefore specified and reported as a percentage of the dimensions of the parent object, or, for a Form, of the screen.

If Coord is 'RealPixel', the origin of the object's parent is deemed to be at its top left interior corner, and the scale along its x- and y-axes is measured in physical pixel units. The object's position and size (Posn and Size properties) are therefore reported and set in physical pixel units. If you set Coord on the system object to 'Pixel', the value of its Size property gives you the resolution of your screen. Note that pixels are numbered from 0 to (Size -1).

If Coord is 'ScaledPixel' the number of pixels specified for Posn, Size, and other such properties will be automatically scaled by Dyalog APL according to the user's chosen display scaling factor. So if you specify an Edit object to be 80 pixels wide and 20 pixels high, and the user's scaling factor is 150%, Dyalog will automatically draw it 120 pixels wide and 30 pixels high. Dyalog will also de-scale coordinate values reported by DWG and event messages.

If Coord is 'Pixel', it is interpreted as either 'RealPixel' or 'ScaledPixel' according to the value of the DYALOG\_PIXEL\_TYPE parameter, which is either ScaledPixel or RealPixel. See *Installation & Configuration Guide: DYALOG\_PIXEL\_TYPE parameter*.

If this parameter is not specified, the default is RealPixel. So by default, when you set Coord to Pixel, it will be treated as RealPixel.

If Coord is 'User', the origin and scale of the co-ordinate system are defined by the values of the YRange and XRange properties of the parent object. Each of these is a 2-element numeric vector whose elements define the co-ordinates of top left and bottom right interior corners of the (parent) object respectively.

Note that if Coord is 'User' and you change the values of YRange and/or XRange of the parent, the object (and all its siblings with Coord 'User') are redrawn (and clipped) according to the new origin and scale defined for the parent. The values of their Posn, Size and Points properties are unaffected. Changing YRange and/or XRange therefore provides a convenient and efficient means to "pan and zoom".

The Coord property for graphic objects created as children of a Grid may also be set to Cell. Apart from being easier to compute, a graphic drawn using cell coordinates will expand and contract when the grid rows and columns are resized.

### **Example:**

This statement creates a button 10 pixels high, 20 pixels wide, and 5 pixels down and along from the top-left corner of the parent Form T.

```
'T.B1' WC'Button' 'OK' (5 5) (10 20) ('Coord' 'Pixel')
```

If you set Coord to 'RealPixel' in the Root object'.', then query its Size, you get the dimensions of the screen in pixels, i.e.

```
'.' □WS 'Coord' 'RealPixel'
'.' □WG 'Size'
480 640
```

If you set Coord to 'ScaledPixel' in the Root object'.', then query its Size, you get the virtual resolution of the screen, i.e.

```
'.'□WS 'Coord' 'ScaledPixel'
'.'□WG'Size'
1080 1920
```

### **Copies** Property

Applies To: Printer

#### **Description**

Specifies the number of copies to be printed.

Copies is a non-zero scalar integer value whose default is defined by the current printer settings.

Create Event 34

Applies To:

ActiveXContainer, ActiveXControl, Animation, Bitmap, BrowseBox, Button, ButtonEdit, Calendar, Circle, Clipboard, ColorButton, Combo, ComboEx, CoolBand, CoolBar, Cursor, DateTimePicker, Edit, Ellipse, FileBox, Font, Form, Grid, Group, Icon, Image, ImageList, Label, List, ListView, Locator, Marker, MDIClient, Menu, MenuBar, MenuItem, Metafile, MsgBox, OLEServer, Poly, Printer, ProgressBar, PropertyPage, PropertySheet, Rect, RichEdit, Scroll, Separator, SM, Spinner, Splitter, Static, StatusBar, StatusField, SubForm, SysTrayItem, TabBar, TabBtn, TabButton, TabControl, TCPSocket, Text, Timer, TipField, ToolBar, ToolButton, ToolControl, TrackBar, TreeView, UpDown

#### Description

If enabled, this event is reported *after* an object has been created. You may not nullify or modify the event with a 0-returning callback, nor may you generate the event using **DNQ**, or call it as a method.

The event message reported as the result of DQ, or supplied as the right argument to your callback function, is a 3-element vector as follows:

| [1] | Object | ref or character vector                                                        |
|-----|--------|--------------------------------------------------------------------------------|
| [2] | Event  | 'Create' or 34                                                                 |
| [3] | Flag   | 1 = object was created by □WC<br>0 = object was created by )LOAD, )COPY or □OR |

This event also applies to the Session object **SE** and may be used to fire a start-up function (in the **SE** namespace) when APL initialises.

Cue Property

Applies To: ButtonEdit, Edit

#### **Description**

This property specifies optional text to be displayed when a ButtonEdit or an Edit object is empty. For an Edit object it applies only if the Style of the Edit object is 'Single'.

Note that this feature only applies if Native Look and Feel (see page 41) is enabled.

The Boolean property ShowCueWhenFocused determines whether or not the cue should also be displayed once the user has tabbed into or clicked on the input field (and thus given it the focus).

### Example

```
'F' □WC 'Form' 'Cue Property'
'F.E' □WC 'Edit'
F.E.Cue←'Enter Password'
```

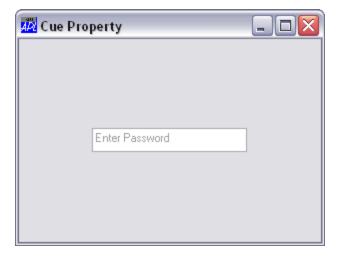

# **CurCell** Property

Applies To: Grid

#### Description

This property specifies or reports the current cell in a Grid object. The current cell is the one that is currently addressed by the user. The current cell is identified visibly if it has an associated object, other than an external. Label object.

## CurrentColor Property

Applies To: ColorButton

#### Description

The CurrentColor property is a 3-element integer vector that specifies and reports the RGB value of the currently selected colour in a ColorButton object. Its default value is (0 0 0) which is black.

**CurrentState** Property

Applies To: TCPSocket

#### Description

The CurrentState property is a read-only property that reports the current state of a TCPSocket object. Its possible values and their means are as follows:

| CurrentState       | Description                                               |  |
|--------------------|-----------------------------------------------------------|--|
| 'Open'             | a client socket that is not yet connected or a UDP socket |  |
| 'Bound'            | a server socket that has been bound                       |  |
| 'Listening'        | a server socket to which a client has not yet connected   |  |
| 'Connected'        | a client or server socket that is connected               |  |
| 'IHaveClosed'      | a temporary state on the way to Closed                    |  |
| 'PartnerHasClosed' | a temporary state on the way to Closed                    |  |
| 'Closed'           | a socket that has been closed by both client and server   |  |

### Cursor Object

**Purpose:** This object defines a cursor.

Parents ActiveXControl, Animation, Button, Calendar, Combo, ComboEx,

CoolBand, DateTimePicker, Edit, Form, Grid, Group, ImageList, Label, List, ListView, OLEServer, ProgressBar, PropertyPage, PropertySheet, RichEdit, Root, Scroll, SM, Static, StatusBar, SubForm, TCPSocket, ToolBar, ToolControl, TrackBar, TreeView,

UpDown

Children Timer

Properties Type, File, Bits, CMap, Mask, HotSpot, KeepBits, Event, Data,

Handle, Accelerator, KeepOnClose, MethodList, ChildList,

EventList, PropList

Methods Detach, FileRead, FileWrite

**Events** Close, Create, Select

#### Description

The File property defines the name of a cursor file associated with the Cursor object, or it specifies the name of a DLL and the resource number or name of the cursor therein. If you omit the file extension, the system assumes .CUR. To use an animated cursor you must therefore specify the .AMI extension explicitly.

If the value of the File property is set by **WS**, no immediate action is taken, but the corresponding file may subsequently be read or written using the FileRead or FileWrite methods.

The Bits and Mask properties define the appearance of the cursor. Both are Boolean matrices with a shape of 32 32. The colour of each pixel in the cursor is defined by the following table. Note that a 0 in Bits combined with a 1 in Mask causes the corresponding pixel to be the colour of the background. This is used to give the cursor a non-rectangular shape.

| Bits  | 0     | 1     | 0          | 1       |
|-------|-------|-------|------------|---------|
| Mask  | 0     | 0     | 1          | 1       |
| Pixel | Black | White | Background | Inverse |

The HotSpot property determines the point within the cursor that registers its position over another object.

A Cursor is **used** by setting the CursorObj property of another object to its name or ref.

## CursorObj Property

Applies To: ActiveXControl, Button, ButtonEdit, Calendar, Circle, ColorButton, Combo, ComboEx, CoolBar, DateTimePicker, Edit, Ellipse, Form, Grid, Group, Label, List, ListView, Locator, MDIClient, Poly, ProgressBar, Rect, RichEdit, Root, Scroll, SM, Spinner, Splitter, Static, StatusBar, SubForm, TabBar, Text,

ToolBar, TrackBar, TreeView, UpDown

#### Description

This property is used to associate a particular cursor with an object. Its value is either a simple scalar number which specifies a standard Windows cursor, or the name of, or ref to, a Cursor object. The standard Windows cursors are :

| 0  | arrow (Windows default)                           |
|----|---------------------------------------------------|
| 1  | hourglass                                         |
| 2  | crosshair                                         |
| 3  | I-Beam                                            |
| 4  | crossing vertical/horizontal double-headed arrows |
| 5  | diagonal double-headed arrows (left-to-right)     |
| 6  | vertical double-headed arrows                     |
| 7  | diagonal double-headed arrows (right-to-left)     |
| 8  | horizontal double-headed arrows                   |
| 9  | upward pointing arrow                             |
| 10 | box                                               |
| 11 | crossing vertical/horizontal double-headed arrows |
| 12 | no-entry sign                                     |
| 13 | arrow with hourglass                              |
| 14 | pointing hand                                     |

If CursorObj is set to anything other than an empty vector (which is the default) it defines the appearance of the cursor when the mouse pointer is moved into the object. If CursorObj is an empty vector, the shape of the cursor remains unchanged when the mouse pointer enters the object. In effect, the cursor is "inherited" from its parent. Exceptions to this rule are certain objects which have special cursors by default.

If the value of CursorObj for the Root object is set to anything other than an empty vector, it applies to **all** Forms and their children, irrespective of their own CursorObj values. Therefore, if you want to indicate that your application is "working" and is not responsive to input, you can simply do:

```
'.' □WS 'CursorObj' 1 A Hourglass cursor
```

Then to reset the application you do:

```
'.' □WS 'CursorObj' ''
```

### CustomColors Property

#### **Applies To:** ColorButton

#### Description

The CustomColors property is a 1-row, 16-column nested matrix which specifies the RGB values of the colours displayed in the *Custom colors* section of the Windows colour selection dialog box when displayed by a ColorButton object.

Each element of CustomColors is a 3-element integer vector specifying an RGB colour value.

By default, each element of CustomColors is (0 0 0). If the user selects a new custom colour from the Windows colour selection dialog box, its value will be reported by CustomColors. CustomColors must always have shape (1 16).

Note that CustomColors is maintained separately for each separate ColorButton, and CustomColors defaults to (1 16pc0 0 0) for each new ColorButton that you create. If you want to maintain a global custom colour table for your application, you must do this yourself.

Note that the Pocket PC 2002 colour selection dialog box does not provide the facility to select custom colours, so this functionality is not available in PocketAPL.

## **CustomFormat** Property

Applies To: DateTimePicker

#### Description

Specifies a custom format for the date/time display in a DateTimePicker.

CustomFormat is a character vector that may contain a mixture of date/time format elements and body text. The date/time elements are replaced by the actual date/time values when the object is displayed. The body text is displayed *as-is*. Note that CustomFormat may only be specified when the DateTimePicker object is created.

The date/time elements are defined by the following groups of characters, notice that they are case-sensitive:

| Element | Description                                                                       |  |
|---------|-----------------------------------------------------------------------------------|--|
| d       | The one- or two-digit day.                                                        |  |
| dd      | The two-digit day. Single-digit day values are preceded by a zero.                |  |
| ddd     | The three-character weekday abbreviation.                                         |  |
| dddd    | The full weekday name.                                                            |  |
| h       | The one- or two-digit hour in 12-hour format.                                     |  |
| hh      | The two-digit hour in 12-hour format. Single-digit values are preceded by a zero. |  |
| Н       | The one- or two-digit hour in 24-hour format.                                     |  |
| НН      | The two-digit hour in 24-hour format. Single-digit values are preceded by a zero. |  |
| m       | The one- or two-digit minute.                                                     |  |
| mm      | The two-digit minute. Single-digit values are preceded by a zero.                 |  |
| M       | The one- or two-digit month number.                                               |  |
| MM      | The two-digit month number. Single-digit values are preceded by a zero.           |  |
| MMM     | The three-character month abbreviation.                                           |  |
| MMMM    | The full month name.                                                              |  |
| t       | The one-letter AM/PM abbreviation (that is, AM is displayed as "A").              |  |
| tt      | The two-letter AM/PM abbreviation (that is, AM is displayed as "AM").             |  |

| уу   | The last two digits of the year (that is, 1996 would be displayed as "96"). |
|------|-----------------------------------------------------------------------------|
| уууу | The full year (that is, 1996 would be displayed as "1996").                 |

The body text is defined by sub-strings contained within single quotes. For example, to display the current date with the format "Today is: 04:22:31 Tuesday Mar 23, 1996", the format string is defined as follows:

```
CustomFormat
'Today is: 'hh':'m':'s dddd MMM dd', 'yyyy
```

To include a single quote in your body text, use two consecutive single quotes. For example, to produce output that looks like: "Don't forget Mar 23, 1996", CustomFormat should be specified as follows:

```
CustomFormat
'Don''t forget' MMM dd',' yyyy
```

**Note:** Non format characters that are not delimited by single quotes will result in unpredictable display by the DateTimePicker object.

**Data** Property

Applies To: ActiveXContainer, ActiveXControl, Animation, Bitmap, BrowseBox, Button, ButtonEdit, Calendar, Circle, Clipboard, ColorButton, Combo, ComboEx, CoolBand, CoolBar, Cursor, DateTimePicker, Edit, Ellipse, FileBox, Font, Form, Grid, Group, Icon, Image, ImageList, Label, List, ListView, Locator, Marker, MDIClient, Menu, MenuBar, MenuItem, Metafile, MsgBox, OCXClass, OLEClient, OLEServer, Poly, Printer, ProgressBar, PropertyPage, PropertySheet, Rect, RichEdit, Root, Scroll, Separator, SM, Spinner, Splitter, Static, StatusBar, StatusField, SubForm, SysTrayItem, TabBar, TabBtn, TabButton, TabControl, TCPSocket, Text, Timer, TipField, ToolBar, ToolButton, ToolControl, TrackBar, TreeView, UpDown

#### **Description**

This property allows you to associate arbitrary data with an object. The value of the Data property may be any APL array.

## **DateTime** Property

Applies To: DateTimePicker

#### Description

Specifies the value of date/time in a DateTimePicker.

The DateTime property represents the date and time value that is currently displayed in a DateTimePicker object.

It is normally a 4-element integer vector containing the date (as an IDN), hour, minutes and seconds respectively.

However, if the checkbox shown in the object is unset (see HasCheckBox), the value of DateTime will be  $\theta$  (zilde).

### **DateTimeChange**

Event 267

Applies To: DateTimePicker

#### Description

If enabled, this event is reported by a DateTimePicker object when the user changes the DateTime value. This occurs when the user selects a new date from the dropdown calendar, or increments or decrements a date time element using the spinner buttons, or edits a datetime element using the keyboard. In the latter case, the event may not be generated until the input focus leaves the corresponding date time element.

The event message reported as the result of DQ, or supplied as the right argument to your callback function, is a 6-element vector as follows:

| [1] | Object | ref or character vector |
|-----|--------|-------------------------|
| [2] | Event  | 'DateTimeChange' or 267 |
| [3] | IDN    | integer                 |
| [4] | Hour   | integer                 |
| [5] | Minute | integer                 |
| [6] | Second | integer                 |

This event is reported for information only and cannot be disabled or modified in any way. It is not possible to enqueue this event; set the DateTime value instead.

The associated callback is run **immediately** while the windows notification is still on the stack. See *Interface Guide: High-Priority Callback Functions*.

## DateTimePicker Object

**Purpose:** The DateTimePicker object is an editable date/time field with an

optional drop-down Calendar.

Parents ActiveXControl, Form, Grid, Group, PropertyPage, SubForm,

ToolBar

Children Cursor, Font, Menu, MsgBox, TCPSocket, Timer

**Properties** Type, Posn, Size, Style, Coord, Align, Border, Active, Visible,

Event, DateTime, MinDate, MaxDate, CalendarCols, Today,

HasToday, CircleToday, WeekNumbers, MonthDelta,

HasCheckBox, FieldType, CustomFormat, Sizeable, Dragable, FontObj, CursorObj, AutoConf, Data, Attach, EdgeStyle, Handle, Hint, HintObj, Tip, TipObj, Translate, Accelerator, AcceptFiles, KeepOnClose, Redraw, TabIndex, MethodList, ChildList,

EventList, PropList

**Methods** Detach, ChooseFont, GetTextSize, Animate, GetFocus, ShowSIP,

GetFocusObj, IDNToDate, DateToIDN

**Events** Close, Create, FontOK, FontCancel, DragDrop, Configure,

ContextMenu, DropFiles, DropObjects, Expose, Help, KeyPress, GotFocus, LostFocus, MouseDown, MouseUp, MouseMove, MouseDblClick, MouseEnter, MouseLeave, MouseWheel, GestureZoom, GesturePan, GestureRotate, GestureTwoFingerTap, GesturePressAndTap, DateTimeChange, DropDown, CloseUp,

Select

#### **Description**

The DateTimePicker object represents the built-in Windows date and time picker control. For most purposes, the DateTimePicker supersedes the use of Label, Edit and Spinner objects for displaying and entering dates and times. Unlike the Edit and Spinner objects, it is not possible for the user to enter an invalid date or time into a DateTimePicker.

The Style property may be either 'Combo' (the default) or 'UpDown'. The former provides a drop-down calendar that behaves in the same way as the Calendar object and whose appearance and behaviour is controlled by a set of properties namely CalendarCols, CircleToday, HasToday, MaxDate, MinDate, MonthDelta, Today and WeekNumbers that are common to the Calendar. Note that the Style property may only be set when the object is created.

If Style is 'Combo', the Align property specifies the horizontal alignment of the drop-down Calendar which may be 'Left' (the default) or 'Right'.

If Style is 'UpDown', the DateTimePicker includes instead a pair of spinner buttons that allow the user to increment and decrement values in the various sub-fields provided by the control.

The DateTime property represents the date and time value that is currently displayed in the object. This is a 4-element vector containing the IDN, hour, minutes and seconds respectively.

The FieldType property specifies one of a set of pre-defined date/time formats to be used by the control. This is a character vector that may be empty (the default), 'Date', 'DateCentury', 'LongDate', 'Time' or 'Custom'. Specifying an empty vector is the same as specifying 'Date'. Note that 'DateCentury' always displays a 4-digit year, regardless of the user's Windows settings.

If FieldType is set to 'Custom', the format is defined by the CustomFormat property. CustomFormat is a character vector that may contain a mixture of date/time format elements and body text.

The HasCheckBox property is a Boolean value (default 0) that specifies whether or not a checkbox is displayed in the object. This allows the user to specify whether or not the date/time displayed in the DateTimePicker is applicable.

### DateToIDN Method 264

Applies To: Calendar, DateTimePicker, Root

#### **Description**

This method is used to convert a date from **TS** format into an IDN suitable for use in a Calendar object.

The argument to DateToIDN is a 3-element array as follows:

| [1] | Year  | Integer |
|-----|-------|---------|
| [2] | Month | Integer |
| [3] | Day   | Integer |

DateToIDN will also accept a single enclosed argument containing these values. In either case, if you specify more than 3 numbers, excess elements they will be ignored.

#### **Examples**

```
F.C.DateToIDN 1998 9 11

36048

F.C.DateToIDN ⊂1998 9 11

36048

F.C.DateToIDN ☐TS

36048

F.C.DateToIDN,☐TS

36048
```

### **DblClickToggle**

**Property** 

**Applies To:** CoolBar

#### **Description**

The DblClickToggle property specifies whether or not the user must single-click or double-click to toggle a child CoolBand between its maximised or minimised state.

DblClickToggle is a single number with the value 0 (single-click toggles state) or 1 (double-click toggles state); the default is 0.

DDE Event 50

**Applies To:** Root

#### **Description**

If enabled, a DDE event is generated whenever a DDE message is received by Dyalog APL. This will occur whenever a server notifies APL that the value of a shared variable has changed, and whenever a client application requests data from APL. If you have several shared variables, you can determine which of them has changed or whose value has been requested using  $\square SVS$ .

This event **only** applies to the Root object ".", so to enable it you must execute one of the following statements:

The first statement would cause <code>DQ</code> to terminate on receipt of a DDE event. The second would cause it to call "fn" each time. The third would do likewise but the value in "larg" would be supplied as its left argument.

The event message reported as the result of DQ, or supplied as the right argument to your callback function is a 2-element vector as follows:

| [1] | Object | ref or character vector |
|-----|--------|-------------------------|
| [2] | Event  | 'DDE' or 50             |

**Note:** Due to the nature of DDE "conversations" messages may be received when in fact no change in the value of any shared variables has occurred. Your application code must therefore be prepared to cater for this situation.

**Decimals** Property

Applies To: ButtonEdit, Edit, Label, Spinner

#### **Description**

This property specifies the number of decimal places to which a number is to be displayed in an Edit or Label object with FieldType 'Numeric'. For an Edit object, Decimals also specifies the maximum number of digits that the user may enter after a decimal point.

The default value of decimals is ~1 which allows any number of decimal places to be entered.

**Default** Property

Applies To: Button, MsgBox

#### **Description**

This property determines which of a set of push buttons in a Form, SubForm or MsgBox is the default button.

In a Form or SubForm, the Default Button will generate a Select event (30) when the user presses the Enter key, even though the Default Button may not have the focus at the time.

If however, the user explicitly shifts the focus to another Push Button, the automatic selection of the Default Button is disabled and the Enter key applies to the Button with the focus.

For a Button, the Default property has the value 1 or 0. As only one Button can be the Default Button, setting Default to 1 for a particular Button automatically sets Default to 0 for all others with the same parent.

In a MsgBox, Default specifies which button initially has the focus. It has the value 1, 2 or 3 corresponding to the three buttons that can be defined. See Btns property for further details.

## **DefaultColors** Property

Applies To: ColorButton

#### Description

The DefaultColors property is a nested matrix which specifies the RGB values of the colours shown in the colour selection drop-down displayed by a ColorButton object.

The shape of DefaultColors determines the number of rows and columns in the colour selection drop-down.

Each element of DefaultColors is a 3-element integer vector specifying an RGB colour value.

### DelCol Method 155

Applies To: Grid

#### **Description**

This method is used to delete a specified column from a Grid object.

The argument to DelCol is a 1 or 2-element vector as follows:

| [1] | Column number | number of the column (integer) to delete |
|-----|---------------|------------------------------------------|
| [2] | Undo flag     | 0 or 1 (optional; default 0)             |

If the *Undo flag* 1, the column may subsequently be restored by invoking the Undo method. If the *Undo flag* is omitted or is 0, the operation may not be undone.

### DelComment Method 221

**Applies To:** Grid

#### **Description**

This method is used to delete a comment from a Grid.

The argument to DelComment is a 2 array as follows or  $\Theta$ :

| [1] | Row    | integer |
|-----|--------|---------|
| [2] | Column | integer |

For example, the following expression removes the comment associated with the cell at row 2, column 1.

#### F.C.DelComment 2 1

Note that to delete a comment associated with a row or column *title*, the appropriate element in the argument should be  $^{-}1$ .

If the argument is  $\theta$ , all comments are deleted.

### DeleteChildren Method 311

**Applies To:** TreeView

#### **Description**

This method is used to delete child items from a parent item in a TreeView object.

The argument to DeleteChildren is a scalar or 1 element array as follows:

| [1] | Item number | Integer. |
|-----|-------------|----------|
|-----|-------------|----------|

*Item number* specifies the index of the parent item from which the child items are to be removed.

The result is an integer that indicates the number of children that have been removed from the parent item.

### DeleteItems Method 309

**Applies To:** TreeView

#### **Description**

This method is used to delete items from a TreeView object.

The argument to DeleteItems is a 2-element array as follows:

| [1] | Item number     | Integer. |
|-----|-----------------|----------|
| [2] | Number of Items | Integer. |

Item number specifies the index of the first item to be removed.

Number of items specifies the number of items to be removed and refers to those items at the same level in the TreeView hierarchy as the *Item number*. Number of items is optional and defaults to 1.

Note that any children of these items will also be removed.

The result is an integer that indicates the total number of items, including children, that have been removed from the TreeView.

### **DeleteTypeLib**

Method 521

**Applies To:** Root

#### Description

The DeleteTypeLib method removes a loaded Type Library from the workspace.

The argument to DeleteTypeLib is as follows:

| [1] Ty | peLib | character vector |
|--------|-------|------------------|
|--------|-------|------------------|

The Type Library may be identified by its name or by its class id.

The result is 0, 1 or -1.

If successful, the specified Type Library, and all dependant Type Libraries not referenced by any other currently loaded Type Libraries, are removed from the active workspace. The result is 1.

If the specified Type Library is in use, no action is taken and the result is 0.

If the argument is not the name or CLSID of a loaded Type Library, no action is taken and the result is -1.

DelRow Method 154

Applies To: Grid

#### **Description**

This method is used to delete a specified row from a Grid object.

The argument to DelRow is a 1 or 2-element array as follows:

| [1] | Row number | number of the row (integer) to delete |
|-----|------------|---------------------------------------|
| [2] | Undo flag  | 0 or 1 (optional; default 0)          |

If the *Undo flag* is 1, the column may subsequently be restored by invoking the Undo method. If the *Undo flag* is omitted or is 0, the operation may not be undone.

**Depth** Property

**Applies To:** TreeView

#### Description

The Depth property specifies the structure of the items in a TreeView object. It is either a scalar 0 or an integer vector of the same length as the Items property.

A value of 0 indicates that the corresponding item is a top-level item. A value of 1 indicates that the corresponding item is a child of the most recent item whose Depth is 0; a value of 2 indicates that the corresponding item is a child of the most recent item whose Depth is 1, and so forth. For example:

| AIRPORTS        | DEPTH | Description                |
|-----------------|-------|----------------------------|
| Europe          | 0     | Top-level (root) item      |
| UK              | 1     | 1st sub-item of Europe     |
| London Heathrow | 2     | 1st sub-item of UK         |
| London Gatwick  | 2     | 2nd sub-item of UK         |
| Manchester      | 2     | 3rd sub-item of UK         |
| France          | 1     | 2nd sub-item of Europe     |
| Paris CDG       | 2     | 1st sub-item of France     |
| Americas        | 0     | Top-level (root) item      |
| USA             | 1     | 1st sub-item of N.America  |
| California      | 2     | 1st sub-item of USA        |
| Los Angeles     | 3     | 1st sub-item of California |
| San Francisco   | 3     | 2nd sub-item of California |
| East Coast      | 2     | 2nd sub-item of USA        |
| New York        | 3     | 1st sub-item of East Coast |
| Kennedy         | 4     | 1st sub-item of NY         |
| La Guardia      | 4     | 2nd sub-item of NY         |

<sup>&#</sup>x27;F' \| WC'FORM' 'International Airports' 'F.TV' \| WC'TreeView'AIRPORTS(0 0)(100 100)('Depth'DEPTH)

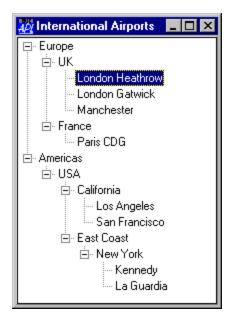

Detach Method 270

Applies To:

ActiveXContainer, ActiveXControl, Animation, Bitmap, BrowseBox, Button, ButtonEdit, Calendar, Circle, Clipboard, ColorButton, Combo, ComboEx, CoolBand, CoolBar, Cursor, DateTimePicker, Edit, Ellipse, FileBox, Font, Form, Grid, Group, Icon, Image, ImageList, Label, List, ListView, Locator, Marker, MDIClient, Menu, MenuBar, MenuItem, Metafile, MsgBox, OCXClass, OLEClient, OLEServer, Poly, Printer, ProgressBar, PropertyPage, PropertySheet, Rect, RichEdit, Scroll, Separator, SM, Spinner, Splitter, Static, StatusBar, StatusField, SubForm, SysTrayItem, TabBar, TabBtn, TabButton, TabControl, TCPSocket, Text, Timer, TipField, ToolBar, ToolButton, ToolControl, TrackBar, TreeView, UpDown

#### Description

This method is used to detach the GUI component from an object without losing the functions, variables and sub-namespaces that it may contain.

The Detach method is niladic.

The effect of this method is to remove the GUI component associated with the named object, leaving behind a plain namespace of the same name. All non-GUI child objects are retained. GUI child objects are either destroyed, or similarly converted to plain namespaces depending upon the values of their KeepOnClose properties.

### **DevCaps** Property

Applies To: Printer, Root

#### **Description**

This property reports the device capabilities of the screen or printer. It is a 4-element nested vector as follows:

| [1] | Height and Width:2-element numeric vector of device in pixels                                                                                   |  |
|-----|----------------------------------------------------------------------------------------------------|--|
| [2] | Height and Width:2-element numeric vector of device in mm                                                                                       |  |
| [3] | Number of colours or <sup>-</sup> 1                                                                                                    |  |
| [4] | Windows scaling factor as a percentage (100=no scaling). This value is the same as reported in the Display section of the Windows Control Panel |  |

This property is useful if you want to make objects of a specific physical size. For example, to draw a 10mm square in a Form 'F' at (5,5):

```
Size ← 10× ⇒÷/2↑'.' [WG 'DevCaps' 'F.R' [WC 'Rect' (5 5) Size ('Coord' 'Pixel')
```

#### **Notes**

- the physical size reported for the screen is typically only a *nominal* size, because, if you use a generic video driver, Windows has no way to tell what size of screen is attached to your computer.
- The number of colours is reported only if the device has a colour depth of no more than 8 bits per pixel. For devices with greater colour depths, -1 is returned.
- new elements may be added to DevCaps in future releases.

**Directory** Property

Applies To: FileBox

#### **Description**

The Directory property contains a simple character vector which specifies the initial directory from which a list of suitable files is displayed.

If, whilst interacting with the FileBox, the user changes directory and exits by pressing "OK" or by closing the FileBox, the value of the Directory property is updated accordingly.

### **DisplayChange**

Event 137

Applies To: Root

#### **Description**

If enabled, this event is reported when the user changes the screen resolution or number of colours. The event is reported for information only; you cannot prevent the change from occurring.

The event message reported as the result of DQ, or supplied as the right argument to your callback function, is a 5-element vector as follows:

| [1] | Object            | ref or character vector                      |
|-----|-------------------|----------------------------------------------|
| [2] | Event             | 'DisplayChange' or 137                       |
| [3] | Height            | Integer. Number of pixels in the y-direction |
| [4] | Width             | Integer. Number of pixels in the x-direction |
| [5] | Number of colours | Integer.                                     |

## **Divider** Property

Applies To: ToolControl

#### **Description**

The Divider property controls the presence or absence of a recessed line drawn above, below, to the left of, or to the right of a ToolControl object.

Divider is a single number with the value 0 (dividing line is *not* drawn) or 1 (a dividing line *is* drawn); the default is 1.

The pictures below illustrates a ToolControl drawn with and without a divider.

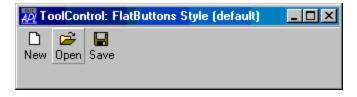

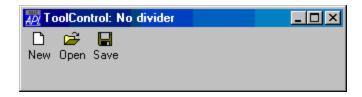

# **Dockable** Property

**Applies To:** CoolBand, Form, SubForm, ToolControl

#### **Description**

The Dockable property specifies whether or not an object may be docked or undocked.

Dockable is a character vector containing 'Never' (the default), 'Always' or 'Disabled'.

If Dockable is 'Never', the object may not be docked or undocked by the user, and the docking menu items are not present in the object's context menu. This is the default.

If Dockable is 'Always', the object may be docked or undocked by the user, and the docking menu items are present in the object's context menu.

If Dockable is 'Disabled', the object may not currently be docked or undocked by the user, but the docking menu items are present in the object's context menu.

Note that by default, the user may switch between Dockable 'Always' and 'Disabled' by toggling the *Dockable* menu item. If you want to exercise full control over this property, you may implement your own context menu (see ContextMenu Event)

## DockAccept Event 483

Applies To: CoolBand, CoolBar, Form, SubForm, ToolControl

#### Description

If enabled, this event is reported by a host object just before it accepts a client object docking operation. This event is reported (by the host) immediately after the DockRequest is reported (by the client).

The event message reported as the result of DQ, or supplied as the right argument to your callback function, is a 7-element vector as follows:

| [1] | Object            | ref or character vector |
|-----|-------------------|-------------------------|
| [2] | Event             | 'DockAccept' or 483     |
| [3] | Client Object     | ref or character vector |
| [4] | Edge              | character vector        |
| [5] | y-position        | number                  |
| [6] | x-position        | number                  |
| [7] | Outline rectangle | 4-element nested        |

Elements 4-7 of this event message are the same as those reported by DockMove, and the effect of a callback function is identical. See DockMove for further information.

## DockCancel Event 485

Applies To: CoolBand, CoolBar, Form, SubForm, ToolControl

### Description

If enabled, this event is reported by a client object when the user aborts a docking operation by pressing Escape.

The event message reported as the result of DQ, or supplied as the right argument to your callback function, is a 2-element vector as follows:

| [1] | Object | ref or character vector |
|-----|--------|-------------------------|
| [2] | Event  | 'DockCancel' or 485     |

This event is reported for information only and cannot be cancelled or inhibited in any way.

The associated callback is run **immediately** while the windows notification is still on the stack. See *Interface Guide: High-Priority Callback Functions*.

## DockChildren Property

**Applies To:** CoolBar, Form, SubForm

#### **Description**

The DockChildren property specifies the names of client objects that may be docked in a host object.

DockChildren may be a single ref or simple character scalar or vector, or a vector of refs or character vectors. Each item represents an object that may be docked. Notice that if you use a name, you must specify the simple name of the object, excluding any part of its full pathname that refers to a parent; i.e. the specified names must not contain any leading pathname information.

If the name of, or ref to, a dockable object occurs in the DockChildren property, the host object will generate DockMove events when the client is dragged over it, and will generate a DockAccept event when a docking operation takes place.

If the name of, or ref to, the client object is not present in its DockChildren property, the object will not respond in any way as the client is dragged over it.

The following example shows the creation of 3 dockable forms, all of which are dockable in a host form called h1.

The first, c1, is a totally independent Form. When docked in h1, it will become a SubForm h1.c1. When undocked, it will revert to an independent Form c1.

The second, c2, is created initially as a child of h1 and will therefore be displayed above it in the window stacking order. When docked it will become a SubForm h1.c2. When undocked, it will revert back to a dependant Form h1.c2. In all cases, it appears on top of h1.

The third, c3, is created initially as a child of another Form, h2. When docked (in h1) it will become a SubForm h1.c3. When undocked, it will become a dependant Form h1.c3, and will therefore appear above h1 in the stacking order.

```
'h1' | WC'Form' 'Host1'
'h2' | WC'Form' 'Host2'

'c1' | WC 'Form' 'Client 1' ('Dockable' 'Always')
'h1.c2' | WC 'Form' 'Client 2' ('Dockable' 'Always')
'h2.c3' | WC 'Form' 'Client 3' ('Dockable' 'Always')
h1.DockChildren+'c1' 'c2' 'c3'
```

# **Docked** Property

Applies To: Form, SubForm

### Description

The Docked property is a read-only property that indicates whether or not an object is currently docked.

Docked is a single number with the value 0 (is not docked) or 1 (is docked).

DockEnd Event 484

Applies To: CoolBand, CoolBar, Form, SubForm, ToolControl

### **Description**

If enabled, this event is reported by a client object after it has been successfully docked in a host object.

The event message reported as the result of DQ, or supplied as the right argument to your callback function, is a 2-element vector as follows:

| [1] | Object | ref or character vector |
|-----|--------|-------------------------|
| [2] | Event  | 'DockEnd' or 484        |

This event is reported for information only and cannot be cancelled or inhibited in any way.

## DockMove Event 481

Applies To: CoolBand, CoolBar, Form, SubForm, ToolControl

### **Description**

If enabled, this event is reported by a host object when a dockable object (the client) is dragged over it. The event will only be reported if the name of the client object is included in the list of objects that the host object will accept, which is defined by its DockChildren property.

The event message reported as the result of DQ, or supplied as the right argument to your callback function, is a 7-element vector as follows:

| [1] | Object            | ref or character vector |
|-----|-------------------|-------------------------|
| [2] | Event             | 'DockMove' or 481       |
| [3] | Client Object     | ref or character vector |
| [4] | Edge              | character vector        |
| [5] | y-position        | number                  |
| [6] | x-position        | number                  |
| [7] | Outline rectangle | (see below)             |

The 4<sup>th</sup> element of the event message Edge is a character vector that indicates along which edge of the host object the client object will be docked if the mouse button is released. It is either 'Top', 'Bottom', 'Left', 'Right' or 'None'. The latter indicates that the object will not be docked. An object will dock only if the mouse pointer is inside, and sufficiently near to an edge of, the host.

The 5th and 6th elements of the event message report the position of the mouse pointer in the host object.

The 7<sup>th</sup> element of the event message is a 4-element nested vector containing the y-position, x-position, height and width of a rectangle. If Edge is 'None', this is the bounding rectangle of the client object. Otherwise, the rectangle describes a docking zone in the host that the client object will occupy when the mouse button is released.

If a callback function returns 0, the system displays the bounding rectangle and not a docking zone, and the docking operation is inhibited. You could use this mechanism to prohibit docking along one or more edges, whilst allowing it along others.

A callback function may modify the event message to cause a different sized docking zone to be displayed, or to force docking along a particular edge.

The DockMove event is generated repeatedly as the docking object is dragged.

# DockRequest Event 482

Applies To: CoolBand, CoolBar, Form, SubForm, ToolControl

### **Description**

If enabled, this event is reported by a client object just before it is docked in a host object, when the user releases the mouse button.

The event message reported as the result of DQ, or supplied as the right argument to your callback function, is a 7-element vector as follows:

| [1] | Object            | ref or character vector |
|-----|-------------------|-------------------------|
| [2] | Event             | 'DockRequest' or 482    |
| [3] | Host Object       | ref or character vector |
| [4] | Edge              | character vector        |
| [5] | y-position        | number                  |
| [6] | x-position        | number                  |
| [7] | Outline rectangle | 4-element nested        |

Elements 4-7 of this event message are the same as those reported by DockMove, and the effect of a callback function is identical. See DockMove for further information.

## **DockShowCaption**

**Property** 

**Applies To:** Form, SubForm

### Description

The DockShowCaption property specifies whether or not a Form displays a title bar when it is docked as a SubForm.

DockShowCaption is a single number with the value 0 or 1 (the default).

The DockShowCaption property may be toggled on and off by the user from the object's context menu.

The first picture below illustrates a Form, docked as a SubForm, whose DockShowCaption property is 1, but is about to be set to 0.

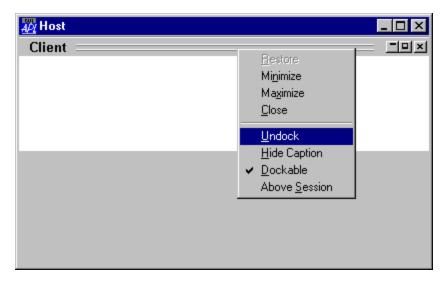

The next picture shows the same docked Form with DockShowCaption set to 0.

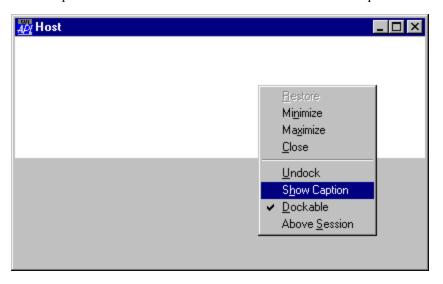

DockStart Event 480

**Applies To:** CoolBand, CoolBar, Form, SubForm, ToolControl

#### **Description**

If enabled, this event is reported by a dockable object (one whose Dockable property is set to 1) when the user starts to drag it using the mouse.

The event message reported as the result of DQ, or supplied as the right argument to your callback function, is a 2-element vector as follows:

| [1] | Object | ref or character vector |
|-----|--------|-------------------------|
| [2] | Event  | 'DockStart' or 480      |

A callback function may prevent the docking operation from starting by returning 0.

The associated callback is run **immediately** while the windows notification is still on the stack. See *Interface Guide: High-Priority Callback Functions*.

## **Dragable** Property

Applies To: ActiveXControl, Animation, Button, ButtonEdit, Calendar, Circle, ColorButton, Combo, ComboEx, DateTimePicker, Edit, Ellipse, Grid, Group, Image, Label, List, ListView, Marker, Poly, ProgressBar, Rect, RichEdit, Scroll, SM, Spinner, Static, StatusField, Text, TrackBar, TreeView, UpDown

#### Description

This property determines whether or not an object may be the subject of a "drag and drop" operation. It is a single number with the value 0, 1 or 2. A value of 0 (which is the default) means that the object may not be drag/dropped. A value of 1 means that the object may be drag/dropped and that during the "drag" operation, a box representing the bounding rectangle around the object is displayed on the screen. A value of 2 means that the **outline** of the object is displayed as the object is dragged, or, if the object is an Image with a Picture property containing the name of an Icon object, the icon itself is displayed as it is dragged. For rectangular non-graphical objects, values of 1 and 2 are equivalent.

If an object is Dragable, the user may drag it by positioning the mouse pointer within the object, depressing the left mouse button, then moving the mouse with the button held down. During the drag operation, the mouse pointer is automatically changed to a "drag" symbol. The object is "dropped" by releasing the left mouse button. The effect depends upon where it is dropped, and on the action associated with the DragDrop event for the object under the mouse pointer (if any).

If there is no object under the mouse pointer, the "drag and drop" operation is ignored. Otherwise, the object under the mouse pointer generates a DragDrop event.

If the object under the mouse pointer is the parent of the object that has been "dragged and dropped", the default action is for the system to move that object to the new location within its parent. If you wish to allow your user to freely move an object within its parent Form or Group, simply set its Dragable property to 1; the system will take care of the rest. If you want to allow the user to move an object, but you want to know about it when it happens, you can associate a callback function to the DragDrop event that queries the new position. To permit the operation to complete, the callback function should either not return a result or it should return something other than a scalar 0. To selectively disable movement, your callback function should return a scalar 0 in circumstances when the "drop" is not to be permitted.

If the object under the mouse pointer is not the parent of the object being dragged, the default action is for the system to ignore the operation. However, by enabling the DragDrop event, your application can of course take whatever action is appropriate, including perhaps moving the dragged object to a new parent.

Note that a Dragable object does not generate a Configure (31) event when it is dragged and dropped.

#### DragDrop **Event 11**

Applies To: ActiveXControl, Animation, Button, ButtonEdit, Calendar, Circle, ColorButton, Combo, ComboEx, CoolBar, DateTimePicker, Edit, Ellipse, Form, Grid, Group, Image, Label, List, ListView, Marker, MDIClient, Poly, ProgressBar, PropertyPage, Rect, RichEdit, Scroll, SM, Spinner, Static, StatusBar, SubForm, TabBar, Text, ToolBar, ToolControl, TrackBar, TreeView, UpDown

### **Description**

If enabled, this event is reported when the user drops one object (the *dragged object*) onto another (the target object). The event is generated by the target object, i.e. the object which is being dropped on.

The event message reported as the result of DQ, or supplied as the right argument to your callback function, is a 7-element vector as follows:

| [1] | Target<br>Object  | ref or character vector                                                                                                    |
|-----|-------------------|----------------------------------------------------------------------------------------------------|
| [2] | Event             | 'DragDrop' or 11                                                                                                    |
| [3] | Dragged<br>Object | ref or character vector                                                                                                    |
| [4] | Y                 | y-position of mouse pointer in the target object                                                                                   |
| [5] | X                 | x-position of mouse pointer in the target object                                                                                   |
| [6] | Н                 | height of dragged object in the coordinate system of the target object                                                             |
| [7] | W                 | width of dragged object in the coordinate system of the target object                                                              |
| [8] | Shift State       | numeric scalar containing the sum of the values associated with the Shift(1), Ctrl(2) and Alt(4) keys when the object was dropped. |

Note that Y, H, X and W are all reported relative to the target object.

# **DragItems** Property

Applies To: ListView

### Description

The DragItems property is Boolean and specifies whether or not the items in a ListView object may be drag/dropped by the user. Its default value is 1.

# DrawMode Property

Applies To: Circle, Ellipse, Marker, Poly, Rect, Text

#### **Description**

The DrawMode property provides direct control over the low-level drawing operation performed by graphical objects.

The DrawMode property specifies the current foreground mix mode. The Windows GDI uses the foreground mix mode to combine pens and interiors of filled objects with the colours already on the screen. The foreground mix mode defines how colours from the brush or pen and the colours in the existing image are to be combined.

DrawMode affects every drawing operation performed by Dyalog APL and not just the initial drawing operation when the object is created. Many of the drawing modes are additive (the result depends not just on what is being drawn, but on what is already there) and the effects may therefore vary. For this reason, DrawMode should normally be used only with un-named graphical objects.

You could use DrawMode to move or animate graphical objects in circumstances where the standard Dyalog APL behaviour was not ideal.

DrawMode is an integer with one of the following values:

| Value | Name           | Resulting Pixel Colour                                                                      |
|-------|----------------|---------------------------------------------------------------------------------------------|
| 1     | R2_BLACK       | Pixel is always 0.                                                                          |
| 2     | R2_NOTMERGEPEN | Pixel is the inverse of the R2_<br>MERGEPEN colour.                                         |
| 3     | R2_MASKNOTPEN  | Pixel is a combination of the colours common to both the screen and the inverse of the pen. |
| 4     | R2_NOTCOPYPEN  | Pixel is the inverse of the pen colour.                                                     |
| 5     | R2_MASKPENNOT  | Pixel is a combination of the colours common to both the pen and the inverse of the screen. |
| 6     | R2_NOT         | Pixel is the inverse of the screen colour.                                                  |
| 7     | R2_XORPEN      | Pixel is a combination of the colours in the pen and in the screen, but not in both.        |
| 8     | R2_NOTMASKPEN  | Pixel is the inverse of the R2_MASKPEN colour.                                              |
| 9     | R2_MASKPEN     | Pixel is a combination of the colours common to both the pen and the screen.                |
| 10    | R2_NOTXORPEN   | Pixel is the inverse of the R2_XORPEN colour.                                               |
| 11    | R2_NOP         | Pixel remains unchanged.                                                                    |
| 12    | R2_MERGENOTPEN | Pixel is a combination of the screen colour and the inverse of the pen colour.              |
| 13    | R2_COPYPEN     | Pixel is the pen colour.                                                                    |
| 14    | R2_MERGEPENNOT | Pixel is a combination of the pen colour and the inverse of the screen colour.              |
| 15    | R2_MERGEPEN    | Pixel is a combination of the pen colour and the screen colour.                             |
| 16    | R2_WHITE       | Pixel is always 1.                                                                          |

# DropDown Event 45

**Applies To:** Button, ButtonEdit, ColorButton, Combo, ComboEx, DateTimePicker, Menu

### **Description**

If enabled, this event is reported when the user clicks the drop-down button in a Combo, ComboEx, ColorButton, DateTimePicker or object, just before the drop-down list, colour selection, calendar or -menu is displayed.

For a Button this event only applies if the Style of the Button is Split. For such a Button and for the ButtonEdit object there is no default processing for the event and it is the responsibility of the programmer to take appropriate action in a call-back function.

For a DateTimePicker this event only applies if the Style of the DateTimePicker is 'Combo'.

The event message reported as the result of DQ, or supplied as the right argument to your callback function, is a 2-element vector as follows:

| [1] | Object | ref or character vector |
|-----|--------|-------------------------|
| [2] | Event  | 'DropDown' or 45        |

This event is reported for information only and cannot be disabled or modified in any way.

The associated callback is run **immediately** while the windows notification is still on the stack. See *Interface Guide: High-Priority Callback Functions*.

# DropFiles Event 450

Applies To: ActiveXControl, Animation, Button, ButtonEdit, Calendar, ColorButton, Combo, ComboEx, CoolBar, DateTimePicker, Edit, Form, Grid, Group, Label, List, ListView, MDIClient, ProgressBar, PropertyPage, RichEdit, Scroll, Spinner, Static, StatusBar, SubForm, TabBar, ToolBar, ToolControl, TrackBar, TreeView, UpDown

## Description

If enabled, this event is reported when the user drags a file icon or a set of file icons and drops them onto the object. The system takes no action other than to report the event.

Note that the event is only reported if AcceptFiles is set to 1.

The event message reported as the result of DQ, or supplied as the right argument to your callback function, is a 5-element vector as follows:

| [1] | Object      | ref or character vector                                                                                                    |
|-----|-------------|----------------------------------------------------------------------------------------------------|
| [2] | Event       | 'DropFiles' or 450                                                                                                    |
| [3] | Files       | Vector of character vectors containing the file names.                                                                                                    |
| [4] | Item number | Integer. The index of the item within the object onto which the file(s) was dropped. Applies only to objects that have an Items property such as List, ListView and TreeView. |
| [5] | Shift state | Integer. Sum of 1=shift key, 2=Ctrl key, 4=Alt key                                                                                                    |

# DropObjects Event 455

**Applies To:** ActiveXControl, Animation, Button, ButtonEdit, Calendar, ColorButton, Combo, ComboEx, CoolBar, DateTimePicker, Edit, Form, Grid, Group, Label, List, ListView, MDIClient, ProgressBar,

PropertyPage, RichEdit, Scroll, Spinner, Static, StatusBar, StatusField, SubForm, TabBar, TabBtn, ToolBar, ToolControl,

TrackBar, TreeView, UpDown

### Description

If enabled, this event is reported when the user drags an object icon or a set of object icons from the *Explorer Tool* or *Find Objects Tool* (which are part of the Dyalog APL Session) and drops them onto the object. The system takes no action other than to report the event. You can use this event to extend drag-drop functionality in your Session. For example, you could perform an operation by drag-dropping an APL object icon onto a Button in the Session toolbar.

The event message reported as the result of DQ, or supplied as the right argument to your callback function, is a 4-element vector as follows:

| [1] | Object      | ref or character vector                                                                                                    |
|-----|-------------|----------------------------------------------------------------------------------------------------|
| [2] | Event       | 'DropObjects' or 455                                                                                                    |
| [3] | Objects     | Vector of character vectors containing the object names.                                                                                                    |
| [4] | Item number | Integer. The index of the item within the object onto which the file(s) was dropped. Applies only to objects that have an Items property such as List, ListView and TreeView. Otherwise this value is -1. |
| [5] | Shift state | Integer. Sum of 1=Shift key, 2=Ctrl key, 4=Alt key                                                                                                    |

# **Duplex** Property

**Applies To:** Printer

#### **Description**

Specifies whether pages are printed on separate sheets or back-to-back.

Duplex is a character vector which is either empty or contains 'Simplex', 'Vertical', or 'Horizontal'.

The default value for Duplex is derived from the current printer setting and 'Vertical' and 'Horizontal' are only effective if the printer supports a duplex capability.

## **DuplicateColumn**

Method 178

Applies To: Grid

### Description

This method is used to duplicate a column in a Grid object.

The argument to DuplicateColumn is a 2, 3, 4 or 5-element vector as follows:

| [1] | Source Column number | number of the column (integer) to be duplicated |
|-----|----------------------|-------------------------------------------------|
| [2] | Target Column number | new column number (integer)                     |
| [3] | Comment flag         | 0 or 1 (optional, default 1)                    |
| [4] | Lock flag            | 0 or 1 (optional, default 1)                    |
| [5] | Undo flag            | 0 or 1 (optional; default 0)                    |

If the *Comment flag* is 1 (the default), any Comments associated with cells in the source column are duplicated in the target column.

If the *Lock flag* is 1 (the default), the lock state of the column is duplicated; otherwise, the new column is not locked.

If the *Undo flag* is 1, the column may subsequently be restored by invoking the Undo method. If this element is omitted or is 0, the operation may not be undone.

## **DuplicateRow**

Method 177

**Applies To:** Grid

### **Description**

This method is used to duplicate a row in a Grid object.

The argument to DuplicateRow is a 2, 3, 4 or 5-element vector as follows:

| [1] | Source Row number | number of the row (integer) to be duplicated |
|-----|-------------------|----------------------------------------------|
| [2] | Target Row number | new row number (integer)                     |
| [3] | Comment flag      | 0 or 1 (optional, default 1)                 |
| [4] | Lock flag         | 0 or 1 (optional, default 1)                 |
| [5] | Undo flag         | 0 or 1 (optional; default 0)                 |

If the *Comment flag* is 1 (the default), any Comments associated with cells in the source row are duplicated in the target row.

If the *Lock flag* is 1 (the default), the lock state of the row is duplicated; otherwise, the new row is not locked.

If the *Undo flag* is 1, the row may subsequently be restored by invoking the Undo method. If this element is omitted or is 0, the operation may not be undone.

## DyalogCustomMessage1

**Event 95** 

**Applies To:** Form

#### Description

This event allows external applications and dynamic link libraries to insert events into the Dyalog APL/W message queue.

DyalogCustomMessage1 may be invoked from a C program as follows:

```
msg=RegisterWindowMessage("DyalogCustomMessage1");
SendMessage(hWnd,msg,wParam,lParam);
```

where hWnd is the window handle of the object in the Dyalog APL Workspace. If the object is a Form, this may be obtained using FindWindow(). If not, hwnd may be passed to the external process as an argument to a function.

The parameters wParam and lParam are reported as numeric arguments to the APL callback function.

NOTE: It is not possible to pass pointers to data in wParam or lParam. When the APL callback executes the pointers may not be valid.

If a callback function is attached to the event, the callback function will be run when the event reaches the top of the queue.

This event is reported for information alone. You may not disable or nullify the event by setting the action code for the event to -1 or by returning 0 from a callback function.

The result of a callback function is **not** returned to the external application.

The event message reported as the result of DQ, or supplied as the right argument to your callback function, is a 4-element vector as follows:

| [1] | Object | ref or character vector      |
|-----|--------|------------------------------|
| [2] | Event  | 'DyalogCustomMessage1' or 95 |
| [3] | wparam | integer                      |
| [4] | lparam | integer                      |

## **EdgeStyle** Property

Applies To: ActiveXControl, Animation, Button, ButtonEdit, Calendar, ColorButton, Combo, ComboEx, DateTimePicker, Edit, FileBox, Form, Grid, Group, Image, Label, List, ListView, MDIClient, Menu, MenuBar, MenuItem, MsgBox, Printer, ProgressBar, PropertyPage, PropertySheet, Rect, RichEdit, Root, Scroll, Separator, SM, Spinner, Static, StatusBar, StatusField, SubForm, TabBtn, ToolBar, TrackBar, TreeView, UpDown

#### **Description**

Note that EdgeStyle is not honoured for objects which have a natural built-in 3-dimensional appearance.

This property is used to give a 3-dimensional appearance to screen objects. This is achieved by drawing the object with a grey or white background colour and by drawing a border around it using various combinations of black, white and dark grey lines. Note that this border is drawn *outside* a control but *inside* a Form or SubForm.

The value of the EdgeStyle property is a character vector chosen from the following:

| 'None'    | Object is drawn with no 3-dimensional effects and the EdgeStyle properties of its children are ignored (treated as None).                                        |
|-----------|----------------------------------------------------------------------------------------------------|
| 'Plinth'  | Object is drawn with a light shadow along its top and left edges and a dark shadow along its bottom and right edges. This gives the illusion of a raised effect. |
| 'Recess'  | Object is drawn with a dark shadow along its top and left edges and a light shadow along its bottom and right edges. This gives the illusion of a sunken effect. |
| 'Groove'  | Object is drawn with a border that has the appearance of a groove.                                                                                               |
| 'Ridge'   | Object is drawn with a border that has the appearance of a ridge.                                                                                                |
| 'Shadow'  | Object is drawn with a dark border line along its top and left edges.                                                                                            |
| 'Default' | Object itself is drawn with no 3-dimensional border, but the values of the EdgeStyle properties of its children are observed.                                    |
| 'Dialog'  | Used in conjunction with ('Border' 2), this gives a Form the appearance of a standard 3-dimensional dialog box. This setting applies only to a Form or a SubForm |

For the Root object, the EdgeStyle property may be 'None' or 'Default'. If EdgeStyle is 'None', screen objects are drawn without 3-dimensional effects of any kind and the value of their EdgeStyle property is ignored. If EdgeStyle is 'Default', all controls are drawn using their default EdgeStyle properties.

Note that MsgBox, FileBox and the set-up dialog box associated with the Printer object are all drawn with 3-dimensional effects regardless of the value of EdgeStyle on Root. These objects do not have their own EdgeStyle properties.

If you set EdgeStyle to 'None' on the Root object, all your objects will (by default) be drawn without 3-dimensional effects.

#### **Edit Object**

**Purpose:** Allows user to enter or edit data.

ActiveXControl, CoolBand, Form, Grid, Group, PropertyPage, **Parents** 

SubForm, ToolBar, ToolControl

Children Circle, Cursor, Ellipse, Font, Marker, Poly, Rect, Text, Timer

Type, Text, Posn, Size, Style, Coord, Border, Justify, Active, **Properties** 

> Visible, Event, VScroll, HScroll, SelText, Sizeable, Dragable, FontObj, FCol, BCol, CursorObj, AutoConf, Data, Attach, TextSize, EdgeStyle, Handle, Hint, HintObj, Tip, TipObj, FieldType, MaxLength, Decimals, Password, ValidIfEmpty, ReadOnly, FormatString, Changed, Value, Translate, Accelerator, AcceptFiles, WantsReturn, KeepOnClose, Redraw, TabIndex, Cue, ShowCueWhenFocused, HasClearButton, MethodList, ChildList,

EventList, PropList

Detach, GetTextSize, Animate, GetFocus, ShowSIP, GetFocusObj, Methods

ChooseFont

Close, Create, FontOK, FontCancel, DragDrop, Configure, **Events** 

> ContextMenu, DropFiles, DropObjects, Expose, Help, KeyPress, GotFocus, LostFocus, MouseDown, MouseUp, MouseMove, MouseDblClick, MouseEnter, MouseLeave, MouseWheel, GestureZoom, GesturePan, GestureRotate, GestureTwoFingerTap,

GesturePressAndTap, Select, BadValue, Change, KeyError

#### **Description**

The value of the Style property, which may be 'Single' or 'Multi', determines whether the object presents a single-line data entry field or an area for viewing and editing a large block of text.

## Single-Line Edit

The FieldType property (which applies only to a single-line Edit object) is either an empty vector (the default) or specifies the type of the field as reflected by its Value property. If FieldType is empty, the Value of the field may be a number or a character vector, according to the contents defined by its Text property (this is always a character vector).

If FieldType is 'Char', the Value of the field is forced to be a character vector, even if the contents defined by its Text property is entirely numeric.

If FieldType is 'Numeric', 'LongNumeric', 'Currency', 'Date', 'LongDate', or 'Time' the Value contains a number. For fields of these types, basic validation is provided during user input. The field is revalidated when the user attempts to "leave" it and at this point the object will generate a BadValue event if its contents are inconsistent with its FieldType.

Note that when an Edit object is used as the Input property of a Grid, it is the Value of the Edit object (and not its Text property) that is used to update the Values property (i.e. the contents of) the Grid when the user moves away from the cell.

The MaxLength property defines the maximum number of characters that the user may enter into the object.

The ValidIfEmpty property may be 0 (the default) or 1 and specifies whether or not the Edit field is deemed to be valid if it is empty.

The Password property specifies the character that is displayed in response to the user typing a character. Normally, Password is empty (the default) and the object displays the character that was entered. However, if you set Password to (say) an asterisk (\*) this symbol will be displayed instead of the characters the user has entered. Note however that the Text and Value properties will reflect what the user typed.

The HScroll property determines whether or not the data may be scrolled. If HScroll is 0, the data is not scrollable, and the user cannot enter more characters once the field is full. If HScroll is  $^-1$  or  $^-2$  the field is scrollable, and there is no limit on the number of characters that can be entered. In neither case however is a horizontal scrollbar provided. HScroll may only be set when the object is created and may not subsequently be changed.

## **Multi-Line Edit**

If the Style is 'Multi', Text may set using a simple character vector, a simple matrix, or a vector of vectors. If Text is specified by a matrix or by a vector of vectors, "new-line" characters are automatically added at the end of each line in the Edit control.

The user may insert a "new-line" character in the text by pressing Ctrl-Enter. If Text was set by a matrix, it is returned as a matrix. Otherwise it is returned as a vector of vectors. "New-line" characters are not returned. If Text was not specified by  $\square WC$  or  $\square WS$  it is returned an empty matrix  $(1 \ 0p'')$ . However, if Text was not specified, but the user types and then empties the field, it is returned as an empty nested array (, c'')

The Justify property determines whether the text in a multi-line Edit object is 'Left', 'Right', or 'Centre' justified. Setting Justify to 'Centre' or 'Right' also forces word-wrapping and disables horizontal scrolling, whatever the value of HScroll. Note that the keyword 'Centre' may also be spelled 'Center'. Justify may only be specified when the object is created using DWC.

If Justify is 'Left', the HScroll property determines whether or not text may be scrolled horizontally. If HScroll is set to -2, each individual line may be any length, but the object does not have a horizontal scrollbar. Sideways scrolling is achieved using the cursor keys, or by typing. If HScroll is -1, each individual line may be of any length and the object will have a horizontal scrollbar. If HScroll is 0, lines are automatically "word-wrapped" at the right edge of the object. This means that the number of lines displayed may be greater than the number of lines implied by the rows of the matrix or the number of vectors supplied. In particular, if you specify a single long vector, it will be broken up into lines for you on the display, but still returned as a single vector by \[ \]WG.

The VScroll property determines whether or not data may be scrolled vertically and whether or not the object has a vertical scrollbar. A value of 0 inhibits scrolling; <sup>-2</sup> means scrollable, without a scrollbar; <sup>-1</sup> means scrollable with a scrollbar. VScroll may only be set when the object is created and may not subsequently be changed.

The setting of Justify forces word-wrapping.

The SelText property identifies the portion of the text that is selected. It may be used to pre-select (and highlight) a part of the text, or to report the part of the text selected by the user. SelText is a 2-element integer vector which specifies the start and end of the selected area. Its structure depends upon the nature of the data specified by Text. See the description of SelText for details.

If the user changes any data in the field **and** attempts to change focus to another object, the Edit object will generate a Change event. You can use this to validate the new data in the field.

### Note

For full functionality (in particular, for the Cue property to apply), the Edit object requires that Native Look and Feel (see page 41) is enabled.

# EditImage Property

**Applies To:** ComboEx

#### **Description**

Specifies whether or not the edit control portion of the ComboEx displays an image for selected items.

EditImage is a single number with the value 0 or 1 (the default). If EditImage is 1, the image associated with the selected item is displayed in the edit control, portion of the ComboEx object, to the left of the text. If EditImage is 0, only the item text is displayed in the edit control.

## EditImageIndent

**Property** 

**Applies To:** ComboEx

### Description

Specifies whether or not the indents associated with items in a ComboEx object are honoured in the edit control portion of the ComboEx.

EditImageIndent is a single number with the value 0 or 1 (the default).

If EditImageIndent is 1, the selected item which is displayed in the edit control portion of the ComboEx object is indented in the same way as when it is displayed in the dropdown portion of the object. The amount of indentation is specified by the Indents property.

If EditImageIndent is 0, the item displayed in the edit control portion of the ComboEx is not indented.

## EditLabels Property

**Applies To:** ListView, TreeView

#### **Description**

The EditLabels property is Boolean and specifies whether or not the labels (specified by the Items property) in a ListView or TreeView object may be edited by the user. Its default value is 0 (editing is not allowed).

If EditLabels is 1, the user begins editing by clicking the label of the item that has the focus. This causes a pop-up edit box to appear around the item and allows the use to change it. A BeginEditLabel event is reported at the start of the edit operation and an EndLabelEdit event is reported on its completion. You may control the edit of a particular label using callback functions attached to these events.

**Elevated** Property

Applies To: Button

### Description

The Elevated property applies only to a Button whose Style is 'CommandLink'.

Elevated is a Boolean scalar with a default value of 0. When set to 1, the icon on the CommandLink button changes from a "green arrow" to a "shield". This is intended to convey to the user that the action associated with the Button requires *Elevation*. This is a feature of *User Account Control* in Windows 7. See your Windows documentation for further information. Note that APL does not take any action (other than to cause the icon to change) when Elevated is set to 1. This is the responsibility of the programmer.

# Ellipse Object

**Purpose:** A Graphical object to draw ellipses, arcs, and pie-slices.

Parents ActiveXControl, Animation, Bitmap, Button, ButtonEdit, Combo,

ComboEx, Edit, Form, Grid, Group, Label, List, ListView, MDIClient, Metafile, Printer, ProgressBar, PropertyPage, PropertySheet, RichEdit, Scroll, Spinner, Static, StatusBar, SubForm, TabBar, TipField, ToolBar, TrackBar, TreeView,

UpDown

Children Timer

**Properties** Type, Points, Size, FCol, BCol, Start, End, ArcMode, LStyle,

LWidth, FStyle, FillCol, Coord, Visible, Event, Dragable, OnTop,

CursorObj, AutoConf, Data, Accelerator, KeepOnClose, DrawMode, MethodList, ChildList, EventList, PropList

Methods Detach

**Events** Close, Create, DragDrop, MouseDown, MouseUp, MouseMove,

MouseDblClick, Help, Select

### **Description**

This object duplicates much of the functionality of the Circle object, but differs in two major respects. Firstly, ellipses, circles, and arcs are specified in terms of their **bounding rectangles**, rather than in terms of their centre(s) and radii. Secondly, the Ellipse object behaves like any other (rectangular) object when it is resized by its parent. The Circle object behaves differently in that when resized by its parent, it maintains a constant ratio between its **physical** height and width.

The Points property specifies one or more sets of co-ordinates which define the position(s) of one or more bounding rectangles. The position is defined to be the position of the corner that is **nearest** to the origin of its parent. The default is therefore its top-left corner.

The Size property specifies the height and width of each bounding rectangle, measuring away from the origin. To obtain a perfect circle, you must take the **aspect ratio** of the device into account. This is available from the DevCaps property of the Root and Printer objects. Alternatively you can use the Circle object.

The Start and/or End properties are used to draw partial ellipses and circles. They specify start and end angles respectively, measuring from the x-axis at the centre of the bounding rectangle in a counter-clockwise direction and are expressed in radians. The type of arc is controlled by ArcMode as follows:

| ArcMode | Effect                                                                                                    |  |
|---------|----------------------------------------------------------------------------------------------------|--|
| 0       | An arc is drawn from Start to End.                                                                                                    |  |
| 1       | An arc is drawn from Start to End. In addition, a single straight line is drawn from one end of the arc to the other, resulting in a segment. |  |
| 2       | An arc is drawn from Start to End. In addition, two lines are drawn from each end of the arc to the centre, resulting in a pieslice.          |  |

LStyle and LWidth define the style and width of the lines used to draw the boundaries of the ellipse(s), circle(s) or arc(s). FCol and BCol determine the colour of the lines.

FStyle specifies whether or not the ellipse(s), circle(s) or arc(s) are filled, and if so, how. For a solid fill (FStyle 0), FillCol defines the fill colour used. For a pattern fill (FStyle 1-6) FillCol defines the colour of the hatch lines and BCol the colour of the spaces between them.

The value of Dragable determines whether or not the object can be dragged. The value of AutoConf determines whether or not the Ellipse object is resized when its parent is resized.

The structure of the property values is best considered separately for single and multiple ellipses, circles or arcs.

## Single Ellipse, Circle or Arc

For a single ellipse, circle or arc, Points is a 2-element vector which specifies the y-coordinate and x-coordinate of the top-left corner of the bounding rectangle.

Size is also a simple 2-element vector whose elements specify the height and width of the bounding rectangle.

LStyle and LWidth are both simple scalar numbers.

FStyle is either a single number specifying a standard fill pattern, or the name of a Bitmap object which is to be used to fill the ellipse, circle or arc.

FCol, BCol and FillCol are each either single numbers representing standard colours, or 3-element vectors which specify colours explicitly in terms of their RGB values.

### **Examples:**

First make a Form:

```
'F' ∏WC 'Form'
```

Draw a complete ellipse within the bounding rectangle located at (y=10, x=5) with (height=30, width=50):

```
'F.E1' [WC 'Ellipse' (10 5)(30 50)
```

Draw an elliptical arc within the same bounding rectangle as above, occupying the upper right quadrant (0 to 90 degrees):

```
'F.E1' DWC 'Ellipse' (10 5)(30 50)('End'(00.5))
```

Ditto, but between 45 and 135 degrees:

```
'F.E1' [WC 'Ellipse' (10 5)(30 50)('Start'(00.25))
('End'(00.75))
```

Ditto, but join the points of the arc to the centre of the ellipse, making a "pie-slice":

```
'F.E1' [WC 'Ellipse' (10 5)(30 50)('Start'(00.25)) ('End'(00.75))('ArcMode' 2)
```

Ditto, but use a green line and solid red fill:

## **Multiple Ellipses, Circles or Arcs**

To draw a set of ellipses, circles, or arcs with a single name, Points may be a simple 2-element vector (specifying the location of all the bounding rectangles), **or** a 2-column matrix whose first column specifies their y-coordinates and whose second column specifies their x-coordinates, **or** a 2-element nested vector whose first element specifies their y-coordinate(s) and whose second element specifies their x-coordinate(s).

Likewise, Size may be a simple 2-element vector (applying to all the bounding rectangles), **or** a 2-column matrix whose first column specifies their heights and whose second column specifies their widths, **or** a 2-element nested vector whose first element specifies their height(s) and whose second element specifies their width(s).

If specified, Start and/or End define arcs in terms of the angles made by drawing a line from the centre of the bounding box to the two ends of the arc. Both properties may be simple scalars, or vectors containing one element per arc drawn.

If Start is specified, but not End, end angles default to (-1 + \$ tart), 02. If End is specified, but not Start, start angles default to 0, -1 + \$ tart

This means that you can draw a pie-chart using either Start or End angles; you do not have to specify both.

ArcMode, LStyle and LWidth may each be simple scalar values (applying to all the ellipses, circles or arcs) or simple vectors whose elements refer to each of the corresponding ellipses, circles or arcs in turn.

FStyle may be a simple scalar numeric or a simple character vector (Bitmap name) applying to all rectangles, or a vector whose elements refer to each of the corresponding ellipses, circles or arcs in turn.

Similarly, FCol, BCol and FillCol may each be single numbers or a single (enclosed) 3-element vector applying to all the rectangles. Alternatively, these properties may contain vectors whose elements refer to each of the rectangles in turn. If so, their elements may be single numbers or nested RGB triplets, or a combination of the two.

The Coord, Dragable and Data properties are specified for the object as a whole, and may not be allocated different values for each individual ellipse, circle or arc that is drawn.

## **Examples**

First make a Form:

```
'F' □WC 'Form'
```

Draw two ellipses in bounding rectangles located at (y=5, x=10) and (y=5, x=60), each of (height=40, width=10)

```
'F.E1' [WC 'Ellipse' ((5 5)(10 60)) (40 10)
```

Ditto, using scalar extension for (y=5):

```
'F.E1' DWC 'Ellipse' (5(10 60)) (40 10)
```

Ditto, but draw the first with (height=40, width=30) and the second with (height=20, width=10):

```
'F.E1' DWC 'Ellipse' (5(10 60)) ((40 20)(30 10))
```

Draw an elliptical Pie-Chart in a bounding rectangle located at (y=5, x=10) with a height and width equal to 40% of the height and width of the parent Form. Each of the 4 pie-slices is bounded by a black line:

# **Encoding** Property

Applies To: TCPSocket

## Description

The Encoding property is a character vector that specifies how character data are encoded or translated. The possible values are 'None', 'UTF-8', 'Classic', or 'Unicode', depending upon the value of the Style property.

**Table 2: Unicode Edition** 

| Style  | Encoding  | Description                                                                                                    |
|--------|-----------|----------------------------------------------------------------------------------------------------|
| 'Raw'  | 'None'    | Not applicable. Only integer data may be transmitted/received.                                                                                                    |
| 'Char' | 'None'    | Transmission is limited to characters with Unicode code points in the range 0-255. Attempting to transmit (or receive) a character outside this range will cause DOMAIN ERROR.                                   |
|        | 'UTF-8'   | Characters are transmitted/received using the UTF-8 encoding scheme.                                                                                                    |
| 'APL'  | 'Classic' | Characters are transmitted/received as indices of<br>AV, and translated according to the current value of AVU. An attempt to transmit or receive a characters not present in AVU will cause<br>TRANSLATION ERROR |
|        | 'Unicode' | Characters are transmitted/received <i>as is</i> (as Unicode code points).                                                                                                    |

| Style  | Encoding  | Description                                                                                                    |
|--------|-----------|----------------------------------------------------------------------------------------------------|
| 'Raw'  | 'None'    | Not applicable. Only integer data may be transmitted/received.                                                                                                    |
|        | 'None'    | Characters (which are represented internally as indices of AV) are translated to and from ASCII using the Output Translate Table win.dot.                                                                       |
| 'Char' | 'UTF-8'   | Characters are converted to/from Unicode using   AVU and transmitted/received using the UTF-8 encoding scheme. An attempt to transmit or receive a characters not present in AVU will cause  TRANSLATION ERROR. |
|        | 'Classic' | Characters are transmitted/received as indices of □AV.                                                                                                    |
| 'Raw'  | 'Unicode' | Characters are converted to/from Unicode using    AVU and transmitted/received as Unicode code   points. An attempt to transmit or receive a   characters not present in  AVU will cause   TRANSLATION ERROR.   |

**Table 3: Classic Edition** 

The default value of Encoding depends upon the value of Style as indicated. Default values are highlighted thus. in the above tables.

An attempt to set the value of Encoding to a value not valid for the current Style, as implied by the above tables, will cause DOMAIN ERROR.

If you change the value of the Style property, the value of Encoding will remain unchanged if it is valid for the new Style. Otherwise it will revert to the default value for the new value of Style.

```
's0'□WC'TCPSocket' ('LocalPort' 2001)
s0.(Style Encoding)
Char None
s0.Style←'APL'
s0.(Style Encoding)
Apl Classic
```

# **End** Property

Applies To: Circle, Ellipse

### **Description**

This property specifies one or more end-angles for an arc, pie-slice, or chord of a circle or ellipse. It may be used in conjunction with Start which specifies start angles. Angles are measured counter-clockwise from the x-axis at the centre of the object.

If a single arc is being drawn, End is a single number that specifies the end angle of the arc in radians (0 \$\pm\$> 02). If multiple arcs are being drawn, End is either a single number as before (the end angle for several concentric arcs) or a numeric vector with one element per arc.

If Start is not specified, the default value of End is  $\circ$ 2. Otherwise, the default value of End is ( $(^1 + + \text{Start}), \circ$ 2).

## EndEditLabel Event 301

**Applies To:** ListView, TreeView

### **Description**

If enabled, this event is reported when the user signals completion of an edit operation in a ListView or TreeView object. This occurs when the item being edited loses the focus or when the user presses the Enter key. The default processing for the event is to update the item label (string) with the edited text in the pop-up edit box.

You may disable the update operation by setting the action code for the event to ~1. You may also prevent the update from occurring by returning 0 from a callback function. You may specify the text used to update the item by returning the event message (containing the desired text) from a callback function. Finally, you may change the text of any item dynamically by calling EndEditLabel as a method.

The event message reported as the result of DQ, or supplied as the right argument to your callback function, is a 4-element vector as follows:

| [1] | Object      | ref or character vector                                                            |
|-----|-------------|------------------------------------------------------------------------------------|
| [2] | Event       | 'EndEditLabel' or 301                                                              |
| [3] | Item number | Integer. The index of the item.                                                    |
| [4] | Text        | character vector containing the text that will be used to update the item's label. |

## EndSplit Event 282

**Applies To:** Splitter

#### **Description**

If enabled, this event is reported when the user releases the left mouse button to signify the end of a drag operation on a Splitter object.

This event is reported for information alone. You may not disable or nullify the event by setting the action code for the event to -1 or by returning 0 from a callback function.

The event message reported as the result of DQ, or supplied as the right argument to your callback function, is a 6-element vector as follows:

| [1] | Object | ref or character vector       |
|-----|--------|-------------------------------|
| [2] | Event  | 'EndSplit' or 282             |
| [3] | Y      | y-position of top left corner |
| [4] | X      | x-position of top left corner |
| [5] | Н      | height of the Splitter        |
| [6] | W      | width of the Splitter         |

See also StartSplit, Splitting.

## **EnterReadOnlyCells**

**Property** 

Applies To: Grid

#### **Description**

This is a Boolean property that specifies whether or not the user may visit read-only cells in a Grid object. Its default value is 1.

In this context, a *read-only* cell is one that satisfies one or more of the following conditions:

- it has no associated Input object
- its associated Input object is a Label
- its associated Input object is an Edit object with ReadOnly set to 1
- its associated Input object is inactive (Active 0)

If EnterReadOnlyCells is set to 0 and the user clicks the mouse on a *read-only* cell, the current cell does not change although CellDown, CellUp and CellDblClick events are reported if enabled. If the user presses a cursor movement key that would otherwise cause the cursor to move into a *read-only* cell, the cursor moves instead to the nearest *editable* cell in the appropriate direction.

# **EvaluationDays**

**Property** 

**Applies To:** Root

### Description

This is a read-only property that reports the number of days remaining before an evaluation version of a Dyalog APL run-time application expires.

It is provided so that you can display an appropriate message box to notify your enduser when your application is started.

PocketAPL only

## **Event** Property

Applies To: ActiveXContainer, ActiveXControl, Animation, Bitmap,
BrowseBox, Button, ButtonEdit, Calendar, Circle, Clipboard,
ColorButton, Combo, ComboEx, CoolBand, CoolBar, Cursor,
DateTimePicker, Edit, Ellipse, FileBox, Form, Grid, Group, Icon,
Image, ImageList, Label, List, ListView, Locator, Marker,
MDIClient, Menu, MenuBar, MenuItem, Metafile, MsgBox,
OCXClass, OLEClient, OLEServer, Poly, Printer, ProgressBar,
PropertyPage, PropertySheet, Rect, RichEdit, Root, Scroll,
Separator, SM, Spinner, Splitter, Static, StatusBar, StatusField,
SubForm, SysTrayItem, TabBar, TabBtn, TabButton, TabControl,
TCPSocket, Text, Timer, TipField, ToolBar, ToolButton,
ToolControl, TrackBar, TreeView, UpDown

### Description

This property defines how an object responds to user actions. Unlike other properties which only have a single value, this property has a value corresponding to each of the different types of event that may be generated by a particular object. Consequently the syntax for setting the Event property differs from the general syntax that applies to other properties.

Two syntactic forms are allowed:

- A 3 or 4-item vector containing the property name 'Event', followed by the Event Type(s), a value which determines the action to be taken, and an optional array that will be supplied as a left argument to the callback function
- A composite vector whose first element contains the property name 'Event', followed by a series of 2 or 3-element vectors, each defining the action to be taken for a different Event Type (or types).

### **Examples**

```
'Event' 'MouseUp' 'foo' 88
'Event' ('MouseUp' 'MouseDown') 'foo' 88
'Event' ('MouseUp' 'foo' 88)('MouseDown' 'goo')
```

Like any other property, the Event property can be set using assignment. However, certain special considerations apply which are discussed later.

Element Item Description [1] Type(s) see below numeric scalar or character vector -1 inhibit (ignore) event 0 handle event, do not report to APL handle event, then report to APL [2] Action name of callback function fn name of callback function to be fn& executed asynchronously

**<u>vexpr</u>** expression to be executed

When you specify the Event property using **WC** or **WS**, the action to be taken for an event type or types is specified by a 2 or 3-element vector containing:

## **Event Types**

[3]

The first element, *Type(s)* may be one of the following:

Arg

• A character vector containing an event name (for example 'MouseUp')

any array (optional)

- A numeric scalar containing an event number (for example 2). If the number is not one of the built-in event numbers generated by the object, it is assumed to be a user-defined event which can (only) be generated an agrammatically using INQ
- A vector of character vectors containing a list of event names, for example ('MouseDown' 'MouseUp'). This may be used as a shortcut to associate several different types of events with the same action
- An Event name preceded by the string 'on' (for example 'onMouseUp')
- An event number preceded by the string 'on' (for example 'on99'). This syntax is intended for user-defined events although it can be used with regular events too.

The *onEvent* syntax causes all objects reported in the *event message* (see below) to be identified by a *ref*. Otherwise, objects reported in the event message are identified by name.

## **Action**

## Inhibit (1)

If Action is set to <code>-1</code>, the event is inhibited (if possible) by APL. If, for example, you set the action on a KeyPress event to <code>-1</code>, all keystrokes for the object in question will be ignored. Similarly, if you set the action on a Close event for a Form to <code>-1</code>, the user will be unable to close the Form. This is possible because APL intercepts most events before Windows itself takes any action. However, certain events (e.g. focus change events) are not notified to APL until after the event has occurred and after Windows has itself responded in some way. In these circumstances it is not always practical for APL to undo what Windows has already done, and an action code of <code>-1</code> is treated as if it were 0. For further details, see the individual entries for each event type in this chapter.

## **Default Processing (0)**

If *Action* is set to 0 (the default), the event is processed by APL and Windows in the normal way (this is referred to herein as the *default processing*) but your program is not notified in any way that the event has occurred. For example, the default processing for a keystroke is to action it and either echo a character in the object or perform some other appropriate function.

### Terminate □DQ (1)

If *Action* is set to 1, the event is first processed by APL (and Windows) in the normal way, then DQ terminates, returning an *event message* as its result. The format of the event message is given under the description of each event type.

#### Callback (function name)

If *Action* is set to a character vector that specifies the name of a function, this function (termed a *callback*) will be executed automatically by  $\square DQ$  every time the event occurs. The function may be a traditional defined function or a dfn.

A traditional defined function may be monadic, dyadic, or niladic. If dyadic, the left argument may be optional. A niladic callback may be appropriate if the function can perform its task without needing to interrogate the event message.

Unless the callback function is niladic, it will be supplied a right argument ( $\omega$  for a dfn) containing the *event message* and a left argument ( $\alpha$  for a dfn) of the value of the array Arg (if specified).

The function may be defined to return no result, a result, or a shy result. The result determines how the event is handled.

The *default processing* of the event is deferred until **after** the callback has been run, and may be inhibited or modified by its result. If the callback function returns no result, or returns a scalar 1, normal processing of the event is allowed to continue as soon as the callback completes. If the callback returns a scalar 0, normal processing of the event is inhibited and the effect is identical to setting *Action* to ¬1. A callback function may also return an event message as its result. If so, □DQ will action *this* event rather than the original one that fired the callback.

If a callback function does not exist at the instant it is invoked, DQ terminates with a VALUE ERROR. However, the name of the missing function is reported in the Status Window.

#### Asynchronous Callback (function name followed by &)

If *Action* is set to a character vector that specifies the name of a callback function, followed by the character &, the callback function will be executed asynchronously in a new thread when the event occurs.

For example, the event specification:

```
'Event' 'onSelect' 'DoIt&'
```

tells DQ to execute the callback function DoIt asynchronously as a thread when a Select event occurs on the object. Note that a callback function executed in this way should not return a result (because DQ does not wait for it) and any result will be displayed in the Session window.

#### **Execute**

If action code is set to a character vector whose first element is the execute symbol (4) the remaining string will be executed automatically whenever the event occurs. The default processing for the event is performed first and may not be changed or inhibited in any way.

Notice that when you specify the action to be taken on the occurrence of an event there is a great difference between 'FOO' and '&FOO'. The former causes APL to invoke the function FOO as a *callback function*. If the function takes an argument, APL will supply it with the event message. Secondly, the result (if any) of the function FOO will be used by APL and may cause the event to be disabled or changed in some way. In the second case, APL will perform the default processing for the event and then execute FOO without supplying an argument. If the function returns a result, it will be displayed in the Session.

### **Optional Left Argument (Arg)**

If specified, Arg is an array whose value will be passed as the left argument to a callback function when that particular event (or events) is generated. Note that this is a constant defined when the value is assigned to the Event property.

If the callback function is defined to take an explicit left argument and Arg was not specified, the call will fail with the error message:

```
SYNTAX ERROR: The function requires a left argument
```

If the callback function is defined to take an optional left argument and Arg was not specified, a reference to the left argument ( $\alpha$  for a dfn) will generate VALUE ERROR.

### **Event Message**

When a callback function is invoked by DQ, the corresponding event message is supplied as its right argument. The event message is a vector whose first 2 elements identify the object that generated the event and the type of the event. Additional elements may be provided, depending upon the type of the event.

The same event message is returned as a (shy) result by \( \subseteq DQ \) when it is terminated by an event whose Action is set to 1.

#### Object(s)

The first element of the event message always identifies the object that generated the event. Other elements may identify other objects associated with the event. For example, a DragDrop event reports both the object being dropped, and the object on which it is being dropped.

Objects are identified by *names* or *refs*. If the Event property was set using the *onEvent* syntax (whereby the event name or number is prefixed by the string 'on'), for example, 'onSelect' or 'on99', objects are identified by *refs*. This is also true if the object which generated the event has no name (i.e. was created by INEW). Otherwise, objects are identified by their names.

#### **Event Type**

If, when the event type was specified it was identified by its name, the second element of the event message will be a character vector containing that name. If it was identified by its number, the second element of the event message will be an integer containing that number. If the event type was identified using the *onEvent* syntax, the second element of the event message will be a character vector containing the prefix 'on' followed by the event name, even if it had been specified by number. The exception is that if the event is a user-defined event, the second element of the event message will be a character vector containing the prefix 'on' followed by the character representation of the user-defined event number.

### **Specifying the Event property using Assignment**

There are two ways to specify the Event property using assignment; you can specify the entire set of events, or you can set events one by one (see below).

To specify the entire set of events, you assign an array to the Event property. The array must contain one or more nested vectors, each containing 2 or 3 elements (Type, Action and optionally Arg) as described above.

#### Example (F1 is a Form)

```
F1.Event ← 'onMouseDown' 'F00'
```

Means: invoke callback function FOO on MouseDown, the first element of the right argument to FOO will contain a *namespace reference* to F1. All other events perform their default actions.

#### Example

```
F1.Event ← 'MouseDown' 'F00'
```

Means: invoke callback function FOO on MouseDown, the first element of the right argument to FOO will contain the *character vector* 'F1'. All other events perform their default actions.

#### Example

```
F1.Event + ('onMouseDown' 'F00')('onMouseUp' 'F00')
```

Means: invoke callback function FOO on MouseDown and MouseUp. All other events perform their default actions.

#### Example

```
F1.Event, + c 'onMouseMove' 'F00' ('THIS' 1)
```

Means: add a callback function FOO on the MouseMove event. The function will receive the array ('THIS' 1) as its left argument. All other events perform their default actions.

### **Specifying Individual Event types using Assignment**

To define the action to be taken for individual events, one by one, you use the *onEvent* syntax and make the assignment to the event name prefixed by the string 'on'.

#### Example

```
F1.onMouseDown ← 'F00'
```

Means: invoke callback function FOO on MouseDown.

#### Example

```
F1.onMouseUp ← 'F00'
```

Means: add the same callback for MouseUp.

#### Example

```
F1.onMouseMove ← 'FOO' ('THIS' 1)
```

Means: add the same callback function FOO for the MouseMove event. The function will receive the array ('THIS' 1) as its left-argument.

Notice that you must use the 'on' prefix; you cannot assign to the Event name itself. This would cause an error:

```
F1.MouseUp←'foo'

SYNTAX ERROR: Invalid modified assignment, or an attempt was made to change nameclass on assignment

F1.MouseUp←'foo'
```

### Specifying the Event property using ☐WC and ☐WS

When you set the Event property using  $\square WC$  and  $\square WS$  you define the actions for the event types that you specify in the argument, leaving the actions for all other event types unchanged. When you create an object with  $\square WC$ , all unspecified event types will be unhandled; i.e. those events will perform the default processing. However, when you specify the action for a new event type using  $\square WS$ , any actions previously defined for other event types will remain as they were.

#### **Examples using Event Names**

Ignore MouseDown (1) event (APL will perform the default processing for you)

Terminate ☐DQ on MouseDown

```
'F1' □WS 'Event' 'MouseDown' 1
```

Invoke callback function FOO on MouseDown, the first element of the right argument to FOO will contain a *namespace reference* to F1

```
'F1' DWS 'Event' 'onMouseDown' 'F00'
```

Invoke callback function FOO on MouseDown, the first element of the right argument to FOO will contain the *character vector* 'F1'

Invoke callback function FOO on MouseDown and MouseUp

```
'F1' DWS 'Event' ('onMouseDown' 'onMouseUp') 'F00'
```

Invoke callback function FOO with ('THIS' 1) as its left-argument on MouseDown

```
'F1' DWS 'Event' 'onMouseDown' 'F00' ('THIS' 1)
```

Invoke callback function FOO with ('THIS' 1) as its left-argument on MouseDown, MouseUp and MouseMove

```
EV ← 'onMouseDown' 'onMouseUp' 'onMouseMove' 'F1' □WS 'Event' EV 'FOO' ('THIS' 1)
```

Execute the expression COUNT+←1 on MouseDown

Execute the expression COUNT++1 on MouseDown, MouseUp and MouseMove

```
EV ← 'MouseDown' 'MouseUp' 'MouseMove' 'F1' □WS 'Event' EV '±COUNT+←1'
```

#### **Examples using Event Numbers**

Ignore MouseDown (1) event (APL will perform the default processing for you)

Terminate □DQ on MouseDown

Call function FOO on MouseDown

Call function FOO on MouseDown and MouseUp

Call function FOO with ('THIS' 1) as its left-argument on MouseDown

Call function F00 with ('THIS' 1) as its left-argument on MouseDown and MouseUp

Execute the expression COUNT++1 on MouseDown

Execute the expression COUNT++1 on MouseDown, MouseUp and MouseMove

#### **User defined Events**

In addition to the standard events supported directly by Dyalog APL, you may specify your own events. For these, you **must** use event numbers; user-defined event names are not allowed.

You may use any numbers not already defined, but it is strongly recommended that you choose numbers greater than 1000 to avoid potential conflict with future releases of Dyalog APL.

You can only **generate** user-defined events under program control with **INQ**.

#### **Examples**

```
∇ foo m
[1]
       □SE.UCMD'display m'
      'f' WC'Form' ('Event' 1001 'foo')
      f.Event
 1001
      #.foo
      □NQ 'f' 1001
      1001
          □WS 'Event' 1002 'foo'
       f.Event
 1001
       #.foo
               1002
                     #.foo
           'f' 1002
       □NQ
      1002
```

Notice that if you use the *onEvent* syntax, the event property reports the event type as you specified, but the callback function receives just the number as before.

```
f.on1003+'foo'
f.Event
1001 #.foo 1002 #.foo on1003 #.foo
NQ 'f' 1003
#.f 1003
```

### **Notes**

### Resetting (clearing) the Event Property

If no events are set, the result obtained by **DWG** and the result obtained by referencing Event directly are different:

```
'F'|WC'Form'
DISPLAY 'F'|WG'Event'

O O

DISPLAY F.Event
```

To reset the Event property, the same (different) values must be used accordingly:

```
f.Event+0ρ<'' ''
or
'f'□ws'Event' 0 0
```

### onEvent Syntax with Event Numbers

If you use the *onEvent* syntax with *built-in* event numbers, the effect is the same as if you had used the event name. This does not apply to user-defined events.

#### Example

```
'f'□WC'Form'
f.on2←'foo'
f.Event
onMouseUp #.foo
∇foo∇
∇ foo m

[1] □SE.UCMD'display m'
∇

#.f MouseUp 24.81481552 73.33333588 1 0
```

This differs from the behaviour when you use event number normally:

#### Example

```
'f' WC'Form'
'f' ws 'Event' 2 'foo'
f.Event
2 #.foo

f

2 52.77777863 13.22916698 1 0
```

### **Callback Names**

When you query the Event property using **WG**, names of callbacks associated with events are reported exactly as they were set. When you reference the Event property, the names are reported as absolute pathnames.

### **Spelling Event Names**

When using regular event names, case is unimportant. For example, the system will accept 'MouseUp', 'MouseUp' or even 'mouseUp'. When using the *onEvent* syntax, case is critical. The 'on' must be in lower-case and the case of the event name must be spelled exactly as documented. In all cases, the event name will be reported using the documented spelling.

### **Special Case for All events**

The event number 0 and the event name 'All', are convenient shorthands to associate a particular action (such as a callback) with **all** the built-in events supported by an object.

#### Example

```
'f'□WC'Form' ('Event' 'All' 1)
f.Event
All 1
□←□DQ 'f'
f Create 1
```

#### **EventList Property**

**Applies To:** ActiveXContainer, ActiveXControl, Animation, Bitmap, BrowseBox, Button, ButtonEdit, Calendar, Circle, Clipboard, ColorButton, Combo, ComboEx, CoolBand, CoolBar, Cursor, DateTimePicker, Edit, Ellipse, FileBox, Font, Form, Grid, Group, Icon, Image, ImageList, Label, List, ListView, Locator, Marker, MDIClient, Menu, MenuBar, MenuItem, Metafile, MsgBox, OCXClass, OLEClient, OLEServer, Poly, Printer, ProgressBar, PropertyPage, PropertySheet, Rect, RichEdit, Root, Scroll, Separator, SM, Spinner, Splitter, Static, StatusBar, StatusField, SubForm, SysTrayItem, TabBar, TabBtn, TabButton, TabControl, TCPSocket, Text, Timer, TipField, ToolBar, ToolButton, ToolControl, TrackBar, TreeView, UpDown

#### **Description**

This is a read-only property that reports the names of all the events supported by an object.

Event 132 **ExitApp** 

#### **Applies To:** Root

#### **Description**

If enabled, this event is reported when the user attempts to terminate a Dyalog APL/W application from the Windows Task List.

The Windows Task list displays the names of all running applications. The name displayed for a Dyalog APL/W application is defined by the Caption property of the system object Root. If you fail to define this property, there will be no entry for the application in the Task List.

If you wish to prevent the user from terminating your application from the Windows Task List, you may disable this event by setting its action code to -1. However, if you do this, your user may be puzzled as to why the operation does not work as expected. An alternative is to attach a callback function to the event which displays a message box. Not only does this allow you to provide user feedback, but you can provide confirm/cancel options. If your callback function returns a zero, your application will not be terminated.

Note that this event only provides for termination via the Windows Task List. See also the ExitWindows event.

The event message reported as the result of DQ, or supplied as the right argument to your callback function, is a 2-element vector as follows:

| [1] | Object | ref or character vector |
|-----|--------|-------------------------|
| [2] | Event  | 'ExitApp' or 132        |

### ExitWindows Event 131

**Applies To:** Root

#### Description

If enabled, this event is reported when the user attempts to terminate the Windows Operating System. When this is done, Windows gives all running applications the opportunity to prevent it. Typically, an application that has unsaved changes will display a dialog box warning the user of this situation and offering the opportunity to cancel the termination. The default action for this event is to allow Windows to close. You can prevent this by returning a zero from a callback function. You can also prevent the user from closing Windows down by disabling the event altogether. This is achieved by setting its action code to  $\overline{\ }$ 1. In most cases this is less preferable than the callback method as it does not allow you to inform the user as to why Windows won't terminate.

The event message reported as the result of DQ, or supplied as the right argument to your callback function, is a 2-element vector as follows:

| [1] | Object | ref or character vector |  |
|-----|--------|-------------------------|--|
| [2] | Event  | 'ExitWindows' or 131    |  |
| [3] | Flag   | 0 or 1                  |  |

The associated callback is run **immediately** while the windows notification is still on the stack. See *Interface Guide: High-Priority Callback Functions*.

### Expanding Event 302

Applies To: Grid, TreeView

#### Description

If enabled, this event is reported by a Grid or a TreeView object just before it is about to expand to show additional rows or children of the current item.

In a Grid, this occurs when the user clicks the picture or tree line in the row title.

In a TreeView, this occurs when the user double-clicks the item label or clicks in the button or on the tree line to the left of the item label.

The default processing for the event is to expand the tree at the corresponding point.

You may disable the expand operation by setting the action code for the event to ~1. You may also prevent the expand from occurring by returning 0 from a callback function. You may expand an object dynamically under program control by calling Expanding as a method.

The event message reported as the result of DQ, or supplied as the right argument to your callback function, is a 3-element vector as follows:

| [1] | Object      | ref or character vector                |  |
|-----|-------------|----------------------------------------|--|
| [2] | Event       | 'Expanding' or 302                     |  |
| [3] | Item number | Integer. The index of the row or item. |  |

# **ExportedFns** Property

**Applies To:** OLEServer

#### **Description**

This property specifies the functions to be exposed as methods by an OLEServer object.

ExportedFns may be set to 0 (none), 1 (all), or a vector of character vectors containing the names of the functions to be exported.

There are certain important restrictions concerning the type of function that you can export as a method.

Firstly, only top-level defined functions within the OLEServer may be exported; you cannot export functions in other namespaces including sub-namespaces.

Furthermore, you may not export defined operators, dfns, external functions, or functions created by function assignment.

Finally, OLE does not support the concept of a dyadic function, so your exported functions must be niladic, monadic, or take an optional left argument; they may not be explicitly dyadic.

If you wish to export a new function from your OLEServer, and ExportedFns is not 1, you must explicitly reset the value of the ExportedFns property before you re-save the workspace.

### **ExportedVars**

**Property** 

**Applies To:** OLEServer

#### Description

This property specifies the variables to be exposed as properties by an OLEServer object.

ExportedVars may be set to 0 (none), 1 (all), or a vector of character vectors containing the names of the variables to be exported.

Note that you may not export external variables or shared variables, or variables in other namespaces.

If you wish to export a new variable from your OLEServer, and ExportedVars is not 1, you must explicitly reset the value of the ExportedVars property before you resave the workspace.

## Expose Event 32

Applies To: ActiveXControl, Animation, Button, ButtonEdit, Calendar, ColorButton, Combo, ComboEx, CoolBar, DateTimePicker, Edit, Form, Grid, Group, Label, List, ListView, MDIClient, ProgressBar, PropertyPage, RichEdit, Scroll, Spinner, Static, StatusBar, SubForm, TabBar, ToolBar, ToolControl, TrackBar, TreeView, UpDown

#### Description

If enabled, this event is reported when part or all of the object's window is exposed to view. Under normal circumstances, APL repaints the exposed region automatically. However, if you have drawn unnamed graphical objects (which are **not** managed by APL) you should use this event to redraw them when required. Note that APL will itself repaint any **named** objects in the region before reporting the event.

The event message reported as the result of DQ, or supplied as the right argument to your callback function, is a 6-element vector as follows:

| [1] | Object | ref or character vector                         |
|-----|--------|-------------------------------------------------|
| [2] | Event  | 'Expose' or 32                                  |
| [3] | Y      | y-position of top-left corner of exposed region |
| [4] | X      | x-position of top-left corner of exposed region |
| [5] | Н      | height of exposed region                        |
| [6] | W      | width of exposed region                         |

This event **cannot** be disabled by setting its action code to -1. Similarly, setting the result of a callback function to 0 has no effect on it.

## FCol Property

Applies To: ActiveXContainer, ActiveXControl, Button, ButtonEdit, Circle, Combo, ComboEx, CoolBand, CoolBar, Edit, Ellipse, Grid, Group, Label, List, ListView, Marker, Menu, MenuItem, Poly, Rect, RichEdit, Separator, Spinner, Static, StatusBar, StatusField, TabBtn, Text, TipField, ToolBar, TreeView, UpDown

#### Description

This property defines the foreground colour(s) of an object. For non-graphical objects, FCol specifies a single colour. For graphical objects with more than one constituent part, it may specify a set of background colours, one for each part. A single colour is represented by a single number which refers to a standard colour, or by a 3-element vector which defines a colour explicitly in terms of its red, green and blue intensities.

If FCol is 0 (which is the default) the foreground colour is defined by your current colour scheme for the object in question. For example, if you select red as your MS-Windows "Button Text" colour, you will by default get red writing on all your Button objects, simply by not specifying FCol or by setting it to 0.

| FCol            | Colour Element        | FCol            | Colour Element          |
|-----------------|-----------------------|-----------------|-------------------------|
| 0               | Default               | <sup>-</sup> 11 | Active Border           |
| <sup>-</sup> 1  | Scroll Bars           | <sup>-</sup> 12 | Inactive Border         |
| -2              | Desktop               | <sup>-</sup> 13 | Application Workspace   |
| -3              | Active Title Bar      | <sup>-</sup> 14 | Highlight               |
| -4              | Inactive Title Bar    | <sup>-</sup> 15 | Highlighted Text        |
| <sup>-5</sup>   | Menu Bar              | <sup>-</sup> 16 | Button Face             |
| <sup>-6</sup>   | Window Background     | <sup>-</sup> 17 | Button Shadow           |
| <del>-</del> 7  | Window Frame          | <sup>-</sup> 18 | Disabled Text           |
| -8              | Menu Text             | <sup>-</sup> 19 | Button Text             |
| <del>-</del> 9  | Window Text           | <sup>-</sup> 20 | Inactive Title Bar Text |
| <sup>-</sup> 10 | Active Title Bar Text | <sup>-</sup> 21 | Button Highlight        |

A negative value of FCol refers to a standard MS-Windows colour as described below. Positive values are reserved for a possible future extension.

If instead, FCol contains a 3-element vector, it specifies the intensity of the red, green and blue components of the colour as values in the range 0-255. For example, (255 0 0) is red and (255 255 0) is yellow.

Note that if the colour specified by FCol would normally be rendered as a dithered colour, it is instead converted to the nearest pure colour available on the device. The actual colour realised also depends upon the capabilities of the display adapter and driver, and the current Windows colour map.

For a Button, Combo, Edit, Label, List, Menu and MenuItem, FCol refers to the colour of the **text** in the object. Borders around these objects (where applicable) are drawn using the standard Windows colour. For a Static object however, FCol specifies the colour of its border.

For the Ellipse, Poly and Rect objects, FCol specifies the colour of the line drawn around the perimeter of the object. If a dashed or dotted line is used (LStyle 1-4) the "gaps" in the line are drawn using the colour specified by BCol, or are left undrawn if BCol is not specified. For the Marker object, FCol specifies the colour in which the markers are drawn. For the graphics objects Ellipse, Poly, Rect and Text, FCol may be a vector of 3-element vectors specifying a set of colours for the constituent parts of the object. For example, a Poly object consisting of four polygons, may have a FCol property of four 3-element vectors. In addition, for graphics objects, FCol is used in place of FillCol if the latter is not specified.

FieldType Property

Applies To: ButtonEdit, DateTimePicker, Edit, Label, Spinner

#### Description

The FieldType property controls data conversion, formatting and validation. For Edit, Label and Spinner objects, FieldType controls how the Value property of these objects is interpreted.

FieldType is a character vector. If it is empty (the default), the Text or Label object is a standard text object with no special formatting or, in the case of an Edit, no input validation. For a DateTimePicker, an empty FieldType implies the default which is 'Date'.

| 'Date'        | Uses Windows "short date" format                                                       |  |
|---------------|----------------------------------------------------------------------------------------|--|
| 'DateCentury' | Uses Windows "short date" format but with a 4-digit year regardless of user preference |  |
| 'LongDate'    | Uses Windows "long date" format                                                        |  |
| 'Time'        | Uses Windows time format                                                               |  |
| 'Custom'      | Uses a special format defined by the CustomFormat property                             |  |

For a DateTimePicker, FieldType may be one of the following:

The value of the date or time is represented by the DateTime property. Note that all validation is performed by the object itself, and it is impossible to enter an invalid value.

For an Edit, Label and Spinner, if FieldType is defined, the contents of the object are defined by its Value property, which is a number, rather than by its Text property, and special formatting and validation rules are applied. FieldType may be one of the following:

| 'Numeric'     | Simple numeric formatting and validation             |  |
|---------------|------------------------------------------------------|--|
| 'LongNumeric' | Uses Windows number format                           |  |
| 'Date'        | Uses Windows "short date" format                     |  |
| 'LongDate'    | Uses Windows "long date" format                      |  |
| 'Currency'    | Uses Windows currency format                         |  |
| 'Time'        | Uses Windows time format                             |  |
| 'Char'        | No validation, forces Value to be a character vector |  |

FieldType 'Char' only affects an Edit object. When the user enters data into a standard single-line Edit object, the Value property is set to a number if the contents are numeric, or to a character vector if the contents do not represent a valid number. If FieldType is 'Char', the Value property is always set to a character vector, regardless of the type of the field contents.

If FieldType is 'Numeric', the object displays the number defined by its Value property rounded to the number of decimal places specified by its Decimals property. The decimal separator character used will be as specified by the Number format in the user's International Control Panel settings. If the object is an Edit object, the user is prevented from entering anything but a valid number. The number of decimal digits is also restricted to Decimals. When the user "leaves" the object, the number is reformatted.

If FieldType is 'LongNumeric', the object displays the number specified by its Value property according to the Number format in the user's International Control Panel settings. This format specifies the 1000 separator, decimal separator, decimal digits and whether or not a leading zero is inserted. If the object is an Edit object, the user is prevented from entering anything but a valid number. However, the character specified for the 1000 separator is ignored and may be entered anywhere in the number. When the user "leaves" the object, the number is re-formatted correctly.

If the FieldType is 'Currency', the object displays the number specified by its Value property according to the Currency format in the user's International Control Panel settings. This specifies the currency symbol and placement, the way in which a negative value is displayed, and the number of decimal places. If the object is an Edit object, the user is restricted to entering a "reasonable" value. When the user leaves the object, the number is reformatted correctly.

If the FieldType is 'Date', the Value property represents the number of days since January 1st 1900 and is displayed using the "short date" format specified by the user's International Control Panel settings. If the object is an Edit object, the user is restricted to entering a "reasonable" date. The object will accept any numeric triplet separated by slash(/), colon (:) or space characters but checks that the day number and month number lie in the range 1-31 and 1-12 respectively and will not allow the user to enter a digit that would invalidate this. (Note that the position within the triplet of the day, month and year are as specified by the Windows short date format). However, the user is not prevented from entering an invalid date such as 31st September.

If the FieldType is 'LongDate', the Value property represents the number of days since January 1st 1900 and is displayed using the "long date" format specified by the user's International Control Panel settings. If the object is an Edit object, its appearance and behaviour automatically switches to FieldType 'Date' when it has the input focus and back again when it loses the focus. This allows the user to edit or input a date in a more convenient form.

If the FieldType is 'Time', the Value property represents the number of seconds since midnight and is displayed using the time format specified by the user's International Control Panel settings.

When the user attempts to move the input focus away from the object, the contents are validated. If they cannot be converted to a valid number, date, or time, the object generates a BadValue event, or, if the object is associated with a Grid, the Grid (and not the Edit object) generates a CellError event. See the descriptions of these events for further details.

Note that for Edit, Label and Spinner objects, FieldType may only be specified when you create an object using DC.

# File Property

Applies To: Animation, Bitmap, Cursor, FileBox, Icon, Metafile, RichEdit

#### **Description**

For an Animation, Bitmap, Cursor or Icon object, this property is either a simple character vector or a 2-element nested vector.

If it is simple, File specifies the name of the associated bitmap (.BMP), icon (.ICO) or cursor (.CUR) file.

If it is nested, the first element specifies the name of a DLL or (Icon only) EXE and the second element identifies the particular bitmap, icon or cursor in that file. The identifier may be its *name* (a character string), its *resource id* (a non-zero positive integer) or (Icon only), its *index* (0 or negative integer) within the file. As a special case, if the name of the file is an empty vector, the object is loaded from DYALOG.EXE or the Dyalog resource DLL. The name of the latter varies according to the version installed but begins DYARES. In this case, the identifier must be a name or resource id; indexes are not supported.

For a Metafile object, File must be simple and specifies the name of a metafile (.WMF) file. For a RichEdit object, File must be simple and specifies the name of a Rich text Format (.RTF) file.

When applied to a FileBox object, File contains the name (or names) of the selected file (or files) depending upon the value of its Style ('Single' or 'Multi').

# FileBox Object

**Purpose:** Prompts user to select a file.

Parents ActiveXControl, CoolBand, Form, Grid, OLEServer, PropertyPage,

PropertySheet, Root, StatusBar, SubForm, TCPSocket, ToolBar,

ToolControl

Children Timer

**Properties** Type, Caption, Directory, Filters, File, FileMode, Style, Event,

Index, Data, EdgeStyle, KeepOnClose, MethodList, ChildList,

EventList, PropList

Methods Detach, Wait

**Events** Close, Create, FileBoxOK, FileBoxCancel, Select

#### **Description**

The FileBox object implements the standard Windows FileSelection Dialog Box. This is a "modal" object. When you create a FileBox with  $\square WC$ , it is initially invisible and the user cannot interact with it. To use it, you must execute  $\square DQ$  with the name of the FileBox as its right argument. This causes the FileBox to be displayed. During the "local"  $\square DQ$  the user may interact **only** with the FileBox, or with other applications. When the user terminates the operation (by pressing the "Save", "Open", or "Cancel" Buttons, or by closing the window) the "local"  $\square DQ$  terminates, and the FileBox disappears.

When the "local" DQ is terminated, the FileBox generates either an FileBoxOK(71) or FileBoxCancel(72) event. The former is generated when the user presses the "Save" or "Open" button; the latter when the user presses the "Cancel" button or closes the FileBox.

The FileMode property is a character vector which indicates the mode in which the selected file is going to be opened. FileMode may be 'Read' (the default) or 'Write'. If FileMode is 'Write', files listed in the File Selection Box are "greyed", although they may still be selected.

The Caption property determines the text that appears in the title bar of the FileBox window. If undefined, Caption defaults to "Save As" if FileMode is 'Write' or to "Open" if FileMode is 'Read'. Similarly, if FileMode is 'Write', the button captions are "Save" and "Cancel", and if FileMode is 'Read' the button caption are "Open" and "Cancel".

The Directory property contains a simple character vector which specifies the initial directory from which a list of suitable files is displayed.

```
'F' □WC 'FileBox' 'The FileBox Object' 'C:\WDYALOG' □DQ 'F'
```

The Style property specifies whether the user may choose a single file name ('Single' which is the default) or several file names ('Multi').

The Filters property is a nested scalar or vector containing a list of filters. Each filter is a 2-element vector of character vectors which contain a file type mask and a file type description respectively. The file type descriptions appear in a drop-down combo box labelled "List File of Type". When the user selects one of these, the currently selected directory is searched for files which match the corresponding mask. The default value of Filters is an empty vector. This gives a file type mask of "\*.\*" and a file type description of "All Files (\*.\*)". Hence an empty vector is equivalent to (c'\*.\*' 'All Files (\*.\*)').

The Index property determines which of the filters is initially selected. Its default value is \( \Boxed{IIO}. \)

Note that when DQ terminates with FileBoxOK, the File, Directory, and Index properties are updated to reflect the contents of the fields within the FileBox.

The operating system imposes limits on both the length of the name of the file, and on the total path length. In version 17.0attempting to set the File or Directory Properties to too long a name will generate a DOMAIN ERROR, while attempting to use too long a File name within the FileBox will result in the appearence of an error MessageBox.

### FileBoxCancel Event 72

Applies To: BrowseBox, FileBox

#### **Description**

If enabled, this event is reported when a FileBox is closed because the user has pressed the "Cancel" button or closed it.

The event message reported as the result of DQ, or supplied as the right argument to your callback function, is a 3-element vector as follows:

| [1] | Object    | ref or character vector                                                             |
|-----|-----------|-------------------------------------------------------------------------------------|
| [2] | Event     | 'FileBoxCancel' or 72                                                               |
| [3] | File name | character vector containing the name of the currently selected file (empty if none) |

## FileBoxOK Event 71

Applies To: BrowseBox, FileBox

#### **Description**

If enabled, this event is reported when a FileBox is closed because the user has pressed the "Open" or "Save" button.

The event message reported as the result of DQ, or supplied as the right argument to your callback function, is a 3-element vector as follows:

| [1] | Object    | ref or character vector                                                             |
|-----|-----------|-------------------------------------------------------------------------------------|
| [2] | Event     | 'FileBoxOK' or 71                                                                   |
| [3] | File name | character vector containing the name of the currently selected file (empty if none) |

| FileMode | Property |
|----------|----------|
|----------|----------|

**Applies To:** FileBox

#### **Description**

The FileMode property applies only to a FileBox object. It indicates the mode in which the selected file is going to be opened. It is a character vector containing 'Read' (the default) or 'Write'. If FileMode is 'Write', files listed in the File Selection Box are greyed, although they may still be selected.

## FileRead Method 90

Applies To: Bitmap, Cursor, Icon, Metafile, RichEdit

#### Description

This method causes the object to be recreated from the file named in its File property.

The FileRead method is niladic.

| [1] | Object | ref or character vector |
|-----|--------|-------------------------|
| [2] | Event  | 'FileRead' or 90        |

If you attach a callback function to this event and have it return a value of 0, the object will not be recreated from file.

### FileWrite Method 91

Applies To: Bitmap, Cursor, Icon, Metafile, RichEdit

#### **Description**

This method causes the object to be written to the file named in its File property. For the Bitmap and Icon objects this method will write a file of type .BMP and .ICO to a file with the appropriate extension. If File specifies any other extension, the method will fail with a DOMAIN ERROR:

DOMAIN ERROR: This object cannot be saved to this type of file.

The FileWrite method is niladic.

If you attach a callback function to this event and have it return a value of 0, the object will not be written to file. You could use this to avoid overwriting an existing file.

# FillCol Property

Applies To: Circle, Ellipse, Poly, Rect

#### **Description**

This property defines the fill colour in a graphics object.

If FStyle is 0 (solid fill) FillCol defines the colour with which the object is filled. If FStyle is in the range 1-6 (pattern fill) it defines the colour of the lines that make up the pattern. The areas between the lines are filled using the colour specified by BCol, or are left undrawn (transparent) if BCol is not specified. If FStyle contains the name of a Bitmap object, the value of FillCol is ignored.

A single colour is represented by a single number which refers to a standard colour, or by a 3-element vector which defines a colour explicitly in terms of its red, green and blue intensities. A negative value of FillCol refers to a standard MS-Windows colour as described below. Positive values are reserved for a possible future extension.

| FillCol         | Colour Element        | FillCol         | Colour Element          |
|-----------------|-----------------------|-----------------|-------------------------|
| 0               | Default               | -11             | Active Border           |
| - <sub>1</sub>  | Scroll Bars           | <sup>-</sup> 12 | Inactive Border         |
| -2              | Desktop               | <sup>-</sup> 13 | Application Workspace   |
| -3              | Active Title Bar      | -14             | Highlight               |
| -4              | Inactive Title Bar    | <sup>-</sup> 15 | Highlighted Text        |
| <sup>-</sup> 5  | Menu Bar              | <sup>-</sup> 16 | Button Face             |
| <sup>-</sup> 6  | Window Background     | <sup>-</sup> 17 | Button Shadow           |
| <del>-</del> 7  | Window Frame          | <sup>-</sup> 18 | Disabled Text           |
| -8              | Menu Text             | <sup>-</sup> 19 | Button Text             |
| <del>-</del> 9  | Window Text           | -20             | Inactive Title Bar Text |
| <sup>-</sup> 10 | Active Title Bar Text | -21             | Button Highlight        |

If instead, FillCol contains a 3-element vector, it specifies the intensity of the red, green and blue components of the colour as values in the range 0-255. For example, (255 0 0) is red and (255 255 0) is yellow. Note that the colour realised depends upon the capabilities of the display adapter and driver, and the current Windows colour map.

FillCol may also be a vector of 3-element vectors specifying a set of colours for the constituent parts of the object. For example, a Poly object consisting of four polygons, may have a FillCol property of four 3-element vectors.

Filters Property

**Applies To:** FileBox

#### **Description**

The Filters property is a nested scalar or vector containing a list of filters. Each filter is a 2-element vector of character vectors which contain a file type mask and a file type description respectively. The file type descriptions appear in a drop-down combo box labelled "List Files of Type". When the user selects one of these, the currently selected directory is searched for files which match the corresponding mask. The default value of Filters is an empty vector. This gives a file type mask of "\*.\*" and a file type description of "All Files (\*.\*)". Hence an empty vector is equivalent to (c'\*.\*' 'All Files (\*.\*)').

FirstDay Property

**Applies To:** Calendar

#### **Description**

The FirstDay property specifies the day that is considered to be the first day of the week and which appears first in the Calendar.

FirstDay is an integer whose value is in the range 0-6. The default value for FirstDay depends upon your International Settings, but in most countries is 0 meaning Monday.

# Fixed Property

**Applies To:** Font

#### **Description**

This property specifies whether or not a font represented by a Font object is fixed-width or proportional. It is either 0 (fixed-width) or 1 (proportional). There is no default; the value of this property reflects the characteristic of the selected font.

FixedOrder Property

Applies To: CoolBar

#### Description

The FixedOrder property specifies whether or not the CoolBar displays CoolBands in the same order.

FixedOrder is a single number with the value 0 (user may re-order bands) or 1 (user may not re-order bands); the default is 0.

If FixedOrder is 1, the user may move bands to different rows, but the band order is static.

# **FlatSeparators**

**Property** 

Applies To: TabControl

#### Description

The FlatSeparators property specifies whether or not separators are drawn between buttons in a TabControl object. FlatSeparators only affects a TabControl if Style is 'FlatButtons' and is otherwise ignored.

FlatSeparators is a single number with the value 0 (no separators) or 1 (separators); the default is 0.

The pictures below illustrate the effect of FlatSeparators on the appearance of a TabControl object.

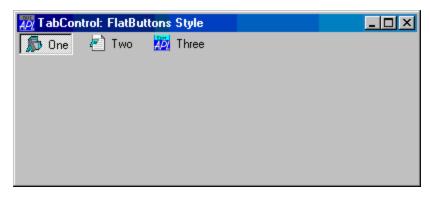

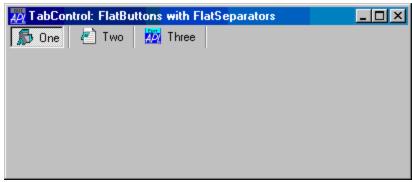

Flush Method 135

#### Applies To: Root

#### Description

This method forces any objects that have been created but not yet shown to be displayed. Normally, Dyalog APL/W buffers the display of new objects unless they are being created by a callback function. This event can be used to override the buffering.

The Flush method is niladic.

# Font Object

**Purpose:** Loads a font resource

Parents ActiveXControl, Animation, Bitmap, Button, ButtonEdit, Calendar,

Combo, ComboEx, CoolBand, DateTimePicker, Edit, Form, Grid, Group, Label, List, ListView, MDIClient, Metafile, OLEServer, Printer, ProgressBar, PropertyPage, PropertySheet, RichEdit, Root, Scroll, Spinner, Static, StatusBar, SubForm, TabBar, TCPSocket, TipField, ToolBar, ToolControl, TrackBar, TreeView, UpDown

Children Timer

**Properties** Type, PName, Size, Fixed, Italic, Underline, Weight, Rotate,

CharSet, Coord, Data, Handle, KeepOnClose, MethodList,

ChildList, EventList, PropList

Methods Detach, ChooseFont

**Events** Close, Create, FontOK, FontCancel, Select

#### Description

This object loads a Windows font into memory ready for use by another object. The characteristics of the font are specified by its properties as follows:

| PName     | A character vector containing the name of the font face. The default is 'System'. Note that case is ignored when you specify the name, although it will be returned correctly by DWG. |  |
|-----------|----------------------------------------------------------------------------------------------------|--|
| Size      | An integer that specifies the character height of the font in pixels.                                                                                                    |  |
| Fixed     | A Boolean value that specifies whether the font is fixed-width (1) or proportional (0).                                                                                               |  |
| Italic    | A Boolean value that specifies whether the font is italicised (1) or not (0).                                                                                                    |  |
| Underline | A Boolean value that specifies whether the font is underlined (1) or not (0).                                                                                                    |  |
| Weight    | An integer in the range 0-1000 that specifies how bold or heavy the font is $(1000 = most bold)$ .                                                                                    |  |
| Rotate    | A numeric scalar that specifies the angle of rotation of the font in radians. The angle is measure from the x-axis in a counter-clockwise direction.                                  |  |
| CharSet   | An integer that specifies the character encoding.                                                                                                    |  |

The Coord property may be set to 'Pixel', 'ScaledPixel' or 'RealPixel' when the object is created, but Coord may not subsequently be changed.

If Coord is 'Pixel', it is interpreted as either 'RealPixel' or 'ScaledPixel' according to the value of the DYALOG\_PIXEL\_TYPE parameter, which is either ScaledPixel or RealPixel. See *Installation & Configuration Guide: DYALOG PIXEL TYPE parameter*.

If this parameter is not specified, the default is RealPixel. So by default, when you set Coord to Pixel, it will be treated as RealPixel.

If you are using 'ScaledPixel', this means that your fonts will also be scaled up automatically, as well as the sizes of the controls in which they are used.

When you ask Windows to allocate a font, you may specify as many or as few of these properties as you wish. Windows actually supplies the font that most closely matches the attributes you have specified. The matching rules it uses are complex, and may be found in the appropriate Windows documentation.

The values of the above properties after **WC** or **WS** reflect the attributes of the font which has been allocated by Windows, and not necessarily the values you have specified. Furthermore, it is possible that changing the value of one property will cause the values of others to be changed.

# FontCancel Event 242

Applies To: ActiveXControl, Button, ButtonEdit, Calendar, Combo, ComboEx, DateTimePicker, Edit, Font, Form, Grid, Group, Label, List, ListView, PropertyPage, PropertySheet, RichEdit, Root, Spinner, Static, StatusBar, SubForm, TabBtn, Text, TipField, TreeView

#### **Description**

If enabled, this event is reported when the user has pressed the *Cancel* button or closed the font selection dialog box that is displayed by the ChooseFont method.

The event message reported as the result of DQ, or supplied as the right argument to your callback function, is a 2-element vector as follows:

| [1] | Object | ref or character vector |
|-----|--------|-------------------------|
| [2] | Event  | 'FontCancel' or 242     |

# FontList Property

Applies To: Printer, Root

#### **Description**

The FontList property is a read-only property (you cannot set its value) that provides a list of available fonts.

Its value is a vector (1 per font) of 8-element character vectors, each of which is as follows:

| [1] | Face name (character vector)           |
|-----|----------------------------------------|
| [2] | Character height in "points" (integer) |
| [3] | Fixed width or not (Boolean)           |
| [4] | Italic or not (Boolean)                |
| [5] | Underline or not (Boolean)             |
| [6] | Weight (integer)                       |
| [7] | Angle of rotation (integer)            |
| [8] | Character set (see CharSet)            |

#### **Example:**

```
↑'.'∏WG'FontList'
System
                                 16 0 0 0 700 0
Terminal
                                 12 1 0 0 400 0
Fixedsys
                                      0 0 400 0
Roman
                                      0 0 400 0
                                 36 0
                                      0 0 400 0 255
Script
                                    0
                                      0 0 400 0 255
Modern
                                      0 0
Small Fonts
                                                   0
Courier
                                 13 1
                                      0
                                        0
                                          400 0
Serif
                                 13
                                    0
                                      0
                                        0
                                          400 0
                                                   0
                                 16 1 0 0 400 0
                                                   0
Dyalog Alt
                                 16 1 0 0 400 0
Dyalog Std
```

Note that the list of fonts obtained from FontList for a Printer object will include TrueType fonts and printer fonts but will exclude screen fonts. FontList for Root will include TrueType fonts and screen fonts, but exclude printer-only fonts. The two lists will therefore (typically) be different.

# FontObj Property

Applies To: ActiveXContainer, ActiveXControl, Bitmap, Button, ButtonEdit,

Calendar, Combo, ComboEx, DateTimePicker, Edit, Form, Grid, Group, Label, List, ListView, Menu, MenuBar, MenuItem, Printer, PropertyPage, PropertySheet, RichEdit, Root, Spinner, Static, StatusBar, StatusField, SubForm, TabBar, TabBtn, TabControl, Text, TipField, ToolBar, ToolControl, TrackBar, TreeView

#### Description

The FontObj property associates a font with an object. It specifies either the name of or a ref to a Font object

If unspecified, the default value for FontObj is an empty character vector. For most objects, this setting implies that the font used in the object is **inherited** from its parent object. However, CoolBar, Menu, MenuBar, StatusBar, TipField, ToolBar, and ToolControl objects do not inherit their font.

Note that the default value of FontObj for Root is also an empty character vector and that this implies the Windows default GUI font, which is a Windows user preference setting.

Note however that it is not currently possible to specify the font for Menu and MenuItem objects which are the direct descendants of a MenuBar. Nor is it possible to specify the font used for the Caption in a Form.

### FontOK Event 241

Applies To: ActiveXControl, Button, ButtonEdit, Calendar, Combo, ComboEx, DateTimePicker, Edit, Font, Form, Grid, Group, Label, List, ListView, PropertyPage, PropertySheet, RichEdit, Root, Spinner,

Static, StatusBar, SubForm, TabBtn, Text, TipField, TreeView

#### **Description**

If enabled, this event is reported when the user has pressed the *OK* button in the font selection dialog box that is displayed by the ChooseFont method.

The event message reported as the result of DQ, or supplied as the right argument to your callback function, is a 4-element vector as follows:

| [1] | Object | ref or character vector |
|-----|--------|-------------------------|
| [2] | Event  | 'FontOK' or 241         |
| [3] | Font   | nested vector           |
| [4] | Colour | RGB triplet             |

The font specification in the 3<sup>rd</sup> element of the event message is a 7-element nested vector that describes the chosen font. See Font Object for further details.

The colour specification in the 4<sup>th</sup> element of the event message is a 3-element integer vector of RGB values for the colour chosen by the user.

# Form Object

**Purpose:** This is a top-level window used to contain other objects (controls).

Parents ActiveXControl, Form, OLEClient, OLEServer, Root, SubForm,

**TCPSocket** 

**Children** ActiveXControl, Animation, Bitmap, BrowseBox, Button,

ButtonEdit, Calendar, Circle, Clipboard, ColorButton, Combo, ComboEx, CoolBar, Cursor, DateTimePicker, Edit, Ellipse, FileBox, Font, Form, Grid, Group, Icon, Image, ImageList, Label, List, ListView, Locator, Marker, MDIClient, Menu, MenuBar, Metafile, MsgBox, OCXClass, OLEClient, OLEServer, Poly, Printer, ProgressBar, PropertySheet, Rect, RichEdit, Scroll, SM, Spinner, Splitter, Static, StatusBar, SubForm, SysTrayItem, TabBar,

TabControl, TCPSocket, Text, Timer, TipField, ToolBar,

ToolControl, TrackBar, TreeView, UpDown

**Properties** Type, Caption, Posn, Size, Coord, State, Border, Active, Visible,

Event, Thumb, Range, Step, VScroll, HScroll, Sizeable, Moveable, SysMenu, MaxButton, MinButton, HelpButton, OKButton, SIPMode, SIPResize, FontObj, BCol, Picture, OnTop, IconObj, CursorObj, AutoConf, YRange, XRange, Data, TextSize, EdgeStyle, Handle, Hint, HintObj, Tip, TipObj, Translate, Accelerator, AcceptFiles, KeepOnClose, Dockable, Docked, DockShowCaption, DockChildren, UndocksToRoot, MaskCol, AlphaBlend, Redraw, TabIndex, PageSize, MethodList, ChildList,

EventList, PropList

**Methods** Detach, GetTextSize, Animate, GetFocus, ShowSIP, GetFocusObj,

ChooseFont, Wait

**Events** Close, Create, DragDrop, Configure, ContextMenu, DropFiles,

DropObjects, Expose, Help, KeyPress, GotFocus, LostFocus, MouseDown, MouseUp, MouseMove, MouseDblClick, MouseEnter, MouseLeave, MouseWheel, GestureZoom, GesturePan, GestureRotate, GestureTwoFingerTap, GesturePressAndTap, StateChange, DockStart, DockMove,

DockRequest, DockAccept, DockEnd, DockCancel, Select, FrameContextMenu, DyalogCustomMessage1, FontOK, FontCancel, VScroll, HScroll, VThumbDrag, HThumbDrag

#### Description

The Posn property specifies the location of the **internal** top-left corner of the window relative to the top-left corner of the screen. If the window has a title bar and/or border, you must allow sufficient space for them. Similarly, the Size property specifies the internal size of the window excluding the title bar and border. The default for Size is 50% of the screen height and width. The default for Posn places the Form in the middle of the screen.

Normally, a Form has a title bar, a system menu box, a border and maximise and minimise buttons. To disable the System Menu box, set SysMenu to 0. To disable one or both of the maximise/minimise buttons, set MaxButton and/or MinButton to 0.

The HelpButton property specifies that a Question (?) button appears in the title bar of the Form. However, this does not apply if the Form has a maximise or minimise button which both take precedence. The user may obtain help by clicking on the Question (?) button and then on a control in the Form. It is up to you to provide the help by responding to the Help event on the control.

By default, a Form may be moved and resized using the mouse. These actions are achieved by dragging on the title bar and border respectively. It follows that a Form that is Moveable **must** have a title bar, and one that is Sizeable **must** have a border, regardless of the value of other properties. Also, if you specify any of SysMenu, MaxButton or MinButton, the window must have a title bar in which to place these controls. A title bar itself requires a border. To obtain a window without a title bar, you must therefore set Moveable, SysMenu, MaxButton and MinButton to 0. Note that setting Caption does **not** force a title bar on the window.

If Sizeable is 1, the window will have a double-line border, regardless of the values of other properties. If Sizeable is 0, and any one or more of Moveable, SysMenu, MaxButton, MinButton or Border is 1, the window will have a 1-pixel border. Only if all these properties are 0 will the window be borderless. To obtain a dialog box that may only be moved or closed, set Border to 2.

Note that the default value for Caption is an empty character vector which results in a blank title.

To obtain a standard dialog box with 3-dimensional appearance, create a Form with Border set to 2 and EdgeStyle set to 'Dialog', for example:

```
'F' □WC 'Form' 'Dialog Box' ('EdgeStyle' 'Dialog')('Border' 2)
```

The State property has the value 0 if the window is currently displayed in its "normal" state, 1 if it is currently displayed as an icon, and 2 if it is currently maximised and displayed full-screen. This property does not just report the current state, but can be used to set the state under program control.

The VScroll and HScroll properties determine whether or not a Form has a vertical and horizontal scrollbar respectively. These properties are set to <code>-1</code>to obtain a scrollbar. Their default value is 0 (no scrollbar). VScroll and HScroll may only be set when the object is created and may not subsequently be changed. The Range property is a 2-element vector that specifies the maximum value for the vertical and horizontal scrollbars respectively. The PageSize property is a 2-element vector that specifies the sizes of the thumbs in each scrollbar. The Step property is a 4-element vector that specifies the sizes of the small and large change. Its first two elements refer to the vertical scrollbar, elements 3 and 4 refer to the horizontal scrollbar. The Thumb property is a 2-element vector that both reports and sets the position of the thumb in the vertical and horizontal scrollbars respectively. When the user attempts to move the thumb in one of the scrollbars, the Form generates a VScroll or HScroll event.

VScroll and HScroll cannot be changed using **WS**. However, you can make a scrollbar disappear by setting the corresponding element of Range to 1, thus allowing you to dynamically switch the scrollbar off and on. Note however that doing so will change the size of the Form.

Setting the FontObj property on a Form does not affect the text in its title bar. However, the value of FontObj will (unless over-ridden) be inherited by all of the objects within the Form.

The background of the Form may be coloured using BCol. The default value for BCol is the Windows Button Face colour unless EdgeStyle is set to 'None' or 'Default' in which case it is the Windows background colour. Alternatively, the background of a Form can be defined using a Bitmap or Metafile object whose name is defined by the Picture property. A Metafile is automatically scaled to fit the Form. A Bitmap can be tiled *or* scaled. See Picture property for details.

The OnTop property is either 0 or 1. If it is 0, the Form assumes its normal position within the stack of windows on the screen and is only brought to the front when it receives the input focus. If OnTop is set to 1, the Form is always brought to the front even when it doesn't have the focus. If more than one Form has OnTop set to 1, the stacking order of this set of Forms is defined by the order in which they were created.

A Form can be created as a child of another Form. If so, it has the following characteristics:

- A child Form always appears on top of its parent Form (although it is not constrained by it)
- When you minimize a parent Form, its child Forms disappear.
- Making the parent Form invisible or inactive has no effect on a Child Form.

Note that the Posn and Size properties of a child Form are expressed in screen coordinates and are not given relative to its parent.

# Formats Property

Applies To: Clipboard

#### **Description**

This is a "read-only" property that identifies the formats in which data is currently available in the clipboard. It is a vector of character vectors containing the names of the corresponding Clipboard properties for which data may be obtained using DWG. In the following example data was copied to the Windows clipboard from Microsoft Excel. This product stores data in CF\_Text and the older device-dependent CF\_Bitmap formats. The latter excludes colour map information, so CMap is not available.

```
'CL' □WC 'Clipboard'
'CL' □WG 'Formats'
Bits CMap Text
```

# FormatString Property

Applies To: ButtonEdit, Edit, Grid, Label, Spinner

#### **Description**

The FormatString property specifies one or more **FMT** format specifications to be used to format data in an Grid or single-line Edit. When applied to a Grid, it is either a simple character vector that specifies the format specification for the entire Grid, or a vector of character vectors. If it is a vector, its elements are mapped to individual cells via the CellTypes property. When applied to an Edit object, FormatString must be a simple character vector.

APL derives the text to be displayed in a cell by calling **TFMT** with a left argument of the corresponding element of FormatString and a right argument of the cell value. If the format specification is invalid, the text displayed is blank.

When a formatted Edit object receives the focus, it redisplays the contents in its raw (unformatted) form. When the Edit loses the focus, its contents are reformatted. When the user moves to a formatted Grid cell, the text remains formatted until the user presses a non-movement key or enters *in-cell* mode. The data is then redisplayed in its raw form for editing. Data in the cell is reformatted when the user moves away.

In a Grid, formatted data may be aligned vertically using the AlignChar property as illustrated in the following example.

```
'F'□WC'Form'
'F.G'□WC'Grid'(~50+?10 10ρ100)(0 0)(100 100)
'F.G'□WS'FormatString' 'M<(>N<)>F12.3'
'F.G'□WS'AlignChar' '.'
```

| 42 |          |          | _ 🗆 ×    |
|----|----------|----------|----------|
|    | Α        | В        | С        |
| 1  | (36.000) | 26.000   | (4.000)  |
| 2  | 2.000    | 34.000   | (46.000) |
| 3  | 19.000   | 9.000    | 44.000   |
| 4  | 27.000   | (23.000) | (45.000) |
| 5  | 49.000   | 23.000   | 26.000   |
| 6  | (2.000)  | (26.000) | (22.000) |
| 7  | 1.000    | 2.000    | (18.000) |
| 8  | (11.000) | (22.000) | 42.000   |
| 9  | (37.000) | (48.000) | 19.000   |
| 10 | (19.000) | (14.000) | 2.000    |
|    | 1        |          | Þ        |

### **FrameContextMenu**

Event 411

Applies To: Form, SubForm

#### Description

If enabled, this event is reported when the user clicks and releases the right mouse button over the non-client area of an object, e.g. the title bar in a Form.

The event message reported as the result of DQ, or supplied as the right argument to your callback function, is a 4-element vector as follows:

| [1] | Object | ref or character vector          |
|-----|--------|----------------------------------|
| [2] | Event  | 'FrameContextMenu' or 411        |
| [3] | Y      | y-position of the mouse (number) |
| [4] | X      | x-position of the mouse (number) |

For further details, see ContextMenu Event.

FStyle Property

**Applies To:** Circle, Ellipse, Poly, Rect

#### **Description**

This property determines how a graphics object is filled. It takes one of the following values, or, if the object has more than one component, a vector of such values.

| FStyle         | Effect                                                                      |
|----------------|-----------------------------------------------------------------------------|
| <sup>-</sup> 1 | hollow (no fill). This is the default.                                      |
| 0              | solid fill                                                                  |
| 1              | hatch fill with horizontal lines                                            |
| 2              | hatch fill with vertical lines                                              |
| 3              | hatch fill with diagonal lines at 135 degrees                               |
| 4              | hatch fill with diagonal lines at 45 degrees                                |
| 5              | hatch fill with horizontal and vertical lines                               |
| 6              | hatch fill with criss-crossing diagonal lines                               |
| str            | the name of. or a ref to, a Bitmap object which is used to fill the object. |

For example, to fill an object with criss-crossing diagonal lines you would specify ('FStyle' 6). If the object contained two components, you could fill the first one with criss-crossing diagonal lines, and the second one with a Bitmap called 'YES', with the specification ('FStyle' 6 'YES')

If the size of the Bitmap is 8x8 APL uses a Windows "brush" to fill the object. If not, it uses "tiling". Filling with a brush is faster.

# FullRowSelect Property

**Applies To:** ListView, TreeView

#### **Description**

The FullRowSelect property specifies whether or not the entire row is highlighted when an item in a ListView or a TreeView is selected.

FullRowSelect is a single number with the value 0 (only the item name is highlighted) or 1 (the whole row is highlighted); the default is 0.

For a ListView, FullRowSelect only applies if its View property is set to 'Report'.

The picture below illustrates the effect on the appearance of a ListView object, of setting FullRowSelect to 1.

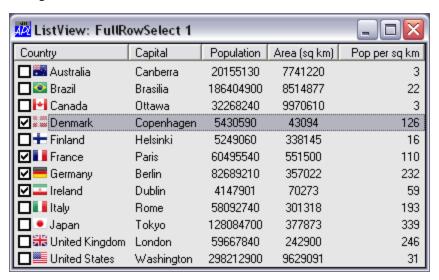

# GesturePan Event 494

Applies To: ActiveXControl, Animation, Button, ButtonEdit, Calendar, ColorButton, Combo, ComboEx, DateTimePicker, Edit, Form, Group, List, ListView, MDIClient, ProgressBar, PropertyPage, RichEdit, Scroll, Spinner, SubForm, TreeView

#### **Description**

This event is reported when the user touches one or two fingers on an object and drags them.

The event message reported as the result of DQ, or supplied as the right argument to your callback function, is a 5-element vector as follows:

| [1] | Object   | ref or character vector                                                                                                    |  |
|-----|----------|----------------------------------------------------------------------------------------------------|--|
| [2] | Event    | 'GesturePan' or 494                                                                                                    |  |
| [3] | Flags    | integer which reports the state of the gesture                                                                                                    |  |
| [4] | Location | 2-element integer vector containing the y and x-position respectively of the point at which the gesture applies. These are reported in pixel coordinates relative to the origin (top-left corner) of the object reporting the event. |  |
| [5] | Distance | 2-element integer vector containing the high and low parts (words) of a 64-bit integer that indicates the distance between the two fingers. This will be (0 0) if only one finger is used.                                           |  |

The Flags parameter [3] which reports the state of the Gesture, is an integer with the value 0, 1 (*GF\_BEGIN*), 2 (*GF\_INERTIA*), 4 (*GF\_END*) or 6 (*GF\_END+GF\_INERTIA*) with the following meanings:

| Name       | Value | Description                      |
|------------|-------|----------------------------------|
|            | 0     | A gesture is in progress         |
| GF_BEGIN   | 1     | A gesture is starting.           |
| GF_INERTIA | 2     | A gesture has triggered inertia. |
| GF_END     | 4     | A gesture has finished.          |

The term *inertia* refers to built-in Windows processing which provides a standardised user-interface including smooth acceleration and de-acceleration of an object.

When the user first touches an object and begins to drag his finger(s), the object generates a Gesture Pan event with a Flags parameter of 1 (GF BEGIN). Subsequently, if the user drags the object steadily it generates a series of GesturePan events with a Flags parameter of 0. When the user lifts his finger(s) away, the object generates a final GesturePan event, with a Flags parameter of 4 (GF END).

If the user *flicks* an object, the system typically continues to generate GesturePan events after the user has ceased to touch the object. These events are generated in response to the acceleration and deceleration imparted by the flick, and the Flags parameter for these generated events will be 2 (GF INERTIA) followed (for the last GesturePan event) by 6 (GF END+GF INERTIA).

No other event will be reported between the start and end of a series of GesturePan events.

The associated callback is run **immediately** while the windows notification is still on the stack. See *Interface Guide: High-Priority Callback Functions*.

Returning zero from the callback disables any default handling by the operating system.

### **GesturePressAndTap**

Event 497

Applies To: ActiveXControl, Animation, Button, ButtonEdit, Calendar, ColorButton, Combo, ComboEx, DateTimePicker, Edit, Form, Group, List, ListView, MDIClient, ProgressBar, PropertyPage, RichEdit, Scroll, Spinner, SubForm, TreeView

#### **Description**

This event is reported when the presses one finger on an object and then taps it with a second finger.

The event message reported as the result of DQ, or supplied as the right argument to your callback function, is a 5-element vector as follows:

| [1] | Object   | ref or character vector                                                                                                    |
|-----|----------|----------------------------------------------------------------------------------------------------|
| [2] | Event    | 'GesturePressAndTap' or 497                                                                                                    |
| [3] | Flags    | integer which reports the state of the gesture                                                                                                    |
| [4] | Location | 2-element integer vector containing the y and x-position respectively of the point midway between the two fingers. These are reported in pixel coordinates relative to the origin (top-left corner) of the object reporting the event |
| [5] | Offset   | 3-element integer vector whose first element is (currently) 0 and whose second and third elements contain the (y,x) offset of the second finger relative to the first.                                                                |

The Flags parameter [3] which reports the state of the Gesture, is an integer with the value 0, 1 (*GF\_BEGIN*), or 4 (*GF\_END*):

| Name     | Value | Description              |
|----------|-------|--------------------------|
|          | 0     | A gesture is in progress |
| GF_BEGIN | 1     | A gesture is starting.   |
| GF_END   | 4     | A gesture has finished.  |

When the user taps with his second finger, the object generates a GesturePressAndTap event with a Flags parameter of 1 (GF\_BEGIN). Subsequently, until the user removes his first finger, it generates a series of GesturePressAndTap events with a Flags parameter of 0. When the user lifts his first finger away, the object generates a final GesturePressAndTap event, with a Flags parameter of 4 (GF\_END)

No other event will be reported between the start and end of a series of GesturePressAndTap events.

The associated callback is run **immediately** while the windows notification is still on the stack. See *Interface Guide: High-Priority Callback Functions*.

Returning zero from the callback disables any default handling by the operating system.

### GestureRotate Event 495

Applies To: ActiveXControl, Animation, Button, ButtonEdit, Calendar, ColorButton, Combo, ComboEx, DateTimePicker, Edit, Form, Group, List, ListView, MDIClient, ProgressBar, PropertyPage, RichEdit, Scroll, Spinner, SubForm, TreeView

#### **Description**

This event is reported when the user touches two fingers on an object and twists them clockwise or anticlockwise.

The event message reported as the result of DQ, or supplied as the right argument to your callback function, is a 5-element vector as follows:

| [1] | Object   | ref or character vector                                                                                                    |
|-----|----------|----------------------------------------------------------------------------------------------------|
| [2] | Event    | 'GestureRotate' or 495                                                                                                    |
| [3] | Flags    | integer which reports the state of the gesture                                                                                                    |
| [4] | Location | 2-element integer vector containing the y and x-position respectively of the point midway between the two fingers. These are reported in pixel coordinates relative to the origin of the screen. |
| [5] | Angle    | a scalar number which represents the angle of rotation of the twist measured in radians (0 → 02) from the x-axis in a counter-clockwise direction.                                               |

The Flags parameter [3] which reports the state of the Gesture, is an integer with the value 0, 1 (*GF\_BEGIN*), or 4 (*GF\_END*) with the following meanings:

| Name     | Value | Description              |
|----------|-------|--------------------------|
|          | 0     | A gesture is in progress |
| GF_BEGIN | 1     | A gesture is starting.   |
| GF_END   | 4     | A gesture has finished.  |

When the user first touches two fingers on an object and begins to twist, the object generates a GestureRotate event with a Flags parameter of 1 (GF BEGIN). As the user continues to twist his fingers, the object generates a series of GestureRotate events with a Flags parameter of 0. When the user lifts one or both fingers away, the object generates a final GestureRotate event, with a Flags parameter of 4 (GF

No other event will be reported between the start and end of a series of GestureRotate

The associated callback is run **immediately** while the windows notification is still on the stack. See Interface Guide: High-Priority Callback Functions.

Returning zero from the callback disables any default handling by the operating system.

### GestureTwoFingerTap

Event 496

Applies To: ActiveXControl, Animation, Button, ButtonEdit, Calendar, ColorButton, Combo, ComboEx, DateTimePicker, Edit, Form, Group, List, ListView, MDIClient, ProgressBar, PropertyPage, RichEdit, Scroll, Spinner, SubForm, TreeView

#### **Description**

This event is reported when the user taps two fingers at the same time on an object

The event message reported as the result of DQ, or supplied as the right argument to your callback function, is a 5-element vector as follows:

| [1] | Object   | ref or character vector                                                                                                    |
|-----|----------|----------------------------------------------------------------------------------------------------|
| [2] | Event    | 'GestureTwoFingerTap' or 496                                                                                                    |
| [3] | Flags    | integer which reports the state of the gesture                                                                                                    |
| [4] | Location | 2-element integer vector containing the y and x-position respectively of the point midway between the two fingers. These are reported in pixel coordinates relative to the origin (top-left corner) of the object reporting the event |
| [5] | Distance | 2-element integer vector containing the high and low parts (words) of a 64-bit integer that indicates the distance between the two fingers.                                                                                           |

The Flags parameter [3] which reports the state of the Gesture, is always an integer with the value 5 (*GF\_BEGIN+GF\_END*).

| Name     | Value | Description             |
|----------|-------|-------------------------|
| GF_BEGIN | 1     | A gesture is starting.  |
| GF_END   | 4     | A gesture has finished. |

The associated callback is run **immediately** while the windows notification is still on the stack. See *Interface Guide: High-Priority Callback Functions*.

Returning zero from the callback disables any default handling by the operating system.

### GestureZoom Event 493

**Applies To:** ActiveXControl, Animation, Button, ButtonEdit, Calendar, ColorButton, Combo, ComboEx, DateTimePicker, Edit, Form, Group, List, ListView, MDIClient, ProgressBar, PropertyPage,

RichEdit, Scroll, Spinner, SubForm, TreeView

#### Description

This event is reported when the user touches two fingers on an object and moves them apart or towards each other.

The event message reported as the result of DQ, or supplied as the right argument to your callback function, is a 5-element vector as follows:

| [1] | Object   | ref or character vector                                                                                                    |
|-----|----------|----------------------------------------------------------------------------------------------------|
| [2] | Event    | 'GestureZoom' or 493                                                                                                    |
| [3] | Flags    | integer which reports the state of the gesture                                                                                                    |
| [4] | Location | 2-element integer vector containing the y and x-position respectively of the centre point of the zoom (the point midway between the two fingers). These are reported in pixel coordinates relative to the origin (top-left corner) of the object reporting the event. |
| [5] | Distance | 2-element integer vector containing the high and low parts (words) of a 64-bit integer that indicates the distance between the two fingers.                                                                                                    |

The Flags parameter [3] which reports the state of the Gesture, is an integer with the value 0, 1 (*GF\_BEGIN*), or 4 (*GF\_END*) with the following meanings:

| Name     | Value | Description              |
|----------|-------|--------------------------|
|          | 0     | A gesture is in progress |
| GF_BEGIN | 1     | A gesture is starting.   |
| GF_END   | 4     | A gesture has finished.  |

When the user first touches two fingers on an object and begins to move them apart or towards each other, the object generates a GestureZoom event with a Flags parameter of 1 (GF\_BEGIN). As the user continues to moves the fingers apart or towards each other, the object generates a series of GestureZoom events with a Flags parameter of 0. When the user lifts one or both fingers away, the object generates it generates a final GestureZoom event, with a Flags parameter of 4 (GF\_END).

No other event will be reported between the start and end of a series of GestureZoom events.

The associated callback is run **immediately** while the windows notification is still on the stack. See *Interface Guide: High-Priority Callback Functions*.

Returning zero from the callback disables any default handling by the operating system.

GetBuildID Method 992

**Applies To:** Root

#### **Description**

This method is used to obtain the Build ID of a Dyalog executable or the checksum of a file.

The argument to GetBuildID is  $\theta$  or a single item as follows:

| [1] File name | character vector |
|---------------|------------------|
|---------------|------------------|

The (shy) result is an 8-element character vector of hexadecimal digits that represents the Build ID.

If the argument is  $\theta$ , the build id is that of the current version of Dyalog that is running the expression.

Note that although this method is designed to uniquely identify different versions of Dyalog by its checksum, it may be used to obtain a checksum for *any* arbitrary file.

#### **Examples:**

```
GetBuildID 0
38091b76
GetBuildID 'E:\DYALOG81\DYALOG.EXE'
cbf0d376
GetBuildID 'myfile'
4a29334d
```

Note that if the file does not exist, the result is 00000000.

### GetCellRect Method 201

Applies To: Grid

#### **Description**

This method returns the rectangle associated with a particular cell in a Grid.

The argument to GetCellRect is a 2-element vector as follows:

| [1] | Row    | integer |
|-----|--------|---------|
| [2] | Column | integer |

The result is a 2-element nested vector. The first element contains the y and x-coordinate of the top-left corner of the cell. The second element contains the height and width of the cell.

The result is reported in terms of the coordinate system of the Grid object.

### **GetCommandLine**

Method 145

Applies To: Root

#### Description

The GetCommandLine method returns the command line that was used to start the current Dyalog APL session or application.

The GetCommandLine method is niladic.

The result is a character vector.

#### **Examples**

```
GetCommandLine
"C:\Program Files\Dyalog\Dyalog APL-64 13.2 Unicode\dyalog.exe"

☐←2 ☐NQ '.' 'GetCommandLine'
"C:\Program Files\Dyalog\Dyalog APL-64 13.2 Unicode\dyalog.exe"
```

#### **Note**

GetCommandLine only works on Windows, and its use is deprecated in favour of GetCommandLineArgs, which works on all platforms.

### **GetCommandLineArgs**

Method 148

**Applies To:** Root

#### **Description**

The GetCommandLineArgs method returns the command and the arguments to the command that was used to start the current Dyalog APL session or application.

The GetCommandLineArgs method is niladic.

The result is a vector of character vectors. For example:

```
GetCommandLineArgs
C:\Dyalog10\dyalog.exe -Dw YY_WINDOW=-30
DISPLAY 2 DNQ '.' 'GetCommandLineArgs'

c:\dyalog10\dyalog.exe -Dw YY_WINDOW=-30
```

### GetComment Method 222

Applies To: Grid

#### Description

This method is used to retrieve the comment associated with a cell in a Grid.

The argument to GetComment is a 2-element array as follows:

| [1] | Row    | integer |
|-----|--------|---------|
| [2] | Column | integer |

For example, the following expression retrieves the comment associated with the cell at row 3, column 1.

```
F.C.GetComment 3 1
1 3 Hello 175 100
```

Note that to retrieve a comment associated with a row or column *title*, the appropriate element in the argument should be  $^{-1}$ .

If there is no comment associated with the specified cell, the result is a scalar 1.

# GetDayStates Event 266

Applies To: Calendar

#### **Description**

If enabled, this event is reported when a Calendar object requires the APL program to provide *day state* information for the range of dates it is about to display.

The Calendar object displays day numbers using either the normal or the bold font attribute. However, it does not store this information beyond the month or months currently displayed.

When the Calendar control scrolls (and potentially at other times), it generates a GetDayStates event to ask you (the APL program) to tell it which of the dates that are about to be shown, should be displayed using the bold font attribute.

If you wish any dates to be displayed using the bold font attribute, you **must** attach a callback function to this event which returns day state information in its result.

By default, all dates are displayed using the normal font attribute, so you need only do this if you want any dates highlighted in bold.

You may not disable or nullify the operation that caused GetDayStates to fire by setting the action code for the event to 1 or by returning 0 from a callback function.

The event message reported as the result of DQ, or supplied as the right argument to your callback function, is a 5-element vector as follows:

| [1] | Object     | ref or character vector    |
|-----|------------|----------------------------|
| [2] | Event      | 'GetDayStates' or 266      |
| [3] | First Date | an integer (IDN)           |
| [4] | Last Date  | an integer (IDN)           |
| [5] | Bold Dates | an integer vector of IDNs. |

When the callback function is invoked, the 3<sup>rd</sup> and 4<sup>th</sup> elements of the event message contain IDNs for the first and last date in the range of dates that the Calendar object is about to display. The 5<sup>th</sup> element of the event message contains those IDNs *within this range of dates* that the Calendar control already knows are to be displayed using the bold font attribute. This will typically be empty.

The result of your callback function should be the same event message with only the 5<sup>th</sup> element modified in any way. This should contain the IDNs of the dates (within the range specified by the 3<sup>rd</sup> and 4<sup>th</sup> elements) that are to be displayed using the bold font attribute.

#### Example:

Suppose that you keep a variable BOLD\_DATES in the Calendar object. This variable is a vector of IDN values that defines those dates that the user has somehow identified as special and that you wish to display in bold, The following callback function could be applied:

```
▼ MSG←DAYSTATES MSG; MASK; □IO

[1]
      A Callback function for the GetDayStates event
[2]
      A Object (>MSG) contains a variable BOLD_DATES
[3]
      A that defines ALL the IDNs that are to be
displayed in bold
[4]
      A We need to return only those that fall within the
range
[5]
      A of dates that are about to be displayed by the
Calendar
       □CS⇒MSG
[6]
[7]
       □IO←1
[8]
       MASK←BOLD_DATES≥3⊃MSG
[9]
       MASK←MASK∧BOLD DATES≤4>MSG
[10]
       MSG[5]←<MASK/BOLD_DATES
```

You may also set the font attribute for particular days by calling GetDayStates as a method.

For example, to set the bold attribute for IDN 36048 (11 September 1998) in a Calendar object called 'F.CAL1', you could execute the expression:

```
F.CAL1.GetDayStates 36048 36048 36048
```

To *clear* the bold attribute for the same day:

```
F.CAL1.GetDayStates 36048 36048 9
```

Note that the Calendar object will ignore any IDNs you specify that are outside the range of dates that it is currently displaying.

## GetEnvironment Method 510

**Applies To:** Root

#### **Description**

This method is used to obtain information about one or more parameters that were specified in the Dyalog command line, your Windows registry, or defined as environment variables. If a value is defined in several places (for example, MAXWS in the command line overriding MAXWS in the registry), GetEnvironment follows exactly the same logic as is used by Dyalog APL itself and so obtains the same value.

The argument to GetEnvironment is a single item as follows:

| [1] | Parameter name(s) | see below |
|-----|-------------------|-----------|
|-----|-------------------|-----------|

*Parameter names* is simple character vector or vector of character vectors specifying one or more parameters.

The result is a simple character vector or a vector of character vectors.

Examples:

```
GetEnvironment 'MAXWS'

2G

GetEnvironment < 'LOG_SIZE' 'MAXWS'

16 2G
```

Note that you may use GetEnvironment to obtain the values of your own arbitrary parameters given on the APL command line or specified as environment variables.

GetEnvironment is not supported by DYALOG.DLL because it does not use parameters.

## GetEventInfo Method 551

Applies To: OCXClass, OLEClient

#### **Description**

This method is used to obtain information about a particular event or set of events supported by a COM object.

For each event supported by a COM object, the author will have registered the data type of its result (if it has a result), a help message or description of the event (optional) and the name and data type of each of its parameters. These event parameters make up the array returned by  $\square DQ$  or supplied as an argument to your callback function. The GetEventInfo method returns this information.

The argument to GetEventInfo is a single item as follows:

| [1] | Event name(s) | see below |
|-----|---------------|-----------|
|-----|---------------|-----------|

Event name(s) is a simple character vector or a vector of character vectors specifying one or more names of events supported by the object.

The result is a nested vector with one element per event name. Each element of this vector is itself a vector of 2-element character vectors. For each event, the first item describes the help message or description (if any) registered for the event and the data type of its result. Each of the remaining elements contains a parameter name and its corresponding data type.

#### Example:

Note that if the event does not produce a result, the data type of the result is reported as 'VT\_VOID'.

# GetFocus Method 511

Applies To: ActiveXControl, Animation, Button, ButtonEdit, Calendar,

ColorButton, Combo, ComboEx, CoolBar, DateTimePicker, Edit, Form, Grid, Group, Label, List, ListView, MDIClient, ProgressBar, PropertyPage, PropertySheet, RichEdit, Root, Scroll, SM, Spinner, Static, StatusBar, SubForm, TabBar, TabControl, ToolBar,

ToolControl, TrackBar, TreeView, UpDown

#### **Description**

This method is used to obtain the name of the object that currently has the input focus.

The GetFocus method is niladic.

The result is a simple character vector. An empty result indicates that no Dyalog APL GUI object has the input focus.

See also: *GetFocusObj* on page 294.

# GetFocusObj Method 509

**Applies To:** ActiveXControl, Animation, Button, ButtonEdit, Calendar,

ColorButton, Combo, ComboEx, CoolBar, DateTimePicker, Edit, Form, Grid, Group, Label, List, ListView, MDIClient, ProgressBar, PropertyPage, PropertySheet, RichEdit, Root, Scroll, SM, Spinner, Static, StatusBar, SubForm, TabBar, TabControl, ToolBar,

ToolControl, TrackBar, TreeView, UpDown

#### Description

This method is used to obtain a ref to the object that currently has the input focus.

The GetFocusObj method is niladic.

The result is a ref. If there is no Dyalog APL GUI object with the input focus, the result is **NULL**.

See also: GetFocus on page 293.

### GetItemHandle Method 313

Applies To: TreeView

#### Description

This method is used to obtain the window handle of a particular item in a TreeView object.

The argument for GetItemHandle is a single item as follows:

| [1] | Item number | Integer. |
|-----|-------------|----------|
|-----|-------------|----------|

*Item number* is the index of the item concerned.

The result is an integer containing the window handle of the item.

# GetItemPosition Method 323

Applies To: ListView

#### Description

This method is used to obtain the position of a particular item in a ListView object.

The argument for GetItemPosition is a single item as follows:

| [1] | Item number | Integer |
|-----|-------------|---------|
|-----|-------------|---------|

*Item number* is the index of the item concerned.

The result is a 2-element vector containing the position of the item.

# GetItemState Method 306

**Applies To:** ListView, TreeView

#### Description

This method is used to obtain the status of a particular item in a ListView or TreeView object.

The argument for GetItemState is a single item as follows:

| [1] | Item number | Integer |
|-----|-------------|---------|
|-----|-------------|---------|

*Item number* is the index of the item concerned. Be aware that this is index origin dependent.

The result indicates the state of the item as the sum of one or more of the following codes:

| <sup>-</sup> 1 | Error (most likely the Item number is invalid)     |
|----------------|----------------------------------------------------|
| 1              | Item has the focus                                 |
| 2              | Item is selected                                   |
| 8              | Item is highlighted for dropping                   |
| 16             | Item is displayed in bold text                     |
| 32             | Item is expanded                                   |
| 64             | Item is or has been expanded                       |
| 4096           | Item is checked. See <u>CheckBoxes</u> on page 130 |

### GetMethodInfo Method 552

Applies To: OCXClass, OLEClient

#### **Description**

This method is used to obtain information about a particular method or set of methods supported by a COM object.

For each method supported by a COM object the author will have registered a help message or description of the method (this is in fact optional), the data type of its result (if it has a result), and the name and data type of each of the parameters that must be supplied when you invoke it. The GetMethodInfo method returns this information.

The argument to GetMethodInfo is a single item as follows:

| [1] | Method name(s) | see below |
|-----|----------------|-----------|
|-----|----------------|-----------|

*Method name(s)* is a simple character vector or a vector of character vectors specifying one or more names of methods supported by the object.

The result is a nested vector with one element per method name. Each element of this vector is itself a vector of 2-element character vectors. For each method, the first item describes the help message or description (if any) registered for the method and the data type of its result. Note that if the event does not produce a result, the data type of the result is reported as 'VT\_VOID'. Each of the remaining elements contains a parameter name and its corresponding data type.

#### Example

```
CLNAME←'Microsoft Multimedia Control, Version 6.0'
'MM' □WC 'OCXClass' CLNAME
MM.MethodList
AboutBox Refresh OLEDrag

DISPLAY ↑ MM.GetMethodInfo 'AboutBox'

OUT_VOID

OUT_VOID
```

### GetMinSize Method 275

Applies To: Calendar

#### **Description**

This method is used to obtain the minimum size that you must specify for a Calendar object for it to display a complete month.

The GetMinSize method is niladic.

The (shy) result of the method is a 2-element numeric vector containing the minimum height and width required for the object to display a complete month.

GetParentItem Method 312

**Applies To:** TreeView

#### Description

This method is used to obtain the index of the parent of a particular item in a TreeView object.

The argument for GetParentItem is a single item as follows:

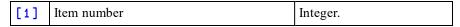

*Item number* is the index of the item concerned.

The result is an integer containing the index of the parent item.

# GetPropertyInfo

Method 550

Applies To: OCXClass, OLEClient

#### **Description**

This method is used to obtain information about a particular property or set of properties supported by a COM object.

For each property supported by a COM object, the author will have registered the property name, its data type, and an optional help message or description of the property. GetPropertyInfo returns this information.

The argument to GetPropertyInfo is a single item as follows:

```
[1] Property name(s) see below
```

*Property name(s)* is a simple character vector or a vector of character vectors specifying one or more names of properties supported by the object.

The result is a nested vector with one element per property name. Each element of this vector is itself a 2-element vector of character vectors containing the data type and help message for the corresponding property.

#### Example

```
CLNAME+'Microsoft Multimedia Control, Version 6.0'
'MM' □WC 'OCXClass' CLNAME
MM.PropList
Type DeviceType AutoEnable PrevVisible ...

DISPLAY 1MM.GetPropertyInfo 'PrevVisible'

Determines if the Prev button is visible.

VT_VOID

VT_BOOL
```

If the data type of a property is VT\_USERDEFINED, it means that the property may assume one of a set of values defined by a type list. In this case, the name of the type list is returned in place of the string "VT\_USERDEFINED". Further information can be obtained using GetTypeInfo with this name as a parameter.

# GetServiceState Method 92

Applies To: Root

#### **Description**

This method is used to obtain the current state of a Dyalog APL service running under Windows. See *Installation & Configuration Guide: APL Application as a Service*.

The GetServiceState method is niladic.

The result of the method is a 7-element numeric vector corresponding to the SERVICE STATUS structure which is described in C++ as follows:

```
typedef struct _SERVICE_STATUS {
   DWORD dwServiceType;
   DWORD dwCurrentState;
   DWORD dwControlsAccepted;
   DWORD dwWin32ExitCode;
   DWORD dwServiceSpecificExitCode;
   DWORD dwCheckPoint;
   DWORD dwWaitHint;
} SERVICE_STATUS, *LPSERVICE_STATUS;.
```

For further details, see the on-line documentation for SERVICE\_STATE and the function HashDefine in the sample workspace aplservice.

# GetTextSize Method 146

Applies To: ActiveXControl, Animation, Bitmap, Button, ButtonEdit, Calendar, ColorButton, Combo, ComboEx, CoolBar, DateTimePicker, Edit, Form, Grid, Group, Label, List, ListView, MDIClient, Printer, ProgressBar, PropertyPage, RichEdit, Root, Scroll, SM, Spinner, Static, StatusBar, SubForm, TabBar, TabControl, ToolBar, ToolControl, TrackBar, TreeView, UpDown

#### **Description**

The GetTextSize method obtains the size of the bounding rectangle of a text item in a given font. The result is given in the co-ordinate system of the object in question. This method is useful for positioning Text objects.

GetTextSize duplicates the functionality of the TextSize property. It is recommended that you use GetTextSize instead of TextSize which may be removed in a future release of Dyalog APL.

The argument to GetTextSize is a 1 or 2-element array as follows:

| [1] | Text item | character array  |
|-----|-----------|------------------|
| [2] | Font name | character vector |

When you invoke GetTextSize you give the text item in whose size you are interested and, optionally, the name of a Font object. The text item may be a simple scalar, a vector or a matrix. If the Font is omitted, the result is given using the current font for the object in question.

#### **Examples**

```
'F'□WC'Form'
F.GetTextSize'Hello World'
3.385416667 10.7421875

'FNT1' □WC 'Font' 'Arial' 72
F.GetTextSize'Hello World' '#.FNT1'
18.75 65.4296875

F.Coord←'Pixel'
F.FontObj←'FNT1'
F.GetTextSize'Hello World'
16 77
```

# GetTipText Event 325

**Applies To:** ListView, TreeView

#### **Description**

If enabled, this event is reported by a TreeView or ListView object just before it displays a tip for a specific row.

The event message reported as the result of DQ, or supplied as the right argument to your callback function, is a 5-element vector as follows:

| [1] | Object        | ref or character vector                                |
|-----|---------------|--------------------------------------------------------|
| [2] | Event         | 'GetTipText' or 325                                    |
| [3] | Item index    | Integer ([]IO dependant)                               |
| [4] | SubItem index | Integer (☐IO dependant, currently always equal to ☐IO) |
| [5] | TipText       | The text to be displayed.                              |

Modifying and returning the 5<sup>th</sup> element of the argument to the callback function allows the application to change the displayed tip.

The text can be set to a character array of rank 2 or less.

The default processing for the event is to display the default tip (if there is one).

The associated callback is run **immediately** while the windows notification is still on the stack. See *Interface Guide: High-Priority Callback Functions*.

# GetTypeInfo Method 553

Applies To: OCXClass, OLEClient

#### **Description**

This method is used to obtain information about a type list supported by a COM object.

The argument to GetTypeInfo is a single item as follows:

| [1] | Type List name(s) | see below         |
|-----|-------------------|-------------------|
| [2] | Value             | (usually) numeric |
| [3] | Description       | character vector  |

Type List name(s) is a simple character vector or a vector of character vectors specifying one or more names of type lists supported by the object.

The result is a nested vector with one element per Type List. Each element of this vector is itself a 3-element vector of character vectors made up as follows:

| [1] | Name of Constant | character vector  |
|-----|------------------|-------------------|
| [2] | Value            | (usually) numeric |
| [3] | Description      | character vector  |

### **GetVisibleRange**

Method 262

Applies To: Calendar

#### **Description**

This method is used to obtain the range of dates that is currently visible in a Calendar object.

The GetVisibleRange method is niladic.

The result is a 2-element integer vector containing the first and last dates currently displayed by the object, reported as IDNs.

GotFocus Event 40

Applies To: ActiveXControl, Animation, Button, ButtonEdit, Calendar,

ColorButton, Combo, ComboEx, DateTimePicker, Edit, Form, Grid, Group, List, ListView, MDIClient, ProgressBar, PropertyPage, RichEdit, Scroll, Spinner, SubForm, TrackBar, TreeView

#### **Description**

If enabled, this event is generated when the user has moved the keyboard focus to a new object by clicking the left mouse button, pressing TAB, or using a cursor key.

The event message reported as the result of DQ, or supplied as the right argument to your callback function, is a 3-element vector as follows:

| [1] | Object | ref or character vector                                          |
|-----|--------|------------------------------------------------------------------|
| [2] | Event  | 'GotFocus' or 40                                                 |
| [3] |        | character vector (name of object which previously had the focus) |

The third element (object name) is empty if the focus was obtained from another application window.

The GotFocus event is generated **after** the focus has changed. The default processing is therefore to take no action. However, if you disable the event by setting its action code to -1, or inhibit it by returning a 0 from your callback function, the focus is automatically restored to the object (or external application) that had lost it.

# GreetBitmap Method 138

Applies To: Root

#### **Description**

This method is used to display or remove a bitmap, typically during initialisation of a Dyalog runtime application.

The argument to GreetBitmap is  $\Theta$  or a 2 element vector as follows:

| [1] | Display          | 0 = off, 1 = on.  |
|-----|------------------|-------------------|
| [2] | Bitmap file name | Character vector. |

If the argument is  $\theta$ , the bitmap is removed.

The image may also be displayed initially by setting parameter: **greet\_bitmap** on the command line, e.g.:

c:\myapp\dyalogrt greet bitmap=mylogo myws

The image is displayed until either an untrapped error occurs, causing the interpreter to (attempt to) display the session window, or the GreetBitmap method is called.

Grid Object

**Purpose:** Spreadsheet object for displaying and editing data.

Parents ActiveXControl, CoolBand, Form, Group, PropertyPage, SubForm

Children Bitmap, BrowseBox, Button, Circle, ColorButton, Combo, Cursor,

DateTimePicker, Edit, Ellipse, FileBox, Font, Icon, Image, Label, Marker, Menu, MsgBox, OCXClass, Poly, Rect, Spinner, Text,

Timer, TrackBar

**Properties** Type, Values, Posn, Size, FCol, BCol, Coord, Border, Active,

Visible, Event, VScroll, HScroll, SelItems, Sizeable, Dragable, FontObj, CursorObj, AutoConf, Index, YRange, XRange, Data, Attach, TextSize, EdgeStyle, Handle, Hint, HintObj, Tip, TipObj,

FormatString, RowTitles, ColTitles, CurCell, TitleWidth,

CellHeights, CellWidths, TitleHeight, CellFonts, Input, CellTypes,

AutoExpand, CellSelect, ResizeRows, ResizeCols,

ResizeRowTitles, ResizeColTitles, ClipCells, InputModeKey,

InputMode, GridFCol, GridBCol, ShowInput, CellSet,

RowTitleFCol, ColTitleFCol, RowTitleDepth, ColTitleDepth, RowTitleAlign, ColTitleAlign, OverflowChar, AlignChar, GridLineFCol, GridLineWidth, RowLineTypes, ColLineTypes,

EnterReadOnlyCells, RowTitleBCol, ColTitleBCol,

RowTreeDepth, RowTreeStyle, RowTreeImages, ColSortImages, SelectionColor, SelectionColorAlpha, SelectionBorderWidth, HighlightHeaders, Translate, Accelerator, AcceptFiles,

KeepOnClose, Redraw, InputProperties, TabIndex,

AlwaysShowSelection, AlwaysShowBorder, RowHiddenDepth,

MethodList, ChildList, EventList, PropList

**Methods** Detach, ChooseFont, GetTextSize, Animate, GetFocus, ShowSIP,

GetFocusObj, DelRow, DelCol, SetCellType, RowChange, ColChange, Undo, SetCellSet, RowSetVisibleDepth, ColSorted, DuplicateRow, DuplicateColumn, CellFromPoint, GetCellRect,

LockRows, LockColumns, AddComment, DelComment,

GetComment

#### **Events**

Close, Create, FontOK, FontCancel, DragDrop, Configure, ContextMenu, DropFiles, DropObjects, Expose, Help, KeyPress, GotFocus, LostFocus, MouseEnter, MouseLeave, GridKeyPress, CellChange, CellMove, AddRow, AddCol, CellError, CellOver, CellDown, CellUp, CellDblClick, CellChanged, GridSelect, Expanding, Retracting, SetRowSize, SetColSize, GridCut, GridCopy, GridPaste, GridDelete, GridPasteError, GridDropSel, GridCopyError, IndexChanged, ShowComment, HideComment, ClickComment, Select

#### **Description**

The Values property is a matrix whose elements are displayed in the cells of the Grid. An element (and therefore a cell) may contain a single number, a single character, a character vector or a character matrix.

The CellHeights property specifies the height of each of the rows of the spreadsheet. It may be a single value which applies to all rows, or a vector with one element per row. The CellWidths property determines the width of each column of the spreadsheet. It too may be a single value or a vector with one element per column.

The RowTitles property is either an empty character vector (the default) or a vector of character vectors that specify row titles displayed to the left of the cells in the Grid. If RowTitles is not specified, the Grid labels each row with its row number. The ColTitles property is similar and is used to specify column headings. If ColTitles is not specified, the Grid displays "standard" spreadsheet column headings A-Z, then AA-AZ and so forth.

The TitleHeight property specifies height of the column headers. If this is set to 0, the column titles will not be displayed. Similarly, the TitleWidth property specifies the width of the row titles and again a value of zero disables the row titles.

The FontObj property may be used to specify the font to be used for the Grid as a whole, including the titles. The CellFonts property may be used to specify fonts for individual cells.

The FCol and BCol properties may each specify a single colour for the Grid as a whole, or may specify a vector of colours whose elements are mapped to individual cells through the CellTypes property.

The CellFonts property is either a character vector or a vector of character vectors that specifies the name of a single font object to be used for all cells in the Grid, or a vector of character vectors that specifies a set of font objects that are mapped to individual cells through the CellTypes property.

The Input property is a character vector that specifies the name of an object which is to be associated with every cell in the Grid, or a vector of names whose elements are mapped to individual cells through the CellTypes property. These objects may be of type Button, ColorButton, Combo, Edit, Label, Spinner or TrackBar. In addition, the Input property may specify instances of OCXClass objects (ActiveX controls) and NetType objects (.NET classes).

If the Input property is empty (the default) the user may browse the data in the spreadsheet but may not alter it. Furthermore, no feedback is provided as to which is the current cell. If the Input property specifies the name of an object that is the child of the Grid itself, this object *floats* from cell to cell as the user moves around the spreadsheet, and the current cell is identified by its presence.

If the Input property specifies the name of an external object (that is, an object that is *not* a child of the Grid), the contents of the current cell are copied into that object as the user moves around the spreadsheet. In addition, the current cell is identified by a thick border. In either case, the associated object is used to impose formatting and validation.

If the Input property specifies the name of a Label object, that object is used to impose formatting, but the data is protected and may not be changed. If the Label is a child of the Grid, it moves from cell to cell, and its characteristics (Border, FCol, BCol and FontObj) can be used to identify the current cell. If the Label is an external one, no visual feedback is provided; even though the current cell (reflected by the CurCell property) changes as the user moves around the Grid.

If the Input property specifies one or more instances of OCXClass objects (ActiveX controls) and NetType objects (.NET classes), the InputProperties property is used to map the Values property of the Grid to specific properties of the external object.

The CellTypes property is either an empty numeric matrix (the default) or an integer matrix of the same shape as Values. If specified, each element of CellTypes determines the index into various properties, including the FCol, BCol, CellFonts and Input properties, to be used for the corresponding cell. For example, if an element in CellTypes is 3, the 3rd element of FCol is used for the foreground colour of the corresponding cell, the 3rd element of BCol specifies the background colour, and so forth.

The CurCell property may be used to set or query the current cell. The current cell is the cell which the user has picked by clicking the mouse over it or by using the cursor keys. CurCell is a 2-element vector containing the current cell's row number and column number respectively and is \[ \] IO dependent. The Index property specifies the row and column number of the cell in the top-left corner of the Grid. It too is \[ \] IO dependent.

The AutoExpand property is a 2-element Boolean vector which specifies whether (1) or not (0) new rows and columns are added when the user presses the corresponding cursor key when at the end of the block of cells. Its default value is (0 0).

The Grid object reports a CellDown event when the user depresses a mouse button over a cell. The event message contains the row and column address of the cell in question which is DIO dependent. It also reports a similar CellUp event when the mouse button is released and a CellDblClick event when it is double-clicked. The number of the mouse button and the state of the shift keys are also reported.

When the user moves to another cell, the Grid object reports a CellMove event. This simply reports the address of the new cell and may be used to take some appropriate action when a particular cell is picked. If the user alters the data in a cell and then attempts to move to another, the Grid reports a CellChange event. This can be used to perform validation.

Alternatively, the Grid may report a CellChanged event which occurs after the Values property has been updated with the new cell contents. This may be used to perform immediate recalculation.

The AddRow event is generated if the current cell is in the last row of the Grid and the user presses Cursor Down. By default, this operation adds a new row to the Grid, but you can attach a callback to the AddRow and selectively disable this default action if required. The AddCol event works in a similar manner for columns. Although the user has no direct means of *inserting* a row or column, your application can do this by calling AddRow or AddCol as a method on the Grid object. Typically this would be done in response to the user selecting a MenuItem or pressing a Button.

The ColChange, RowChange, DelRow, DelCol and Undo methods allow your application to perform these corresponding operations.

The Grid object maintains a buffer of the most recent 8 changes made by the user since the Values property was last set by DWC or DWS. Your application can restore these changes one by one by calling the Undo method. The Undo method restores the most recent change made by the user and removes that change from the undo stack. It is therefore not possible to "undo an undo".

The Grid supports the selection of a block or blocks of cells using the mouse and/or the keyboard. The ability to select a range of cells is determined by the CellSelect property. When the user performs a selection, the Grid generates a GridSelect event. The range of cells currently selected is given by the SelItems property.

If a block of cells has been selected, the user may delete the contents, and cut or copy the contents of the cells to the clipboard by pressing Delete, Shift+Delete or Ctrl+Insert respectively. These operations also generate GridDelete, GridCut and GridCopy events which you can selectively disable using a callback function. You can also perform these operations under program control by calling them as methods.

If more than one block of cells has been selected, these operations are honoured only if the blocks begin and end on the same rows or begin and end on the same columns. If so, the data placed in the clipboard is the result of joining the blocks horizontally or vertically as appropriate.

The user may paste data from the clipboard into a Grid by pressing Shift+Insert. Data is pasted into the currently selected block of cells, or, if there is no selection, data is pasted starting at the current cell (CurCell). The operation also generates a GridPaste event, and, if the operation cannot proceed, a GridPasteError event.

If you move the mouse pointer over any of the four edges of a selected block of cells, the cursor changes to an arrow. You may now click and drag the border of the selected cells with the mouse.

If you press the Ctrl key at the same time, the contents of the selected cells are *copied* to the new location, replacing the values in the block of cells onto which they are dropped. Otherwise, the operation is treated as a *move* and the original block of cells is emptied. This operation also generates a GridDropSel event. You may only move or copy a *single* block of cells in this way.

The user may be permitted to resize the rows and/or columns of a Grid. This is controlled by the ResizeRows and ResizeCols properties whose default values are 0. To allow the user to resize, set either or both to 1. You can also specify a Boolean vector to allow specific rows/columns to be resized while others are fixed. Two additional properties named ResizeRowTitles and ResizeColTitles determine whether or not the user may alter the width of the row titles and the height of the column titles.

If resizable, the cursor changes to a double-heads arrow when the user moves the mouse pointer over the lines between the row and/or column titles. The user may click and drag with the mouse to the desired size. The user may also double-click. This causes the row or column to be resized to fit the data. Both operations generate a SetColSize, or SetRowSize event.

When you edit data in a Grid, the editing behaviour and the action of the cursor movement keys is determined by the InputMode and InputModeKey properties.

The GridFCol property specifies the colour of all the grid lines. Alternatively, the GridLineFCol, GridLineWidth, RowLineTypes and ColLineTypes properties may specify the appearance for individual grid lines.

The GridBCol property specifies the colour used to fill the area between the end of the last column of data and the right edge of the Grid and between the bottom row of data and the bottom edge of the Grid.

The RowTitleFCol and ColTitleFCol properties specify the colours to be used for the row and column titles respectively.

The ClipCells property determines whether or not the Grid displays partial cells. The default is 1. If you set ClipCells to 0, the Grid displays only complete cells and automatically fills the space between the last visible cell and the edge of the Grid with the GridBCol colour.

The CellSet property is a Boolean array that marks which cells are *set* (i.e. have values) and which are empty. This allows you to edit large numeric matrices which contain empty cells without a severe workspace penalty.

The HScroll and VScroll properties specify whether or not horizontal and vertical scrollbars are displayed. Either property may be given the value <sup>-3</sup> which forces the corresponding scrollbar to appear always. VScroll and HScroll may only be set when the object is created and may not subsequently be changed.

The Grid object supports *comments* in a manner that is consistent with the way that comments are handled by Microsoft Excel. If a comment is associated with a cell, a small red triangle is displayed in its top right corner. When the user rests the mouse pointer over a commented cell, the comment is displayed as a pop-up with an arrow pointing back to the cell to which it refers. The comment disappears when the mouse pointer is moved away. This is referred to as *tip* behaviour. Comments may also be associated with row and column titles.

Grid comments are managed by a set of methods, namely AddComment, DelComment, GetComment, ShowComment, HideComment and ClickComment.

You may lock individual rows and columns using the LockRows and LockColumns methods. This facility is however not supported in combination with hierarchical rows and/or columns which are specified by RowTitleDepth and ColTitleDepth.

The Grid can display a *TreeView like* interface on the Row titles. In this mode, the Grid automatically shows and hides row of data as the end user expands and contracts nodes of the tree.

The RowTreeDepth property is used to specify the depth of rows in the Grid.

The appearance of the tree is determined by the RowTreeStyle property.

User defined bitmaps can be used instead of the default Images by setting the RowTreeImages property.

The Grid generates Expanding and Retracting events when the user interacts with the tree.

The RowSetVisibleDepth method can be used to set the visible depth of the tree.

GridBCol Property

Applies To: Grid

### Description

This property specifies the colour used to fill the area between the end of the last column of data and the right edge of the Grid and between the bottom row of data and the bottom edge of the Grid.

GridBCol may be a 3-element vector of integer values in the range 0-255 which refer to the red, green and blue components of the colour respectively, or it may be a scalar that defines a standard Windows colour element (see BCol for details). Its default value is 0 which obtains the colour defined for Window Background.

GridCopy Event 191

Applies To: Grid

#### **Description**

If enabled, this event is reported when the user presses Ctrl+Insert and there are selected cells in the Grid. The default action of the event is to copy the contents of the selected block of cells to the clipboard. You may disable this effect entirely by setting the action code of the event to -1. You may also disable the copy operation by returning 0 from a callback function.

| [1] | Object | ref or character vector                                                                                                    |
|-----|--------|----------------------------------------------------------------------------------------------------|
| [2] | Event  | 'GridCopy' or 191                                                                                                    |
| [3] | Start  | 2-element integer vector or matrix containing the row, column address(es) of the top left cell(s) in the selected block(s)                                                                                                    |
| [4] | End    | 2-element integer vector or matrix containing the row, column address(es) of the bottom right cell(s) in the selected block                                                                                                    |
| [5] | Values | 2-element nested vector. The first element is a matrix containing the values of the selected block(s) of cells. This is the data that will be copied to the clipboard. The second element is a Boolean matrix containing the values of the CellSet property for the selected block(s) of cells. |

The event message reported as the result of DQ, or supplied as the right argument to your callback function, is a 5-element vector as follows:

Note that the values of Start and End are sensitive to the index origin, ☐IO.

If more than one block of cells is selected, Start and End are matrices whose rows identify the start and end cells of each of the selected blocks, and Data is the contents of the selected blocks catenated along the appropriate dimension according to their relative positions in the Grid.

You may copy cells under program control by calling GridCopy as a method.

To copy a specific block of cells to the clipboard whether or not they are selected, you must specify the Start and End parameters. For example, the following expression will copy the 3x3 block of cells in the top-left of the Grid (DIO is 1) to the clipboard:

```
Gridname.GridCopy (1 1) (3 3)
```

If you omit these parameters, the currently selected block of cells will be copied to the clipboard. If no cells are selected, the entire contents of the Grid will be copied. i.e.

```
Gridname.GridCopy €
```

The data copied to the clipboard is registered in Dyalog (APL internal), Wk3 (Lotus), XlTable (Excel) and tab/new-line delimited text formats.

# GridCopyError

Event 196

Applies To: Grid

### Description

If enabled, this event is reported when the user presses Ctrl+Insert and there is more than one block of selected cells in the Grid and the blocks are non-conformable. The default action of the event is to generate a Beep. Setting the action code of this event to -1, or returning a 0 from a callback function attached to it, disables the Beep.

The event message reported as the result of DQ, or supplied as the right argument to your callback function, is a 5-element vector as follows:

| [1] | Object | ref or character vector                                                                                                    |
|-----|--------|----------------------------------------------------------------------------------------------------|
| [2] | Event  | 'GridCopyError' or 196                                                                                                    |
| [3] |        | Zilde                                                                                                    |
| [4] |        | Zilde                                                                                                    |
| [5] | Start  | A 2-column integer matrix whose rows identify the address of the first cell (row, column) of each of the selected blocks of cells. |
| [6] | End    | A 2-column integer matrix whose rows identify the address of the last cell (row, column) of each of the selected blocks of cells.  |

Note that the values of Start and End are sensitive to the index origin, ☐IO.

GridCut Event 190

**Applies To:** Grid

### Description

If enabled, this event is reported when the user presses Shift+Delete and there are selected cells in the Grid. The default action of the event is to copy the contents of the selected block(s) of cells to the clipboard and then to empty the selected cells. You may disable this effect entirely by setting the action code of the event to -1. You may also disable the cut operation by returning 0 from a callback function.

The event message reported as the result of DQ, or supplied as the right argument to your callback function, is a 5-element vector as follows:

| [1] | Object                                                                                                    | ref or character vector                                                                                                    |  |
|-----|----------------------------------------------------------------------------------------------------|----------------------------------------------------------------------------------------------------|--|
| [2] | Event                                                                                                    | 'GridCut' or 190                                                                                                    |  |
| [3] | Start                                                                                                    | 2-element integer vector or matrix containing the row, column address(es) of the top left cell(s) in the selected block(s) |  |
| [4] | End                                                                                                    | 2-element integer vector or matrix containing the row, column address(es) of the bottom right cell in the selected block   |  |
| [5] | 2-element nested vector. The first element is a matrix containing the values of the selected block(s) of cells. This is the data that will be copied to the clipboard. The second element is a Boolean matrix containing the values of the CellSet property for the selected block(s) of cells. |                                                                                                    |  |

Note that the values of Start and End are sensitive to the index origin, **IIO**.

If more than one block of cells is selected, Start and End are matrices whose rows identify the start and end cells of each of the selected blocks, and Data is the contents of the selected blocks catenated along the appropriate dimension according to their relative positions in the Grid.

The data copied to the clipboard is registered in Dyalog (APL internal), Wk3 (Lotus), XlTable (Excel) and tab/new-line delimited text formats.

GridDelete Event 193

**Applies To:** Grid

#### **Description**

If enabled, this event is reported when the user presses Delete and there are selected cells in the Grid. The default action of the event is to empty the selected cells. You may disable this effect entirely by setting the action code of the event to -1. You may also disable the delete operation by returning 0 from a callback function.

The event message reported as the result of DQ, or supplied as the right argument to your callback function, is a 4-element vector as follows:

| [1] | Object | ref or character vector                                                                                                    |
|-----|--------|----------------------------------------------------------------------------------------------------|
| [2] | Event  | 'GridDelete' or 193                                                                                                    |
| [3] | Start  | 2-element integer vector or matrix containing the row, column address(es) of the top left cell(s) in the selected block(s)     |
| [4] | End    | 2-element integer vector or matrix containing the row, column address(es) of the bottom right cell(s) in the selected block(s) |

Note that the values of Start and End are sensitive to the index origin, ☐IO.

If more than one block of cells is selected, Start and End are matrices whose rows identify the start and end cells of each of the selected blocks.

### GridDropSel Event 195

Applies To: Grid

#### **Description**

If enabled, this event is reported when the user drag/drops a selected block of cells in the Grid. The default action is that the contents of the selected cells replace the values in the block of cells onto which they are dropped and this block now becomes selected.

You may disable the drag/drop facility entirely by setting the action code of the event to -1. You may also disable an individual drag/drop operation by returning 0 from a callback function.

The event message reported as the result of DQ, or supplied as the right argument to your callback function, is a 6-element vector as follows:

| [1] | Object           | ref or character vector                                                                                                    |
|-----|------------------|----------------------------------------------------------------------------------------------------|
| [2] | Event            | 'GridDropSel' or 195                                                                                                    |
| [3] | Start            | 2-element integer vector containing the row, column address of the top left cell in the selected block                                                                  |
| [4] | Size             | 2-element integer vector containing the number of rows and columns in the selected block                                                                                |
| [5] | Target           | 2-element integer vector containing the row/column address of the top left cell onto which the selected block is being dropped                                          |
| [6] | Shift<br>State   | sum of shift key codes (number)  1 = Shift key is down  2 = Ctrl key is down                                                                                            |
| [7] | Undo<br>flag     | 0 or 1                                                                                                    |
| [8] | Values           | Matrix containing the values of the selected block of cells. This is the data that will replace the values in the target cells.                                         |
| [9] | CellSet<br>flags | Boolean Matrix containing the values of the CellSet property for the selected block of cells. This will replace the values of the CellSet property of the target cells. |

The shift state in element 6 is intended to allow the APL programmer to implement an *insert* operation instead of a *copy* or *move* operation if required.

You may copy the contents of one block of cells to another by calling GridDropSel as a method. If so, you need only specify the *Start*, *Size* and *Target* parameters. Note that the result block becomes selected.

The Undo flag is always 1 if the event was generated by the user.

# GridFCol Property

Applies To: Grid

### **Description**

The GridFCol property specifies the colour of the grid lines in a Grid object.

GridFCol may be a 3-element vector of integer values in the range 0-255 which refer to the red, green and blue components of the colour respectively, or it may be a scalar that defines a standard Windows colour element (see <u>BCol</u> for details). Its default value is 0 which obtains the colour defined for Window text.

The grid lines may be removed by setting GridFCol to the same colour as the background colour of the cells, which is defined by BCol.

Finer control of the colour of the grid lines can be achieved by using <u>GridLineFCol</u> instead.

Unlike <u>GridLineFCol</u>, the value of GridFCol is ignored when *Native Look and Feel* is enabled; the colour is taken from the current theme.

### GridKeyPress Event 24

Applies To: Grid

### **Description**

If enabled, this event is generated when the user presses and releases a key in a Grid cell

The GridKeyPress is reported on the Grid, *after* the KeyPress event, which is reported on the Input object associated with the current cell.

[1] Object ref or character vector [2] 'GridKeyPress' or 24 Event [3] Input Code character scalar or vector [4] ASCII code integer scalar [5] Key Number integer scalar [6] Shift State integer scalar

ref or character vector

The event message reported as the result of DQ, or supplied as the right argument to your callback function, is a 6-element vector as follows:

For a full description of elements [3-6], see KeyPress event.

The 7<sup>th</sup> element of the event message contains either a reference to, or the name of the Input object associated with the current cell and on which the corresponding KeyPress event has been reported.

The default action of the GridKeyPress event is to pass a KeyPress event message back to the appropriate Input object to be actioned. The GridKeyPress is reported on the Grid, after the KeyPress event on the Input object. If a callback on the Input object's KeyPress event returns 0 or if a callback on GridKeyPress returns 0, the keystroke will be ignored.

# GridLineFCol Property

### Applies To: Grid

#### Description

[7]

Input Object

The GridLineFCol property specifies the colours of the grid lines in a Grid object. GridLineFCol should be used if different coloured grid lines are required. If all the grid lines are the same colour, use GridFCol.

GridLineFCol may be a scalar or a vector. Each item may be a 3-element vector of integer values in the range 0-255 which refer to the red, green and blue components of the colour respectively, or a scalar that defines a standard Windows colour element (see BCol for details). Note that a single RGB triplet must be enclosed.

The default value of GridLineFCol is an empty numeric vector  $(\Theta)$ . If so, all the grid lines are drawn using the single colour specified by GridFCol.

Unlike <u>GridFCol</u>, setting GridLineFCol overrides the colour which would be used if *Native Look and Feel* was enabled.

Elements of GridLineFCol are allocated to individual grid lines via the RowLineTypes and ColLineTypes properties.

See also: GridLineWidth.

**GridLines** Property

Applies To: ListView

#### **Description**

The GridLines property specifies whether or not lines are displayed between items in a ListView object. GridLines applies only if the value of the View property is 'Report'.

GridLines is a single number with the value 0 (no lines are displayed) or 1 (lines are displayed); the default is 0.

The picture below illustrate the effect on the appearance of a ListView object, of setting GridLines to 1.

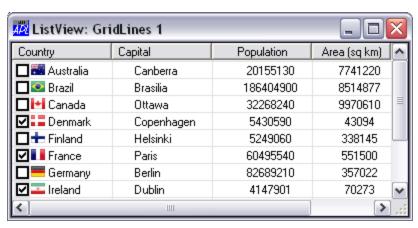

## GridLineWidth Property

Applies To: Grid

### **Description**

The GridLineWidth property specifies the widths in pixels of the grid lines in a Grid object.

GridLineWidth may be an integer scalar or a vector. Its default value is an empty numeric vector ( $\Theta$ ). If so, grid lines are drawn 1-pixel wide.

Grid lines are always displayed so that 1 pixel is drawn *within* the cell. If the width is greater than 1 pixel, the additional pixels are drawn *between* the cells.

If an element of GridLineWidth is 0, the corresponding grid lines are not drawn.

Elements of GridLineWidth are allocated to individual grid lines via the RowLineTypes and ColLineTypes properties.

See also: GridLineFCol.

GridPaste Event 192

**Applies To:** Grid

### **Description**

If enabled, this event is reported when the user presses Shift+Insert and there is data in the clipboard that is in a suitable format for the Grid. The default action of the event is to copy the contents of the clipboard into the currently selected block of cells, or, if no cells are selected, into the block of cells starting at the current cell (CurCell). Note that if there is a selected range of cells and the shape of the data being pasted does not exactly match the size of the selected range, the system generates a GridPasteError event in addition to the GridPaste event.

You may disable the paste facility entirely by setting the action code of the event to -1. You may also disable an individual paste operation by returning 0 from a callback function.

The event message reported as the result of DQ, or supplied as the right argument to your callback function, is a 6-element vector as follows:

| [1] | Object        | ref or character vector                                                                                                    |
|-----|---------------|----------------------------------------------------------------------------------------------------|
| [2] | Event         | 'GridPaste' or 192                                                                                                    |
| [3] | Values        | New values (taken from the clipboard) which are to replace the existing values of the block of cells defined by Start and End.                                                                                                    |
| [4] | CellSet flags | Boolean Matrix containing the new values of the CellSet property for the block of cells defined by Start and End.                                                                                                    |
| [5] | Start         | 2-element integer vector containing the row, column address of the top left cell the selected block. If there is no selection, this is the address of the current cell (CurCell).                                                                     |
| [6] | End           | 2-element integer vector containing the row, column address of the bottom right cell in the selected block. If there is no selection, this is the address of the bottom right cell of the block starting at the current cell that will be overwritten |

You can replace the contents of a contiguous block of cells with the data in the clipboard, or with an arbitrary matrix of values, by calling GridPaste as a method.

If you call GridPaste with an argument of  $\theta$ , the data is taken from the clipboard; otherwise the data to be pasted is specified by the *Values* and *CellSet flags* parameters. If you omit *Start*, data is pasted into the currently selected range of cells. If there are no cells selected, data is pasted starting at the current cell (CurCell). In either case, the block of replaced cells becomes selected.

### GridPasteError Event 194

**Applies To:** Grid

### **Description**

If enabled, this event is reported when the user presses Shift+Insert and there is data in the clipboard, but the system is unable to paste the data into the Grid. This occurs if there is a currently selected block of cells whose shape does not match the shape of the data in the clipboard. It also occurs if there is no selected block of cells, and pasting the data in starting at the current cell (CurCell) would overflow the Grid. Setting the action code of this event to -1, or returning a 0 from a callback function attached to it, has no effect.

The event message reported as the result of DQ, or supplied as the right argument to your callback function, is a 6-element vector as follows:

| [1] | Object          | ref or character vector                                                                                                    |
|-----|-----------------|----------------------------------------------------------------------------------------------------|
| [2] | Event           | 'GridPasteError' or 194                                                                                                    |
| [3] | Values          | Contents of the clipboard.                                                                                                    |
| [4] | CellSet flags   | Boolean array indicating which elements of the clipboard data are empty.                                                                                                    |
| [5] | Start           | 2-element integer vector containing the row, column address of the top left cell in the selected block. If there is no selection, this is the address of the current cell (CurCell).                                                                  |
| [6] | End             | 2-element integer vector containing the row, column address of the bottom right cell in the selected block. If there is no selection, this is the address of the bottom right cell of the block starting at the current cell that will be overwritten |
| [7] | Error<br>Number | 4 (RANK ERROR) or 5 (LENGTH ERROR)                                                                                                    |

GridSelect Event 165

Applies To: Grid

### **Description**

If enabled, this event is reported when the user performs or cancels the selection of a block of cells in a Grid object. This event is reported after the selection has changed. Setting its action code to -1 has no effect and the result of a callback function cannot be used to alter the selection that has been made. You may however control the user's ability to make selections using the CellSelect property.

The event message reported as the result of **DQ**, or supplied as the right argument to your callback function, is a 4-element vector as follows:

| [1] | Object | ref or character vector                                                                                                    |
|-----|--------|----------------------------------------------------------------------------------------------------|
| [2] | Event  | 'GridSelect' or 165                                                                                                    |
| [3] | Start  | 2-element integer vector or matrix containing the row, column address(es) of the top left cell(s) in the selected block(s)  |
| [4] | End    | 2-element integer vector or matrix containing the row, column address(es) of the bottom right cell(s) in the selected block |

Note that the values of Start and End are sensitive to the index origin, ☐IO.

If the selection is made with the mouse, the GridSelect event is reported when the left mouse button is released. If the selection is made using the cursor keys, the GridSelect event is reported when the Shift key is released.

The GridSelect event is also generated when the current selection is cancelled by clicking on a cell with the mouse or by pressing a cursor key.

# GripperMode Property

Applies To: CoolBand

### **Description**

The GripperMode property specifies whether or not the CoolBand has a gripper bar which is used to reposition and resize the CoolBand within its parent CoolBar.

GripperMode is a character vector with the value 'Always' (the default), 'Never' or 'Auto'.

If GripperMode is 'Always', the CoolBand displays a gripper bar even if it is the only CoolBand in the CoolBar.

If GripperMode is 'Never', the CoolBand does not have a gripper bar and may not be directly repositioned or resized by the user.

If GripperMode is 'Auto', the CoolBand displays a gripper bar only if there are other CoolBands in the same CoolBar.

# **Group** Object

**Purpose:** This object is used to group a related set of controls together

visually, and to impose "radio-button" behaviour.

Parents ActiveXControl, CoolBand, Form, Group, PropertyPage, SubForm,

ToolBar, ToolControl

**Children** Animation, Bitmap, Button, ButtonEdit, Calendar, Circle,

ColorButton, Combo, ComboEx, Cursor, DateTimePicker, Edit, Ellipse, Font, Grid, Group, Image, ImageList, Label, List, ListView, Locator, Marker, Metafile, Poly, ProgressBar, Rect, RichEdit, Scroll, SM, Spinner, Splitter, Static, SubForm, Text, Timer, TipField,

TrackBar, TreeView, UpDown

**Properties** Type, Caption, Posn, Size, Coord, Border, Active, Visible, Event,

Sizeable, Dragable, FontObj, FCol, BCol, Picture, CursorObj, AutoConf, YRange, XRange, Data, Attach, EdgeStyle, Handle, Hint, HintObj, Tip, TipObj, Translate, Accelerator, AcceptFiles, KeepOnClose, Redraw, TabIndex, MethodList, ChildList,

EventList, PropList

**Methods** Detach, GetTextSize, Animate, GetFocus, ShowSIP, GetFocusObj,

ChooseFont

**Events** Close, Create, FontOK, FontCancel, DragDrop, Configure,

ContextMenu, DropFiles, DropObjects, Expose, Help, KeyPress, GotFocus, LostFocus, MouseDown, MouseUp, MouseMove, MouseDblClick, MouseEnter, MouseLeave, MouseWheel, GestureZoom, GesturePan, GestureRotate, GestureTwoFingerTap,

GesturePressAndTap, Select

### **Description**

A Group is displayed as an empty box with a border around it whose appearance is defined by the EdgeStyle property. The Caption property defines a string of text that is displayed in the top left border. The default value is an empty vector.

A Group will be resized if its parent Form or Group is resized. It can also be resized directly by the user if its Sizeable property is set to 1. By default, when a Group is resized, it automatically adjusts the size and position of its children to maintain the same proportions within it as before. The resizing of a Group and its children can be controlled using the AutoConf property or by enabling the Configure event (31).

# HAlign Property

Applies To: Text

### Description

This property determines the horizontal alignment of text in a Text object. It is either a single integer value, or, if the Text object contains several components, a corresponding vector of such values.

### These may be:

| left aligned the left edge of the bounding box of the text is aligned coordinate specified by the Points property. |   | the left edge of the bounding box of the text is aligned on the x-coordinate specified by the Points property. |                                                                                                    |
|----------------------------------------------------------------------------------------------------|---|----------------------------------------------------------------------------------------------------|----------------------------------------------------------------------------------------------------|
|                                                                                                    | 1 | centre<br>aligned                                                                                              | the centre of the bounding box of the text is aligned on the x-coordinate specified by the Points property.     |
|                                                                                                    | 2 | right<br>aligned                                                                                               | the right edge of the bounding box of the text is aligned on the x-coordinate specified by the Points property. |

### Handle Property

Applies To: ActiveXControl, Animation, Button, ButtonEdit, Calendar, ColorButton, Combo, ComboEx, CoolBar, Cursor, DateTimePicker, Edit, Font, Form, Grid, Group, Icon, ImageList, Label, List, ListView, MDIClient, Menu, MenuBar, Metafile, OLEClient, OLEServer, Printer, ProgressBar, PropertySheet, RichEdit, Scroll, SM, Spinner, Static, StatusBar, SubForm, TabBar, TabControl, ToolBar, ToolControl, TrackBar, TreeView, UpDown

#### **Description**

This is a read-only property that reports the *handle* associated with an object. For a visual object, such as a Form or a Button, this is the window handle. For a Printer, it is the *printer device context*.

This handle allows you to access the corresponding object directly with Windows API functions via NA. This facility must be used with care and the responsibility for its behaviour is entirely yours. Do NOT use it to delete an object. This will cause APL to crash.

An example of the use of the Handle property is to set tab stops in a List object. This is illustrated by the following function:

```
▼ obj TABSTOPS stops;I;LB_SETTABSTOPS;SetTabStops;sink;args
[1]
      A Sets the tabstops in the List Box OBJ to be at
[2]
      A stops Horizontal Dialog units.
      A Sends LB SETTABSTOPS (402) to the List Box
[3]
[4]
      A See Windows SDK for Details.
[5]
[6]
       I←obj [WG'Items'
[7]
[8]
       LB_SETTABSTOPS~402
[9]
       'SetTabStops'□NA'U4 USER32|SendMessageA U4 U4 U4 <U4[]'
[10]
[11]
       args←(obj □WG'Handle') LB_SETTABSTOPS (ρ,stops)(,stops)
[12]
       sink←SetTabStops args
[13]
[14]
       obj □WS'Items'I
```

### HasApply Property

Applies To: PropertySheet

### Description

The HasApply property is a Boolean value that specifies whether or not a PropertySheet has an Apply button. Its default value is 1. Note that an Apply button is only actually used if Style is 'Standard'.

HasButtons Property

**Applies To:** TreeView

### Description

The HasButtons property is a Boolean value and specifies whether or not buttons are shown in a TreeView object. If HasButtons is 1 (the default) a square button is displayed to the left of each parent item label. If the item is expanded (i.e. is children are visible) the button contains a minus sign. If the item is not expanded, (i.e. its children are hidden) the button contains a plus sign. The user can cause a parent item to expand or collapse by clicking this button.

HasCheckBox Property

Applies To: DateTimePicker

#### **Description**

Specifies whether or not a checkbox is displayed alongside the value in a DateTimePicker.

HasCheckBox is a single number with the value 0 (the default) or 1. If HasCheckBox is 1, the user may set or clear the checkbox to indicate whether or not the date/time displayed in the object is to apply.

If the checkbox is not set, the DateTimePicker is considered to be *empty* (the contents will be grayed out) and the value returned by the DateTime property is zilde. Note that HasCheckBox may only be set when the object is created.

## HasClearButton Property

Applies To: ButtonEdit, Combo, ComboEx, Edit

### **Description**

Specifies whether or not anxbutton is displayed in the right-hand end of an edit box. Clicking this button clears the text from the field.

Note that this feature only applies if Native Look and Feel <u>(see page 41)</u> is enabled.

HasClearButton is Boolean. 1 means that anxbutton will be displayed; 0 (the default) means that the button will not be shown. It may only be specified when the object is created. If you subsequently attempt to change the value of HasClearButton, the operation will fail with NONCE ERROR.

HasClearButton is only effective for Edit objects with Style Single; it is silently ignored for other Styles of Edit objects.

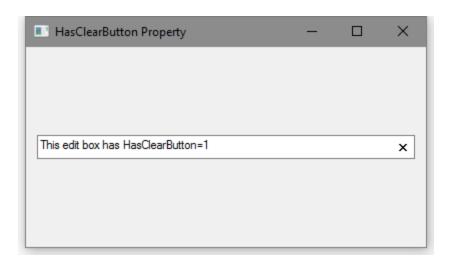

# HasEdit Property

Applies To: BrowseBox

### Description

Specifies whether or not a BrowseBox has an edit field.

HasEdit is a single number with the value 0 (the default) or 1. If HasEdit is 1, the user may type in the name of a folder or other resource that is the target of the BrowseBox. If HasEdit is 0, the user must browse to it.

HasHelp Property

Applies To: PropertyPage, PropertySheet

### **Description**

The HasHelp property is a Boolean value For a PropertySheet, it determines whether or not the PropertySheet has a Help button. for a PropertyPage, HasHelp determines whether or not the Help button is active when the PropertyPage is the current page. If the HasHelp property of a PropertyPage is 0, the Help button on the parent PropertySheet will be temporarily disabled when that PropertyPage is displayed.

HasLines Property

Applies To: TreeView

### **Description**

The HasLines property specifies whether or not tree lines are drawn in a TreeView object. It is a single integer with the value 0, 1 or 2:

| 0 | No tree lines                                           |
|---|---------------------------------------------------------|
| 1 | Tree lines are drawn at all levels except the top level |
| 2 | Tree lines are drawn at all levels                      |

The user can cause a parent item to expand or collapse by clicking on its corresponding tree line.

### HasTicks Property

**Applies To:** TrackBar

#### **Description**

The HasTicks property specifies whether or not tick marks are drawn in a TrackBar object. It is Boolean value with a default value of 0.

The position of the tick marks in the TrackBar is determined by the TickAlign property.

HasToday Property

Applies To: Calendar, DateTimePicker

### **Description**

The HasToday property specifies whether or not the Today date is displayed in the bottom left corner of a Calendar object or in the drop-down calendar of a DateTimePicker.

HasToday is a single number with the value 0 (the date is *not* shown) or 1 (the date *is* shown); the default is 1.

See also CircleToday property.

Header Property

Applies To: ListView

#### **Description**

The Header property is Boolean and specifies whether or not a ListView object displays column titles. Its default value is 1. Header applies only if the View property is 'Report'. The column titles are defined by the ColTitles property and their alignment by the ColTitleAlign property.

Note that Header may only be set by **WC** and may not subsequently be changed.

### HeaderlmageIndex

**Property** 

Applies To: ListView

### **Description**

The HeaderImageIndex property is an integer vector that specifies the images to be displayed alongside each column heading in a ListView object in Report View. Each positive element of HeaderImageIndex specifies an index into the ImageList object specified by the HeaderImageList property. The special values -1 and -2 specify the standard *Sort Up* and *Sort Down* images respectively.

### HeaderlmageList

**Property** 

Applies To: ListView

### **Description**

The HeaderImageList property specifies the name of or ref to an ImageList object that contains images to be displayed alongside each column heading in a ListView object in Report View.

## Help Event 400

Applies To: ActiveXControl, Animation, Button, ButtonEdit, Calendar, Circle, ColorButton, Combo, ComboEx, CoolBar, DateTimePicker, Edit, Ellipse, Form, Grid, Group, Image, Label, List, ListView, Marker, MDIClient, Poly, ProgressBar, PropertyPage, Rect, RichEdit, Scroll, SM, Spinner, Static, StatusBar, SubForm, TabBar, Text, ToolBar,

ToolButton, ToolControl, TrackBar, TreeView, UpDown

### Description

If enabled, this event is reported when the user clicks on an object which has a callback defined for this event, the user having previously clicked on the Question (?) button in the title bar of the parent Form. The presence of the Question (?) button is determined by the value of the HelpButton property.

The event message reported as the result of  $\square DQ$ , or supplied as the right argument to your callback function, is a 4-element vector as follows:

| [1] | Object       | ref or character vector |
|-----|--------------|-------------------------|
| [2] | Event        | 'Help or 400            |
| [3] | Y-coordinate | Number                  |
| [4] | X-coordinate | Number                  |

The y and x-coordinates refer to the position of the mouse pointer in the object which was clicked on, and are reported in the coordinate system of that object.

# HelpButton Property

**Applies To:** Form, Property Sheet, SubForm

### **Description**

This is a Boolean property that specifies whether or not a Question (?) button appears in the title bar of a Form or SubForm. However, this does not apply if the Form has a maximise or minimise button which both take precedence. The user may obtain help by clicking on the Question (?) button and then on a control in the Form. It is up to you to provide the help by responding to the Help event on the control. The default value of HelpButton is 0.

# HelpFile Property

Applies To: ActiveXControl, OCXClass, OLEClient

### Description

The HelpFile property is a read-only property that reports the pathname of a Windows help file associated with a particular COM object.

For an OCXClass or OLEClient object, the HelpFile property is read-only.

### HideComment Event 224

Applies To: Grid

### **Description**

If enabled, a HideComment event is generated just before a comment window is hidden as a result of the user moving the mouse-pointer away from a commented cell.

The event message reported as the result of DQ, or supplied as the right argument to your callback function, is a 4-element vector as follows:

| [1] | Object | ref or character vector |
|-----|--------|-------------------------|
| [2] | Event  | 'HideComment' or 224    |
| [3] | Row    | integer                 |
| [4] | Column | integer                 |

You may prevent the comment from being hidden by returning 0 as the result of a callback function.

Note that if the comment window relates to a row or column *title*, the value reported in element [3] or [4] of the event message is -1.

Invoked as a method, HideComment is used to hide a comment that has previously been displayed by ShowComment. For example, the following expression hides the comment associated with the cell at row 2, column 1.

#### F.G.HideComment 2 1

If HideComment is called with an argument of  $\theta$ , all comments are hidden.

### HighlightHeaders

**Property** 

**Applies To:** Grid

### **Description**

The HighlightHeaders property is a Boolean value (default 1) that specifies whether or not the appropriate row and column titles in a Grid are highlighted corresponding to the currently selected block of cells.

Hint Property

Applies To: Animation, Button, ButtonEdit, Calendar, ColorButton, Combo,

ComboEx, DateTimePicker, Edit, Form, Grid, Group, Label, List, ListView, MDIClient, MenuItem, ProgressBar, PropertyPage, PropertySheet, RichEdit, Scroll, SM, Spinner, Static, StatusBar, SubForm, TabBar, ToolBar, ToolButton, TrackBar, TreeView,

UpDown

### Description

The Hint property is a character vector that specifies a *help* message that is to be displayed when the user positions the mouse pointer over the object. The Hint is displayed in the object specified by its HintObj property. A StatusField is often used for this purpose.

## HintObj Property

Applies To: Animation, Button, ButtonEdit, Calendar, ColorButton, Combo,

ComboEx, DateTimePicker, Edit, Form, Grid, Group, Label, List, ListView, MDIClient, MenuItem, ProgressBar, PropertyPage, PropertySheet, RichEdit, Root, Scroll, SM, Spinner, Static, StatusBar, SubForm, TabBar, ToolBar, ToolButton, TrackBar,

TreeView, UpDown

### Description

The HintObj property is a character vector or ref that specifies the name of, or a ref to, an object in which the "help" message defined by the Hint property is to be displayed. This message is displayed when the user positions the mouse pointer over the object. The Hint is displayed by automatically setting the Caption or Text property of the object named by HintObj.

The following types of object can therefore be used to display Hints: Button, Edit, Combo, Group, Form, Label, Menu, MenuItem, StatusField, SubForm and Text. For a StatusField that has both Caption and Text properties, the text property is used for displaying hints.

When the user moves the mouse pointer away from the object, the Caption or Text property of the object specified by HintObj is reset to an empty vector.

Note that if HintObj is empty, its value is inherited from its parent. Thus setting HintObj on a Form defines the default location for displaying Hints for all the controls in that Form. Setting HintObj on Root defines the default location for hints for the entire application.

### HotSpot Property

**Applies To:** Cursor

#### Description

This property specifies the point within a Cursor object that registers the cursor's position over another object. The mouse position, which is reported by various events, is actually the position of the cursor's HotSpot over the object in question.

HotSpot is a 2-element numeric vector that specifies the y-position and x-position of the hotspot within the cursor. A value of (0 0) specifies the top-left corner of the cursor; (31 31) specifies the bottom right corner of the cursor. The default value of HotSpot is (15 15).

### HotTrack Property

Applies To: TabControl

### Description

The HotTrack property specifies whether or not the tabs or buttons in a TabControl object (which are represented by TabButton objects), are automatically highlighted by the mouse pointer.

HotTrack is a single number with the value 0 (no highlighting) or 1. The default is 0.

If HotTrack is 1 and the Style property of the TabControl is 'Tabs' or 'Buttons', the text defined by the Caption property of the TabButton is highlighted when the mouse pointer is placed over the tab or button. If Style is 'FlatButtons', the button is highlighted by being *raised*.

The value of HotTrack is effective only when the object is created with **DWC**.

### HScroll Property

**Applies To:** Combo, ComboEx, Edit, Form, Grid, ListView, RichEdit, Scroll, StatusBar, SubForm, TabBar, ToolBar, TrackBar, UpDown

### Description

For most objects to which it applies, this property determines whether or not a horizontal scrollbar is provided.

HScroll may only be set when the object is created with  $\square WC$  and may not subsequently be changed with  $\square WS$  or assignment.

When applied to a Combo, or to an Edit object with Style 'Single' (i.e. a single-line edit field), the value 0 inhibits scrolling, and prevents the user from entering more data when the field is full. If instead it has the value -2, the field is scrollable, and the length of data that may be entered is not limited by the length of the field.

When applied to an Edit object with Style 'Multi' (i.e. a multi-line text box), the value 0 inhibits scrolling, and causes individual lines to be "word-wrapped". The values "2 and "1 enable sideways scrolling, and permit individual lines to exceed the width of the object. The value "1 means that a horizontal scrollbar is provided.

For a Scroll object, the scrollbar is horizontal if HScroll is -1 and vertical if HScroll is 0. For a Form, a horizontal scrollbar is provided if HScroll is set to -1. The default value is 0 (no scrollbar).

For a StatusBar, TabBar or ToolBar with Align set to Top or Bottom, HScroll determines whether or not a horizontal scrollbar is provided and how the object positions its children. If HScroll is 0 (the default) the object organises its children in multiple rows and does not provide a scrollbar. If HScroll is  $^-1$  or  $^-2$ , the object organises its children in a single row and provides a mini scrollbar to allow those positioned beyond the right edge of the object to be scrolled into view. If HScroll is  $^-1$ , the scrollbar is always shown. If HScroll is  $^-2$ , it is only shown when needed.

For a Grid, HScroll may be 0 (no horizontal scrollbar), -1 (scrollbar is displayed when required), -2 (same as -1) or -3 (scrollbar is always displayed).

HScroll Event 39

**Applies To:** Form, SubForm

#### **Description**

If enabled, this event is generated when the user attempts to move the thumb in a horizontal scrollbar in a Form or SubForm. This event occurs only in a Form whose HScroll property is set to -1 and is distinct from the Scroll event that is generated by a Scroll object. The event may be generated in one of three ways:

- dragging the thumb.
- clicking in one of the "arrow" buttons situated at the ends of the scrollbar. This is termed a small change, the size of which is defined by Step[3].
- clicking in the body of the scrollbar. This is termed a large change, the size of which is defined by Step[4].

The event message reported as the result of DQ, or supplied as the right argument to your callback function, is a 4-element vector as follows:

| [1] | Object      | ref or character vector |
|-----|-------------|-------------------------|
| [2] | Event       | 'HScroll' or 39         |
| [3] | Scroll Type | numeric                 |
| [4] | Position    | numeric                 |

The value of Scroll Type is 0 (drag), 1 or -1 (small change) or 2 or -2 (large change). The sign indicates the direction.

The value of Position is the new (requested) position of the thumb. Notice however, that the event is generated **before** the thumb is actually moved. If your callback function returns a scalar 0, the position of the thumb will remain unaltered.

# HThumbDrag Event 442

**Applies To:** Form, SubForm

### Description

If enabled, this event is generated when the user attempts to drag the thumb in a horizontal scrollbar in a Form or SubForm. This event occurs only in a Form or SubForm whose HScroll property is set to -1 and is distinct from the Scroll event that is generated by a Scroll object.

The event message reported as the result of DQ, or supplied as the right argument to your callback function, is a 3-element vector as follows:

| [1] | Object   | ref or character vector |
|-----|----------|-------------------------|
| [2] | Event    | 'HThumbDrag' or 442     |
| [3] | Position | numeric                 |

The value of Position is the new (requested) position of the Thumb. Setting the action code of this event to -1, or returning a 0 from a callback function attached to it, has no effect.

### lcon Object

**Purpose:** This object defines an icon.

Parents ActiveXControl, CoolBand, Form, Grid, ImageList, ListView,

OLEServer, Printer, ProgressBar, PropertyPage, PropertySheet, RichEdit, Root, StatusBar, SubForm, SysTrayItem, TCPSocket,

ToolBar, ToolControl, TrackBar, TreeView, UpDown

Children Timer

**Properties** Type, File, Bits, CMap, Mask, Style, KeepBits, Size, Event, Data,

Handle, Accelerator, KeepOnClose, CBits, MethodList, ChildList,

EventList, PropList

**Methods** Detach, FileRead, FileWrite

**Events** Close, Create, Select

### Description

The File property specifies the name of an icon file (.ICO. .GIF or .PNG), or the name of a DLL or EXE file and the identity of the icon within it.

The Style property identifies the size of the icon and must be 'Large' or 'Small'. The former specifies a 32x32 icon and is the default; the latter specifies a 16x16 icon. The size of the icon is not embedded within the icon data, so it is essential to specify Style correctly. Note that a single file may contain both sizes of an icon. Style is only relevant when loading an Icon from file.

If the value of the File property is set by **WS**, no immediate action is taken, but the corresponding file may subsequently be read or written using the FileRead or FileWrite methods.

16-bit icons contain fewer than 256 colours and each pixel is either transparent or opaque. The images in such Icons are represented by the Bits, Mask and CMap properties.

32-bit icons are 24-bit images with an 8-bit alpha channel which specifies the degree of transparency of each pixel. The pixels in these Icons are represented by the CBits property.

CBits is a rank-2 numeric array whose dimensions represent the rows and columns of pixels in the Icon. The values in CBits represent the colour and of each pixel and also its transparency.

Bits is an integer matrix whose elements define the colours of each pixel in the icon in terms of their (0-origin) indices into CMap. When the icon is displayed on the screen, the way in which these colours combine with those currently displayed on the screen (the background) is specified by Mask. This is a Boolean matrix of the same size as Bits. The following table shows how the colour of each resulting pixel is determined.

| Bits  | Colour | 0          | Colour     |
|-------|--------|------------|------------|
| Mask  | 0      | 1          | 1          |
| Pixel | Colour | Background | New Colour |

If an element of Mask is 0, the corresponding element of Bits defines the colour of the resulting pixel that is displayed on the screen. If an element of Mask is 1, the resulting pixel that is displayed on the screen is either the current background colour or is a new colour chosen by MS-Windows to be visible against the background. A non rectangular icon is obtained by setting those elements of Bits and Mask that you want to exclude from the shape to be 0 and 1 respectively.

The size of Bits is restricted by the capabilities of the current display driver. Mask must have the same shape as Bits.

An Icon is **used** by setting the IconObj property or Picture property of another object to its name or ref.

lconObj Property

Applies To: Form, MDIClient, Root, SubForm, SysTrayItem, TabBar, ToolBar

### Description

This property is used to specify a *large* and *small* icon for a Form or SubForm, or for the Root object which represents your application as a whole. Its value is either a single ref or character scalar or vector containing the name of, or ref to, an Icon object, or a 2-element vector of character vectors or refs that specifies 2 Icon objects.

If empty (the default value), the standard "Dyalog APL GUI" icon is used.

The large and small icons are supplied to the Operating System which uses them as and when is appropriate. Normally, the large icon is of size 32x32 and the small icon is 16x16. If you specify an icon of a different size, the Operating System will scale it as appropriate.

The icon associated with a Form is displayed when the Form is minimised. The icon associated with '.' is displayed when the user presses Alt+Tab to toggle between applications. In both cases, the text shown underneath or alongside the icon is defined by the Caption property.

### Idle Event 130

**Applies To:** Root

#### **Description**

If enabled, this event is generated whenever APL looks to see if there is an event on the queue and finds it empty. Its purpose is to allow an application to perform some background processing when the user is not doing anything. It is unwise to use this event directly from the Session as it will occur repeatedly and may lock you out.

The event message reported as the result of DQ, or supplied as the right argument to your callback function is a 2-element vector as follows:

| [1] | Object | ref or character vector |
|-----|--------|-------------------------|
| [2] | Event  | 'Idle' or 130           |

### IDNToDate Method 263

Applies To: Calendar, DateTimePicker, Root

#### **Description**

This method is used to convert a date from an IDN into TS format (year, month, day). The corresponding day of the week is also obtained.

The argument to IDNToDate is a single item as follows:

| [1] | IDN | Integer |
|-----|-----|---------|
|-----|-----|---------|

The result is a 4-element integer vector containing the year, month, day, and weekday corresponding to the IDN that was specified.

The value of the 4<sup>th</sup> element, weekday, is an integer in the range 0-6 that specifies on which day of the week the specified date falls (0=Monday).

#### Example

```
F.C.IDNToDate 36048
1998 9 11 4
```

# **Image** Object

**Purpose:** Positions bitmaps and icons within an object.

Parents ActiveXControl, Bitmap, Form, Grid, Group, Metafile, Printer,

PropertyPage, Static, StatusBar, SubForm, ToolBar, ToolControl

Children Timer

**Properties** Type, Points, Coord, Visible, Event, Dragable, Picture, OnTop,

AutoConf, Data, EdgeStyle, Size, Accelerator, AcceptFiles, KeepOnClose, MethodList, ChildList, EventList, PropList

Methods Detach

**Events** Close, Create, DragDrop, MouseDown, MouseUp, MouseMove,

MouseDblClick, Help, Select

#### **Description**

The Points property specifies the co-ordinates of one or more points at which the specified graphical objects are to be drawn.

The Picture property specifies the name(s) of Bitmap, Icon or Metafile object(s) that are to be drawn. It may be a simple character vector or a vector of vectors.

To draw a single graphic picture, the Picture property is a simple character vector specifying the name of a Bitmap, Icon or Metafile object. Points is either a 2-element vector or a 1-row, 2-column matrix whose elements specify the y-coordinate and x-coordinate respectively at which the object is to be drawn.

To draw the same picture at several different positions, the Picture property is a simple character vector specifying the name of the Bitmap, Icon or Metafile object. Points is either a 2-column matrix of y-coordinates and x-coordinates, or a nested vector whose first element contains the y-coordinates and whose second element contains the x-coordinates.

To draw several different pictures, the Picture property is a vector of character vectors specifying the names of several Bitmap, Icon and/or Metafile objects. Points is a 2-column matrix or 2-element nested vector as described above.

Setting the EdgeStyle property causes the picture to be surrounded by the appropriate border. For example, setting EdgeStyle to 'Plinth' produces a button-like appearance.

Setting the Size property causes the picture to be scaled to fit within the specified rectangle. It is only necessary to specify Size when an Image is used to draw a Metafile object. For a Bitmap or Icon, Size defaults to the size of the object being drawn.

The Dragable property specifies whether or not the Image can be dragged and dropped using the mouse.

#### **Examples:**

```
First make a Form
```

```
'F' ∏WC 'Form'
```

Then make two Bitmaps:

Display the "YES" Bitmap at (20,10)

```
'F.I' [WC 'Image' (20 10)('Picture' 'YES')
```

Display the "YES" Bitmap at (20,10) and (20,50)

```
'F.I' [WC 'Image' (20(10 50))('Picture' 'YES')
```

Display the "YES" Bitmap at (20,10) and the "NO" Bitmap at (20,50)

```
'F.I' DWC'Image'(20(10 50))('Picture' 'YES' 'NO')
```

# ImageCount Property

**Applies To:** ImageList

#### **Description**

The ImageCount property is a read-only property that reports the number of images in an ImageList object. It is an integer scalar.

# ImageIndex Property

Applies To: ButtonEdit, ComboEx, CoolBand, ListView, Menu, MenuItem,

TabButton, ToolButton, TreeView

#### **Description**

For a ComboEx, ListView or TreeView, the ImageIndex property maps bitmapped images in an ImageList to items. ImageIndex is an integer vector whose length is the same as the number of items in the object. See also SelImageIndex

For a CoolBand, MenuItem, TabButton or ToolButton, ImageIndex specifies the picture to be displayed in the object. In these cases, ImageIndex is a single integer value.

ImageIndex is IIO dependent.

ImageList Object

**Purpose:** The ImageList object represents a set of bitmapped images.

Parents ActiveXControl, ButtonEdit, CoolBand, CoolBar, Form, Group,

ListView, OLEServer, PropertyPage, Root, SubForm, TabControl,

TCPSocket, ToolBar, ToolControl, TreeView

**Children** Bitmap, Cursor, Icon, Timer

Properties Type, Size, Event, Coord, Data, Handle, Translate, ImageCount,

Masked, MapCols, KeepOnClose, MethodList, ChildList,

EventList, PropList

Methods Detach

**Events** Close, Create

#### **Description**

An ImageList object represents an array of bitmapped images which are used to depict items in a ListView or TreeView object, or the images in a CoolBar, Menu, TabControl or ToolControl.

Making an ImageList is a 2-step process. First, you create an (empty) ImageList specifying its Size and Masked properties. The former establishes the size of each of the bitmapped images in the array. The Masked property specifies whether the ImageList is to contain opaque or transparent images. Note that these properties must be established when the ImageList is created by TwC and may not subsequently be changed using TwS.

Next, you create a series of Bitmap or Icon objects as *children* of the ImageList. As you make each one, APL adds the corresponding image (or images) to the ImageList object. If the size of each of the Bitmap or Icon objects is equal to the Size of the ImageList itself, each child object corresponds to an image in the ImageList. However, if you add an object whose *width* is an exact multiple of the *width* of the ImageList, a corresponding number of images will be added.

For example, if the Size of the ImageList is 16x16 (the default) and you create a child Bitmap of size 16x48, three images (each of size 16x16) will be added to the ImageList. This is more efficient than building the images one-by-one. In other circumstances (where the size of the Bitmap or Icon is not equal to Size of ImageList), the Bitmap or Icon will be scaled to fit.

Note that when making Bitmaps or Icons as children of an ImageList, it is not necessary to *name* them because they are subsequently referenced only via the ImageIndex and SelImageIndex properties and not by name. The number of images in an ImageList is given by the read-only property, ImageCount.

The MapCols property, which must be specified at the time you create the object, specifies whether or not bitmap colours are remapped to reflect the user's colour preferences.

An ImageList is *associated* with a ListView or TreeView object by the ImageListObj property. Each item in the ListView or TreeView is then allocated a specific image in the ImageList by the ImageIndex and SelImageIndex properties.

# ImageListObj Property

**Applies To:** ButtonEdit, ComboEx, CoolBar, ListView, Menu, TabControl, ToolControl, TreeView

#### **Description**

The ImageListObj property is a simple character vector or a ref, or a vector of character vectors or refs that specifies ImageList objects that are associated with an object.

For a ComboEx or TreeView object, the ImageListObj property specifies the name of, or ref to, a single ImageList object that contains a set of images to be displayed alongside its Items. The image(s) displayed by a particular item in its normal (unselected) and selected states are specified by the corresponding element of the ImageIndex and SelImageIndex properties respectively.

For CoolBar, Menu, and TabControl objects, the ImageListObj property specifies the name of, or ref to, a single ImageList object that contains a set of images for its CoolBand, MenuItem, and TabButton children respectively.

For a ToolControl, ImageListObj may specify up to three ImageList objects that correspond to the three different states, normal, highlighted (hot) and inactive, of its ToolButton children.

In all these cases, individual images are mapped to the child objects by their ImageIndex property.

For a ListView either one or two ImageList objects may be specified. The first ImageList contains the *large icon* set of images. the second contains the *small icon* set. The set that is used is determined by the value of the View property. The mapping between the set of images in the ImageList and items in the object is determined by the ImageIndex property.

### Indents Property

**Applies To:** ComboEx

#### **Description**

Specifies the amount by which items in a ComboEx object are indented.

Indents may be an integer scalar or a vector with the same number of elements as there are items in the ComboEx. Its default value is 0.

The unit of indenting is 10 pixels. For example, if there are 3 items and Indents is (0 1 2), the items will be indented by 0, 10 and 20 pixels respectively.

Index Property

Applies To: Combo, ComboEx, CoolBand, FileBox, Grid, List, TreeView

#### Description

For a List and a Combo with Style 'Simple', this property specifies the position of the data in the list box as a positive integer value. If Index has the value "n", it means that the "nth" item in Items is displayed on the top line in the list box. The value of Index is dependent upon the value of IO. Note that Index for a Combo or List cannot be set using [WC. The value of Index in a Combo with a drop-down list box (Style 'Drop' or 'DropEdit') is always equal to IO.

For a Grid, Index is a 2-element vector that specifies the row and column number of the cell that is currently in the top left corner of the Grid.

For a TreeView, Index is a positive integer value that specifies which item appears at the top of the TreeView window.

For a FileBox, the Index property determines which of the Filters is initially selected.

For a CoolBand, the Index property specifies the position of the CoolBand within its parent CoolBar, relative to the other CoolBands in the CoolBar.

The value of Index is dependent on \( \bigcup \bigcup 0, \) and its default value is equal to \( \bigcup \bigcup 10. \)

### IndexChanged

Event 210

Applies To: Grid

#### Description

If enabled, this event is reported when the value of the Index property of a Grid has changed as a result of user interaction. The event is reported *after* the Grid has been scrolled. You may not modify or nullify the operation with a 0-return callback and you may not call IndexChanged as a method or generate this event using <code>INQ</code>. To cause a Grid to scroll, use <code>IWS</code> to set its Index property.

The event message reported as the result of DQ, or supplied as the right argument to your callback function, is a 4-element vector as follows:

| [1] | Object | ref or character vector |
|-----|--------|-------------------------|
| [2] | Event  | 'IndexChanged or 210    |
| [3] | Row    | Integer.                |
| [4] | Column | Integer.                |

| Input | Property |
|-------|----------|
|-------|----------|

Applies To: Grid

#### **Description**

This property specifies objects to be associated with cells in a Grid. These objects may be of type Button, ColorButton, Combo, Edit, Label, Spinner or TrackBar. In addition, the Input property may specify instances of OCXClass objects (ActiveX controls) and NetType objects (.NET classes).

The Input property is either a single ref or a simple character scalar or vector, or a vector of character vectors or refs. If it specifies a single object, this will be associated with *all* of the cells in the Grid. If it specifies a set of objects, these are mapped to individual cells through the CellTypes property.

When a cell becomes the current cell, its value (defined by the appropriate element of the Values property) defines the value of a *corresponding property* of the associated object The property that corresponds to the value in the cell, depends upon the Type of the associated object as shown in the following table:

| Associate Object Type         | Corresponding Property       |
|-------------------------------|------------------------------|
| Label                         | Text                         |
| Edit                          | Value                        |
| Combo                         | Text                         |
| Button (Style Push)           | Caption                      |
| Button (Style Radio or Check) | State                        |
| ColorButton                   | CurrentColor                 |
| Spinner                       | Value                        |
| TrackBar                      | Thumb                        |
| OCXClass                      | Specified by InputProperties |
| NetType                       | Specified by InputProperties |

In effect, the user inputs a new value into the current cell by changing the corresponding property of its associated object. An associated object may be a *fixed* object that is *external* to the Grid or a *floating* object that moves automatically from cell to cell. The latter is achieved by creating the associated object as a *child* of the Grid.

If the associated object is an Edit or Combo, the user may change the Text property of the object by typing, or, in the case of a Combo, by selecting an item from a list. The new value of the Text property is then used to update the value in the cell (defined by the Values property of the Grid) when the user moves on. If the associated object is a radio button, the value in the cell (0 or 1) is reflected by the State property of the Button. The user may click the Button on and off, changing its State and thereby the corresponding value in the cell.

If the associated object is a ColorButton, the corresponding elements of the Values property contain 3-element integer vectors which specify the RGB colour values.

If the associated object is an instance of an OCXClass object (ActiveX control) or a NetType object (.NET class), the Grid uses the *default* property of the external object if it has one. Alternatively, the InputProperties property is used to specify which property (or properties) of the external object are to be mapped to elements of Values. If more than one property is specified, elements of Values are vectors.

If there is no object associated with a cell, or if its associated object is a Label or a Button with Style Push, the cell is protected and may not be changed by the user. When the current cell is thus protected, the corresponding row and column titles are not indented as they are when the cell may be edited.

If the associated object is a numeric Edit or Label (FieldType Numeric, LongNumeric, Currency, Date, LongDate or Time) the contents of the cell are formatted accordingly, even when it is not the current cell. Thus a cell associated with a Label with FieldType Date, always displays as a date.

If the associated object is a Combo or Button, the appearance of a non-current cell is defined by the corresponding element of the ShowInput property.

The following example illustrates the use of different types of object specified by the Input and ShowInput properties:

| _       | Different Input Objects |          |         |          |            |           |
|---------|-------------------------|----------|---------|----------|------------|-----------|
| Surname | Job Title               |          | Region  |          | Salary     | Permanent |
| Brown   | Manager                 | <u>*</u> | South   | <u>*</u> | \$64000.00 | ×         |
| Jones   | Project Leader          | <u>*</u> | South   | <u>*</u> | \$43250.00 | ×         |
| Green   | Consultant              | <u>*</u> | South   | <u>*</u> | \$45000.00 |           |
| Black   | Programmer              | <u>*</u> | East    | <u>*</u> | \$30000.00 | ×         |
| White   | Assistant               | <u>*</u> | Central | <u>*</u> | \$40000.00 |           |

# InputMode Property

Applies To: Grid

#### **Description**

This property determines editing behaviour and the action of the cursor movement keys when the user changes the contents of a Grid using a *floating* Edit or DropEdit Combo control.

| 'Scroll'       | The cursor keys move around the Grid; the user may switch to <i>InCell</i> mode                                  |  |
|----------------|----------------------------------------------------------------------------------------------------|--|
| 'InCell'       | The cursor keys move within the Input object; the mode reverts to <i>Scroll</i> when the user selects a new cell |  |
| 'AlwaysScroll' | The cursor keys move around the Grid; the user may not switch to <i>InCell</i> mode                              |  |
| 'AlwaysInCell' | The cursor keys move within the Input object, even when the user moves to a new cell                             |  |
| 'AutoEdit'     | See below                                                                                                    |  |

InputMode is a character vector with one of the following values:

By default, the input mode is *Scroll*. In this mode, cursor movement keys are actioned by the Grid itself and used to move from cell to cell. The user may switch to *InCell* mode by double-clicking or by pressing the key defined by InputModeKey (the default is "F2").

In *InCell* mode, all cursor movement keys are actioned by the Input object and typically move the cursor around *within* the Input object and do not switch between cells. When the user switches to a different cell, InputMode reverts to *Scroll* mode

If InputMode is *AlwaysScroll* or *AlwaysInCell*, the user remains permanently in either *Scroll* or *InCell* mode respectively.

If InputMode is 'AutoEdit', the behaviour of a cell that contains a floating Input field is as follows:

When the user enters the cell, the contents are selected (and highlighted). At this stage, the cursor movement keys move to an adjacent cell. If the user presses a (valid) data key, that character replaces the current contents of the cell.

If the user presses F2 (or the key defined by the InputModeKey property), the data is de-selected and unhighlighted and the cursor is placed at the rightmost end of the data.

In either case, the left and right cursor keys now move the cursor within the current data string, but skip to the adjacent cell from the beginning or end of the data. This behaviour differs from *InCell* mode in which the cursor movement keys *stick* at the end of the data.

# InputModeKey Property

**Applies To:** Grid

#### **Description**

This property defines the keystroke used to switch from Scroll mode to InCell mode in a Grid. It applies only where the Grid has a *floating* Edit control. See the description of the InputMode property for further details.

The InputModeKey property is specified (in the same way as the Accelerator property) as a 2-element vector of integer values containing the key number and shift state respectively. Its default is (113 0) which is "F2".

As an example, if you wanted to use Ctrl+Shift+a to switch modes, you would set InputModeKey to (65 3). 65 is the keynumber for "a" and 3 means Shift (1) + Ctrl (2).

### **InputProperties**

**Property** 

**Applies To:** Grid

#### **Description**

The InputProperties property is a vector of character vectors that specifies the names of properties of an OCXClass (ActiveX Control) or .NET Class that are to be mapped to the Values property in a Grid.

When an ActiveX Control or .NET Class is used as a child of the Grid, InputProperties is used to specify how the value in each Grid cell corresponds to the value of one or more properties of the child object.

For example, suppose there is a third-party ActiveX Control that displays a playing card. The control has two properties named Suit and Value that specify the suit (1=clubs, 2=diamonds, 3=hearts, 4=spades) and card value (1="Ace", 2="2", ...11="Jack",...) respectively. To display these cards in a Grid, the InputProperties property may be set to ('Suit' 'Value') and each element of the Values property must be a 2-element integer vector specifying the suit and value of the corresponding card.

```
'CARDS'□WC'OCXClass' '...'
'F'□WC'Form'
'F.G'□WC'Grid'
'F.G.card'□WC'CARDS'
F.G.Input+'F.G.card'
F.G.InputProperties+'Suit' 'Value'
F.G.Values+14 13
```

If InputProperties is not specified, the *default* property of the ActiveX Control or .NET Class is used.

InstanceMode Property

Applies To: OLEClient

#### **Description**

The InstanceMode property specifies how APL attempts to connect the OLEClient to an OLE Server.

InstanceMode is a character vector that may be 'ExistingFirst' (the default), 'ExistingOnly' or 'New'. Its value is effective only when the object is created with DWC. Changing InstanceMode with DWS has no effect.

If InstanceMode is 'ExistingFirst', APL attempts first to connect to a running instance of the OLE Server. If there is no running instance, it starts the OLE server to obtain a new object.

If InstanceMode is 'ExistingOnly', APL attempts to connect to a running instance of the object. If there is no running instance, it fails with a DOMAIN ERROR.

Note that in either case, if there is more than one instance running, there is no way to predict to which instance APL will be connected.

If InstanceMode is 'New', APL attempts to start the OLE Server to obtain a new object, whether or not the OLE Server is already running. However, if the OLE Server has registered itself as a single instance object and is already running, APL will be connected to it, and a second instance of the Server will not in fact be started.

## Interval Property

Applies To: ProgressBar, Timer

#### Description

Interval is an integer value specified in milliseconds and has a default of 1000.

For a Timer object, the Interval property specifies the frequency with which it generates Timer events. Setting Interval to 0 disables Timer events.

For a ProgressBar with ProgressStyle 'Marquee', Interval specifies the frequency with which the animated bar is updated. Setting Interval to -1 stops the animation.

# Italic Property

**Applies To:** Font

#### **Description**

This property specifies whether or not a font represented by a Font object is italicised or not. It is either 0 (normal) or 1 (italic). There is no default; the value of this property reflects the characteristic of the selected font.

ItemDblClick Event 342

Applies To: ListView, TreeView

#### Description

If enabled, this event is reported when the user double-clicks a mouse button when the mouse pointer is over an item in a ListView or TreeView object. This event is reported for information only and may not be controlled in any way using a callback function. Generating the event with  $\square NQ$ , or calling it as a method, has no effect.

The event message reported as the result of DQ, or supplied as the right argument to your callback function, is a 6-element vector as follows:

| [1] | Object       | ref or character vector                                                                                                    |
|-----|--------------|----------------------------------------------------------------------------------------------------|
| [2] | Event        | 'ItemDblClick' or 342                                                                                                    |
| [3] | Item number  | Integer. The index of the item.                                                                                                    |
| [4] | Mouse button | Integer.                                                                                                    |
| [5] | Shift state  | Integer. Sum of 1=shift key, 2=Ctrl key, 4=Alt key                                                                                                    |
| [6] | Position     | Integer. Indicates the position of the mouse-pointer within the item. It is either 2 (over the icon), 4 (over the label), 8 (over the line), or 16 (over the symbol). |

### ItemDown Event 340

Applies To: ListView, TreeView

#### **Description**

If enabled, this event is reported when the user depresses a mouse button when the mouse pointer is over an item in a ListView or TreeView object. This event is reported for information only and may not be controlled in any way using a callback function. Generating the event with  $\square NQ$ , or calling it as a method, has no effect.

The event message reported as the result of DQ, or supplied as the right argument to your callback function, is a 6-element vector as follows:

| [1] | Object          | ref or character vector                                                                                                    |  |
|-----|-----------------|----------------------------------------------------------------------------------------------------|--|
| [2] | Event           | 'ItemDown' or 340                                                                                                    |  |
| [3] | Item number     | Integer. The index of the item.                                                                                                    |  |
| [4] | Mouse<br>button | Integer.                                                                                                    |  |
| [5] | Shift state     | Integer. Sum of 1=shift key, 2=Ctrl key, 4=Alt key                                                                                                    |  |
| [6] | Position        | Integer. Indicates the position of the mouse-pointer within the item. It is either 2 (over the icon), 4 (over the label), 8 (over the line), 16 (over the symbol) or 32 (to the right of the label). |  |

### **ItemGroupMetrics**

**Property** 

Applies To: ListView

#### **Description**

This property is used to specify colours and spacing elements for a ListView that is displaying its Items in groupings (see ItemGroups).

Note that this feature only applies if Native Look and Feel <u>(see page 41)</u> is enabled.

ItemGroupMetrics is a 3-item nested vector as follows:

| [1] | Text<br>Colours | 2-element vector of 3 element RGB values that specifies the colour of the group caption and group footer respectively.                        |
|-----|-----------------|----------------------------------------------------------------------------------------------------|
| [2] | Spacing         | 4-element integer vector that specifies the top, left, bottom and right spacing around each grouping in pixels                                |
| [3] | Border          | Colours4-element vector of 3 element RGB values that specifies the colours for the top, left, bottom and right borders (not yet implemented). |

The following expression, coupled with the code shown in the SetGroups example, causes the items to be displayed as shown below.

```
F.L.ItemGroupMetrics[1 2]+(2p=255 0 0)(10 100 0 10)
```

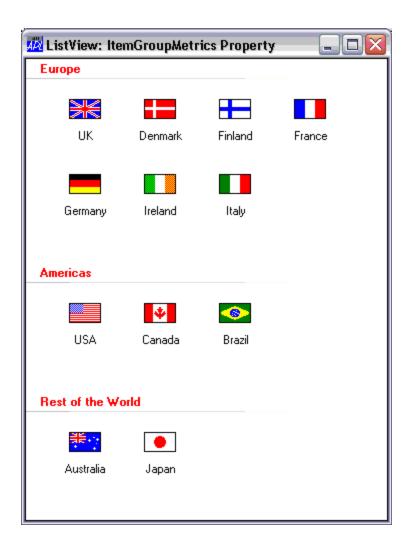

## **ItemGroups** Property

**Applies To:** ListView

#### **Description**

This property specifies item groupings for a ListView object.

Note that this feature only applies if Native Look and Feel <u>(see page 41)</u> is enabled.

ItemGroups is a nested scalar or nested vector each of whose elements specifies a grouping. Each grouping is a 5-element vector as follows:

| [1] | Group caption     | character vector                                                                                           |
|-----|-------------------|----------------------------------------------------------------------------------------------------|
| [2] | Item index        | Vector of indices to the Items property that specifies which Items are in this grouping.                   |
| [3] | Caption alignment | an integer:  1 = left aligned caption (the default)  2 = centre aligned caption  4 = right-aligned caption |
| [4] | State             | Integer (not yet implemented)                                                                              |
| [5] | Footer text       | character vector (not yet implemented)                                                                     |

Note that State and Footer text are not yet implemented by Windows.

For example, the following expressions executed in the WTUTOR95 workspace will result in the display shown below.

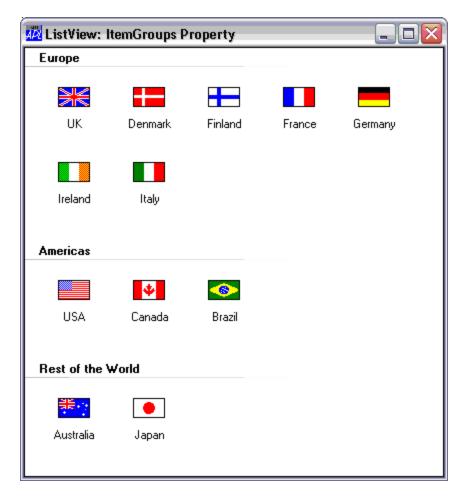

You can control the appearance of the groupings using the ItemGroupMetrics property.

### ltems Property

Applies To: Combo, ComboEx, List, ListView, Spinner, TreeView

#### **Description**

This property specifies the list of items from which the user may choose.

The value of Items is a text array. It is normally specified as a vector of character vectors each of which represents an item. For a Combo, ComboEx, or List or Spinner, Items may also be a matrix whose rows specify items. If a character scalar or simple vector is specified, it is treated as a single item.

An empty character vector is treated the same as a vector of blanks, and represents one item.

A zero-length vector of vectors or an empty matrix represents 0 items. The default value for Items is an empty matrix.

 $\square$ WG 'Items' returns an array of the same structure as was assigned by  $\square$ WC or  $\square$ WS.

ItemUp Event 341

**Applies To:** ListView, TreeView

#### **Description**

If enabled, this event is reported when the user releases a mouse button when the mouse pointer is over an item in a ListView or TreeView object. This event is reported for information only and may not be controlled in any way using a callback function. Generating the event with  $\square NQ$ , or calling it as a method, has no effect.

[1] Object ref or character vector [2] Event 'ItemUp' or 341 [3] Item number Integer. The index of the item. [4] Mouse button Integer. [5] Shift state Integer. Sum of 1=shift key, 2=Ctrl key, 4=Alt key Integer. Indicates the position of the mouse-pointer [6] Position within the item. It is either 2 (over the icon), 4 (over the label), 8 (over the line), or 16 (over the symbol).

The event message reported as the result of DQ, or supplied as the right argument to your callback function, is a 6-element vector as follows:

| Justify | Property |
|---------|----------|
|---------|----------|

**Applies To:** Button, ButtonEdit, Edit, Label, Spinner, TabControl

#### **Description**

This property determines the manner in which text is justified within the object. It is a character vector that may take the value 'Left' (the default), 'Centre' or 'Right'. The keyword 'Centre' may also be spelled 'Center'.

When applied to an Edit object with Style 'Multi', a value of 'Centre' or 'Right' forces word-wrapping and disables horizontal scrolling. Note that Justify only applies to a multi-line edit field. If you specify a value for Justify in a 1-line edit field (Style 'Single'), it will be ignored.

For a TabControl, Justify may be 'Right' (which is the default) or 'None' or empty.

If Justify is 'Right', the TabControl increases the width of each tab, if necessary, so that each row of tabs fills the entire width of the tab control. Otherwise, if Justify is empty or 'None', the rows are ragged.

With the exception of Label and TabControl objects, Justify may only be specified when the object is created using **DWC**.

KeepBits Property

Applies To: Bitmap, Cursor, Icon

#### **Description**

This property is be used to control the way that Bitmap, Cursor and Icon objects are stored in the workspace.

When you create a Bitmap, Icon or Cursor using <code>DWC</code>, APL asks Windows to allocate a corresponding bitmap, icon or cursor resource. This resource is allocated in Windows memory. If APL were to hold the values of the image properties (CBits, Bits and CMap for a Bitmap; Bits, CMap and Mask for Cursor and Icon objects) internally in the workspace, this data would be duplicated. For large bitmaps this would have a serious impact on memory utilisation and may affect performance. The KeepBits property is provided to allow you to control whether or not APL retains the values of the image properties in the workspace, so that you can choose a strategy to suit your configuration and requirements. KeepBits may take the value 0 or 1.

If KeepBits is 0 the values of the *image properties* are **not** stored internally in your workspace. If you save a workspace containing a Bitmap, Cursor or Icon object, the corresponding Windows resource is automatically re-allocated when the workspace is loaded by referring to the associated file. This is the file whose full pathname is defined by the value of the object's File property. It follows that if you adopt this strategy, you must ensure that the File property is set correctly. If APL cannot find the file when the workspace is )LOADed, it cannot re-create the object, and you will get a VALUE ERROR when you subsequently refer to it. A further consideration is the effect on <code>DWG</code>. If KeepBits is 0, and you execute <code>DWG</code> 'CBits' or 'Bits' or 'CMap' or 'Mask', APL obtains these values by requesting the data from Windows.

If KeepBits is set to 1, the contents of the *image properties* are stored in the workspace, thus duplicating the information which is held by Windows itself. If you save a workspace containing a Bitmap, Cursor or Icon the corresponding Windows resource is automatically re-allocated from the *image properties* when the workspace is loaded. The value of the File property is ignored. When you execute <code>[WG'CBits'or'Bits'or'CMap'or'Mask', APL</code> generates the result directly from the stored values held (internally) in the workspace.

# KeepOnClose Property

**Applies To:** 

ActiveXContainer, ActiveXControl, Animation, Bitmap, BrowseBox, Button, ButtonEdit, Calendar, Circle, Clipboard, ColorButton, Combo, ComboEx, CoolBand, CoolBar, Cursor, DateTimePicker, Edit, Ellipse, FileBox, Font, Form, Grid, Group, Icon, Image, ImageList, Label, List, ListView, Locator, Marker, MDIClient, Menu, MenuBar, MenuItem, Metafile, MsgBox, OCXClass, OLEClient, OLEServer, Poly, Printer, ProgressBar, PropertyPage, PropertySheet, Rect, RichEdit, Root, Scroll, Separator, SM, Spinner, Splitter, Static, StatusBar, StatusField, SubForm, SysTrayItem, TabBar, TabBtn, TabButton, TabControl, TCPSocket, Text, Timer, TipField, ToolBar, ToolButton, ToolControl, TrackBar, TreeView, UpDown

#### **Description**

This property is either 0 or 1 and determines how the object is treated when its parent Form (or, in the case of a Form, the Form itself) is closed by the user, receives a Close event from  $\square NQ$ , or when Close is called as a method.

If KeepOnClose is 1 (for the object itself **and** for all its parents) when its parent Form is closed, the object changes from being a GUI object to a pure namespace. For example, the Type of a Button will change from 'Button' to 'Namespace'. Effectively, the GUI component of the object is discarded but its Namespace component (and any variables, functions, operators and other namespaces that it contains) remains intact. Monadic DWC may subsequently be used to re-attach the GUI component to the object.

Note that the default value of KeepOnClose depends upon the way in which a GUI object was created with DWC. If a GUI object is created by dyadic DWC, KeepOnClose defaults to 0. If a GUI object is attached by monadic DWC, its KeepOnClose property defaults to 1.

KeyError Event 23

Applies To: ButtonEdit, Edit, Spinner

#### **Description**

If enabled, this event is generated when the user presses and releases a key on the keyboard that is invalid for the FieldType of the object and has been ignored. This event is reported for information only and you may not disable it or modify it in any way.

The event message reported as the result of DQ, or supplied as the right argument to your callback function, is a 6-element vector as follows:

| [1] | Object         | ref or character vector |
|-----|----------------|-------------------------|
| [2] | Event          | 'KeyError' or 23        |
| [3] | Character      | character scalar        |
| [4] | Character code | integer scalar          |
| [5] | Key Number     | integer scalar          |
| [6] | Shift state    | integer scalar          |

In the Classic Edition, the resolution of the keystroke to a character (in **AV**) is performed using the Input Translate Table. In the Unicode Edition, the resolution is performed by the Operating System.

In the Unicode Edition, the Character Code is the Unicode code point of the character that the user entered. In the Classic Edition, it is a number in the range 0-255 which specifies the ASCII character that would normally be generated by the keystroke, and is independent of the Input Translate Table. If there is no corresponding ASCII character, the ASCII code reported is 0.

The key number is the physical key number reported by Windows when the key is pressed.

The Shift State indicates which (if any) of the Shift, Ctrl and Alt keys are down at the same time as the key is pressed. It is the sum of the following numbers:

Thus a Shift State of 3 indicates that the user has pressed the key in conjunction with both the Shift and Ctrl keys. A Shift State of 0 indicates that the user pressed the key on its own.

### KeyPress Event 22

Applies To: ActiveXControl, Animation, Button, ButtonEdit, Calendar, ColorButton, Combo, ComboEx, DateTimePicker, Edit, Form, Grid, Group, List, ListView, MDIClient, ProgressBar, PropertyPage, RichEdit, Scroll, Spinner, SubForm, TrackBar, TreeView

#### **Description**

If enabled, this event is generated when the user presses and releases a key on the keyboard. It is reported for whichever object has the keyboard focus at the time.

The event message reported as the result of DQ, or supplied as the right argument to your callback function, is a 6-element vector as follows:

| [1] | Object         | ref or character vector    |
|-----|----------------|----------------------------|
| [2] | Event          | 'KeyPress' or 22           |
| [3] | Input Code     | character scalar or vector |
| [4] | Character code | integer scalar             |
| [5] | Key Number     | integer scalar             |
| [6] | Shift state    | integer scalar             |

If the keystroke resolves to a character, the Input Code is a character scalar.

If the keystroke resolves to a command recognised by Dyalog APL, such as UC (Up Cursor) or ER (Enter) the Input Code contains the corresponding 2-element character vector.

In the Classic Edition, the resolution of the keystroke to a character (in  $\square AV$ ) or to a command, is performed using the Input Translate Table.

In the Unicode Edition, the resolution is performed by the Operating System. However, if the keystroke resolves to a navigation or control key (such as Cursor Up or Enter), the same 2-character "command" is reported. Note however that commands that are purely internal to Dyalog APL (such as Trace, commonly Ctrl+Enter) are not reported as such and the Input Code will be empty.

In the Unicode Edition, the Character Code is the Unicode code point of the character that the user entered. In the Classic Edition, it is a number in the range 0-255 which specifies the ASCII character that would normally be generated by the keystroke, and is independent of the Input Translate Table. If there is no corresponding ASCII character, the ASCII code reported is 0.

The key number is the physical key number reported by Windows when the key is pressed.

The Shift State indicates which (if any) of the Shift, Ctrl and Alt keys are down at the same time as the key is pressed. It is the sum of the following numbers:

| 1 | Shift key down   |
|---|------------------|
| 2 | Control key down |
| 4 | Alt key down     |

Thus a Shift State of 3 indicates that the user has pressed the key in conjunction with both the Shift and Ctrl keys. A Shift State of 0 indicates that the user pressed the key on its own.

#### Example

On running function Key, the following output will be displayed as a result of the user pressing the following 5 keys in succession:

- 1. "a"
- 2. Shift+"a"
- 3. Cursor Up
- 4. β ("b" using a Greek keyboard)
- 5. t (Ctrl+"i" using a UK APL keyboard)

#### **Unicode Edition**

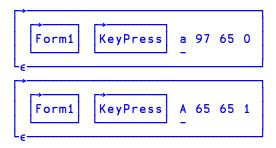

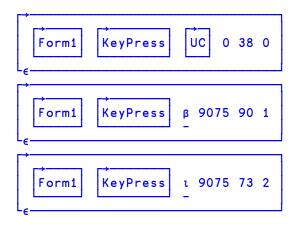

#### **Classic Edition**

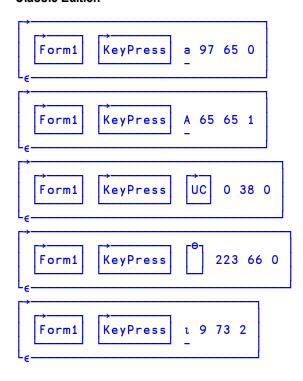

## Label Object

**Purpose:** Displays static text.

Parents ActiveXControl, CoolBand, Form, Grid, Group, PropertyPage,

SubForm, ToolBar, ToolControl

**Children** Circle, Cursor, Ellipse, Font, Marker, Poly, Rect, Text, Timer

Properties Type, Caption, Posn, Size, Coord, Border, Justify, Active, Visible,

Event, Sizeable, Dragable, FontObj, FCol, BCol, CursorObj, AutoConf, Data, Attach, EdgeStyle, Handle, Hint, HintObj, Tip, TipObj, FieldType, Decimals, FormatString, Value, Translate, Accelerator, AcceptFiles, KeepOnClose, Redraw, TabIndex,

MethodList, ChildList, EventList, PropList

**Methods** Detach, GetTextSize, Animate, GetFocus, ShowSIP, GetFocusObj,

ChooseFont

**Events** Close, Create, FontOK, FontCancel, DragDrop, Configure,

ContextMenu, DropFiles, DropObjects, Expose, Help, MouseDown, MouseUp, MouseMove, MouseDblClick,

MouseEnter, MouseLeave, MouseWheel, Select

#### Description

This object displays a text label, a number, a date or a time value.

If FieldType is empty, the Label displays the text defined by its Caption property. If the Caption property contains one or more linefeed characters (DUCS 10) the Label becomes a multi-line Label which is top-left justified and automatically wraps on white-space characters (such as space and tab) to fit in the width provided.

If FieldType is 'Numeric', 'LongNumeric', 'Currency', 'Date', 'LongDate', or 'Time' the Label converts and formats the number defined by its Value property and displays this instead. See FieldType property for details.

The Border property determines whether or not the label has a border. A value of 0 means no border (the default). A value of 1 means that a 1-pixel border is drawn around the label.

By default, the value of the EdgeStyle property for a Label is 'None' and the value of BCol is 0 which is normally white, or grey if the parent object has a 3-dimensional appearance. You can change its appearance by setting EdgeStyle and/or BCol to different values.

# LastError Property

Applies To: ActiveXControl, OLEClient, OLEServer, Root

#### **Description**

The LastError property provides information about the most recent error reported by OLE. You may use this property to report an error from an OLEServer or ActiveXControl to a host application.

LateBind Property

Applies To: OLEClient, OLEServer

Description

LateBind is a Boolean property that determines whether or not the Type Information is read when an OLEClient object is instantiated, or when an OLEServer references a COM object. It must be set when the OLEClient or OLEServer object is created and cannot subsequently be changed.

If LateBind is 0 (the default) the Type information is obtained, in its entirety, when the OLEClient object is instantiated or when an OLEServer processes a reference to an external COM object.

If LateBind is 1, APL postpones the calls to obtain Type Information until a particular property, method or event of the COM object is referenced; and then only for that particular member.

# LicenseKey Property

**Applies To:** OCXClass

#### **Description**

The LicenseKey property is a character string that contains the license key for an ActiveX control.

If an ActiveX control requires a license key, it must be specified by an application when it creates an instance of the control. Typically, the license key is *required* only by the run-time version of an ActiveX control, and is *made available* to an application by the development version of the control.

**Limits** Property

Applies To: ProgressBar, Scroll, Spinner, TrackBar, UpDown

#### Description

This property is a 2-element vector that specifies the minimum and maximum values of an object. The values must be in the range (-2\*31) to (-1+2\*31) inclusive.

## List Object

**Purpose:** Allows the user to select one or more items from a list.

Parents ActiveXControl, CoolBand, Form, Group, PropertyPage, SubForm,

ToolBar, ToolControl

Children Circle, Cursor, Ellipse, Font, Marker, Poly, Rect, Text, Timer

**Properties** Type, Items, Posn, Size, Style, Coord, Border, Active, Visible,

Event, VScroll, SelItems, Sizeable, Dragable, FontObj, FCol, BCol, CursorObj, AutoConf, Index, Data, Attach, EdgeStyle, Handle, Hint, HintObj, Tip, TipObj, Translate, Accelerator, AcceptFiles, MultiColumn, ColumnWidth, KeepOnClose, Redraw, SortItems,

TabIndex, MethodList, ChildList, EventList, PropList

**Methods** Detach, GetTextSize, Animate, GetFocus, ShowSIP, GetFocusObj,

ChooseFont

**Events** Close, Create, FontOK, FontCancel, DragDrop, Configure,

ContextMenu, DropFiles, DropObjects, Expose, Help, KeyPress, GotFocus, LostFocus, MouseDown, MouseUp, MouseMove, MouseDblClick, MouseEnter, MouseLeave, MouseWheel, GestureZoom, GesturePan, GestureRotate, GestureTwoFingerTap,

GesturePressAndTap, Select

#### Description

The Items property is either a vector of character vectors or a character matrix, and determines the items in the List.

The size and position of the area used to display the list is defined by Size and Posn. If Size is not chosen to represent an exact number of lines of text, the bottom line of text may be clipped.

The Index property specifies or reports the position of Items in the list box as a positive integer value. If Index has the value "n", it means that the "nth" item in Items is displayed on the top line in the list box. However, it is ignored if all the Items fit within the List object. Note that Index can only be set using <code>\[ \] WS</code> and not by <code>\[ \] WC</code>. The default value for Index is <code>\[ \] IO</code>.

The Style property may be 'Single' (the default) or 'Multi'. 'Single' allows only a single item to be selected. 'Multi' allows several items to be chosen. In either case, if the Select event is enabled, it is generated whenever the selection changes. If Style is 'Multi' the List will generate a Select event every time an item is added to the selected list.

Under Windows, you may select or de-select multiple items in a List object by pressing the Ctrl key at the same time as pressing the left mouse button.

The SelItems property is a Boolean vector with one element per element or row in Items and indicates which (if any) of the items is currently selected (and highlighted).

The VScroll property determines whether or not the list has a scrollbar. Its possible values are:

| -2             | scrollbar if required |
|----------------|-----------------------|
| <sup>-</sup> 1 | scrollbar if required |
| 0              | no scrollbar          |

Note that data in a List is always scrollable if there are more items than will fit in the box. VScroll determines ONLY whether or not a scrollbar is provided.

The MultiColumn property is a Boolean value that specifies whether or not the List object displays its items in columns. The default is 0 which produces a single-column display. If MultiColumn is 1, the List object displays its items in columns whose width is defined by the ColumnWidth property.

## ListTypeLibs Method 520

Applies To: Root

#### **Description**

The ListTypeLibs method reports the names and CLSIDs of all the loaded Type Libraries.

The ListTypeLibs method is niladic.

The result is a nested vector with one element per loaded Type Library.

Each element is a vector of 2-element characater vectors. The first is the name of the Type Library; the second is its class identifier or CLSID.

#### Example:

## ListView Object

**Purpose:** The ListView object displays a collection of items.

Parents ActiveXControl, CoolBand, Form, Group, PropertyPage, SubForm,

ToolBar, ToolControl

**Children** Bitmap, Circle, Cursor, Ellipse, Font, Icon, ImageList, Marker, Poly,

Rect, Text, Timer

**Properties** Type, Items, Posn, Size, Style, Coord, Align, Border, Active,

Visible, Event, DragItems, View, AutoArrange, Header, Wrap, EditLabels, ImageListObj, ReportInfo, ColTitles, ImageIndex,

ReportImageIndex, ReportBCol, HeaderImageList,

HeaderImageIndex, VScroll, HScroll, SelItems, Sizeable, Dragable,

FontObj, FCol, BCol, CursorObj, AutoConf, Data, Attach, EdgeStyle, Handle, Hint, HintObj, Tip, TipObj, ColTitleAlign, ColTitle3D, Translate, Accelerator, AcceptFiles, KeepOnClose, CheckBoxes, FullRowSelect, GridLines, Redraw, TabIndex, AlwaysShowSelection, ItemGroups, ItemGroupMetrics,

MethodList, ChildList, EventList, PropList

**Methods** Detach, ChooseFont, GetTextSize, Animate, GetFocus, ShowSIP,

GetFocusObj, GetItemState, SetItemState, GetItemPosition

**Events** Close, Create, FontOK, FontCancel, BeginEditLabel,

EndEditLabel, DragDrop, Configure, ContextMenu, DropFiles, DropObjects, Expose, Help, KeyPress, GotFocus, LostFocus, MouseDown, MouseUp, MouseMove, MouseDblClick, MouseEnter, MouseLeave, MouseWheel, GestureZoom, GesturePan, GestureRotate, GestureTwoFingerTap,

GesturePressAndTap, ColumnClick, SetItemPosition, ItemDown,

ItemUp, ItemDblClick, GetTipText, SetColSize, Select

#### **Description**

The ListView object is a window that displays a collection of items, each item consisting of an icon and a label. The ListView provides several ways of arranging items and displaying individual items. For example, additional information about each item can be displayed in columns to the right of the icon and label. An example of the use of a ListView object is the "My Computer" Windows utility.

The Items property is a vector of character vectors that specifies the labels for the items displayed by the ListView. The ImageListObj property specifies the names of two ImageList objects that define two sets of icons; a large icon (32x32 pixel) set and a small icon (16x16 pixel) set. Alternatively, ImageListObj may be empty (no icons displayed) or contain just the name of a single large icon ImageList.

The View property contains a character vector that determines how the items are displayed. It may have one of the following values; 'Icon' (the default), 'SmallIcon', 'List' or 'Report'. When View is 'Icon' or 'SmallIcon', the items are arranged row-wise with large or small icons as appropriate. When View is set to 'List', the items are arranged column-wise using small icons. Examples of 'Icon' and 'List' views are illustrated below.

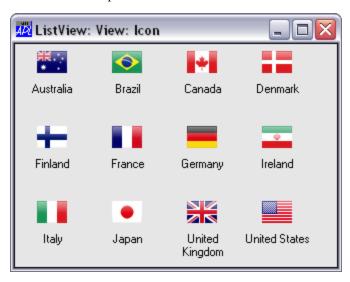

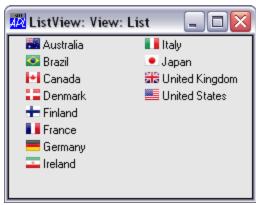

When View is set to 'Report', the items are displayed in a single column using small icons but with the matrix specified by ReportInfo displayed alongside. In this format, the Boolean Header property determines whether or not the object also provides column headings. Its default value is 1. The column headings themselves are specified by the ColTitles property. Their alignment (and the alignment of the data in the columns beneath them) is defined by the ColTitleAlign property.

The appearance of the column titles is further controlled by the ColTitle3D property. This is a Boolean value (default 1) which specifies whether or not the column titles have a 3-dimensional (plinth) appearance. Header and ColTitle3D may only be set when the object is created using **WC** and may not subsequently be changed by **WS**.

In 'Report' View, columns may be resized by the user dragging the bars between the titles, or under program control using the SetColSize event. A 'Report' view example is illustrated below.

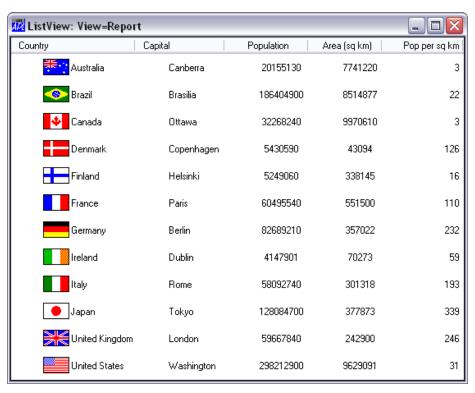

The DragItems property is Boolean and specifies whether or not the user may drag an item from one position to another. Its default value is 1 (dragging is enabled).

The AutoArrange property is Boolean and specifies whether or not the items are automatically re-arranged whenever an item is repositioned by the user or moved under program control. Its default value is 0.

The EditLabels is a Boolean property (default 0) that determines whether or not the user may edit the labels which are specified by the Items property.

The Style property may be 'Single', which specifies that only one item may be selected at a time, or 'Multi' which permits multiple selections to be made. The default is 'Multi'.

The CheckBoxes property is Boolean and specifies whether or not check boxes are drawn to the left of items. Its default value is 0.

The GridLines property is Boolean and specifies whether or not grid lines are drawn between items. This applies only when View is 'Report'. Its default value is 0.

In 'Report' View, the ReportImageIndex property specify images to be displayed alongside each item, and overrides the images specified by ImageListObj. The HeaderImageList and HeaderImageIndex properties specify images to be displayed alongside each column title.

The following example illustrates the use of these properties.

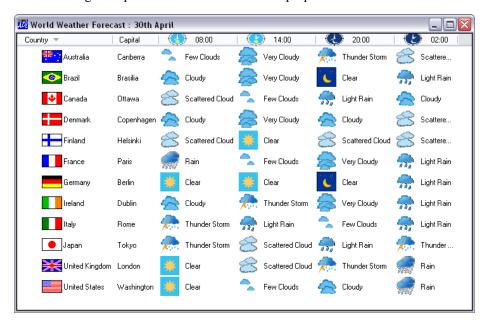

The ReportBCol property specifies each item's background colour.

The FullRowSelect property is Boolean and specifies whether or not the entire row is highlighted to indicate selected items. This applies only when View is 'Report'. Its default value is 0.

The ItemGroups and ItemGroupMetrics properties allow you to display items in groups as illustrated below.

Note that this feature only applies if Native Look and Feel <u>(see page 41)</u> is enabled.

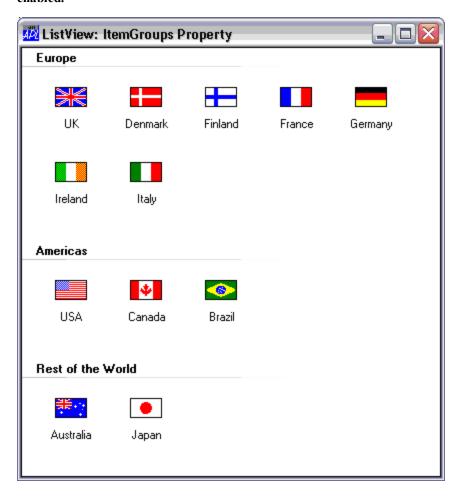

# LocalAddr Property

Applies To: TCPSocket

#### **Description**

The LocalAddr property is a character vector that specifies the IP address of your computer. Its default value is '0.0.0.0'.

Unless your computer has more than one network adapter each identified by a different IP address, you do not need to specify LocalAddr. However, in this case you may use *either* LocalAddr *or* LocalAddrName to identify the adapter. If you specify both properties, the value of LocalAddrName will be ignored.

Note that you may also set the value of LocalAddr to an empty character vector. In this case, the value returned by **DWG** will be '0.0.0.0'.

LocalAddr may only be specified in the **WC** statement that creates the TCPSocket and may not subsequently be changed using **WS**.

## LocalAddrName

**Property** 

Applies To: TCPSocket

### Description

The LocalAddrName property is a character vector that specifies the host name of your computer. It may be useful when you have more than one network adapter (perhaps an Ethernet adapter and a token ring adapter) and you wish to avoid hard-coding the IP address.

Note that you may use *either* LocalAddr *or* LocalAddrName to identify the local computer. If you specify both properties, the value of LocalAddrName will be ignored.

LocalAddrName may only be specified by a server TCPSocket. Furthermore, it must be specified in the <code>DWC</code> statement that creates the TCPSocket object and it may not subsequently be changed using <code>DWS</code>.

When the specified host name has been resolved to an IP address, the TCPSocket will generate a TCPGotAddr event and update the value of LocalAddr accordingly.

For a client TCPSocket, you may not specify LocalAddrName and DWG returns an empty character vector.

# **Locale** Property

Applies To: OLEClient

#### **Description**

The Locale property specifies the language in which the OLE server, attached to an OLEClient, exposes its methods (functions) and properties (variables).

When you create an OLEClient object, Dyalog APL/W requests the default Type Library associated with the OLE server that you specify. Many OLE servers, such as Excel.Application, provide different names for the methods and properties they expose for different languages. Without Locale, it would be difficult to write an OLE client application that could run in different countries, as the names of the functions and variables may be unpredictable.

Locale is an integer; for example, the value 9 specifies English and the value 12 specifies French.

Locale may **only** be specified by the **DWC** statement that is used to create the OLEClient; it may not subsequently be changed using **DWS**. A table of commonly used Locale values is given below.

Note that Dyalog cannot guarantee that you will actually be given the Locale you specify. This is a function of your specific installation and the OLE server in question. However, Dyalog believes that for Microsoft products, it is a fairly safe bet that the US/English interface will be available in most countries.

| Language  | Locale |
|-----------|--------|
| Neutral   | 0      |
| Danish    | 6      |
| Dutch     | 19     |
| English   | 9      |
| Finnish   | 11     |
| French    | 12     |
| German    | 7      |
| Italian   | 16     |
| Norwegian | 20     |

| Language   | Locale |
|------------|--------|
| Portuguese | 22     |
| Russian    | 25     |
| Spanish    | 10     |
| Swedish    | 29     |

# LocalPort Property

Applies To: TCPSocket

#### **Description**

The LocalPort property is a scalar integer in the range 1-65536 that identifies the port number associated with a TCPSocket object.

Note that you may use *either* LocalPort *or* LocalPortName to identify the service. The use of LocalPortName is slightly slower but it avoids hard-coding the port number in your program and is generally more flexible. If you specify both properties, the value of LocalPortName will be ignored.

LocalPort may be specified only by the process that is initiating the connection (the server) and must be set by the DWC statement that creates the TCPSocket. LocalPort may not subsequently be changed using DWS

If you specify a value of 0, the system will assign an available port number. For example:

```
'S1' □wc'TCPSocket' ('LocalPort' 0)
S1.LocalPort
4047
```

For a process that is completing a connection, LocalPort is allocated by the system and is effectively read-only.

# LocalPortName Property

Applies To: TCPSocket

#### **Description**

The LocalPortName property is a character vector that specifies the port name of the local service that you wish to offer as a server.

Note that you may use *either* LocalPort *or* LocalPortName to identify the service. The use of LocalPortName is slightly slower but it avoids hard-coding the port number in your program and is generally more flexible. If you specify both properties, the value of LocalPortName will be ignored.

LocalPortName may be specified only by the process that is initiating the connection (the server) and must be set by the **DWC** statement that creates the TCPSocket. LocalPortName may not subsequently be changed using **DWS**.

When the specified port name has been resolved to a port number, the TCPSocket will generate a TCPGotPort event and update the value of LocalPort accordingly.

For a client TCPSocket, you may not specify LocalPortName and DWG returns an empty character vector.

Locator Object

**Purpose:** Allows the user to input a point, ellipse, line or rectangle.

Parents ActiveXControl, Form, Group, PropertyPage, PropertySheet, Root,

Static, SubForm, TCPSocket, ToolBar, ToolControl

Children Timer

**Properties** Type, Posn, Size, LStyle, Style, Coord, Event, Step, Sizeable,

CursorObj, Data, Accelerator, KeepOnClose, MethodList,

ChildList, EventList, PropList

Methods Detach, Wait

**Events** Close, Create, Locator, Select

#### **Description**

This object is used to obtain graphical input from the user. Like a pop-up menu or a MsgBox, the Locator is a *modal* object whose interaction with the user is initiated by a "local" DQ.

This is terminated when the user releases a mouse button or presses any key other than a cursor movement key, Shift, Ctrl or Alt. It is usual to initiate the DQ for the Locator from within a callback function attached to a MouseDown (1) Event.

When the "local" DQ is terminated, a Locator (80) Event is generated. The associated event message contains the new position and size of the Locator, together with how the event was generated (keystroke or mouse button). To obtain the Locator's new position or size, you **must** enable the event by setting its "action" code to 1, or to the name of a suitable callback function.

The value of the Style property determines the type of locator displayed. It may be 'Point', 'Line', 'Rect', or 'Ellipse'. The default value is 'Rect'. The value of the Sizeable property is 0 or 1 and determines whether or not "rubberbanding" is enabled. Its default value is 1 which turns "rubberbanding" on. The Size property determines the initial size of the Locator when displayed by DQ. Its default value is (0,0).

If Style is 'Rect' the Locator displays a rectangle. One comer of the rectangle is positioned at Posn. The diagonally opposite corner is positioned at (Posn+Size). If Sizeable is 0, the entire rectangle is dragged as the mouse is moved. If Sizeable is 1, the

corner initially defined by (Posn+Size) is dragged (rubberbanding the rectangle) as the mouse is moved. The rectangle disappears when the operation is terminated. The new position or size of the rectangle is reported in the Locator event message.

If Style is 'Ellipse' the Locator displays an ellipse. One comer of the bounding rectangle of the ellipse is positioned at Posn. The diagonally opposite comer is positioned at (Posn+Size). If Sizeable is 0, the entire ellipse is dragged as the mouse is moved. If Sizeable is 1, the corner of the bounding rectangle initially defined by (Posn+Size) is dragged (rubberbanding the ellipse) as the mouse is moved. The ellipse disappears when the operation is terminated. The new position or size of the bounding rectangle of the ellipse is reported in the Locator event message.

If Style is 'Line' the Locator displays a line drawn between the points defined by Posn and Posn+Size. If Sizeable is 0, the line is dragged with the cursor as the mouse is moved. If Sizeable is 1, the end of the line initially defined by Posn+Size is dragged (rubberbanding the line) as the mouse is moved. The line disappears when the operation is terminated. The new position or size of the line is reported in the Locator event message.

If 'Style' is 'Point', the values of Sizeable and Size are ignored. During the DDQ no visible feedback (other than the cursor) is provided as the user moves the mouse. When the DDQ terminates, the new position of the Locator is reported in the Locator event message.

The Step property is a 2-element integer vector (default value 1 1) that specifies the increments (in pixels) by which the size or position of the Locator changes in the Y and X directions respectively as the user moves the Locator.

The Locator is normally initiated from a MouseDown (1) event, and it is natural to place it at the current cursor position. However, if you are using rubberbanding, you will normally want to have the cursor appear at the end or corner of the Locator that moves. If you start with a non-zero sized Locator, you must set Posn (which defines the **fixed** end or corner) to the current cursor position minus Size to achieve this effect.

Locator Event 80

### Applies To: Locator

### Description

If enabled, this event is generated when the user releases a mouse button, or presses any key (other than a cursor movement key) during a DQ on a Locator object.

The event message reported as the result of DQ, or supplied as the right argument to your callback function, is a 9-element vector as follows:

| [1] | Object       | ref or character vector                                                                          |
|-----|--------------|--------------------------------------------------------------------------------------------------|
| [2] | Event        | 'Locator' or 80                                                                                  |
| [3] | Y            | y-position of Locator after DQ                                                                   |
| [4] | X            | x-position of Locator after DQ                                                                   |
| [5] | Н            | height of Locator after □DQ                                                                      |
| [6] | W            | width of Locator after DQ                                                                        |
| [7] | Mouse Button | number of the button which was released (0 if keystroke)                                         |
| [8] | Keystroke    | character scalar or vector containing the "Input Code" for the key that terminated the operation |
| [9] | Shift state  | integer scalar                                                                                   |

# LockColumns Method 227

Applies To: Grid

#### **Description**

This method is used to lock one or more columns of a Grid object. However, LockColumns is not supported in combination with hierarchical column titles as specified by the ColTitleDepth property.

The argument to LockColumns is a 1 or 2-element vector as follows.

| [1] | Column(s) | integer scalar, vector or matrix |
|-----|-----------|----------------------------------|
| [2] | Lock flag | 0 or 1                           |

*Column(s)* may be a scalar or a vector specifying the column or columns to be locked or unlocked. Alternatively, it may be a matrix whose first row specifies the columns to be locked and whose second row specifies *where* they are to be locked.

If the *Lock flag* is 1, the corresponding columns are locked. This is the default and may be omitted. If the *Lock flag* is 0, the corresponding columns are unlocked

### **Examples:**

```
F.G.LockColumns 3

F.G.LockColumns 3 0

F.G.LockColumns (4 5)

F.G.LockColumns (2 1p8 4)

F.G.LockColumns 3

F.G.LockColumns 3

F.G.LockColumns 3 0

F.G.LockColumns (4 5)

F.G.LockColumns (4 5)

F.G.LockColumns (2 1p8 4)

ALock 3rd column

AUnlock 3rd column

AUnlock 3rd column

ALock 4th & 5th cols

F.G.LockColumns (2 1p8 4)

ALock 8 at 4
```

The result is an integer matrix containing the indices of all locked columns and the positions at which they are currently locked.

The expression:

```
F.G.LockColumns <⊖
```

may therefore be used to obtain the indices of the locked columns, and:

```
F.G.LockColumns(F.G.LockColumns <0) 0
```

unlocks all currently locked columns.

Locks are additive. If column 4 is locked, locking column 5 results in both columns 4 and 5 being locked.

A locked column remains fixed in position and does not scroll sideways. The user may enter and edit cells in a locked column in the normal way, but the behaviour of the various cell movement keys (Tab, left and right cursor, and so forth) differs when a locked column is encountered. As a general rule, if a keystroke attempts to move the cursor into a locked column from an adjacent column, and the adjacent column has been scrolled, it is unscrolled and the cursor remains in the (new) column adjacent to the fixed column. If not, the cursor moves into the locked column.

When you lock a column, the position you specify for it to be locked at is a position *in the data* and not the physical position of the column as displayed in the Grid. The physical column in the Grid depends upon the value of the Index property at the time it was locked.

If C is the value specified for where a given column is to be locked, the value of the physical column P at which it will be displayed in the Grid named GRID is:

```
P←C-(2>GRID □WG 'Index')-□IO
```

Furthermore, the position of a locked column given by the result of the LockColumns method changes (with the Index property) as the Grid is scrolled.

LockRows Method 226

#### Applies To: Grid

#### Description

This method is used to lock one or more Rows of a Grid. However, LockRows is not supported in combination with hierarchical row titles as specified by the RowTitleDepth property.

The argument to LockRows is a 1 or 2-element vector as follows.

| [1] | Row(s)    | integer scalar, vector or matrix |
|-----|-----------|----------------------------------|
| [2] | Lock flag | 0 or 1                           |

*Row(s)* may be a scalar or a vector specifying the row or rows to be locked or unlocked. Alternatively, it may be a matrix whose first row specifies the data rows to be locked and whose second row specifies *where* in the Grid they are to be locked.

If the *Lock flag* is 1, the corresponding rows are locked. This is the default and may be omitted. If the *Lock flag* is 0, the corresponding rows are unlocked.

## **Examples:**

```
F.G.LockRows 3
F.G.LockRows 3 0
F.G.LockRows (4 5)
F.G.LockRows (2 1p8 4)
F.G.LockRows 3
F.G.LockRows 3
F.G.LockRows 3 0
F.G.LockRows 3 0
F.G.LockRows (4 5)
F.G.LockRows (4 5)
F.G.LockRows (2 1p8 4) ALock row 8 at 4
F.G.LockRows (4 5)
F.G.LockRows (2 1p8 4) ALock row 8 at 4
```

The result is an integer matrix containing the indices of all locked rows and the positions at which they are currently locked.

The expression:

```
F.G.LockRows < €
```

may therefore be used to obtain the indices of the locked rows, and

```
F.G.LockRows(F.G.LockRows < \theta) 0
```

unlocks all currently locked rows.

Locks are additive. If row 4 is locked, locking row 5 results in both rows 4 and 5 being locked.

A locked row remains fixed in position and does not scroll vertically. The user may enter and edit cells in a locked row in the normal way, but the behaviour of the various cell movement keys (Tab, up and down cursor, and so forth) differs when a locked row is encountered. As a general rule, if a keystroke attempts to move the cursor into a locked row from an adjacent row, and the adjacent row has been scrolled, it is unscrolled and the cursor remains in the (new) row adjacent to the fixed row. If not, the cursor moves into the locked row.

When you lock a row, the position you specify for it to be locked at is a position *in the data* and not the physical position of the column as displayed in the Grid. The physical column in the Grid depends upon the value of the Index property at the time it was locked.

If R is the value specified for where a given row is to be locked, the value of the physical row P at which it will be displayed in the Grid named GRID is given by the expression:

```
P+R-(⊃GRID □WG 'Index')-□IO
```

Furthermore, the position of a locked row given by the result of the LockRows method changes (with the Index property) as the Grid is scrolled.

# LostFocus Event 41

Applies To: ActiveXControl, Animation, Button, ButtonEdit, Calendar, ColorButton, Combo, ComboEx, DateTimePicker, Edit, Form, Grid, Group, List, ListView, MDIClient, ProgressBar, PropertyPage, RichEdit, Scroll, Spinner, SubForm, TrackBar, TreeView

#### **Description**

If enabled, this event is generated when the user transfers the keyboard focus away from the object in question.

The event message reported as the result of DQ, or supplied as the right argument to your callback function, is a 3-element vector as follows:

| [1] | Object      | ref or character vector                                       |
|-----|-------------|---------------------------------------------------------------|
| [2] | Event       | 'LostFocus' or 41                                             |
| [3] | Object name | character vector (name of object that has received the focus) |

If the focus is transferred to a window that is not part of the Dyalog APL GUI Interface, the third element is an empty vector.

The LostFocus event is generated **after** the focus has changed. The default processing is therefore to take no action. However, if you inhibit the event by returning a 0 from your callback function, the focus is automatically restored to the object that had lost it.

# LStyle Property

Applies To: Circle, Ellipse, Locator, Poly, Rect

#### **Description**

This property determines the type of line used to draw a graphics object. It takes one of the following integer values, or, if the object contains more than one component, a vector of such values.

| 0 | solid line            |
|---|-----------------------|
| 1 | dashed line           |
| 2 | dotted line           |
| 3 | dash dotted line      |
| 4 | dash dot dotted line  |
| 5 | null line (invisible) |

If LStyle is in the range 1-4, the gaps between the dashes and dots are drawn using the colour specified by BCol, or are left undrawn (i.e. transparent) if BCol is not defined.

In versions of Dyalog APL prior to 13.2 revision 19489, if LWidth specified a line width greater than 1 pixel, a solid line was drawn in the colour specified by the FCol Property, regardless of the value of LStyle. From that revision onwards, if the value of LWidth is greater than 1 then the value of LStyle is honoured, but only the FCol of the line is honoured - the BCol is still ignored.

LWidth Property

Applies To: Circle, Ellipse, Poly, Rect

#### **Description**

This property determines the width of line used to draw a graphics object. A positive value specifies the line width in pixels. A negative value specifies line width in units of the co-ordinate system defined for the object in the x direction. If the object contains more than one component, LWidth may be a vector.

In versions of Dyalog APL prior to 13.2 revision 19489, if LWidth specified a line width greater than 1 pixel, a solid line was drawn in the colour specified by the FCol Property, regardless of the value of LStyle. From that revision onwards, if the value of LWidth is greater than 1 then the value of LStyle is honoured, but only the FCol of the line is honoured - the BCol is still ignored.

MakeGIF Method 261

**Applies To:** Bitmap

### Description

This method is used to generate a GIF representation of a picture from a Bitmap object suitable for display by a Web browser.

The MakeGIF method is niladic.

The result is an integer vector containing the encoded GIF image.

### Example:

```
ρGIF←BM.MakeGIF
19620
```

MakePNG Method 260

**Applies To:** Bitmap

#### **Description**

This method is used to generate a PNG (Portable Network Graphics) representation of a picture from a Bitmap object suitable for display by a Web browser.

The MakePNG method is niladic.

The result is an integer vector containing the encoded PNG image.

### **Example:**

```
ρPNG←BM.MakePNG
4930
```

# MapCols Property

Applies To: ImageList

#### **Description**

The MapCols property specifies whether or not the button colours in bitmaps and icons in an ImageList are re-mapped to reflect the users colour preferences. If your bitmaps and icons represent buttons using the standard windows button colours, this property causes those colours to be changed to suit the user's own colour scheme.

MapCols is a single number with the value 0 (no colour mapping) or 1 (colours are automatically re-mapped. The default is 0.

If MapCols is 1, the following colour mappings are performed:

| Colour      | Description | Mapped to        |
|-------------|-------------|------------------|
| 0 0 0       | Black       | Button Text      |
| 128 128 128 | Dark grey   | Button Shadow    |
| 191 191 191 | Light grey  | Button Face      |
| 192 192 192 | Light grey  | Button Face      |
| 255 255 255 | White       | Button Highlight |

Marker Object

**Purpose:** A graphical object used to draw polymarkers.

Parents ActiveXControl, Animation, Bitmap, Button, ButtonEdit, Combo,

ComboEx, Edit, Form, Grid, Group, Label, List, ListView, MDIClient, Metafile, Printer, ProgressBar, PropertyPage, PropertySheet, RichEdit, Scroll, Spinner, Static, StatusBar, SubForm, TabBar, TipField, ToolBar, TrackBar, TreeView,

UpDown

Children Timer

**Properties** Type, Points, Style, Size, FCol, Coord, Visible, Event, Dragable,

OnTop, AutoConf, Data, Accelerator, KeepOnClose, DrawMode,

MethodList, ChildList, EventList, PropList

Methods Detach

**Events** Close, Create, DragDrop, MouseDown, MouseUp, MouseMove,

MouseDblClick, Help, Select

#### **Description**

The Points property specifies one or more sets of points at which one or more sets of polymarkers are to be drawn.

The Style property determines the symbol that is drawn at each of a set of points. Marker styles are specified either by numbers which represent the following symbol shapes .

| 0 | •        |
|---|----------|
| 1 | +        |
| 2 | *        |
| 3 |          |
| 4 | ×        |
| 5 | <b>*</b> |
| 6 | •        |

or by character vectors containing the names of Bitmap or Icon objects.

The height of each symbol is specified by the value of the Size property. However this applies only to Styles 1-6 and is ignored if Style is 0 or the name of a Bitmap. The colour of each symbol is specified by the FCol property. The default is black.

The value of Dragable determines whether or not the object can be dragged. The value of AutoConf determines whether or not the Marker object is resized when its parent is resized.

The structure of the property values is best considered separately for single and multiple sets of polymarkers.

## **Single Set of Polymarkers**

For a single set of polymarkers, Points is either a 2-column matrix of (y,x) coordinates, or a 2-element vector of y and x co-ordinates respectively.

Style and Size are both simple scalar numbers.

FCol is either a single number representing a standard colour, or a 3-element vector which specifies the marker colour explicitly in terms of RGB values.

First make a Form:

```
'F' □WC 'Form'
```

Draw a point at (y=20, x=10):

```
'F.M1' □WC 'Marker' (20 10)
```

Draw a row of points at (y=20, x=10, 20, ... 90): (Note scalar extension of y-coordinate)

```
'F.M1' □WC 'Marker' (20(10×19))
```

Draw "+" symbols at each corner of a box:

```
Y ← 10 10 50 50
X ← 10 50 50 10
'F.M1' □WC 'Marker' (Y X) 1
```

Ditto, but draw them 10% high:

```
'F.M1' □WC 'Marker' (Y X) 1 10
```

Ditto, but use "\*" symbols in green:

```
'F.M1' [WC 'Marker' (Y X) 2 10 (0 255 0)
```

## **Multiple Sets of Polymarkers**

To draw multiple sets of polymarkers with a single name, Points is a nested vector whose items are themselves 2-column matrices or 2-element nested vectors.

Style and Size may be simple scalars specifying a single type and/or size of symbol to be used for all the sets of polymarkers, or vectors specifying different symbols and/or sizes for each set.

FCol may be a single number or a single (enclosed) 3-element vector applying to all the sets of polymarkers. Alternatively, FCol may be a vector whose elements refer to each of the sets of polymarkers in turn. If so, the elements may be single numbers or nested RGB triplets, or a combination of the two.

First make a Form:

Draw "+" symbols at each corner of one box and "o" symbols at each corner of another:

```
Y1 X1 + (10 10 50 50) (10 50 50 10)

Y2 X2 + (20 20 40 40) (20 40 40 20)

'F.M1' \squareWC 'Marker' ((Y1 X1)(Y2 X2)) (1 6)
```

Ditto, but draw the "+" symbols with height 2% and the "o" symbols 5%:

```
'F.M1' [WC 'Marker' ((Y1 X1)(Y2 X2)) (1 6) (2 5)
```

Ditto, but draw the "+" symbols in red and the "o" symbols in blue:

```
'F.M1' | WC 'Marker' ((Y1 X1)(Y2 X2)) (1 6) (2 5)
('FCol' (255 0 0)(0 0 255))
```

Mask Property

Applies To: Cursor, Icon

#### **Description**

This property is used to specify how the bitmap for a Cursor or Icon interacts with the pixels of the screen when it is displayed.

When a Cursor or Icon is displayed, the colour of each pixel occupied by the object on the screen is determined by :

- The colour specified by Bits via CMap
- The value of Mask
- The existing colour of the screen pixel

Mask is a Boolean matrix with the same shape as the Bits property. See Cursor and Icon objects for further details.

MaskCol Property

**Applies To:** Bitmap, Form

### Description

Specifies the transparent colour for a Bitmap or Form.

MaskCol may be an integer scalar or a 3-element integer vector.

If MaskCol is 0 (the default), no transparent colour is defined.

If MaskCol is a negative scalar, it specifies a standard Windows colour. See BCol for details.

Otherwise, MaskCol is a 3-element vector of integers in the range 0-255 that specifies the transparent colour in terms of RGB values (the intensity of the red, green and blue components of colour).

For a Bitmap, if MaskCol is non-zero, any pixels specified with the same colour will instead be displayed in whatever colour is underneath the Bitmap. This achieves similar behaviour to that of an Icon.

For a Form, if MaskCol is non-zero, any of the contents of the Form that are specified to be the same colour as MaskCol will be transparent. For example, if MaskCol is 255 0 0 (red), any red items contained in the Form will instead be transparent areas, displaying whatever is behind them on the screen. Mouse events generated over such transparent areas will be passed to any other windows behind them, and will not be reported on the Form itself.

# Masked Property

Applies To: ImageList

#### **Description**

The Masked property specifies whether or not the ImageList will contain opaque or transparent images. It may be 0, 1(the default), 2, or 3.

Masked must be established when the ImageList is created by **DWC** and may not subsequently be altered. An inappropriate value of Masked will cause the images to be drawn incorrectly.

If Masked is 0, the ImageList expects opaque Bitmap objects.

If Masked is 1, the ImageList expects low-colour (4-bit or 8-bit) Icon objects whose transparency is defined by their Mask property.

If Masked is 2, the ImageList expects Bitmap or Icon objects whose alpha channel (the degree of transparency of each pixel) is encoded in its source file along with the colours.

If Masked is 3 and Native Look and Feel (see page 41) is enabled, the behaviour is the same as if Masked were 2. If Native Look and Feel is not enabled, it behaves as if Masked were 1. This setting provides the greatest degree of portability for applications whose users may or may not have Native Look and Feel enabled. This value is used for the ImageLists on the Dyalog Session CoolBars.

MaxButton Property

**Applies To:** Form, SubForm

#### **Description**

This property determines whether or not a Form or a SubForm has a "maximise" button. Pressing this button will cause a Form to be resized to occupy the entire screen, or a SubForm to occupy the entire area of its parent. Pressing it again will restore the Form or SubForm to its original size. MaxButton is a single number with the value 0 (no maximise button) or 1 (maximise button is provided). The default is 1.

Note that MaxButton is independent of Sizeable, i.e. you can define a Form that can be maximised but not resized. If any of the properties MaxButton, MinButton, SysMenu and Sizeable are set to 1, the Form or SubForm will have a title bar.

# MaxDate Property

Applies To: Calendar, DateTimePicker

#### **Description**

The MaxDate property specifies the largest date that the user may select in a Calendar object or in the calendar drop-down of a DateTimePicker.

MaxDate is an IDN value. Its default value is 11249470 which is the maximum date that the Calendar can display.

MaxLength Property

Applies To: ButtonEdit, Edit, Spinner

### Description

This property specifies the maximum number of characters that the user may enter in a single-line Edit object (Style 'Single') or in the edit field associated with a Spinner. It does not apply to a multi-line Edit object (Style 'Multi'). MaxLength does not limit the length of the vector that you may assign to the Text property using <code>\_WC</code> or <code>\_WS</code>. However, if you overfill the field in this way, the user must delete excess characters before the object will accept further input.

MaxSelCount Property

Applies To: Calendar

#### **Description**

The MaxSelCount property specifies the maximum number of contiguous days that the user may select in a Calendar object.

MaxSelCount is an integer whose default value is 7.

MaxSelCount is ignored unless the Style property of the Calendar object is set to 'Multi'.

# MDIActivate Event 42

**Applies To:** SubForm

#### **Description**

This event is generated when the user activates a particular SubForm that is the child of an MDIClient. This occurs when the user clicks the left mouse button in the SubForm or selects it from the menu nominated for this purpose (see MDIMenu property). You may also call MDIActivate as a method.

Note that this event is reported after the action has taken place and cannot be disabled by returning 0 from a callback function or by setting its action code to -1.

The event message reported as the result of DQ, or supplied as the right argument to your callback function, is a 3-element vector as follows:

| [1] | Object      | ref or character vector |
|-----|-------------|-------------------------|
| [2] | Event       | 'MDIActivate' or 42     |
| [3] | Object name | character vector        |

Note that the 3rd element of the event message is either an empty vector or contains the name of the SubForm that was previously the active one in the same MDIClient.

MDIActive Property

Applies To: MDIClient

#### **Description**

This property contains the name of the SubForm owned by the MDIClient that is currently active. Only one SubForm may be active at a time. You can switch between SubForms in an MDI application under program control by setting this property with **DWS**. You can also do this by generating an MDIActivate event.

See also MDIActiveObject property.

# **MDIActiveObject**

**Property** 

Applies To: MDIClient

Description

This property contains a ref to the SubForm owned by the MDIClient that is currently active.

See also MDIActive property.

MDIArrange Method 112

Applies To: MDIClient

#### **Description**

This method causes the MDIClient object to organise the icons associated with any minimised child Forms into regimented rows and columns. To permit the user to carry out this action, it is recommended that a suitable callback function or expression is attached to a MenuItem or Button. The callback function or expression should then call MDIArrange.

The MDIArrange method is niladic.

MDICascade Method 110

Applies To: MDIClient

## Description

This method causes the MDIClient object to organise its child Forms in an overlapping fashion. To permit the user to carry out this action, it is recommended that a suitable callback function or expression is attached to a MenuItem or Button. The callback function or expression should then call MDICascade.

The MDICascade method is niladic.

# MDIClient Object

**Purpose:** Implements Multiple Document Interface (MDI) behaviour.

Parents ActiveXControl, Form, SubForm

**Children** Circle, Ellipse, Font, Marker, Poly, Rect, SubForm, Text, Timer

Properties Type, Posn, Size, Coord, Border, Event, BCol, Picture, IconObj,

CursorObj, YRange, XRange, Data, Attach, EdgeStyle, Handle, MDIActive, MDIActiveObject, Hint, HintObj, Tip, TipObj, Translate, Accelerator, KeepOnClose, Redraw, TabIndex,

MethodList, ChildList, EventList, PropList

**Methods** Detach, MDICascade, MDITile, MDIArrange, GetTextSize,

Animate, GetFocus, ShowSIP, GetFocusObj

**Events** Close, Create, DragDrop, Configure, ContextMenu, DropFiles,

DropObjects, Expose, Help, KeyPress, GotFocus, LostFocus, MouseDown, MouseUp, MouseMove, MouseDblClick, MouseEnter, MouseLeave, MouseWheel, GestureZoom, GesturePan, GestureRotate, GestureTwoFingerTap,

GesturePressAndTap, Select

### Description

The multiple-document interface (MDI) is a document-oriented interface that is commonly used by word-processors, spreadsheets and other applications that deal with *documents*. An MDI application allows the user to display multiple documents at the same time, with each document displayed in its own window.

The MDIClient object is a container object that effectively specifies the client area within the parent Form in which the SubForm are displayed. The MDIClient object also imposes special MDI behaviour which is quite different from that where a SubForm is simply the child of another Form.

By default, the MDIClient occupies the entire client area within its parent Form. This is the area within the Form that is not occupied by CoolBars, MenuBars, ToolBars, ToolControls, TabBars, TabControls and StatusBars. In most applications it is therefore not necessary to specify the position and size of the MDIClient object, although you may do so if you want to reserve additional space in the parent Form for other objects.

Each of the four sides of an MDIClient object is automatically *attached* to the corresponding side of its parent Form and maintains its position when the parent Form is resized. This means that a default MDIClient always occupies the entire client area of its parent Form, regardless of how the parent is resized.

The appearance of the MDIClient may be changed using its Border, BCol and Picture properties. The EdgeStyle property has no direct effect and is provided only to pass on a value to its child Forms.

The MDIActive and MDIActiveObject properties contain the name of and a ref to the SubForm that currently has the focus. You may set these properties as well as query them.

You can call methods which cause the MDIClient to organise its child SubForms in some way. These methods are as follows:

| MDICascade                                                                                                    | Causes the MDIClient to organise its child Forms in an overlapping manner.  Causes the MDIClient to arrange its child Forms as a row or column. |  |
|----------------------------------------------------------------------------------------------------|----------------------------------------------------------------------------------------------------|--|
| MDITile                                                                                                    |                                                                                                    |  |
| MDIArrange Causes the MDIClient to arrange the icons associated with minimised child Forms in an orderly fashion. |                                                                                                    |  |

# MDIDeactivate Event 43

### **Applies To:** SubForm

## Description

This event is generated when the user activates a different SubForm that is the child of an MDIClient, thereby de-activating the current one which causes this event. This occurs when the user clicks the left mouse button in another SubForm or selects it from the menu nominated for this purpose (see MDIMenu property). You may also call MDIDeactivate as a method.

Note that this event is reported after the action has taken place and cannot be disabled by returning 0 from a callback function or by setting its action code to -1.

The event message reported as the result of DQ, or supplied as the right argument to your callback function, is a 3-element vector as follows:

| [1] | Object      | ref or character vector |
|-----|-------------|-------------------------|
| [2] | Event       | 'MDIDeactivate' or 43   |
| [3] | Object name | character vector        |

Note that the 3rd element of the event message contains the name of the SubForm that has now been made the active one in the same MDIClient.

MDIMenu Property

Applies To: MenuBar

#### **Description**

This property specifies the name of, or ref to, the Menu object that is nominated as the "Window" menu in an MDI application. If such a menu is defined, the Captions of all the child Forms are automatically added to it below any other Menu or MenuItem objects that the application has created directly. This list is separated from the preceding items by a separator. The entry for the currently active SubForm is checked and the user may switch between SubForms by selecting from this list.

Note that the additional separator and the items representing the list of child forms are not Dyalog APL/W objects and may not be accessed by the application. If you prefer to maintain your own "window list" you should not use this property.

MDITile Method 111

**Applies To:** MDIClient

### Description

This method causes the MDIClient object to organise its child Forms as a row or column. To permit the user to carry out this action, it is recommended that a suitable callback function or expression is attached to a MenuItem or Button. The callback function or expression should then call the MDITile method.

Note that because there are restrictions concerning the minimum height and width of a window, MS-Windows does not necessarily respond as requested. If the MDIClient is itself of insufficient size, or if it contains a large number of child Forms, Windows may choose to tile the Forms in a row when a column was specified or vice versa. It may also choose to ignore the event entirely.

The argument to MDITile is  $\Theta$ , or a single item as follows:

| [1] | Tile Mode | 0 (vertical)<br>1 (horizontal) |
|-----|-----------|--------------------------------|
|-----|-----------|--------------------------------|

If the argument is  $\Theta$ , the *Tile Mode* defaults to 0.

# Menu Object

**Purpose:** This is a pop-up object which allows the user to initiate an action

or to select an option using a "menu".

Parents ActiveXControl, Calendar, CoolBand, CoolBar, DateTimePicker,

Form, Grid, Menu, MenuBar, OLEServer, Root, StatusField, SubForm, SysTrayItem, TCPSocket, ToolBar, ToolControl

Children Bitmap, Menu, MenuItem, Separator, Timer

Properties Type, Caption, Posn, Coord, Align, Active, Event, FontObj, FCol,

BCol, BtnPix, Data, EdgeStyle, Handle, Translate, Accelerator, KeepOnClose, ImageListObj, ImageIndex, MethodList, ChildList,

EventList, PropList

Methods Detach, Wait

**Events** Close, Create, DropDown, Select

#### **Description**

For a Menu that is owned by a MenuBar or another Menu, the Caption property determines the text string that is displayed as the "choice". The Menu is then popped up by the user clicking on this text. It is automatically popped down when the user chooses an option (by selecting a MenuItem) or cancels the operation (by clicking elsewhere).

If a Menu belongs to a Form, SubForm or is a top-level object, it must be popped up by the application. This is commonly done in response to a MouseDown event. A Menu is popped-up by calling DQ with only the name of the Menu as its argument. The user may therefore not interact with any other object until a selection is made or until the operation is cancelled. When either occurs, the Menu is automatically popped down and de-activated, and its DQ terminates.

The Menu object does not have a Size property. Instead, its size is determined automatically by its contents.

If a Menu is owned by a MenuBar or by another Menu, its position within its parent is also calculated automatically, dependent on the order in which other related objects are established. The Posn property may however be used to **insert** a new Menu into an existing structure. For example, having defined three Menu objects as children of a MenuBar, you can insert a fourth one between the first and the second by specifying its Posn to be 2. Note that the value of Posn for the Menus that were previously second and third will then be reset to 3 and 4 respectively.

If a Menu is a child of a MenuBar which is itself a child of a Form or SubForm, the Align property can be set to 'Right'. This is used to position a single Menu (or MenuItem) at the rightmost end of a MenuBar. This does not apply if the MenuBar is owned by a ToolControl.

The BtnPix property is used to display a picture in a Menu. BtnPix specifies the names of, or refs to, three Bitmap objects. The first Bitmap is displayed when the Menu does not have the focus (normal), the second when it does have the focus (highlighted). The third Bitmap is displayed when the Menu is made inactive (Active property is 0). If Caption is also defined, it is displayed **on top of** the bitmaps.

If the Menu is a submenu (owned by a Menu), you may set its EdgeStyle property to 'Plinth'. This causes the Menu to take on an appearance that is similar to a pushbutton and be raised when not selected and recessed when selected. Note that to enable 3-dimensional appearance, you must set EdgeStyle to something other than 'None' for all the objects above the Menu in the tree.

EdgeStyle, BtnPix, Font, FCol and BCol do not affect the appearance of a Menu if it is the direct child of a MenuBar. However, the EdgeStyle property **must** be set to something other than 'None' if you want its children Menu and MenuItem objects to have a 3-dimensional appearance.

MenuBar Object

**Purpose:** Specifies a horizontal menu bar displayed at the top of a Form.

Parents ActiveXControl, Form, SubForm, ToolControl

Children Bitmap, Menu, MenuItem, Separator, Timer

**Properties** Type, Visible, Event, FontObj, Data, EdgeStyle, MDIMenu,

Handle, Translate, KeepOnClose, MethodList, ChildList, EventList,

PropList

Methods Detach

**Events** Close, Create

#### **Description**

Unless it is made invisible the MenuBar is always available to the user to initiate actions or to select options. A MenuBar has a fixed position and size.

It is possible to have more than one MenuBar associated with the same Form or SubForm, but only one of them should be Visible at any one time.

The following example illustrates how a menu structure can be built up from a MenuBar. For clarity, the example is indented, and the definition of the Event property is omitted.

```
□WC 'Form' 'Menu Example'
'F.M'
              Пwс
                   'MenuBar'
'F.M.FILE'
              □WC
                   'Menu'
                           '&File'
'F.M.MAT'
                  'Menu' '&Materials'
              □wc
'F.M.MAT.B'
              □WC 'MenuItem'
                               '&Brick'
'F.M.MAT.C'
              □WC 'MenuItem'
                               '&Concrete'
                               '&Stone'
'F.M.MAT.S'
                   'MenuItem'
              ∏WC
'F.M.MAT.SEP'
              □WC 'Separator'
'F.M.MAT.W'
                               '&Wood'
              □WC 'Menu'
'F.M.MAT.W.O'
              □WC 'MenuItem'
                               '&0ak'
'F.M.MAT.W.T'
              □WC 'MenuItem'
                               '&Teak'
'F.M.MAT.W.M'
              □WC 'MenuItem' '&Mahogany'
```

Note that putting a Separator (either Style) in a MenuBar has the effect of breaking the bar vertically, i.e. the next Menu or MenuItem you add will appear on the left-hand side on the line below.

The EdgeStyle property has no effect on the appearance of a MenuBar or of a direct child of a MenuBar. However, if you want the sub-menus to have a 3-dimensional appearance, you **must** set the EdgeStyle property of the MenuBar to something other than 'None'.

If the MenuBar is owned by a Form that is the parent of an MDIClient, you can set the MDIMenu property to the name of the Menu you wish to nominate as the *window* menu. This menu will automatically be updated with the Captions of the child SubForm and may be used to select the currently active one.

# Menultem Object

**Purpose:** This object allows the user to initiate an action or to select an

option from a menu.

Parents Menu, MenuBar
Children Bitmap, Timer

Properties Type, Caption, Posn, Style, Align, Active, Event, Checked,

FontObj, FCol, BCol, BtnPix, Data, EdgeStyle, Hint, HintObj, Tip,

TipObj, Translate, Accelerator, KeepOnClose, ImageIndex,

MethodList, ChildList, EventList, PropList

Methods Detach

**Events** Close, Create, Select

### **Description**

The Caption property determines the text string that is displayed in its parent as the menu option. The size of a MenuItem is determined by the size of its Caption, or by the size of the largest object (Menu, MenuItem or Separator) with the same parent. The position of the MenuItem is normally determined by the order in which it is created in relation to other objects with the same parent. However, you can use the Posn property to **insert** a new MenuItem into an existing structure. For example, having defined three MenuItem objects as children of a Menu, you can insert a fourth one between the first and the second by specifying its Posn to be 2. Note that the value of Posn for the MenuItems that were previously second and third will then be reset to 3 and 4 respectively.

The Style property may be 'Check' (the default) or 'Radio'. Style determines the type of graphic displayed alongside the Caption if the MenuItem is *checked*.

The Checked property is a single number with the value 0 or 1.0 means not checked (the default), 1 means checked and a tick mark or radio dot is placed alongside its Caption. This property is frequently used to indicate which of a choice of options is currently set.

If a MenuItem is a child of a MenuBar which is itself a child of a Form or SubForm, the Align property can be set to 'Right'. This is used to position a single MenuItem (or Menu) at the rightmost end of a MenuBar. This does not apply if the MenuBar is owned by a ToolControl.

If you set the EdgeStyle property to 'Plinth', the MenuItem will take on an appearance that is similar to a pushbutton and be raised when not selected and recessed when selected. Note that to enable 3-dimensional appearance, you must set EdgeStyle to something other than 'None' for all the objects above the MenuItem in the tree.

The BtnPix property is used to display a picture in a MenuItem. BtnPix specifies the names of, or refs to, three Bitmap objects. The first Bitmap is displayed when the MenuItem does not have the focus (normal), the second when it does have the focus (highlighted). The third Bitmap is displayed when the MenuItem is made inactive (Active property is 0). If Caption is also defined, it is displayed **on top of** the bitmaps.

Alternatively, you may display an image alongside the Caption using the ImageIndex property. This selects a picture from the ImageList associated with the ImageListObj property of the parent Menu.

EdgeStyle, BtnPix, FontObj, FCol and BCol are not effective if the MenuItem is the direct child of a MenuBar.

A MenuItem generates a Select event (if enabled) when the user chooses it.

# Metafile Object

**Purpose:** This object represents a picture in Windows Metafile format.

Parents ActiveXControl, Bitmap, CoolBand, Form, Group, OLEServer,

Printer, PropertyPage, PropertySheet, Root, Static, SubForm,

TCPSocket, ToolBar, ToolControl

**Children** Circle, Ellipse, Font, Image, Marker, Poly, Rect, Text, Timer

**Properties** Type, File, Size, Coord, RealSize, Event, YRange, XRange, Data,

Handle, Translate, Accelerator, KeepOnClose, MethodList,

ChildList, EventList, PropList

Methods Detach, FileRead, FileWrite

**Events** Close, Create, Select

#### **Description**

The Windows Metafile is a mechanism for representing a picture in terms of a collection of graphical components. Windows Metafiles are distributed in special files (.WMF) from which they are loaded into memory for use by an application. Once loaded a Metafile is a Windows "resource" that can be used in a variety of ways. The Metafile object represents this resource.

The File property specifies the name of a .WMF file from which the Metafile is to be loaded or to which it is to be saved. If you specify File with  $\square WC$  the Metafile object is loaded from it. If you specify File with  $\square WS$  no action takes place until you instruct the Metafile object to re-initialise itself from the file or to save itself to the file. These operations are performed using the FileRead and FileWrite methods. If you omit the File property in the argument to  $\square WC$  or if you specify a null vector, the Metafile object is initially empty. The following example loads the picture defined by the GOLF.WMF Metafile that is distributed with Microsoft Office.

```
'GOLF' ☐WC 'Metafile' 'C:\MSOFFICE\CLIPART\GOLF'
```

Whether or not the Metafile object is initialised from a file, you can add graphical components to it by creating child objects. However the Metafile behaves like a Bitmap object in that its children cannot be modified using DWS nor can they be removed using DEX. The components of a Metafile that has been initialised from a .WMF file also cannot be referenced in any way. It is therefore recommended that you use unnamed objects when you create the graphical components of a Metafile.

The following statements create an empty Metafile called MF and then draw a line and circle in it.

```
'MF' □WC 'Metafile'
'MF.' □WC 'Poly' (50(10 90))
'MF.' □WC 'Circle' (50 50) 30
```

Like the Bitmap, Icon, Font and Cursor objects, the Metafile is a resource that is not visible until it is *used*. This is done by setting the Picture property of another object (Form, Image, Static or SubForm) to the name of, or ref to, the Metafile object. For example, to display the Metafile MF in a Form, you could type:

```
'TEST' □WC 'FORM' ('Picture' 'MF')
```

You can also copy a Metafile object to the Windows Clipboard from where it can be pasted into another application. This is done by creating a Clipboard object and then setting its MetafileObj property to the name of the Metafile object to be exported. For example:

```
'CL' □WC 'Clipboard'
'CL' □WS 'MetafileObj' 'MF'
```

The FileWrite method may be used to save a Metafile object on a file. The following statements save the Metafile MF in a file called TEST.WMF.

```
MF.File←TEST'
MF.FileWrite
```

The Size property determines the granularity of the Metafile. Its default value is the size of its parent. If you intend to replay the Metafile at higher resolution, you should set Size accordingly.

The RealSize property specifies the suggested size of a Metafile in units of 0.01mm. Setting RealSize has the effect of making the Metafile *placeable*. Certain programs (such as Word for Windows) only support placeable metafiles.

MetafileObj Property

Applies To: Clipboard

#### **Description**

This property is used to copy graphical data to and from the Windows clipboard using the Windows Metafile format.

When you set the MetafileObj property of a Clipboard object to the name of the Metafile object using DWS its contents are copied to the Windows clipboard in Windows Metafile format.

To import a picture that has been stored in the Windows clipboard in Metafile format you use  $\square WG$ . This returns a nested array whose elements correspond to the graphical components of the picture. Each of the elements of the array may be used as the arguments of  $\square WC$  to draw the corresponding component of the picture. For example, if the picture stored in C:\MSOFFICE\CLIPART\BIRD.WMF is copied to the Windows clipboard, it may be imported into Dyalog APL/W as follows:

```
BIRD ← 'CL' □WG 'MetafileObj'

pBIRD
```

Each of the items in **BIRD** is a 2-element vector. The first element is a "dummy" object name which you may use or ignore as you wish. The second element is an array that defines a graphical object and is suitable as the right argument of **DWC**. For example:

```
2>4>BIRD
POLY
      191 397
                 FSTYLE 0
                              FILLCOL
                                        0 0 0
190 402
187 406
182 409
176 410
172 409
168 406
165 402
164 397
165 391
168 387
172 384
176 383
182 384
187 387
190 391
191 397
189 395
191 397
```

From this array, you can rebuild the imported picture component by component, either as a Metafile object or directly onto a Form, Static or another object. The following example draws the picture in a Form using the dummy names supplied.

```
'TEST' □WC 'FORM' ('Coord' 'User')
'TEST' □WS ('YRange' 0 1024)('XRange' 0 2048)
TEST.□WC/¨BIRD
```

Notice that the co-ordinates of each of the graphical components are typically integers in a co-ordinate system that extends from 0 to 1024 in the y-direction and 0 to 2048 in the x-direction. The simplest way to draw the picture is therefore to set up the same co-ordinate system on a Form as in the example above.

#### **MethodList Property**

**Applies To:** ActiveXContainer, ActiveXControl, Animation, Bitmap, BrowseBox, Button, ButtonEdit, Calendar, Circle, Clipboard, ColorButton, Combo, ComboEx, CoolBand, CoolBar, Cursor, DateTimePicker, Edit, Ellipse, FileBox, Font, Form, Grid, Group, Icon, Image, ImageList, Label, List, ListView, Locator, Marker, MDIClient, Menu, MenuBar, MenuItem, Metafile, MsgBox, OCXClass, OLEClient, OLEServer, Poly, Printer, ProgressBar, PropertyPage, PropertySheet, Rect, RichEdit, Root, Scroll, Separator, SM, Spinner, Splitter, Static, StatusBar, StatusField, SubForm, SysTrayItem, TabBar, TabBtn, TabButton, TabControl, TCPSocket, Text, Timer, TipField, ToolBar, ToolButton, ToolControl, TrackBar, TreeView, UpDown

#### **Description**

This property reports the names of all the methods supported by a particular COM object or instance of an OLE control. It is a vector of character vectors returned by □WG. It may not be set using □WC or □WS.

**MinButton Property** 

Applies To: Form, SubForm

### **Description**

This property determines whether or not a Form or SubForm has a "minimise" button. Pressing this button will cause the Form or SubForm to be iconified. Pressing it again will restore the Form to its original size. MinButton is a single number with the value 0 (no minimise button) or 1 (minimise button is provided). The default is 1.

Note that MinButton is independent of Sizeable, i.e. you can define a Form that can be minimised but not resized.

If any of the properties MinButton, MaxButton, SysMenu, and Moveable are set to 1, the Form or SubForm will have a title bar.

# MinDate Property

Applies To: Calendar, DateTimePicker

### Description

The MinDate property specifies the smallest date that the user may select in a Calendar or DateTimePicker object.

MinDate is an IDN value. Its default value is -109206 which is the minimum date that the Calendar can display.

MonthDelta Property

Applies To: Calendar, DateTimePicker

### Description

The MonthDelta property specifies the number of months by which a Calendar object scrolls when the user clicks its scroll buttons.

MonthDelta is an integer or an empty vector (zilde). The latter means that the Calendar object scrolls by the number of months that are currently displayed in its window. This is the default.

### **Event 5 MouseDblClick**

Applies To: ActiveXControl, Animation, Button, ButtonEdit, Calendar, Circle, ColorButton, Combo, ComboEx, DateTimePicker, Edit, Ellipse, Form, Group, Image, Label, List, ListView, Marker, MDIClient, Poly, ProgressBar, PropertyPage, Rect, RichEdit, Scroll, SM, Spinner, Static, StatusBar, StatusField, SubForm, SysTrayItem, TabBar, TabBtn, Text, ToolBar, ToolButton, ToolControl, TreeView

### **Description**

If enabled, this event is reported when the user presses and then releases a mouse button twice within a short space of time. The duration of this time is set through the Windows Control Panel.

The event message reported as the result of DQ, or supplied as the right argument to your callback function, is a 6-element vector as follows:

| [1] | Object      | ref or character vector                                                              |  |
|-----|-------------|--------------------------------------------------------------------------------------|--|
| [2] | Event       | 'MouseDblClick' or 5                                                                 |  |
| [3] | Y           | y-position of mouse (number)                                                         |  |
| [4] | X           | x-position of mouse (number)                                                         |  |
| [5] | Button      | button double clicked (number)  1 = left button  2 = right button  4 = middle button |  |
| [6] | Shift State | sum of shift key codes (number)  1 = Shift key is down  2 = Ctrl key is down         |  |

In a graphical object (Circle, Ellipse, Image, Marker, Poly and Rect), the position of the mouse is reported relative to the top-left corner of its bounding rectangle.

If you enable MouseDown and MouseUp events in addition to MouseDblClick events, double-clicking a mouse button will generate the following sequence of events:

- 1. MouseDown
- 2. MouseUp
- 3. MouseDblClick
- 4. MouseUp

## MouseDown Event 1

Applies To:

ActiveXControl, Animation, Button, ButtonEdit, Calendar, Circle, ColorButton, Combo, ComboEx, DateTimePicker, Edit, Ellipse, Form, Group, Image, Label, List, ListView, Marker, MDIClient, Poly, ProgressBar, PropertyPage, Rect, RichEdit, Scroll, SM, Spinner, Static, StatusBar, StatusField, SubForm, SysTrayItem, TabBar, TabBtn, Text, ToolBar, ToolButton, ToolControl, TrackBar, TreeView, UpDown

### **Description**

If enabled, this event is reported when the user presses one of the mouse buttons. The event message reported as the result of DQ, or supplied as the right argument to your callback function, is a 6-element vector as follows:

| [1] | Object      | ref or character vector                                                       |
|-----|-------------|-------------------------------------------------------------------------------|
| [2] | Event       | 'MouseDown' or 1                                                              |
| [3] | Y           | y-position of mouse (number)                                                  |
| [4] | X           | x-position of mouse (number)                                                  |
| [5] | Button      | button pressed (number)  1 = left button  2 = right button  4 = middle button |
| [6] | Shift State | sum of shift key codes (number)  1 = Shift key is down  2 = Ctrl key is down  |

If you enable this event it is advisable that you ALSO enable MouseUp events. Otherwise, the slight delay in running your callback function will cause the down and up sequence to be **reversed**.

In a graphical object (Circle, Ellipse, Image, Marker, Poly and Rect), the position of the mouse is reported relative to the top-left corner of its bounding rectangle.

## MouseEnter Event 6

Applies To: ActiveXControl, Animation, Button, ButtonEdit, Calendar, ColorButton, Combo, ComboEx, DateTimePicker, Edit, Form, Grid, Group, Label, List, ListView, MDIClient, ProgressBar, PropertyPage, RichEdit, Scroll, SM, Spinner, Static, StatusBar,

SubForm, TabBar, ToolBar, ToolControl, TreeView, UpDown

### Description

If enabled, this event is reported when the user moves the mouse pointer into (over) an object. The event message reported as the result of <code>DQ</code>, or supplied as the right argument to your callback function, is a 3-element vector as follows:

| [1] | Object      | ref or character vector                    |
|-----|-------------|--------------------------------------------|
| [2] | Event       | 'MouseEnter' or 6                          |
| [3] | Object name | character vector (name of previous object) |

This event is generated when the user moves the mouse pointer across the boundary and into an object. The first element of the event message is the name of the object over which the mouse pointer now resides. The 3rd element of the event message contains the name of the object that was previously under the mouse pointer, or is an empty vector if the mouse pointer was not previously over a Dyalog APL/W object.

## MouseLeave Event 7

**Applies To:** ActiveXControl, Animation, Button, ButtonEdit, Calendar, ColorButton, Combo, ComboEx, DateTimePicker, Edit, Form, Grid,

Group, Label, List, ListView, MDIClient, ProgressBar, PropertyPage, RichEdit, Scroll, SM, Spinner, Static, StatusBar, SubForm, TabBar, ToolBar, ToolControl, TreeView, UpDown

### Description

If enabled, this event is reported when the user moves the mouse pointer out of an object. The event message reported as the result of  $\square DQ$ , or supplied as the right argument to your callback function, is a 3-element vector as follows:

| [1] | Object      | ref or character vector               |
|-----|-------------|---------------------------------------|
| [2] | Event       | 'MouseLeave' or 7                     |
| [3] | Object name | character vector (name of new object) |

This event is generated when the user moves the mouse pointer across the boundary and away from an object. The first element of the event message contains the name of the object that previously contained the mouse pointer and which generated the event when it crossed its boundary. The third element contains the name of the object which now contains the mouse pointer or is an empty vector if the mouse pointer is not now over a Dyalog APL/W object.

### **Event 3** MouseMove

Applies To: ActiveXControl, Animation, Button, ButtonEdit, Calendar, Circle, ColorButton, Combo, ComboEx, DateTimePicker, Edit, Ellipse, Form, Group, Image, Label, List, ListView, Marker, MDIClient, Poly, ProgressBar, PropertyPage, Rect, RichEdit, Scroll, Spinner, Static, StatusBar, StatusField, SubForm, SysTrayItem, TabBar, TabBtn, Text, ToolBar, ToolButton, ToolControl, TrackBar, TreeView, UpDown

### **Description**

If enabled, this event is reported when the user moves the mouse. The event message reported as the result of DQ, or supplied as the right argument to your callback function, is a 6-element vector as follows:

| [1] | Object      | ref or character vector                                                        |
|-----|-------------|--------------------------------------------------------------------------------|
| [2] | Event       | 'MouseMove' or 3                                                               |
| [3] | Y           | y-position of mouse (number)                                                   |
| [4] | X           | x-position of mouse (number)                                                   |
| [5] | Button      | button released (number)  1 = left button  2 = right button  4 = middle button |
| [6] | Shift State | sum of shift key codes (number)  1 = Shift key is down  2 = Ctrl key is down   |

In a graphical object (Circle, Ellipse, Image, Marker, Poly and Rect), the position of the mouse is reported relative to the top-left corner of its bounding rectangle.

Note that rapid movement of the mouse will not necessarily cause an overwhelming number of MouseMove events to be reported, as several small movements are automatically combined into one large one.

# MouseUp Event 2

Applies To: ActiveXControl, Animation, Button, ButtonEdit, Calendar, Circle, ColorButton, Combo, ComboEx, DateTimePicker, Edit, Ellipse, Form, Group, Image, Label, List, ListView, Marker, MDIClient, Poly, ProgressBar, PropertyPage, Rect, RichEdit, Scroll, SM, Spinner, Static, StatusBar, StatusField, SubForm, SysTrayItem, TabBar, TabBtn, Text, ToolBar, ToolButton, ToolControl,

TrackBar, TreeView, UpDown

### **Description**

If enabled, this event is reported when the user releases one of the mouse buttons. The event message reported as the result of  $\square DQ$ , or supplied as the right argument to your callback function, is a 6-element vector as follows:

| [1] | Object      | ref or character vector                                                        |
|-----|-------------|--------------------------------------------------------------------------------|
| [2] | Event       | 'MouseUp' or 2                                                                 |
| [3] | Y           | y-position of mouse (number)                                                   |
| [4] | X           | x-position of mouse (number)                                                   |
| [5] | Button      | button released (number)  1 = left button  2 = right button  4 = middle button |
| [6] | Shift State | sum of shift key codes (number)  1 = Shift key is down  2 = Ctrl key is down   |

In a graphical object (Circle, Ellipse, Image, Marker, Poly and Rect), the position of the mouse is reported relative to the top-left corner of its bounding rectangle.

## MouseWheel Event 8

Applies To: ActiveXControl, Animation, Button, ButtonEdit, Calendar,

ColorButton, Combo, ComboEx, DateTimePicker, Edit, Form,

Group, Label, List, ListView, MDIClient, ProgressBar,

PropertyPage, RichEdit, Scroll, Spinner, Static, StatusBar, SubForm,

TabBar, ToolBar, ToolControl, TreeView

### Description

If enabled, this event is reported when the user rotates the mouse wheel.

The event message reported as the result of DQ, or supplied as the right argument to your callback function, is a 9-element vector as follows:

| [1] | Object      | ref or character vector                                                      |
|-----|-------------|------------------------------------------------------------------------------|
| [2] | Event       | 'MouseWheel' or 8                                                            |
| [3] | Y           | y-position of mouse (number)                                                 |
| [4] | X           | x-position of mouse (number)                                                 |
| [5] | Button      | button pressed  1 = left button  2 = right button  4 = middle button         |
| [6] | Shift State | sum of shift key codes (number)  1 = Shift key is down  2 = Ctrl key is down |
| [7] | Delta       | integer                                                                      |
| [8] | Lines       | integer                                                                      |
| [9] | Wheel Delta | integer                                                                      |

The value of *Delta* indicates the distance that the wheel is rotated, expressed in multiples or divisions of *Wheel Delta*. A positive value indicates that the wheel was rotated forward, away from the user; a negative value indicates that the wheel was rotated backward, toward the user.

Lines specifies the number of lines to scroll when the wheel is rotated by I Mouse Delta unit. A value of 1 indicates that a whole screen is to be scrolled. These values are defined by the user's preferences (Control Panel/Mouse).

## Moveable Property

Applies To: Form, SubForm

### **Description**

This property determines whether or not a Form or SubForm can be moved by the user. It is a single number with the value 0 (Form cannot be moved) or 1 (Form is moveable). If any of the properties MinButton, MaxButton, SysMenu, and Moveable are set to 1, the Form or SubForm will have a title bar. However, a Form or SubForm with a title bar is not necessarily moveable.

MsgBox Object

Purpose: Provides a "modal" dialog box for displaying messages, errors,

warnings and other information. The dialog box has a title, one or

more lines of text, and up to three buttons.

Parents ActiveXControl, Calendar, CoolBand, DateTimePicker, Form, Grid,

OLEServer, PropertyPage, PropertySheet, Root, SubForm,

TCPSocket, ToolBar, ToolControl

Children Timer

**Properties** Type, Caption, Text, Style, Btns, Default, Event, Data, EdgeStyle,

KeepOnClose, MethodList, ChildList, EventList, PropList

Methods Detach, Wait

#### **Description**

The Caption property determines the text displayed in the object's title bar.

The Text property determines the text to be displayed as the message.

The Style property determines the type of icon which is displayed. This is a character vector with one of the following values:

| 'Msg'   | no icon (the default)    |
|---------|--------------------------|
| 'Info'  | information message icon |
| 'Query' | query (question) icon    |
| 'Warn'  | warning icon             |
| 'Error' | critical error icon      |

The Btns property determines the set of buttons to be displayed. It is a simple vector (one button) or a matrix with up to 3 rows, or a vector of up to 3 character vectors specifying the captions for up to 3 buttons. MS-Windows restricts you to a fixed set of button captions which are described below. However, the property has been designed more generally to be useful under different GUIs and perhaps later revisions of Windows. The buttons are arranged along the bottom of the dialog box in the order specified.

The Btns property may specify one of six sets of buttons as follows:

```
'OK'
'OK' 'CANCEL'
'RETRY' 'CANCEL'
'YES' 'NO'
'YES' 'NO' 'CANCEL'
'ABORT' 'RETRY' 'IGNORE'
```

If any other combination is specified,  $\square WC$  and  $\square WS$  will report a DOMAIN ERROR. The names of the buttons are however case-insensitive, so the system will accept 'ok', 'Ok', 'oK' or 'OK'. If Btns is not specified, it assumes a default according to Style as follows:

| Style             | Btns          |
|-------------------|---------------|
| 'Msg' or 'Info'   | 'OK'          |
| 'Warn' or 'Error' | 'OK' 'CANCEL' |
| 'Query'           | 'YES' 'NO'    |

The Default property may be used to determine which of the buttons is the "default" button, i.e. the one which initially has the focus and is "selected" when the user presses the Enter key. It has the value 1, 2 or 3. If Default is not specified, the first button is the "default" button. Note that if the user switches focus to another button and presses Enter, this action selects the button with the focus.

Like a pop-up (floating) Menu, the MsgBox object is unusual in that it is strictly modal. It is created by DWC in the normal way, but at that stage is invisible and inactive. It is activated ONLY when DQ is called with the name of the MsgBox as the argument. When this is done, the MsgBox object pops up and is activated. Because there is no other object specified in the argument to DQ, all other objects are de-activated. The only thing that the user can do (within the APL application) is to press one of the buttons in the MsgBox. When this happens, the MsgBox automatically pops down, the callback function (if any) is fired, and then DQ terminates.

Notice that the position and size of the MsgBox are determined by Windows and are fixed, although the MsgBox may be moved by the user after it has been displayed.

The MsgBox object generates one of three events; MsgBtn1 (61), MsgBtn2 (62), or MsgBtn3 (63) depending upon which button is pressed.

```
Caption←'Default MsgBox' ◇ Text←'Hello World'
'Msg' □WC 'MsgBox' Caption Text ♦ □DQ 'Msg'
Caption←'Information MsgBox' ◇ Text←'Update Completed'
'Msg' □WC 'MsgBox' Caption Text 'Info' ◇ □DQ 'Msg'
Caption←'Query MsgBox' ♦ Text←'Save Changes'
'Msg' □WC 'MsgBox' Caption Text 'Query' ♦ □DQ 'Msg'
Caption←'Warning MsgBox'
Text←'Calculations will take 10 minutes'
'Msg' □WC 'MsgBox' Caption Text 'Warn' ♦ □DQ 'Msg'
Caption←'Error MsgBox'
Text←'Data out of range'
'Msg' □WC 'MsgBox' Caption Text 'Error' ♦ □DQ 'Msg'
Caption←'Custom MsgBox'
Text←c'You can have a multi-line'
Text,←c'message if you want one'
B+'ABORT' 'RETRY' 'IGNORE'
'Msg' □WC 'MsgBox' Caption Text 'Info' B ♦ □DQ 'Msg'
```

## MsgBtn1 Event 61

### **Applies To:** MsgBox

#### **Description**

If enabled, this event is reported when the user responds to a MsgBox object by clicking its first (leftmost) button. The event message reported as the result of DQ, or supplied as the right argument to your callback function, is a 2-element vector as follows:

| [1] | Object | ref or character vector |
|-----|--------|-------------------------|
| [2] | Event  | 'MsgBtn1' or 61         |

## MsgBtn2 Event 62

**Applies To:** MsgBox

### **Description**

If enabled, this event is reported when the user responds to a MsgBox object by clicking its second (from the left) button. The event message reported as the result of DDQ, or supplied as the right argument to your callback function, is a 2-element vector as follows:

| [1] | Object | ref or character vector |
|-----|--------|-------------------------|
| [2] | Event  | 'MsgBtn2' or 62         |

# MsgBtn3 Event 63

Applies To: MsgBox

### Description

If enabled, this event is reported when the user responds to a MsgBox object by clicking its third (from the left) button. The event message reported as the result of DDQ, or supplied as the right argument to your callback function, is a 2-element vector as follows:

| [1] | Object | ref or character vector |
|-----|--------|-------------------------|
| [2] | Event  | 'MsgBtn3' or 63         |

## MultiColumn Property

**Applies To:** List

### **Description**

MultiColumn is Boolean and specifies whether or not a List object displays its items in a single column (0, the default) or in multiple columns (1). MultiColumn may only be set by DWC and cannot be changed using DWS after the object has been created. Note that a MultiColumn List will use the minimum number of columns that are required to make the items fit within it and will reconfigure itself automatically when resized.

The following example illustrates its use.

```
'F' WC'Form' 'MultiColumn List'('Size' 23 32)
'F.L' WC'LIST' AIRPORTS (0 0)(100 100)
('MultiColumn' 1)
```

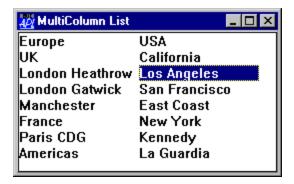

## MultiLine Property

Applies To: TabControl, ToolControl

### **Description**

The MultiLine property determines whether or not the tabs or buttons will be arranged in multiple flights or multiple rows/columns in a TabControl or ToolControl object.

MultiLine is a single number with the value 0 (single flight of tabs, or single row/column of buttons) or 1 (multiple flights of tabs or multiple rows/columns of buttons); the default is 0.

If MultiLine is 0 and there are more tabs or buttons than will fit in the space provided, the TabControl displays an UpDown which allows the user to scroll.

However, If MultiLine is 0 in a ToolControl, the buttons are clipped, and the user may have to resize the object to see them all.

See also: Justify, TabSize.

## MultiSelect Property

Applies To: TabControl

### **Description**

The TabControl property specifies whether or not the user can select more than one button in a TabControl at the same time, by holding down the Ctrl key when clicking.

MultiSelect is a single number with the value 0 (only 1 button may be selected) or 1 (more than one button may be selected); the default is 0.

MultiSelect apples only if the Style of the TabControl is 'Buttons' or 'FlatButtons', and is ignored if Style is 'Tabs'.

Note that the State property of the associated TabButton object reports whether or not the button is selected.

### **NameFromHandle**

Method 136

Applies To: Root

### **Description**

This method is used to obtain the name of a particular object from the value of its Handle property.

The argument to NameFromHandle is a single item as follows:

[1] Handle The value of the Handle property from an existing object.

The result is a character vector containing the name of the object.

## NetClient Object

**Purpose:** The NetClient object represents an instance of a Microsoft .NET

class.

Parents NetType, Root

**Children** Timer

### **Description**

The NetClient object represents an instance of a .NET class.

Normally, you create a NetClient object using the New method. For example:

```
USING ←'System'
DT1←DateTime.New 2002 4 30
DT1.Type
NetClient
```

If, for any reason, you are unable to use the New method, you may create a NetClient object using DwC. In this case, the ClassName property specifies the *full* name of the .NET class, and the ConstructorArgs property specifies the arguments for the constructor function if required.

```
USING ←'System'
'DT2' UC'NetClient' 'System.DateTime'(1949 4 30)
DT2.(Type ClassName ConstructorArgs)
NetClient System.DateTime 1949 4 30
```

## NetType Object

**Purpose:** The NetType object is used to export a namespace as a

Microsoft.NET class.

Parents Root

Children Bitmap, NetClient, TCPSocket, Timer

**Properties** BaseClass

Methods Events

### **Description**

The NetType object allows you to export an APL namespace as a .NET class that can be accessed by any conforming .NET client application.

The BaseClass property specifies the name of the .NET class from which the specified NetType object inherits. The default is System.Object.

When you create a NetType object, the name of its parent namespace specifies the name of the corresponding Microsoft .NET Namespace to which the NetType class belongs. If the NetType is created as a child of root, the corresponding Microsoft .NET Namespace is unnamed.

## NewLine Property

**Applies To:** CoolBand

#### **Description**

The NewLine property specifies whether or not a CoolBand occupies the same row as an existing CoolBand, or is displayed on a new line within its CoolBar parent.

NewLine is a single number with the value 0 (same row) or 1 (new row); the default is 1.

The value of NewLine in the first CoolBand in a CoolBar is always 1, even if you specify it to be 0.

When the user drags a CoolBand to another row, the value of its NewLine property, and that of any other CoolBand affected by the move, will change.

You may move a CoolBand to the previous or next row by changing its NewLine property (using DWS) from 1 to 0, or from 0 to 1 respectively.

## NewPage Method 102

Applies To: Printer

### **Description**

This method causes a Printer to start a new page

The NewPage method is niladic.

If you attach a callback function to this event and have it return a value of 0, the page throw will not occur.

Note Property

**Applies To:** Button

### **Description**

The Note property applies only to a Button whose Style is 'CommandLink'.

It is a character vector (by default empty) that specifies text to be displayed below the Caption.

### Example:

```
'F'□WC'Form' 'CommandLink Button'
'F.clb'□WC'Button' 'Visit Us'('Style' 'CommandLink')
F.clb.Size+80 200
F.clb.Note+'www.dyalog.com'
```

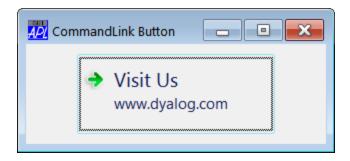

## OCXClass Object

**Purpose:** This object provides access to OLE (ActiveX) Controls.

Parents ActiveXControl, CoolBand, Form, Grid, OLEServer, PropertyPage,

Root, SubForm, TCPSocket, ToolBar, ToolControl

**Properties** Type, ClassName, Event, Data, Translate, ClassID, KeepOnClose,

TypeList, HelpFile, ToolboxBitmap, LicenseKey, QueueEvents,

MethodList, ChildList, EventList, PropList

**Methods** Detach, GetPropertyInfo, GetEventInfo, GetMethodInfo,

GetTypeInfo, SetPropertyInfo, SetMethodInfo, ShowHelp,

ShowProperties, Browse, OLEAddEventSink, OLEDeleteEventSink, OLEListEventSinks

#### **Events**

### **Description**

This object loads an OLE Control into memory and defines a new class of object associated with it. The name of the new class is the name specified by the left argument of **UC** You may create an instance of the newly defined class using the name you assigned to the OCXClass object as the Type property.

Note that you may not create an instance of OCXClass using □NEW.

Once you have defined a new OCXClass, the properties, events and methods it supports may be obtained from its PropList, EventList and MethodList properties. These are the properties, events and methods defined for the OLE control by its author.

The QueueEvents property determines how events reported by the ActiveX control are handled.

To find out how to use the OLE control, you must consult the appropriate documentation. However, a great deal of information about it can be obtained using the GetPropertyInfo, GetEventInfo, and GetMethodInfo methods.

## OKButton Property

Applies To: Form

### **Description**

OKButton applies only to PocketAPL. In versions of Dyalog APL for other platforms, it has no effect.

This is a Boolean property that specifies whether or not an [OK] button appears in the title bar of a Form. Its default value is 0.

OKButton may only be specified when the Form is created using **DWC**; you cannot subsequently change its value.

If OKButton is 1, the Form displays an [OK] button in its title bar in place of the standard [X] button.

When the user clicks the [OK] button, the system will press the default button, which is specified by the Default property of a Button on the Form.

If there is no default button, the Form will generate a Close event.

### **OLEAddEventSink**

Method 540

Applies To: OCXClass, OLEClient

#### **Description**

This method connects a named event sink to a COM object and adds the events defined by that event sink to the EventList property of the associated namespace.

The argument to OLEAddEventSink is a single item as follows:

[1] Event sink name character vector

The result is a number that represents the handle of the event sink. This may be subsequently required.

## **OLEClient** Object

**Purpose:** The OLEClient object provides access to an OLE Automation

Server

Parents ActiveXControl, CoolBand, Form, OLEServer, Root, TCPSocket

Children Form, TCPSocket, Timer

**Properties** Type, ClassName, Event, Data, Handle, ClassID, KeepOnClose,

TypeList, HelpFile, LastError, Locale, AutoBrowse, QueueEvents, InstanceMode, LateBind, MethodList, ChildList, EventList,

**PropList** 

**Methods** Browse, Detach, GetEventInfo, GetMethodInfo, GetPropertyInfo,

GetTypeInfo, OLEAddEventSink, OLEDeleteEventSink, OLEListEventSinks, OLEQueryInterface, SetMethodInfo,

SetPropertyInfo, ShowHelp

#### **Events**

### Description

The OLEClient object allows you to control OLE Servers, which may be written in a variety of different programming languages, including Dyalog APL itself.

The ClassName property specifies the name of the OLE object to which the new object named by the left argument of **WC** is to be connected. A list of all the OLE Server objects installed on your system may be obtained from the OLEServers property of Root. ClassName may only be specified by **WC**.

Alternatively, the OLE object may be identified by the ClassID property.

The AutoBrowse property and Browse method are no longer relevant and are ignored. They are retained only for backwards compatibility with previous versions of Dyalog APL.

Note that the PropList and MethodList properties of an OLEClient instance contain the names of the properties and methods exposed by the corresponding OLE Object in addition to the generic properties and methods of the OLEClient class.

If you call an OLE method with an invalid parameter, set a read-only property, or assign it an invalid value, the LastError property of the OLEClient and Root objects will contain error information generated by OLE.

## **OLEControls** Property

Applies To: Root

### **Description**

The OLE Controls property reports a list of the OLE Controls installed on your computer. This information is obtained from the Windows registry. Its value is a nested vector with one element per OLE Control. Each element is a vector of 2-element character vectors. The first is the name of the OLE Control; the second is its class identifier.

### **OLEDeleteEventSink**

Method 541

Applies To: OCXClass, OLEClient

### Description

This method disconnects a named event sink from a COM object and removes the events defined by that event sink from the EventList property of the associated namespace.

This method may be used to remove an event sink that was established automatically when the OLE object was created.

The argument to OLEDeleteEventSink is a single item as follows:

| [1] | Event sink name | character vector |
|-----|-----------------|------------------|
|-----|-----------------|------------------|

### **OLEListEventSinks**

Method 542

Applies To: OCXClass, OLEClient

### **Description**

This method returns the names of *event sinks* that are currently connected to a COM object.

The list contains the names of all the event sinks that were connected automatically when the object was created, together with any that you have added subsequently using OLEAddEventSink.

The OLEListEventSinks method is niladic.

The result is a vector of character vectors containing the names of the event sinks connected to the object.

## **OLEQueryInterface**

Method 543

Applies To: ActiveXContainer, OLEClient

### Description

This method is used to obtain the methods and properties associated with a particular *interface* that is provided by a COM object. An interface is simply a pointer to a table of methods (not properties) that are exported by an object.

Note that methods and properties exported using the standard IDispatch interface are established automatically when the object is created. OLEQueryInterface is required only to support alternative or additional interfaces that the object may implement.

The argument to OLEQueryInterface is a single item as follows:

| [1] Interface name character vector | [1] li |
|-------------------------------------|--------|
|-------------------------------------|--------|

The result is a namespace.

It is normal, although not strictly required, that the new namespace be a child of the one for which the method is run.

Note that if the object does not support a type library, the new namespace will be empty and you will have to establish functions corresponding to the methods exported by the interface using SetMethodInfo.

## OLERegister Method 530

Applies To: OLEServer

### Description

This method is used to register an OLEServer object and may be used to install Dyalog OLE Servers as part of a run-time installation.

If the argument to the OLERegister method is a simple character vector, this is treated as text to be inserted into the command line argument for the interpreter. All other arguments are silently ignored.

**Note**: it is currently necessary to run the APL from which this method is called with Administrator privileges.

## **OLEServer** Object

**Purpose:** The OLEServer object is used to establish a namespace as an OLE

Server object that can be used by an OLE Automation client.

Parents ActiveXControl, Form, OLEServer, Root

Children Bitmap, BrowseBox, Clipboard, Cursor, FileBox, Font, Form, Icon,

ImageList, Menu, Metafile, MsgBox, OCXClass, OLEClient, OLEServer, Printer, PropertySheet, TCPSocket, Timer, TipField

**Properties** Type, ClassName, Event, Data, Handle, ExportedFns,

ExportedVars, ClassID, KeepOnClose, TypeLibID, TypeLibFile, ServerVersion, LastError, RunMode, ShowSession, LateBind,

MethodList, ChildList, EventList, PropList

**Methods** Detach, OLERegister, OLEUnregister, SetFnInfo, SetVarInfo,

SetEventInfo

**Events** Close, Create

### Description

The OLEServer object allows you to export an APL namespace so that its functions and variables become directly accessible to an OLE Automation client application such as Microsoft Visual Basic or Microsoft Excel.

An OLEServer may be saved as an *out-of-process* OLE server (in a workspace) or as an *in-process* OLE server (in a DLL). See *Interface Guide* for details.

When you create an OLEServer object, APL allocates various OLE attributes to it. For example, the CLSID, which uniquely identifies the object, is assigned at this stage. However, the object is not actually *registered* until you execute )SAVE.

Registration involves updating the Windows registry with information about the object itself, such as its name, the command required to obtain it and so forth. Registration also records information about all of the functions and variables that your object exposes. Registration is therefore a non-trivial operation and should be delayed until the point when you are ready to test your OLEServer.

You may create an empty OLEServer object and then define functions and variables within it. Alternatively, you may convert an existing namespace which is already populated with functions and variables. The latter method is recommended as it implies less registry activity during the development of the object.

The ExportedFns and ExportedVars properties specify the names of the functions and variables that will be exposed by the object to OLE clients.

The RunMode property is a character vector that specifies how the object serves multiple clients. It may be 'MultiUse' (the default), 'SingleUse', or 'RunningObject'.

The ShowSession property is either 0 (the default) or 1 and specifies whether or not the APL Session window is displayed when the first instance of the OLEServer is created.

RunMode and ShowSession apply only to out-of-process OLEServers.

## **OLEServers** Property

**Applies To:** Root

### **Description**

The OLEServers property is a read-only property that reports the names and CLSIDs of all the OLE Automation servers installed on your computer. This information comes from the Windows registry.

Its value is a nested vector with one element per OLE Server.

Each element is a vector of 2-element character vectors. The first is the name of the OLE Server; the second is its class identifier or CLSID which is a type of GUID.

### **OLEUnregister**

Method 531

Applies To: OLEServer

### **Description**

This method is used to unregister an OLEServer object that has previously been saved by Dyalog APL.

The OLEUnregister method is niladic.

This method removes all traces of the object from the Windows registry and erases its Type Library file.

Note that the name of the object removed from the registry is the name of the OLEServer object prefixed by the string "dyalog."

# OnTop Property

**Applies To:** Circle, Ellipse, Form, Image, Marker, Poly, PropertySheet, Rect, SubForm, TabBar, Text, ToolBar

### **Description**

This property may be used to cause a Form or SubForm to be displayed on top of all other windows, even those owned by other applications.

Normally, Forms are brought to the front when they receive the input focus. Forms that do not have the input focus may be partially obscured by the one that does. If OnTop is set to 1, the Form or SubForm remains at the front even if it doesn't have the input focus. Indeed, it may partially obscure the Form that does have the focus. The default value is 0 (normal).

More than one Form may have OnTop set to 1. If so, these Forms appear on top of all others, but may overlap one another. Other applications may also have windows with this property.

For a graphical object, the OnTop property controls how it is drawn in a Grid relative to the grid lines and cell text. OnTop is applicable only if the graphic is the child of a Grid and is otherwise ignored.

| 0 | Graphical object is drawn behind grid lines and cell text           |
|---|---------------------------------------------------------------------|
| 1 | Graphical object is drawn on top of grid lines but behind cell text |
| 2 | Graphical object is drawn on top of grid lines and cell text        |

# **Orientation** Property

Applies To: Printer

### **Description**

The Orientation property specifies the orientation of the paper on a Printer object. It is a simple character vector which is either 'Portrait' or 'Landscape'. When you create a Printer object, the default value of the Orientation property is determined by the current setting for the corresponding printer device.

The effect of changing Orientation using DWS is to spool the current page (effectively the same as sending a NewPage event) and then to change the orientation of the paper. Note that the values of the first 2 elements of the DevCaps property change accordingly. You may also set Orientation when you create the Printer object with DWC. In neither case does the global setting for the printer device change.

## **OtherButton** Property

**Applies To:** ColorButton

### **Description**

The OtherButton property is Boolean and specifies whether or not the user can select a colour from a ColorButton object using the Windows colour selection dialog box.

If OtherButton is 1 (the default), the final row of the colour selection drop-down contains a button labelled "Other...". If the user clicks this button, the standard Windows colour selection dialog box is displayed, allowing the user to select any colour that the computer can render.

If OtherButton is 0, the button labelled "Other..." is not present and the user is restricted to the choice of colours provided by the DefaultColors property.

## OverflowChar Property

Applies To: Grid

### Description

The OverflowChar property specifies the character to be displayed in place of the digits when a numeric value cannot be displayed in its entirety in a Grid cell. If the value of OverflowChar is an empty vector (the default) the data in a numeric cell is simply clipped if it is too wide to fit in the cell. For example:

```
'F'□WC'Form'('Coord' 'Pixel')('Size' 101 296)
'F'□WS'Caption' 'OverflowChar Property'

DATA+3 3p12 123456789 13 9876543 99 456 10 99 1236.893
'F.G'□WC'Grid'DATA(0 0)(101 296)
'F.G'□WS'CellWidths' 65
'F.G'□WS'OverflowChar' '#'
```

| ₩ OverflowChar Property |        |        | _        |
|-------------------------|--------|--------|----------|
|                         | Α      | В      | С        |
| 1                       | 12     | ****** | 13       |
| 2                       | ****** | 99     | 456      |
| 3                       | 10     | 99     | ####.##i |

The same Grid without OverflowChar being defined appears as follows. Notice how the numbers have been truncated

| ₩ OverflowChar NOT specified 🔲 🗷 |         |         |         |
|----------------------------------|---------|---------|---------|
|                                  | Α       | В       | С       |
| 1                                | 12      | 3456789 | 13      |
| 2                                | 9876543 | 99      | 456     |
| 3                                | 10      | 99      | 236.893 |

# PageActivate

Event 360

**Applies To:** PropertyPage

### Description

If enabled, this event is reported when the user switches from one PropertyPage to another in a PropertySheet object. This event is reported by the new page *after* the page change has occurred and the page change may not be disabled by a callback function.

The event message reported as the result of DQ, or supplied as the right argument to your callback function, is a 2-element vector as follows:

| [1] | Object | ref or character vector |
|-----|--------|-------------------------|
| [2] | Event  | 'PageActivate' or 360   |

You may select a particular page by calling PageActivate as a method, or by setting the PageActive or PageActiveObject property of the PropertySheet.

# PageActive Property

**Applies To:** PropertySheet

### Description

The PageActive property specifies the name of the current PropertyPage in a PropertySheet. You may select a particular page by setting this property or by generating a PageActivate event.

See also or PageActiveObject.

### **PageActiveObject**

**Property** 

Applies To: PropertySheet

### Description

The PageActiveObject property specifies a ref to the current PropertyPage in a PropertySheet. You may select a particular page by setting this property or by generating a PageActivate event.

See also or PageActive.

PageApply Event 350

**Applies To:** PropertyPage

### Description

If enabled, this event is reported when the user clicks the Apply button in a PropertySheet. Note however, that the event is actually reported by each of its PropertyPage objects whose Changed property is currently 1, i.e. the event is reported by each of the pages that the user has changed.

The default processing for this event is to set the Changed property of the PropertyPage to 0. If you disable the event or return a 0 from a callback function, the Changed property is not reset. Note that the Apply button in a PropertySheet is active if the value of the Changed property of *any* of the PropertyPage objects is 1.

| [1] | Object | ref or character vector |
|-----|--------|-------------------------|
| [2] | Event  | 'PageApply' or 350      |

## PageBack Event 353

Applies To: PropertyPage

### **Description**

If enabled, this event is reported when the user switches from one PropertyPage to another in a Wizard PropertySheet object by clicking its Back button. This event is reported by the old page *after* the page change has occurred and the page change may not be disabled by a callback function.

The event message reported as the result of  $\square DQ$ , or supplied as the right argument to your callback function, is a 2-element vector as follows:

| [1] | Object | ref or character vector |
|-----|--------|-------------------------|
| [2] | Event  | 'PageBack' or 353       |

# PageCancel Event 351

Applies To: PropertyPage

### **Description**

If enabled, this event is reported when the user presses the Cancel button in a PropertySheet object and is reported by the current PropertyPage. This event is reported for information only and may not be disabled by a callback function. However, the operation will also generate a Close event reported by the PropertySheet itself that may be disabled by a callback.

| [1] | Object | ref or character vector |
|-----|--------|-------------------------|
| [2] | Event  | 'PageCancel' or 351     |

## **PageChanged**

**Event 356** 

Applies To: PropertyPage

### **Description**

If enabled, this event is reported when the Changed property of a PropertyPage is altered by user action. It is *not* reported if you reset the Changed property using DWS.

The Changed property is reset by two separate user actions. It is set to 1 when the user alters any of the controls on the PropertyPage. It is reset to 0 when the user clicks the Apply button, although this action may be disabled by a callback function on the PageApply event.

The PageChanged event is reported for information only and may not itself be disabled or affected by a callback function.

The event message reported as the result of DQ, or supplied as the right argument to your callback function, is a 3-element vector as follows:

| [1] | Object        | ref or character vector                      |
|-----|---------------|----------------------------------------------|
| [2] | Event         | 'PageChanged' or 356                         |
| [3] | Changed value | New value for the Changed property (0 or 1). |

### **PageDeactivate**

Event 361

**Applies To:** PropertyPage

### **Description**

If enabled, this event is reported when the user switches from one PropertyPage to another in a PropertySheet object. This event is reported by the old page *after* the page change has occurred and the page change may not be disabled by a callback function.

| [1] | Object | ref or character vector |
|-----|--------|-------------------------|
| [2] | Event  | 'PageDeactivate' or 361 |

## PageFinish Event 355

Applies To: PropertyPage

### **Description**

If enabled, this event is reported when the user clicks the Finish button in a Wizard PropertySheet. This event is reported by current (last) PropertyPage. The event is reported for information only and cannot be affected by a callback function.

The event message reported as the result of DQ, or supplied as the right argument to your callback function, is a 2-element vector as follows:

| [1] | Object | ref or character vector |
|-----|--------|-------------------------|
| [2] | Event  | 'PageFinish' or 355     |

| PageHelp  | Event 352  |
|-----------|------------|
| i ageneip | LVGIIL JJZ |

**Applies To:** PropertyPage

### **Description**

If enabled, this event is reported when the user clicks the Help button in a Wizard PropertySheet. This event is reported by current PropertyPage. The event is reported for information only and cannot be affected by a callback function.

| [1] | Object | ref or character vector |
|-----|--------|-------------------------|
| [2] | Event  | 'PageHelp' or 352       |

## PageNext Event 354

Applies To: PropertyPage

### **Description**

If enabled, this event is reported when the user switches from one PropertyPage to another in a Wizard PropertySheet object by clicking its Next button. This event is reported by the old page *after* the page change has occurred and the page change may not be disabled by a callback function.

The event message reported as the result of DQ, or supplied as the right argument to your callback function, is a 2-element vector as follows:

| [1] | Object | ref or character vector |
|-----|--------|-------------------------|
| [2] | Event  | 'PageNext' or 354       |

# PageSize Property

Applies To: Form, Scroll, SubForm

### **Description**

For a Form and SubForm, the PageSize property is a 2-element integer vector which specifies the size of the thumb in the vertical and horizontal scrollbars respectively.

For a Scroll object it is a single integer.

If PageSize is 0 (the default) it specifies the default thumb. Otherwise, PageSize is expressed in proportion to the corresponding value of Range. For example, if Range is 1000, setting PageSize to 100 will obtain a thumb which is approximately 10% of the height or length of the scrollbar.

## PageWidth Property

Applies To: RichEdit

### **Description**

The PageWidth property specifies the width of the page in a RichEdit object and is the dimension that is used to apply text wrapping and paragraph formatting to the text in the object. PageWidth is a single integer value specified in Twips.

The default value of PageWidth is 0 which disables text wrapping. You may find it convenient to set PageWidth to the width of the RichEdit window or to a value that is appropriate for your printer.

PaperSize Property

Applies To: Printer

### Description

The PaperSize property specifies the size of paper to be used for printing

PaperSize may be a character vector containing the name of the paper size (eg. 'Legal 8 1/2 x 14 in' or 'A4 210 x 297 mm') or a 2-element integer vector that specifies the desired height and width of the paper in tenths of a millimetre (e.g. 3556 2159 or 2970 2099).

The default value of PaperSize is the name of the paper size associated with the current printer settings.

You can obtain a list of supported paper sizes from the PaperSizes property.

# PaperSizes Property

**Applies To:** Printer

### **Description**

The PaperSizes property is a read-only property that provides the names and dimensions of the various different paper sizes supported by the printer associated with the Printer object.

PaperSizes is a nested vector of 2-element vectors which contain the name, and height and width of each paper size respectively. Dimensions are reported in tenths of a millimetre.

You may set or query the current paper size using the PaperSize property.

## PaperSource Property

Applies To: Printer

### **Description**

The PaperSource property is a character vector that specifies the name of the paper bin to be used as the paper source for printing.

An empty character vector (the default) means the default bin, Otherwise, PaperSource must be a member of the PaperSources property.

# PaperSources Property

Applies To: Printer

#### **Description**

The PaperSources property is a read-only property that provides the names of the paper bins installed on the printer associated with the Printer object. It is a vector of character vectors.

You may select which of the bins is to be used by specifying the PaperSource property.

ParaFormat Property

Applies To: RichEdit

### Description

The ParaFormat property describes the current paragraph format or the paragraph format of the currently selected text in a RichEdit object. It is a 6-element nested array structured as follows:

| [1] | A character vector that specifies the text alignment. This may be 'Left' (the default), 'Right' or 'Centre'                                                                   |
|-----|----------------------------------------------------------------------------------------------------|
| [2] | The size of the indentation of the first line in the paragraph measured from the left margin in Twips.                                                                        |
| [3] | The size of the horizontal offset of the start of the second and subsequent lines. This is measured in Twips relative to the first line indentation specified in element [2]. |
| [4] | The size of the right indentation measured in Twips from the right margin.                                                                                                    |
| [5] | An integer value specifying the bullet/numbering option. 0 mean no numbering, 1 means bullets.                                                                                |
| [6] | An integer vector specifying the size of any tab stops measured in Twips from the left margin and specified in ascending order.                                               |

If there is no text selected, ParaFormat specifies the *current* paragraph formatting format, i.e. that which will be used to format the current (and subsequent) lines of characters that the user enters. If there *is* text selected ParaFormat specifies the paragraph formatting of the selected block of text. If the format is not strictly homogeneous,  $\square WG$  will report the format of the first paragraph in the selected block

( WS 'ParaFormat' ...) will set the format of the currently selected block of text. To set the format of an arbitrary block of text you must select it first using ( WS 'SelText' ...).

Password Property

Applies To: ButtonEdit, Edit, Spinner

#### **Description**

This property specifies the character that is echoed when a user enters data into a single-line Edit object (Style 'Single'). It does not apply to a multi-line object (Style 'Multi'). If Password is empty (the default) the character echoed is the same as the character the user entered. If Password is set to (say) the asterisk character (\*), the object will display asterisks as the user types into it.

PathWordBreak Property

**Applies To:** ComboEx

#### **Description**

If set, the edit control portion of the ComboEx will use the forward slash (/), back slash (\), and period (.) characters as word delimiters. This makes keyboard shortcuts for word-by-word cursor movement (Ctrl + arrow keys) effective in path names and URLs.

### Picture Property

Applies To: ActiveXControl, Button, Clipboard, CoolBand, Form, Group, Image, MDIClient, SM, Static, StatusBar, StatusField, SubForm, TabBar, ToolBar

#### **Description**

The Picture property specifies a bitmap, icon, or other image for an object.

For Button, Form, Group, MDIClient, Static, StatusBar, StatusField, SubForm, SM, TabBar or ToolBar, this property specifies the name of, or ref to, a Bitmap, Icon, or Metafile which is drawn as a *background* on the object. Other controls and graphical objects are drawn on top of this background.

When it refers to a Metafile, the Picture property specifies the name of, or ref to, the Metafile to be drawn in the object. When it refers to a Bitmap or Icon, the value of the Picture property is a 2-element vector whose elements specify the name of, or ref to, the Bitmap, or Icon, and the manner in which it is displayed. This is specified as an integer as follows:

| 0 | The Bitmap or Icon is drawn in the top left corner of the object.                                                                                                    |  |  |
|---|----------------------------------------------------------------------------------------------------|--|--|
| 1 | The Bitmap or Icon is tiled (replicated) to fill the object.                                                                                                    |  |  |
| 2 | The Bitmap is scaled (up or down) to fit exactly in the object. This setting does not apply to an Icon whose size is fixed.                                                                                                    |  |  |
| 3 | The Bitmap or Icon is drawn in the centre of the object. This is the default. Note that the centre of the Bitmap is positioned over the centre of the object, so that you see the middle portion of a Bitmap that is larger than the object in which it is displayed. |  |  |

For example, the following statements produce a Form filled with the CARS bitmap.

```
'CARS' □WC 'Bitmap' 'C:\WINDOWS\CARS' 'f1' □WC 'Form' ('Picture' 'CARS' 1)
```

An easy way to provide a customised pushbutton is to create a Button whose Picture property specifies the name of, or ref to, a Bitmap or Icon, using drawmode 3 (the default). This causes the corresponding bitmap or icon to be drawn in the centre of the Button. So long as the Button is larger than the bitmap or icon, its borders (which give it its 3-dimensional appearance and "pushbutton" behaviour) will be unaffected.

Note that if Picture is set on a Button whose Style is 'Radio' or 'Check', the Button assumes pushbutton appearance, although its radio/check behaviour is preserved.

For an Image object, the Picture property specifies the name of, or ref to, a Bitmap, Icon or Metafile object to be drawn, or a vector of names or refs. The Image is a graphical object and is drawn *on top of* the background. It does not support the drawmode options provided by the objects in which Picture specifies the background.

For the Clipboard object, Picture is a "set-only" property that allows you to place a specified Bitmap object into the Windows clipboard. To place a Metafile object into the clipboard, use its Metafile property.

# PName Property

**Applies To:** Font, Printer

#### **Description**

This property is a character vector that specifies the face name for a Font object, or the printing device associated with a Printer. It is case-independent.

For a Printer, PName contains the description of the printer followed by a comma (,) and then the device to which it is attached.

### Example:

```
'PR1' □WC 'Printer'
'PR1' □WG 'PName'
HP Universal Printing PS,hp4200
```

# Points Property

Applies To: Circle, Ellipse, Image, Marker, Poly, Rect, Text

### Description

This property specifies the co-ordinates for a graphics object. It may define a single set of co-ordinates, or be a nested scalar or a nested vector each element of which contains a set of co-ordinates.

Each set of co-ordinates may be:

- a 2-column numeric matrix containing y-values in column 1 and x-values in column 2. or
- a 2-element numeric vector whose first element specifies y-values and whose second element specifies x-values. The two elements must be of equal length unless one or both is a scalar in which case scalar extension applies.

For further details, see the specifications for the relevant objects.

# Poly Object

**Purpose:** A graphical object used to draw lines, polygons, and filled areas.

Parents ActiveXControl, Animation, Bitmap, Button, ButtonEdit, Combo,

ComboEx, Edit, Form, Grid, Group, Label, List, ListView, MDIClient, Metafile, Printer, ProgressBar, PropertyPage, PropertySheet, RichEdit, Scroll, Spinner, Static, StatusBar, SubForm, TabBar, TipField, ToolBar, TrackBar, TreeView,

UpDown

Children Timer

**Properties** Type, Points, FCol, BCol, LStyle, LWidth, FStyle, FillCol, Coord,

Visible, Event, Dragable, OnTop, CursorObj, AutoConf, Data, Accelerator, KeepOnClose, DrawMode, MethodList, ChildList,

EventList, PropList

Methods Detach

**Events** Close, Create, DragDrop, MouseDown, MouseUp, MouseMove,

MouseDblClick, Help, Select

#### **Description**

The Points property specifies one or more sets of co-ordinates through which one or more lines are drawn. The resulting polygon(s) may also be filled.

LStyle and LWidth define the style and width of the lines. FCol and BCol determine the colour of the lines.

FStyle specifies whether or not the polygon(s) are filled, and if so, how. For a solid fill (FStyle 0), FillCol defines the fill colour used. For a pattern fill (FStyle 1-6) FillCol defines the colour of the hatch lines and BCol the colour of the areas between them.

Note that if you specify filling, you do not have to define a **closed** polygon. The first and last points will automatically be joined for you if necessary.

The value of Dragable determines whether or not the object can be dragged. The value of AutoConf determines whether or not the Poly object is resized when its parent is resized.

The structure of the property values is best considered separately for single and multiple polylines or polygons.

### Single Polyline or Polygon

For a single polyline or polygon, Points is either a 2-column matrix of (y,x) coordinates, or a 2-element vector of y and x co-ordinates respectively.

LStyle and LWidth are both simple scalar numbers.

FStyle is either a single number specifying a standard fill pattern, or the name of a Bitmap object which is to be used as a "brush" to fill the polygon.

FCol, BCol and FillCol are each either single numbers representing standard colours, or 3-element vectors which specify colours explicitly in terms of their RGB values.

First make a Form:

```
'F' □WC 'Form'

Draw a single line from (y=20, x=10) to (y=30, x=50)

'F.L1' □WC 'Poly' ((20 30)(10 50))

or
```

'F.L1' Draw a horizontal line from (y=20, x=10) to (y=20, x=50). Note scalar extension of y-coordinate.

```
'F.L1' [WC 'Poly' (20(10 50))
```

Draw an empty box in green:

```
Y ← 10 10 50 50 10
X ← 10 50 50 10 10
'F.L1' □WC 'Poly' (Y X) (0 255 0)
```

Ditto, using a green/blue dashed line (LStyle 1):

 $L \leftarrow 2 \ 2\rho 20 \ 10 \ 30 \ 50$ 

```
'F.L1' [WC 'Poly' (Y X) (0 255 0)(0 0 255) 1
```

Draw a red filled rectangle with a black border 5 pixels wide:

### Multiple Polylines/Polygons

To draw a set of polylines or polygons with a single name, Points is a nested vector whose items are themselves 2-column matrices or 2-element nested vectors.

LStyle and LWidth may each be simple scalar values (applying to all the polylines) or simple vectors whose elements refer to each of the corresponding polylines in turn.

FStyle may be a simple scalar numeric or a simple character vector (Bitmap name) applying to all polylines, or a vector whose elements refer to each of the corresponding polylines in turn.

Similarly, FCol, BCol and FillCol may each be single numbers or a single (enclosed) 3-element vector applying to all the polylines. Alternatively, these properties may contain vectors whose elements refer to each of the polylines in turn. If so, their elements may be single numbers or nested RGB triplets, or a combination of the two.

First make a Form:

```
'F' ∏WC 'Form'
```

Draw two concentric triangles:

```
BY + 10 10 50 10

BX + 15 65 40 15

RY + 15 15 40 15

RX + 25 55 40 25

'F.L1' | WC 'Poly' ((BY BX)(RY RX))
```

Or, using matrices:

```
BT ← BY,[1.5]BX
RT ← RY,[1.5]RX
'F.L1' [WC 'Poly' (BT RT)
```

Ditto, but draw the first blue, the second red:

```
'F.L1' DWC 'Poly' (BT RT) ((0 0 255)(255 0 0))
```

Ditto, but make the lines 3 pixels wide:

Ditto, but make the line widths 3 and 6 pixels respectively:

Draw the first hollow, but fill the second in green:

```
'F.L1' □WC 'Poly' (BT RT) ('FStyle' ¯1 0)('FillCol' (<0 255 0))
```

### Popup Property

**Applies To:** SysTrayItem, ToolButton

#### **Description**

The Popup property specifies the name of, or ref to, a (popup) Menu object that is associated with a SysTrayItem or ToolButton.

Note that Popup is ignored unless Style is set to 'DropDown'.

### Posn Property

Applies To: ActiveXControl, Animation, Button, ButtonEdit, Calendar,

ColorButton, Combo, ComboEx, CoolBand, CoolBar, DateTimePicker, Edit, Form, Grid, Group, Label, List, ListView, Locator, MDIClient, Menu, MenuItem, ProgressBar, PropertyPage, PropertySheet, RichEdit, Root, Scroll, Separator, SM, Spinner, Splitter, Static, StatusBar, StatusField, SubForm, TabBar, TabBtn, TabButton, TabControl, ToolBar, ToolButton, ToolControl,

TrackBar, TreeView, UpDown

#### **Description**

With the exception of Menu, MenuItem and Separator objects, Posn is a 2-element numeric vector specifying the y-position and x-position respectively of the top-left corner of the object relative to its parent. For a Form, Posn specifies its position on the screen. The units are defined by the Coord property.

When specifying Posn for  $\square WC$ , you can allow the y-position or x-position to assume a default value by giving the corresponding element a value of  $\Theta$ .

Using  $\square WS$ , if you want to set the y-position, but not the x-position, or vice-versa, you should specify  $\Theta$  for the item you don't want to change.

For Menu, MenuItem and Separator objects, Posn is a single integer that specifies the position at which the object is to be **inserted** in its parent. For example, to add a new MenuItem between the third and fourth items in an existing Menu, you would specify its Posn as 4. For these objects, the value of Posn returned by  $\square WG$  is the current index of the object within its parent.

### PreCreate Event 534

Applies To: ActiveXControl

#### **Description**

If enabled, this event is reported when an instance of an ActiveXControl is created. The PreCreate event is generated at the point the *instance* is made.

An ActiveXControl also generates a Create event, which occurs *after* the PreCreate event at the point when the host application requires the instance to appear visually.

Note that at the time that PreCreate is generated, the ActiveXControl does not have a window.

This event is reported for information alone. You may not disable or nullify the event by setting the action code for the event to -1 or by returning 0 from a callback function.

The event message reported as the result of DQ, or supplied as the right argument to your callback function, is a 4-element vector as follows:

| [1] | Object | ref or character vector |
|-----|--------|-------------------------|
| [2] | Event  | 'PreCreate' or 534      |

## Print Method 100

Applies To: Printer

#### **Description**

This method causes any spooled output to be printed.

The Print method is niladic.

If you attach a callback function to this event and have it return a value of 0, the printout will not be spooled.

# Printer Object

**Purpose:** To provide printer output.

**Parents** ActiveXControl, CoolBand, Form, OLEServer, PropertyPage,

PropertySheet, Root, TCPSocket

Children Bitmap, Circle, Ellipse, Font, Icon, Image, Marker, Metafile, Poly,

Rect, Text, Timer

**Properties** Type, PName, DevCaps, Coord, Event, FontObj, FontList, YRange,

XRange, Data, TextSize, EdgeStyle, Handle, Orientation, Copies,

PrintRange, Collate, PaperSize, PaperSizes, PaperSource, PaperSources, ColorMode, Resolution, Resolutions, Duplex, Translate, Accelerator, KeepOnClose, MethodList, ChildList,

EventList, PropList

Methods Detach, Print, Setup, NewPage, Abort, RTFPrintSetup, GetTextSize

**Events** Close, Create, Select

#### **Description**

The PName property is a character vector which specifies the name of an installed printer and the device to which it is attached. The name and device are separated by a comma (,). All valid values of PName can be obtained from the PrintList property of the Root object.

If not specified, the default value of PName is (>'.' DWG 'PrintList').

The DevCaps property reports the size of the printable area of the page in pixels (dots) and in millimetres. It also reports the number of colours available. This is 2 on a monochrome printer (black and white), although grey scales may be available.

The FontList property provides a list of fonts that are applicable and includes TrueType and printer fonts. This list is typically different from that obtained from the FontList property on the Root object which lists those fonts that apply to the screen.

The Orientation property specifies the orientation of the page and may be either 'Portrait' or 'Landscape'.

The graphics objects listed above may be printed in much the same way as they may be displayed on a Form or Static. The differences are :

Once an object has been created, it will be printed, even if its name is subsequently expunged.

An object does not **replace** an existing one which has the same name.

The act of changing one or more properties of a named object causes the object to be printed a second time. For example, changing the Posn of an object will print it again at a different place.

In general it is recommended that you use unnamed objects for printing.

The Printer object five methods:

| Name          | Event | Description                        |
|---------------|-------|------------------------------------|
| Print         | 100   | Sends output to print spooler      |
| Setup         | 101   | Displays Printer Set-up dialog box |
| NewPage       | 102   | Throws a new page                  |
| Abort         | 103   | Aborts the print job               |
| RTFPrintSetup | 460   | Displays Printer Set-up dialog box |

### **Examples:**

Start a print job on the default printer

```
'PR1' ∏WC 'Printer'
```

Write a centred heading at the top of the page using a proportional font

```
'PR1.' [WC 'Text' 'Report Title' (0 50)('HAlign' 1) ('FontObj' 'Roman' 64)
```

Draw a line across the page, 2 pixels wide

```
'PR1.' [WC 'Poly' (2(0 100)) ('LWidth' 2)
```

Print a character matrix. Note that a fixed width font is used.

Throw a new page

```
PR1.NewPage
```

Spool output

```
□EX 'PR1'
```

## PrintList Property

**Applies To:** Root

#### **Description**

This property provides a list of the printers that are installed on your computer system, i.e. those listed when you select "printers" from the MS-Windows Control Panel. It is a "read-only" property of the Root object '.'.

PrintList is a vector of character vectors. Each item in PrintList contains the name of an installed printer followed by a comma (,) and then the name of the device to which it is attached. The first item in PrintList is the default system printer.

### Example:

```
ρ'.'□WG'PrintList'

display ⇒'.'□WG'PrintList'

KODAK ESP-3 AiO,USB001

t'.'□WG'PrintList'

KODAK ESP-3 AiO,USB001

Send To OneNote 2007,Send To Microsoft OneNote Port:
Microsoft XPS Document Writer,XPSPort:
Microsoft Office Document Image Writer,Microsoft Document Imaging Writer Port:
Fax,SHRFAX:
Auto Canon MP600 Printer on
DIMENSION5150,\\DIMENSION5150\Canon
```

# PrintRange Property

Applies To: Printer

### Description

The PrintRange property specifies the range of pages to be printed.

PrintRange may be an empty character vector (the default), or 'All', either of which will cause all pages to be printed.

Alternatively, PrintRange may be a 3 or 4-element nested array whose items are:

| [1] | 'Pages'                           |
|-----|-----------------------------------|
| [2] | Start page (integer)              |
| [3] | End page (integer)                |
| [4] | Maximum number of pages (integer) |

In this case, printing starts at the page specified to be the Start page, and ends at the page specified by End page or after the Maximum number of pages has been reached, whichever is sooner.

# ProgressBar Object

**Purpose:** The ProgressBar object is used to indicate the progress of a lengthy

operation.

Parents ActiveXControl, CoolBand, Form, Group, PropertyPage, StatusBar,

SubForm, ToolBar, ToolControl

**Children** Bitmap, Circle, Cursor, Ellipse, Font, Icon, Marker, Poly, Rect,

Text, Timer

**Properties** Type, Posn, Size, Style, Coord, Active, Visible, Event, Thumb,

Step, Wrap, Limits, Sizeable, Dragable, BCol, CursorObj, AutoConf, Data, Attach, EdgeStyle, Handle, Hint, HintObj, Tip, TipObj, Translate, Accelerator, AcceptFiles, KeepOnClose, ProgressStyle, Redraw, TabIndex, Interval, MethodList, ChildList,

EventList, PropList

**Methods** Detach, GetTextSize, Animate, GetFocus, ShowSIP, GetFocusObj,

ProgressStep

**Events** Close, Create, DragDrop, Configure, ContextMenu, DropFiles,

DropObjects, Expose, Help, KeyPress, GotFocus, LostFocus, MouseDown, MouseUp, MouseMove, MouseDblClick, MouseEnter, MouseLeave, MouseWheel, GestureZoom, GesturePan, GestureRotate, GestureTwoFingerTap,

GesturePressAndTap, Select

#### **Description**

The ProgressBar object is a window that an application can use to indicate the progress of a lengthy operation. The appearance of the bar in the ProgressBar is determined by the ProgressStyle property.

If ProgressStyle is Normal or Smooth, the size of the bar, intended to indicate the amount of progress, is determined using the Thumb property in relation to its Limits property, and/or using the ProgressStep method. This can be updated as appropriate in the application logic or by using a Timer.

The range of a ProgressBar is specified by the Limits property. This is a 2-element integer vector defining its minimum and maximum values. The position of the filled rectangle is specified by the Thumb property. You can update the ProgressBar by using <code>IWS</code> to set the value of the Thumb directly, or by using the ProgressStep method. The latter causes the Thumb to be updated by the value of the Step property.

If you attempt to set the Thumb to a value greater than its maximum value (using either method) the behaviour depends upon the value of the Wrap property which is Boolean and has a default value of 1. If Wrap is 1, the value obtained when you set the Thumb property is given by the expression:

```
LIMITS[1]+(1+LIMITS[2]-LIMITS[1])|THUMB-LIMITS[1]
```

where THUMB is the value to which you set the Thumb property and LIMITS is the value of the Limits property. This causes the highlighted rectangle to begin filling again from the left.

If ProgressStyle is Marquee, the size of the bar is fixed and its position changes with time according to the value of the Interval property. The values of Thumb, Limits, Wrap and Step are irrelevant.

### **ProgressStep**

Method 250

Applies To: ProgressBar

#### Description

This method is used to increment the thumb in a ProgressBar object.

The ProgressStep method is niladic.

The ProgressStep method causes the ProgressBar to attempt to increment its thumb by the value of its Step property, taking into account the settings of its Limits and Wrap properties.

If the values of the Thumb, Step and Limits properties are THUMB, STEP and LIMITS respectively, the new value of Thumb (and the corresponding position of the highlighted bar) is:

if Wrap is 0:

LIMITS[2][THUMB+STEP

if Wrap is 1:

LIMITS[1]+(1+LIMITS[2]-LIMITS[1])|THUMB+STEP-LIMITS[1]

# ProgressStyle Property

Applies To: ProgressBar

#### **Description**

The ProgressStyle property specifies the appearance of a ProgressBar control.

ProgressStyle is a character vector that may be 'Normal', 'Smooth' or 'Marquee'. Its value is effective only when the object is created with DWC. Changing ProgressStyle with DWS has no effect on the appearance or behaviour of the ProgressBar.

If ProgressStyle is 'Normal', the highlight in the centre of the ProgressBar is displayed as a broken bar. This is the default.

If ProgressStyle is 'Smooth', the highlight in the centre of the ProgressBar is displayed as a solid block of colour. This style only applies if *Windows Classic Theme* is in use. If not, it will be as if 'Normal' were specified.

If ProgressStyle is 'Marquee', the highlight in the centre of the ProgressBar is displayed as a broken bar that moves continuously from left to right. The speed is controlled by the Interval Property which determines the frequency in milliseconds with which the highlight is redrawn, each time further along the ProgressBar. The special value of -1 causes the animation to stop.

Note that this feature only applies if Native Look and Feel (see page 41) is enabled. If not, 'Marquee' will produce the same behaviour as 'Normal'.

The pictures below illustrate the appearance of the different values of ProgressStyle.

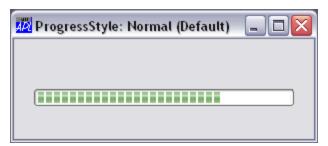

ProgressStyle Normal (the default)

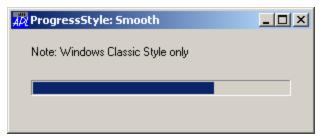

ProgressStyle Smooth (Windows Classic Theme only)

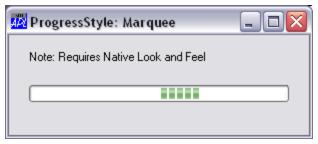

ProgressStyle Marquee (requires Native Look and Feel)

# PropertyPage Object

**Purpose:** The PropertyPage object represents a single page in a

PropertySheet.

Parents PropertySheet

**Children** Animation, Bitmap, BrowseBox, Button, ButtonEdit, Calendar,

Circle, Clipboard, ColorButton, Combo, ComboEx, Cursor, DateTimePicker, Edit, Ellipse, FileBox, Font, Grid, Group, Icon, Image, ImageList, Label, List, ListView, Locator, Marker, Metafile, MsgBox, OCXClass, Poly, Printer, ProgressBar, Rect, RichEdit, Scroll, SM, Spinner, Splitter, Static, SubForm, TCPSocket, Text,

Timer, TipField, TrackBar, TreeView, UpDown

**Properties** Type, Caption, Posn, Size, Coord, Active, Event, HasHelp,

FontObj, Data, EdgeStyle, Hint, HintObj, Tip, TipObj, Changed, Translate, AcceptFiles, KeepOnClose, MethodList, ChildList,

EventList, PropList

**Methods** Detach, ChooseFont, GetTextSize, Animate, GetFocus, ShowSIP,

GetFocusObj

**Events** Close, Create, DragDrop, Configure, ContextMenu, DropFiles,

DropObjects, Expose, Help, KeyPress, GotFocus, LostFocus, MouseDown, MouseUp, MouseMove, MouseDblClick, MouseEnter, MouseLeave, MouseWheel, GestureZoom, GesturePan, GestureRotate, GestureTwoFingerTap, GesturePressAndTap, FontOK, FontCancel, PageApply, PageCancel, PageHelp, PageBack, PageNext, PageFinish,

PageChanged, PageActivate, PageDeactivate

#### **Description**

The PropertyPage object represents a single page within a PropertySheet.

The Posn and Size properties are read-only properties determined by the parent Property Sheet and may not be changed using **DWC** or **DWS**.

The HasHelp property is either 1 (the default) or 0. If the parent PropertySheet has a "Help" button (determined by its own HasHelp property) this property determines whether or not the Help button is active when the PropertyPage is the current page. If the HasHelp property of a PropertyPage is 0, the Help button on the parent PropertySheet will be temporarily disabled when that PropertyPage is displayed.

The PropertyPage object generates a PageActivate event when it becomes the current page and a PageDeactivate event when another page is selected. These events may not be disabled by a callback function.

If the user presses the Cancel button, the current PropertyPage generates a PageCancel event. This is followed by a Close event which is reported by the parent PropertySheet.

Other properties and behaviour depend upon the Style of the parent PropertySheet which may be 'Standard' or 'Wizard'

### Standard Behaviour

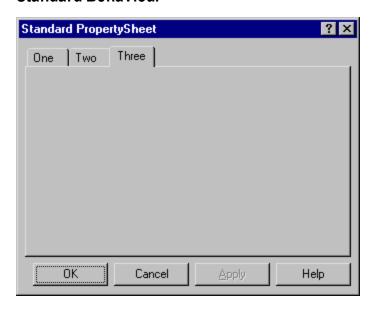

In a *Standard* PropertySheet, the Caption property of each PropertyPage specifies the text that is written in its tab.

PropertyPage objects owned by a Standard PropertySheet generate PageCancel, PageApply and PageHelp events. These events are all caused by the user pressing the corresponding button in the parent PropertySheet.

Conventionally, the Apply button is initially inactive. When the user changes an item on any of the PropertyPages, the Apply button immediately becomes active. When the user clicks the Apply button, the application responds (normally by changing the appropriate properties) and then the Apply button becomes inactive once again. This process is controlled as follows.

The Changed property is a Boolean value that determines whether or not a PropertyPage is marked as having been in any way altered. The Apply button is active if the value of the Changed property for *any* of the PropertyPages is 1, and is inactive otherwise

Initially, the value of the Changed property for all of the PropertyPages is 0 and the Apply button is therefore inactive. If the user alters a control on a PropertyPage, by, for example typing into an Edit object or changing the State of a Radio Button, the PropertyPage immediately generates a PageChanged event with the parameter 1. The default processing for this event is to set the Changed property of the PropertySheet (to 1). This in turn activates the "Apply" button. If you return 0 from a callback on the PageChanged event, the Changed property remains 0 and the Apply button remains inactive.

When the user clicks the Apply button, each of the PropertyPages whose Changed flag is currently set to 1 generates a PageApply event. The default processing for this event is to generate a PageChanged event with the parameter 0. This is turn resets the Changed property of the PropertyPage to 0. Once all of the Changed flags have been reset, the Apply button becomes inactive. If you return 0 from a callback on any of the PageChanged events, the Changed property for the corresponding PropertyPage remains 1 and the Apply button remains active.

You may control the value of the Changed property using **WS** or by calling PageChanged as a method. In all cases, the Apply button is active if the value of Changed on any PropertyPage is 1, and inactive otherwise.

### **Wizard Behaviour**

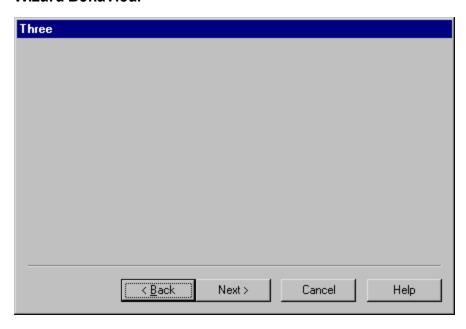

If the PropertyPage is owned by a *Wizard* PropertySheet, its Caption property specifies the text that appears in the title bar of the PropertySheet window when the PropertyPage is the current page. Note that a Wizard PropertySheet ignores its own Caption property.

There are effectively 3 page changing buttons on a Wizard PropertySheet, named Back, Next and Finish. The Next and Finish buttons actually occupy the same position and are mutually exclusive. The captions on the buttons are language-dependent.

Conventionally, the buttons change according to which of the PropertyPages is currently displayed. If the first one is displayed, the Next button is active but the Back button is inactive. When a middle page is displayed, both the Next and Back buttons are active. When the last page is displayed, the caption on the Next button changes to Finish. However, in some applications, the Back button may be disabled to prevent the user returning to a previous page.

When the user clicks the Back or Next button, the PropertyPage generates a PageBack or PageNext event followed by a PageDeactivate event. The new PropertyPage then generates a PageActivate event. These are followed by a SetWizard event which is generated by the parent PropertySheet and actually controls the state of the buttons. When the user clicks the Finish button, the PropertyPage generates a PageFinish event alone. All of these events reported by the PropertyPage are reported for information only. Returning 0 from a callback function has no effect. You may however control the buttons using the SetWizard event.

### **PropertySheet** Object

**Purpose:** The PropertySheet object represents a standard multi-page dialog box.

ActiveXControl, Form, OLEServer, Root, SubForm, TCPSocket **Parents** 

Bitmap, BrowseBox, Circle, Clipboard, Cursor, Ellipse, FileBox, Children

Font, Icon, Locator, Marker, Metafile, MsgBox, Poly, Printer,

PropertyPage, Rect, Text, Timer, TipField

Type, Caption, Posn, Size, Style, Coord, Active, Visible, Event, **Properties** 

> HasApply, HasHelp, PageActive, PageActiveObject, HelpButton, FontObj, OnTop, Data, EdgeStyle, Handle, Hint, HintObj, Tip, TipObj, Translate, KeepOnClose, MethodList, ChildList, EventList,

PropList

Detach, ChooseFont, SetWizard, SetFinishText, CancelToClose, Methods

GetFocus, GetFocusObj, Wait

Close, Create, FontOK, FontCancel **Events** 

#### **Description**

There are two different kinds of PropertySheet which you select using the Style property. This may only be set when the PropertySheet is created using **WC** and Style may not subsequently be changed using **UWS**.

If Style is Standard (the default), the PropertySheet displays a set of pages (each represented by a PropertyPage) as a set of tabbed forms as illustrated below. The user selects the current page by clicking on the appropriate tab. This Style allows the user to select any page at any time and does not oblige the user to visit any but the first page you choose to display. This Style is useful for displaying groups of options or settings that the user may change.

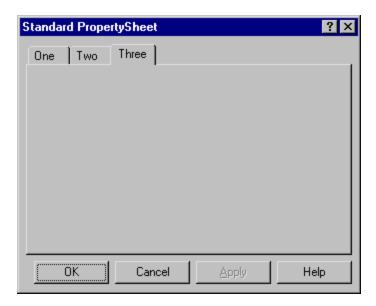

If Style is Wizard, the PropertySheet displays its pages in succession starting with the first. The user steps from one to another using the Next and Back buttons and may be forced to visit all the pages in a prescribed order. This Style is useful for data entry or for asking the user to make a series of choices.

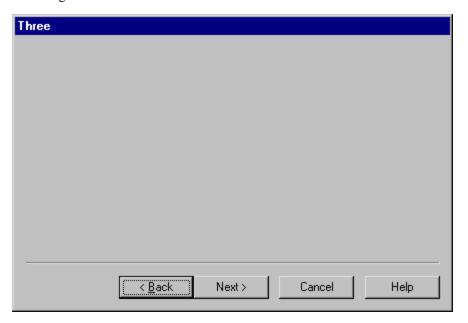

The Caption property specifies the text written in the window title bar, but only applies if the Style is Standard. The title bar text of a Wizard PropertySheet is specified by the Caption of the current PropertyPage.

The HasApply and HasHelp properties are Boolean and specify whether or not the PropertySheet has "Apply" and "Help" buttons respectively. These properties may only be set when the object is created using DWC. They both have default values of 1.

The FontObj and EdgeStyle properties have no effect on the appearance of the PropertySheet itself, but may be used to define the default appearance of its children.

# PropList Property

Applies To: ActiveXContainer, ActiveXControl, Animation, Bitmap, BrowseBox, Button, ButtonEdit, Calendar, Circle, Clipboard, ColorButton, Combo, ComboEx, CoolBand, CoolBar, Cursor, DateTimePicker, Edit, Ellipse, FileBox, Font, Form, Grid, Group, Icon, Image, ImageList, Label, List, ListView, Locator, Marker, MDIClient, Menu, MenuBar, MenuItem, Metafile, MsgBox, OCXClass, OLEClient, OLEServer, Poly, Printer, ProgressBar, PropertyPage, PropertySheet, Rect, RichEdit, Root, Scroll, Separator, SM, Spinner, Splitter, Static, StatusBar, StatusField, SubForm, SysTrayItem, TabBar, TabBtn, TabButton, TabControl, TCPSocket, Text, Timer, TipField, ToolBar, ToolButton, ToolControl, TrackBar, TreeView, UpDown

#### **Description**

This is a "read-only" property that supplies a list of all other properties which are applicable to the object in question. The list is returned as a vector of character vectors in the order in which the corresponding properties are expected by **DWC** and **DWS**.

#### **Example:**

# Protected Event 470

Applies To: RichEdit

### Description

If enabled, this event is reported when the user attempts to alter protected text in a RichEdit. See CharFormat property.

The event message reported as the result of DQ, or supplied as the right argument to your callback function, is a 2-element vector as follows:

| [1] | Object | ref or character vector |
|-----|--------|-------------------------|
| [2] | Event  | 'Protected' or 470      |

## QueueEvents Property

Applies To: OCXClass, OLEClient

#### **Description**

The QueueEvents property specifies whether or not incoming events generated by an COM object are queued. It is a Boolean value where the (default) value 1 specifies that events are queued, and 0 that they are not.

If QueueEvents is 1, the result (if any) of your callback function is not passed back to the COM object but is discarded. Thus you cannot, for example, inhibit or modify the default processing of the event by the COM object.

If QueueEvents is 0, the following applies.

- The callback function attached to the event is executed immediately, even if
  there are other APL events before it in the internal event queue. This
  immediate execution means that your callback can fire during the execution
  of any other function, including a callback function on an APL event. You
  must therefore take care that the callback makes no references to objects that
  may be shadowed.
- The result of your callback function is then passed back to the COM object. In this situation, it is essential that the callback is not interrupted by other events from the same, or another instance, of an COM object.
- To prevent APL itself from yielding to Windows, the Yield property is temporarily set to 0 while the callback is run. For the same reason, the tracing of a callback function, that is run immediately in this way, is disabled.

However, you must yourself also ensure that your own code does not yield. This means that you may not perform any operation in your callback that would yield to Windows; these include:

- ПDL
- certain uses of □NA
- · external function calls to Auxiliary Processors

If your callback does yield to Windows, thereby allowing another COM object event to arrive, this second event and any subsequent events that arrive during the execution of the callback are queued and will be processed later. These events may therefore not be modified by their callback functions.

# Radius Property

Applies To: Circle, Rect

#### **Description**

For a Circle object, this property is a single number that specifies the radius of the circle/arc or a numeric vector that specifies the radii of a set of circles/arcs.

For a Rect object, Radius is a 2-element vector that specifies the curvature of the comers of the rectangle or set of rectangles to be drawn. The curvature is defined in terms of the vertical and horizontal radii of an ellipse. The first element of Radius defines the radius vertically, the second horizontally. If more than one rectangle is involved, either or both of the elements of Radius may be vectors. The default value is (0,0) which gives square corners.

RadiusMode Property

**Applies To:** Circle, Root

#### **Description**

A perfectly round circle can only be drawn if the diameter is an odd number of pixels. The RadiusMode property specifies whether or not a circle is adjusted by a single pixel, if necessary, so as to appear perfectly round.

If RadiusMode is 1 or -1, and the diameter is an even number of pixels, the circle is actually drawn with a diameter of 1 pixel more or less than specified. If RadiusMode is 0 (the default), no such adjustment is made.

RadiusMode may be set on the Root object to be inherited by all Circle objects.

# Range Property

Applies To: Form, Scroll, SubForm

#### **Description**

This property determines the maximum value of the thumb in a scrollbar (the minimum value is always 1). This may be any positive integer value that is greater than 1.

For a Scroll object Range is a single number. For a Form or SubForm object, Range is a 2-element vector which specifies the maxima for the Form's vertical and horizontal scrollbars respectively.

ReadOnly Property

Applies To: Button, ButtonEdit, Edit, Spinner

### Description

This property specifies whether or not the user may alter the text in an object. The default value of ReadOnly is 0 which allows the user to alter text.

If you set ReadOnly to 1, a cursor is displayed in the object, the user may navigate around the text in the usual manner with the mouse and/or the keyboard and select text and copy it to the clipboard. However, all input that would otherwise change the data is ignored.

For a Button object with Style 'Radio' or 'Check', setting ReadOnly to 1 prevents the user from changing the state of the Button, although mouse and other events will still be reported.

RealSize Property

**Applies To:** Metafile

#### **Description**

There are several distinct types of Windows metafiles. A *placeable* metafile is one that carries with it its *suggested size*. Certain programs (such as Word for Windows) only support placeable metafiles.

The RealSize property specifies the suggested size of a Metafile in units of 0.01mm. Thus to make a placeable Metafile with a suggested size of  $20 \times 10$  cm, you would set RealSize to (20000 10000).

The RealSize property is not used or required by Dyalog APL/W and is provided only to enable you to make and save a new metafile that is placeable. If you create a Metafile object from a file, the value of RealSize will be obtained from the value recorded in the file (if it is placeable). Otherwise, RealSize will be (0 0). If so, you must set RealSize to make it placeable. Each element of RealSize must be an integer in the range 0-144745.

## Rect

**Purpose:** A graphical object used to draw boxes.

Parents ActiveXControl, Animation, Bitmap, Button, ButtonEdit, Combo,

ComboEx, Edit, Form, Grid, Group, Label, List, ListView, MDIClient, Metafile, Printer, ProgressBar, PropertyPage, PropertySheet, RichEdit, Scroll, Spinner, Static, StatusBar, SubForm, TabBar, TipField, ToolBar, TrackBar, TreeView,

UpDown

Children Timer

**Properties** Type, Points, Size, Radius, FCol, BCol, LStyle, LWidth, FStyle,

FillCol, Coord, Visible, Event, Dragable, OnTop, CursorObj, AutoConf, Data, EdgeStyle, Accelerator, KeepOnClose, DrawMode, MethodList, ChildList, EventList, PropList

Methods Detach

**Events** Close, Create, DragDrop, MouseDown, MouseUp, MouseMove,

MouseDblClick, Help, Select

#### **Description**

The Points property specifies one or more sets of co-ordinates which define the position(s) of one or more rectangles. The position of a rectangle is defined to be the position of the corner that is **nearest** to the origin of its parent. The default is therefore its top-left corner. The Size property specifies the height and width of each rectangle, measuring away from the origin.

The Radius property specifies the curvature of the corners of the rectangle.

LStyle and LWidth define the style and width of the lines used to draw the boundaries of the rectangle(s). FCol and BCol determine the colour of the lines.

FStyle specifies whether or not the rectangle(s) are filled, and if so, how. For a solid fill (FStyle 0), FillCol defines the fill colour used. For a pattern fill (FStyle 1-6) FillCol defines the colour of the hatch lines and BCol the colour of the spaces between them.

The EdgeStyle property may specify a 3-dimensional effect. If so, the boundary line around the rectangle is replaced by a border designed to achieve the desired effect.

The value of Dragable determines whether or not the object can be dragged. The value of AutoConf determines whether or not the Rect object is resized when its parent is resized.

The structure of the property values is best considered separately for single and multiple rectangles:

### Single Rectangle

For a single rectangle, Points is either a 2-column matrix of (y,x) co-ordinates, or a 2-element vector of y and x co-ordinates respectively.

Size is a simple 2-element vector whose elements specify the height and width of the rectangle respectively.

Radius is a 2-element vector which specifies the major (y-axis) and minor (x-axis) radii of an ellipse used to draw the corners of the rectangle. Its default value is (0 0) which yields right-angled corners.

LStyle and LWidth are both simple scalar numbers.

FStyle is either a single number specifying a standard fill pattern, or the name of a Bitmap object which is to be used as a "brush" to fill the rectangle.

FCol, BCol and FillCol are each either single numbers representing standard colours, or 3-element vectors which specify colours explicitly in terms of their RGB values.

First make a Form:

```
'F' □WC 'Form'
```

Draw a single rectangle at (y=10, x=5) with height=30, width=50:

```
'F.R1' DWC 'Rect' (10 5)(30 50)
```

Ditto with rounded corners (radii 10):

```
'F.R1' [WC 'Rect' (10 5)(30 50)(10 10)
```

Ditto, but use a red line:

```
'F.R1' DWC 'Rect' (10 5)(30 50)(10 10)(255 0 0)
```

Ditto, but fill in green

```
'F.R1' [WC 'Rect' (10 5)(30 50)(10 10)(255 0 0)
('FStyle' 0)(0 255 0)
```

### **Multiple Rectangles**

To draw a set of rectangles with a single name, Points may be a simple 2-element vector (specifying the location of all the rectangles), **or** a 2-column matrix whose first column specifies their y-coordinates and whose second column specifies their x-coordinates, **or** a 2-element nested vector whose first element specifies their y-coordinate(s) and whose second element specifies their x-coordinate(s).

Likewise, Size may be a simple 2-element vector (applying to all the rectangles), **or** a 2-column matrix whose first column specifies their heights and whose second column specifies their widths, **or** a 2-element nested vector whose first element specifies their height(s) and whose second element specifies their width(s).

Radius may be a simple 2-element vector (applying to all the rectangles), **or** a 2-column matrix whose first column specifies major radii and whose second column specifies minor radii, **or** a 2-element nested vector whose first element specifies major radii and whose second element specifies minor radii.

LStyle and LWidth may each be simple scalar values (applying to all the rectangles) or simple vectors whose elements refer to each of the corresponding rectangles in turn.

FStyle may be a simple scalar numeric or a simple character vector (Bitmap name) applying to all rectangles, or a vector whose elements refer to each of the corresponding rectangles in turn.

Similarly, FCol, BCol and FillCol may each be single numbers or a single (enclosed) 3-element vector applying to all the rectangles. Alternatively, these properties may contain vectors whose elements refer to each of the rectangles in turn. If so, their elements may be single numbers or nested RGB triplets, or a combination of the two.

First make a Form:

```
'F' ∏WC 'Form'
```

Draw two rectangles at (y=5, x=10) and (y=5, x=60) each of (height=40, width=10)

```
'F.R1' DWC 'Rect' ((5 5)(10 60)) (40 10)
```

Ditto, using scalar extension for (y=5):

```
'F.R1' DWC 'Rect' (5(10 60)) (40 10)
```

Ditto, but draw the first with (height=40, width=30) and the second with (height=20, width=10):

```
'F.R1' [WC 'Rect' (5(10 60)) ((40 20)(30 10))
```

Draw two rectangles at (y=5, x=10) and (y=5, x=60) each of (height=40, width=10) and with rounded corners of radii (10,10):

```
'F.R1' DWC 'Rect' (5(10 60)) (40 10) (10 10)
```

Ditto, using a green line for both:

```
'F.R1' [WC 'Rect' (5(10 60)) (40 10) (10 10)(<0 255 0)
```

Ditto, but using red and blue lines respectively:

```
'F.R1' [WC 'Rect' (5(10 60)) (40 10) (10 10)((255 0 0)(0 0 255))
```

## Redraw Property

Applies To: ActiveXControl, Button, ButtonEdit, Calendar, ColorButton, Combo, ComboEx, CoolBar, DateTimePicker, Edit, Form, Grid, Group, Label, List, ListView, MDIClient, ProgressBar, RichEdit, Scroll, SM, Spinner, Static, StatusBar, SubForm, TabBar, ToolBar, ToolControl, TrackBar, TreeView, UpDown

#### **Description**

The Redraw property specifies whether or not APL automatically redraws an object when it is exposed or when any of its properties change in a way that would affect its appearance.

The value reported by the Redraw property is a Boolean value; 1 means that APL automatically redraws the object when necessary (the default); 0 means that APL does not redraw the object.

Setting Redraw to 0 or 1 affects only whether or not APL will redraw the object from then on.

Setting Redraw to 2 has the same effect as setting it to 1, but the object is also redrawn immediately. Note that no child object is redrawn.

Setting Redraw to 3 has the same effect as setting it to 1, but the object and its children are redrawn immediately.

## RemoteAddr Property

Applies To: TCPSocket

#### **Description**

The RemoteAddr property is a character vector that specifies the IP address of the remote computer.

RemoteAddr may only be specified by a client TCPSocket that is intended to make a connection with a server. Furthermore, it must be specified in the **WC** statement that creates the TCPSocket object and it may not subsequently be changed using **WS**.

You may use either RemoteAddr or RemoteAddrName to identify the remote computer. If you know its IP address, it is normally quicker to specify RemoteAddr. If you specify both properties, the value of RemoteAddrName will be ignored.

For a server TCPSocket, RemoteAddr is determined by the IP address of the connecting process and is a read-only property.

### RemoteAddrName

**Property** 

Applies To: TCPSocket

### Description

The RemoteAddrName property is a character vector that specifies the host name of the remote computer to which you wish to make a connection.

RemoteAddrName may only be specified by a client TCPSocket that is intended to make a connection with a server. Furthermore, it must be specified in the DWC statement that creates the TCPSocket object and it may not subsequently be changed using DWS.

When the specified host name has been resolved to an IP address, the TCPSocket will generate a TCPGotAddr event and update the value of RemoteAddr accordingly.

Note that you may use *either* RemoteAddr *or* RemoteAddrName to identify the remote computer. If you know its IP address, it is normally quicker to specify RemoteAddr. If you specify both properties, the value of RemoteAddrName will be ignored.

For a server TCPSocket, you may not specify RemoteAddrName and DWG returns an empty character vector.

## RemotePort Property

Applies To: TCPSocket

#### **Description**

The RemotePort property is a scalar integer in the range 1-65536 that identifies the port number associated with a service on a remote computer.

RemotePort may only be specified by a client TCPSocket that is intended to make a connection with a server. Furthermore, it must be specified in the DWC statement that creates the TCPSocket object and it may not subsequently be changed using DWS.

Note that you may use *either* RemotePort *or* RemotePortName to identify the remote service. If you know the port number, it is normally quicker to specify RemotePort. However unless it is a *well known port number*, the use of a port name is generally more flexible. If you specify both properties, the value of RemotePortName will be ignored.

For a server TCPSocket, RemotePort is determined by the port number of the connecting process and is a read-only property.

### RemotePortName

**Property** 

**Applies To:** TCPSocket

#### **Description**

The RemotePortName property is a character vector that specifies the port name of the remote service to which you wish to make a connection.

RemotePortName may only be specified by a client TCPSocket that is intended to make a connection with a server. Furthermore, it must be specified in the DWC statement that creates the TCPSocket object and it may not subsequently be changed using DWS.

When the specified port name has been resolved to a port number, the TCPSocket will generate a TCPGotPort event and update the value of RemotePort accordingly.

Note that you may use *either* RemotePort *or* RemotePortName to identify the remote service. If you know the port number, it is normally quicker to specify RemotePort. However unless it is a *well known port number*, the use of a port name is generally more flexible. If you specify both properties, the value of RemotePortName will be ignored.

For a server TCPSocket, you may not specify RemotePortName and DWG returns an empty character vector.

# ReportBCol Property

**Applies To:** ListView

#### **Description**

In Report View, the ReportBCol property is either a scalar or a matrix that specifies the background colours for each item displayed in a ListView object.

Its first column refers to the Items themselves, and subsequent columns to the elements of ReportInfo.

i.e. if non-scalar, (pReportBCol) ←→ (0 1+pReportInfo)

Each element of ReportBCol is either an integer colour value or a 3-element of RGB colour indices.

For further information, see *BCol* on page 80.

## ReportImageIndex

**Property** 

Applies To: ListView

#### **Description**

The ReportImageIndex property is an integer scalar or matrix that specifies the images to be displayed alongside each item in a ListView object in Report View.

If it is a matrix, its first column specifies the indices of the icons to be displayed against the Items of the ListView, overriding the icons specified by ImageIndex, and its subsequent columns specify the indices of the icons to be displayed against the elements of ReportInfo.

i.e. if non-scalar, (pReportImageIndex) ←→ (0 1+pReportInfo)

Each element of ReportImageIndex specifies an index into the ImageList object specified by the ImageListObj property.

# ReportInfo Property

**Applies To:** ListView

#### **Description**

The ReportInfo property is a matrix that is displayed alongside each item in a ListView object when its View property is 'Report'. Each element of the matrix may be a character vector or a number.

The information is displayed in a grid format, the first column of which contains the item labels and their icons. Subsequent columns of the grid are defined by the corresponding columns of ReportInfo. The alignment of the columns is specified by the ColTitleAlign property.

ResizeCols Property

**Applies To:** Grid

#### Description

This property determines whether or not the user may resize columns in the Grid. It is a Boolean scalar or vector with one element per column. A value of 1 indicates that the corresponding column is resizable by the user. A value of 0 means that the corresponding column may not be resized by the user.

If a column is resizable, the cursor changes to a double headed arrow when the mouse pointer is placed over the right-hand border of the column title. The user may resize the column by dragging this border. The user may also resize a column by double-clicking over its right-hand border. This causes the column to be resized to fit the data and the width of the column is automatically adjusted to display the widest value in any of its cells. Either operation generates a SetColSize event.

Note that the user may cause the column to disappear altogether by dragging it to a zero width. Once this has been done, this column may only be restored if the column to its left is itself not resizable.

# ResizeColTitles Property

Applies To: Grid

#### **Description**

This property determines whether or not the user may alter the height of the column titles in the Grid. It is either 1, which indicates that the height of the column titles is adjustable by the user, or 0 which means that it is not.

If the height of the column titles is adjustable, the cursor changes to a double headed arrow when the mouse pointer is placed over the top border of the first row title The user may resize the column titles by dragging this border. The user may also resize the column titles by double-clicking over this border. This causes the column titles to be resized to fit the data and the height of the column titles is automatically adjusted to display the tallest heading in any of its columns. Either operation generates a SetRowSize event. The value of the row number reported by the event is -1.

Note that the user may cause the column titles to disappear altogether by dragging them to a zero height. Once this has been done, the row titles cannot be restored.

ResizeRows Property

Applies To: Grid

#### Description

This property determines whether or not the user may resize rows in the Grid. It is a Boolean scalar or vector with one element per column. A value of 1 indicates that the corresponding row is resizable by the user. A value of 0 means that the corresponding row may not be resized by the user.

If a row is resizable, the cursor changes to a double headed arrow when the mouse pointer is placed over the lower border of the row title. The user may change the height of the row by dragging this border up and down. The user may also resize a row by double-clicking over its bottom border. This causes the row to be resized to fit the data and the height of the row is automatically adjusted to display the tallest value in any of its cells. Either operation generates a SetRowSize event.

Note that the user may cause the row to disappear altogether by dragging it to a zero height. Once this has been done, this row may only be restored if the row above it is itself not resizable.

# ResizeRowTitles Property

Applies To: Grid

#### **Description**

This property determines whether or not the user may alter the width of the row titles in the Grid. It is either 1, which indicates that the width of the row titles is adjustable by the user, or 0 which means that it is not.

If the width of the row titles is adjustable, the cursor changes to a double headed arrow when the mouse pointer is placed over the left-hand border of the first column title. The user may resize the row titles by dragging this border. The user may also resize the row titles by double-clicking over this border. This causes the row titles to be resized to fit the data and the width of the row titles is automatically adjusted to display the longest string in any of its rows. Either operation generates a SetColSize event. The value of the column number reported by the event is  $^-1$ .

Note that the user may cause the row titles to disappear altogether by dragging them to a zero width. Once this has been done, the row titles cannot be restored.

Resolution Property

Applies To: Printer

#### Description

The Resolution property determines the print resolution.

You may set Resolution to 'Draft', 'Low', 'Medium' or 'High'.

Alternatively, you can set Resolution to a 2-element integer vector that specifies the desired number of dots per inch in the x (horizontal) and y (vertical) direction respectively.

The initial value reported by Resolution may be reported in either form (character vector or 2-element numeric vector) according to the current printer settings.

# Resolutions Property

Applies To: Printer

#### **Description**

The Resolutions property is a read-only property that reports the available printer resolutions.

Resolutions is a vector of 2-element integer vectors each of which specifies the number of dots per inch in the x (horizontal) and y (vertical) directions respectively.

Retracting Event 304

Applies To: Grid, TreeView

#### Description

If enabled, this event is reported by a Grid or a TreeView object just before it is about to retract to hide the children of the current item.

In a Grid, this occurs when the user clicks the picture or tree line in the row title.

In a TreeView, this occurs when the user double-clicks the item label or clicks in the button or on the tree line to the left of the item label, when the item is in its expanded state.

The default processing for the event is to retract the tree at the corresponding point.

You may disable the retract operation by setting the action code for the event to -1. You may also prevent the retraction from occurring by returning 0 from a callback function. You may retract Grid a or a TreeView dynamically under program control by calling Retracting as a method.

The event message reported as the result of DQ, or supplied as the right argument to your callback function, is a 3-element vector as follows:

| [1] | Object      | ref or character vector         |
|-----|-------------|---------------------------------|
| [2] | Event       | 'Retracting' or 304             |
| [3] | Item number | Integer. The index of the item. |

# RichEdit Object

**Purpose:** The RichEdit object is a multi-line text editor that provides a wide

range of word-processing capabilities.

**Parents** ActiveXControl, CoolBand, Form, Group, PropertyPage, SubForm,

ToolBar, ToolControl

**Children** Bitmap, Circle, Cursor, Ellipse, Font, Icon, Marker, Poly, Rect,

Text, Timer

**Properties** Type, Text, Posn, Size, File, Coord, Border, Active, Visible, Event,

VScroll, HScroll, SelText, Sizeable, Dragable, FontObj, FCol, BCol, CursorObj, AutoConf, Data, Attach, EdgeStyle, Handle, Hint, HintObj, Tip, TipObj, Changed, RTFText, Translate, Accelerator, CharFormat, WordFormat, ParaFormat, PageWidth, AcceptFiles, WantsReturn, KeepOnClose, Redraw, TabIndex,

MethodList, ChildList, EventList, PropList

**Methods** Detach, ChooseFont, GetTextSize, Animate, GetFocus, ShowSIP,

GetFocusObj, RTFPrintSetup, RTFPrint, FileRead, FileWrite

**Events** Close, Create, FontOK, FontCancel, DragDrop, Configure,

ContextMenu, DropFiles, DropObjects, Expose, Help, KeyPress, GotFocus, LostFocus, MouseDown, MouseUp, MouseMove, MouseDblClick, MouseEnter, MouseLeave, MouseWheel, GestureZoom, GesturePan, GestureRotate, GestureTwoFingerTap,

GesturePressAndTap, Protected, Change, Select

#### **Description**

A RichEdit object is a window in which the user can enter and edit text. The text can be assigned character and paragraph formatting. Although the corresponding control can include embedded OLE objects, this is not yet supported by Dyalog APL.

The RichEdit object provides a programming interface for formatting text. However, your application must implement any user interface components necessary to make formatting operations available to the user. For example, your program can set the colour and font of a particular block of text, but the RichEdit itself provides no facilities for the user to do this directly. It is up to you to provide these.

The File property specifies the name of a file associated with the object. Data in the file is assumed to be in rich text format, and the default extension for the file is .RTF. You can read the file into the object by calling FileRead and you can write the contents to the file by calling FileWrite. You can also print the contents of the object by calling RTFPrint.

The Text property may be used to set or retrieve the text of the RichEdit, but ignores formatting information. Text may set using a simple character vector, a simple matrix, or a vector of vectors. If Text is specified by a matrix or by a vector of vectors, "new-line" characters are automatically added at the end of each line in the RichEdit control.

The user may insert a "new-line" character in the text by pressing Ctrl-Enter. If Text was set by a matrix, it is returned as a matrix. Otherwise it is returned as a vector of vectors. "New-line" characters are not returned. If Text was not specified by  $\square WC$  or  $\square WS$  it is returned an empty matrix  $(1 \ 0p')$ .

The RTFText property may be used to set or retrieve the contents of the RichEdit, including text and formatting.

The PageWidth property defines the width of the text within the object. Text entered into the object is automatically wrapped according to PageWidth. This property also defines the width when the text is printed.

You can set the default character format or the format of a particular block of text using the CharFormat property. If there is no selection, setting CharFormat defines the default character format that applies at the current insertion position and establishes the appearance of all of the text (font, colour, size etc.) that the user subsequently enters here. If there *is* a selection, setting CharFormat sets the character format for the selected block of text.

The WordFormat property is similar to CharFormat except that is sets the format for the selected word(s) or, if there is no selection, for the word containing the insertion point.

The ParaFormat property defines the paragraph formatting which includes alignment, indentation and the location of tab stops. When you set ParaFormat with DWS, the formatting is applied to the current selection. If there is no selection, it defines the default paragraph formatting at the insertion point.

All of the dimensions used for text and paragraph formatting are specified in Twips. You can convert from pixels to Twips and vice versa using the DevCaps property of either Root or the Printer object as appropriate.

The behaviour of the Enter key is defined by the WantsReturn property. If WantsReturn is 1 (the default), the Enter key inputs a new line into the RichEdit object. If WantsReturn is 0 the Enter key is ignored by the RichEdit object and may instead generate a Select event on a Button. In this case the user must press Ctrl+Enter to input a new line.

The user may copy and paste information (in RTF format) between a RichEdit object and the Windows clipboard. The Clipboard object also has an RTFText property that supports RTF format

If the user attempts to alter text that is protected (see CharFormat) the RichEdit object reports a Protected event.

You may print the contents of a RichEdit object using the RTFPrint method. You may display a print set-up dialog box using the RTFPrintSetup method.

# Root Object

**Purpose:** This is an invisible "system" object that acts as the parent of all

other objects.

Children Bitmap, BrowseBox, Clipboard, Cursor, FileBox, Font, Form, Icon,

ImageList, Locator, Menu, Metafile, MsgBox, NetClient, NetType,

OCXClass, OLEClient, OLEServer, Printer, PropertySheet,

SysTrayItem, TCPSocket, Timer, TipField

Properties Type, Caption, Posn, Size, DevCaps, Coord, Event, FontObj,

FontList, PrintList, IconObj, CursorObj, YRange, XRange, Data,

TextSize, Yield, EdgeStyle, HintObj, TipObj, Translate, APLVersion, EvaluationDays, KeepOnClose, OLEControls, OLEServers, LastError, RadiusMode, MethodList, ChildList,

EventList, PropList

Methods ChooseFont, Flush, NameFromHandle, GreetBitmap,

GetCommandLine, GetCommandLineArgs, GetEnvironment, ListTypeLibs, DeleteTypeLib, SetServiceState, GetServiceState, GetTextSize, GetFocus, ShowSIP, GetFocusObj, IDNToDate,

DateToIDN, TCPGetHostID, GetBuildID, Wait

**Events** FontOK, FontCancel, DDE, Idle, ExitWindows, ExitApp,

WinIniChange, SysColorChange, DisplayChange, ActivateApp,

ServiceNotification

#### Description

There is a single Root object called '.' which is always present. It cannot be created using **DWC** nor can it be destroyed.

The Caption and IconObj properties of '.' are used to identify a Dyalog APL/W application as distinct from the APL Session. The Caption property specifies the application name that is displayed when you cycle through running applications using Alt+Tab and by the Windows Task List. The IconObj property specifies the name of an Icon object that is displayed alongside the application name in the box displayed by Alt+Tab. For these to take effect, your application must have at least one visible and active Form.

For the Root object, the value of Posn is (0,0). The value of Size is either (100,100) if Coord is 'Prop', or the size of the screen in pixels if Coord is 'Pixel'. XRange and YRange both have the value (0,100). The DevCaps property reports the physical size of the screen in terms of both pixels and millimetres. It also reports the number of colours available.

The FontList property provides a list of all the character fonts that are available. The PrintList property provides a list of all the installed printers. These properties are *read-only* and may not be changed using DWS

As the default value of Coord is 'Inherit' for all other objects, the value of Coord for '.' defines the default co-ordinate system. It may be either 'Prop' (the default) or 'Pixel'. 'Inherit' and 'User' are not allowed.

The CursorObj property is used to define a cursor for the application as a whole. Its default value is an empty character vector. If it is set to any value other than '' or 0, the selected cursor overrides the CursorObj values for all other objects. If you want to indicate that the application is "busy", you can therefore set the CursorObj property on '.' to an hourglass for the duration of the operation, e.g.

```
'.' \square WS 'CursorObj' 1 A Set cursor to an hourglass [lengthy process...]
```

```
'.' □WS 'CursorObj' 0 A Reset cursor
```

The Yield property specifies how frequently APL yields to Windows during the execution of code. Its default value is 200 milliseconds.

The EdgeStyle property is used to determine whether or not objects may have 3-dimensional effects. Setting EdgeStyle to 'None' disables 3-dimensional effects on all Forms and controls. Setting EdgeStyle to any other value enables 3-dimensional effects for these objects.

The ExitApp and ExitWindows events can be used to prevent the user closing your application from the Windows Task List or by terminating Windows.

The expression **EX** '.' deletes all objects owned by the current thread **except** the Root object itself. In addition, if this expression is executed by thread 0, it resets all the properties of '.' to their default values.

### **Exposing Root members**

The Properties, Methods and Events of the Root object are always accessible using the system functions DWS, DWG and DNQ but may also be optionally accessed directly as if they were global variables or functions in the workspace.

For example, if Root members are exposed, the following expression will set the application cursor (GUI) to an hourglass:

```
CursorObj←1
```

There are a number of elements that control whether or not Root members are exposed.

- 1. The fundamental mechanism is a flag that is saved in every workspace. If this flag is set, the members of the Root object are exposed; if not, they are not exposed.
- This flag may be changed dynamically using the Options/Object
   Syntax/Expose Root Properties menu item on the Session or using 24011.
   If the workspace is subsequently saved, the current value of the flag is saved with it.
- 3. The value of the flag in a CLEAR WS is determined by the **PropertyExposeRoot** parameter. Under Windows, this parameter is associated with the *Expose properties of Root* checkbox on the *Object Syntax* Tab of the *Configuration* dialog box. When you change the value of this checkbox and close the *Configuration* dialog by clicking *OK*, the value of the **PropertyExposeRoot** parameter is immediately updated in the user's section of the Registry. However, the value of the flag *in the current workspace* is not changed. The **PropertyExposeRoot** parameter only defines the value of the flag in a CLEAR WS, so if you subsequently type ) CLEAR, the current value of the parameter in the Registry determines whether or not Root members are exposed and sets the flag in the workspace accordingly.

For further information, see *UI Guide: Session Menubar/Options Menu, Installation & Configuration Guide: Configuration Dialog/Object Syntax Tab* and *PropertyExposeRoot Parameter* and *Language Reference Guide: Expose Root Properties.* 

#### Notes:

- When Root members are exposed, the first reference or assignment to a
  member, associates that name (with a nameclass of ~2.6 or ~3.6) with that
  member. If, having referenced a member in this way, you subsequently hide
  Root members using (2401x0), that name remains connected to that
  member and the member remains exposed. This association may however be
  removed by erasing the name.
- 2. If Root members are not exposed, you are free to define an APL object with the same name as one of the members. If you subsequently expose Root members using (240111), the name remains associated with the APL object and not with a member of Root. If you then erase the name and re-reference or re-assign it, the name will be associated with the corresponding member.

# Rotate Property

**Applies To:** Font

#### Description

This property specifies the angle of rotation of the font measured in radians (0 → 02) from the x-axis in a counter-clockwise direction. Note that only TrueType fonts can be rotated. Rotated fonts are supported **only** for use with the Text object.

# RowChange Method 158

**Applies To:** Grid

#### Description

This method is used to change the data in a row of a Grid object.

The argument to RowChange is a 2-element array as follows.

| [1] | Row number | integer |
|-----|------------|---------|
| [2] | Row data   | array   |

*Row data* must be a scalar or a vector whose length is equal to the number of columns in the Grid. Its elements may be scalar numbers, character vectors or matrices.

### RowHiddenDepth

**Property** 

Applies To: Grid

#### Description

The RowHiddenDepth property is read-only and identifies which rows of a Grid are currently hidden.

RowHiddenDepth is an integer vector with the same number of elements as there are rows in the Grid. The values in RowHiddenDepth indicate the current depth of the row in the visible hierarchy; i.e. number of nodes that must be opened to display it. The value 0 means that the corresponding row is visible. The value 1 means that 1 node must be opened to display it; 2 means 2 nodes, and so forth.

#### Example

```
'F'□WC'Form' 'Grid: RowHiddenDepth'

F.(Coord Size)+'Pixel'(163 306)

'F.G'□WC'Grid'(10 2ρ2/ι10)('Size'F.Size)

□+F.G.RowTreeDepth+10ρ0 1 2 3

0 1 2 3 0 1 2 3 0 1
```

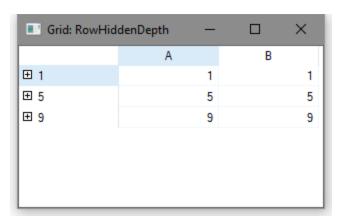

With all nodes closed, RowHiddenDepth is the same as RowTreeDepth.

```
F.G.RowHiddenDepth 0 1 2 3 0 1 2 3 0 1
```

The next picture shows the Grid after the user has opened nodes 5,6 and 9.

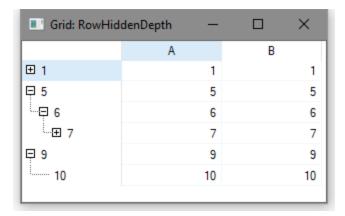

F.G.RowHiddenDepth 0 1 2 3 0 0 0 1 0 0

# RowLineTypes Property

Applies To: Grid

#### **Description**

This property specifies the appearance of the horizontal grid lines in a Grid object.

RowLineTypes is an integer vector, whose length is normally equal to the number of rows in the Grid. Each element in RowLineTypes specifies an index into the GridLineFCol and GridLineWidth properties, thus selecting the colour and width of the horizontal grid lines.

For example, if RowLineTypes[1] is 3, the first horizontal grid line in the Grid is displayed using the colour specified by the 3<sup>rd</sup> element of GridLineFCol, and the width specified by the 3<sup>rd</sup> element of GridLineWidth.

Note that RowLineTypes is not **IO** dependant, and the value 0 is treated the same as the value 1; both selecting the *first* colour and line width specified by GridLineFCol and GridLineWidth respectively.

The default value of RowLineTypes is an empty numeric vector ( $\Theta$ ). If so, all horizontal grid lines are drawn using the first element of GridLineFCol and GridLineWidth.

A horizontal grid line is drawn along the bottom edge of its associated row. One pixel is drawn *inside* the row of cells; additional pixels (if any) are drawn *between* that row of cells and the next one below.

# Rows Property

Applies To: Combo, ComboEx

### Description

For Combo objects with Style 'Drop' or 'DropEdit' this property determines the number of rows displayed in the drop-down listbox when it is displayed. Note that the height of the edit field of a Combo of this type is dependent only upon the size of the font in use, and cannot otherwise be changed.

Rows is a "read-only" property for a Combo with Style 'Simple' and an attempt to set it in a Combo of this type with DWC or DWS will generate a NONCE ERROR. Instead, the overall height of a Simple Combo is determined by the first element of the Size property.

## RowSetVisibleDepth

Method 173

Applies To: Grid

#### **Description**

This method is used to set the maximum visible depth of data in rows of a Grid.

The argument to RowSetVisibleDepth is a numeric scalar as follows

| [1] | Depth | integer |
|-----|-------|---------|
|-----|-------|---------|

All rows in the grid that have a value of RowTreeDepth less than or equal to *Depth* are expanded. Rows with a value of RowTreeDepth greater than *Depth* are collapsed.

Note: Expanding and Retracting events are not generated when this method is called.

### **Examples**

```
'F'□WC'Form' 'Grid: TreeView Feature'
'F.G'□WC'Grid'(30 2p2/130)
F.G.RowTreeDepth←30p0 1 2 2
```

| AP | Grid: TreeView Feature |    |    | X |
|----|------------------------|----|----|---|
|    |                        | Α  | В  |   |
|    | <b>⊞</b> 1             | 1  | 1  |   |
|    | <b>±</b> 5             | 5  | 5  |   |
|    | ⊞ 9                    | 9  | 9  |   |
|    | <b>⊞</b> 13            | 13 | 13 |   |
|    | <b>⊞</b> 17            | 17 | 17 |   |
|    | <b>⊞</b> 21            | 21 | 21 |   |
|    | <b>±</b> 25            | 25 | 25 |   |
|    | ⊞ 29                   | 29 | 29 |   |
|    |                        |    |    | _ |

F.G.RowSetVisibleDepth 1

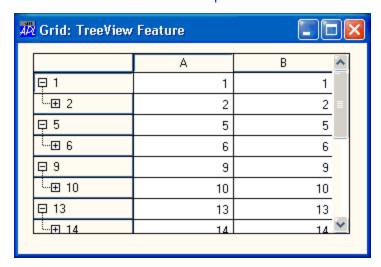

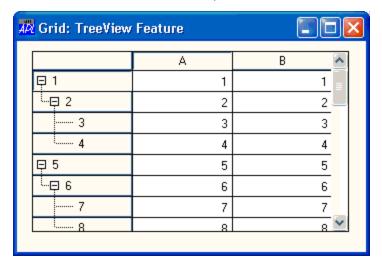

#### F.G.RowSetVisibleDepth 99

## RowTitleAlign

**Property** 

Applies To: Grid

#### Description

The RowTitleAlign property specifies the alignment of row titles in a Grid. It is either a simple character vector, or a vector of character vectors with one element per row.

An element of RowTitleAlign may be: 'Top', 'Bottom', 'Left', 'Right', 'Centre', 'TopLeft', 'TopRight', 'BottomLeft', or 'BottomRight'.

Note that both spellings 'Centre' and 'Center' are accepted.

## **RowTitleBCol**

**Property** 

Applies To: Grid

#### **Description**

The RowTitleBCol property specifies the background colour of the row titles in a Grid object

RowTitleBCol may be a scalar that specifies a single background colour to be used for all of the row titles, or a vector that specifies the background colour of each of the row titles individually. An element of RowTitleBCol may be an enclosed 3-element vector of integer values in the range 0-255 which refer to the red, green and blue components of the colour respectively, or it may be a scalar that defines a standard Windows colour element (see BCol for details). Its default value is 0 which obtains the colour defined for Button Face.

## RowTitleDepth

**Property** 

Applies To: Grid

### Description

RolTitleDepth specifies the structure of a set of hierarchical row titles. It is an integer vector with the same length as the RowTitles property. A value of 0 indicates that the corresponding element of RowTitles is a top-level title. A value of 1 indicates that the corresponding title is a sub-title of the most recent title whose RowTitleDepth is 0; a value of 2 indicates that the corresponding title is a sub-title of the most recent title whose RowTitleDepth is 1, and so forth. For example:

```
'F' | WC'Form'('Coord' 'Pixel')('Size' 318 310)
'F' | WS'Caption' 'Hierarchical Column Titles'
'F.G' | WC'Grid'(?12 4p100)(0 0)(318 310)
'F.G' | WS('TitleWidth' 150)('TitleHeight' 0)
'F.G' | WS'CellWidths' 40

Q1+'Q1' 'Jan' 'Feb' 'Mar'
Q2+'Q2' 'Apr' 'May' 'Jun'
Q3+'Q3' 'Jul' 'Aug' 'Sep'
Q4+'Q4' 'Oct' 'Nov' 'Dec'
RT+(c'1995'),Q1,Q2,Q3,Q4
RD+0,16p1 2 2 2
'F.G' | WS'RowTitles'RT)('RowTitleDepth'RD)
'F.G' | WS'RowTitleAlign' 'Centre'
```

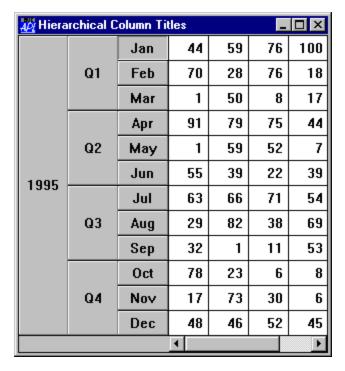

Note that the LockRows method is not supported in combination with hierarchical row titles

# RowTitleFCol Property

Applies To: Grid

#### **Description**

The RowTitleFCol property specifies the colour of the row titles in a Grid object

RowTitleFCol may be a scalar that specifies a single colour to be used for all of the row titles, or a vector that specifies the colour of each of the row titles individually. An element of RowTitleFCol may be an enclosed 3-element vector of integer values in the range 0-255 which refer to the red, green and blue components of the colour respectively, or it may be a scalar that defines a standard Windows colour element (see BCol for details). Its default value is 0 which obtains the colour defined for Button text.

# RowTitles Property

**Applies To:** Grid

#### **Description**

This property specifies the headings that are displayed to the left of the rows in a Grid object. If specified, it must be a vector of character vectors or matrices whose length is the same as the number of rows implied by the Values property. The default value of RowTitles is an empty character vector. In this case, the system displays the row numbers.

To disable the display of row titles in a Grid, you should set the TitleWidth property to 0

## RowTreeDepth

**Property** 

Applies To: Grid

#### Description

The RowTreeDepth property specifies the structure of the rows in a Grid object. It is either a scalar 0 or an integer vector of the same length as the number of rows in the Grid. RowTreeDepth is similar to the Depth property of the TreeView object.

A value of 0 indicates that the corresponding row is a top-level row. A value of 1 indicates that the corresponding row is a child of the most recent row whose RowTreeDepth is 0; a value of 2 indicates that the corresponding row is a child of the most recent row whose RowTreeDepth is 1, and so forth.

When you set RowTreeDepth, the Grid is redrawn so that only rows with a RowTreeDepth of 0 are visible.

The RowSetVisibleDepth method can be used to make data visible to a specific depth.

### Example:

```
'F'□WC'Form' 'Grid: TreeView Feature' 'F.G'□WC'Grid'(30 2p2/\tau30) F.G.RowTreeDepth+30p0 1 2 2
```

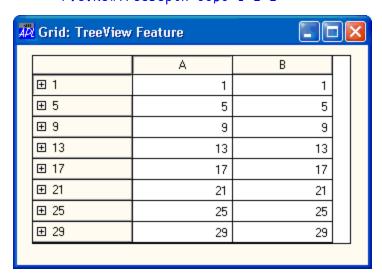

The user can interact with the tree images to expand and contract rows of the Grid.

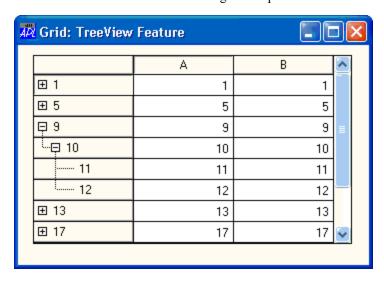

## RowTreelmages

**Property** 

**Applies To:** Grid

#### **Description**

The RowTreeImages property is a simple character vector or ref, or a vector of character vectors or refs, that specifies the names(s) of, or ref(s) to, Bitmap objects that are used to display the tree nodes for a Grid object.

Note that images in tree nodes are only displayed if RowTreeStyle is set to 'ImagesOnly', 'ImagesAndLines', or 'AllImagesAndLines'.

If RowTreeImages is not specified default images are used.

The Bitmap specified by the 1<sup>st</sup> element of RowTreeImages is used to display *unopened* nodes.

The Bitmap specified by the 2<sup>nd</sup> element of RowTreeImages is used to display *opened* nodes.

The Bitmap specified by the 3<sup>rd</sup> element of RowTreeImages is used to display nodes without children.

### Example:

```
'Closed'□WC'Bitmap' 'Folder.bmp'
'Open'□WC'Bitmap' 'FolderOpen.bmp'
'Item'□WC'Bitmap' 'Ideas'
F.G.RowTreeStyle+'AllImagesAndLines'
F.G.RowTreeImages+'Closed' 'Open' 'Item'
```

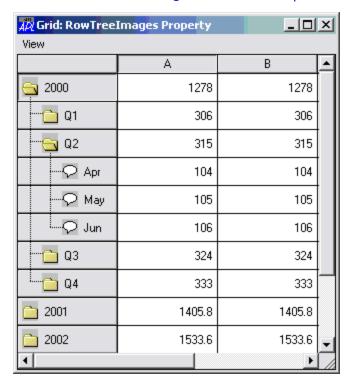

# RowTreeStyle Property

Applies To: Grid

#### Description

RowTreeStyle specifies the visible attributes of the tree displayed in the Row titles of a Grid.

The value of the RowTreeStyle property is a character vector chosen from the following :

| 'LinesOnly'         | Only the lines of the tree structure are drawn.          |  |
|---------------------|----------------------------------------------------------|--|
| 'ImagesOnly'        | Only the images of nodes with children are drawn.        |  |
| 'ImagesAndLines'    | Both lines and images for nodes with children are drawn. |  |
| 'AllImagesOnly'     | Images for all nodes are drawn.                          |  |
| 'AllImagesAndLines' | Both lines and images for all nodes are drawn.           |  |

The default value, 'Images AndLines', is illustrated in the first picture below. Other values are displayed in subsequent pictures.

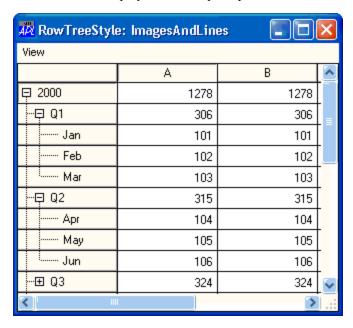

F.G.RowTreeStyle←'LinesOnly'

| RowTreeStyle: LinesOnly |      |      |   |  |
|-------------------------|------|------|---|--|
| View                    |      |      |   |  |
|                         | А    | В    | ^ |  |
| <sub>i</sub> 2000       | 1278 | 1278 |   |  |
| Q1                      | 306  | 306  | = |  |
| Jan                     | 101  | 101  |   |  |
| Feb                     | 102  | 102  |   |  |
| Mar                     | 103  | 103  |   |  |
| Q2                      | 315  | 315  |   |  |
| Apr                     | 104  | 104  |   |  |
| May                     | 105  | 105  |   |  |
| Jun                     | 106  | 106  |   |  |
| Q3                      | 324  | 324  | V |  |
| ₹                       |      | >    | ] |  |

f.g.RowTreeStyle+'ImagesOnly'

| RowTreeStyle: ImagesOnly |      |      |   |  |
|--------------------------|------|------|---|--|
| View                     |      |      |   |  |
|                          | Α    | В    | ^ |  |
| □ 2000                   | 1278 | 1278 |   |  |
| □ Q1                     | 306  | 306  |   |  |
| Jan                      | 101  | 101  |   |  |
| Feb                      | 102  | 102  |   |  |
| Mar                      | 103  | 103  |   |  |
| □ Q2                     | 315  | 315  |   |  |
| Apr                      | 104  | 104  |   |  |
| May                      | 105  | 105  |   |  |
| Jun                      | 106  | 106  |   |  |
| <b>⊞</b> Q3              | 324  | 324  | ~ |  |
| <b>(</b> )               |      |      |   |  |

f.g.RowTreeStyle+'AllImagesOnly'

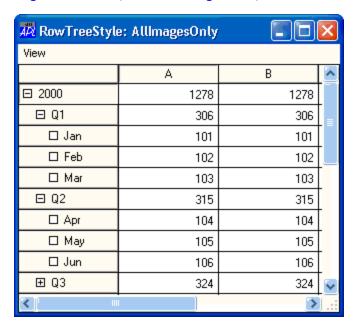

f.g.RowTreeStyle←'AllImagesAndLines'

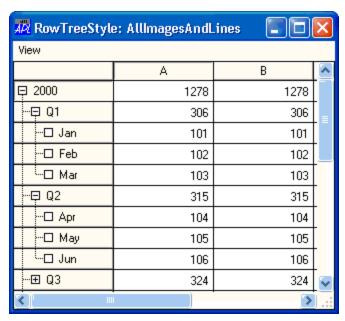

# RTFPrint Method 461

Applies To: RichEdit

#### Description

This method is used to print the contents (RTFText) of a RichEdit object.

The argument to RTFPrint is  $\Theta$ , or a 1 to 4-element array as follows:

| [1] | Printer name     | Optional - character vector (see below) |
|-----|------------------|-----------------------------------------|
| [2] | Print range      | Optional - (see below)                  |
| [3] | Number of copies | Optional - Integer.                     |
| [4] | Collate          | Optional - 0 or 1                       |

*Printer name* may be the name of an existing Printer object, or the (Windows) name of an installed printer. If you use the latter, the document will be spooled immediately. An empty vector implies the default printer.

*Print range* may be a simple character vector containing 'All', 'Pages', or 'Selection'. Alternatively, it may be a 3 or 4-element nested vector containing:

| [1] | 'All', 'Pages', or 'Selection' |
|-----|--------------------------------|
| [2] | Start page (integer)           |
| [3] | End page (integer)             |
| [4] | Maximum pages (ignored)        |

### **RTFPrintSetup**

Method 460

Applies To: Printer, RichEdit

#### **Description**

This method is used to display a print set-up dialog box. The dialog box allows the user to select a particular printer, the pages to be printed and other information. The user's choices are returned in the result.

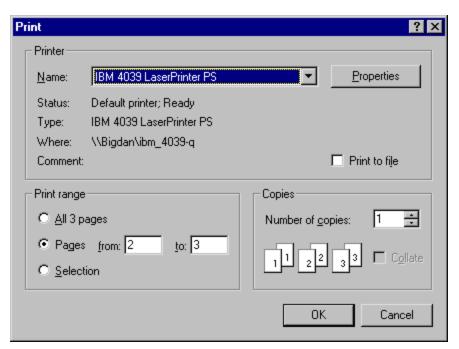

The argument to RTFPrintSetup is  $\theta$ , or a 1 to 3-element array as follows:

| [1] | Print range      | Optional - (see below) |
|-----|------------------|------------------------|
| [2] | Number of copies | Optional - Integer.    |
| [3] | Collate          | Optional - 0 or 1      |

*Print range* may be a simple character vector containing 'All', 'Pages', or 'Selection'.

Alternatively, it may be a 3 or 4-element nested vector containing:

| [1] | 'All', 'Pages', or 'Selection' |
|-----|--------------------------------|
| [2] | Start page (integer)           |
| [3] | End page (integer)             |
| [4] | Maximum pages                  |

Maximum pages (4th element of Print range) may be an integer number, or the name of a reference object. The latter allows the system to calculate the total number of pages required. If the object to which the RTFPrintSetup event is sent is a RichEdit, this is the name of a printer object. If the object to which the RTFPrintSetup event is sent is a Printer, this is the name of a RichEdit object. Both are required because the number of pages of a printed document is dependent upon both the content of the document and the characteristics of the device upon which it will be printed.

If the user presses OK, the result is a 4-element vector containing the user's choices as follows:

| [1] | Printer name     | character vector |
|-----|------------------|------------------|
| [2] | Print range      | (see above)      |
| [3] | Number of copies | Integer          |
| [4] | Collate          | 0 or 1           |

### Example:

```
F.T.RTFPrintSetup ('All' 1 1 'PR')
IBM 4039 LaserPrinter PS Pages 2 3 3 1 0
```

# RTFText Property

Applies To: Clipboard, RichEdit

#### Description

The RTFText property is used to set or retrieve the contents of a Clipboard or a RichEdit object in rich text format (RTF). It is always a character vector.

RunMode Property

**Applies To:** OLEServer

#### **Description**

This property specifies the way in which an OLEServer object serves multiple clients.

RunMode is a character vector and may be 'MultiUse' (the default), 'SingleUse' or 'RunningObject'.

If RunMode is 'MultiUse', OLE will load a single copy of Dyalog APL and the appropriate workspace into memory. All OLE client processes will communicate with the same Dyalog APL session.

Note that in this case, each OLE client is actually connected to a separate *instance* of the corresponding APL namespace. That is to say, each client will appear to have its own private copy of the namespace. However, the individual functions and variables in the namespace are not physically copied until they are changed. This means that, in general, OLE clients will share APL functions but have private copies of the namespace variables. However, please remember that global objects in the workspace or in other namespaces are not *instanced* and will effectively be shared by all clients although they are not directly accessible to them.

If RunMode is 'SingleUse', OLE will load a separate copy of Dyalog APL and a separate copy of the appropriate workspace into memory for each OLE client. Each OLE client operates directly on the namespace associated with the object and not an *instance* of it.

If RunMode is 'RunningObject', OLE will load a single copy of Dyalog APL and the appropriate workspace into memory. All OLE client processes will communicate with the same Dyalog APL session and indeed with the same namespace. The namespace is not *instanced* and all objects, including exported variables, are shared by all clients.

# Scroll Object

**Purpose:** Provides a vertical or horizontal scrollbar.

Parents ActiveXControl, CoolBand, Form, Group, PropertyPage, SubForm,

ToolBar, ToolControl

Children Circle, Cursor, Ellipse, Font, Marker, Poly, Rect, Text, Timer

Properties Type, Posn, Size, Coord, Align, Border, Active, Visible, Event,

Thumb, Range, Step, VScroll, HScroll, Limits, Sizeable, Dragable, BCol, CursorObj, AutoConf, Data, Attach, EdgeStyle, Handle, Hint, HintObj, Tip, TipObj, Translate, Accelerator, AcceptFiles, KeepOnClose, Redraw, TabIndex, PageSize, MethodList, ChildList,

EventList, PropList

**Methods** Detach, GetTextSize, Animate, GetFocus, ShowSIP, GetFocusObj

**Events** Close, Create, DragDrop, Configure, ContextMenu, DropFiles,

DropObjects, Expose, Help, KeyPress, GotFocus, LostFocus, MouseDown, MouseUp, MouseMove, MouseDblClick, MouseEnter, MouseLeave, MouseWheel, GestureZoom, GesturePan, GestureRotate, GestureTwoFingerTap, GesturePressAndTap, Select, ThumbDrag, Scroll

#### Description

The Scroll object provides a vertical or horizontal scrollbar that can be used as a "free-standing" object or can be "attached" to the side of its parent.

An "attached" scrollbar is one that extends along one edge of a Form, SubForm or Group and has a standard width or height. When the Form or Group is resized, a vertical attached scrollbar is resized vertically but remains the same width and stays fixed to the side of its parent. Similarly, a horizontal attached scrollbar is resized horizontally but remains the same height.

For most purposes, the use of the Scroll object to provide attached scrollbars in a Form has been superseded by the provision of scrollbars as a **property** of a Form.

A "free-standing" scrollbar is typically used as a "scale" for selecting a numeric value from a range and may appear and behave rather differently from a standard attached scrollbar. Firstly, a free-standing scrollbar will normally be positioned at an arbitrary position within its parent Form or Group and be associated with other objects such as Labels and Edit fields. Secondly, when its parent Form or Group is resized, it is probably desirable that the scrollbar reacts in the same way as the other child objects, so that the overall appearance of the layout is maintained.

The Align property determines whether or not a scrollbar is attached, and if so, to which side of the parent Group or Form it is fixed. The direction of the scrollbar is determined by the VScroll and HScroll properties, which are mutually exclusive. The position and size of the scrollbar are determined by Posn and Size.

To obtain an "attached" scrollbar, it is sufficient for most purposes to specify only the Align property. If so, the direction of the scrollbar and its position and size (which are otherwise defined by VScroll, HScroll, Posn and Size) are determined automatically for you.

To obtain a "free-standing" scrollbar, it is recommended for most purposes that you set Align to 'None' and define the orientation, position and size of the scrollbar explicitly using VScroll or HScroll, Posn and Size.

VScroll and HScroll may only be set when the object is created and may not subsequently be changed.

If you do attach a "free-standing" scrollbar to a particular side of its parent using Align, it will maintain its physical position (in pixels) relative to the side to which it is attached, and its dimension in that direction will remain fixed.

The Align property is a character vector containing 'Top', 'Bottom', 'Right', 'Left' or 'None'. If you specify Align 'Right' you get a vertical scrollbar attached to the right-hand edge of the parent Form or Group. Align 'Left' also produces a vertical scrollbar, but one that is attached to the left-hand edge. Align 'Top' and 'Bottom' each produce horizontal scrollbars, attached to the top and bottom edges of the Form or Group respectively.

Note that the default value of Align is 'Right' unless HScroll is set to -1 in which case it is 'Bottom'. It must therefore be explicitly set to 'None' if you want a non-attached "free-standing" scrollbar.

VScroll and HScroll are used to specify the orientation of the scrollbar explicitly, usually in conjunction with Align set to 'None'. VScroll or HScroll may be specified when the object is created by DWC, but cannot be changed using DWS. The two properties are mutually exclusive. Each of them may be set to 0 or 1, where 1 means "true" and 0 means "false". Thus (VScroll 1) defines a vertical scrollbar, while (HScroll 1) specifies a horizontal one. Setting either property to 1 automatically causes the other to be set to 0. If you try to set both to 1, VScroll takes precedence and HScroll is reset to 0.

[Note: the reason for using two properties where one would be sufficient is to allow for the possible future implementation of scrolling groups as provided by  $\square SM/\square SR$ .]

Scrolling is controlled by the Thumb, Range and Step properties.

Thumb sets and reports the current position of the "thumb" as an integer in the range 1 to the value of the Range property.

Step determines the size of changes reported when the user clicks a scroll arrow (small change) or clicks on the body of the scrollbar (large change). Step is a 2-element numeric vector whose first element specifies the value of the "small change" and whose second element specifies the value of the "large change". The PageSize property specifies the sizes of the thumb in the scrollbar.

### **Examples of Attached Scrollbars:**

```
'F' □WC 'Form' 'Default Scroll Bar'
'F.SCR' □WC 'Scroll'

'F' □WC 'Form' 'Default Horizontal Scroll Bar'
'F.SCR' □WC 'Scroll' ('HScroll' -1)
```

#### **Examples of Free-Standing Scrollbars:**

Scroll Event 37

**Applies To:** Scroll, TrackBar

#### **Description**

If enabled, this event is generated when the user attempts to move the thumb in a scrollbar. This can be done in one of three ways:

- 1. dragging the thumb.
- 2. clicking in one of the "arrow" buttons situated at the ends of the scrollbar. This is termed a small change, the size of which is defined by Step[1].
- 3. clicking in the body of the scrollbar. This is termed a large change, the size of which is defined by Step[2].

The event message reported as the result of DQ, or supplied as the right argument to your callback function, is a 4-element vector as follows:

| [1] | Object      | ref or character vector |
|-----|-------------|-------------------------|
| [2] | Event       | 'Scroll' or 37          |
| [3] | Scroll Type | numeric                 |
| [4] | Position    | numeric                 |

The value of Scroll Type is 0 (drag), 1 or -1 (small change) or 2 or -2 (large change). The sign indicates the direction.

The value of Position is the new (requested) position of the thumb. Notice however, that the event is generated **before** the thumb is actually moved. If your callback function returns a scalar 0, the position of the thumb will remain unaltered.

## **ScrollOpposite**

### **Property**

Applies To: TabControl

#### Description

The ScrollOpposite property specifies that unneeded tabs scroll to the opposite side of a TabControl, when a tab is selected.

ScrollOpposite is a single number with the value 0 (normal scrolling) or 1 (scrolling to the opposite side); the default is 0.

The picture below illustrates a TabControl with ScrollOpposite set to 1, after the user has clicked *Third Tab*.

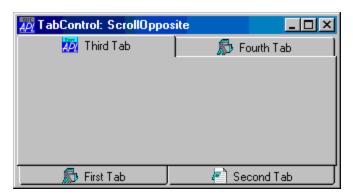

Setting ScrollOpposite to 1 implies that MultiLine is also 1. If you set ScrollOpposite to 1 in a **WC** statement, the MultiLine property will automatically be set to 1, even if you try to set MultiLine to 0 in the same statement. If you subsequently change MultiLine back to 0 using **WS**, this will work, but the effect is not useful and it is not supported.

SelDate Property

Applies To: Calendar

#### Description

The SelDate property identifies the range of dates that is currently selected in a Calendar object.

SelDate is a 2-element integer vector of IDN values that identifies the first and last dates that are currently selected.

## **SelDateChange**

Event 265

Applies To: Calendar

#### Description

If enabled, this event is reported when the user changes the date, or range of dates, that is selected in a Calendar object. This event is also reported when the Calendar object is scrolled and the selection changes automatically to another month.

This event is reported for information alone. You may not disable or nullify the event by setting the action code for the event to <sup>1</sup> or by returning 0 from a callback function.

The event message reported as the result of DQ, or supplied as the right argument to your callback function, is a 4-element vector as follows:

| [1] | Object     | ref or character vector |
|-----|------------|-------------------------|
| [2] | Event      | 'SelDateChange' or 265  |
| [3] | First Date | an integer (IDN)        |
| [4] | Last Date  | an integer (IDN)        |

**Select Event 30** 

**Applies To:** ActiveXControl, Bitmap, Button, ButtonEdit, Calendar, Circle, Clipboard, Combo, ComboEx, Cursor, DateTimePicker, Edit, Ellipse, FileBox, Font, Form, Grid, Group, Icon, Image, Label, List, ListView, Locator, Marker, MDIClient, Menu, MenuItem, Metafile, Poly, Printer, ProgressBar, Rect, RichEdit, Scroll, Spinner, Static, StatusBar, StatusField, SubForm, TabBar, TabBtn, TabButton, Text, ToolBar, ToolButton, TrackBar, TreeView, UpDown

#### **Description**

For a Button with Style 'Push' this event is generated when the user "pushes" the button. This can be done by clicking the left mouse button, or by pressing the Enter key or the space bar when the Button has the focus. The Select event can also be generated when the Button does not have the focus, by pressing the Enter key when its Default property is 1 or by pressing the ESC key when its Cancel property is 1.

For a Button with Style 'Radio' or 'Check' this event is generated when the user toggles the button from one state to another. This can be achieved by clicking the left mouse button or by pressing the space bar when the Button has the focus.

For a Combo or List object, a Select event is generated when the user selects an item from the list, whether by pressing the arrow keys or by clicking the left mouse button.

For a MenuItem, a Select event is generated when the user chooses the item.

For all other objects, this event is generated when the user presses the keys associated with the object's Accelerator property.

The event message reported as the result of DQ, or supplied as the right argument to your callback function, is a 2-element vector as follows:

| [1] | Object | ref or character vector |
|-----|--------|-------------------------|
| [2] | Event  | Event code              |

## SelectionBorderWidth

**Property** 

Applies To: Grid

### Description

The SelectionBorderWidth property specifies the width of the border that is drawn around the currently selected block of cells. It is expressed in pixels.

## **SelectionColor**

**Property** 

Applies To: Grid

#### **Description**

The SelectionColor property specifies the colour used to highlight the currently selected block of cells and, if HighlightHeaders is 1, the corresponding row and column headings. See also *SelectionColorAlpha* on page 526.

## SelectionColorAlpha

**Property** 

**Applies To:** Grid

#### **Description**

The SelectionColorAlpha property is a 2-element integer vector that specifies the degree of transparency or shade of the colour that is used to highlight the currently selected block of cells in a Grid. See *SelectionColor* on page 526.

The first element refers to the shade to be used when the Grid has the input focus; the second to when it doesn't. Each element is an integer in the range 0 (invisibly light) to 255 (fully dark).

# SellmageIndex Property

Applies To: ComboEx, TreeView

#### **Description**

The SelImageIndex property determines which bitmapped images in an ImageList correspond to items in a TreeView object when the item is *selected*. It is an integer vector whose length is the same as the number of items in the object and is DIO dependent.

See also ImageIndex

Selltems Property

**Applies To:** Combo, ComboEx, Grid, List, ListView, TreeView

#### **Description**

This property determines which (if any) of the items in an object are currently selected and highlighted. Except in a Grid, it is a Boolean vector with one element per item in the list. A value of 1 means "selected"; 0 means "not selected".

This property is used after a Select event to identify which item has been chosen. In a Combo or a List with Style 'Single' it will contain only a single 1.

SelItems should also be used to pre-set the contents of the edit field in a Combo box with Style 'Drop'. In Combo boxes with Style 'Simple' or 'DropEdit', the contents of the edit field may also be specified by the Text property. If you specify both, the value of Text takes precedence.

In a Grid, Selltems is a 2-element integer vector. The first element identifies the row and column coordinates respectively of the first cell(s) in the selected block(s) and the second, the row and column coordinates of the last cell(s) in the selected block(s). If the CellSelect property allows only a single block of cells to be selected, each set of coordinates is a 2-element vector. If the CellSelect property permits more than one block of cells to be selected, each set of coordinates is a 2-column matrix with one row per selected block, whose columns identify the first row and column, and the last row and column respectively of each selected block.

# SelRange Property

Applies To: TrackBar

#### **Description**

The SelRange property specifies the selected range in a TrackBar which has Style 'Selection'. It is a 2-element numeric vector.

SelText Property

Applies To: ButtonEdit, Combo, ComboEx, Edit, RichEdit

#### **Description**

This property determines or identifies the portion of text in an object that is currently selected and highlighted. It can be used to pre-select all or part of the text to be replaced or deleted when the user starts typing. It can also be used to query the area of text that the user has highlighted. This can be useful if you want to implement your own cut/paste/replace features.

SelText is always a 2-element integer vector. If the field contents (defined by the Text property) is a vector, SelText is simple. Its first element is the index of the first selected character and its second element is 1 + the index of the last selected character. The length of the selected string is therefore obtained by subtracting the first element from the second.

If there are no characters selected, the two elements are equal and specify the current position of the input cursor.

If the contents is a vector of vectors or a matrix, each element of SelText is a 2-element vector. The first item in each of the elements indexes the vector (in a vector of vectors) or row (in a matrix). The second item in each element indexes the position of the character in the vector or along the row. Again, the value reported for the last character in the selected string is 1 + its index.

# Separator Object

**Purpose:** A horizontal or vertical line used to separate items in a menu.

Parents Menu, MenuBar

Children Timer

**Properties** Type, Posn, Style, Event, FCol, BCol, Data, EdgeStyle, Translate,

KeepOnClose, MethodList, ChildList, EventList, PropList

Methods Detach

**Events** Close, Create

#### **Description**

This object provides a vertical or horizontal line to separate items in a Menu. It may also be used to split a MenuBar over more than one line.

The orientation of the Separator is determined by its Style property, which may be 'Horz' (horizontal) or 'Vert' (vertical). The default is 'Horz'.

If you want to provide a menu with a 3-Dimensional (pushbutton) appearance, you should also set the EdgeStyle property on any Separator objects in it. Alternatively, you can achieve the same effect by setting the background colour (BCol) for the Separators to grey (192 192 192).

The Posn property is a single integer number which specifies the positional index of the Separator relative to the other objects in the Menu. A Separator does not generate any events.

Like other components of a menu, the position of a Separator is normally determined by the order in which it is created in relation to other objects with the same parent. However, you can use the Posn property to **insert** a Separator into an existing structure. For example, having defined three MenuItem objects as children of a Menu, you can insert a Separator between the first and the second by specifying its Posn to be 2. Note that the value of Posn for the MenuItems that were previously second and third will then be reset to third and fourth respectively.

If you put a Separator (either Style) into a MenuBar, it has the effect of adding another line to it. Any items added after the Separator will appear in the new line.

# ServerVersion Property

Applies To: OLEServer

### Description

This property specifies the version number of an OLEServer object.

It is a 2-element integer vector that specifies the major and minor version numbers respectively.

The default value of ServerVersion is (1 0).

## **ServiceNotification**

**Event 94** 

**Applies To:** Root

#### **Description**

This event is generated in an APL service whenever the Windows Service Control Manager (SCM) requests a change of state. See *Installation & Configuration Guide: APL Application as a Service*.

The event message reported as the result of DQ, or supplied as the right argument to your callback function, is a 4-element vector as follows:

| [1] | Object | ref or character vector     |
|-----|--------|-----------------------------|
| [2] | Event  | 'ServiceNotification' or 94 |
| [3] | Action | Integer.                    |
| [4] | State  | 7-element integer vector    |

For further details, see the on-line documentation for SERVICE\_STATE and the function HashDefine in the sample workspace aplservice.

The state of a Windows service is determined by the user and the Windows Service Control Manager (SCM).

When the SCM requests a change of state, the APL interpreter responds by setting its state to the corresponding *pending* level (SERVICE\_STOPPED\_PENDING, SERVICE\_RUNNING\_PENDING or SERVICE\_PAUSED\_PENDING) and then generates a ServiceNotification event.

It is the responsibility of the APL service to process this event, perform the appropriate application tasks, and then respond (to the SCM) by calling the SetServiceState method to confirm that the service has reached the desired state.

# SetCellSet Method 171

Applies To: Grid

### Description

The SetCellSet method sets the value of the CellSet property of a Grid for a particular cell.

The argument to SetCellSet is a 3-element array as follows:

| [1] | Row    | integer |
|-----|--------|---------|
| [2] | Column | integer |
| [3] | Value  | 0 or 1  |

# SetCellType Method 156

Applies To: Grid

### Description

This method is used to change the type of a particular cell in a Grid.

The argument to SetCellType is a 3-element vector as follows:

| [1] | Cell row    | integer |
|-----|-------------|---------|
| [2] | Cell column | integer |
| [3] | Cell type   | integer |

SetColSize Event 176

Applies To: Grid, ListView

#### **Description**

If enabled, this event is reported when the user changes the width of a column in a Grid or ListView object, or changes the width of the row titles in a Grid. This may be done by dragging a border with the mouse or by double-clicking over a border. In the former case, the default action is to adjust the width of the appropriate column or the width of the row title area to the size selected by the user. In the latter case, the default action is to adjust the width to the maximum required to display all the data.

In either case, you can disable the default action by setting the event action code to -1 or you can selectively prevent a particular resize operation from taking place by returning 0 from a callback function.

The event message reported as the result of DQ, or supplied as the right argument to your callback function, is a 5-element vector as follows:

| [1] | Object        | ref or character vector                                                                                                    |
|-----|---------------|----------------------------------------------------------------------------------------------------|
| [2] | Event         | 'SetColSize' or 176                                                                                                    |
| [3] | Column number | Integer. This is sensitive to the index origin, \( \begin{align*} \preceq \textbf{10}, \\ \text{but is } \begin{align*} \preceq 1 & \text{if the user has resized the row titles in a } \\ \text{Grid.} \end{align*} |
| [4] | Width         | Integer containing the value of the (new)column width. This is -3 if the user has double-clicked to request automatic width adjustment.                                                                              |
| [5] | Undo flag     | 0 or 1                                                                                                    |

You can resize a column or resize the row titles under program control by calling SetColSize as a method. If you specify  $^-1$  as the *Width* parameter, the column will be resized to its default width .. If you specify a value of  $^-2$  the column will be resized to fit the data. The following expression will size the first NCOLS columns of a Grid called F.G to fit the data and the column titles:

{F.G.SetColSize 
$$\omega$$
 <sup>-3</sup>}":NCOLS

The Undo flag is applicable only to a Grid object and is always 1 if the event was generated by the user.

SetEventInfo Method 547

**Applies To:** ActiveXControl, OLEServer

#### **Description**

This method is used to register an event that may be generated by an ActiveXControl or OLEServer object.

A host application that wishes to attach a callback function to an event in a Dyalog APL ActiveXControl or OLEServer, needs to know the name of the event and the number and data types of any parameters that the event may supply. It also needs to know the data type (if any) of the result that the callback function may be expected to pass back to the control.

An ActiveXControl or OLEServer generates an event in the host application using 4 NQ. The right argument is a vector whose first 2 elements are character vectors containing the names of the ActiveXControl or OLEServer and the event respectively. The parameters for the event are passed as additional elements in the argument.

Another way to think about it is that when you generate an event using 4 \[ \] NQ, you are effectively calling a function, of your specification, in the host application. To enable the host application to accept the function call, it needs to know the number of parameters that you will supply and their data types.

A further consideration is that if you specify that the data type of a parameter is a *pointer* (e.g. 'VT\_PTR TO I4') this will allow a callback function to modify the parameter in-situ. If so, the result returned by  $4 \square NQ$  will be the modified values of any such parameters; this is a similar mechanism to  $\square NA$ .

The argument to SetEventInfo is a 1, 2, 3 or 4-element array as follows:

| [1] | Event name | character vector                                    |
|-----|------------|-----------------------------------------------------|
| [2] | Event info | nested array (see below)                            |
| [3] | Help ID    | integer                                             |
| [4] | DISPID     | integer. See <u>DISPID (Dispatch ID)</u> on page 43 |

### **Event info**

*Event info*, specifies an optional help string which describes what the event does, the data type of the result (if any) and the names and data types of its arguments.

If the event is fully described, each element of Event Info is a 2-element vector of character vectors. The first element contains the help string and the COM data type of the result that the callback function in the host application is expected to supply. Subsequent elements contain the name and COM data type of each of the parameters supplied by the event.

However, both the help string and the names of the parameters are optional and may be omitted. If so, one or more elements of *Event Info* may be a simple character vector.

### Help ID

This is an integer value that identifies the help context id for the event within the help file associated with the HelpFile property of the ActiveXControl object. The value <sup>-1</sup> means that no help is provided. APL stores this information in the registry from where it may be retrieved by the host application.

### Example

The example *Dual* ActiveXControl, that is fully described elsewhere, generates a ChangeValue1 event. This event occurs when the user moves the thumb in a TrackBar that is internal to an instance of the ActiveXControl.

The external ChangeValue1 event is fired by an internal APL callback function (called ChangeValue) that is attached to ThumbDrag and Scroll events on the TrackBar object. The internal callback function is:

```
[O] ChangeValue MSG
[1] A Callback for ThumbDrag and Scroll
[2] Value1←4 □NQ'' 'ChangeValue1'(¬¬1↑MSG)
[3] CalcValue2
[4] 'V1'□WS'Text'(⊽Value1)
[5] 'V2'□WS'Text'(⊽Value2)
```

Note that ChangeValue[2] generates the external ChangeValue1 event by invoking 4 [NQ, passing it the new value provided by the TrackBar. However, the host application is permitted to modify that value, returning it in the result of 4 [NQ. This result, rather than the TrackBar value itself, is then used to update other (Label) controls in the object.

The following statements were used to declare the *ChangeValue1* event The event provides a single parameter named *Value1* that may be modified in-situ by a callback function in the host application. The callback is not, otherwise, expected to return a result.

```
INFO←c'Occurs when the value of the control is changed' 'VT_VOID'
INFO,←c'Value1' 'VT_PTR TO VT_I4'
F.Dual.SetEventInfo 'ChangeValue1' INFO
```

If the host application was Visual Basic, a suitable callback function might be:

```
Private Sub Duall_ChangeValue1 (Value1 As Long) Value1=2* (Value1\\ 2) End Sub
```

This callback function receives the proposed new value of the control as the parameter Value1, and modifies it, forcing it to be an even number.

SetFinishText Method 366

**Applies To:** PropertySheet

#### **Description**

The SetFinishText method sets the caption of the Finish button in a Wizard-style PropertySheet.

The argument to SetFinishText is a single item as follows:

| [1] | Finish button text | character vector |
|-----|--------------------|------------------|
|-----|--------------------|------------------|

SetFnInfo Method 545

Applies To: ActiveXControl, OLEServer

#### **Description**

This method is used to describe an APL function that is to be exported as a method, a Property Get Function, or a Property Put Function of an ActiveXControl or OLEServer object.

An exported function must be a niladic or monadic defined function (dfns and derived functions are not allowed) and may optionally return a result. Ambivalent functions (functions with optional left argument) are allowed, but will be called monadically by the host application.

COM syntax differs from APL syntax in many ways and the SetFnInfo method is required to declare an APL function to COM in terms that COM understands. In particular, although monadic APL functions take just one argument, COM functions may take several parameters, and some may be optional.

A function exported by SetFnInfo will be called by a host application with the number of parameters that SetFnInfo has described. The argument received when the function is called by a host application, will be a nested vector of this length.

The argument to SetFnInfo is a 2, 3, 4, 5 or 6-element array as follows:

| [1] | Function name | character vector                                    |
|-----|---------------|-----------------------------------------------------|
| [2] | Function info | nested array (see below)                            |
| [3] | Help ID       | integer                                             |
| [4] | Function type | integer                                             |
| [5] | Property name | character vector                                    |
| [6] | DISPID        | integer. See <u>DISPID (Dispatch ID)</u> on page 43 |

### **Function info**

This specifies an optional help string which describes what the function does, the data type of the result (if any) and the names and data types of its arguments.

If the function syntax is fully described, each element of *Function Info* is a 2-element vector of character vectors. The first element contains the help string and the COM data type of the function's result. Subsequent elements contain the name and COM data type of each parameter.

However, both the help string and the names of the parameters are optional and may be omitted. If so, one or more elements of *Function Info* may be a simple character vector.

Consider a very basic function ADD in an ActiveXControl called F.dbase, that is designed to add a record to a personnel database. The database consists only of a list of names, ages and addresses.

Function ADD expects to be called with a name (character string), age (number) and address (character string), and returns a result 0 or 1 (Boolean) according to whether the record was successfully added. This function could be declared as follows:

```
HELP+'Adds a new record to the personnel database'

SPEC+c(HELP 'VT_BOOL') A Result is Boolean

SPEC,+c('Name' 'VT_BSTR') A 1st param called
'Name' is a string

SPEC,+c('Age' 'VT_I4') A 2nd param called
'Age' is an integer

SPEC,+c('Address' 'VT_BSTR')A 3rd param called
'Address' is a string

F.dbase.SetFnInfo 'ADD' SPEC
```

Alternatively, but much less helpfully, the function could be declared to take a single unnamed nested argument, leaving it to the host application programmer to guess at its structure:

```
SPEC←c('' 'VT_BOOL')

result is Boolean

SPEC,←c('' 'VT_ARRAY OF VT_VARIANT') A Param is a nested array

F.dbase.SetFnInfo 'ADD'SPEC
```

Method 315

## Help ID

This is an integer value that identifies the help context id within the help file associated with the HelpFile property of the ActiveXControl object. The value <sup>-1</sup> means that no help is provided. APL stores this information in the registry from where it may be retrieved by the host application.

## **Function type**

This specifies the type of function being exported. This is an integer with one of the following values:

| 1 | Function is a method                       |
|---|--------------------------------------------|
| 2 | Function is a property get function        |
| 4 | Function is a <i>property put</i> function |

In both these last two cases, the name of the property, which is totally independent of the name of the APL function, is given as *Property name*.

If omitted, the function type is *method*.

# SetItemImage

Applies To: TreeView

#### **Description**

This method is used to allocate a picture icon to a particular item in a TreeView object.

The argument to SetItemImage is a 2-element array as follows:

| [1] | Item number   | Integer. |
|-----|---------------|----------|
| [2] | Picture index | Integer. |

*Item number* is the index of the item concerned.

*Picture index* is an index into the array of bitmapped images in the corresponding ImageList object which is referenced via the ImageListObj property.

# SetItemPosition Event 322

Applies To: ListView

#### **Description**

If enabled, this event is reported when the user drag-drops an item within a ListView object. This operation may be disabled by returning 0 from a callback function.

The event message reported as the result of DQ, or supplied as the right argument to your callback function, is a 7-element vector as follows:

| [1] | Object        | ref or character vector                                                                                    |
|-----|---------------|----------------------------------------------------------------------------------------------------|
| [2] | Event         | 'SetItemPosition' or 322                                                                                   |
| [3] | Item number   | Integer. The index of the item.                                                                            |
| [4] | Y-position    | Integer. New y-position of the item.                                                                       |
| [5] | X-position    | Integer. New x-position of the item.                                                                       |
| [6] | Button number | Integer. The mouse button used to perform the drag.                                                        |
| [7] | Shift State   | Integer: Sum of shift key codes (number)  1 = Shift key is down  2 = Ctrl key is down  4 = Alt key is down |

# SetItemState Method 307

**Applies To:** ListView, TreeView

### Description

This method is used to set the status of a particular item in a ListView or TreeView object.

The argument to SetItemState is a 2-element array as follows:

| [1] | Item number | Integer. The index of the item concerned. |
|-----|-------------|-------------------------------------------|
| [2] | Status      | Integer                                   |

The status of an item is calculated as the sum of one or more of the following state codes:

| <sup>-</sup> 1 | Error (most likely the Item number is invalid)     |  |
|----------------|----------------------------------------------------|--|
| 1              | Item has the focus                                 |  |
| 2              | Item is selected                                   |  |
| 8              | Item is highlighted for dropping                   |  |
| 16             | Item is displayed in bold text                     |  |
| 32             | Item is expanded                                   |  |
| 64             | Item is or has been expanded                       |  |
| 4096           | Item is checked. See <u>CheckBoxes</u> on page 130 |  |

# SetMethodInfo Method 556

Applies To: OCXClass, OLEClient

### Description

This method is used to redefine the arguments or data types associated with a method that is exported by a COM object. SetMethodInfo is used to override the information provided by the object's Type Library.

The argument to SetMethodInfo is a 2 or 3-element array as follows:

| [1] | Method name  | character vector          |
|-----|--------------|---------------------------|
| [2] | Method info  | nested vector (see below) |
| [3] | Method index | integer                   |

If you wish to describe the method completely, the structure of *Method info* should be identical to the structure returned by GetMethodInfo, although abbreviated formats are also allowed.

If the object exports the method directly, and not through the standard IDispatch interface, you must also specify *Method Index*, which is the index of the method in the object's virtual table (vtable). This information may be available in printed documentation or in a C-language header file.

For example, the InchesToPoint method exported by *Excel.Application* takes a single argument whose name is *Arg1* and whose data type is VT\_R8. The function returns a result of the same data type. The details provided in the *Excel.Application* Type Library are in fact correct, but if you wanted to redefine them, the following statements could be used to describe the InchesToPoints method.

Note that the structure of variable methodinfo is identical to the result of the GetMethodInfo method.

#### DISPLAY methodinfo

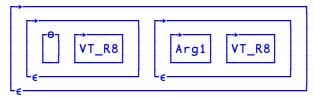

DISPLAY EX.GetMethodInfo 'InchesToPoints'

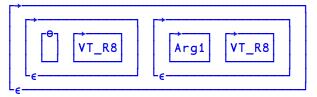

Unless you are going to call the method using the names of its arguments, these names are clearly superfluous and may be omitted, for example:

```
methodinfo← 'VT_R8' 'VT_R8'
EX.SetMethodInfo 'InchesToPoints' methodinfo
```

## SetPropertyInfo

Method 554

Applies To: OCXClass, OLEClient

#### **Description**

This method is used to redefine a property that is exported by a COM object. SetPropertyInfo is used to override the information provided by the object's Type Library.

The argument to SetPropertyInfo is a 2 or 3-element array as follows:

| [1] | Property name     | character vector                                    |
|-----|-------------------|-----------------------------------------------------|
| [2] | Property info     | nested vector                                       |
| [3] | Property function | integer                                             |
| [4] | DISPID            | integer. See <u>DISPID (Dispatch ID)</u> on page 43 |

For example, the Visible property exported by *Excel.Application* has the data type VT BOOL and may be declared as follows:

```
'EX' □WC 'OLEClient' 'Excel.Application' EX.SetPropertyInfo 'Visible' 'VT_BOOL'
```

Property function may be required if the property value is retrieved or set via a function. This typically applies if the property takes parameters and will result in the property being fixed as a function rather than as a variable. Such properties may have a PropertyGet function, a PropertyPut function and/or a PropertyPutByReference function. If so, it is necessary to say to which of these three functions the details apply. The value of *Property function* is an integer 2 (PropertyGet), 4 (PropertyPut), or 8 (PropertyPutByReference).

For example, the following statement declares the PropertyGet function for the Item property of the Fields collection of the OLE object DAO.DBEngine. This property takes an index (into the collection) and returns an object.

```
Fields.SetPropertyInfo 'Item'('VT_DISPATCH' 'VT_
I4')2
```

SetRowSize Event 175

Applies To: Grid

#### **Description**

If enabled, this event is reported when the user changes the height of a row or changes the height of the column titles. This may be done by dragging a border with the mouse or by double-clicking over a border. In the former case, the default action is to adjust the height of the appropriate row or the height of the column title area to the size selected by the user. In the latter case, the default action is to adjust the height to the maximum required to display all the data.

In either case, you can disable the default action by setting the event action code to -1 or you can selectively prevent a particular resize operation from taking place by returning 0 from a callback function.

The event message reported as the result of DQ, or supplied as the right argument to your callback function, is a 5-element vector as follows:

| [1] | Object     | ref or character vector                                                                                                    |
|-----|------------|----------------------------------------------------------------------------------------------------|
| [2] | Event      | 'SelRowSize' or 175                                                                                                    |
| [3] | Row number | Integer. This is sensitive to the index origin, \( \bigcup IO, \) but is \( \bigcup 1 \) if the user has resized the column titles.     |
| [4] | Height     | Integer containing the value of the (new) row height. This is -3 if the user has double-clicked to request automatic height adjustment. |
| [5] | Undo flag  | 0 or 1                                                                                                    |

You can resize a row or resize the column titles under program control by calling SetRowSize as a method. If you specify -1 as the *Height* parameter, the row will be resized to its default height. If you specify a value of -2 the row will be resized to fit the data. The following expression will set the heights of first NROWS rows of a Grid called F. G to fit the data and the row titles.

The Undo flag is always 1 if the event was generated by the user.

## SetServiceState Method 93

**Applies To:** Root

#### **Description**

This method is used to set the state of a Dyalog APL service running under Windows. See *Installation & Configuration Guide: APL Application as a Service*.

The argument to the SetServiceState method is the desired state of the service. This should be one of the following numeric values:

| SERVICE_STOPPED |   |
|-----------------|---|
| SERVICE_RUNNING | 4 |
| SERVICE_PAUSED  | 7 |

The state of a Windows service is determined by the user and the Windows Service Control Manager (SCM).

When the SCM requests a change of state, the APL interpreter responds by setting its state to the corresponding *pending* level (SERVICE\_STOPPED\_PENDING, SERVICE\_RUNNING\_PENDING or SERVICE\_PAUSED\_PENDING) and then generates a ServiceNotification event.

It is the responsibility of the APL service to process this event, perform the appropriate application tasks, and then respond (to the SCM) by calling the SetServiceState method to confirm that the service has reached the desired state.

## **SetSpinnerText**

Event 421

**Applies To:** Spinner

#### **Description**

If enabled, this event is generated when the user clicks one of the spin buttons in a Spinner object. The event is reported *after* the value of the Thumb property has been updated but *before* the Text property has been changed. You may use this event to set the text in the Spinner dynamically instead of relying on it being updated automatically.

The event message reported as the result of DQ, or supplied as the right argument to your callback function, is a 4-element vector as follows:

| [1] | Object      | ref or character vector                                                                                |
|-----|-------------|----------------------------------------------------------------------------------------------------|
| [2] | Event       | 'SetSpinnerText' or 421                                                                                |
| [3] | Thumb value | Integer. The new value of the Thumb property resulting from the user pressing one of the spin buttons. |
| [4] | Text        | The text that is about to be put into the edit field.                                                  |

The SetSpinnerText event is designed to allow you to dynamically set the text in the Spinner in response to a spin button. It might be used in circumstances where the set of items you wish to present to your user is not predictable in advance.

# Setup Method 101

Applies To: Printer

#### **Description**

This method causes the system to display a standard Printer Setup dialog box and thereby allows the user to alter the printer settings. This is a "modal" dialog box that must be closed before the APL application can continue.

The Setup method is niladic.

If you attach a callback function to this event and have it return a value of 0, the dialog box will not appear.

SetVarInfo Method 546

Applies To: ActiveXControl, OLEServer

#### **Description**

This method is used to describe an APL variable that is to be exported as a property of an ActiveXControl or OLEServer object.

The argument to SetVarInfo is a 2 or 3-element array as follows:

Variable info is either a simple character vector that specifies the COM data type of the variable, or a 2-element vector of character vectors whose first element specifies a help string and whose second element specifies the COM data type.

Help ID is an optional integer value that identifies the help context id within the help file associated with the HelpFile property of the ActiveXControl object. The value <sup>-1</sup> means that no help is provided. APL stores this information in the registry from where it may be retrieved by the host application.

SetWizard Event 365

**Applies To:** PropertySheet

### Description

If enabled, this event is reported when the user has clicked the Next or Back button in a PropertySheet with Style 'Wizard'. This action also generates PageNext (or PageBack) and PageDeactivate and PageActivate events. The SetWizard event is the final event to be reported as a result of this action, and is the only one that is affected by the result of a callback function. The event message reports the active/inactive state of the 3 page changing buttons (Back, Next and Finish) that should result from the action. Note that the Next and Finish buttons occupy the same position and are mutually exclusive.

The event message reported as the result of DQ, or supplied as the right argument to your callback function, is a 5-element vector as follows:

| [1] | Object              | ref or character vector |
|-----|---------------------|-------------------------|
| [2] | Event               | 'SetWizard' or 365      |
| [3] | Active state Back   | 0 or 1                  |
| [4] | Active state Next   | 0 or 1                  |
| [5] | Active state Finish | 0 or 1                  |
| [6] | Finish caption      | character vector        |

You may alter the state of the buttons by changing elements [3-5] of the event message and returning it as a result of your callback. You may also set the state of the buttons at any time by calling SetWizard as a method.

When the event is reported by DDQ, element 6 is an empty vector. If you modify it and return it in the result of a callback, the caption of the Finish button changes accordingly and the Back and Next buttons disappear. This happens regardless of the states you specified in elements [3-5].

## ShowBalloonTip

Method 860

Applies To: SysTrayItem

#### **Description**

The ShowBalloonTip method displays a BalloonTip in a SysTrayItem object.

The argument to ShowBalloonTip is a 1, 2, 3 or 4-element array as follows:

| [1] | Title | character vector                            |
|-----|-------|---------------------------------------------|
| [2] | Text  | character vector or matrix                  |
| [3] | Icon  | Integer scalar, a character vector or a ref |
| [4] | Flags | Integer                                     |

The *Title* parameter is the text to be displayed in the BalloonTip title (maximum length 64).

The *Text* parameter is the text (maximum length 256) to be displayed in the BalloonTip. If omitted or empty, the BalloonTip is not displayed.

If the *Icon* parameter is an integer, it means:

| 0 | No icon          |  |
|---|------------------|--|
| 1 | Information icon |  |
| 2 | Warning icon     |  |
| 3 | Error icon       |  |

Other values represent the name or a ref to an Icon object. If the *Icon* parameter is omitted, no icon is displayed in the BalloonTip.

If the *Icon* parameter specifies a *large* Icon object (32 x 32 bits) the Flags parameter must be 32. Otherwise this parameter is not used.

## **ShowCaptions**

**Property** 

Applies To: ToolControl

### Description

The ShowCaptions property specifies whether or not the captions of individual ToolButton objects are drawn. ShowCaptions is a property of the parent ToolControl object.

ShowCaptions is a single number with the value 0 (ToolButton captions are not shown) or 1 (ToolButton captions **are** shown); the default is 1

ShowCaptions allows you to toggle end-user preferences for the display of ToolButton captions, without having to set/clear individual captions one by one.

## ShowComment Event 223

Applies To: Grid

#### **Description**

If enabled, a Grid will generate a ShowComment event when the user rests the mouse pointer over a commented cell. You may use this event to modify the appearance of the comment dynamically.

The event message reported as the result of DQ or supplied as the right argument to your callback function is an 8-element vector containing the following:

| [1] | Object             | ref or character vector |
|-----|--------------------|-------------------------|
| [2] | Event              | 'ShowComment' or 223    |
| [3] | Cell row           | integer                 |
| [4] | Cell column        | integer                 |
| [5] | Comment text       | character vector        |
| [6] | Window height      | integer, pixels         |
| [7] | Window width       | integer, pixels         |
| [8] | Tip behaviour flag | (1 = yes; 0 = no)       |

A callback function may modify the standard behaviour. You may prevent the comment from being displayed by returning 0 as the result of the callback. Alternatively, you may modify the comment text, its window size, or its pop-up behaviour by changing the appropriate element(s) of the event message and returning the new event message as the result.

Note that if the comment window relates to a row or column *title*, the value reported in element [3] or [4] of the event message is -1.

You may display the comment associated with a particular cell under program control by calling ShowComment as a method. In this case, only the *Cell row* and *Cell column* parameters need be specified. If however, you wish to override the comment text and/or its window size, you may do so (temporarily) by specifying the corresponding parameters. By default, a comment displayed under program control does not exhibit tip behaviour but remains visible until it is explicitly removed using the HideComment method.

Note that a comment will only be displayed if the specified cell is marked as a commented cell.

## **ShowCueWhenFocused**

**Property** 

Applies To: ButtonEdit, Edit

#### **Description**

This Boolean property specifies whether or not the text specified by the property should be displayed once the user has tabbed into or clicked on the empty input field (and thus given it the focus). For an Edit object it applies only if the Style of the Edit object is 'Single'.

## ShowDropDown

**Property** 

Applies To: ColorButton, ToolControl

### Description

The ShowDropDown property specifies whether or not a drop-down menu symbol is drawn in a ColorButton or alongside ToolButton objects which have Style 'DropDown'.

ShowDropDown is a single number with the value 0 (drop-downs captions are not shown) or 1 (drop-downs **are** shown); the default is 1.

ShowDropDown also affects the behaviour of ToolButton objects which have Style 'DropDown'.

If the ShowDropDown property of the parent ToolControl is 0, clicking the ToolButton causes the popup menu to appear. In this case, the ToolButton itself does not itself generate a Select event; you must rely on the user selecting a MenuItem to specify a particular action.

If the ShowDropDown property of the parent ToolControl is 1, clicking the dropdown button causes the popup menu to appear; clicking the ToolButton itself generates a Select event, but does not display the popup menu.

The following picture illustrates a ToolControl with ShowDropDown set to 1:

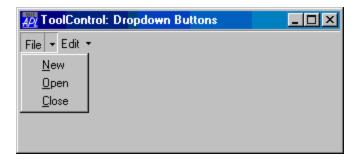

# ShowHelp Method 580

Applies To: OCXClass, OLEClient

#### **Description**

This method is used to display the Windows help file for a COM object or the help topic associated with one of its properties, events or methods.

The argument to ShowHelp is  $\theta$ , or a single item as follows:

| [1] Topic | character vector. |
|-----------|-------------------|
|-----------|-------------------|

*Topic* specifies the name of a property, event or method.

In the case of an OLE Control, the object name may be the name of the OCXClass or an instance of the OCXClass.

# ShowInput Property

Applies To: Grid

#### **Description**

This property specifies whether or not the cells in a Grid are displayed using their associated input objects.

The ShowInput property is either a single Boolean value that applies to all the cells in a Grid, or it is a vector whose elements are mapped to individual cells via the CellTypes property. A value of 0 means that the corresponding cell is displayed normally. A value of 1 indicates that the cell is displayed using its associated input object, as it is when it is the current cell. ShowInput is relevant to cells displayed using Combo and Button objects.

The example below illustrates the appearance of a Grid in which ShowInput is set to 0 for the Job Title column and 1 for the Region and Permanent columns.

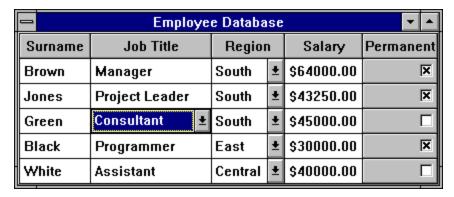

The appearance of the same Grid but with ShowInput set to 0 throughout is illustrated below:

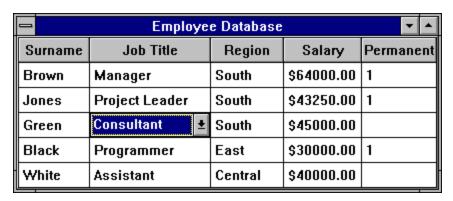

## ShowItem Method 316

**Applies To:** TreeView

#### **Description**

This method is used to display a particular item in a TreeView object.

The argument to ShowItem is a single item as follows:

[1] Item number Integer.

Item number specifies the index of the item concerned.

In order to display the requested item, the parent item (if any) will be opened and the object will be scrolled if necessary.

## **ShowProperties**

Method 560

Applies To: OCXClass

#### **Description**

This method is used to display the PropertySheet for *an instance of* an OLE Control. The user may then modify some or all of the properties of the control by changing values in the property sheet. This facility is intended to be used in the context of a GUI design tool but may also be useful in certain end-user applications.

The ShowProperties method is niladic.

# ShowSession Property

Applies To: OLEServer

#### **Description**

This property specifies whether or not the APL Session window is displayed when an OLEServer object is started by an OLE client.

Its default value is 0 (hide Session).

Note that if RunMode is 'MultiUse', you may not in any way access the *instances* of the object that are being controlled by the client applications, even if only a single client is connected.

## ShowSIP Method 25

Applies To: ActiveXControl, Animation, Button, ButtonEdit, Calendar,

ColorButton, Combo, ComboEx, CoolBar, DateTimePicker, Edit, Form, Grid, Group, Label, List, ListView, MDIClient, ProgressBar,

PropertyPage, RichEdit, Root, Scroll, SM, Spinner, Static, StatusBar, SubForm, TabBar, TabControl, ToolBar, ToolControl,

TrackBar, TreeView, UpDown

### Description

ShowSIP applies only to PocketAPL. In versions of Dyalog APL for other platforms, it has no effect.

This method displays and hides the Input Panel.

The argument to ShowSIP is 1 (display the Input Panel) or 0 (hide the Input Panel).

The argument to ShowSIP is 0 or 1 as follows:

| [1] | Mode | Boolean  0 = hide the Input Panel. |
|-----|------|------------------------------------|
|     |      | 1 = display the Input Panel        |

The result of ShowSIP is 1 if the Input Panel was previously displayed, or 0 if it was previously hidden.

# ShowThumb Property

**Applies To:** TrackBar

#### Description

The ShowThumb property specifies whether or not the thumb in a TrackBar object is visible. It is Boolean with a default value of 1 and it may be toggled on and off using DWS.

## SingleClickExpand

**Property** 

**Applies To:** TreeView

#### **Description**

The SingleClickExpand property specifies whether or not an item in a TreeView control is expanded when the user selects the item.

SingleClickExpand is a single number with the value 0 (the user must select the *expand icon* to cause the item to expand) or 1 (the item is expanded when the *text* of the item is selected); the default is 0.

SIPMode Property

**Applies To:** Form

### Description

SIPMode applies only to PocketAPL. In versions of Dyalog APL for other platforms, it has no effect.

This is a Boolean property that specifies the behaviour of the Input Panel with respect to the Pocket APL GUI.

If SIPMode is 1, the Input Panel is automatically displayed when a GUI control that may receive character input (e.g. an Edit object) receives the input focus. The Input Panel is automatically hidden when the input focus moves to a control that does not receive character input.

If SIPMode is 0 (the default), the display of the Input Panel is not handled automatically, but may be controlled using the ShowSIP method.

Note that the user may display and hide the Input Panel manually, regardless of the value of SIPMode.

#### **SIPResize Property**

**Applies To:** Form

#### **Description**

SIPResize applies only to PocketAPL. In versions of Dyalog APL for other platforms, it has no effect.

This is a Boolean property that specifies the behaviour of a Form when the Input Panel is raised or lowered.

If SIPResize is 1 (the default), the Form generates a Configure event when the Input Panel is raised or lowered. Unless disabled or modified by a callback function, the Form is automatically resized to occupy the entire space above the Input Panel.

If SIPResize is 0, the Form does not generate a Configure event when the Input Panel is raised or lowered. This means that, at times, the lower part of the Form may be obscured by the Input Panel.

#### Size **Property**

Applies To: ActiveXControl, Animation, Bitmap, Button, ButtonEdit, Calendar, ColorButton, Combo, ComboEx, CoolBand, CoolBar, DateTimePicker, Edit, Ellipse, Font, Form, Grid, Group, Icon, Image, ImageList, Label, List, ListView, Locator, Marker, MDIClient, Metafile, ProgressBar, PropertyPage, PropertySheet, Rect, RichEdit, Root, Scroll, SM, Spinner, Splitter, Static, StatusBar, StatusField, SubForm, TabBar, TabBtn, TabButton, TabControl, ToolBar, ToolButton, ToolControl, TrackBar, TreeView, UpDown

#### **Description**

This is a 2-element numeric vector specifying the height and width of the object.

For the Bitmap object, Size is set and reported in pixels. Setting the Size of a Bitmap causes it to be scaled (up or down).

For all other objects, Size is reported and set in units defined by the Coord property and, if Coord is 'User', the XRange and YRange properties of the object's parent.

For the Root object, if Coord is 'Prop' the value of Size is (100,100). If Coord is 'Pixel' the value of Size reports the number of pixels on the screen.

For a Form or SubForm, the Size property defines the area within the object, and excludes its title bar, menu bar and border if these are present.

For a Combo object with a "drop-down" list, the first element of Size (height) is ignored. The height of the edit field is determined by the height of the font, while the size of the list box is determined by the Rows property.

Otherwise the Size property defines the total size of the object, including borders, edges etc.

When specifying Size, you can set the height or width to a default value ( WC) or leave it unchanged ( $\square WS$ ) by giving the corresponding element a value of  $\Theta$ .

#### **Sizeable Property**

**Applies To:** Animation, Button, ButtonEdit, Calendar, ColorButton, Combo, ComboEx, DateTimePicker, Edit, Form, Grid, Group, Label, List, ListView, Locator, ProgressBar, RichEdit, Scroll, SM, Spinner, Static, StatusBar, StatusField, SubForm, TabBar, ToolBar, TrackBar, TreeView, UpDown

#### **Description**

This property determines whether or not an object can be directly resized by the user once it has been created by **DWC**.

It is a single number with the value 0 (the object cannot be resized by the user) or 1 (the object may be resized by the user). The default is 1.

For a Form or SubForm, the Sizeable property may only be set by **WC** and cannot subsequently be altered using **WS**. An attempt to do so generates a **NONCE ERROR**. For a Form, the default value is 1 and the Form occupies a standard resizeable window with a border. Note that the value of Sizeable is independent of the values of the MaxButton and MinButton properties, so that a Form with MaxButton 1 can be maximised even though its Sizeable property is 0.

For other objects, the default value of the Sizeable property is 0. However, setting it to 1 (which may be done dynamically using **UWS**) allows the user to resize it with the mouse.

In all these cases, when the user resizes an object, the object will generate a Configure (31) event.

Sizeable also applies to the Locator object. In this case, a value of 1 implies "rubberbanding" and a value of 0 means "no rubberbanding". See Locator object for further details.

# SM Object

**Purpose:** Defines a window for **SM/SR**.

Parents Form, Group, PropertyPage, SubForm, ToolBar, ToolControl

**Children** Cursor, Timer

**Properties** Type, Posn, Size, Coord, Border, Visible, Event, Sizeable,

Dragable, BCol, Picture, CursorObj, AutoConf, Data, Attach, EdgeStyle, Handle, Hint, HintObj, Tip, TipObj, AcceptFiles, KeepOnClose, Redraw, TabIndex, MethodList, ChildList,

EventList, PropList

Methods Detach, GetTextSize, Animate, GetFocus, ShowSIP, GetFocusObj

**Events** Close, Create, MouseDown, MouseUp, MouseDblClick,

MouseEnter, MouseLeave, Configure, Help, DragDrop

### Description

This object defines a window for  $\square SM/\square SR$  and allows you to combine the functionality of  $\square SM/\square SR$  with the "windows" GUI. For example, you can define a Form with a MenuBar at the top and a  $\square SM$  window beneath it, with perhaps some Buttons alongside.

To allow the user to interact with both  $\square SM$  and other top-level objects, you must specify the names of these objects in the right argument of  $\square SR$ . Thus the statement:

```
CTX ← KEYS CTX □SR 1 2 3 'Form1'
```

allows the user to interact with fields (rows) 1-3 of \[ \] SM and with the object \[ 'Form1' \] and its children. Callback functions associated with events in \[ 'Form1' \] will be executed automatically by \[ \] SR. If an enabled event without a callback occurs, the event will be placed on \[ \] DQ's internal queue and \[ \] SR will terminate. The nature of the termination (i.e. that it was caused by an event in an object) is reported by the value 131072 (2\*17) in the fourth element of \[ \] SR's result. The specific event (Configure, MouseUp, etc.) is however not reported. It is therefore generally preferable to use callbacks.

The Posn, Size and Coord properties allow you to specify the position and size of the window occupied by  $\square SM$  within its parent Form. Note however that the  $\square SM$  window will automatically be sized to be an exact number of characters in height and width which will be reported in  $\square SD$ .

The Border property may be used to specify a border around the outside of the SM window. It is a number with the value 0 (no border) or 1 (1 pixel border). The default is 0. The EdgeStyle property may be used to give the object a 3-dimensional appearance. Its default value is 'Recess'. The area within the SM object that is defined by SM is necessarily a multiple of the character size. The region between this area and the outer edges of the object is coloured by the background colour specified by BCol, or may be filled with a bitmap specified by Picture.

If the user resizes the Form which contains the SM object, the SM object will generate a Configure event if enabled. If the Configure event is not enabled,  $\square$ SR will terminate with a RESIZE error which can be trapped using  $\square$ TRAP. Either method can be used to reformat  $\square$ SM as appropriate.

The MouseDown event can be used to bring up a pop-up menu. Note however that mouse events are not reported over **SM** fields because **SR** uses these to position the cursor.

The illustration shown below was produced as follows:

```
'TEST'
            □WC 'Form' 'SM Object' (60 10)(40 50)
'TEST.MB'
                 'MenuBar'
            Пис
'TEST.MB.F'
                'Menu'
            □wc
                        '&File'
'TEST.MB.O'
            □WC 'Menu' '&Options'
'TEST.B1'
            □WC 'Button'
                          '&OK' (84 2)
'TEST.B2'
                 'Button' '&Cancel' (84 78)
            □wc
            □WC 'SM'(2 2)(80 96)('BCol'192 192 192)
'TEST.S'
□SM+↑('The answer is'
                      5 10)(42 5 30)
```

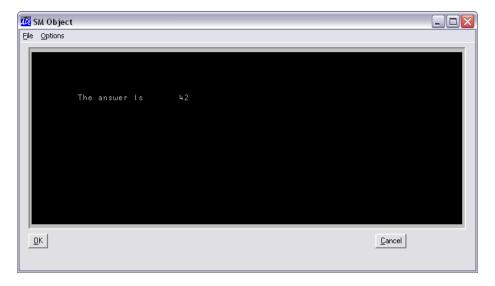

### SocketNumber Property

**Applies To:** TCPSocket

#### **Description**

The SocketNumber property is an integer whose value is the Window handle of the socket attached to the TCPSocket object and is generally a read-only property.

The only time that SocketNumber may be specified is when a server replicates (clones) a listening socket to which a client has just connected.

SocketType Property

Applies To: TCPSocket

#### Description

The SocketType property is a character vector that specifies the type of the TCP/IP socket. This is either Stream (which is the default), or UDP.

SocketType must be defined when the object is created and may not be set or changed using **UWS**.

For two Dyalog APL applications to communicate, their TCPSocket objects must have the same SocketType.

SortItems Property

**Applies To:** List

#### Description

The SortItems property specifies whether or not the items in a List object are sorted.

It is Boolean with a default value of 0. If SortItems is 1, the items are automatically sorted in alphabetical order and the object provides word recognition capabilities for selecting an item from the keyboard.

Note that the value of the Items property reflects the order of the items displayed in the List object rather than the order in the array that was used to assign it.

This property may only be initialised when the object is created and cannot subsequently be changed.

Spin Event 420

Applies To: Spinner, UpDown

#### Description

If enabled, this event is generated when the user clicks one of the spin buttons in a Spinner object. The event is reported *before* the value of the Thumb property has been updated. You may disable the operation of the spin buttons by disabling this event. You may selectively prevent the user selecting a particular value by returning 0 from a callback function. You may also return a modified event message as a result in order to set the Thumb property to a different value.

The event message reported as the result of DQ, or supplied as the right argument to your callback function, is a 4-element vector as follows:

| [1] | Object      | ref or character vector                                                                                |
|-----|-------------|----------------------------------------------------------------------------------------------------|
| [2] | Event       | 'Spin' or 420                                                                                          |
| [3] | Thumb value | Integer. The new value of the Thumb property resulting from the user pressing one of the spin buttons. |
| [4] | Adjustment  | Integer. The amount by which the new value of the Thumb differs from its previous value.               |

# Spinner Object

**Purpose:** The Spinner object allows the user to enter a value, using an

UpDown object to adjust it as required.

Parents ActiveXControl, CoolBand, Form, Grid, Group, PropertyPage,

SubForm, ToolBar, ToolControl

**Children** Circle, Ellipse, Font, Marker, Poly, Rect, Text, Timer

Properties Type, Items, Text, Posn, Size, Coord, Align, Border, Justify, Active,

Visible, Event, Thumb, Step, Wrap, Limits, Sizeable, Dragable, FontObj, FCol, BCol, CursorObj, AutoConf, Data, Attach, EdgeStyle, Handle, Hint, HintObj, Tip, TipObj, FieldType, MaxLength, Decimals, Password, ValidIfEmpty, ReadOnly, FormatString, Changed, Value, Translate, Accelerator, AcceptFiles,

KeepOnClose, Redraw, TabIndex, MethodList, ChildList,

EventList, PropList

**Methods** Detach, ChooseFont, GetTextSize, Animate, GetFocus, ShowSIP,

GetFocusObj

**Events** Close, Create, FontOK, FontCancel, DragDrop, Configure,

ContextMenu, DropFiles, DropObjects, Expose, Help, KeyPress, GotFocus, LostFocus, MouseDown, MouseUp, MouseMove, MouseDblClick, MouseEnter, MouseLeave, MouseWheel, GestureZoom, GesturePan, GestureRotate, GestureTwoFingerTap, GesturePressAndTap, Spin, SetSpinnerText, Select, BadValue,

KeyError, Change

#### **Description**

The Spinner object is a special Dyalog APL composite object that consists of an edit field and a pair of spin buttons. The user may enter a value by typing in the edit field and may adjust the value with the spin buttons. The Spinner may cycle through a predefined set of values specified by the property or through a range of values specified by the Limits property. The FieldType property supports all of the standard data types, i.e. Char, Numeric, LongNumeric, Currency, Date, LongDate and Time.

The Limits property is a 2-element numeric vector that specifies the minimum and maximum value of the object. The Step property specifies the amount by which the value is incremented or decremented by the spin buttons. The current value in the object is defined by the Thumb and Value properties, which are usually identical. If ReadOnly is 0, the user may type a value into the edit field which will be validated and converted according to the FieldType. In this case, the Value and the Thumb properties may be different.

An alternative way to use the Spinner object is to specify the property. This defines a discrete set of values through which the user may cycle, and the object behaves rather like a Combo without a drop-down list. In this case, the Limits property is automatically set to (1, >pItems), Thumb refers to the index into the list of, and Step specifies the amount by which this index is updated by the spin buttons. For example, if you set Step to 3, the spin buttons would display every third item. The property may be a character matrix, a vector of character vectors, or a numeric vector and will be formatted according to the FieldType. For example, if you wanted the user to select one of a set of specific dates, you would set the FieldType to Date or LongDate and the property to the day numbers (since 1 January 1900) corresponding to the dates you require. The ReadOnly property specifies whether or not the user may enter data into the edit field. A value typed in by the user will be converted and formatted according to the FieldType but need not correspond to a value in Items.

In operation, the value in the Spinner is adjusted by the Step each time one of the spin buttons is clicked. If the user holds a spin button down, the value is adjusted at the rate defined for the keyboard repeat rate. Furthermore, the size of each adjustment is increased according to the length of time the button stays depressed. After 1 second, the amount is increased to  $(2 \times \text{Step})$ . after 2 seconds, to  $(4 \times \text{Step})$ , after 3 seconds to  $(8 \times \text{Step})$  and so forth until the amount of adjustment exceeds one quarter of the range  $(\text{Limits[2]} \pm \text{Limits[1]})$ .

When the value in the spinner reaches its top or bottom limit, it will wrap around to the opposite limit if the value of the Wrap property is 1 (the default). Otherwise it will stick.

The MaxLength property defines the maximum number of characters that the user may type into the edit field. The Decimals property specifies the number of decimal places to which a numeric value is displayed and applies only if the FieldType is Numeric or LongNumeric.

The Spinner generates two special events, Spin and SetSpinnerText. The Spin event is generated each time the value of the Thumb is about to be updated and reports the new value and the difference between it and the current value. You may prevent the Thumb from being updated by returning 0 from a callback function, or you may alter the new value of the Thumb by returning a modified message. The SetSpinnerText event is generated after the Thumb has been reset but *before* the edit field has been updated. It reports the new value of the Thumb and the text that is about to be written into the edit field. By returning a modified event message from a callback, this event allows your application to respond *dynamically* to the spin buttons and to control the text in the edit field directly.

Like an Edit object, the Spinner has a Changed property and generates a Change event when loses the focus after the value of its Text and/or Thumb property has been altered.

If FieldType is Numeric, LongNumeric, Currency, Date, LongDate or Time, the Spinner will generate a BadValue event when it loses the focus if the text in the edit field (i.e. the Text property) is in conflict with the FieldType property and cannot be converted to an appropriate number, or is outside the range specified by the Limits property. If the edit field is empty, a BadValue event will be generated if ValidIfEmpty is 0, but not if it is set to 1.

SplitObj1 Property

Applies To: Splitter

#### Description

The SplitObj1 property specifies the name of, or ref to, one of up to two objects managed by a Splitter object. The object must be one of the following types:

| Button     | Calendar | Combo    | Edit      | Grid        | Group    |
|------------|----------|----------|-----------|-------------|----------|
| Label      | List     | ListView | MDIClient | ProgressBar | RichEdit |
| Scroll     | Spinner  | Static   | StatusBar | SubForm     | TabBar   |
| TabControl | ToolBar  | TrackBar | TreeView  | UpDown      |          |

If the Style property of the Splitter is 'Vert', the object specified by SplitObj1 is positioned at (0 0) and sized to occupy the space in its parent to the left of the Splitter, with the Splitter itself attached to its right edge.

If the Style property of the Splitter is 'Horz', the object specified by SplitObj1 is positioned at  $(0\ 0)$  and sized to occupy the space in its parent above the Splitter, with the Splitter itself attached to its bottom edge.

If SplitObj1 is empty, the Splitter manages the single object specified by SplitObj2 and the space to the left or above the Splitter is empty or controlled by another Splitter.

# SplitObj2 Property

**Applies To:** Splitter

#### Description

The SplitObj2 property specifies the name of, or ref to, one of up to two objects managed by a Splitter object. The object must be one of the following types:

| Button     | Calendar | Combo    | Edit      | Grid        | Group    |
|------------|----------|----------|-----------|-------------|----------|
| Label      | List     | ListView | MDIClient | ProgressBar | RichEdit |
| Scroll     | Spinner  | Static   | StatusBar | SubForm     | TabBar   |
| TabControl | ToolBar  | TrackBar | TreeView  | UpDown      |          |

If the Style property of the Splitter is 'Vert', the object specified by SplitObj2 is initially positioned at (0 x), where x is half the width of the parent plus the Size of the Splitter, and sized to occupy the space in its parent to the right of the Splitter, with the Splitter itself attached to its left edge.

If the Style property of the Splitter is 'Horz', the object specified by SplitObj2 is initially positioned at (y 0), where y is half the height of the parent plus the Size of the Splitter, and sized to occupy the space in its parent below the Splitter, with the Splitter itself attached to its top edge.

If SplitObj2 is empty, the Splitter manages the single object specified by SplitObj1 and the space to the right or below the Splitter is empty or controlled by a second Splitter.

# Splitter Object

**Purpose:** The Splitter object divides a container into resizable panes.

Parents ActiveXControl, Form, Group, PropertyPage, SubForm

Children Timer

Properties Type, SplitObj1, SplitObj2, Posn, Size, Style, Coord, Align,

Active, Visible, Event, BCol, CursorObj, Data, KeepOnClose,

MethodList, ChildList, EventList, PropList

Methods Detach

**Events** Close, Create, StartSplit, Splitting, EndSplit

#### Description

The Splitter divides the client area of a Form or SubForm into resizable panes. Each pane created this way may be empty or be occupied by a single object. If the object in a pane is itself a container object, such as a SubForm, it may have a number of other controls within it.

A single Splitter may manage the geometry of 0, 1 or 2 other objects, which, together with the Splitter itself, share the same parent. The two objects are named by the SplitObj1 and SplitObj2 properties respectively.

| A Splitter may manage objects of the following type | Α | Splitter may | manage | objects | of the | foll | owing | types |
|-----------------------------------------------------|---|--------------|--------|---------|--------|------|-------|-------|
|-----------------------------------------------------|---|--------------|--------|---------|--------|------|-------|-------|

| Button     | Calendar | Combo    | Edit      | Grid        | Group    |
|------------|----------|----------|-----------|-------------|----------|
| Label      | List     | ListView | MDIClient | ProgressBar | RichEdit |
| Scroll     | Spinner  | Static   | StatusBar | SubForm     | TabBar   |
| TabControl | ToolBar  | TrackBar | TreeView  | UpDown      |          |

If Style is 'Vert' (the default), the Splitter is drawn vertically in its parent with the first object (SplitObj1) positioned to its left, and the second object (SplitObj2) to its right.

```
'F'□WC'Form' 'Vertical Splitter'('Size' 25 25)
'F.E1'□WC'Edit'(10 6p'Edit 1')('Style' 'Multi')
'F.E2'□WC'Edit'(10 6p'Edit 2')('Style' 'Multi')
'F.S'□WC'Splitter' 'F.E1' 'F.E2'
```

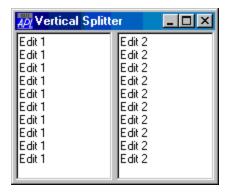

If Style is 'Horz', the Splitter is drawn horizontally in its parent with the first object (SplitObj1) positioned above, and the second object (SplitObj2) below.

```
'F'□WC'Form' 'Horizontal Splitter'('Size' 25 25)
'F.E1'□WC'Edit'(5 6ρ'Edit 1')('Style' 'Multi')
'F.E2'□WC'Edit'(5 6ρ'Edit 2')('Style' 'Multi')
'F.S'□WC'Splitter' 'F.E1' 'F.E2'('Style' 'Horz')
```

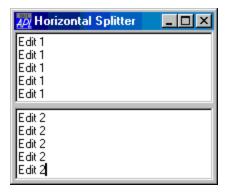

The Style property must be set when the object is created with **DWC** and may not subsequently be changed using **DWS**.

The Posn and Size properties are partially read-only, in that only one dimension of the value may be specified. If Style is 'Vert', you may specify the x-coordinate and the width of the Splitter, but you may not specify its y-coordinate nor its height. If Style is 'Horz', you may specify the y-coordinate and the width of the Splitter, but you may not specify its x-coordinate nor its length.

When the user positions the mouse pointer directly over the Splitter object, the cursor changes (by default) to a double-headed arrow (direction in accordance with Style). The user may now depress the left mouse button and drag the Splitter to a new position, resizing the objects named by SplitObj1 and SplitObj2 in the process.

You can select a different cursor using the CursorObj property. Note that setting the CursorObj property to 0 selects the default cursor, which is the appropriate double-headed arrow.

When the user depresses the mouse button, the Splitter generates a StartSplit event. When the user releases the mouse button, the Splitter generates an EndSplit event. If full-drag is in effect, the Splitter also reports Splitting events as it is dragged. All these events report the new or current position of the Splitter object and are provided for information only.

Note that the objects named by SplitObj1 and SplitObj2 and any sub-objects they contain will generate Configure events when they are resized by the Splitter.

### **Alignment**

The Align property specifies how a Splitter behaves when its parent is resized and may be 'None', 'Left', 'Right', 'Top' or 'Bottom'.

If Align is 'None', the Splitter moves as its parent is resized, so that it divides its parent in the same *proportions* as before. This is the default.

Any other value of Align attaches the Splitter to the corresponding edge of its parent. For example, if Align is 'Left', the width of the object to the *left* of the Splitter remains fixed when its parent is resized horizontally by the user.

Like the Style property, Align may be set only when the object is created with **WC** and may not subsequently be changed using **WS**.

### **Using Multiple Splitters**

If you want to divide a Form into more than 2 resizable panes, there are two possible approaches, each with its own different characteristics.

The first approach is a hierarchical one using SubForms. This example shows how you can create a Form containing three resizable Edit objects.

First, you create an Edit, a SubForm, and a Splitter as children of the *Form*, using the Splitter to divide the Form into two panes, one for the Edit and the other for the SubForm. Next, you create two Edit objects and a Splitter as children of the *SubForm*, using the second Splitter to divide the SubForm into two. You can continue with this approach to any reasonable depth.

Notice that, by default, when the first Splitter is shifted to the left, both panes in the SubForm expand equally.

```
'F' WC'Form' 'Multiple Splitters: hierarchical using SubForms' ('Size' 25 50)
'F.E1' WC'Edit' (10 6ρ'Edit 1') ('Style' 'Multi')
'F.SF1' WC'SubForm' ('EdgeStyle' 'Default')
'F.S1' WC'Splitter' 'F.E1' 'F.SF1'
'F.SF1.E1' WC'Edit' (10 6ρ'Edit 2') ('Style' 'Multi')
'F.SF1.E2' WC'Edit' (10 6ρ'Edit 3') ('Style' 'Multi')
'F.SF1.S1' WC'Splitter' 'F.SF1.E1' 'F.SF1.E2'
```

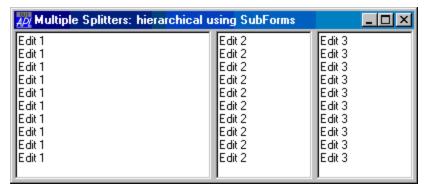

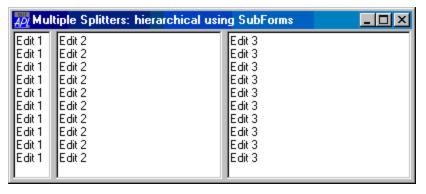

After dragging the first Splitter to the left.

The second approach is to create multiple Splitters at the same level, i.e. owned by the same parent.

In this case, the third Edit object F.E3 is unaffected by movement of the leftmost Splitter F.S1. Note also, that the first Splitter F.S1 may not be dragged further right than the second Splitter F.S2.

```
'F' \backslash WC'Form' 'Multiple Splitters: non-hierarchical' ('Size' 25 50)
'F.E1' \backslash WC'Edit'(10 6p'Edit 1')('Style' 'Multi')
'F.E2' \backslash WC'Edit'(10 6p'Edit 2')('Style' 'Multi')
'F.E3' \backslash WC'Edit'(10 6p'Edit 3')('Style' 'Multi')
'F.S1' \backslash WC'Splitter' 'F.E1'
'F.S2' \backslash WC'Splitter' 'F.E2' 'F.E3'
```

| Multiple Splitters: nor                                                             | _ D ×                                                                                      |                                                                              |
|-------------------------------------------------------------------------------------|--------------------------------------------------------------------------------------------|------------------------------------------------------------------------------|
| Edit 1 Edit 1 Edit 1 Edit 1 Edit 1 Edit 1 Edit 1 Edit 1 Edit 1 Edit 1 Edit 1 Edit 1 | Edit 2 Edit 2 Edit 2 Edit 2 Edit 2 Edit 2 Edit 2 Edit 2 Edit 2 Edit 2 Edit 2 Edit 2 Edit 2 | Edit 3 Edit 3 Edit 3 Edit 3 Edit 3 Edit 3 Edit 3 Edit 3 Edit 3 Edit 3 Edit 3 |

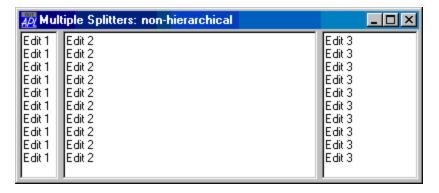

After dragging the first Splitter to the left.

Using the non-hierarchical approach, horizontal and vertical Splitters may be combined in interesting ways. This can also be achieved using nested SubForms, but at the expense of a complex object hierarchy.

Notice that in this example, with the exception of the last Splitter F.S4, it is necessary only to specify the SplitObjl property for each of the Splitters. The reason is that the first four Splitters only manage one object *directly*. For example, the object to the right of F.S1 is in fact a horizontal Splitter F.S2. Dragging F.S1 changes the length of F.S2 which in turn changes the width of F.E2 and F.E3.

```
'F' WC'Form' 'Combining Horizontal and Vertical
Splitters'
'F.E1' WC'Edit'(20 6p'Edit 1')('Style' 'Multi')
'F.E2' WC'Edit'(10 6p'Edit 2')('Style' 'Multi')
'F.E3' WC'Edit'(10 6p'Edit 3')('Style' 'Multi')
'F.E4' WC'Edit'(5 6p'Edit 4')('Style' 'Multi')
'F.E5' WC'Edit'(5 6p'Edit 5')('Style' 'Multi')
'F.S1' WC'Splitter' 'F.E1'('Style' 'Vert')
'F.S2' WC'Splitter' 'F.E2'('Style' 'Horz')
'F.S3' WC'Splitter' 'F.E3'('Style' 'Vert')
'F.S4' WC'Splitter' 'F.E4' 'F.E5'('Style' 'Horz')
```

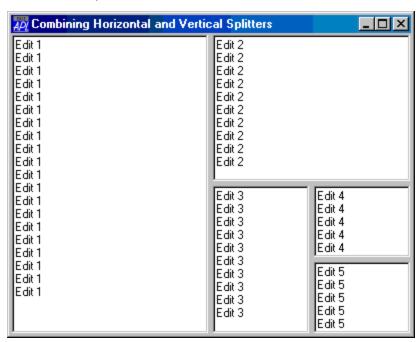

### **Colliding Splitters**

If you have two or more vertical Splitters or two or more horizontal Splitters in the same parent object, it is possible for the user to make the Splitters *collide*. This can occur by dragging one of the Splitters into the other, or, unless both Splitters have Align set to 'None', by shrinking the parent.

When Splitters collide, the object being dragged by the user (a Splitter or a border of the parent) takes precedence over the setting of Align, and temporarily *pushes* other Splitters along in its direction of travel. If and when the operation is reversed, the other Splitters are *pulled* back to their original positions.

Splitting Event 281

Applies To: Splitter

#### **Description**

If enabled, this event is reported while a Splitter object is being dragged, between a StartSplit and an EndSplit. This event is only reported if full-drag is enabled.

This event is reported for information alone. You may not disable or nullify the event by setting the action code for the event to <sup>1</sup> or by returning 0 from a callback function.

The event message reported as the result of DQ, or supplied as the right argument to your callback function, is a 6-element vector as follows:

| [1] | Object | ref or character vector       |
|-----|--------|-------------------------------|
| [2] | Event  | 'Splitting' or 281            |
| [3] | Y      | y-position of top left corner |
| [4] | X      | x-position of top left corner |
| [5] | Н      | height of the Splitter        |
| [6] | W      | width of the Splitter         |

See also StartSplit, EndSplit.

# Start Property

Applies To: Circle, Ellipse

#### Description

This property specifies one or more start-angles for an arc, pie-slice, or chord of a circle or ellipse. It may be used in conjunction with End which specifies end angles. Angles are measured counter-clockwise from the x-axis at the centre of the object.

If a single arc is being drawn, Start is a single number that specifies the start angle of the arc in radians (0 4> 02). If multiple arcs are being drawn, Start is either a single number as before (the start angle for several concentric arcs) or a numeric vector with one element per arc.

If End is not specified, the default value of Start is 0. Otherwise, the default value of Start is  $(0, -1 \downarrow + \end)$ .

StartIn Property

#### **Applies To:** BrowseBox

#### **Description**

The StartIn property is a character string that specifies the start point and root for a BrowseBox object.

Only the specified folder and its subfolders appear in the dialog box. The user cannot browse higher in the folder architecture than this folder.

The default value for StartIn is an empty vector which means that the root of the browse dialog is the desktop.

### StartSplit Event 280

Applies To: Splitter

#### **Description**

If enabled, this event is reported when the user depresses the left mouse button over a Splitter object to signify the beginning of a drag operation.

This event is reported for information alone. You may not disable or nullify the event by setting the action code for the event to <sup>1</sup> or by returning 0 from a callback function.

The event message reported as the result of DQ, or supplied as the right argument to your callback function, is a 2-element vector as follows:

| [1] | Object | ref or character vector |
|-----|--------|-------------------------|
| [2] | Event  | 'StartSplit' or 280     |

See also EndSplit, Splitting.

State Property

**Applies To:** Button, Form, SubForm, TabButton, ToolButton

#### **Description**

This property determines the state of a Button, TabButton, ToolButton, Form, or SubForm. It is a single number with the value 0 (the default), 1, or 2 (Form and SubForm).

If the Style property is 'Push', a State of 0 means that the pushbutton is displayed normally (out). If its State is 1, the pushbutton is displayed depressed (in).

If the Style property is 'Radio' or 'Check', 0 means "not selected" and 1 means "selected". Note that only one of a group of buttons with Style 'Radio' that share the same parent may have State 1. Setting State to 1 automatically deselects all the others in the group.

For a Form or SubForm, a value of State of 0 means that the Form is currently displayed in its "normal" state. 1 means that the Form is currently minimised (displayed as an icon). The value 2 indicates that the Form is maximised and displayed full-screen. The State of a Form can be changed using **WS**.

# StateChange Event 35

**Applies To:** Form, SubForm

#### Description

This event is generated by a Form or SubForm when the user attempts to change the State of a Form, by minimising it, maximising it, or restoring it from a minimised or maximised state. The event is reported **before** the window changes state. You may prevent the state change by disabling the event (action code -1) or by returning a 0 result from an attached callback function.

The event message reported as the result of DQ, or supplied as the right argument to your callback function, is a 3-element vector as follows:

| [1] | Object       | ref or character vector                                                      |
|-----|--------------|------------------------------------------------------------------------------|
| [2] | Event        | 'StateChange' or 35                                                          |
| [3] | Window state | 0 (about to be restored) 1 (about to be minimised) 2 (about to be maximised) |

## Static Object

**Purpose:** This object is primarily used to display graphics in a sub-window.

Parents ActiveXControl, CoolBand, Form, Group, PropertyPage, SubForm,

ToolBar, ToolControl

Children Circle, Cursor, Ellipse, Font, Image, Locator, Marker, Metafile,

Poly, Rect, Text, Timer

**Properties** Type, Posn, Size, Style, Coord, Border, Active, Visible, Event,

Sizeable, Dragable, FontObj, FCol, BCol, Picture, CursorObj, AutoConf, YRange, XRange, Data, Attach, TextSize, EdgeStyle, Handle, Hint, HintObj, Tip, TipObj, Translate, Accelerator, AcceptFiles, KeepOnClose, Redraw, TabIndex, MethodList,

ChildList, EventList, PropList

**Methods** Detach, GetTextSize, Animate, GetFocus, ShowSIP, GetFocusObj,

ChooseFont

**Events** Close, Create, DragDrop, Configure, ContextMenu, DropFiles,

DropObjects, Expose, Help, MouseDown, MouseUp, MouseMove, MouseDblClick, MouseEnter, MouseLeave, MouseWheel, FontOK,

FontCancel, Select

#### **Description**

The overall appearance of an empty Static object is controlled by the value of its Style property which may be one of the following character vectors:

| 'BlackFrame'               | 'BlackBox'             |
|----------------------------|------------------------|
| 'GreyFrame' or 'GrayFrame' | 'GreyBox' or 'GrayBox' |
| 'WhiteFrame'               | 'WhiteBox'             |

Note that the colours implied by the Style are not "hard-coded" but are actually defined by the current Windows colour scheme as follows:

| Black     | Window Border Colour     |
|-----------|--------------------------|
| Grey/Gray | Desktop Colour           |
| White     | Window Background Colour |

If the background colour of the Form is also set to the Window Background Colour, it follows that the Styles 'WhiteFrame' and 'WhiteBox' make the Static itself invisible (against the background), although the **contents** of the Static will show. This makes the Static appear like an invisible clipping window.

## StatusBar Object

**Purpose:** This object is used to manage StatusField objects which display

information for the user.

Parents ActiveXControl, CoolBand, Form, SubForm

**Children** Bitmap, BrowseBox, Circle, Cursor, Ellipse, FileBox, Font, Icon,

Image, Marker, Poly, ProgressBar, Rect, StatusField, Text, Timer

Properties Type, Posn, Size, Coord, Align, Border, Active, Visible, Event,

VScroll, HScroll, Sizeable, FontObj, FCol, BCol, Picture,

CursorObj, AutoConf, YRange, XRange, Data, Attach, TextSize, EdgeStyle, Handle, Hint, HintObj, Tip, TipObj, Translate, Accelerator, AcceptFiles, KeepOnClose, Redraw, TabIndex,

MethodList, ChildList, EventList, PropList

**Methods** Detach, GetTextSize, Animate, GetFocus, ShowSIP, GetFocusObj,

ChooseFont

**Events** Close, Create, FontOK, FontCancel, DragDrop, Configure,

ContextMenu, DropFiles, DropObjects, Expose, Help, MouseDown, MouseUp, MouseMove, MouseDblClick,

MouseEnter, MouseLeave, MouseWheel, Select

#### **Description**

The StatusBar is a container object that manages StatusFields. StatusField objects display textual information and are typically used for help messages and for monitoring the status of an application. They can also be used to automatically report the status of the Caps Lock, Num Lock, Scroll Lock, and Insert keys.

```
'TEST' | WC'Form' 'StatusBar' ('EdgeStyle' 'Default')
'TEST.SB' | WC'StatusBar'
'TEST.SB.S1' | WC'StatusField' 'Field1:' 'text1'
'TEST.SB.S2' | WC'StatusField' 'Field2:' 'text2'
'TEST.SB.S3' | WC'StatusField' 'Field3:' 'text3'
```

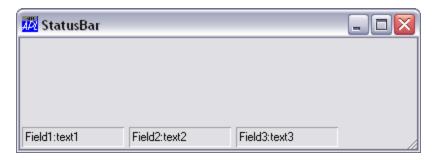

The Align property determines to which side of the parent Form or SubForm the StatusBar is attached. By default, a StatusBar is positioned along the lower edge of the Form (Align 'Bottom'). Using the Align, Posn and Size properties you may create StatusBars in different positions and with differing sizes if you wish. Notice that the Align property controls how the StatusBar reacts to its parent Form being resized. If Align is 'Top' or 'Bottom', the StatusBar remains fixed in height but stretches and shrinks sideways with the Form. If Align is 'Left' or 'Right', the StatusBar remains fixed in width and stretches and shrinks vertically with the Form.

By default a StatusBar has a Button Face colour background and the value of its EdgeStyle property is 'Default'. This gives it the appearance shown above.

Unless you specify the position and size of its children, a StatusBar automatically manages their geometry. The first StatusField is positioned just inside its top left corner. If Align is 'Top' or 'Bottom', the next StatusField is positioned alongside the first but with a small gap between them. Subsequent StatusFields are added in a similar fashion. If Align is 'Left' or 'Right', the second and subsequent StatusFields are added below the first with a similar gap between them. In either case you can position and size the StatusFields explicitly if you wish.

If you attempt to add a StatusField that would extend beyond the right edge (Align 'Top' or 'Bottom') or bottom edge (Align 'Left' or 'Right') the behaviour depends upon the value of HScroll or VScroll. If HScroll is 0 (the default) and Align is 'Top' or 'Bottom', the StatusField is added below the first one, thereby starting a new row. If VScroll is 0 (the default) and Align is 'Left' or 'Right', it is added to the right of the first one thereby starting a new column. If HScroll or VScroll is 1 or 2, the new StatusField is simply positioned in the same row or column and may be scrolled into view using a mini scrollbar. A value for HScroll or VScroll of 1 causes the mini scrollbar to be permanently present in the Scroll Bar. A value of 2 causes it to appear only when required.

VScroll and HScroll may only be set when the object is created and may not subsequently be changed.

### StatusField Object

**Purpose:** This object is used to display information for the user.

Parents StatusBar
Children Menu, Timer

Properties Type, Caption, Text, Posn, Size, Style, Coord, Border, Visible,

Event, Sizeable, Dragable, FontObj, FCol, BCol, Picture, AutoConf, Data, Attach, EdgeStyle, Translate, Accelerator, KeepOnClose, MethodList, ChildList, EventList, PropList

Methods Detach

**Events** Close, Create, DropObjects, Select, MouseDown, MouseUp,

MouseMove, MouseDblClick

#### **Description**

The StatusField object provides an area for displaying context sensitive help messages, keyboard status, and other application dependant information.

By default a StatusField is a recessed rectangle in which information is displayed. It has a Caption and a Text property, which by default are empty, but either or both of which can be used to present information. The Caption is left justified in the field and the Text is displayed immediately to its right. Typically, you would use the Caption property as a title to describe the information that the StatusField displays, and the Text property to show its current value. However, you are not obliged to use both of them and you can achieve most effects with just one.

Note that when the StatusField is used to display hints it is its Text property that is used.

A StatusField may be used to monitor the status of the keyboard and this is controlled by its Style property. The default value for Style is an empty vector. However, you can set it to monitor various keyboard states as follows:

| CapsLock   | Monitors state of Caps Lock key        |
|------------|----------------------------------------|
| ScrollLock | Monitors state of Scroll Lock key      |
| NumLock    | Monitors state of Num Lock key         |
| KeyMode    | Monitors the keyboard mode (APL/ASCII) |
| InsRep     | Monitors the state of the Insert key   |

In each case, the Text property of the StatusField is used to display the keyboard status. If Style is CapsLock, ScrollLock or NumLock, the field displays "Caps", "Num" or "Scroll" if the corresponding mode is selected and is blank if not.

If Style is InsRep, the StatusField displays either "Ins" or "Rep". Initially it always displays "Ins" and then toggles between "Rep" and "Ins" each time the Insert key is pressed.

If Style is KeyMode, the StatusField displays the name for the current keyboard mode which is defined in the input table being used. For the 2-mode tables APL\_US.DIN, APL\_UK.DIN etc., the mode name displayed is either "Apl" or "Asc". The unified tables have no modes so a StatusField with this Style does nothing.

If Style is set to one of the above, you may still use the Caption property to give the StatusField a title. You may even set the value of the Text property, but be aware that this value will be reset when the user next presses the key the StatusField is monitoring.

Step Property

**Applies To:** Form, Locator, ProgressBar, Scroll, Spinner, SubForm, TrackBar, UpDown

#### **Description**

This property determines the size of changes reported when the user clicks a scroll arrow (small change) or clicks on the body of the scrollbar (large change). The object's Thumb property increases or decreases by this amount.

For a Scroll object, Step is a 2-element numeric vector whose first element specifies the value of the "small change" and whose second element specifies the value of the "large change".

For a Form or SubForm, Step is a 4-element numeric vector. The first two elements refer to the Form's vertical scrollbar and the second two elements refer to the Form's horizontal scrollbar.

For the above objects, values of Step must be between 1 and the value of the Range property.

For a Locator object, Step is a 2-element integer vector (default value 1 1) that specifies the increments (in pixels) by which the size or position of the Locator changes in the Y and X directions respectively as the user moves the Locator.

## Style Property

Applies To: Button, ButtonEdit, Calendar, Combo, ComboEx, DateTimePicker, Edit, FileBox, Icon, List, ListView, Locator, Marker, MenuItem, MsgBox, ProgressBar, PropertySheet, Separator, Splitter, Static, StatusField, TabControl, TCPSocket, ToolButton, ToolControl, TrackBar

#### Description

This property determines a particular style of object within the general category of Type. It is a character vector whose value depends upon the type of object.

```
For a Button, Style may be 'Push', 'Radio', 'Check', 'Toggle', 'CommandLink' or 'Split'.
```

- 'Push' specifies that the button appears and behaves like a pushbutton (sometimes also called a command button).
- 'Radio' means that the button is displayed as a small circle accompanied by a description. When the button is selected, the circle is filled in. In a group of buttons with Style 'Radio' that share the same parent, only one of them may be selected. This style of button is generally known as a "radio-button" or an "option button".
- 'Check' or 'Toggle' means that the button is displayed as a small box accompanied by a description. When the button is selected a cross appears in the box. This style of button is known as a "check-box".
- 'CommandLink' means that the button has an icon displayed to the left of its, the appearance of which is controlled by the Elevated property. Note that this feature only applies if Native Look and Feel (see page 41) is enabled.
- 'Split' specifies a 'Push' button with an additional drop-down button, similar to that provided by a Combo object. Note that this feature only applies if Native Look and Feel (see page 41) is enabled.

For a Calendar object, The Style property may be either 'Single' (the default) or 'Multi'. If Style is 'Single', the user may select a single date. If Style is 'Multi', the user may select a contiguous range of dates.

For a Combo or ComboEx object, Style may be 'Simple' 'DropEdit' or 'Drop' (the default). 'Simple' specifies a simple combo box in which the associated list box is displayed at all times. The other two styles provide list boxes which "drop down" when the user clicks on a symbol displayed to the right of the Combo's edit field. A 'DropEdit' Style allows the user to type (anything) in the edit field. A 'Drop' Style forces the contents of the edit field to be either empty or one of the choices specified by Items.

For a DateTimePicker, Style may be either 'Combo' (the default) or 'UpDown'.

For an Edit object, Style may be 'Single' or 'Multi'. If Style is 'Single' the object displays only a single line of text and the user may not enter any more lines. If the Style is 'Multi' the number of lines displayed is governed by the Rows or Size property and the user may insert, add or delete lines as desired.

For FileBox, List, and ListView objects, Style may be 'Single' or 'Multi'. If the Style is 'Single' only one file or item can be selected. If Style is 'Multi', several files or items can be selected.

For an Icon, Style may be 'Large' (the default) or 'Small' and specifies the size of the icon (32x32 or 16x16) to be loaded from a file.

For a Locator, Style may be 'Point', 'Rect' (the default), 'Line' or 'Ellipse'. It specifies the shape that is drawn as the user moves the mouse.

For a MenuItem, Style may be 'Check' (the default) or 'Radio'. The latter specifies that within a contiguous block of such MenuItems, only one may have Checked set to 1. Setting Checked to 1 on any item in that group automatically sets Checked to 0 on the others. A radio style MenuItem that is checked has a small radio dot drawn to the left of its Caption.

For a MsgBox, the Style property determines the type of icon which is displayed in it. This is a character vector with one of the following values:

| 'Msg'   | no icon (the default)    |
|---------|--------------------------|
| 'Info'  | information message icon |
| 'Query' | query (question) icon    |
| 'Warn'  | warning icon             |
| 'Error' | critical error icon      |

For a Static object, Style defines its appearance, and may be one of:

| 'BlackFrame'               | 'BlackBox'             |
|----------------------------|------------------------|
| 'GreyFrame' or 'GrayFrame' | 'GreyBox' or 'GrayBox' |
| 'WhiteFrame'               | 'WhiteBox'             |

A StatusField may be used to monitor the state of a key on the keyboard. If so, its Style property determines the key it monitors and may be one of the following:

| CapsLock   | Monitors state of Caps Lock key        |
|------------|----------------------------------------|
| ScrollLock | Monitors state of Scroll Lock key      |
| NumLock    | Monitors state of Num Lock key         |
| KeyMode    | Monitors the keyboard mode (APL/ASCII) |
| InsRep     | Monitors the state of the Insert key   |

For a Splitter, the Style property specifies the orientation of the Splitter and may be 'Vert' (the default) or 'Horz'.

For a TabControl, the Style property determines the appearance of its TabButton children, and may be 'Tabs' (the default), 'Buttons' or 'FlatButtons'.

For a TCPSocket, Style is a character vector that specifies the type of data transmitted or received by the socket; it may be 'Char', 'Raw', or 'APL'. The value APL is valid only if the SocketType is 'Stream'.

For a ToolButton, the Style property specifies the behaviour of the button and may be 'Push' (the default), 'Check', 'Radio', 'DropDown', or 'Separator'.

For a ToolControl, the Style property determines the appearance of its ToolButton children and may be 'Buttons', 'FlatButtons' (the default), 'List' or 'FlatList'.

For a TrackBar, the Style property determines the appearance and behaviour of the TrackBar and may be 'Standard' (the default) or 'Selection'.

SubForm Object

**Purpose:** This object represents a window that is owned by and constrained

within another Form or an MDIClient.

Parents ActiveXControl, CoolBand, Form, Group, MDIClient,

PropertyPage, SubForm, TabControl, ToolBar, ToolControl

Children Animation, Bitmap, BrowseBox, Button, ButtonEdit, Calendar,

Circle, ColorButton, Combo, ComboEx, Cursor, DateTimePicker, Edit, Ellipse, FileBox, Font, Form, Grid, Group, Icon, Image, ImageList, Label, List, ListView, Locator, Marker, MDIClient, Menu, MenuBar, Metafile, MsgBox, OCXClass, Poly, ProgressBar, PropertySheet, Rect, RichEdit, Scroll, SM, Spinner, Splitter, Static, StatusBar, SubForm, TabBar, TabControl, TCPSocket, Text, Timer, TipField, ToolBar, ToolControl, TrackBar, TreeView, UpDown

Properties Type, Caption, Posn, Size, Coord, State, Border, Active, Visible,

Event, Thumb, Range, Step, VScroll, HScroll, Sizeable, Moveable, SysMenu, MaxButton, MinButton, HelpButton, FontObj, BCol, Picture, OnTop, IconObj, CursorObj, AutoConf, YRange, XRange, Data, Attach, TextSize, EdgeStyle, Handle, Hint, HintObj, Tip,

TipObj, TabObj, Translate, Accelerator, AcceptFiles, KeepOnClose, Dockable, Docked, DockShowCaption, DockChildren, UndocksToRoot, Redraw, TabIndex, PageSize,

MethodList, ChildList, EventList, PropList

**Methods** Detach, ChooseFont, GetTextSize, Animate, GetFocus, ShowSIP,

GetFocusObj

**Events** Close, Create, FontOK, FontCancel, DragDrop, Configure,

ContextMenu, DropFiles, DropObjects, Expose, Help, KeyPress, GotFocus, LostFocus, MouseDown, MouseUp, MouseMove, MouseDblClick, MouseEnter, MouseLeave, MouseWheel, GestureZoom, GesturePan, GestureRotate, GestureTwoFingerTap, GesturePressAndTap, StateChange, MDIActivate, MDIDeactivate, DockStart, DockMove, DockRequest, DockAccept, DockEnd, DockCancel, Select, FrameContextMenu, VScroll, HScroll,

VThumbDrag, HThumbDrag

#### Description

If the SubForm is the child of a Form, it is by default a simple featureless window that occupies the entire client area (excluding standard ToolBars, StatusBars and TabBars) of its parent. The properties that control its appearance, including Sizeable, Moveable, SysMenu, Border, MaxButton and MinButton, all default to 0. The EdgeStyle property also defaults to 'None', so the background of the SubForm defaults to the Window Background colour.

If the SubForm is the child of an MDIClient, its default appearance is the same as for a top-level Form. By default its size is 25% of its parent client area and it is positioned in the centre of its parent object.

The Posn property specifies the location of the **internal** top-left corner of the SubForm relative to its parent. If the SubForm has a title bar, border, or a 3-dimensional shadow, you must allow sufficient space for these components. Similarly, the Size property specifies the internal size of the SubForm excluding the title bar and border.

A SubForm is constrained so that it cannot be moved outside its parent. In all other respects it behaves in a similar manner to a Form object. See Form object and the descriptions of its properties for further details.

### **SysColorChange**

Event 134

Applies To: Root

#### Description

If enabled, this event is reported when the user or another application updates the system colour palette. The event is reported after the change has taken place and cannot be disabled or inhibited in any way. If you want your application to respond to colour palette changes, this event gives you the opportunity of doing so.

The event message reported as the result of DQ, or supplied as the right argument to your callback function, is a 2-element vector as follows:

| [1] | Object | ref or character vector |
|-----|--------|-------------------------|
| [2] | Event  | 'SysColorChange' or 134 |

# SysMenu Property

**Applies To:** Form, SubForm

#### Description

This property determines whether or not a Form or SubForm has a "System Menu" box in the top-left corner of its border. Pressing the left mouse button in this box brings up the standard window control menu for the Form. Double clicking the box closes the Form.

SysMenu is a single number with the value 0 (no System menu box) or 1 (System Menu box is provided). The default is 1.

If any of the SysMenu, MaxButton, MinButton and Moveable properties are set to 1, the Form or SubForm has a title bar.

# SysTrayItem Object

**Purpose:** The SysTrayItem object represents an item that you can create in

the Windows System Tray.

Parents Form, Root

Children Icon, Menu, Timer

**Properties** Type, Event, IconObj, Data, Tip, Translate, Popup, KeepOnClose,

MethodList, ChildList, EventList, PropList

Methods Detach, ShowBalloonTip, Wait

**Events** Close, Create, MouseDown, MouseUp, MouseMove,

MouseDblClick, BalloonShow, BalloonHide, BalloonTimeout,

BalloonUserClick

#### **Description**

The SysTrayItem object appears as an icon in the Windows System Tray and allows the user to interact with your application even if it is minimised or has no other visible presence.

Interaction is provided through a pop-up menu that is displayed when the user clicks on the SysTrayItem. The SysTrayItem does not support mouse or keyboard events directly.

The IconObj property specifies the name of an Icon object used to display the SysTrayItem. If not specified, the default is the standard Dyalog APL icon.

The Popup property specifies the name of a Menu object (which may be a child of the SysTrayItem). The Menu object is displayed automatically when the user clicks on the SysTrayItem icon. The Menu should contain one or more MenuItem objects with suitable callback functions attached.

Unlike other popup menus, the SysTrayItem menu is not activated by an explicit (modal) DQ but is posted automatically for you. The MenuItem callbacks will be executed by the current DQ, with the exception of modal DQs on MsgBox, FileBox, Locator and other popup Menu objects. For example, if your application is in a modal DQ on a Form, that DQ will react to and action events on the SysTrayItem menu, even though it is not explicitly included in the list of objects being DQ'ed.

The Tip property specifies a character string to be displayed when the user hovers the mouse over the SysTrayItem. This is displayed using the user's current setting for Tip text and it is not possible to change this appearance.

### TabBar Object

Purpose: To manage a set of TabBtn objects.

Parents ActiveXControl, Form, SubForm

Children Circle, Ellipse, Font, Marker, Poly, Rect, TabBtn, Text, Timer

Properties Type, Posn, Size, Coord, Align, Active, Visible, Event, VScroll,

HScroll, Sizeable, FontObj, BCol, Picture, OnTop, IconObj, CursorObj, AutoConf, YRange, XRange, Data, Attach, TextSize,

Handle, Hint, HintObj, Tip, TipObj, TabObj, Translate, Accelerator, AcceptFiles, KeepOnClose, Redraw, TabIndex,

MethodList, ChildList, EventList, PropList

Methods Detach, GetTextSize, Animate, GetFocus, ShowSIP, GetFocusObj

Events Close, Create, DragDrop, Configure, ContextMenu, DropFiles,

DropObjects, Expose, Help, MouseDown, MouseUp, MouseMove, MouseDblClick, MouseEnter, MouseLeave, MouseWheel, Select

#### Description

The TabBar object manages a group of TabBtn objects. These are associated with a set of SubForm objects which are positioned on top of one another. When the user clicks on a TabBtn, the corresponding SubForm is brought to the top and given the focus.

TabBar and TabBtn objects were implemented before Windows provided direct support for tabbed dialogs, and have been superceded by TabControl and TabButton objects. Please use these instead.

By default, a TabBar is a flat bar stretched across the bottom of its parent form. You can alter its appearance using its EdgeStyle property and you can control its alignment with its Align property. Align can be set to Top, Bottom (the default), Left or Right and causes the TabBar to be attached to the corresponding edge of the Form. A TabBar aligned Top or Bottom will automatically stretch or shrink horizontally when its parent Form is resized, but it will remain fixed vertically. A TabBar aligned Left or Right will stretch vertically but will remain fixed horizontally. By default a TabBar occupies the entire width or length of the side of the Form to which it is attached. Both the Posn and Size properties can be altered.

The alignment of a TabBar also determines the orientation of its TabBtns. TabBars aligned Top or Bottom cause their TabBtns to be drawn left to right with the free edge of the TabBtns facing downwards or upwards respectively. TabBar aligned Left or Right draw their TabBtns downwards with their free edges facing left or right respectively.

By default, TabBtn objects are positioned along the inner edge of the TabBar. This is the edge closest to the SubForm s they will tab. They are also positioned so that they overlap one another horizontally or vertically according to the Align property.

The HScroll and VScroll properties determine what happens when the end of the TabBar is reached. If HScroll or VScroll is 0 (the default) a TabBtn that would otherwise extend beyond the TabBar is instead positioned immediately above, below or alongside the first TabBtn in the TabBar, thereby starting a new row or column. Note however that the TabBar is not automatically resized vertically to accommodate a second row or column. If you want a multi-flight TabBar you have to set its height or width explicitly. If HScroll or VScroll is  $^-1$  or  $^-2$ , TabBtns continue to be added along the TabBar even though they extend beyond its boundary and may be scrolled into view using a mini scrollbar. If HScroll is  $^-1$ , the scrollbar is shown whether or not any controls extend beyond the TabBar. If HScroll is  $^-2$ , the scrollbar appears only if required and may appear or disappear when the user resizes the parent Form.

VScroll and HScroll may only be set when the object is created and may not subsequently be changed.

If you specify a value for its Posn property, a TabBtn will be placed at the requested position regardless of the value of Style, HScroll or VScroll. However, the next control added will take its default position from the previous one according to the value of these properties. Thus if you wish to group your controls together with spaces between the groups, you need only specify the position of the first one in each group.

If you specify a value for its Posn property, a TabBtn will be placed at the requested position regardless of the value of Align. However, the next TabBtn added will take its default position from the previous one. Thus if you wish to group your TabBtns together with spaces between the groups, you need only specify the position of the first one in each group.

### TabBtn Object

**Purpose:** To tab a SubForm.

Parents TabBar
Children Timer

Properties Type, Caption, Posn, Size, Align, Border, Active, Visible, Event,

FontObj, FCol, BCol, AutoConf, Data, Attach, EdgeStyle, TabObj,

Translate, Accelerator, KeepOnClose, MethodList, ChildList,

EventList, PropList

Methods Detach, ChooseFont

**Events** Close, Create, FontOK, FontCancel, DropObjects, Select,

MouseDown, MouseUp, MouseMove, MouseDblClick

#### **Description**

TabBtn objects are associated with SubForms which are positioned on top of one another. When the user clicks on a TabBtn, the corresponding SubForm is brought to the top and given the focus.

TabBar and TabBtn objects were implemented before Windows provided direct support for tabbed dialogs, and have been superceded by TabControl and TabButton objects. Please use these instead.

The appearance of a TabBtn is determined by its EdgeStyle, Border and Caption properties. These take their defaults from the SubForm with which the TabBtn is associated. Thus there is generally no need to specify them. BCol also defaults to that of its associated SubForm.

The position of a TabBtn is normally determined by its parent TabBar and its default size is fixed (22 x 80 pixels), and not related to the size of its Caption. These defaults can be overridden using the Posn and Size properties.

A SubForm is associated with a TabBtn by setting the TabObj property of the *SubForm* to the name of, or ref to, the TabBtn. The TabObj property of the TabBtn is a read-only property that contains the name of, or ref to, the associated SubForm.

### TabButton Object

**Purpose:** The TabButton object represents an individual tab or button in a

**TabControl** 

Parents TabControl

Children Timer

Properties Type, Caption, Posn, Size, State, Event, ImageIndex, Data, Tip,

TabObj, Accelerator, KeepOnClose, MethodList, ChildList,

EventList, PropList

Methods Detach

**Events** Close, Create, Select

#### **Description**

The TabButton object represents an individual tab or button in a TabControl

The position and size of a TabButton object are entirely determined by its parent TabControl and may not be altered. For this reason, the Posn and Size properties are read-only.

The Caption property specifies the text that appears on the button or tab.

A picture is specified by setting the ImageIndex property of the TabButton. This is a number that points to a particular icon or bitmap defined in an ImageList object whose name is specified by the ImageListObj property of the parent TabControl.

Note that all TabButton objects share the same font which is defined by the FontObj property of the TabControl.

The foreground and background colours of the TabButton object are fixed.

When used as a tab, a TabButton is normally attached to a SubForm by the TabObj property of the SubForm. The TabObj property of the TabButton itself, is a read-only property that specifies the name of, or ref to, the SubForm to which the TabButton is attached.

The State property reports the (selected) state of a TabButton.

### TabControl Object

**Purpose:** The TabControl object provides access to the native Windows tab

control.

Parents ActiveXControl, CoolBand, Form, SubForm

Children ImageList, SubForm, TabButton, Timer

Properties Type, Posn, Size, Style, Visible, Event, ImageListObj, FontObj,

Data, Attach, Handle, TabObj, KeepOnClose, MultiLine, TabSize, Justify, TabJustify, Align, MultiSelect, TabFocus, HotTrack, ScrollOpposite, FlatSeparators, MethodList, ChildList, EventList,

**PropList** 

Methods Detach, GetTextSize, Animate, GetFocus, ShowSIP, GetFocusObj

**Events** Close, Create

#### Description

The standard tab control is analogous to a set of dividers in a notebook and allows you to define a set of *pages* that occupy the same area of a window or dialog box. Each page consists of a set of information or a group of controls that the application displays when the user selects the corresponding tab.

A special type of tab control displays tabs that look like buttons. For example, the Windows taskbar is such a tab control.

The overall appearance of the TabControl is determined by the Style property which may be 'Tabs' (the default), 'Buttons' or 'FlatButtons'.

Individual tabs or buttons are represented by TabButton objects which should be created as children of the TabControl object. Optional captions and pictures are specified by the Caption and ImageIndex properties of the individual TabButton objects themselves. Otherwise, the appearance of the tabs or buttons is determined by properties of the TabControl itself.

To implement a multiple page tabbed dialog , you should create a Form, then a TabControl with Style 'Tabs' as a child of the Form. Next, create one or more pairs of TabButton and SubForm objects as children of the TabControl. You associate each SubForm with a particular tab by setting its TabObj property to the name of, or ref to, the associated TabButton object. Making the SubForms children of the TabControl ensures that, by default, they will automatically be resized correctly. You may alternatively create your SubForms as children of the main Form and establish appropriate resize behaviour using their Attach property.

```
'F' WC'Form' 'TabControl: Default'('Size' 25 50)
'F.TC' WC'TabControl'

'F.TC.IL' WC'ImageList'
'F.TC.IL.' WC'Icon'('' 'APLIcon')
'F.TC.IL.' WC'Icon'('' 'FUNIcon')
'F.TC.IL.' WC'Icon'('' 'EDITIcon')

'F.TC' WS' ImageListObj' 'F.TC.IL'

'F.TC.T1' WC'TabButton' 'One'('ImageIndex' 1)
'F.TC.T2' WC'TabButton' 'Two'('ImageIndex' 2)
'F.TC.T3' WC'TabButton' 'Three'('ImageIndex' 3)

'F.TC.S1' WC'SubForm'('TabObj' 'F.TC.T1')
'F.TC.S2' WC'SubForm'('TabObj' 'F.TC.T2')
'F.TC.S3' WC'SubForm'('TabObj' 'F.TC.T3')
```

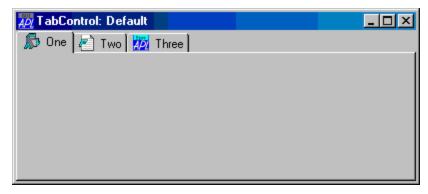

A TabControl object with Style 'Buttons' or 'FlatButtons' may be used in a similar way (i.e. to display a set of alternative pages), although buttons in this type of TabControl are more normally used to execute commands. For this reason, these styles of TabControl are without borders.

If Style is 'FlatButtons', the FlatSeparators property specifies whether or not separators are drawn between the buttons. The default value of FlatSeparators is 0 (no separators).

The Align property specifies along which of the 4 edges of the TabControl the tabs or buttons are arranged. Align also controls the relative positioning of the picture and Caption within each TabButton. Align may be Top (the default), Bottom, Left or Right.

If Align is 'Top' or 'Bottom', the tabs or buttons are arranged along the top or bottom edge of the TabControl and picture is drawn to the left of the Caption.

If Align is 'Left', the tabs or buttons are arranged top-to-bottom along the left edge of the TabControl, and the pictures are drawn below the Captions.

In recent versions of Windows, 'Align' 'Right' fails to show the tabs or buttons on the right hand edge of the TabControl; this appears to be a limitation of Windows.

The Attach property specifies how the TabControl responds when its parent is resized. Its default value, which is independent of the Align property, is 'None' 'None' 'None' 'None'. This causes the TabControl to maintain its original proportions when its parent is resized.

The MultiLine property determines whether or not your tabs or buttons will be arranged in multiple flights or multiple rows/columns.

The default value of MultiLine is 0, in which case, if you have more tabs or buttons than will fit in the space provided, the TabControl displays an UpDown control to permit the user to scroll them.

If MultiLine is set to 1, the tabs are displayed in multiple flights or the buttons are displayed in multiple rows.

The ScrollOpposite property specifies that unneeded tabs scroll to the opposite side of a TabControl, when a tab is selected. Setting ScrollOpposite to 1 forces MultiLine to 1 also.

If MultiLine is 1, the way that multiple flights of tabs or rows/columns of buttons are displayed is further defined by the Justify property which may be 'Right' (the default) or 'None'.

If Justify is 'Right' (which is the default), the TabControl increases the width of each tab, if necessary, so that each row of tabs fills the entire width of the tab control. Otherwise, if Justify is empty or 'None', the rows are ragged.

By default, the size of the tabs may vary from one to another. Fixed size tabs may be obtained by setting the TabSize property.

To obtain fixed sized tabs with MultiLine set to 1, you must however also set Justify to 'None'.

If fixed size tabs are in effect, the positions at which the picture and Caption are drawn within each TabButton is controlled by the TabJustify property which may be 'Centre', 'Edge', or 'IconEdge'.

The font used to draw the captions in the TabButton objects is determined by the FontObj property of the TabControl.

You cannot specify the foreground or background colours of the tabs/buttons, nor can you use different fonts in different tabs/buttons. The orientation of the Caption text is always determined by the value of the Align property of the TabControl.

The TabObj property is read-only and reports the name of, or ref to, the TabButton that is currently selected.

The MultiSelect property specifies whether or not the user can select more than one button in a TabControl at the same time, by holding down the Ctrl key when clicking. The default is 0 (only one button may be selected). MultiSelect is ignored if Style is 'Tabs'.

The TabFocus property specifies the focus behaviour for the TabControl object and may be 'Normal' (the default), 'Never' or 'ButtonDown'.

The HotTrack property specifies whether or not the tabs or buttons are automatically highlighted by the mouse pointer. The default is 0 (no highlighting).

TabFocus Property

### Applies To: TabControl

### **Description**

The TabFocus property specifies the focus behaviour for the TabControl object and may

TabFocus is a character vector that may be 'Normal' (the default), 'Never' or 'ButtonDown'.

If TabFocus is 'Normal', the tabs or buttons in a TabControl do not immediately receive the input focus when clicked, but only when clicked a second time. This means that, normally, when the user circulates through the tabs, the input focus will be given to the appropriate control in the associated SubForm. However, if the user clicks twice in succession on the same tab or button, the TabControl itself will receive the input focus.

If TabFocus is 'ButtonDown', the tabs or buttons in a TabControl receive the input focus when clicked.

If TabFocus is 'Never', the tabs or buttons in a TabControl *never* receive the input focus. This allows the user to circulate through a set of tabbed SubForms without ever losing the input focus to the TabControl itself.

## TabIndex Property

Applies To: ActiveXControl, Button, ButtonEdit, Calendar, ColorButton,

Combo, ComboEx, DateTimePicker, Edit, Form, Grid, Group, Label, List, ListView, MDIClient, ProgressBar, RichEdit, Scroll, SM, Spinner, Static, StatusBar, SubForm, TabBar, ToolBar,

TrackBar, TreeView, UpDown

### Description

The TabIndex property reports the <code>IO</code>-dependent relative position of a child object within the list of child objects owned by its parent. If N is the number of children owned by an object, TabIndex is an integer between <code>IO</code> and <code>(N-~IO)</code>. The sequence of objects in this list is also used as the tabbing sequence, i.e. if the input focus is on the first child in the list, pressing Tab moves the input focus to the next child in the list.

When you create a child object, it is inserted in the list at the position specified by its TabIndex property. If TabIndex is omitted, it is appended to the end of the list.

If you subsequently change TabIndex, the object is moved to the corresponding position in the list.

Naturally, if you specify a value of TabIndex that is greater than the number of existing children, the object is inserted at or moved to the end of the list.

## TabJustify Property

Applies To: TabControl

#### **Description**

The TabJustify property specifies, the positions at which the picture and caption are drawn within each tab or button implemented by a TabButton in a TabControl object.

TabJustify is a character vector that may be 'Centre', 'Edge', or 'IconEdge'. Its default value is 'Centre'.

If TabJustify is 'Centre', the picture and caption are arranged in the centre of the TabButton.

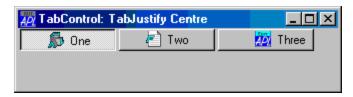

If TabJustify is 'Edge', the picture and caption are together aligned to the appropriate edge of the TabButton according to the value of Align.

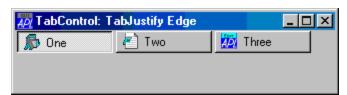

If TabJustify is set to 'IconEdge', the caption is drawn centrally and only picture is aligned to the edge.

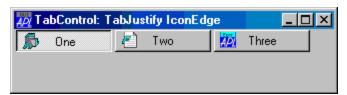

TabJustify is only honoured if fixed size tabs are in effect.

# TabObj Property

**Applies To:** SubForm, TabBar, TabBtn, TabButton, TabControl

### **Description**

TabObj is a ref or a character vector.

TabObj associates a SubForm with a TabBtn or a TabButton object. Selecting the associated TabBtn or TabButton causes the SubForm to be given the input focus.

For a SubForm, it specifies the name of, or ref to, a TabBtn or TabButton object that is to be associated with the SubForm. When referenced or queried using **GWG**, TabObj returns a name if it was specified by a name, or a ref if it was specified by a ref.

For TabBtn and TabButton objects, TabObj is a read-only property that contains a ref to the associated SubForm.

For a TabBar or TabControl, TabObj is a read-only property that contains a ref to the currently selected TabBtn or TabButton.

TabSize Property

Applies To: TabControl

#### **Description**

The TabSize property specifies the size of fixed size tabs or buttons in a TabControl object.

By default, the size of the tabs may vary from one to another. Fixed size tabs may be obtained by setting the TabSize property.

TabSize is a 2-element numeric vector that specifies the height and width of the tab. The first element of TabSize may be set to  $\theta$  which means "default height".

To obtain fixed sized tabs with MultiLine set to 1, you must however also set the Justify property to 'None'.

If MultiLine is 1 and Justify is 'Right', TabSize is ignored.

# Target Property

Applies To: BrowseBox

#### **Description**

The Target property is a read-only character string that specifies the chosen folder or other resource selected by the user in a BrowseBox object.

If the BrowseFor is 'Directory', Target will contain a directory name followed by the character "\". Otherwise, Target just contains the name.

# TargetState Property

Applies To: TCPSocket

### Description

The TargetState property reflects the intended final state of a TCPSocket object. Its possible values are as follows:

| Stream | UDP    |
|--------|--------|
| Client | Open   |
| Server | Bound  |
| Closed | Closed |

Setting TargetState to Closed is the recommended way to close a socket. It informs APL that you want the socket to be closed, but only when it is safe to do so. When all the data has been sent, the TCPSocket will generate a TCPClose event which, unless a callback function decides otherwise, will cause the TCPSocket object to disappear.

To control socket closure, you may execute the following steps:

- 1. Set TargetState to Closed
- 2. Either:
  - a. continue processing or
  - b. wait (using DQ) for the TCPSocket to disappear or
  - c. wait (using DQ) for the TCPClose event

# TCPAccept Event 371

Applies To: TCPSocket

### **Description**

If enabled, this event is reported when a client connects to a server TCPSocket object.

You may not disable or nullify the operation by setting the action code for the event to -1 or by returning 0 from a callback function. You may also not call TCPAccept as a method or generate this event artificially using \( \textstyle{\textstyle{\texts

The event message reported as the result of DQ, or supplied as the right argument to your callback function, is a 3-element vector as follows:

| [1] | Object        | ref or character vector |
|-----|---------------|-------------------------|
| [2] | Event         | 'TCPAccept' or 371      |
| [3] | Socket handle | an integer              |

The socket handle reported by this event is the socket handle for the original listening socket that was associated with the TCPSocket before the client connected.

If you want your server to remain available for other clients, you must create a new TCPSocket object in a callback function attached to this event. The new TCPSocket object must be created by cloning the original listening socket. This is done by specifying the socket handle as the value of its SocketNumber property. You may not specify any other properties (except Event and Data) in the DWC statement that creates the new clone object.

The default processing for this event is to close the socket handle reported by the 3<sup>rd</sup> element of the event message **unless** it has been associated with a new TCPSocket object by the callback function as described above. You may prevent this from occurring by returning 0 from a callback function. This may be necessary in a multithreaded application.

You may not call TCPClose as a method or generate this event artificially using **DNQ**.

## TCPClose Event 374

**Applies To:** TCPSocket

### Description

If enabled, this event is reported when the remote end of a TCP/IP connection breaks the connection.

You may not disable or nullify the operation by setting the action code for the event to  $\overline{\phantom{a}}$ 1 or by returning 0 from a callback function. You may also not call TCPClose as a method or generate this event artificially using  $\square NQ$ .

The event message reported as the result of DQ, or supplied as the right argument to your callback function, is a 2-element vector as follows:

| [1] | Object | ref or character vector |
|-----|--------|-------------------------|
| [2] | Event  | 'TCPClose' or 374       |

## TCPConnect Event 372

Applies To: TCPSocket

### Description

If enabled, this event is reported when a server accepts the connection of a client TCPSocket object and is reported by the client.

You may not disable or nullify the operation by setting the action code for the event to  $\neg 1$  or by returning 0 from a callback function. You may also not call TCPConnect as a method or generate this event artificially using  $\square NQ$ .

The event message reported as the result of DQ, or supplied as the right argument to your callback function, is a 2-element vector as follows:

| [1] | Object | ref or character vector |
|-----|--------|-------------------------|
| [2] | Event  | 'TCPConnect' or 372     |

### TCPError Event 370

Applies To: TCPSocket

### **Description**

This event is generated when a fatal TCP/IP error occurs and is reported by a TCPSocket object.

The default processing for this event is to display a message box containing details of the TCP/IP error. You may disable the display of this message box by setting the action code for the event to  $^-1$  or by returning 0 from a callback function attached to it.

The event message reported as the result of DQ, or supplied as the right argument to your callback function, is a 3-element vector as follows:

| [1] | Object     | ref or character vector |
|-----|------------|-------------------------|
| [2] | Event      | 'TCPError' or 370       |
| [3] | Error code | a number                |
| [4] | Error text | a character vector      |

# TCPGetHostID Method 376

Applies To: Root, TCPSocket

### **Description**

This method is used to obtain the IP Address of your PC.

The TCPGetHostID method is niladic.

The (shy) result is a character string containing your IP address. If you have more than one, it will return the first.

For example:

TCPCetHostID 193.32.236.43

### TCPGotAddr Event 377

Applies To: TCPSocket

#### **Description**

If enabled, this event is reported when a host name (specified by the RemoteAddrName or LocalAddrName property) is resolved to an IP address.

You may not disable or nullify the operation by setting the action code for the event to -1 or by returning 0 from a callback function. You may also not call TCPGotAddr as a method or generate this event artificially using  $\square NQ$ .

The event message reported as the result of DQ, or supplied as the right argument to your callback function, is a 2-element vector as follows:

| [1] | Object | ref or character vector |
|-----|--------|-------------------------|
| [2] | Event  | 'TCPGotAddr' or 377     |

Note that the IP address is not reported in the event message but may be obtained from RemoteAddr or LocalAddr as appropriate.

TCPGotPort Event 378

Applies To: TCPSocket

#### **Description**

If enabled, this event is reported when a port name (specified by the RemotePortName or LocalPortName property) is resolved to a port number.

You may not disable or nullify the operation by setting the action code for the event to ¬1 or by returning 0 from a callback function. You may also not call TCPGotPort as a method or generate this event artificially using □NQ.

The event message reported as the result of DQ, or supplied as the right argument to your callback function, is a 2-element vector as follows:

| [1] | Object | ref or character vector |
|-----|--------|-------------------------|
| [2] | Event  | 'TCPGotPort' or 378     |

Note that the port number is not reported in the event message but may be obtained from RemotePort or LocalPort as appropriate.

## TCPReady Event 379

**Applies To:** TCPSocket

### **Description**

If enabled, this event is reported when the TCP/IP buffers are free and there is no data waiting to be sent in the internal APL queue.

This event is provided to enable you to control the transmission of a large amount of data that cannot be handled in a single call to TCPSend.

The amount of data that the system can handle in one go is limited by TCP/IP buffers, the speed of the network, and the amount of Windows memory and disk space available for buffering.

You may not disable or nullify the operation by setting the action code for the event to  $\overline{\phantom{a}}$ 1 or by returning 0 from a callback function. However, you *may* call TCPReady as a method or generate this event artificially using  $\square NQ$ .

The event message reported as the result of DQ, or supplied as the right argument to your callback function, is a 2-element vector as follows:

| [1] | Object | ref or character vector |
|-----|--------|-------------------------|
| [2] | Event  | 'TCPReady' or 379       |

## TCPRecv Event 373

Applies To: TCPSocket

### **Description**

If enabled, this event is reported when data is received by a TCPSocket object.

You may not disable or nullify the operation by setting the action code for the event to -1 or by returning 0 from a callback function. You may also not call TCPRecv as a method or generate this event artificially using  $\square NQ$ .

The event message reported as the result of DQ, or supplied as the right argument to your callback function, is a 5-element vector as follows:

| [1] | Object      | ref or character vector |
|-----|-------------|-------------------------|
| [2] | Event       | 'TCPRecv' or 373        |
| [3] | Data        | the data received       |
| [4] | IP address  | character vector        |
| [5] | Port number | integer                 |

Elements [4-5] refer to the IP address and port number of the remote process that sent the data.

If the SocketType is 'Stream', this information will be identical to the values of the RemoteAddr and RemotePort respectively.

If the SocketType is 'UDP' and there is potentially more than one partner sending you data, the IP address and port number information provided by the TCPRecv event is more reliable than the current values of RemoteAddr and RemotePort as these may already have changed.

### TCPSend Method 375

### Applies To: TCPSocket

### **Description**

This method is used to send data to a remote process connected to a TCPSocket object

The argument to TCPSend is a 1 or 3-element array as follows:

| [1] | Data        | the data to be sent |
|-----|-------------|---------------------|
| [2] | IP address  | character vector    |
| [3] | Port number | integer             |

If Style is 'Char', the data to be sent must be a character vector. If Style is 'Raw', the data to be sent must be an integer vector whose elements are in the range -128 to 255. If Style is 'APL', any array may be transmitted.

The optional *IP address* and *Port number* parameters specify the intended recipient of the message and apply only if the SocketType is 'UDP', in which case they are mandatory. If the SocketType is 'Stream', these parameters will be ignored and should be omitted.

## **TCPSendPicture**

Method 380

Applies To: TCPSocket

### **Description**

This method is used to transmit a picture represented by a Bitmap object to a TCP/IP socket. The picture may be transmitted in GIF or in PNG format.

The argument to TCPSendPicture is a 1 or 2-element array as follows:

| [1] | Bitmap name    | character vector                 |
|-----|----------------|----------------------------------|
| [2] | Picture format | character vector, 'GIF' or 'PNG' |

If *Picture format* is omitted, the default is GIF format.

Note that the Style of the TCPSocket object must be set to 'Raw' before you execute the TCPSendPicture method.

The (shy) result of the method is an integer that reports the number of bytes that were transmitted.

### **Example:**

```
S1.TCPSendPicture 'BM' 'PNG'
4930
```

**Note:** Although PNG is recognised as the latest graphics standard for displaying pictures, not all Web browsers support it.

See also: MakeGIF, MakePNG

## TCPSocket Object

**Purpose:** The TCPSocket object provides an interface to TCP/IP.

**Parents** ActiveXControl, Calendar, CoolBand, DateTimePicker, Form,

NetType, OLEClient, OLEServer, PropertyPage, Root, SubForm,

**TCPSocket** 

**Children** Bitmap, BrowseBox, Clipboard, Cursor, FileBox, Font, Form, Icon,

ImageList, Locator, Menu, Metafile, MsgBox, OCXClass, OLEClient, Printer, PropertySheet, TCPSocket, Timer, TipField

Properties Type, LocalAddr, LocalPort, RemoteAddr, RemotePort, Style,

Event, LocalAddrName, LocalPortName, RemoteAddrName, RemotePortName, Data, SocketType, SocketNumber, CurrentState, TargetState, KeepOnClose, Encoding, MethodList, ChildList,

EventList, PropList

Methods Detach, TCPSend, TCPGetHostID, TCPSendPicture, Wait

**Events** Close, Create, TCPError, TCPAccept, TCPConnect, TCPRecv,

TCPClose, TCPGotAddr, TCPGotPort, TCPReady

### **Description**

The TCPSocket object provides an event-driven mechanism to communicate with other programs (including Dyalog APL) via TCP sockets. Dyalog recommends that Conga is used in preference to TCPSockets in new applications.

The SocketType property is a character vector that specifies the type of the TCP/IP socket. This is either 'Stream' (the default), or 'UDP'. SocketType must be defined when the object is created and cannot be set or changed using DWS.

The Style property is a character vector that specifies the type of data transmitted or received by the socket; it may be 'Char', 'Raw', or 'APL'. The value 'APL' is valid only if the SocketType is 'Stream'.

The Encoding property is a character vector that specifies how character data are encoded or translated. The possible values are 'None', 'UTF-8', 'Classic' or 'Unicode', depending upon the value of the Style property.

LocalAddr and LocalPort properties identify your end of the connection; RemoteAddr and RemotePort identify the other end of the connection. The values of the two sets of properties are clearly symmetrical; your LocalAddr is your partner's RemoteAddr, and there are strict rules concerning which of them you and your partner may set. See the individual descriptions of these properties for details.

The SocketNumber property is the Window handle of the socket attached to the TCPSocket object and is generally a read-only property. The only time that SocketNumber may be specified is when a server replicates (clones) a listening socket to which a client has just connected.

Text Object

**Purpose:** Writes text.

Parents ActiveXControl, Animation, Bitmap, Button, ButtonEdit, Combo,

ComboEx, Edit, Form, Grid, Group, Label, List, ListView, MDIClient, Metafile, Printer, ProgressBar, PropertyPage, PropertySheet, RichEdit, Scroll, Spinner, Static, StatusBar, SubForm, TabBar, TipField, ToolBar, TrackBar, TreeView,

UpDown

Children Timer

**Properties** Type, Text, Points, FCol, BCol, VAlign, HAlign, Coord, Active,

Visible, Event, Dragable, FontObj, OnTop, CursorObj, AutoConf,

Data, Translate, Accelerator, KeepOnClose, DrawMode,

MethodList, ChildList, EventList, PropList

Methods Detach, ChooseFont

**Events** Close, Create, FontOK, FontCancel, DragDrop, MouseDown,

MouseUp, MouseMove, MouseDblClick, Help, Select

### **Description**

The Text object is used to write arbitrary text. It can be used in a Form, SubForm or Group instead of a Label. The main difference is that a Label is implemented as a true window object (thus consuming Windows resources). A Text object is not a window and consumes no MS-Windows resources. However, a Label supports DragDrop events and has various useful properties that are not shared by the Text object.

The contents of the Text object are defined by its Text property. This is a character array containing one of the following:

- a simple scalar
- an enclosed vector or matrix (also a scalar)
- a simple vector
- a simple matrix
- a vector of enclosed vectors or matrices

Points is either a simple 2-column matrix of (y,x) co-ordinates, or a 2-element vector of y-coordinates and x-coordinates respectively.

There are two distinct cases:

- 1. Points specifies a single point. In this case, Text may be a single scalar character, a simple vector, or a matrix containing a block of text. The result is that the character, string, or matrix is written at the specified point.
- 2. Points specifies more than one point. There are three possibilities:
  - a. If Text is a scalar, its contents are written at each of the points in Points. This means that by enclosing a vector or matrix, you can draw a string or block of text at several locations.
  - b. If Text is a vector, each element of Text is written at the corresponding position in Points.
  - c. If Text is a matrix, each row of Text is written at the corresponding position in Points.

FontObj specifies a **single** font to be used to write the Text. See a description of the FontObj property for details.

FCol specifies the colour of the Text. For a single text item, FCol may be a single number which specifies one of the standard MS-Windows colours, or a simple 3-element numeric vector of RGB colour intensities. If more than one text item is involved, FCol may be a vector which specifies the colour for each item separately. If so, its length must be the same as the number of points specified by Points.

BCol specifies the background colour of the text, i.e. the colour for the part of the character cell that is blank. It is defined in the same way as FCol.

HAlign and VAlign specify the horizontal and vertical alignment of the text respectively. They may each be numeric scalars or vectors with the same length as the number of points specified in Points. See HAlign and VAlign for details.

When one or more of FCol, BCol, HAlign and VAlign are vectors, the different components of Text are drawn using the corresponding colours and alignments.

The value of the Dragable property specifies whether or not the Text object can be dragged by the user. The value of the AutoConf property determines whether or not the Text object is repositioned when its parent is resized.

### **Examples:**

```
Write 'A' at (10,20)
     Write 'h' at (10,20) in red
     Write 'Hello' at (10,20)
     'g.t1' □WC 'Text' 'Hello' (10 20)
Write 'THIS IS A
     BLOCK OF
                at (20,30)
     TEXT
    BLK←3 9p'THIS IS A BLOCK OF TEXT
     'g.t1' □WC 'Text' BLK (10 20)
Write 'A' at (10,20) and at (30,40)
     Write a red '+' at (10,20) and a green '+' at (20 40)
     0 0)(0 255 0))
Write 'Hello' at (10,20) and at (30,40)
     'g.t1' [WC 'Text' (c'Hello') ((10 30)(20 40))
Write 'A' at (10,20) and 'B' at (30,40)
     'g.t1' []WC 'Text' 'AB' ((10 30)(20 40))
Write 'Hello' at (10,20) and 'World' at (30,40)
```

## Text Property

**Applies To:** ButtonEdit, Clipboard, Combo, ComboEx, Edit, MsgBox, RichEdit, Spinner, StatusField, Text

#### Description

This property is associated with the text contents of an object and is a character array.

In a ButtonEdit, Combo, StatusField, Spinner, or a single-line Edit object, Text may be a simple scalar or a simple vector.

In a RichEdit, a multi-line Edit field or in a MsgBox, the value of Text may also be a simple matrix, or a vector of vectors. If so, "new-line" characters are appended to each row of the matrix, or to each vector in a vector of vectors, before being displayed. The user may insert or add a "new-line" character in a multi-line Edit by pressing Ctrl-Enter (Enter itself is used to press Buttons).

Note that if word-wrapping is in effect in a multi-line Edit object, the structure of Text does not correspond to the lines displayed.

In a Text object, the value of the Text property may be a simple scalar, an enclosed vector or matrix, a simple vector, a simple matrix, or a vector of enclosed vectors or matrices.

In general, the value of Text returned by DWG has the same structure that was assigned to it by DWC or by the most recent call to DWS. New-Line characters entered by the users are removed.

You can copy text into the Windows Clipboard by using **WS** to set Text for a Clipboard object. In this case you may specify a simple character scalar, vector or matrix, or a vector of character vectors. If you are retrieving data from the clipboard that has been stored by another application, Text will be either a character vector or a vector of character vectors.

The Text property of a StatusField is updated automatically if its Style property is set to monitor the status of a key.

# TextSize Property

**Applies To:** ActiveXControl, Bitmap, Edit, Form, Grid, Printer, Root, Static, StatusBar, SubForm, TabBar, ToolBar

### **Description**

This property has been replaced by the GetTextSize method, which should be used instead. TextSize is retained only for compatibility with previous versions of Dyalog APL.

TextSize is a "read-only" property that reports the size of the bounding rectangle of a text item in a given font. The result is given in the co-ordinate system of the object in question. This property is useful for positioning Text objects.

When you query TextSize you give the text item in whose size you are interested and, optionally, the name of a Font object. The text item may be a simple scalar, a vector or a matrix. If the Font is omitted, the result is given using the current font for the object in question. When you query TextSize on its own, you must enclose the argument to DWG. This is because APL would otherwise not be able to distinguish between the text string and font name associated with 'TextSize' and other properties with the same name as these items.

### **Examples:**

## Thumb Property

Applies To: Form, ProgressBar, Scroll, Spinner, SubForm, TrackBar, UpDown

### **Description**

This property determines and reports the position of the *thumb* in an object.

For a Scroll object, the value of Thumb is a single integer whose minimum value is 1 and whose maximum value is defined by the Range property.

For ProgressBar, Spinner, UpDown and TrackBar objects, Thumb is a single numeric value in the range specified by the Limits property.

For a Form or SubForm object, Thumb is a 2-element vector whose elements refer to the position of the thumb in the object's own built-in vertical and horizontal scrollbars respectively.

For other objects, Thumb is a single numeric value in the range defined by the Limits property.

## ThumbDrag Event 440

Applies To: Scroll, TrackBar

#### **Description**

If enabled, this event is generated when the user drags the thumb in a TrackBar object. The event is reported *after* the value of the Thumb property has been updated and is reported continuously as the thumb is dragged. You may not disable this event or alter its effect with a callback function.

The event message reported as the result of DQ, or supplied as the right argument to your callback function, is a 3-element vector as follows:

| [1] | Object      | ref or character vector                                                                  |
|-----|-------------|------------------------------------------------------------------------------------------|
| [2] | Event       | 'ThumbDrag' or 440                                                                       |
| [3] | Thumb value | Integer. The new value of the Thumb property resulting from the user dragging the thumb. |

## ThumbRect Property

**Applies To:** TrackBar

### **Description**

ThumbRect is a *read-only* property that reports the position and size of the bounding rectangle of the thumb in a TrackBar object. It is a 4-element integer vector containing:

| [1] | Vertical position of the top-left corner of the bounding rectangle   |  |
|-----|----------------------------------------------------------------------|--|
| [2] | Horizontal position of the top-left corner of the bounding rectangle |  |
| [3] | Height of the bounding rectangle                                     |  |
| [4] | Width of the bounding rectangle                                      |  |

# TickAlign Property

Applies To: TrackBar

### **Description**

TickAlign determines the position of the tick marks in a TrackBar object. For a horizontal TrackBar, TickAlign may be either 'Bottom' (the default), 'Top' or 'Both'. If TickAlign is 'Bottom', the ticks are drawn below the slider. If TickAlign is 'Top', the ticks are drawn above it. If TickAlign is 'Both', the ticks are drawn above and below.

For a vertical TrackBar, TickAlign may be either 'Right' (the default), 'Left', or 'Both' and similarly specifies to which side of the slider bar the ticks are drawn. Note that TickAlign may only be set when the TrackBar is created with DWC and may not subsequently be altered using DWS.

Note that ticks are not drawn if the value of HasTicks is 0

# TickSpacing Property

Applies To: TrackBar

### **Description**

The TickSpacing property specifies the spacing between each tick mark in a TrackBar object. It is an integer between 1 and the maximum value of the TrackBar which is defined by the 2nd element of the Limits property.

For example, if you set ('Limits' 10 50) and you specify ('TickSpacing' 10) you will obtain 5 ticks corresponding to the values 10, 20, 30, 40 and 50 along the slider bar.

Timer Object

**Purpose:** To generate an action at regular intervals.

Parents ActiveXControl, Animation, Bitmap, BrowseBox, Button,

ButtonEdit, Calendar, Circle, Clipboard, Combo, ComboEx, CoolBand, CoolBar, Cursor, DateTimePicker, Edit, Ellipse, FileBox, Font, Form, Grid, Group, Icon, Image, ImageList, Label, List, ListView, Locator, Marker, MDIClient, Menu, MenuBar, MenuItem, Metafile, MsgBox, NetClient, NetType, OLEClient, OLEServer, Poly, Printer, ProgressBar, PropertyPage, PropertySheet, Rect, RichEdit, Root, Scroll, Separator, SM, Spinner, Splitter, Static, StatusBar, StatusField, SubForm, SysTrayItem, TabBar, TabBtn, TabButton, TabControl, TCPSocket, Text, Timer, TipField, ToolBar, ToolButton, ToolControl, TrackBar, TreeView, UpDown

**Properties** Type, Interval, Active, Event, Data, KeepOnClose, MethodList,

ChildList, EventList, PropList

Methods Detach, Wait

**Events** Close, Create, Timer

#### **Description**

The Timer object is used to generate an event at regular intervals. It can be used to produce animation and to implement "repeaters" such as spin buttons.

The Interval property specifies how often the Timer generates events and is defined in milliseconds. Its default value is 1000.

The Active property determines whether or not the Timer generates events and can be used to switch the Timer off and on as required.

Note that if you create a Timer object whose Timer event generates an error (for example by attaching it to a non-existent callback) it may be very difficult or even impossible to type into the Session, because the error will be displayed over and over again. Care is therefore recommended.

Timer Event 140

Applies To: Timer

### Description

This event is generated at regular intervals by a Timer object and is typically used to fire a callback function to perform a task repeatedly. Returning a 0 from a callback function attached to a Timer event has no effect. The event message reported as the result of DQ, or supplied as the right argument to your callback function, is a 2 element vector as follows:

| [1] | Object | ref or character vector |
|-----|--------|-------------------------|
| [2] | Event  | 'Timer' or 140          |

# Tip Property

Applies To: Animation, Button, ButtonEdit, Calendar, ColorButton, Combo, ComboEx, DateTimePicker, Edit, Form, Grid, Group, Label, List, ListView, MDIClient, MenuItem, ProgressBar, PropertyPage, PropertySheet, RichEdit, Scroll, SM, Spinner, Static, StatusBar, SubForm, SysTrayItem, TabBar, TabButton, ToolBar, ToolButton, TrackBar, TreeView, UpDown

### Description

The Tip property is a character vector or character matrix that specifies a "help" message which is to be displayed when the user positions the mouse pointer over the object. The Tip is displayed in a pop-up TipField object specified by the TipObj property.

# TipField Object

**Purpose:** To display pop-up help.

Parents ActiveXControl, CoolBand, Form, Group, OLEServer,

PropertyPage, PropertySheet, Root, SubForm, TCPSocket

**Children** Circle, Ellipse, Font, Marker, Poly, Rect, Text, Timer

**Properties** Type, Event, FontObj, FCol, BCol, Data, Translate, KeepOnClose,

MethodList, ChildList, EventList, PropList

Methods Detach, ChooseFont

**Events** Close, Create, FontOK, FontCancel

### Description

The TipField is used to display pop-up help when the user moves the mouse pointer over an object.

Most of the GUI objects supported by Dyalog APL/W have a Tip and a TipObj property. TipObj specifies the name of, or ref to, a TipField object, and Tip specifies a "help" message. The TipField automatically pops-up to display the Tip when the user moves the mouse pointer over the object. It disappears when the user moves the mouse pointer away.

The TipField is a simple box with a 1-pixel black border in which the text specified by Tip is displayed. FCol, BCol and FontObj can be used to customise the appearance of the text within the box. FCol specifies the colour of the text; BCol specifies the background colour with which the box is filled. The default is black on yellow.

If you wish to display Tips for particular objects in different fonts and colours, you must create a separate TipField for each combination of colour and font you need.

# TipObj Property

Applies To: Animation, Button, ButtonEdit, Calendar, ColorButton, Combo,

ComboEx, DateTimePicker, Edit, Form, Grid, Group, Label, List, ListView, MDIClient, MenuItem, ProgressBar, PropertyPage, PropertySheet, RichEdit, Root, Scroll, SM, Spinner, Static, StatusBar, SubForm, TabBar, ToolBar, TrackBar, TreeView,

UpDown

### Description

The TipObj property is a character vector or ref that specifies the name of, or ref to, a TipField object in which the "help" message defined by the Tip property is to be displayed. This message is displayed when the user positions the mouse pointer over the object.

Note that if TipObj is empty, its value is inherited from its parent. Thus setting TipObj on a Form defines the default TipField (and thus the default appearance of all Tips) for all the controls in that Form. Setting TipObj on Root defines the default TipField for the entire application.

# TitleHeight Property

Applies To: Grid

### **Description**

This property is a single number that specifies the height of the column titles displayed in a Grid object. It is expressed in the units specified by the Coord property of the Grid.

TitleWidth Property

Applies To: Grid

### **Description**

This property is a single number that specifies the width of the row titles displayed in a Grid object. It is expressed in the units specified by the Coord property of the Grid.

## Today Property

**Applies To:** Calendar, DateTimePicker

#### **Description**

The Today property is an IDN that specifies today's date in a Calendar or DateTimePicker object. Its default value is the current date that is set on your computer.

See also CircleToday and HasToday properties.

ToolBar Object

**Purpose:** To manage a group of controls such as Buttons.

Parents ActiveXControl, CoolBand, Form, SubForm

Children Bitmap, BrowseBox, Button, Calendar, Circle, Combo, ComboEx,

Cursor, DateTimePicker, Edit, Ellipse, FileBox, Font, Group, Icon, Image, ImageList, Label, List, ListView, Locator, Marker, Menu, Metafile, MsgBox, OCXClass, Poly, ProgressBar, Rect, RichEdit, Scroll, SM, Spinner, Static, SubForm, Text, Timer, TrackBar,

TreeView, UpDown

**Properties** Type, Posn, Size, Coord, Align, Border, Active, Visible, Event,

VScroll, HScroll, Sizeable, FontObj, FCol, BCol, Picture, OnTop, IconObj, CursorObj, AutoConf, YRange, XRange, Data, Attach, TextSize, EdgeStyle, Handle, Hint, HintObj, Tip, TipObj, Translate, Accelerator, AcceptFiles, KeepOnClose, Redraw, TabIndex, MethodList, ChildList, EventList, PropList

**Methods** Detach, GetTextSize, Animate, GetFocus, ShowSIP, GetFocusObj

**Events** Close, Create, DragDrop, Configure, ContextMenu, DropFiles,

DropObjects, Expose, Help, MouseDown, MouseUp, MouseMove, MouseDblClick, MouseEnter, MouseLeave, MouseWheel, Select

#### Description

The ToolBar object is used to display and manage a set of controls. It is typically used to present a set of Buttons which the user can press to perform various actions. However, the ToolBar has the ability to manage other controls too.

By default, the ToolBar is a raised bar stretched across the top of its parent form. You can alter its appearance using its EdgeStyle property and you can control its alignment with its Align property. Align can be set to Top (the default), Bottom, Left or Right and causes the ToolBar to be attached to the corresponding edge of the Form. A ToolBar aligned Top or Bottom will automatically stretch or shrink horizontally when its parent Form is resized, but it will remain fixed vertically. A ToolBar aligned Left or Right will stretch vertically but will remain fixed horizontally. By default a ToolBar occupies the entire width or length of the side of the Form to which it is attached and is 30 pixels high or wide. You can change these defaults using the Posn and Size properties.

A ToolBar organises its child controls in the order they are created. The way this is done is governed by the value of the Align property. If Align is Top or Bottom, the ToolBar arranges its controls in rows across the screen. If Align is Left or Right, the ToolBar arranges controls in columns.

The first control added to a ToolBar is automatically positioned 2 pixels down and 2 pixels across from its top left corner. The rule for positioning subsequent controls depends upon the value of the Align property.

If Align is 'Top' or 'Bottom', controls are positioned so as to be horizontally adjacent to one another. Whenever a control is added it is positioned relative to the one that immediately preceded it so that its top left corner meets the top right corner of the previous one. The HScroll property determines what happens when the end of the ToolBar is reached. If HScroll is 0 (the default) a control that would otherwise extend beyond the width of the ToolBar is instead positioned immediately below the first control in the ToolBar, thereby starting a new row. Note however that the ToolBar is not automatically resized vertically to accommodate a second row. If you want a multi-row ToolBar you have to set its height explicitly. If HScroll is ~1 or ~2, controls continue to be added along the ToolBar even though they extend beyond its right edge and may be scrolled into view using a mini scrollbar. If HScroll is ~1, the scrollbar is shown whether or not any controls extend beyond the width of the ToolBar. If HScroll is ~2, the scrollbar appears only if required and may appear or disappear when the user resizes the parent Form.

If Align is 'Left' or 'Right', controls are positioned so as to be vertically adjacent to one another. Whenever a control is added, its top left corner is positioned against the bottom left corner of the previous control. The VScroll property determines what happens when the bottom of the ToolBar is reached. If VScroll is 0 (the default) a control that would otherwise extend beyond the bottom of the ToolBar is instead positioned immediately to the right of the first one; thereby starting a new column. Note however that the ToolBar is not automatically resized horizontally to accommodate a second column. You must set the width of the ToolBar explicitly.

If VScroll is  $^-1$  or  $^-2$ , controls continue to be added down the ToolBar even though they extend beyond its bottom edge and may be scrolled into view using a mini scrollbar. If VScroll is  $^-1$ , the scrollbar is shown whether or not any controls extend beyond the bottom of the ToolBar. If VScroll is  $^-2$ , the scrollbar appears only if required and may appear or disappear when the user resizes the parent Form.

VScroll and HScroll may only be set when the object is created and may not subsequently be changed.

If you specify a value for its Posn property, a control will be placed at the requested position regardless of the value of Style, VScroll or HScroll. However, the next control added will take its default position from the previous one according to the value of these properties. Thus if you wish to group your controls together with spaces between the groups, you need only specify the position of the first one in each group.

The ToolBar object was introduced in Dyalog APL before an appropriate standard Windows control existed. The ToolBar object should be considered as a legacy object and used only in old GUI applications. The <u>ToolControl</u> object should be used instead.

## **ToolboxBitmap**

**Property** 

Applies To: ActiveXControl, OCXClass

### Description

For an <u>ActiveXControl</u>, the ToolboxBitmap property is a character vector or ref that specifies the name of, or ref to, a Bitmap object that may be used by a host application to represent the <u>ActiveXControl</u> when its complete visual appearance is not required. For example, if you add an ActiveX control to the Microsoft Visual Basic development environment, its bitmap is added to the toolbox. The Bitmap should therefore be of an appropriate size, usually 24 x 24 pixels.

For an OCXClass, The ToolboxBitmap is a read-only property that reports a bitmap image associated with an OLE Control. This is intended for use by a GUI design tool. Its value is a 2-element vector. The first element is an integer matrix of pixel colours corresponding to the Bits property of a Bitmap object. The second element is a 3-column integer matrix specifying the colour map and corresponds to the CMap property of a Bitmap object.

Thus you can construct a Bitmap object directly from this property with an expression such as:

'BM'□WC'Bitmap' '', 'GAUGE' □WG'ToolboxBitmap'

where **GAUGE** is the name of an OCXClass.

## ToolButton Object

**Purpose:** The ToolButton object represents a button in a ToolControl.

Parents ToolControl
Children Bitmap, Timer

Properties Type, Caption, Posn, Size, Style, State, Active, Visible, Event,

ImageIndex, Data, Hint, HintObj, Tip, Accelerator, Popup, KeepOnClose, MethodList, ChildList, EventList, PropList

Methods Detach

**Events** Close, Create, Help, MouseDown, MouseUp, MouseMove,

MouseDblClick, Select

#### **Description**

The ToolButton object represents a selectable button in a ToolControl object.

A ToolButton displays a text string, defined by its Caption property, and an image defined by its ImageIndex property. Apart from these characteristics, the appearance of a ToolButton is controlled by its parent ToolControl object.

ImageIndex is an index into an ImageList which contains a set of icons or bitmaps. The ImageList itself is named by the ImageListObj property of the parent ToolControl.

Typically, you will create up to three ImageLists as children of the ToolControl. These will be used to specify the pictures of the ToolButton objects in their normal, highlighted (sometimes termed *hot*) and inactive states respectively. The set of images in each ImageList is then defined by creating unnamed Bitmap or Icon objects as children. Finally, when you create each ToolButton you specify ImageIndex, selecting the three pictures which represent the three possible states of the button.

If you specify only a single ImageList, the *picture* on the ToolButton will be the same in all three states.

The behaviour and appearance of a ToolButton is further defined by its Style property, which may be 'Push', 'Check', 'Radio', 'Separator' or 'DropDown'.

Push buttons are used to generate actions and pop in and out when clicked. Radio and Check buttons are used to select options and have two states, normal (out) and selected (in). Their State property is 0 when the button is in its normal (unselected state) or 1 when it is selected.

A group of adjacent ToolButtons with Style 'Radio' defines a set in which only one of the ToolButtons may be selected at any one time. The act of selecting one will automatically deselect any other. Note that a group of Radio buttons must be separated from Check buttons or other groups of Radio buttons by ToolButtons of another Style.

A ToolButton with Style 'Separator 'has no Caption or picture, but appears as a vertical line and is used to separate groups of buttons.

A ToolButton with Style 'DropDown' has an associated popup Menu object which is named by its Popup property. There are two cases to consider.

If the ShowDropDown property of the parent ToolControl is 0, clicking the ToolButton causes the popup menu to appear. In this case, the ToolButton itself does not itself generate a Select event; you must rely on the user selecting a MenuItem to specify a particular action.

If the ShowDropDown property of the parent ToolControl is 1, clicking the dropdown button causes the popup menu to appear; clicking the ToolButton itself generates a Select event, but does not display the popup menu.

The following example illustrates the use of DropDown buttons:

```
'F'□WC'Form' 'ToolControl: Dropdown Buttons'('Size' 20 40)
'F.TB' WC'ToolControl' ('ShowDropDown' 1)
:With 'F.FMENU'□WC'Menu' A Popup File menu
    'NEW'□WC'MenuItem' '&New'
    'OPEN'□WC'MenuItem' '&Open'
    'CLOSE' WC'MenuItem' '&Close'
:EndWith
:With 'F.EMENU'□WC'Menu' A Popup File menu
    'CUT'□WC'MenuItem' 'Cu&t'
    'COPY'□WC'MenuItem' '&Copy'
    'PASTE' WC'MenuItem' '&Paste'
:EndWith
'F.TB.B1'□WC'ToolButton' 'File'('Style' 'DropDown')('Popup'
'F.FMENU')
'F.TB.B2'□WC'ToolButton' 'Edit'('Style' 'DropDown')('Popup'
'F.EMENU')
```

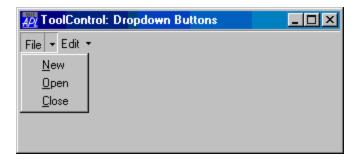

# ToolControl Object

**Purpose:** The ToolControl object provides a standard Windows ToolBar.

Parents ActiveXControl, CoolBand, Form, SubForm

**Children** Bitmap, BrowseBox, Button, Combo, ComboEx, Cursor, Edit,

FileBox, Font, Group, Icon, Image, ImageList, Label, List,

ListView, Locator, Menu, MenuBar, Metafile, MsgBox, OCXClass, ProgressBar, RichEdit, Scroll, SM, Spinner, Static, SubForm, Timer,

ToolButton, TrackBar, TreeView, UpDown

Properties Type, Posn, Size, Style, Align, Visible, Event, ImageListObj,

FontObj, Data, Attach, Handle, KeepOnClose, MultiLine, Transparent, Divider, ShowCaptions, ShowDropDown, Dockable,

 $Undocks To Root, \,Redraw, \,Buttons Accept Focus, \,Method List, \,$ 

ChildList, EventList, PropList

Methods Detach, GetTextSize, Animate, GetFocus, ShowSIP, GetFocusObj

**Events** Close, Create, DragDrop, Configure, ContextMenu, DropFiles,

DropObjects, Expose, Help, MouseDown, MouseUp, MouseMove,

MouseDblClick, MouseEnter, MouseLeave, MouseWheel, DockStart, DockMove, DockRequest, DockAccept, DockEnd,

DockCancel

### Description

The ToolControl object provides an interface to the native Windows ToolBar control and supersedes the Dyalog APL ToolBar object.

The tools on a ToolControl are normally represented by ToolButton objects, but the ToolControl may also act as a parent for other objects, including a MenuBar (see below).

Unlike the ToolBar, the ToolControl fully determines the positioning of its children automatically and this is governed by their order of creation. The Posn property of any child of a ToolControl is therefore read-only. Furthermore, the height of objects in a ToolControl may be no greater than that of a ToolButton in the same ToolControl. This in turn is governed by the sizes of the FontObj and ImageList in use in that ToolControl. ToolControl objects should be used in preference to ToolBar objects.

If a ToolControl is the child of a Form, its position and orientation is defined by its Align property. This property is ignored if the ToolControl is the child of a CoolBand.

The overall appearance of the ToolButton objects displayed by the ToolControl is defined by the Style property of the ToolControl itself, rather than by individual ToolButtons. This may be 'Buttons', 'FlatButtons', 'List' or 'FlatList'.

```
'F' WC'Form' 'ToolControl: FlatButtons Style (default)'
('Size' 10 40)
'F.TB' WC'ToolControl'

'F.TB.IL' WC'ImageList'('Masked' 0)
'F.TB.IL.' WC'Bitmap'('Comctl32' 120)
'F.TB' WS'ImageListObj' 'F.TB.IL'

'F.TB.B1' WC'ToolButton' 'New'('ImageIndex' 7)
'F.TB.B2' WC'ToolButton' 'Open'('ImageIndex' 8)
'F.TB.B3' WC'ToolButton' 'Save'('ImageIndex' 9)
```

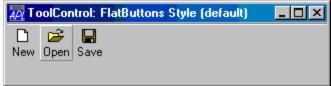

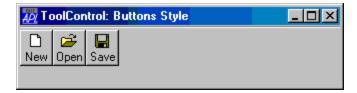

'F.TB'□WC'ToolControl'('Style' 'Buttons')

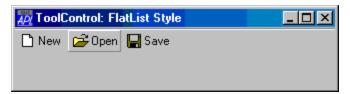

'F.TB'□WC'ToolControl'('Style' 'FlatList')

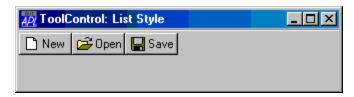

'F.TB' WC'ToolControl' ('Style' 'List')

The presence or absence of a recessed line drawn above, below, to the left of, or to the right of the ToolControl is controlled by the Divider property whose default is 1 (show divider).

The MultiLine property specifies whether or not ToolButtons (and other controls) are arranged in several rows (or columns) when there are more than will otherwise fit. If MultiLine is 0 (the default), the ToolControl object clips its children and the user must resize it to bring more objects into view.

```
'F'□WC'Form' 'ToolControl: MultiLine 0'('Size' 20 36)
'F.TB'□WC'ToolControl'('Style' 'List')
'F.TB.IL'□WC'ImageList'('Masked' 0)('Size' 24 24)
'F.TB.IL.'□WC'Bitmap'('ComCtl32' 121)A STD_LARGE
'F.TB'□WS'ImageListObj' 'F.TB.IL'
'F.TB.B1'□WC'ToolButton' 'Cut'('ImageIndex' 1)
                            'Copy'('ImageIndex' 2)
'F.TB.B2'□WC'ToolButton'
                            'Paste'('ImageIndex' 3)
'F.TB.B3'□WC'ToolButton'
                            'Undo'('ImageIndex' 4)
'F.TB.B4'□WC'ToolButton'
'F.TB.B5'□WC'ToolButton'
                            'Redo'('ImageIndex' 5)
'F.TB.B6'□WC'ToolButton'
                            'Delete'('ImageIndex' 6)
 (A) ToolControl: MultiLine 0
                                  _ 🔲 ×
```

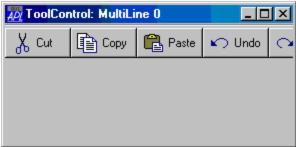

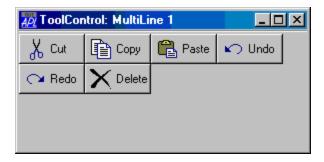

'F.TB'□WC'ToolControl'('MultiLine' 1)('Style' 'List')

The Transparent property specifies whether or not the ToolControl is transparent. If so, the visual effect is as if the ToolButtons (and other controls) were drawn directly on the parent Form as illustrated below:

The ShowCaptions property specifies whether or not the captions of ToolButton objects are drawn. Its default value is 1 (draw captions). ToolButtons drawn without captions occupy much less space and ShowCaptions provides a quick way to turn captions on/off for user customisation.

The ShowDropDown property specifies whether or not a drop-down menu symbol is drawn alongside ToolButtons which have Style 'DropDown'. ShowDropDown also affects the behaviour of such ToolButton objects when clicked.

The ButtonsAcceptFocus property determines how the ToolControl responds to the Tab and cursor movement keys.

As a special case, the ToolControl may contain a MenuBar as its **only** child. In this case, Dyalog APL causes the menu items to be drawn as buttons as shown below.

Although nothing is done to prevent it, the use of other objects in a ToolControl containing a MenuBar, is not supported.

```
'F' WC'Form' 'ToolControl with MenuBar'('Size' 20 40)
'F.TB' WC'ToolControl'

:With 'F.TB.MB' WC'MenuBar'
    :With 'File' WC'Menu' 'File'
        'New' WC'MenuItem' 'New'
        'Open' WC'MenuItem' 'Open'
        'Close' WC'MenuItem' 'Close'
    :EndWith

:With 'Edit' WC'Menu' 'Edit'
        'Cut' WC'MenuItem' 'Cut'
        'Copy' WC'MenuItem' 'Copy'
        'Paste' WC'MenuItem' 'Paste'
    :EndWith
```

#### :EndWith

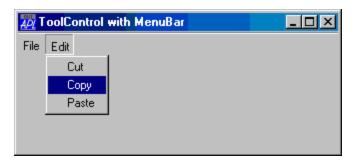

# TrackBar Object

**Purpose:** The TrackBar object is a slider control that allows the user to enter

a value by positioning a pointer (thumb) on a scale.

Parents ActiveXControl, CoolBand, Form, Grid, Group, PropertyPage,

SubForm, ToolBar, ToolControl

**Children** Bitmap, Circle, Cursor, Ellipse, Font, Icon, Marker, Poly, Rect,

Text, Timer

**Properties** Type, Posn, Size, Style, Coord, Border, Active, Visible, Event,

Thumb, Step, VScroll, HScroll, Limits, SelRange, Sizeable, Dragable, FontObj, BCol, CursorObj, AutoConf, Data, Attach, EdgeStyle, Handle, Hint, HintObj, Tip, TipObj, Translate, Accelerator, TickAlign, TickSpacing, HasTicks, ShowThumb, TrackRect, ThumbRect, AcceptFiles, KeepOnClose, Redraw,

TabIndex, MethodList, ChildList, EventList, PropList

Methods Detach, GetTextSize, Animate, GetFocus, ShowSIP, GetFocusObj

**Events** Close, Create, DragDrop, Configure, ContextMenu, DropFiles,

DropObjects, Expose, Help, KeyPress, GotFocus, LostFocus, MouseDown, MouseUp, MouseMove, Select, ThumbDrag, Scroll

### **Description**

The TrackBar object consists of a window which contains a slider bar, a thumb, and a set of tick marks. The slider in a TrackBar moves in increments that you specify when you create it. For example, if you specify that the TrackBar should have a range of five, the slider can only occupy six positions: a position at the left side of the TrackBar and one position for each increment in the range. Typically, each of these positions is identified by a tick mark. TrackBars can have either a vertical or horizontal orientation. They can have tick marks on either side, both sides, or neither. A selection of different TrackBars is illustrated below.

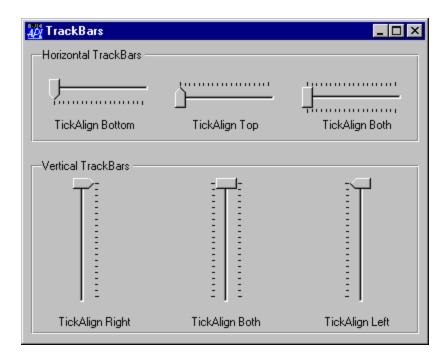

The position and size of the container window are defined by the Posn and Size properties. Its appearance is defined by the EdgeStyle, Border and BCol properties. The defaults are ('EdgeStyle' 'None'), ('Border' 0) and ('BCol' 0). The default background colour ('BCol' 0) obtains either the standard Window Background colour, or grey to match the colour of the parent object if it has a 3-dimensional appearance.

The orientation of a TrackBar is determined by the HScroll and VScroll properties. A horizontal TrackBar is obtained by setting HScroll to  $^{-1}$  and VScroll to  $^{0}$ . This is the default. A vertical TrackBar is obtained by setting VScroll to  $^{-1}$  and HScroll to  $^{0}$ .

VScroll and HScroll may only be set when the object is created and may not subsequently be changed.

The ShowThumb property determines whether or not the thumb is visible. Its default value is 1. You may toggle this property dynamically using **UWS**.

The TrackBar optionally displays tick marks at the two ends of the slider bar and spaced out along it. This behaviour is determined by the HasTicks property which may be 1 (the default) or 0 and may be set *only* when the object is created by **WC**.

If HasTicks is 1, the position and frequency of the tick marks is determined by the TickAlign and TickSpacing properties. Note that TickAlign may only be set when the TrackBar is created with DWC and may not be altered using DWS.

The slider and tick marks in a horizontal TrackBar are drawn along the top of the enclosing window. The slider and tick marks in a vertical TrackBar are drawn along the left edge of the window. The position and size of the slider and the thumb may be obtained from the TrackRect and ThumbRect properties which report these values in pixels. These are *read-only* properties and cannot not be set with DWC or DWS.

The value of the TrackBar is determined by its Thumb property which is an *integer* that may be set with **DWS** or retrieved with **DWG**. The Limits property specifies the minimum and maximum values of Thumb corresponding to its position at the two ends of the slider bar. The Step property is a 2-element integer vector defining the small and large increments by which the Thumb moves. A small step is obtained by pressing a cursor movement key; a large step is achieved by clicking the left mouse button either side of the thumb or by pressing Page Up and Page Down. The user may also drag the thumb to a new position or move it directly to either end of the slider by pressing Home or End.

An alternative form of the TrackBar is obtained by setting the Style property to 'Selection'. This may only be done when the object is created using DWC. This style of TrackBar has a slider that is represented by a recessed thick white rectangle instead of a solid black line. Furthermore, you can select a range of values within the TrackBar by setting the SelRange property. This causes the TrackBar to display a solid blue bar within the white slider and to show the corresponding tick marks as small triangles. Note that there is no way for the user to change SelRange directly; you can only do this using DWS.

In addition to the normal mouse events, the TrackBar generates a Scroll and ThumbDrag event. The Scroll event is the same event that is generated by a Scroll object and is reported when the user repositions the thumb. If enabled, the ThumbDrag event is reported continuously as the user drags the thumb with the mouse and may be used to synchronise the display of a corresponding value in another object.

### TrackRect Property

**Applies To:** TrackBar

#### **Description**

TrackRect is a *read-only* property that reports the position and size of the bounding rectangle of the slider in a TrackBar object. It is a 4-element integer vector containing:

| [1] | Vertical position of the top-left corner of the bounding rectangle   |  |
|-----|----------------------------------------------------------------------|--|
| [2] | Horizontal position of the top-left corner of the bounding rectangle |  |
| [3] | Height of the bounding rectangle                                     |  |
| [4] | Width of the bounding rectangle                                      |  |

### Translate Property

Applies To: ActiveXControl, Animation, Bitmap, BrowseBox, Button, ButtonEdit, Clipboard, ColorButton, Combo, ComboEx, DateTimePicker, Edit, Form, Grid, Group, ImageList, Label, List, ListView, MDIClient, Menu, MenuBar, MenuItem, Metafile, OCXClass, Printer, ProgressBar, PropertyPage, PropertySheet, RichEdit, Root, Scroll, Separator, Spinner, Static, StatusBar, StatusField, SubForm, SysTrayItem, TabBar, TabBtn, Text, TipField, ToolBar, TrackBar, TreeView, UpDown

#### **Description**

This property applies to the Classic Edition only. In the Unicode Edition, its value is ignored.

This property specifies whether or not character data is to be translated. Translate is a character vector whose values may be 'Inherit', 'Translate', 'ANSI' or 'None'.

A value of 'Translate' means that all character property values and event parameters are translated to and from [AV using the current output translation table (WIN.DOT).

'None' means that character data is passed between APL and the object with no translation.

If you set the value of the Translate property to 'ANSI', APL does not attempt to resolve characters as they are typed by the user via the Input Translate Table. Using Translate 'ANSI' in combination with the appropriate value of CharSet and the corresponding National Language keyboard will permit users to enter strings in non-western languages.

'Inherit' means that the object inherits its translation from its parent.

The default value for the Root and Printer objects is 'Translate', and for most other objects it is 'Inherit'.

## Transparent Property

Applies To: Animation, ButtonEdit, ToolControl

#### **Description**

The Transparent property specifies whether or not a ToolControl is transparent.

Transparent is a single number with the value 0 (the default) or 1.

If Transparent is 1, the visual effect is as if the ToolButtons (and other controls owned by the ToolControl) were drawn directly on the parent Form as illustrated below.

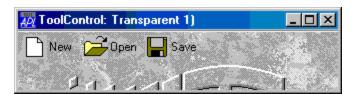

### TreeView Object

**Purpose:** The TreeView object displays a hierarchical list of items.

Parents ActiveXControl, CoolBand, Form, Group, PropertyPage, SubForm,

ToolBar, ToolControl

**Children** Bitmap, Circle, Cursor, Ellipse, Font, Icon, ImageList, Marker, Poly,

Rect, Text, Timer

**Properties** Type, Items, Posn, Size, Coord, Border, Active, Visible, Event,

Depth, HasLines, HasButtons, EditLabels, ImageListObj,

ImageIndex, SelImageIndex, SelItems, Sizeable, Dragable, FontObj, FCol, BCol, CursorObj, AutoConf, Index, Data, Attach, EdgeStyle, Handle, Hint, HintObj, Tip, TipObj, Translate, Accelerator,

AcceptFiles, KeepOnClose, CheckBoxes, FullRowSelect, SingleClickExpand, Redraw, TabIndex, AlwaysShowSelection,

MethodList, ChildList, EventList, PropList

**Methods** Detach, ChooseFont, GetItemState, SetItemState, AddItems,

DeleteItems, AddChildren, DeleteChildren, GetParentItem, GetItemHandle, SetItemImage, ShowItem, GetTextSize, Animate,

GetFocus, ShowSIP, GetFocusObj

**Events** Close, Create, FontOK, FontCancel, DragDrop, Configure,

ContextMenu, DropFiles, DropObjects, Expose, Help, KeyPress, GotFocus, LostFocus, MouseDown, MouseUp, MouseMove, MouseDblClick, MouseEnter, MouseLeave, MouseWheel,

GestureZoom, GesturePan, GestureRotate, GestureTwoFingerTap, GesturePressAndTap, BeginEditLabel, EndEditLabel, Expanding, Retracting, ItemDown, ItemUp, ItemDblClick, GetTipText, Select

#### **Description**

A TreeView object displays a hierarchical list of items, such as the headings in a document, the entries in an index, or the files and directories on a disk. Each item consists of a label and an optional bitmapped image, and each item can have a list of sub-items associated with it. By clicking an item, the user can expand and collapse the associated list of sub-items.

The contents of a TreeView object are defined by the Items property; a vector of character vectors that specifies the item labels.

The ImageListObj, ImageIndex and SelImageIndex properties define bitmapped images corresponding to each item. The bitmapped images are drawn to the left of the item labels.

ImageListObj specifies the name of a single ImageList object that contains one or more bitmaps

ImageIndex and SelImageIndex are IIO sensitive scalars, or vectors with the same length as the number of items in the object. The value in the ith element specifies the image for the ith item and is an index into the corresponding ImageList object. ImageIndex specifies the image displayed when an item is *not selected*, SelImageIndex specifies the image displayed when an item is *selected*.

If ImageListObj is specified, but ImageIndex is empty or not specified, the first bitmap in the ImageList is drawn alongside every item. If an element of ImageIndex or SelImageIndex specifies a value that does not correspond to a bitmap in the ImageList, no picture is drawn.

The structure of the items (i.e. the parent/child relationships of the items) is defined by the Depth property. This is either a scalar 0 (the default) which means that all items are *root* items, or it is a numeric vector of the same length as Items. Non-zero values in Depth indicate child items.

The HasLines property is 0, 1 or 2 and determines whether or not lines are drawn that link child items to their corresponding parent item. If HasLines is 0, no lines are drawn. If HasLines is 1, lines are drawn at all except the top level, i.e. the object does not link items at the root of the hierarchy. The default value for HasLines is 2 which provides lines at all levels including the root.

The HasButtons property determines whether or not the TreeView object has a button to the left side of each parent item. It is Boolean with a default value of 1. The user can click the button to expand or collapse the child items as an alternative to double-clicking the parent item. Note that by itself, setting HasButtons to 1 does not add buttons to items at the root of the hierarchy. To achieve this you must also set HasLines to 2.

The CheckBoxes property specifies whether or not check boxes are displayed alongside items in a TreeView.

The FullRowSelect property specifies whether just the item itself, or the entire row of the TreeView, is highlighted when an item is selected. FullRowSelect should not be used if HasLines is 1 or 2

When the user presses the left mouse button over an item, the object generates an ItemDown event. This is followed by an ItemUp event when the mouse button is released. The object also generates an ItemDblClick event when the left mouse is double-clicked over an item. If all three events are enabled, they are reported in the order ItemDown, ItemDblClick, ItemUp.

When a parent item is in its retracted state (its children are not visible) it can be expanded to show its children by the user double-clicking its label or by clicking over its button or tree lines. An Expanding event is reported immediately before the children are shown. Similarly, when a parent item is in its expanded state, it can be retracted to hide its children when a Retracting event is reported. You can use the Expanding event to define new children for the object just before they are shown. You can also control the actions of these events using callback functions.

The EditLabels is a Boolean property (default 0) that determines whether or not the user may edit the labels which are specified by the Items property.

The SelItems property is a Boolean vector that indicates which of the items is currently selected and has the focus. If more items are visible than can fit within the object, a scrollbar is automatically provided. The Index property is a \( \square\) IO sensitive integer that reports the index number of the first item displayed in the object and changes as the items are scrolled.

Warning: Due to the limitations of the Win32 TreeView object, it is necessary to query the state of each item in a TreeView in order to obtain the value of the SelItems property, making it a comparatively slow operation if there are a lot of Items.

Type **Property** 

**Applies To:** ActiveXContainer, ActiveXControl, Animation, Bitmap, BrowseBox, Button, ButtonEdit, Calendar, Circle, Clipboard, ColorButton, Combo, ComboEx, CoolBand, CoolBar, Cursor, DateTimePicker, Edit, Ellipse, FileBox, Font, Form, Grid, Group, Icon, Image, ImageList, Label, List, ListView, Locator, Marker, MDIClient, Menu, MenuBar, MenuItem, Metafile, MsgBox, OCXClass, OLEClient, OLEServer, Poly, Printer, ProgressBar, PropertyPage, PropertySheet, Rect, RichEdit, Root, Scroll, Separator, SM, Spinner, Splitter, Static, StatusBar, StatusField, SubForm, SysTrayItem, TabBar, TabBtn, TabButton, TabControl, TCPSocket, Text, Timer, TipField, ToolBar, ToolButton, ToolControl, TrackBar, TreeView, UpDown

#### Description

This property determines the type of an object. Its value is a character vector containing a valid object type. The Type property is set by **\_WC** and reported by **\_WG**, but may not be altered using **\_WS**.

## TypeLibFile Property

Applies To: ActiveXControl, OLEServer

#### **Description**

The TypeLibFile property is a read-only property that reports the name of the file in which the Type Library associated with a COM object is stored.

## TypeLibID Property

Applies To: ActiveXControl, OLEServer

#### Description

The TypeLibID property is a read-only property that reports the value of the globally unique identifier (GUID) of the Type Library associated with a COM object.

### TypeList Property

Applies To: OCXClass, OLEClient

#### Description

This property reports the names of all the special data types defined for a particular COM object. It is a vector of character vectors returned by  $\square WG$ . It may not be set using  $\square WC$  or  $\square WS$ . Further information about each data type may be obtained using GetTypeInfo.

Note that TypeList reports **all** of the data type names recorded in the .OCX file associated with the COM object. If several COM objects are provided within a single .OCX file, the entire set of data types reported may not necessarily be applicable to the Control in question.

### **Underline** Property

Applies To: Font

#### **Description**

This property specifies whether or not the characters in the font associated with a Font object are underlined or not. It is either 0 (normal) or 1 (underlined). There is no default; the value of this property reflects the underline characteristic of the font allocated by Windows.

Undo Method 170

Applies To: Grid

#### Description

This method is used to undo the previous change in a Grid object.

The Grid object maintains a buffer of the most recent 8 changes made by the user since the Values property was last set by DWC or DWS.

Your application can restore these changes one by one by calling the Undo method on the Grid. The Undo method restores the most recent change made by the user and removes that change from the undo stack.

It is therefore not possible to "undo an undo".

The argument to Undo is  $\theta$ , or a single item as follows:

| [1] | Number of changes | integer |
|-----|-------------------|---------|
|-----|-------------------|---------|

If called with an argument of  $\theta$ , the default value for the *Number of changes* is 1. This restores the most recent change.

### UndocksToRoot Property

Applies To: CoolBand, Form, SubForm, ToolControl

#### **Description**

Specifies the parent adopted by an object when its Type changes to a Form as a result of an undocking operation.

UndocksToRoot is a single number with the value 0 or 1.

If UndocksToRoot is 1, the object becomes a Form that is a child of Root and therefore becomes completely independent of the Form in which it was previously docked.

If UndocksToRoot is 0, the object becomes a Form that is a child of the Form in which it was previously docked and is therefore always displayed on top of it. This setting is appropriate for a dockable toolbar.

The default value of UndocksToRoot is 1 if the object was originally created as a child of Root; otherwise it is 0.

| UpDown | Object |
|--------|--------|
|--------|--------|

**Purpose:** The UpDown object is a pair of arrow buttons used to increment or

decrement a value.

Parents ActiveXControl, CoolBand, Form, Group, PropertyPage, SubForm,

ToolBar, ToolControl

**Children** Bitmap, Circle, Cursor, Ellipse, Font, Icon, Marker, Poly, Rect,

Text, Timer

**Properties** Type, Posn, Size, Coord, Border, Active, Visible, Event, Thumb,

Step, VScroll, HScroll, Wrap, Limits, Sizeable, Dragable, FCol, BCol, CursorObj, AutoConf, Data, Attach, EdgeStyle, Handle, Hint, HintObj, Tip, TipObj, Translate, Accelerator, AcceptFiles, KeepOnClose, Redraw, TabIndex, MethodList, ChildList,

EventList, PropList

Methods Detach, GetTextSize, Animate, GetFocus, ShowSIP, GetFocusObj

**Events** Close, Create, DragDrop, Configure, ContextMenu, DropFiles,

DropObjects, Expose, Help, MouseDown, MouseUp, MouseMove,

MouseEnter, MouseLeave, Select, Spin

#### **Description**

An UpDown object is a pair of arrow buttons that the user can click to increment or decrement a value, such as a scroll position or a number displayed in a companion control. The Spinner object is actually a composite object consisting of an UpDown and a companion Edit.

### ValidIfEmpty Property

Applies To: ButtonEdit, Edit, Spinner

#### **Description**

This property applies to an Edit object with Style Single and specifies whether or not an empty field is considered to be valid. It also applies to a Spinner. Its value is either 0 (an empty field is not valid) or 1 (an empty field is valid. If the FieldType is Numeric, LongNumeric, Currency, Date or Time, the default value for ValidIfEmpty is 0. Otherwise, its default value is 1.

If ValidIfEmpty is 0 and the user attempts to *leave* the Edit object by shifting the input focus to another control, or by selecting a Button or MenuItem, the Edit object will generate a BadValue event. The Text property will reflect the appearance of the field and be empty, but the Value property will not be changed.

If ValidIfEmpty is 1 and the FieldType is Numeric, LongNumeric, Currency, date or Time, the Value property will be set to  $\theta$  when the user clears the field and leaves it.

## VAlign Property

**Applies To:** Text

#### **Description**

This property determines the vertical alignment of text in the Text object. It is either a single integer value, or, if the Text object has several components, a corresponding vector of such values.

#### These may be:

| 0 | base<br>aligned                                                                                                    | the base line of the character is aligned on the y-coordinate specified by the Points property. |  |
|---|----------------------------------------------------------------------------------------------------|-------------------------------------------------------------------------------------------------|--|
| 1 | half<br>aligned                                                                                                    | the centre of the character is aligned on the y-coordinate specified by the Points property.    |  |
| 2 | cap<br>aligned                                                                                                    | the top of the character is aligned on the y-coordinate specified by the Points property.       |  |
| 3 | bottom<br>aligned                                                                                                    | 1                                                                                               |  |
| 4 | top the top of the character cell is aligned on the y-coordinate specified by the Points property. This is the default. |                                                                                                 |  |

| Value | Property |
|-------|----------|
|-------|----------|

Applies To: ButtonEdit, Edit, Label, Spinner

#### **Description**

This property specifies or reports the numeric value associated with an Edit or Label object whose FieldType property is set to Numeric, LongNumeric, Date, LongDate or Time.

If the FieldType is Numeric or LongNumeric, the Value property contains a scalar number. If the FieldType is Date or LongDate, the Value property is an integer representing the date as the number of days since 1st January 1900. If the FieldType is Time, the Value property is an integer that contains the number of seconds since midnight.

### Values Property

**Applies To:** Grid

#### **Description**

This property specifies the data values for the cells in a Grid object. Values must be a matrix whose elements are either single numbers, character scalars, character vectors or character matrices. This property is updated as the user moves around the Grid changing data.

### VariableHeight

**Property** 

Applies To: CoolBar

#### Description

The VariableHeight property specifies whether or not a CoolBar displays bands at the minimum required height, or all the same height (that of the largest).

VariableHeight is a single number with the value 0 (same height) or 1 (variable height). The default is 1.

View Property

**Applies To:** ListView

#### **Description**

The View property specifies how the items in a ListView object are displayed. It is a character vector which may have one of the following values; 'Icon' (the default), 'SmallIcon', 'List' or 'Report'.

When View is 'Icon' or 'SmallIcon', the items are arranged row-wise with large or small icons as appropriate. When View is set to 'List', the items are arranged column-wise using small icons. When View is set to 'Report', the items are displayed in a single column using small icons but with the matrix specified by ReportInfo displayed alongside. In this format, the ListView also provides column headings which are specified by the ColTitles property. The alignment of these titles (and of the data in the columns beneath them) is defined by the ColTitleAlign property. Examples of different views are illustrated below.

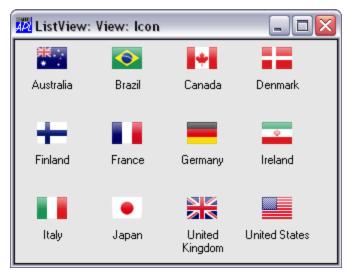

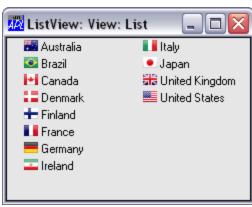

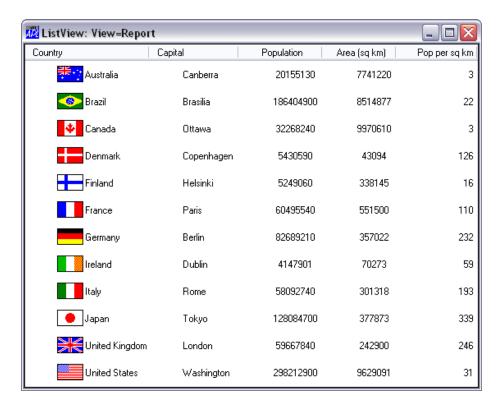

## Visible Property

**Applies To:** 

ActiveXControl, Animation, Button, ButtonEdit, Calendar, Circle, ColorButton, Combo, ComboEx, CoolBand, DateTimePicker, Edit, Ellipse, Form, Grid, Group, Image, Label, List, ListView, Marker, MenuBar, Poly, ProgressBar, PropertySheet, Rect, RichEdit, Scroll, SM, Spinner, Splitter, Static, StatusBar, StatusField, SubForm, TabBar, TabBtn, TabControl, Text, ToolBar, ToolButton, ToolControl, TrackBar, TreeView, UpDown

#### **Description**

This property specifies whether or not an object is currently visible. It is a single number with the value 0 (object is invisible) or 1 (object is visible). The default is 1. Setting Visible on and off is a way to pop a dialog box up and down as required.

Note that an invisible object is not necessarily inactive, and is capable of generating events. For example, a Button with a Cancel property of 1 will generate a Select (30) event (if enabled) whether or not it is visible. An invisible object will also respond to methods and events sent to it by  $\square NQ$ .

### VScroll Property

**Applies To:** Combo, ComboEx, Edit, Form, Grid, List, ListView, RichEdit, Scroll, StatusBar, SubForm, TabBar, ToolBar, TrackBar, UpDown

#### Description

This property determines whether or not an object has a vertical scrollbar. It is a single integer with the value -2, -1, or 0.

VScroll may only be set when the object is created with □WC and may not subsequently be changed with □WS or assignment.

For a Form object, the value -1 specifies that the Form has a vertical scrollbar. A value of 0 (which is the default) means that it does not.

When applied to an Edit object, the value <sup>2</sup> specifies that the data is scrollable vertically, but only by using the cursor keys; a scrollbar is not provided. A value of <sup>1</sup> causes a scrollbar to be displayed (whether or not one is needed).

When applied to a List object, the value <sup>-2</sup> specifies that the data is scrollable vertically, but only by using the cursor keys; a scrollbar is not provided. A value of <sup>-1</sup> causes a scrollbar to be displayed if required (when the list of items exceeds the height of the object).

When applied to a Combo or ComboEx object, a value of 1 or 2 causes a scrollbar to be displayed, whether or not one is required.

For all these objects, a value of 0 inhibits scrolling altogether.

For a Scroll object, VScroll may be -1 or 0. If it is -1 the direction of the scrollbar is vertical. If both HScroll and VScroll are set to -1, HScroll takes precedence and forces VScroll back to 0.

For a StatusBar, TabBar or ToolBar with Align set to Left or Right, VScroll determines whether or not a vertical scrollbar is provided and how the object positions its children. If VScroll is 0 (the default) the object organises its children in multiple columns and does not provide a scrollbar. If VScroll is  $^-1$  or  $^-2$ , the object organises its children in a single column and provides a mini scrollbar to allow those positioned beyond the bottom edge of the object to be scrolled into view. If VScroll is  $^-1$ , the scrollbar is always shown. If VScroll is  $^-2$ , it is only shown when needed.

For a Grid, VScroll may be 0 (no vertical scrollbar), -1 (scrollbar is displayed when required), -2 (same as -1) or -3 (scrollbar is always displayed).

VScroll Event 38

Applies To: Form, SubForm

#### **Description**

If enabled, this event is generated when the user attempts to move the thumb in a vertical scrollbar in a Form or SubForm. This event occurs only in a Form whose VScroll property is set to -1 and is distinct from the Scroll event which is generated by a Scroll object. The event may be generated in one of three ways:

- 1. dragging the thumb
- 2. clicking in one of the "arrow" buttons situated at the ends of the scrollbar. This is termed a small change, the size of which is defined by Step[1].
- 3. clicking in the body of the scrollbar. This is termed a large change, the size of which is defined by Step[2].

The event message reported as the result of DQ, or supplied as the right argument to your callback function, is a 4-element vector as follows:

| [1] | Object      | ref or character vector |
|-----|-------------|-------------------------|
| [2] | Event       | 'VScroll' or 38         |
| [3] | Scroll Type | numeric                 |
| [4] | Position    | numeric                 |

The value of Scroll Type is 0 (drag), 1 or -1 (small change) or 2 or -2 (large change). The sign indicates the direction.

The value of Position is the new (requested) position of the thumb. Notice however that the event is generated **before** the thumb is actually moved. If your callback function returns a scalar 0, the position of the thumb will remain unaltered.

### VThumbDrag Event 441

**Applies To:** Form, SubForm

#### Description

If enabled, this event is generated when the user attempts to drag the thumb in a vertical scrollbar in a Form or SubForm. This event occurs only in a Form or SubForm whose HScroll property is set to -1 and is distinct from the Scroll event that is generated by a Scroll object.

The event message reported as the result of DQ, or supplied as the right argument to your callback function, is a 3-element vector as follows:

| [1] | Object   | ref or character vector |
|-----|----------|-------------------------|
| [2] | Event    | 'VThumbDrag' or 441     |
| [3] | Position | numeric                 |

The value of Position is the new (requested) position of the Thumb. Setting the action code of this event to -1, or returning a 0 from a callback function attached to it, has no effect.

### Wait Method 147

**Applies To:** BrowseBox, Clipboard, FileBox, Form, Locator, Menu, MsgBox, PropertySheet, Root, SysTrayItem, TCPSocket, Timer

#### **Description**

The Wait method is the same as executing **DQ** on the object.

The Wait method is niladic.

```
'F'□WC'Form'
...
Z←F.Wait
```

### WantsReturn Property

Applies To: Edit, RichEdit

#### **Description**

This Boolean property specifies the behaviour of the Enter key for a multi-line Edit (Style 'Multi') and a RichEdit object.

A value of 0 means that the Enter key is ignored by the Edit or RichEdit. Instead, the Enter key will (if appropriate) cause a Select event on a Button in the same Form. The user must press Ctrl+Enter to input a new line.

A value of 1 means that pressing the Enter key will introduce a new line into the object.

WantsReturn must be established when the object is created by DWC and may not subsequently be altered using DWS. Its default value is 0 in an Edit and 1 in a RichEdit.

### WeekNumbers Property

Applies To: Calendar, DateTimePicker

#### Description

The WeekNumbers property specifies whether or not a Calendar object displays week numbers.

WeekNumbers is a single number with the value 0 (week numbers are *not* shown) or 1 (week numbers *are* shown); the default is 0.

## Weight Property

Applies To: Font

#### **Description**

This property specifies the degree of boldness of a font associated with a Font object. It is a number in the range 0 to 1000, where 0 represents *very faint* and 1000 represents *very bold*. There is no default; the value of this property reflects the degree of boldness of the font allocated by Windows.

In general, 400 means normal and 700 means bold.

### WinIniChange

**Event 133** 

Applies To: Root

#### **Description**

If enabled, this event is reported when another application changes relevant registry settings using the standard API calls. The event is reported after the change has taken place and cannot be disabled or inhibited in any way. If your application depends upon registry settings, this event gives you the opportunity of refreshing these parameters if they are changed.

The event message reported as the result of DQ, or supplied as the right argument to your callback function, is a 2-element vector as follows:

| [1] | Object | ref or character vector |
|-----|--------|-------------------------|
| [2] | Event  | 'WinIniChange' or 133   |

## WordFormat Property

Applies To: RichEdit

#### Description

The WordFormat property is identical to the CharFormat property except that it is used to apply formatting to the selected word or words in a RichEdit object. If the selection is empty but the insertion point is inside a word, the formatting is applied to the word. See CharFormat for further details.

Wrap Property

Applies To: ListView, ProgressBar, Spinner, UpDown

#### **Description**

The Wrap property is Boolean and has a default value of 1.

For a ListView it specifies whether or not long labels (specified by the Items property) may be wrapped or not.

For a ProgressBar object it determines whether or not the object starts over again when it reaches its upper limit. In particular, if Wrap is 1, the value obtained when you set the Thumb property is given by the expression: LIMITS [1]+THUMB|LIMITS[2] where THUMB is the value to which you set the Thumb property and LIMITS is the value of the Limits property.

For a Spinner, Wrap determines what happens when the value in the Spinner reaches its upper or lower limit. If Wrap is 1 the Spinner will wrap around to its opposite limit. Otherwise it will stick.

## XRange Property

**Applies To:** ActiveXControl, Bitmap, Form, Grid, Group, MDIClient, Metafile, Printer, Root, Static, StatusBar, SubForm, TabBar, ToolBar

#### **Description**

XRange and YRange together determine a user-defined co-ordinate system. These properties are effective on the object's children which have Coord set to 'User'.

XRange is a 2-element numeric vector containing the x-coordinate of the top left and bottom right interior corners of the object respectively. See Coord for further details.

Yield Property

Applies To: Root

#### **Description**

This property determines how frequently Dyalog checks the windows message queue. The message queue contains the underlying Windows messages for User interface events, such as mouse clicks, timers, and so on. Dyalog needs to check for the existence of these messages in order to pass them on to any GUI windows that may exist. In addition the windows message queue is used to handle interrupts and to implement the session window.

The value of Yield is an integer expressed in 1/1000's of a second. Its default value is 200. Yield defines the period of time allowed to elapse between the execution of successive lines of APL code before APL yields to Windows by requesting a message from the Windows queue. If Yield is set to zero APL does not explicitly yield.

Note that the value of this property only controls the yield frequency when APL is executing user-defined code. APL may also yield implicitly during DQ, NQ, WC, SR, WS and WG and in communicating with Auxiliary processors. Note that setting Yield to 0 (or to a very high value) during the execution of code that does not implicitly yield will effectively de-activate all other applications (including Program manager) and disable APL interrupts (Ctrl+Break). It should therefore be used with extreme caution.

# YRange Property

**Applies To:** ActiveXControl, Bitmap, Form, Grid, Group, MDIClient, Metafile, Printer, Root, Static, StatusBar, SubForm, TabBar, ToolBar

#### Description

XRange and YRange together determine a user-defined co-ordinate system. These properties are effective on the object's children which have Coord set to 'User'.

YRange is a 2-element numeric vector containing the y-coordinate of the top left and bottom right interior corners of the object respectively. See Coord for further details.